# FLUGHANDBUCH Pilot's Operating Handbook (POH)

# **Cessna C172**

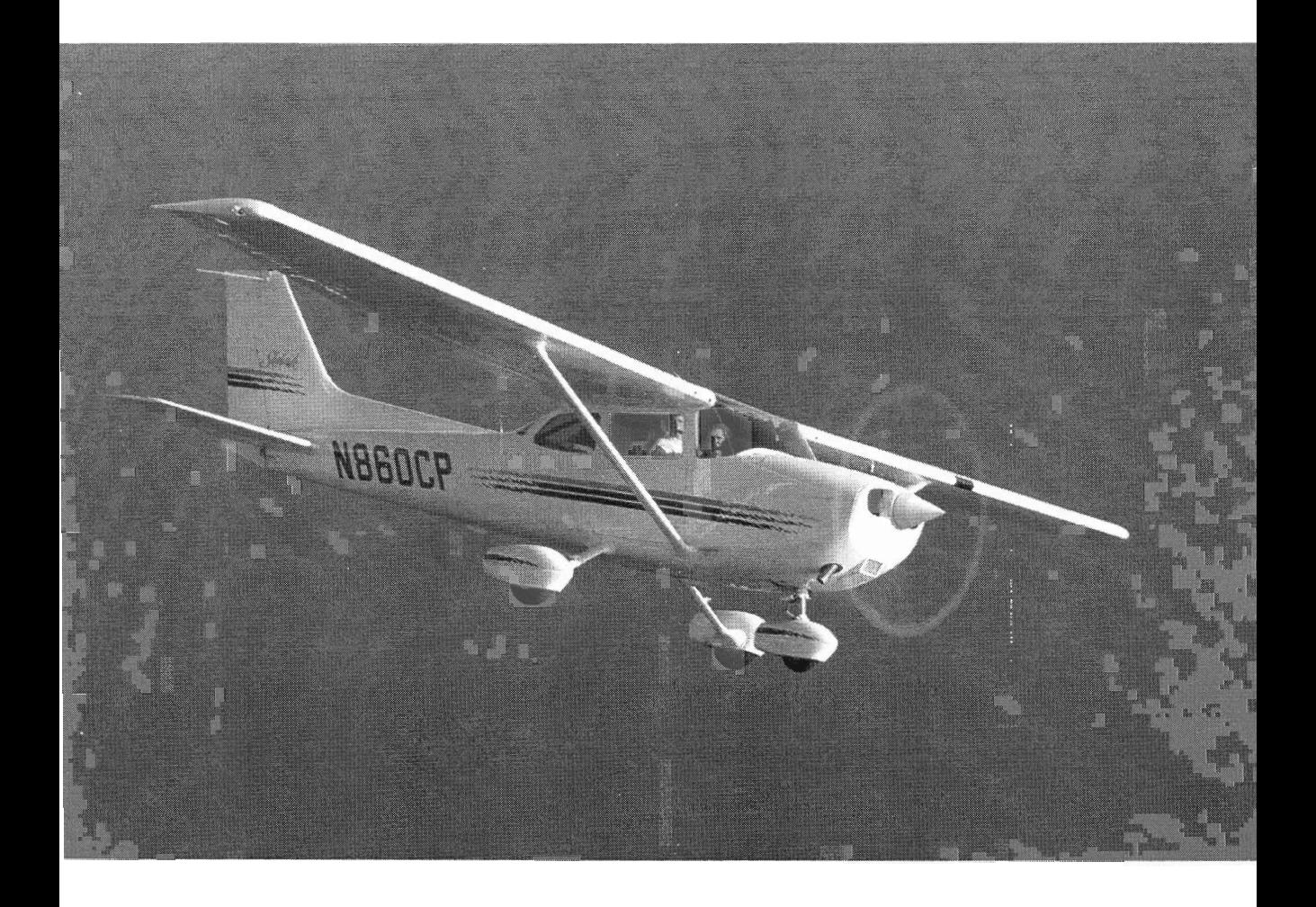

# Flughandbuch **POH Pilot's Operating Handbook**

Revisionen/Liste der gültigen Seiten

- Abschnitt 1 Allgemeines
- Abschnitt 2 Betriebsgrenzen
- Abschnitt 3 Notverfahren mit Kurzcheckliste
- Abschnitt 4 Normale Verfahren mit Kurzcheckliste
- Abschnitt 5 Flugleistungen
- Abschnitt 6 Masse und Schwerpunkt/Ausrüstungsliste
- (0 Abschnitt 7 Flugzeug- und Systembeschreibung
- Abschnitt 8 Pflege, Service und Wartung Liste der Zeitwechselteile (TCI)
- Abschnitt 9 Ergänzende Ausrüstung mit Betriebsgrenzen und -verfahren

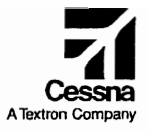

# Flughandbuch

Dieses Handbuch muß sich ständig im Flugzeug befinden. The Cessna Aircraft **Company** Modell 1728 Seriennr.: <u>1729 996</u>9 Kennzeichen: \_ Die Angaben dieses Handbuches sind dem von der FAA mit Datum vom 19. Oktober 1998 anerkannten Flight Manual für Cessna Model 1728 entnommen.

LBA-anerkannt  $7$ Datum: 25.02. 1999

COPYRIGHT © 1998 The Cessna Aircraft Company Wichita, Kansas USA

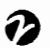

 $\overline{a}$ 

Mitglied von GAMA

Originalausgabe - 19. Oktober 1998

DIESES HANBUCH IST GÜLTIG FÜR DAS AUF DER TITELSEITE ANGEGEBENE FLUGZEUG. SPÄTERE ÄNDERUNGEN, DIE VON DER CESSNA AIRCRAFT COMPANV

GELIEFERT WERDEN, MÜSSEN ORDNUNGSGEMÄß EINGEORDNET WERDEN.

THE CESSNA AIRCRAFT COMPANY, AIRCRAFT DIVISION

> This manual is issued to replace one originally provided for the airplane identified on the cover page on  $(0.13 - 0.1)$ All revisions, it any, have been incorporated as of  $5 - 5 - 06$

Subsequent revisions supplied by Cassna Aircraft Company must be property inserted.

alaceda Anu Cossna Aircraft Company

# Revisionen und Liste der gültige Seiten

### VERZEICHNIS DES REVISIONSSTANDES

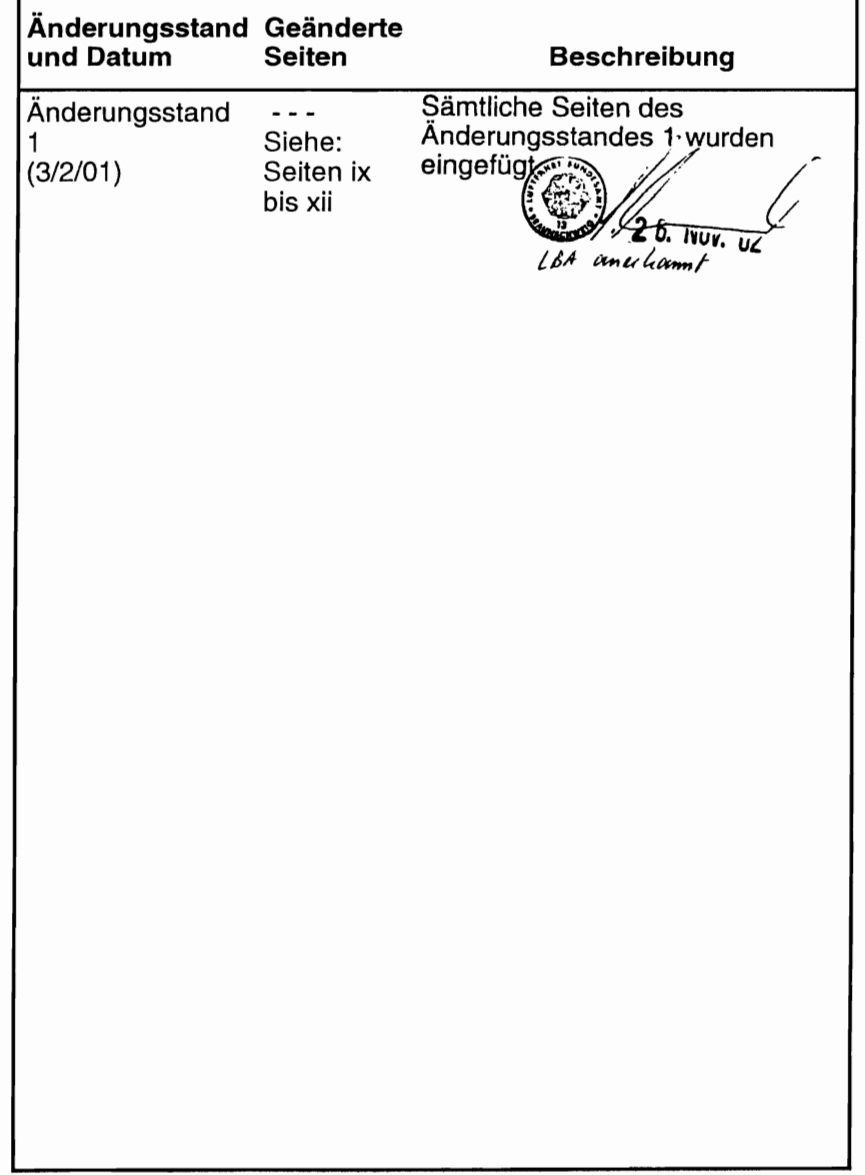

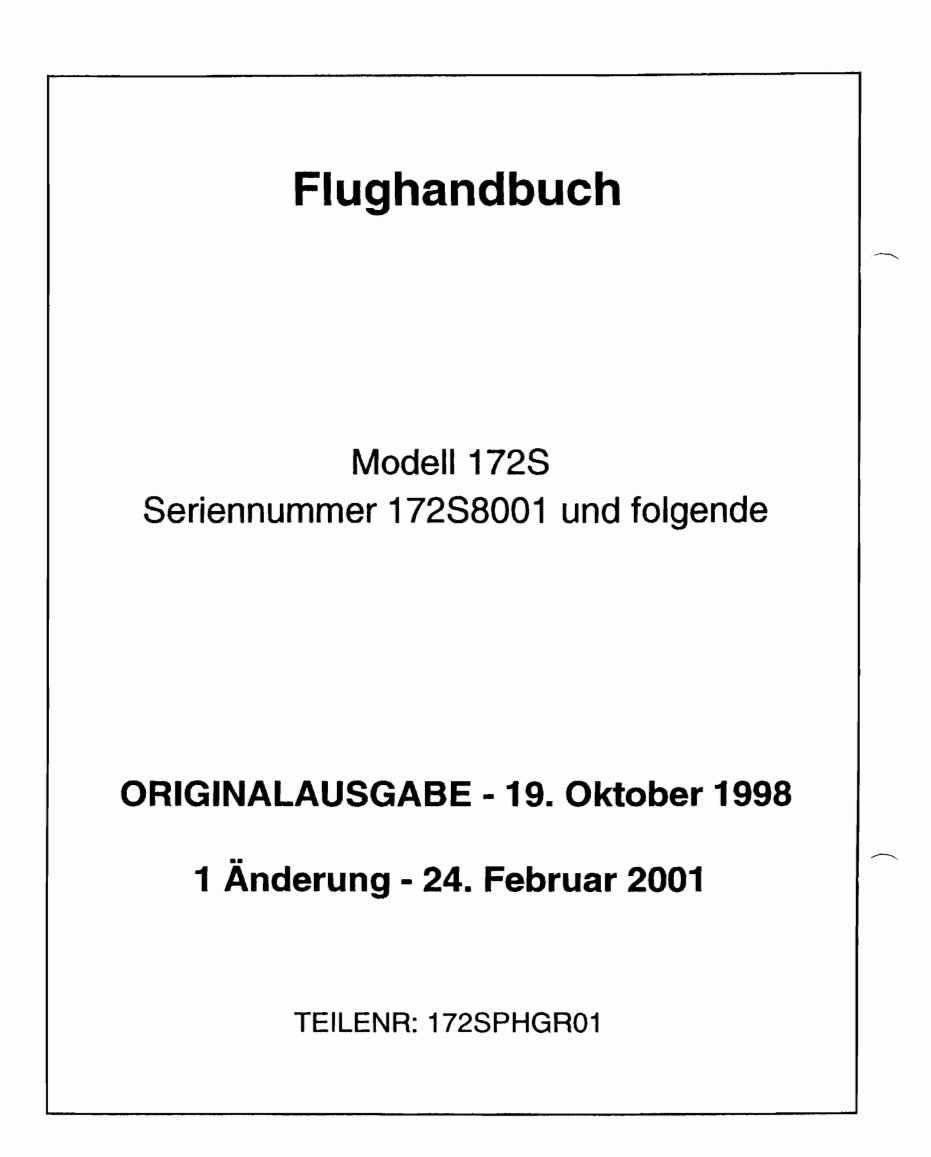

# HERZLICHEN GLÜCKWUNSCH !!

Wir beglückwünschen Sie zum Kauf Ihres Flugzeuges und heißen Sie willkommen in der Cessna-Eigentümer-Familie. Ihre Cessna wurde entworfen und hergestellt, um Ihnen das beste an Leistung, Nutzen und Bequemlichkeit zu bieten.

Dieses Handbuch wurde zusammengestellt, um Ihnen zu zeigen, wie Sie den größten Nutzen aus Ihrem Flugzeug ziehen können. Es enthält Informationen über die Ausrüstung. Betriebsverfahren, Leistungen und empfohlene Wartung und Pflege Ihres Flugzeuges. Lesen Sie es sorgfältig und benutzen Sie es als Nachschlagwerk.

Die weltumfassende Cessna Organisation und ihr Kundendienst sind da. um Ihnen zu helfen. Die folgenden Dienste werden von jedem Cessna Wartungsbetrieb angeboten:

- Die Cessna Flugzeuggarantien auf Teile und Arbeitskraft werden von allen Cessna Wartungsbetrieben in der Welt aufrechterhalten. Garantiebedingungen und sonstige wichtige Informationen sind im Kundendienstprogramm-Handbuch enthalten. das mit Ihrem Flugzeug geliefert wurde. Ihre persönliche Kundendienstkarte, die Sie auch mit dem Flugzeug bekommen haben. weist Sie als garantieberechtigt aus und sollte im Garantiefall Ihrem Cessna Wartungsbetrieb vorgelegt werden.
- Von Cessna ausgebildetes Personal, das Sie höflich und fachgerecht bedient.
- Von Cessna genehmigte Wartungseinrichtungen. die leistungsfähiges und genaues Arbeiten versichern.
- Ein Lager mit Originalersatzteilen vor Ort, wenn Sie sie brauchen
- Die aktuellen technischen Mitteilungen und Wartungsinformationen. Sämtliche Cessna Wartungsbetriebe verfügen über die aktuellen Wartungshandbücher. illustrierte Ersatzteilkataloge und verschiedene andere Kundendienstveröffentlichungen der Cessna Aircraft Company.

Ein aktuelles Verzeichnis der Cessna Wartungsbetriebe wird mit dem Flugzeug geliefert. Es wird regelmäßig überarbeitet und ein aktuelles Exemplar können Sie von Ihrem nächsten Cessna Wartungsbetrieb bekommen.

Wir bitten alle Cessna Eigentümer bzw. Halter eindringlich. die Vorteile der Cessna Organisation voll auszunutzen.

#### LEISTUNGSDATEN

# LEISTUNGSDATEN

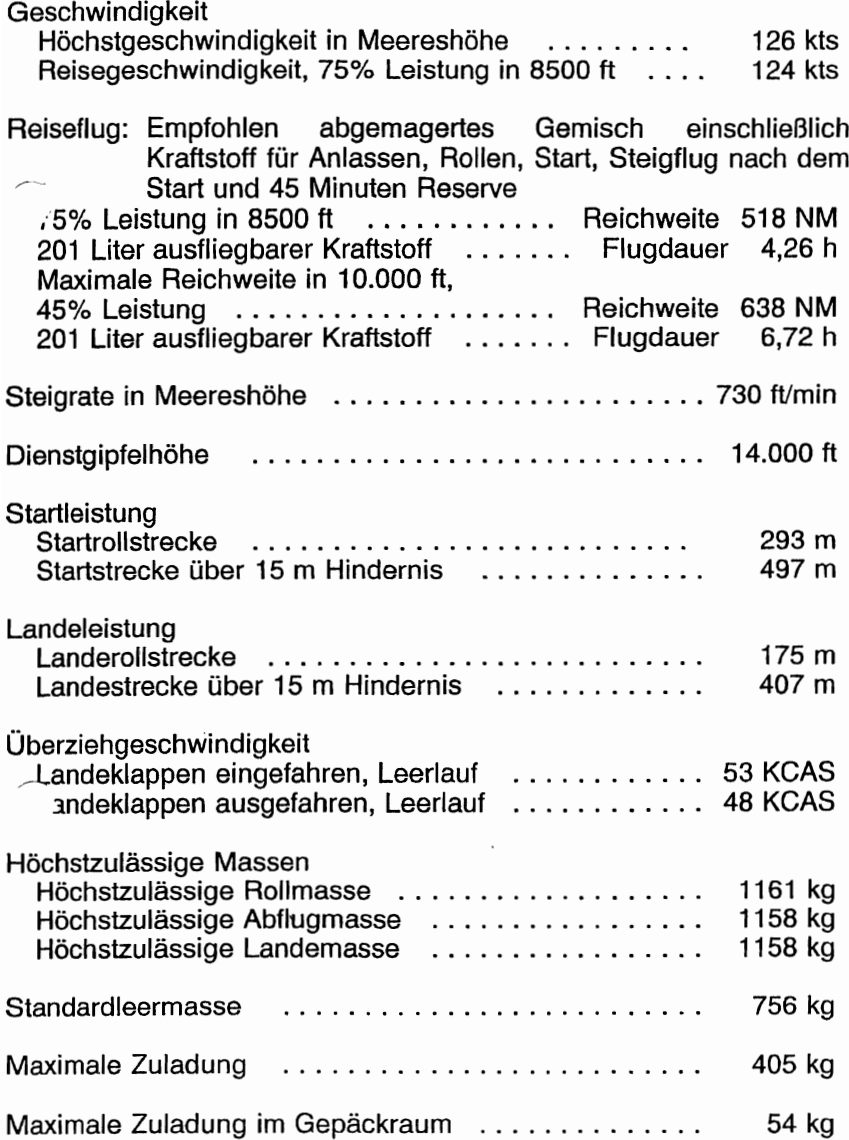

**CESSNA** MODELL 1728

# **LEISTUNGSDATEN**

(Fortsetzung)

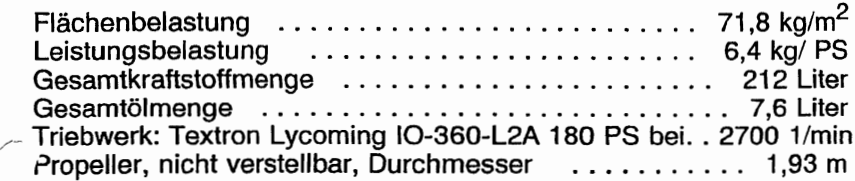

#### **ANMERKUNG**

Die angegebenen Geschwindigkeiten beziehen sich auf ein Flugzeug mit optionalen Radverkleidungen, die die Geschwindigkeiten um 2 kts gegenüber einem Flugzeug ohne Radverkleidungen erhöhen. Eine entsprechende Differenz ergibt sich auch bei der Reichweite. Alle anderen Leistungsdaten sind hiervon nicht betroffen.

Die oben angegebenen Leistungsdaten basieren auf einer Flugzeugmasse von 1158 kg, Standardatmosphärenbedingungen und ebenen, trockenen Hartbelagbahnen sowie keinem Wind. Es sind rechnerische Werte, die aus sorgfältig dokumentierten Testflügen der Cessna Aircraft Company abgeleitet wurden. Sie werden von Flugzeug zu Flugzeug ebenso variieren wie durch zahlreiche andere Faktoren, die die Flugleistungen beeinflussen.

Diese Seite wurde absichtlich freigelassen

# GÜLTIGKEIT DES HANDBUCHES

Das Flughandbuch, das mit dem Flugzeug von der Cessna Aircraft Company geliefert wurde, enthält Informationen über den Typ 1728 und ist nur gültig tür das Flugzeug, dessen Seriennummer und Kennzeichen auf dem Titelblatt eingetragen ist. Dieses Handbuch ist gültig tür Flugzeuge mit 8eriennummer 17258001 ff. Alle Angaben basieren auf den zur Zeit des FertigstelIens des Handbuches zur Verfügung stehenden Daten.

Das Handbuch besteht aus 8 Kapiteln, die sich mit den 'riebsverfahren eines standardausgerüsteten Flugzeuges befassen. Kapitel 9, Ergänzungen, beinhaltet erweiterte Betriebsverfahren der Avionikgeräte (sowohl Standard- als auch<br>optionale Ausrüstung), Besonderheiten für ausländische Besonderheiten Zulassungen und gibt Informationen für besonderen Betrieb an.

Die Ergänzungen in Kapitel 9 sind als selbständige Dokumente zu betrachten. Die einzelnen Abschnitte dieses Kapitels können unabhängig vom Handbuch herausgegeben und revidiert werden. Sie haben eine eigene Liste der gültigen Seiten, aus denen der Status des einzelnen Abschnittes ersichtlich wird.

### ORIGINALAUSGABE UND ÄNDERUNGEN

Die Originalausgabe dieses Handbuches ist mit Datum 19. Oktober 1998 erschienen. Um sicher zu sein, daß die Informationen im Handbuch aktuell sind, müssen die Änderungen so bald wie möglich nach Erhalt eingefügt werden. Der Anderungsstand des Handbuches ist auf Seite i dieses Abschnittes und in der Liste der gültigen Seiten festgehalten.

Die Teilenummer dieses Handbuches wurde so gestaltet, daß sie dem Eigentümer/Betreiber Anderungsstandes hilft. Mit der Ausgabe von Handbuchänderungen \ f sich die Teilenummer ebenfalls ändern, um sich dem anzupassen. Ein Beispiel ist nachfolgend aufgeführt.

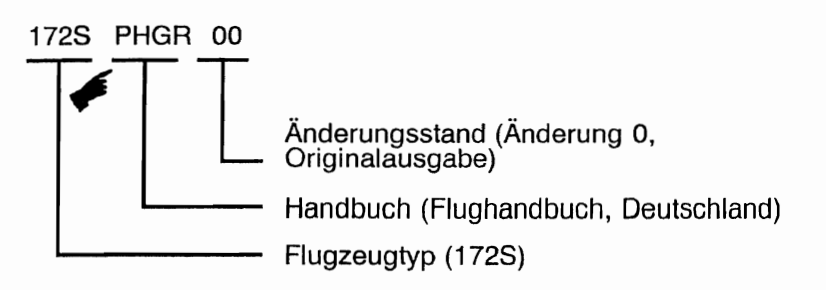

**CESSNA** MODELL 1728

Der Eigentümer bzw. Halter des Flugzeuges ist dafür verantwortlich, daß das Handbuch auf dem neuesten Stand gehalten wird, so lange das Flugzeug in Betrieb ist. Eigentümer sollten sich mit Ihrem Cessna Händler in Verbindung setzen, wenn sie über den Änderungsstand ihres Handbuches Zweifel haben.

Änderungen werden an die Anschriften der Eigentümer von USzugelassenen Flugzeugen gesandt, wie sie bei der FAA zum Zeitpunkt der Änderungsausgabe registriert sind. Die Anschriften der Eigentümer von nicht US-zugelassenen Flugzeugen werden aus der Cessna Eigentümerkartei entnommen. Änderungen sollten sofort nach Erhalt sorgfältig gelesen und in dieses Handbuch eingefügt werden.

### ANWEISUNGEN IM UMGANG MIT **ANDERUNGEN**

#### NORMALE ÄNDERUNGEN

Seiten, die aus dem Handbuch entfernt bzw. in das Handbuch eingefügt werden sollen, werden in der Liste der gültigen Seiten festgehalten. Dieses Verzeichnis ist eine Liste aller Seiten des Handbuches mit Nummer und Ausgabedatum. In der Originalausgabe haben alle Seiten das gleiche Ausgabedatum. Mit jeder Änderung zum Handbuch ändert sich das Datum auf den betroffenen Seiten. Falls zwei Seiten die gleiche Seitennummer haben, ist die Seite mit dem neuesten Datum gültig und sollte in das Handbuch eingefügt werden. Das Datum auf der Liste der gültigen Seiten muß mit dem Datum auf der fraglichen Seite übereinstimmen.

#### PROVISORISCHE ÄNDERUNGEN

In einzelnen Fällen können Seiten des Handbuches provisorisch geändert werden. In diesem Fall sind die Seiten der provisorischen Änderung in die entsprechenden Abschnitte nach den Anweisungen auf der ersten Seite der provisorischen Änderung einzufügen.

Die Rücknahme der provisorischen Änderung erfolgt entweder durch die endgültige Übernahme der Änderung in das Handbuch oder durch die Ausgabe einer weiteren provisorischen Änderung. Um den Stand dieser Änderungen genau festzustellen, wird, wenn nötig, eine Liste der provisorischen Anderungen vor diesen Abschnitt eingeheftet. Diese Liste wird das Datum angeben, wann die provisorische Änderungen in das Handbuch übernommen wurde und so die Rücknahme der provisorischen Änderungen ermöglichen.

# KENNZEICHNUNG GEÄNDERTER PASSAGEN

Ergänzungen bzw. Änderungen im bestehenden Text werden durch eine vertikale Linie (Anderungsbalken) neben der betroffenen Passage am äußeren Seitenrand gekennzeichnet.

Falls redaktionelle Änderungen dazu führen, daß eine ungeänderte Passage<br>"auf einer anderen Seite erscheinen muß, wird ein Änderungsbalken am teren äußeren Seitenrand gegenüber von der Seitennummer und •~cJsgabedatum angebracht, wenn sonst kein anderer Anderungsbalken auf ger Seite ist. Diese Seiten werden das aktuelle Ausgabedatum des ~nderungsstandes aufweisen, wie im Abschnitt "Originalausgabe und Anderungen" dargestellt.

Wenn umfangreiche redaktionelle Änderungen an einer bestehenden Passage Qotwendig werden, die auch stark überarbeitet werden muß, werden Anderungsbalken am Seitenrand des gesamten Textes erscheinen.

Eine neue Abbildung, die einem bestehenden Abschnitt hinzugefügt wird, wird durch eine zeigende Hand neben dem Abbildungstitel und der Abbildungsnummer gekennzeichnet. Uberarbeitete Graphiken werden eine zeigende Hand neben der geänderten Stelle aufweisen.

### WARNUNG, VORSICHT UND ANMERKUNG

Im gesamten Handbuch werden Warnungen, Aufrufe zur Vorsicht und Anmerkungen im Zusammenhang mit der Handhabung und dem Betrieb des Flugzeuges gegeben. Diese Zusätze zum Text werden eingesetzt, um wichtige Punkte hervorzuheben oder zu verdeutlichen.

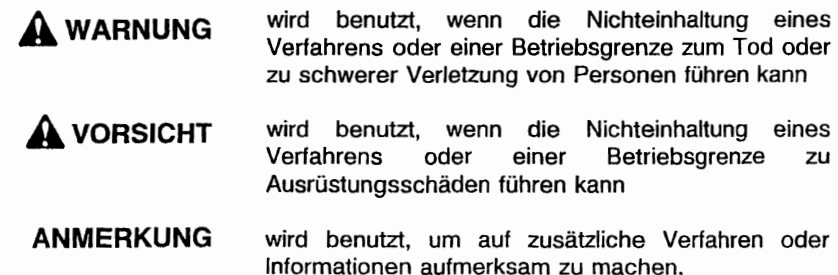

# VERZEICHNIS DER GÜLTIGEN SEITEN

Das folgende Verzeichnis der gültigen Seiten gibt Ausgabedatum von originalen und geänderten Seiten an und stellt gleichzeitig ein Verzeichnis aller Seiten dieses Handbuches dar. Die von der aktuellen Änderung betroffenen Seiten weisen das Datum dieser Anderung auf.

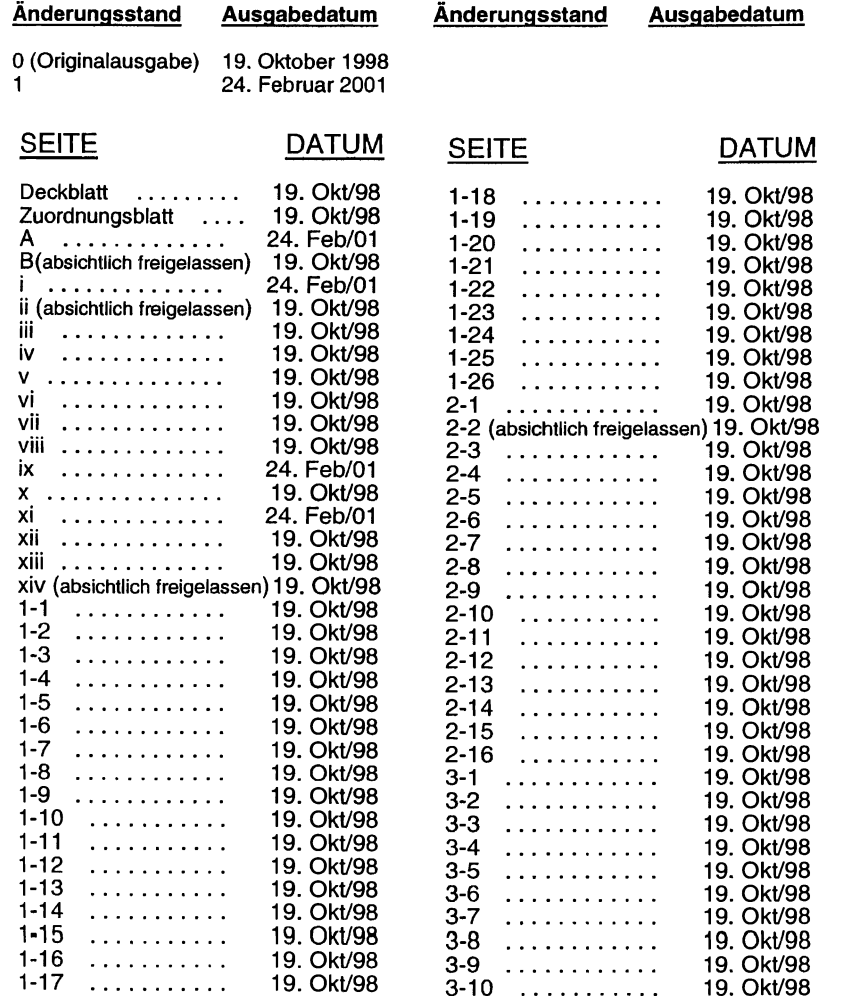

## VERZEICHNIS DER GÜLTIGEN SEITEN (Fortsetzung)

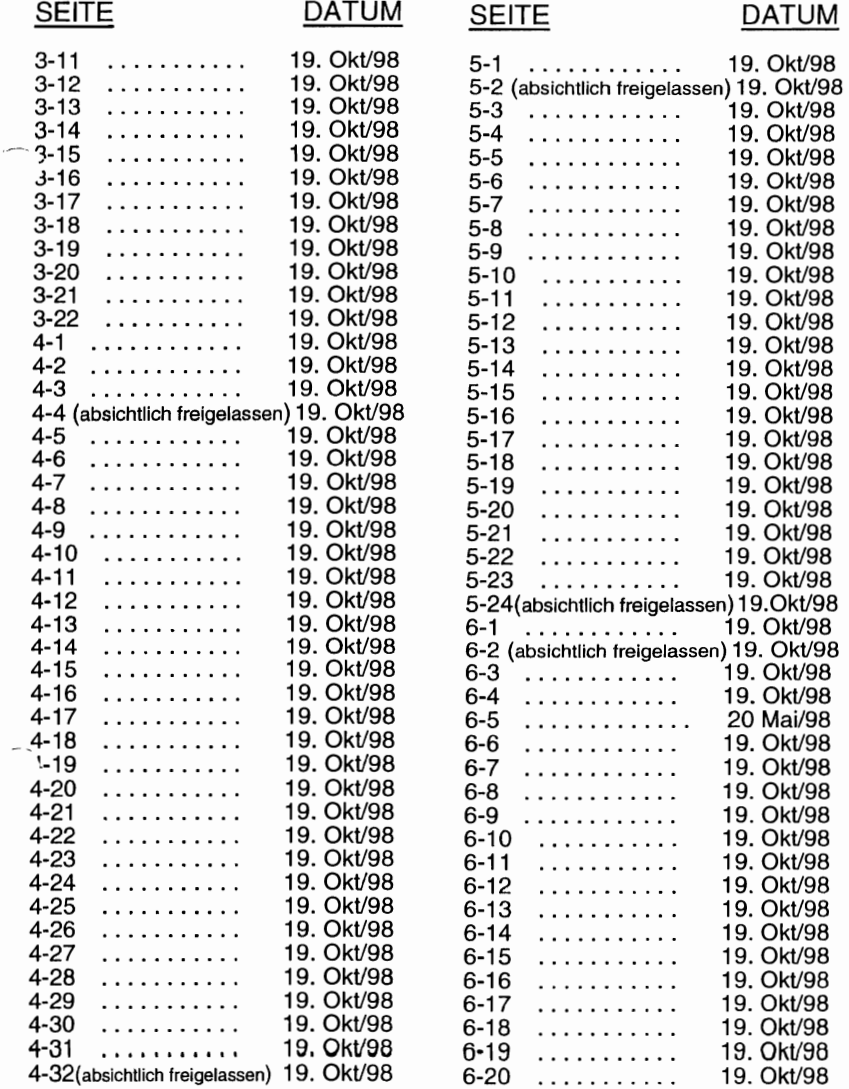

# VERZEICHNIS DER GÜLTIGEN SEITEN

(Fortsetzung)

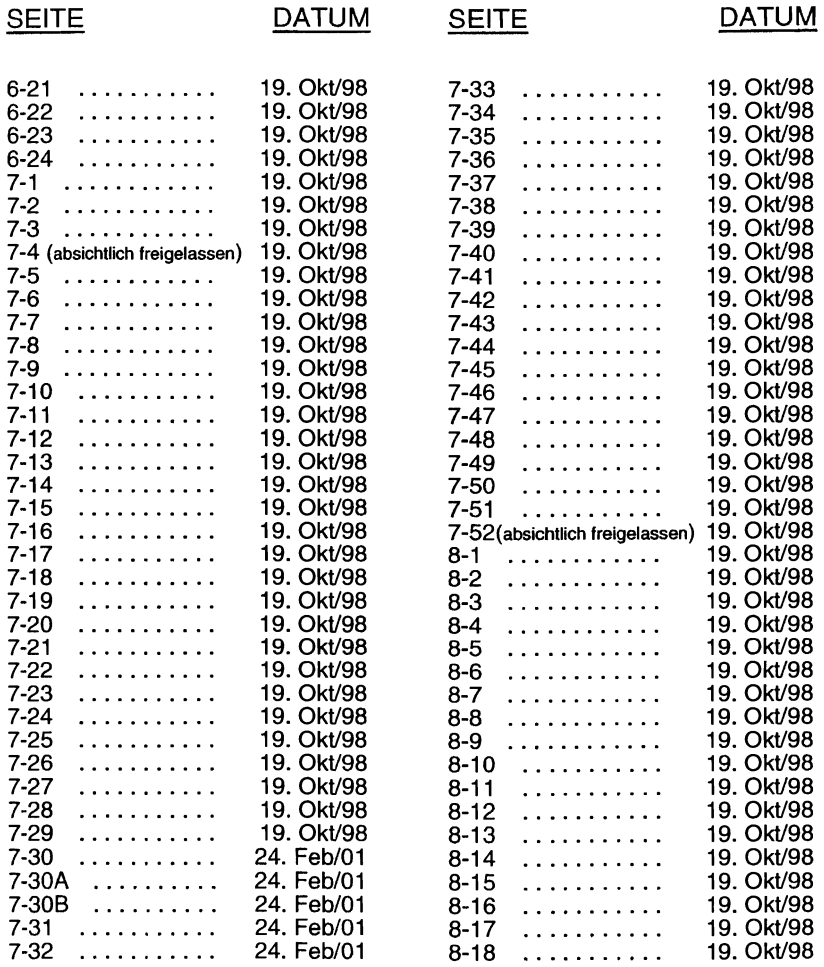

## VERZEICHNIS DER GÜLTIGEN SEITEN (Fortsetzung)

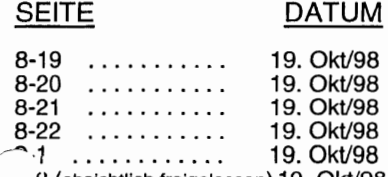

2 (absichtlich freigelassen) 19. Okt/98

INHALTSVERZEICHNIS

Kapitel

#### **CESSNA** MODELL 172S

# INHALTSVERZEICHNIS

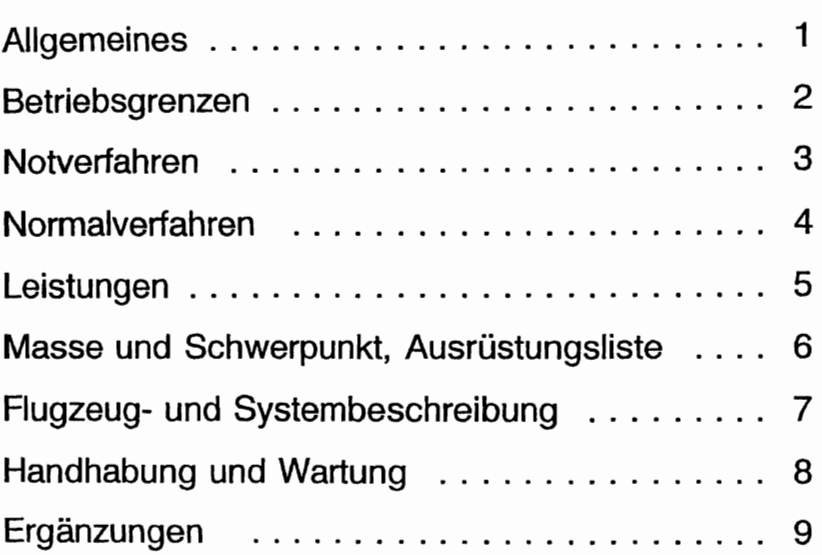

(

# Abschnitt 1 Allgemeines

# KAPITEL 1 ALLGEMEINES

### INHALTSVERZEICHNIS

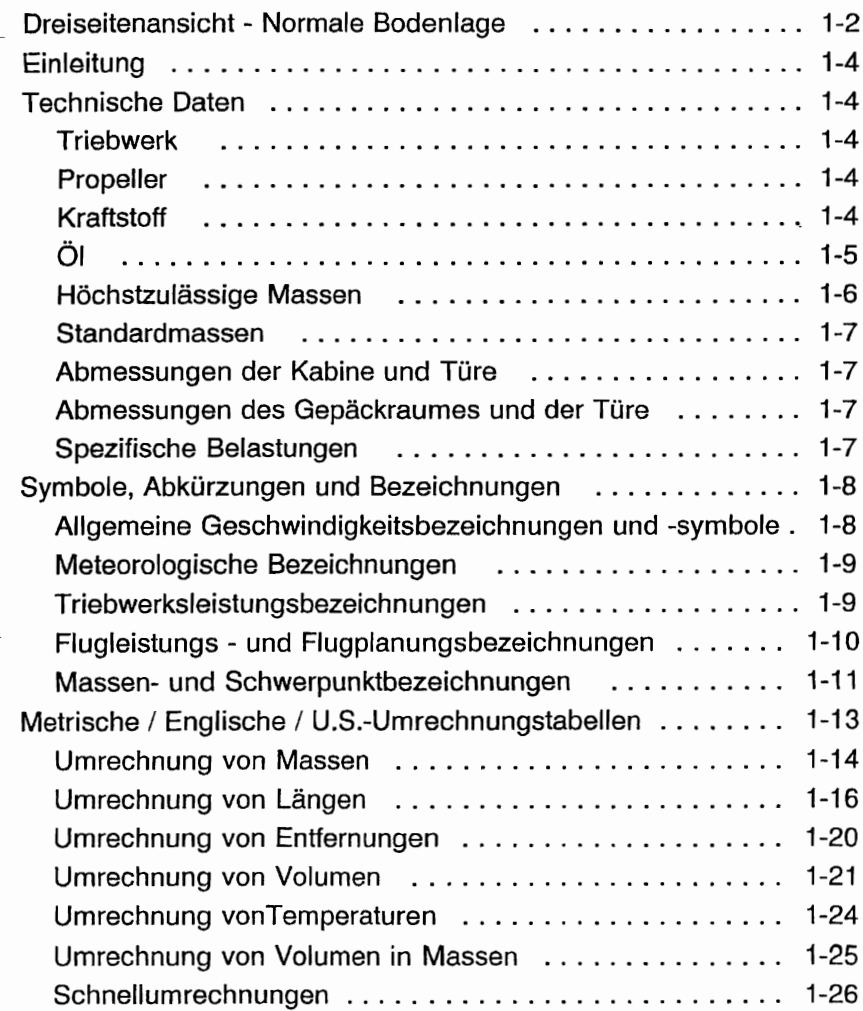

Seite

#### KAPITEL 1 ALLGEMEINES

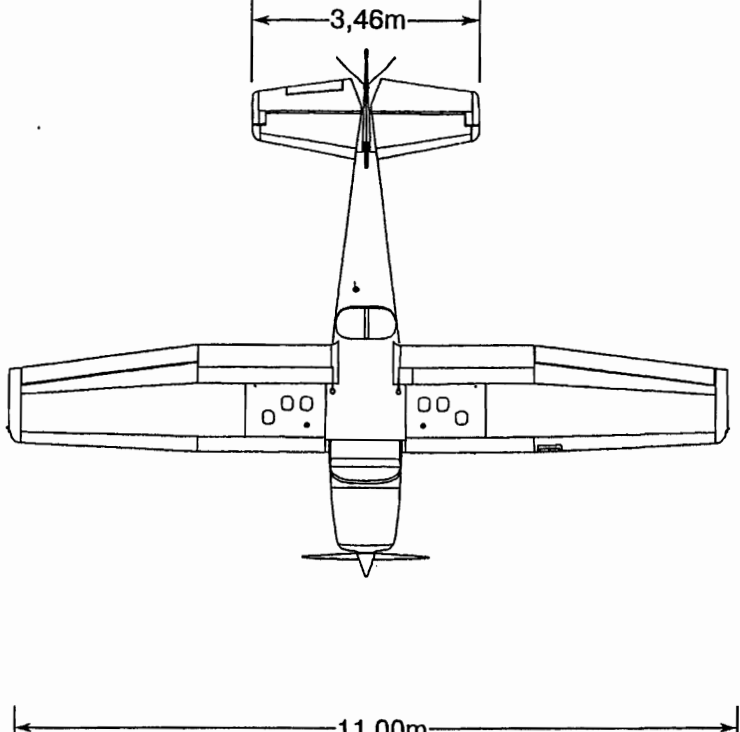

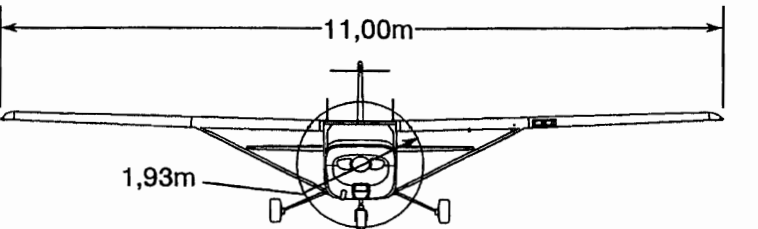

0510T1005 0510T1005

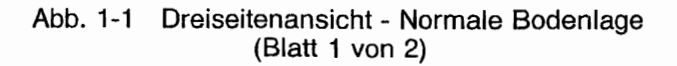

**CESSNA** MODELL 172S

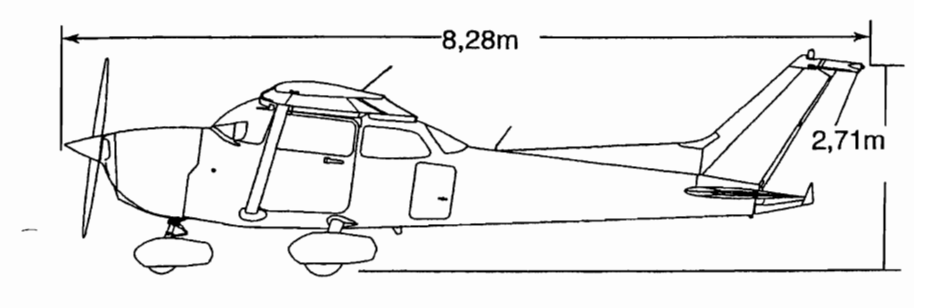

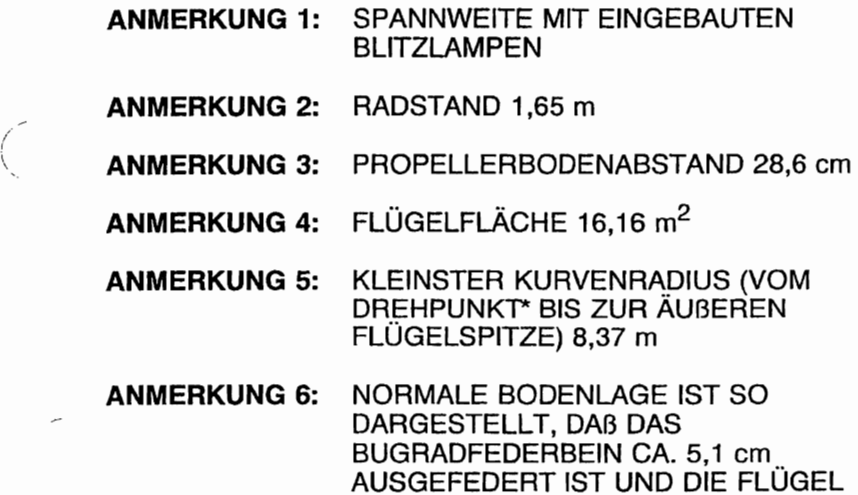

GERADE SIND

0510T1005

Abb. 1-1 Dreiseitenansicht - Normale Bodenlage (Blatt 2 von 2)

('

### EINLEITUNG

Dieses Handbuch besteht aus 8 Kapiteln und enthält sämtliche Informationen, die nach der Bauvorschrift FAR 23 dem Piloten zur Verfügung gestellt werden muß. Es enthält außerdem Informationen vom Hersteller The Cessna Aircraft Company.

In diesem Kapitel sind die allgemeinen Daten und Informationen sowie Definitionen und Erklärungen der angewandten Symbole, Abkürzungen und Bezeichnungen enthalten.

### TECHNISCHE DATEN

#### **TRIFRWFRK**

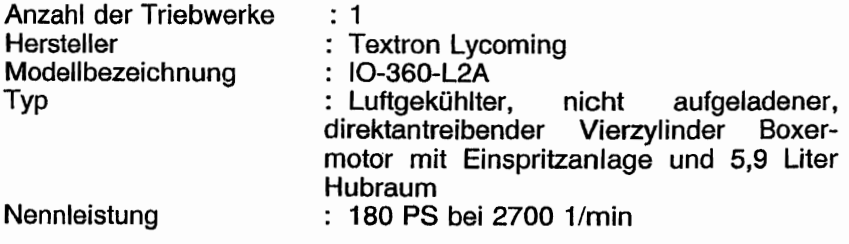

#### PROPELLER

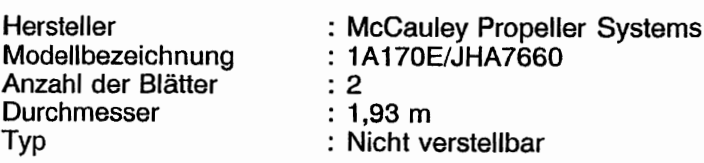

#### **KRAFTSTOFF**

### **A** WARNUNG

DAS VERWENDEN VON NICHT ZUGELASSENEN KRAFTSTOFFARTEN KANN DAS TRIEBWERK<br>UND TEILE DER KRAFTSTOFFANLAGE **KRAFTSTOFFANLAGE** BESCHÄDIGEN UND ZUM TRIEBWERKSAUS-FALL FÜHREN.

Zulässige Kraftstoffarten (und -farben): AVGAS 100LL Luftfahrtkraftstoff (blau) AVGAS 100 Luftfahrtkraftstoff (grün).

#### ANMERKUNG

Isopropylalkohol oder Diäthylglykolmonomethyläther (DiEGME) dürfen dem Kraftstoff zugefügt werden. Das Mischverhältnis darf 1% für Isopropyalkohol und 0,10% bis 0,150/0 für DiEGME nicht überschreiten. Siehe Kapitel 8 für weitere Informationen.

Kraftstoffmenge:

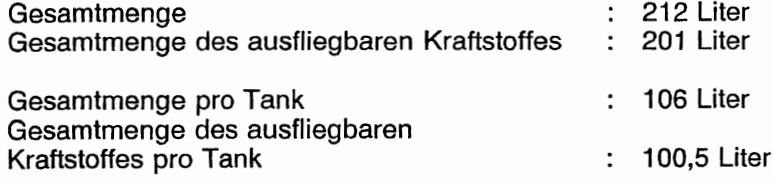

#### ANMERKUNG

Um beim Betanken das Fassungsvermögen voll auszunutzen und ein Uberlaufen des Kraftstoffes von einem in den anderen Tank gering zu halten, stellen Sie das Flugzeug immer mit den Flügeln horizontal in der normalen Bodenlage ab und stellen Sie den Tankwahlschalter entweder auf LINKS oder auf RECHTS. Siehe Abb. 1-1 für die Definition der normalen Bodenlage.

#### ÖL

Ölspezifikationen:

MIL-L-6082 Luftfahrt-Einbereichsmineralöl: Das Flugzeug wird ab Werk mit dieser Ölsorte geliefert. Wenn Öl während der ersten 25 Stunden nachgefüllt werden muß, darf nur diese Sorte verwendet werden. Dieses 01 muß nach den ersten 25 Betriebsstunden abgelassen und der Ölfilter ausgetauscht werden. Triebwerksöl wieder auffüllen und bis zu einer Gesamtbetriebszeit von 50 h, bzw. bis sich der Ölverbrauch stabilisitert hat, weiter verwenden.

MIL-L-2285 1 aschefreies Dispersionsöl: Nach den ersten 50 Betriebsstunden bzw. nachdem sich der Ölverbrauch stabilisiert hat, muß das Öl wie in der Textron Lycoming Technischen Mitteilung Nr. 1014 und allen ihrer Anderungen und Ergänzungen verwendet werden.

#### Empfohlene Viskosität tür bestimmte Temperaturbereiche

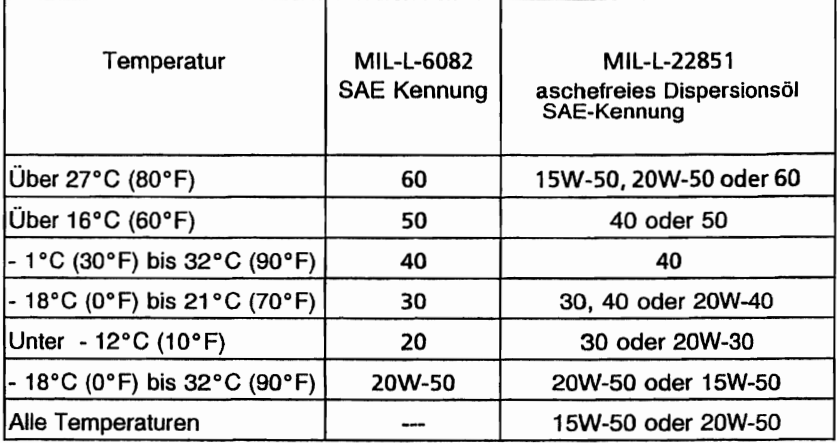

#### **ANMERKUNG**

Wenn die Temperaturbereiche sich überschneiden, die Ölsorte für den niedrigeren Temperaturbereich verwenden.

#### Ölmenge:

Sumpf : 7,6 Liter

### **HÖCHSTZULÄSSIGE MASSEN**

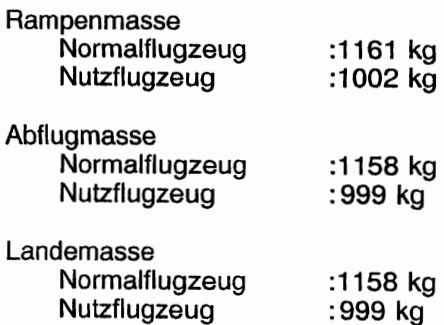

#### KAPITEL 1 ALLGEMEINES

Höchstzulässige Masse im Gepäckraum, Normalflugzeug Gepäckraum 1 (STA 82-108) : 54 kg, siehe Anmerkung Gepäckraum 2 (STA 108-142): 23 kg, siehe Anmerkung

#### ANMERKUNG

Die höchstzulässige Gesamtmasse für Gepäckraum 1 und Gepäckraum 2 beträgt zusammen 54 kg

Höchstzulässige Masse im Gepäckraum, Nutzflugzeug In dieser Kategorie darf der Rücksitz nicht benutzt werden und der Gepäckraum muß leer bleiben.

#### **STANDARDMASSEN**

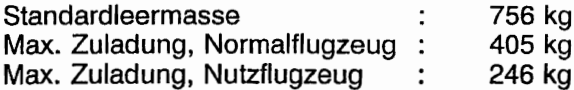

#### ( ABMESSUNGEN DER KABINE UND DER TÜRE

Detaillierte Informationen über Kabinen- und Kabinentürabmessungen sind in Kapitel 6 enthalten.

#### ABMESSUNGEN DES GEPÄCKRAUMES UND DER TÜRE

Detaillierte Informationen über Gepäckraum- und Gepäckraumtürabmessungen sind in Kapitel 6 enthalten.

ł

#### SPEZIFISCHE BELASTUNGEN

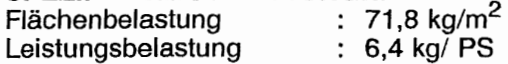

19. Okt/98 **1-7** 

 $\left( \quad \right)$ 

### **Symbole, Abkürzungen und Bezeichnungen**

#### **ALLGEMEINE GESCHWINDIGKEITSBEZEICHNUNGEN UND -SYMBOLE**

- **KCAS** : Knots Calibrated Airspeed = berichtigte Fluggeschwindigkeit Geschwindigkeit ist gleich der angezeigten<br>Geschwindigkeit, berichtigt um Einbau- und Geschwindigkeit, berichtigt um Einbau-Instrumentenfehler. KCAS ist gleich KTAS bei Standardatmosphärenbedingungen in NN. KIAS Knots Indicated Airspeed = angezeigte Geschwindigkeit. Geschwindigkeit des Flugzeuges in Knoten **KTAS** : Knots True Airspeed = wahre<br>Fluggeschwindigkeit. Die Geschwindigkeit des Fluggeschwindigkeit. Flugzeuges gegenüber ruhender Luft in Knoten.  $=$  KCAS berichtigt um Höhen- und Temperaturfehler. **V<sub>A</sub>** : Manoeuvring Speed = Manövergeschwindigkeit. Die maximale Geschwindigkeit, bei der das Flugzeug bei vollen Ruderausschlägen nicht überlastet wird : Maximum Flap Extended Speed  $V_{FF}$ Höchstzulässige Geschwindigkeit bei ausgefahrenen
- **V<sub>NO</sub>** : Maximum Structural Cruising Speed = Maximale festigkeitsmäßig bedingte Reisegeschwindigkeit, die nicht überschritten werden darf außer in ruhiger Luft und auch dann nur mit Vorsicht

**Landeklappen** 

- $V_{NE}$ : Never Exceed Speed = Zulässige Höchstgeschwindigkeit, die nie überschritten werden darf.
- Vs : 8talling Speed cr the minimum steady flight speed = Uberziehgeschwindigkeit oder kleinste stetige Geschwindigkeit, bei der das Flugzeug steuerbar ist.

CESSNA KAPITEL 1

- V<sub>so</sub> : Stalling Speed or the minimum steady flight speed = Uberziehgeschwindigkeit oder geringste stetige Geschwindigkeit. Landekonfiguration noch steuerbar ist
- $V_x$  : Best Angle-of-Climb Speed = Geschwindigkeit für den besten Steigwinkel
- Vy : Best Rate-of-Climb Speed = Geschwindigkeit für bestes Steigen

#### **METEOROLOGISCHE BEZEICHNUNGEN**

OAT : Outside Air Temperatur = Außenlufttemperatur. Sie wird sowohl in <sup>o</sup>F als auch in <sup>o</sup>C angegeben.

Standardtemperatur : Standardtemperatur = 15°C in NN. Sie nimmt mit  $2^{\circ}$ C/1000 ft Höhe ab.

Druckhöhe : Druckhöhe = Höhe, gemessen vom Standard-Meereshöhen-Druck (1013,2 hPa) mit einem barometrischen Höhenmesser.

#### **TRIEBWERKSLEISTUNGSBEZEICHNUNGEN**

- PS : die Leistung des Triebwerkes in PS
- 1/min Umdrehung pro Minute, Triebwerksdrehzahl
- Standdrehzahl Triebwerksdrehzahl bei Vollgas im Stand am Boden

( \ \. KAPITEL 1 ALLGEMEINES

#### **FLUGLEISTUNGS- UND FLUGPLANUNGSBEZEICHNUNGEN**

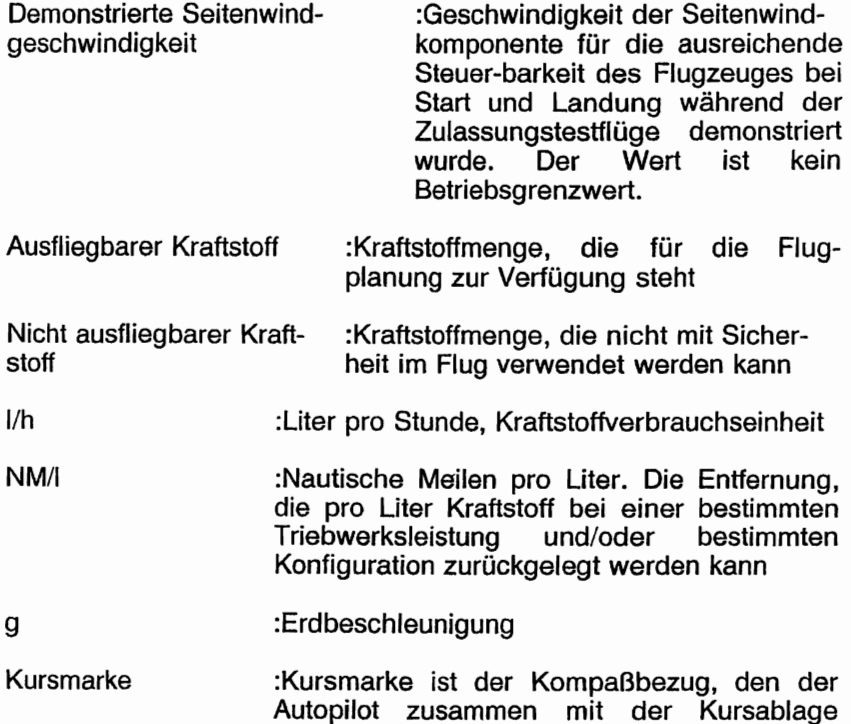

benutzt, um Richtungssignale zu erhalten,

wenn er einem Navigationssignal folgt.

•

/

**•** 

#### KAPITEL 1 ALLGEMEINES

#### **MASSEN-UND SCHWERPUNKTBEZEICHNUNGEN**

'~j;-)\;",::: Eine gedachte vertikale Ebene, von der aus alle horizontalen Entfernungen für Schwer-**Careford Avenue** nunktsberechnungen gemessen werden POSTAGINAL A

-Die Positionen entlang des Rumpfes in **Station Committee** ezug auf die Bezugsebene

Hebelarm Die horizontale Entfernung von der ezugsebene zum Schwerpunkt eines Teiles

Das Produkt aus der Masse eines Teiles Moment und seinem Hebelarm (Moment / 1000 wird in diesem Handbuch verwendet, um die Berechnungen durch Verwendung von kleineren Zahlen zu vereinfachen.)

Punkt, an dem man ein Flugzeug bzw. **Schwerbunkt** Ausrüstungsteil unterstützen muß, damit **The Contract Search im Gleichgewicht befindet.** Sein **Abstand von der Bezugsebene wird ermittelt, m man das Gesamtmoment durch die Mateurer Gesamtmasse des Flugzeuges dividiert** 

Schwerpunkthebelarm: Der Hebelarm, den man erhält, wenn man Summe der Einzelmomente des Flugzeuges durch die Gesamtmasse dividiert

Schwerpunktgrenzen :: Die Schwerpunktlagen, zwischen denen das Fludzeug bei einer bestimmten Masse betrieben werden muß

Standardleermasse :Die Masse des Standardflugzeuges einschließlich nicht ausfliegbarem Kraftstoff, allen Betriebsmitteln und maximalem Ölstand

> : Die Standardleermasse + die Massen der Zusatzausrüstung

f Differenz zwischen Zuladung Rampenmasse und **Basisleermasse** 

Basisleermasse

#### KAPITEL 1 ALLGEMEINES

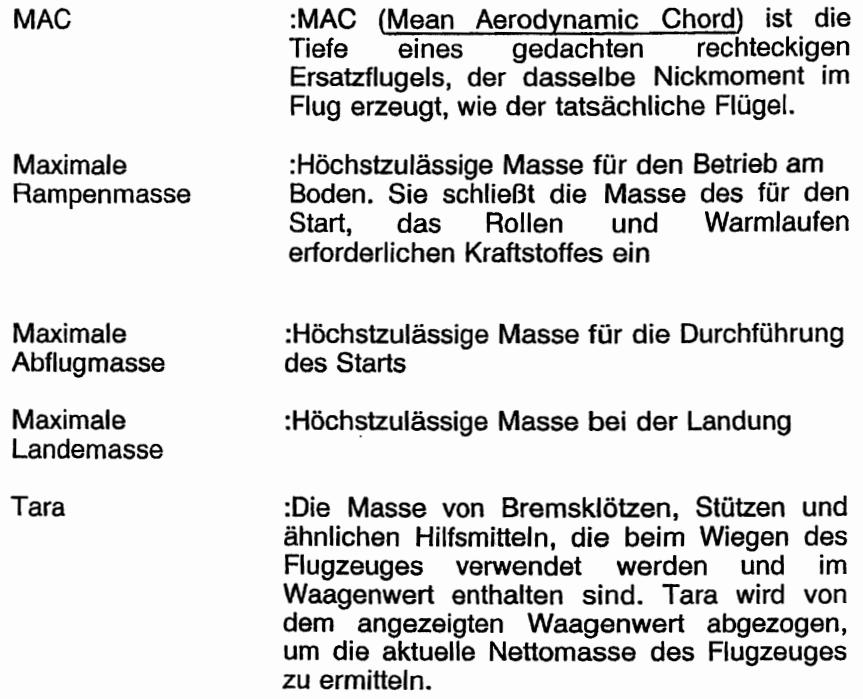

**CESSNA** MODELL 1728

### **METRISCHE / ENGLISCHE / U.S. UMRECHNUNGSTABELLEN**

Die folgenden Tabellen helfen nicht US-amerikanischen Piloten bei der Umrechnung der im Flughandbuch verwendeten Angaben in metrische und englische Einheiten.

### $(Kilogramm \times 2,205 = Pitund) - (Pfund \times 0,454 = Kilogramm)$

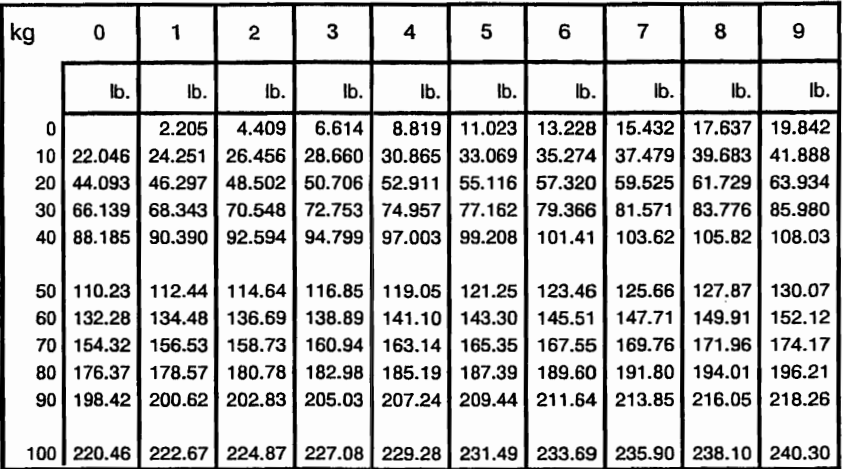

#### **KILOGRAMM IN PFUND**

#### **PFUND IN KILOGRAMM**

| lb. | 0      |        | 2      | 3      | 4      | 5      | 6      | 7      | 8      | 9      |
|-----|--------|--------|--------|--------|--------|--------|--------|--------|--------|--------|
|     | kg     | kg     | kg     | kg     | kg     | kg     | kg     | kg     | kg     | kg     |
| 0   |        | 0.454  | 0.907  | 1.361  | 1.814  | 2.268  | 2.722  | 3.175  | 3.629  | 4.082  |
| 10  | 4.536  | 4.990  | 5.443  | 5.897  | 6.350  | 6.804  | 7.257  | 7.711  | 8.165  | 8.618  |
| 20  | 9.072  | 9.525  | 9.979  | 10.433 | 10.886 | 11.340 | 11.793 | 12.247 | 12.701 | 13.154 |
| 30  | 13.608 | 14.061 | 14.515 | 14.969 | 15.422 | 15.876 | 16.329 | 16.783 | 17.237 | 17.690 |
| 40  | 18.144 | 18.597 | 19.051 | 19.504 | 19.958 | 20.412 | 20.865 | 21.319 | 21.772 | 22.226 |
|     |        |        |        |        |        |        |        |        |        |        |
| 50  | 22.680 | 23.133 | 23.587 | 24.040 | 24.494 | 24.948 | 25.401 | 25.855 | 26.303 | 26.762 |
| 60  | 27.216 | 27.669 | 28.123 | 28.576 | 29,030 | 29.484 | 29.937 | 30.391 | 30.844 | 31.298 |
| 70  | 31.752 | 32.205 | 32.659 | 33.112 | 33.566 | 34.019 | 34.473 | 34.927 | 35.380 | 35.834 |
| 80  | 36.287 | 36.741 | 37.195 | 37.648 | 38.102 | 38.555 | 39.009 | 39.463 | 39.916 | 40.370 |
| 90  | 40.823 | 41.277 | 41.731 | 42.184 | 42.638 | 43.091 | 43.545 | 43.999 | 44.452 | 44.906 |
|     |        |        |        |        |        |        |        |        |        |        |
| 100 | 45.359 | 45.813 | 46.266 | 46.720 | 47.174 | 47.627 | 48.081 | 48.534 | 48.988 | 49.442 |

Abb 1-2. Umrechnung von Massen (Blatt 1 von 2)

**CESSNA** MODELL 1725

(Kilogramm  $\times$  2,205 = Pfund) - (Pfund  $\times$  0,454 = Kilogramm)

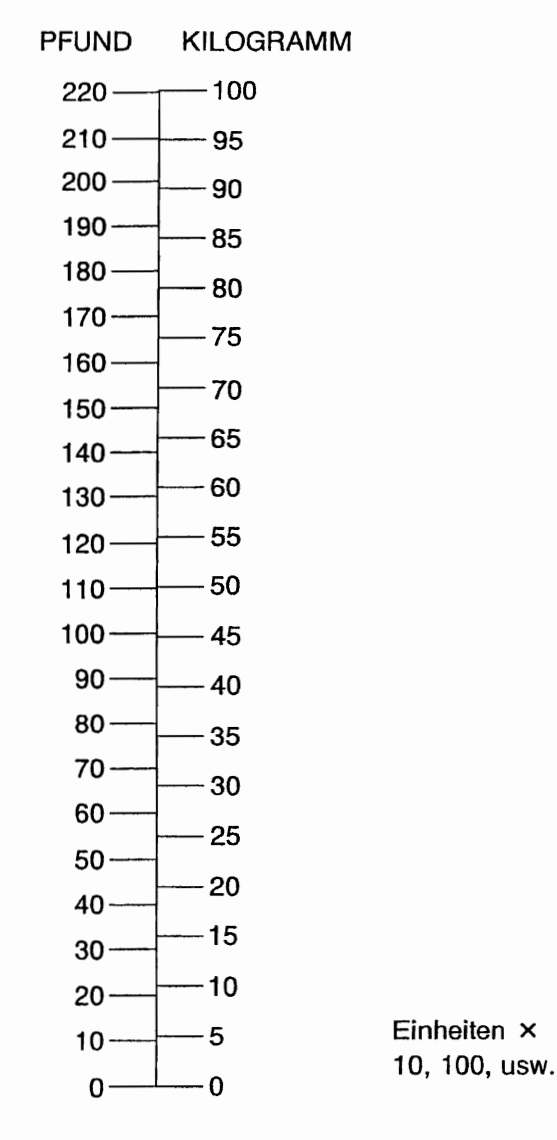

0585T1027

Abb 1-2. Umrechnung von Massen (Blatt 2 von 2)

19. Okt/98 1-15

#### KAPITEL 1 **ALLGEMEINES**

#### (Meter  $\times$  3,281 = FUSS) (FUSS  $\times$  0,305 = Meter)

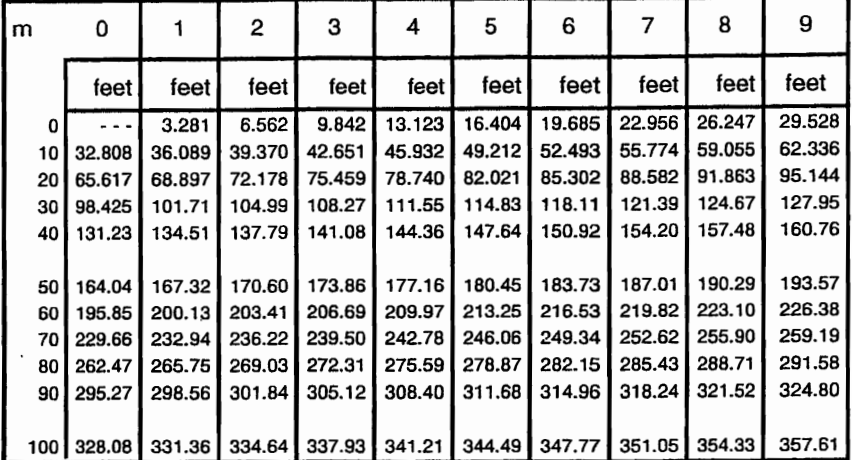

#### METER IN FUSS

FUSS IN METER

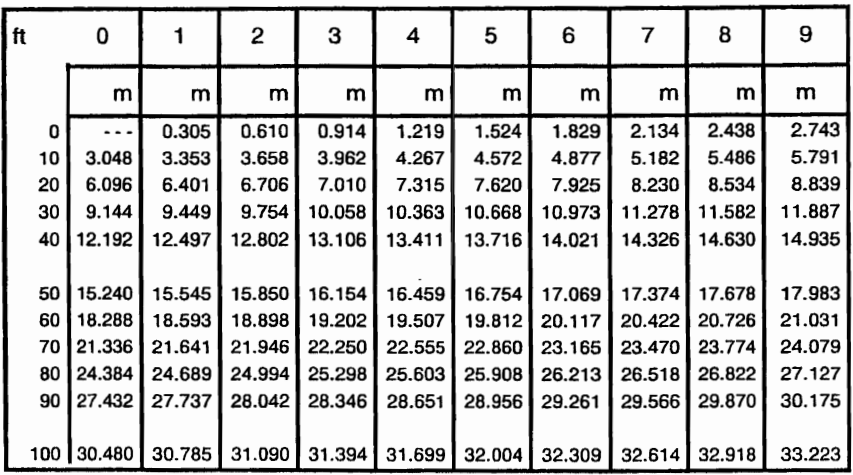

Abb. 1-3. Umrechnung von Längen (Blatt 1 von 2)
(Meter  $\times$  3,281 = FUSS) - (FUSS  $\times$  0,305 = Meter)

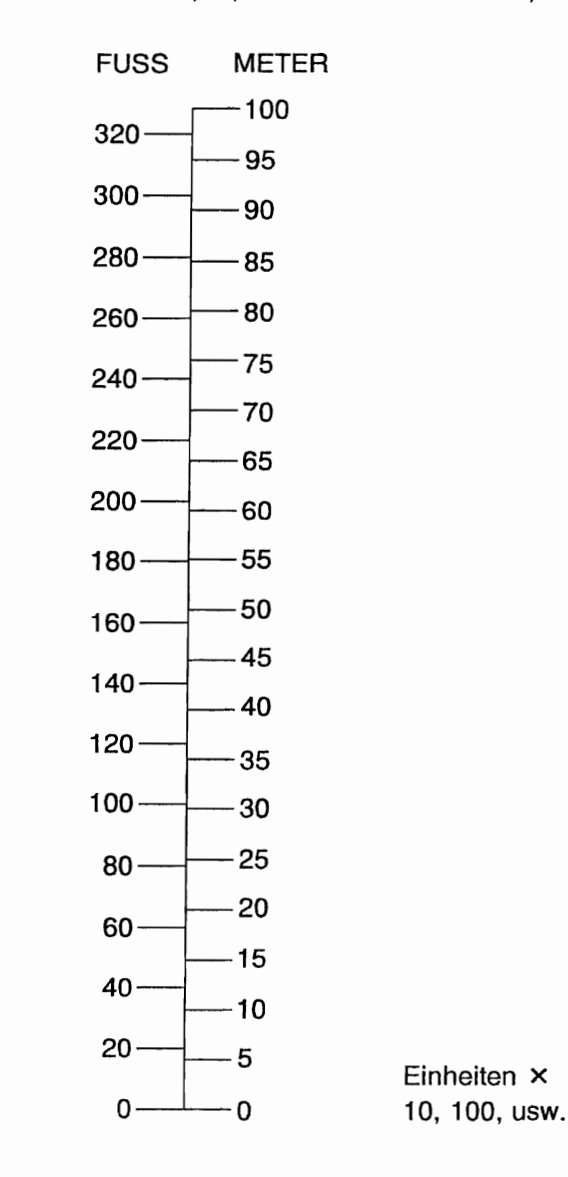

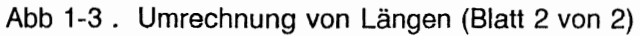

19.0kt/98 1-17

## KAPITEL 1 ALLGEMEINES

### (Zentimeter  $\times$  0,394 = Zoll) (Zoll  $\times$  2,54 = Zentimeter)

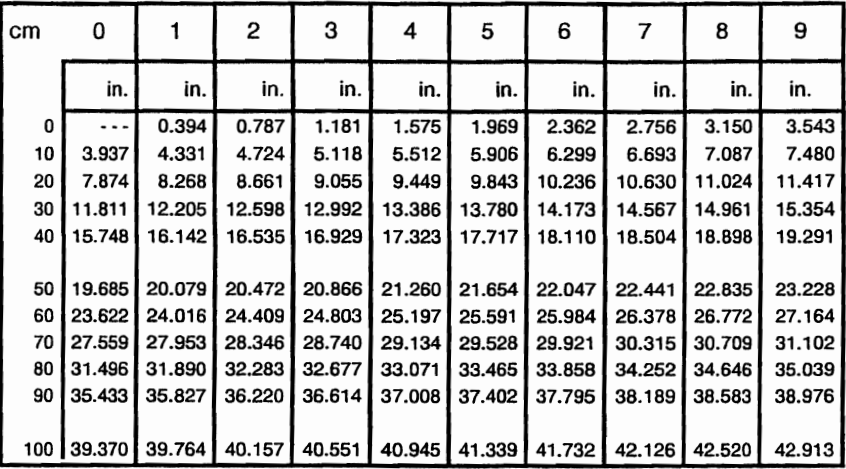

#### ZENTIMETER IN ZOLL

#### ZOLL IN ZENTIMETER

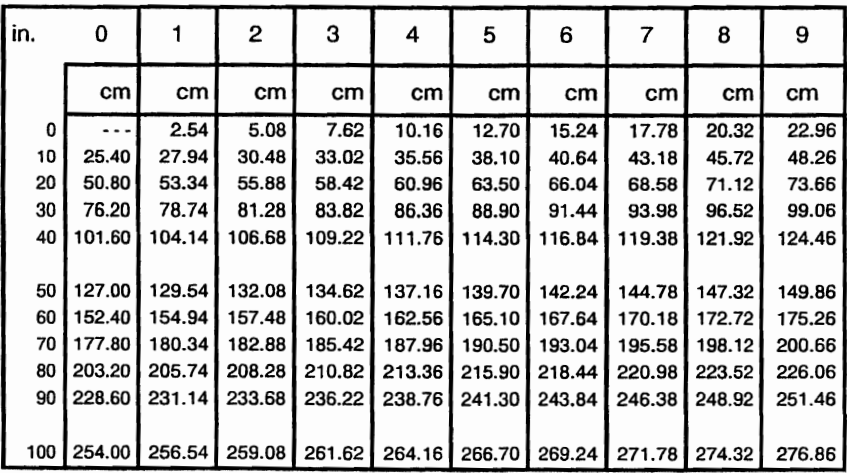

Abb 1-4. Umrechnung von Längen (Blatt 1 von 2)

(Zentimeter  $\times$  0,394 = Zoll) - (Zoll  $\times$  2,54 = Zentimeter)

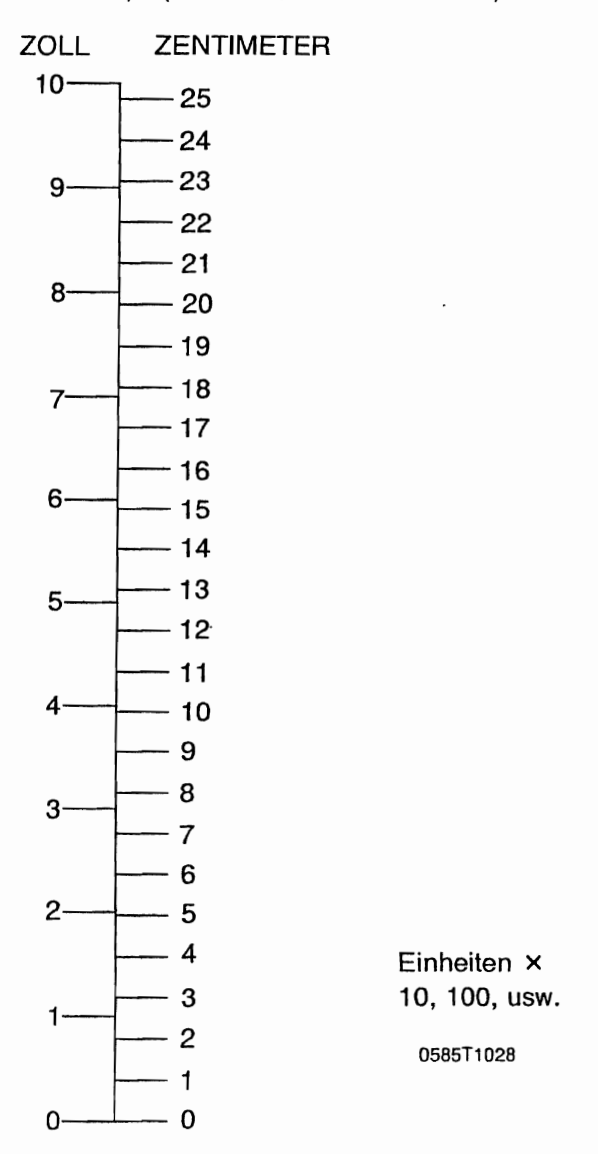

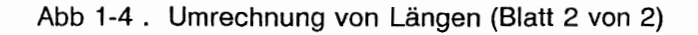

19. Okt/98 1-19

#### KAPITEL 1 CESSNA **ALLGEMEINES**

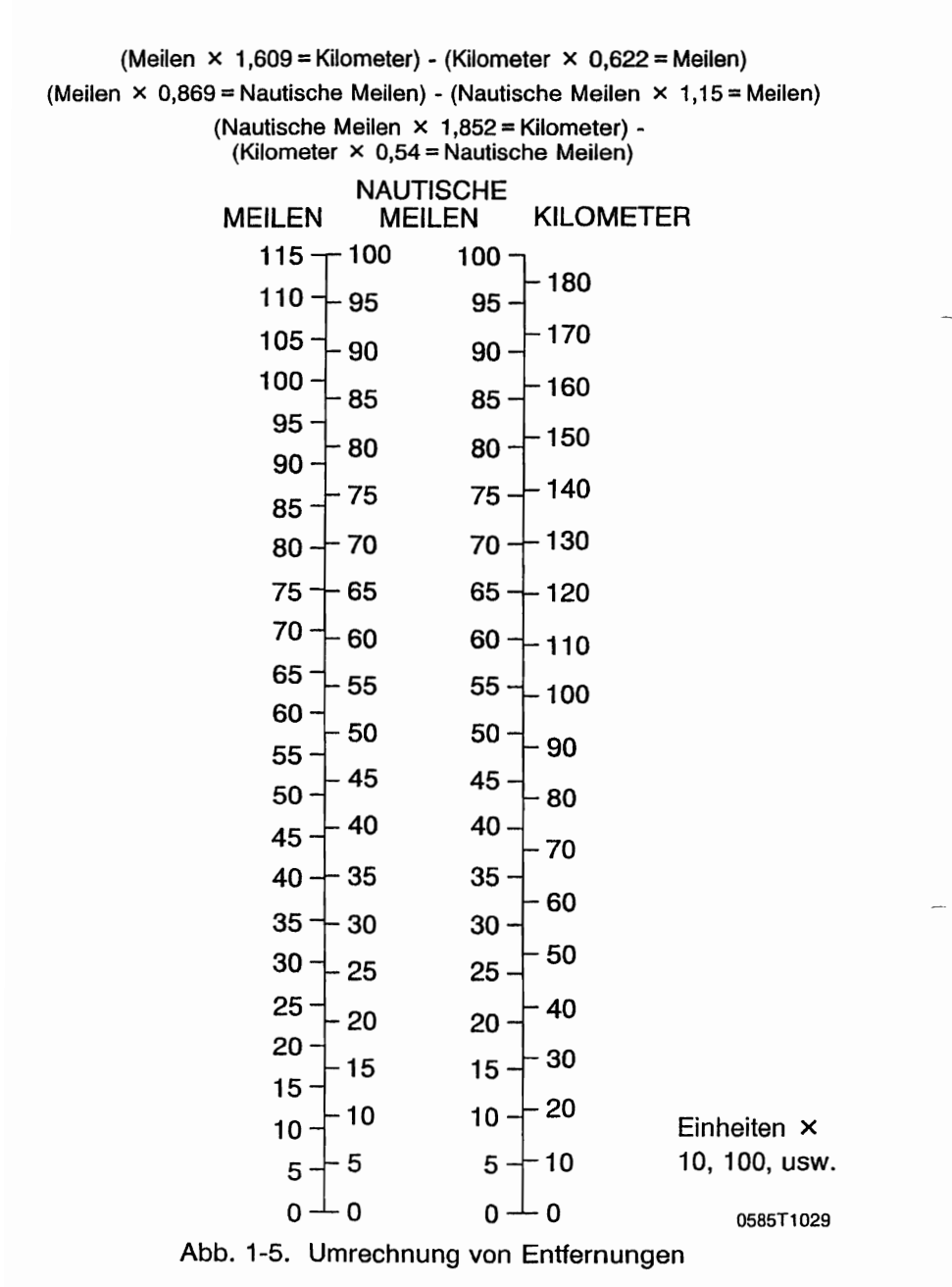

(Englische Gallonen  $\times$  4,546 = Liter) - (Liter  $\times$  0,22 = Englische Gallonen)

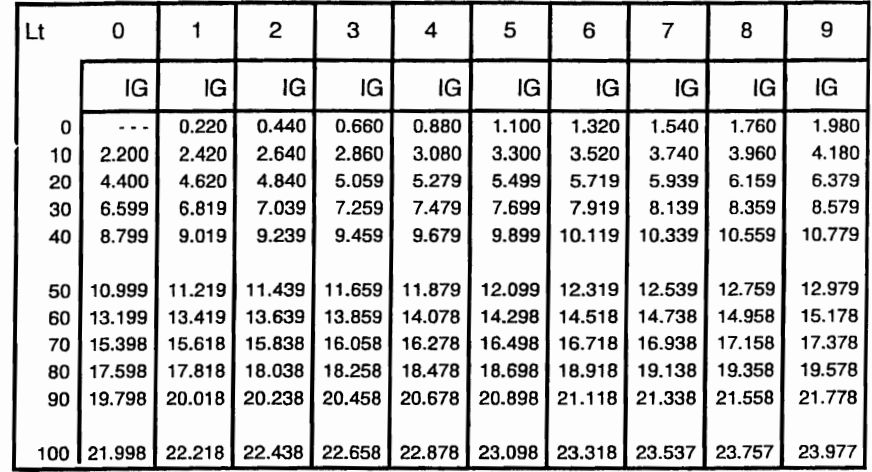

#### LITER IN ENGLISCHE GALLONEN

#### ENGLISCHE GALLONEN IN LITER

| IG  | 0      |        | 2      | 3      | 4      | 5      | 6      | 7      | 8      | 9      |
|-----|--------|--------|--------|--------|--------|--------|--------|--------|--------|--------|
|     | Lt     | Lt     | Lt     | Lt     | Lt     | Lt l   | Lt     | Lt     | Lt     | Lt     |
| 0   | .      | 4.546  | 9.092  | 13.638 | 18.184 | 22.730 | 27.276 | 31.822 | 36.368 | 40.914 |
| 10  | 45.460 | 50.006 | 54.552 | 59.097 | 63.643 | 68.189 | 72.735 | 77.281 | 81.827 | 86.373 |
| 20  | 90.919 | 95.465 | 100.01 | 104.56 | 109.10 | 113.65 | 118.20 | 122.74 | 127.29 | 131.83 |
| 30  | 136.38 | 140.93 | 145.47 | 150.02 | 154.56 | 159.11 | 163.66 | 168.20 | 172.75 | 177.29 |
| 40  | 181.84 | 186.38 | 190.93 | 195.48 | 200.02 | 204.57 | 209.11 | 213.66 | 218.21 | 222.75 |
|     |        |        |        |        |        |        |        |        |        |        |
| 50  | 227.30 | 231.84 | 236.39 | 240.94 | 245.48 | 250.03 | 254.57 | 259.12 | 263.67 | 268.21 |
| 60  | 272.76 | 277.30 | 281.85 | 286.40 | 290.94 | 295.49 | 300.03 | 304,58 | 309.13 | 313.67 |
| 70  | 318.22 | 322.76 | 327.31 | 331.86 | 336.40 | 340.95 | 345.49 | 350.04 | 354.59 | 359.13 |
| 80  | 363.68 | 368.22 | 372.77 | 377.32 | 381.86 | 386.41 | 390.95 | 395.50 | 400.04 | 404.59 |
| 90  | 409.14 | 413.68 | 418.23 | 422.77 | 427.32 | 431.87 | 436.41 | 440.96 | 445.50 | 450.05 |
|     |        |        |        |        |        |        |        |        |        |        |
| 100 | 454.60 | 459.14 | 463.69 | 468.23 | 472.78 | 477.33 | 481.87 | 486.42 | 490.96 | 495.51 |

Abb 1-6. Umrechnung von Volumen (Blatt 1 von 3)

## KAPITEL 1 ALLGEMEINES

Einheiten  $\times$  10, 100, usw. 0585T1032

Abb 1-6. Umrechnung von Volumen (Blatt 2 von 3)

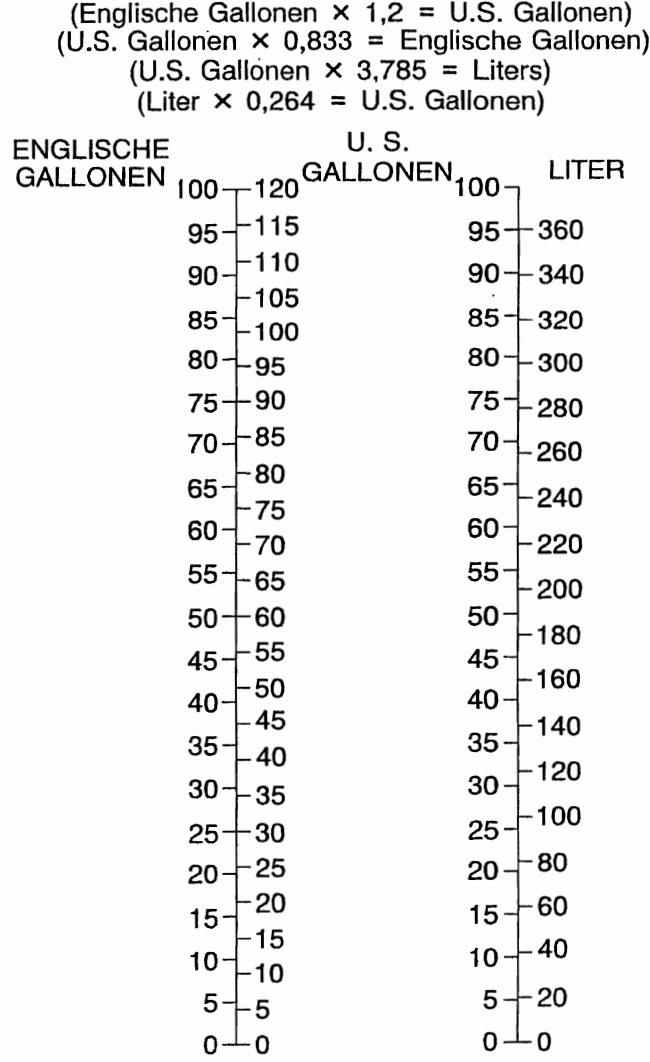

Einheiten  $\times$  10, 100, usw.  $0.585T1033$ 

Abb. 1-6. Umrechnung von Volumen (Blatt 3 von 3)

## KAPITEL 1 **ALLGEMEINES**

## CESSNA MODELL 172S

## TEMPERATUR KONVERTIEREN

## $(^{\circ}F - 32) \times 5/9 = ^{\circ}C \times 9/5 + 32 = ^{\circ}F$

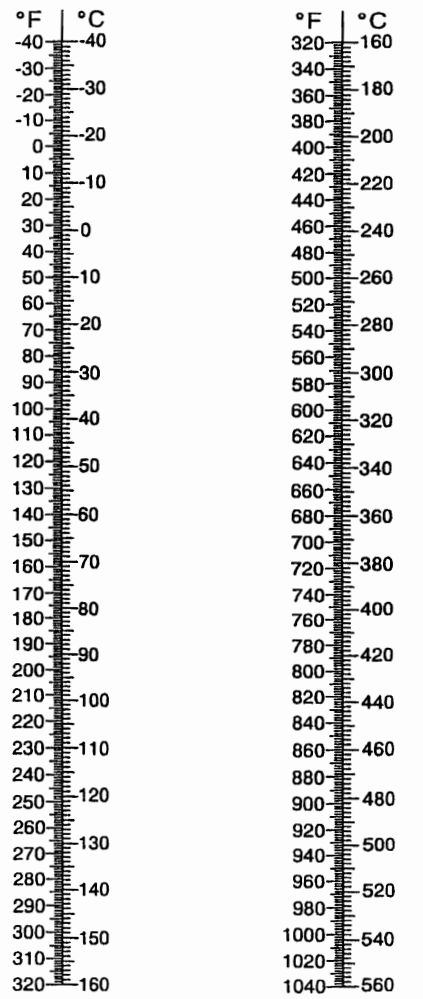

0585T1033

## Abb. 1-7. Umrechnung von Temperaturen

KAPITEL 1 ALLGEMEINES

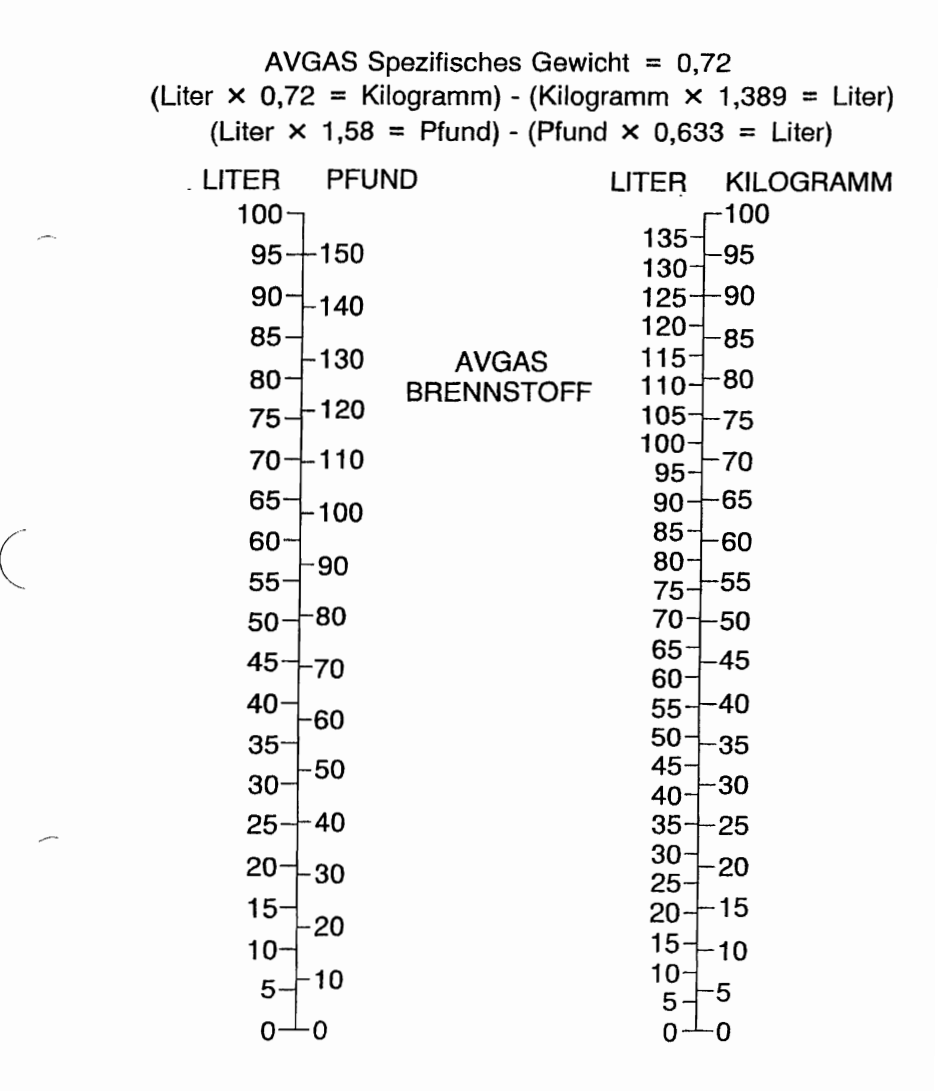

Einheiten  $\times$  10, 100, usw.  $0.58511033$ 

Abb. 1-8. Umrechnung von Volumen in Massen

## KAPITEL 1 **ALLGEMEINES**

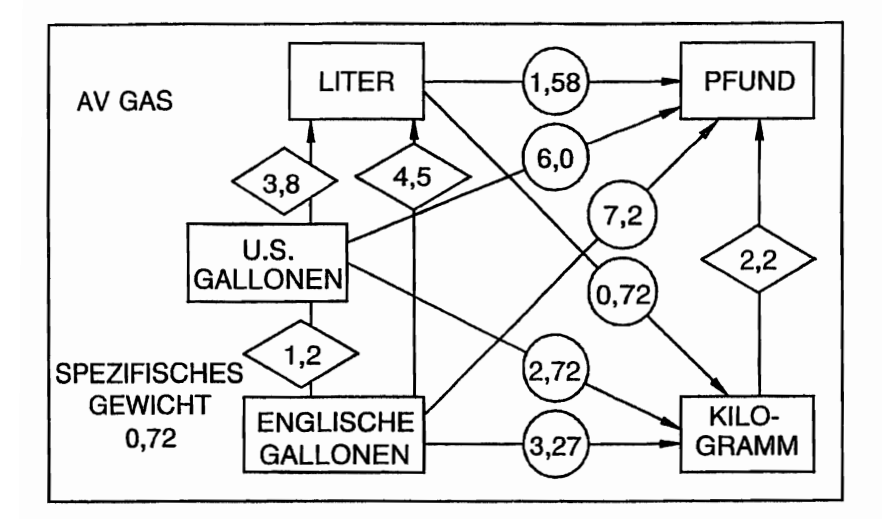

0585T1033

## Abb. 1-9. Schnellumrechnungen

2. Betriebs-<br>grenzen

# **Abschnitt 2 Betriebsgrenzen**

## **KAPITEL 2**

## **BETRIEBSGRENZEN**

## **INHALTSVERZEICHNIS** Seite

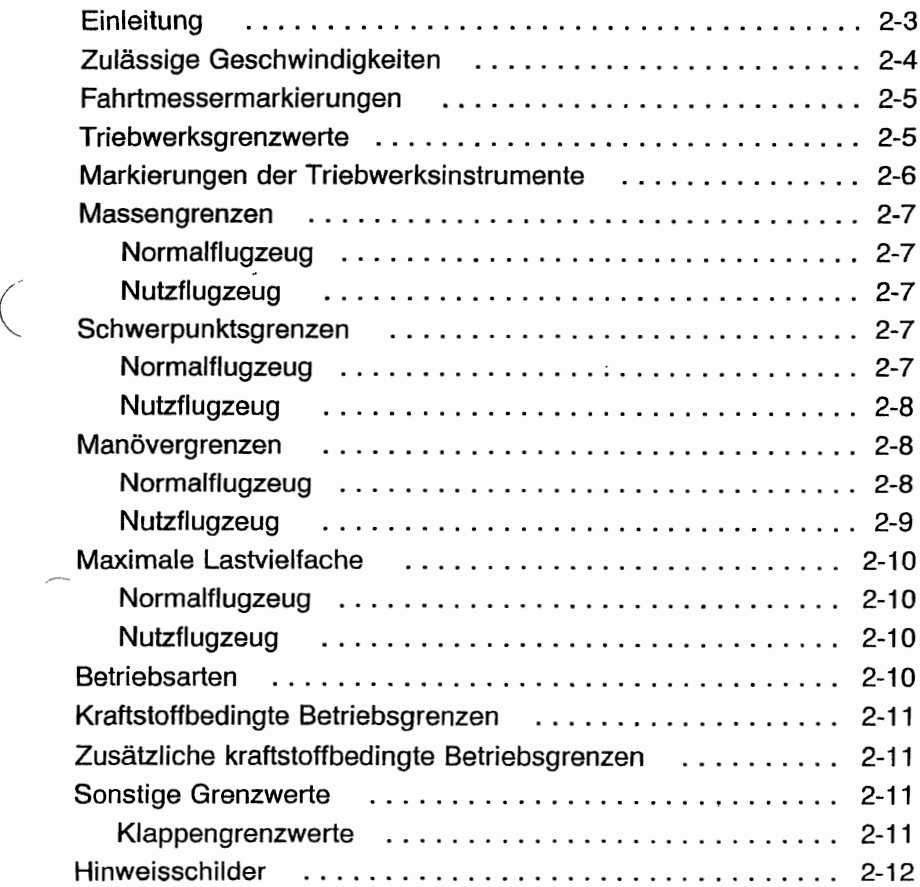

Diese Seite wurde absichtlich freigelassen

## **EINLEITUNG**

In diesem Kapitel sind die Betriebsgrenzen, Instrumentenmarkierungen und alle Hinweisschilder enthalten, die tür den sicheren Betrieb des Flugzeuges und seiner Antriebsanlage sowie der Systeme und Geräte der Standardausrüstung erforderlich sind. Die in diesem Abschnitt und in Kapitel 9 enthaltenen Betriebsgrenzen wurden von der Federal Aviation Administration und dem Luftfahrt-Bundesamt anerkannt.

#### **ANMERKUNG**

Siehe Kapitel 9 dieses Flughandbuches für die Betriebsgrenzen, Verfahren und Leistungsdaten sowie sonstige notwendige Informationen für Flugzeuge mit Zusatzausrüstungen.

#### **ANMERKUNG**

Die in der Liste der zulässigen Geschwindigkeiten angegebenen Werte (Abb. 2-1) und die Werte in der Fahrtmessermarkierungs-Tabelle (Abb. 2-2) basieren auf den in Kapitel 5 enthaltenen und für die Normalstatikdruckentnahme kalibrierten Daten. Falls das Notventil tür den statischen Druck benutzt wird, sollten ausreichende Sicherheitsmargen verwendet werden, da sich die Fahrtmesserkalibrierung zwischen normaler und alternativer Statikdruckentnahme ändert (siehe Kapitel 5).

Dieses Flugzeug ist mit dem Kennblatt Nr.: 539b beim Luftfahrt-Bundesamt unter der Modellbezeichnung Cessna 1728 zugelassen.

## ZULÄSSIGE GESCHWINDIGKEITEN

Die zulässigen Geschwindigkeiten und ihre Bedeutungen beim Betrieb des Flugzeuges sind in Abb. 2-1 wiedergegeben. Die angegebenen Manövergeschwindigkeiten gelten für den Betrieb als Normalflugzeug. Die Manövergeschwindigkeit tür den Betrieb als Nutzflugzeug beträgt 98 KIAS bei einer maximalen Flugmasse von 999 kg.

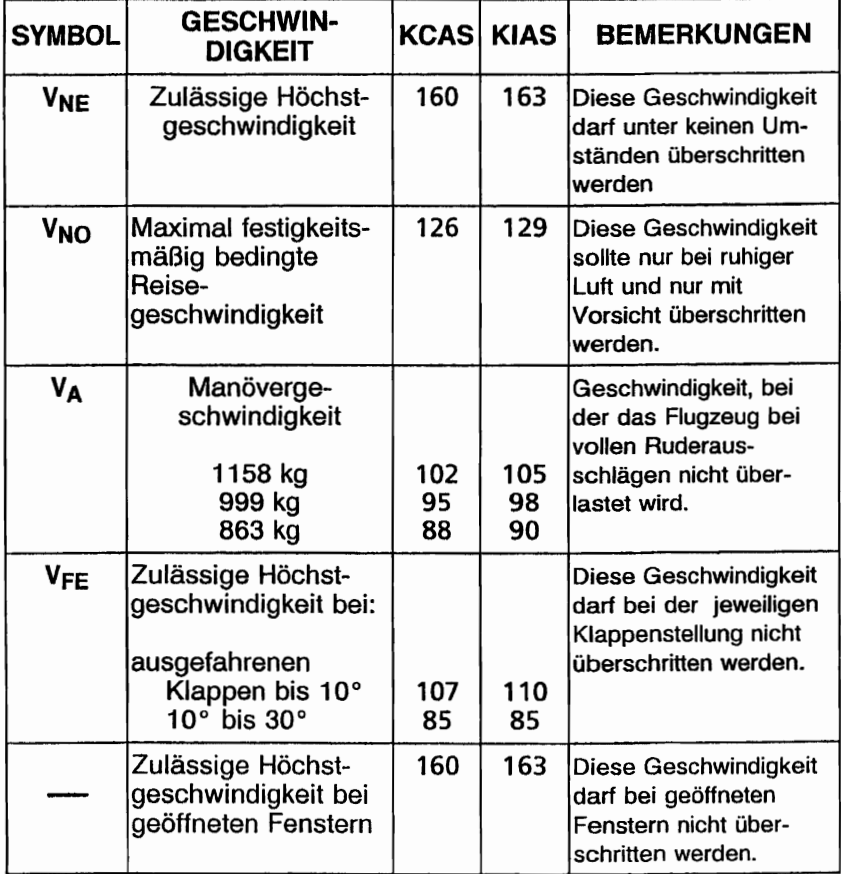

## Abb. 2-1 Zulässige Geschwindigkeiten

## FAHRTMESSERMARKIERUNGEN

Die Fahrtmessermarkierungen und die Bedeutung der einzelnen Farben sind in der nachstehenden Abb. 2-2 wiedergegeben.

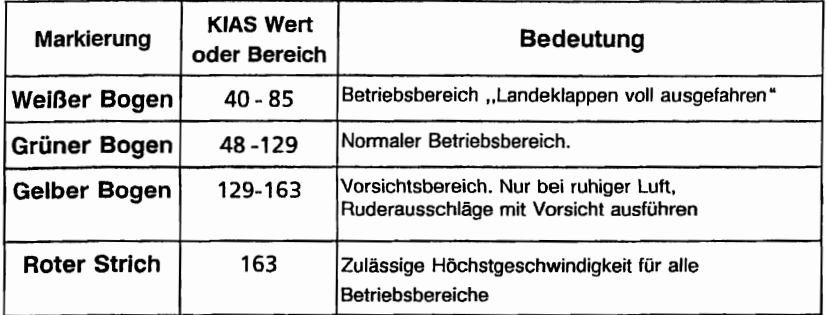

Abb.. 2-2. Fahrtmessermarkierungen

## TRIEBWERKSGRENZWERTE

Triebwerkhersteller : Textron Lycoming<br>
Modellbezeichnung : IO-360-L2A Modellbezeichnung IO-360-L2A Maximale Leistung Betriebsgrenzen für Start und Dauerbetrieb:<br>Maximale Dauerdrehzahl 2700 min 1/min Maximale Dauerdrehzahl 2700 minut

## ANMERKUNG

Standdrehzahl beim Vollgas 2300 - 2400 1/min

Höchstzulässige Öltemperatur: 118°C Öldruck Minimum  $\ddot{\cdot}$ 1,4 bar Maximum 7,9 bar  $\ddot{\cdot}$ 

#### KAPITEL 2 **BETRIEBSGRENZEN**

**CESSNA** MODELL 1728

Kraftstoffsorten : siehe zulässige Kraftstoffsorten Ölsorten (Spezifikation) MIL-L-6082 Luftfahrt-Mineralöl oder MIL-L-22851 aschefreies Dispersionsöl Propellerhersteller : McCauley Propeller Systems<br>Modellbezeichnung : 1A170F/JHA7660 : 1A170E/JHA7660 Propellerdurchmesser, Maximum: 1,93 m Minimum: 1,90 m

## MARKIERUNGEN DER **TRIEBWERKSINSTRUMENTE**

Die Markierungen der Triebwerksinstrumente und die Bedeutung der einzelnen Farben sind in der nachstehenden Abb. 2-3 wiedergegeben.

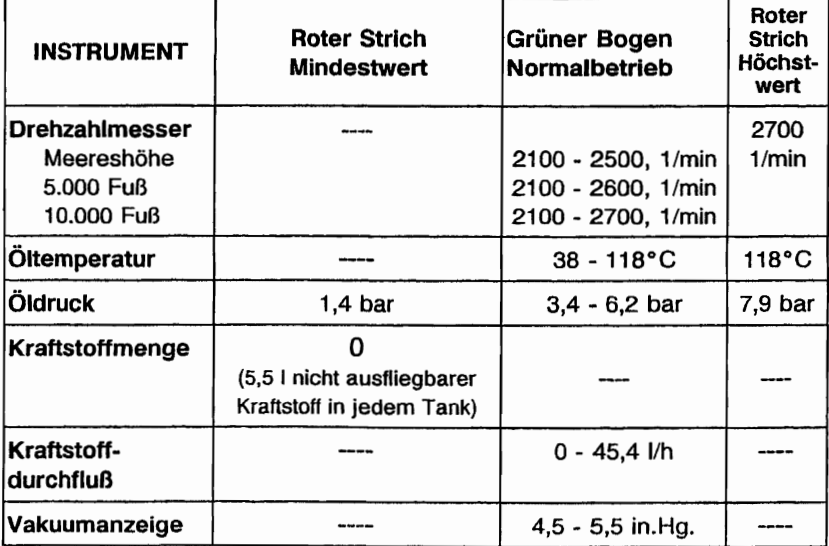

## Abb. 2-3. Markierungen der Triebwerksinstrumente

## MASSENGRENZEN

### NORMALFLUGZEUG

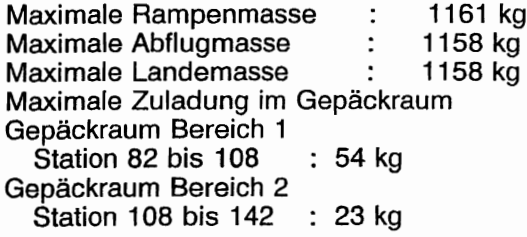

#### ANMERKUNG

Die maximale Zuladung im gesamten Gepäckraum beträgt 54 kg

#### NUTZFLUGZEUG

Maximale Rampenmasse : 1002 kg Maximale Abflugmasse : 999 kg Maximale Landemasse : 999 kg Maximale Zuladung im Gepäckraum: Beim Einsatz als Nutzflugzeug dürfen weder Gepäckraum noch Rücksitz belegt sein..

## **SCHWERPUNKTSGRENZEN**

## NORMALFLUGZEUG

Schwerpunktbereich:

vorderste Schwerpunktlage: 88,9 cm hinter der Bezugsebene bei einer Abflugmasse von 885 kg oder weniger, mit linearer Veränderung bis 104,1 cm hinter der Bezugsebene bei 1158 kg.

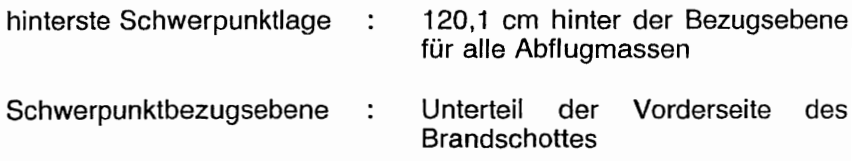

### NUTZFLUGZEUG

Schwerpunktbereich:

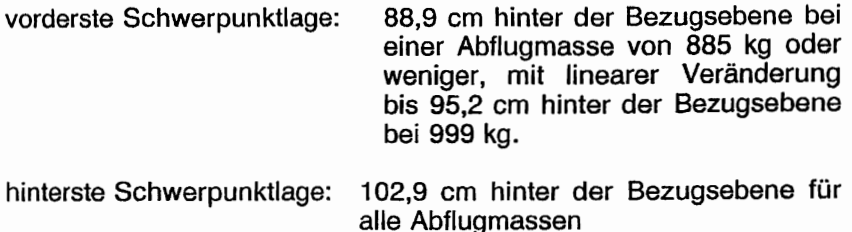

Schwerpunktbezugsebene: Unterteil der **Brandschottes** Vorderseite des

## **MANÖVERGRENZEN**

#### NORMALFLUGZEUG

Dieses Flugzeug ist als Normal- und Nutzflugzeug zugelassen. In die Kategorie Normalflugzeug fallen Luftfahrzeuge, die tür normale Flugmanöver (kein Kunstflug) ausgelegt sind. Dazu gehören alle bei, normalen Flügen auftretenden Manöver, Uberziehen (ausgenommen Hochreißen), Lazy Eights, Chandelle und Kurven mit einem Querneigungswinkel unter 60°.

Zulässige Flugmanöver in der Normalkategorie und die empfohlenen Einleitungsgeschwindigkeiten\*

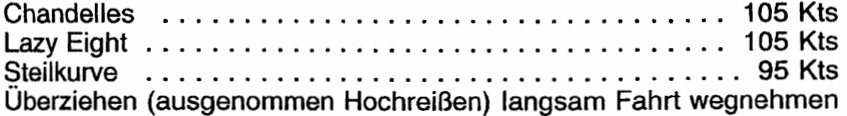

\*Abruptes Betätigen der Ruder ist bei Geschwindigkeiten über 105 KIAS verboten.

#### **NUTZFLUGZEUG**

Dieses Flugzeug ist nicht für den Kunstflug ausgelegt.

Beim Einsatz als Nutzflugzeug dürfen weder der Gepäckraum noch der Rücksitz belegt sein.

#### ZULÄSSIGE FLUGMANÖVER IN DER NUTZFLUGZEUG-KATEGORIE UND DIE EMPFOHLENEN EINLEITUNGSGE-SCHWINDIGKEITEN\*

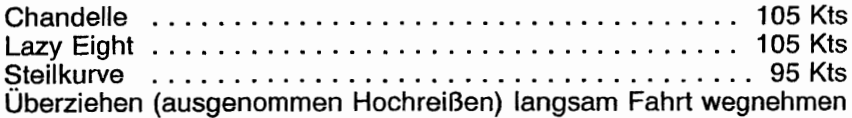

#### \*Abruptes Betätigen der Ruder ist bei Geschwindigkeiten über 98 kts verboten.

Kunstflugmanöver, die mit hohen Belastungen verbunden sind, dürfen nicht ausgeführt werden. Bei der Ausführung von Flugmanövern muß man sich stets vor Augen halten, daß das Flugzeug stromlinienförmig gebaut ist und bei abwärts gerichteten Fluglagen rasch Fahrt aufnimmt. Eine entsprechende Kontrolle der Geschwindigkeit ist daher bei allen Flugmanövern unerläßlich, und<br>eine zu hohe Geschwindigkeit, die wiederum überhöhte eine zu hohe Geschwindigkeit, die Belastungen mit sich bringen kann, ist unter allen Umständen sorgfältig zu vermeiden. Außerdem dürfen bei allen Flugmanövern keine abrupten Betätigungen der Ruder vorgenommen werden.

## **MAXIMALE LASTVIELFACHE**

## **NORMALFLUGZEUG**

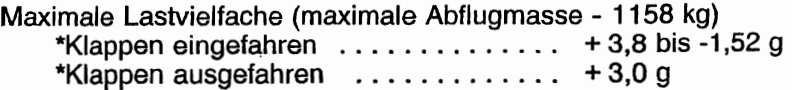

\*Die Entwurfslastvielfache sind 150% über den obengenannten Werten und die Struktur erfüllt oder übertrifft diese Entwurfslastvielfache in allen Fällen.

## **NUTZFLUGZEUG**

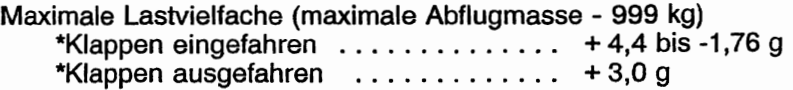

\*Die Entwurfslastvielfache sind 150% über den obengenannten<br>Werten und die Struktur erfüllt oder übertrifft diese übertrifft Entwurfslastvielfache in allen Fällen.

## **BETRIEBSARTEN**

Das Flugzeug ist für VFR/Tag ausgerüstet, kann aber auch für<br>VFR/Nacht bzw. IFR-Flüge ausgerüstet werden. Die VFRlNacht bzw. IFR-Flüge ausgerüstet werden. Die Mindestausrüstung an Instrumenten und Geräten tür diese Flüge ist den einschlägigen Vorschriften zu entnehmen. Die Eintragung der zugelassenen Betriebsarten auf dem Hinweisschild für Betriebsgrenzen läßt erkennen, welche Ausrüstung zum Zeitpunkt der Erteilung des Lufttüchtigkeitszeugnisses im Flugzeug eingebaut war.

Flüge in bekannten Vereisungsbedingungen sind verboten.

## KRAFTSTOFFBEDINGTE BETRIEBSGRENZEN

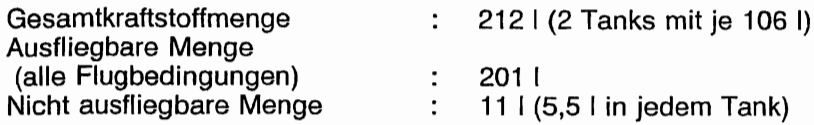

#### ANMERKUNG

Um beim Betanken das Fassungsvermögen voll auszunutzen und ein Uberlaufen des Kraftstoffes von einem in den anderen Tank gering zu halten, stellen Sie das Flugzeug immer mit den Flügeln horizontal in der normalen Bodenlage ab und stellen Sie den Tankwahlschalter entweder auf LINKS oder auf RECHTS. Siehe Abb. 1-1 'für die Definition der normalen Bodenlage.

## ZUSÄTZLICHE KRAFTSTOFFBEDINGTE **BETRIEBSGRENZEN**

Bei Start und Landung Tankwahlschalter auf BEIDE stellen.

Maximale Dauer des Seitengleitfluges bzw. des Schiebefluges mit einem Tank leer: 30 Sekunden

Betrieb mit dem Tankwahlschalter auf LINKS oder RECHTS nur im Horizontalflug erlaubt.

Mit 1/4-Tankanzeige oder weniger sind längere unkoordinierte Fluglagen verboten, wenn der Tankwahlschalter auf LINKS oder RECHTS gestellt ist.

Die nach Anzeige eines leeren Tankes (roter Strich auf dem Kraftstoffvorratanzeiger) im Tank verbleibende Kraftstoffrestmenge kann nicht mit Sicherheit ausgeflogen werden.

Zulässige Kraftstoffsorten (und -farben):

AVGAS 1DOLL Luftfahrtkraftstoff (blau) AVGAS 100 Luttfahrtkraftstoff (grün)

(

## SONSTIGE GRENZWERTE

### KLAPPENGRENZWERTE

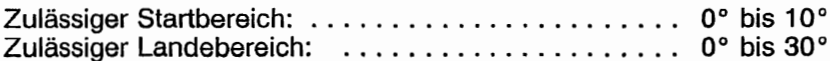

## HINWEISSCHILDER

Folgende Informationen müssen aus zusammengefaßten oder einzelnen Hinweisschildern ersichtlich sein.

1. Im vollen Blickfeld des Piloten (Die Eintragung "Tag-Nacht-VFR-IFR", die im unten stehenden Beispiel gezeigt wird, ändert sich entsprechend der Ausrüstung des Flugzeuges):

Die in diesem Flugzeug angebrachten Markierungen und Hinweisschilder enthalten Betriebsgrenzen, die eingehalten werden müssen, wenn das Flugzeug in der Kategorie Normalflugzeug betrieben wird. Weitere Betriebsgrenzen, die beim Betrieb als Normal- oder Nutzflugzeug eingehalten werden müssen, sind dem vom LBA genehmigten Flughandbuch zu entnehmen.

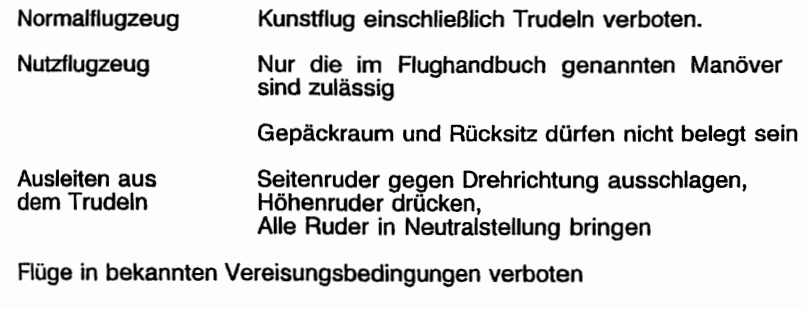

Dieses Flugzeug ist zum Zeitpunkt der Erstellung des ursprünglichen Lufttüchtigkeitszeugnisses für folgende Betriebsarten zugelassen:

TAG - NACHT - VFR - IFR

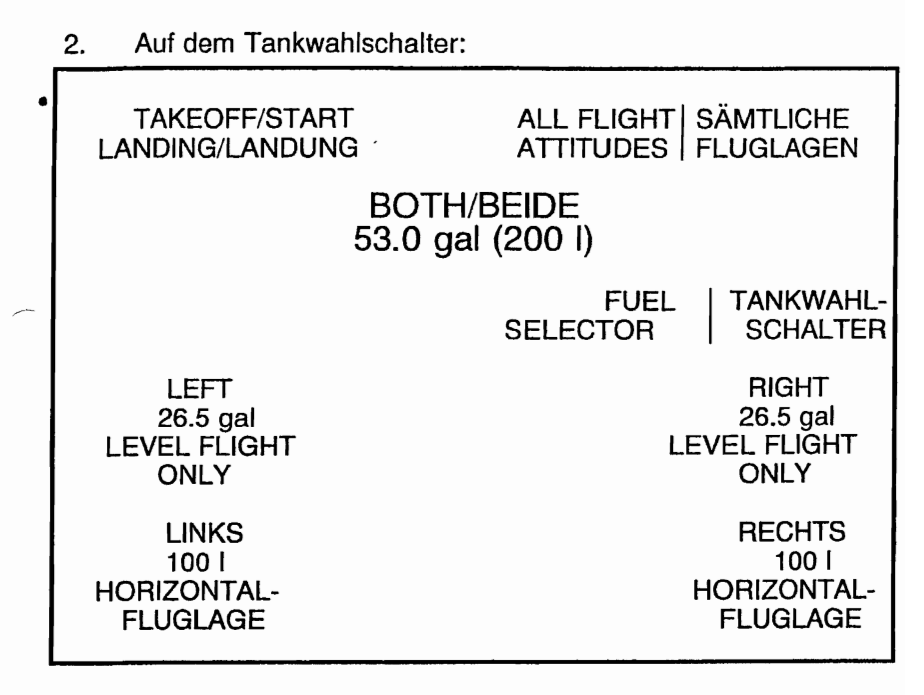

3. In der Nähe der Tankeinfüllöffnung:

**KRAFTSTOFF** 

AVGAS 100 LL IAVGAS 100 LUFTFAHRTKRAFTSTOFF AUSFLIEGBARE MENGE - 100 LITER (26,5 US GAL.) AUSFLIEGBARE MENGEN BIS UNTERE LINIE DES KRAFTSTOFFMENGENGEBERSS 66 LITER

4.. Auf der Landeklappenanzeige:

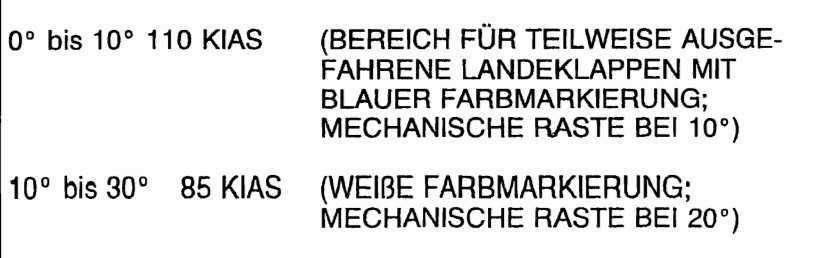

KAPITEL 2 BETRIEBSGRENZEN

#### 5.. Im Gepäckraum:

#### MAXIMUM 54 KG GEPÄCK IN FLUGRICHTUNG VOR DEM GEPÄCKRAUMTÜRSCHLOSS

MAXIMUM 22 KG GEPÄCK HINTER DEM GEPÄCKRAUMTÜRSCHLOSS

HÖCHSTZULÄSSIGE GESAMTGEPÄCKMASSE 54 KG

SIEHE MASSEN-UND SCHWERPUNKTSDATEN FÜR ZUSÄTZLICHE BELADUNGSANWEISUNGEN

- 6. Es muß eine Deviationstabelle vorhanden sein, die die Genauigkeit des Magnetkompasses in 30°-Schritten angibt.
- 7. An der ÖI-Ein'füllklappe:

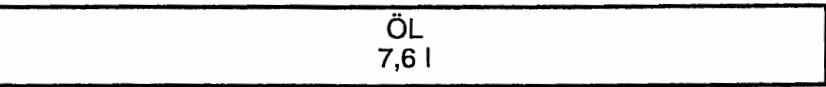

8. An der Ruderverriegelung:

VORSICHT !! RUDERVERRIEGELUNG VOR DEM ANLASSEN DES TRIEBWERKES ENTFERNEN

9. In der Nähe des Fahrtmessers:

 $MANÖVERGESCHWINDIGKEIT = 90 KIAS (862 KG)$ 

10. An der oberen rechten Seite des hinteren Kabinenteiles:

ELT BEFINDET SICH HINTER DIESEM ABSCHNITT ER MUß ENTSPRECHEND DEN GÜLTIGEN VORSCHRIFTEN GEWARTET WERDEN

#### **CESSNA** MODELL 172S

11. Auf der Motorseite des Brandschottes in der Nähe der Batterie:

> VORSICHT 24 *V* DC DIESES FLUGZEUG IST MIT EINEM GENERATOR AUSGERÜSTET DER MINUSPOL LIEGT AM MASSE. AUF RICHTIGE POLARITÄT ACHTEN VERKEHRTE POLARITÄT WIRD ELEKTRISCHE KOMPONENTEN BESCHÄDIGEN

12. Auf dem Instrumentenbrett:

## WARNUNG

STELLEN SIE SICHER, DASS DER SITZ VOR DEM ROLLEN,<br>DEM START UND DER LANDUNG IN SEINER LAGE DEM START UND DER LANDUNG IN SEINER LAGE<br>VERRIEGELT IST. EIN NICHTBEACHTEN DER SICHER-VERRIEGELT IST. EIN NICHTBEACHTEN DER HEITSANWEISUNGEN UND DES SITZVERRIEGELNS KANN ZU KÖRPERLICHER GEFAHR ODER ZUM TOD FÜHREN.

13. Auf dem Instrumentenbrett:

## WARNUNG

STELLEN SIE SICHER, DASS ALLE VERUNREINIGUNGEN EINSCHLIESSLICH WASSER AUS DEM KRAFTSTOFF UND DEM KRAFTSTOFFSYSTEM VOR DEM FLUG ENTFERNT WURDEN. VERUNREINIGUNGEN IM KRAFTSTOFF UND EIN NICHTBEACHTEN DER SfCHERHEfTSANWEISUNGEN UND BETRIEBSANWEISUNGEN VOR DEM FLUG KANN ZU KÖRPERLICHER GEFAHR ODER ZUM TOD FÜHREN.

14. Auf dem Instrumentenbrett:

## WARNUNG

PITOTHEIZUNG MUSS AN SEIN, WENN FLUGZEUG IN IMG UNTER 4°C BETRIEBEN WIRD

## KAPITEL 2 **BETRIEBSGRENZEN**

## 15. Auf dem Instrumentenbrett:

## RAUCHEN VERBOTEN

# Abschnitt 3

# Notverfahren mit Kurzcheckliste

## KAPITEL 3 NOTVERFAHREN

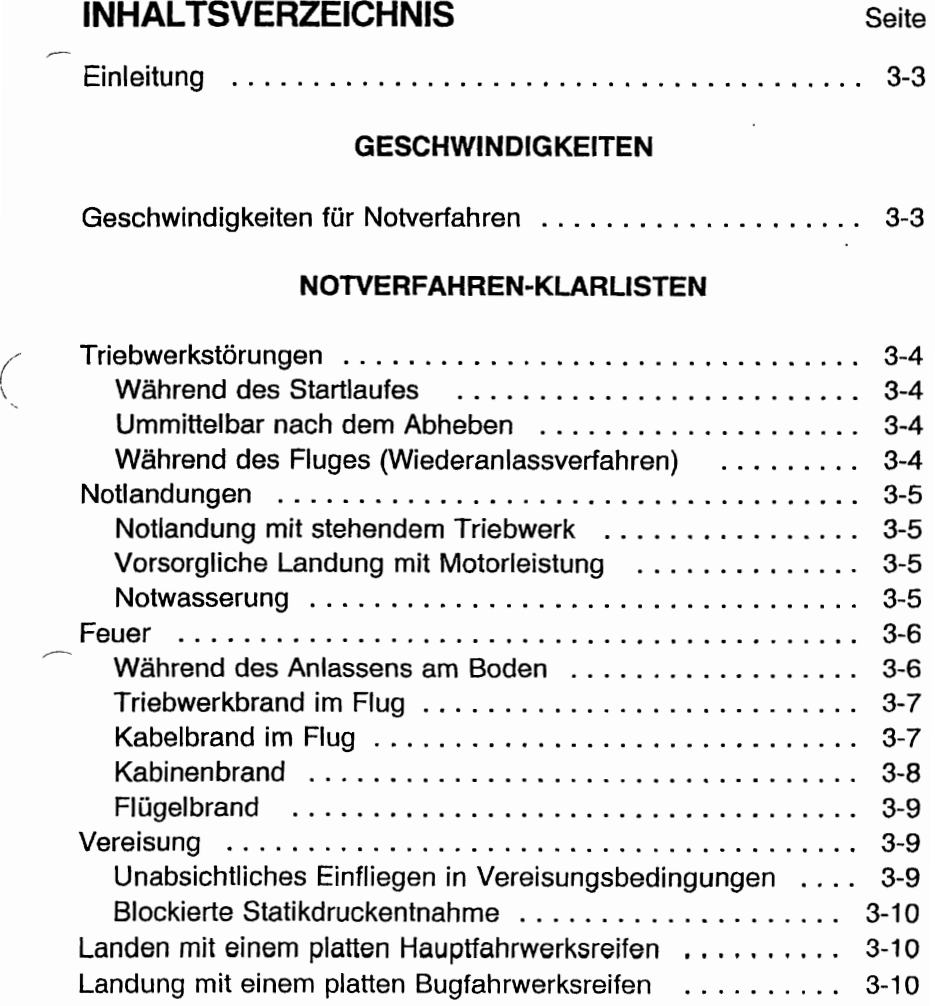

## **INHALTSVERZEICHNIS (Fortsetzung)**

## Seite

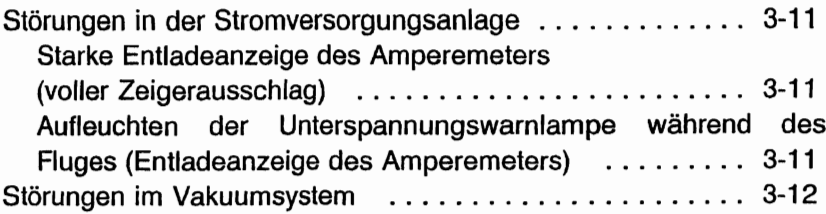

## **AUSFÜHRLICHE NOTVERFAHREN**

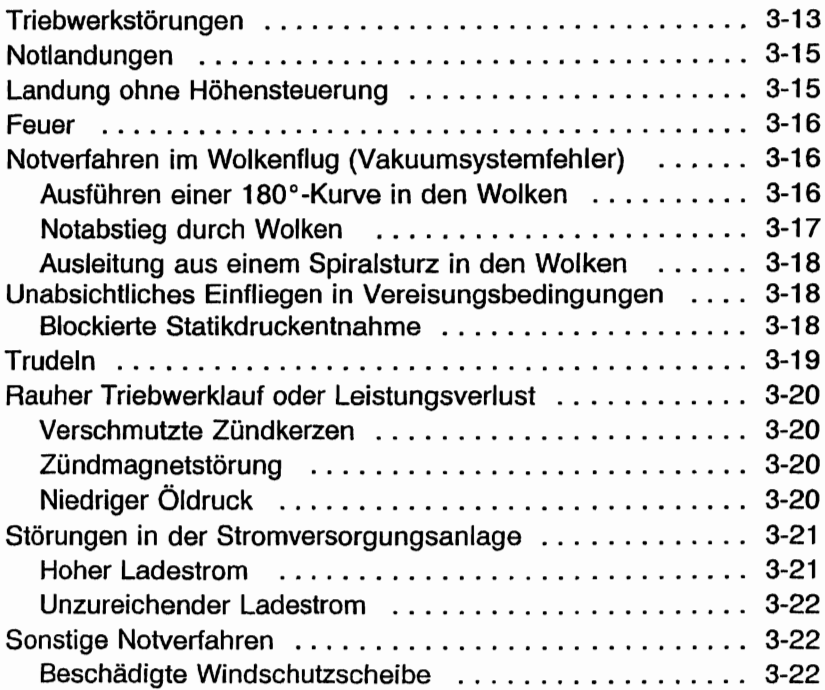

## EINLEITUNG

In diesem Kapitel sind die Notverfahren-Klarlisten und die ausführlichen Notverfahren zur Behandlung verschiedener Notfälle<br>enthalten. Motfälle, die durch Flugzeugsystem- oder enthalten. Notfälle, die durch Flugzeugsystem-Triebwerkstörungen entstehen, sind sehr selten, wenn die Vorflugkontrollen und Flugzeugwartung korrekt durchgeführt wurden. Kritische Situationen, die durch Wetterbedingungen im Flug hervorgerufen werden, können minimiert bzw. ganz vermieden werden, wenn die Flugplanung gewissenhaft gemacht wird und der<br>Pilot die Lage korrekt einschätzt, wenn unerwartete Pilot die Lage korrekt einschätzt, wenn unerwartete Wetterbedingungen angetroffen werden. Sollte sich trotzdem ein Notfall ereignen, so sollte man die hier beschriebenen Verfahren anwenden, um das aufgetretene Problem zu lösen.. Notverfahren in Verbindung mit Standardavionik, ELT und Zusatzsystemen sind in Kapitel 9 aufgeführt.

## GESCHWINDIGKEITEN

## GESCHWINDIGKEITEN FÜR NOTVERFAHREN

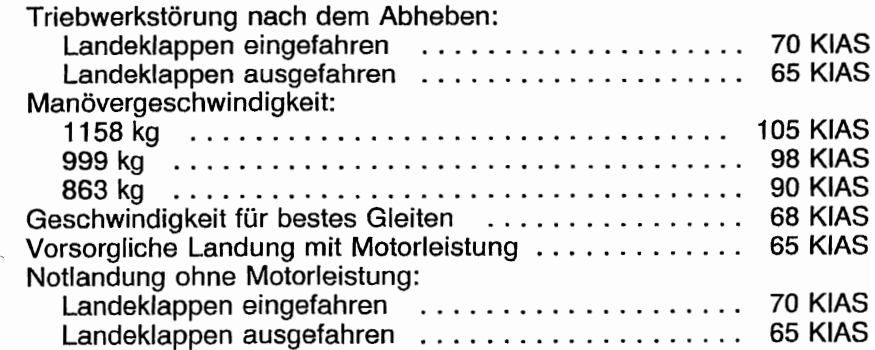

## NOTVERFAHREN-KLARLISTEN

Die Verfahren in den Notverfahren-Klarlisten, die fett gedruckt sind, sind solche, die sofort ausgeführt werden müssen, und sollten deshalb auswendig gelernt werden.

## TRIEBWERKSTÖRUNGEN

## WÄHREND DES STARTLAUFES

- 1. Gashebel -- Leerlauf
- 2. Bremsen -- betätigen
- 3. Landeklappen -- einfahren
- 4. Gemischhebel -- ganz herausziehen (Schnellstop)
- 5. Zündschalter -- AUS
- 6. Hauptschalter -- AUS

## UNMITIELBAR NACH DEM ABHEBEN

## 1. Geschwindigkeit -- 70 KIAS (Klappen eingefahren) 65 KIAS (Klappen ausgefahren)

- 2. Gemischhebel -- ganz herausziehen (Schnellstop)
- 3. Brandhahn -- ZU (ganz herausziehen)
- 4. Zündschalter -- AUS
- 5. Klappen -- nach Bedarf
- 6. Hauptschalter -- AUS
- 7. Kabinentür -- entriegeln
- 8. Landung -- geradeaus durchführen

## WÄHREND DES FLUGES (WIEDERANLASSVERFAHREN)

- 1. Geschwindigkeit -- 68 KIAS
- 2. Brandhahn -- AUF (ganz einschieben)
- 3. Tankwahlschalter -- SEIDE
- 4. Hilfskraftstoffpumpe -- AN
- 5. Gemischhebel -- REICH (wenn der Motor nicht wieder angesprungen ist)
- 6. Zündschalter -- SEIDE (oder START, wenn der Propeller stillsteht)

## NOTLANDUNGEN

## NOTLANDUNGEN MIT STEHENDEM TRIEBWERK

- 1. Passagiersitze -- aufrecht
- 2. Sitze und Gurte -- anpassen und sichern
- 3. Geschwindigkeit -- 70 KIAS (Klappen eingefahren) 65 KIAS (Klappen ausgefahren)
- 4. Gemischhebel -- ganz herausziehen (Schnellstop)
- 5. Brandhahn -- ZU (ganz herausziehen)
- 6. Zündschalter -- AUS
- 7. Landeklappen -- nach Bedarf (30° empfohlen)
- 8. Hauptschalter -- AUS (nachdem die Landung gesichert ist)
- 9. Türen -- entriegeln vor dem Aufsetzen
- 10. Aufsetzen in leicht gezogener Fluglage
- 11.Bremsen-- stark betätigen

## VORSORGLICHE LANDUNG MIT MOTORLEISTUNG

- 1. Passagiersitze -- aufrecht
- 2. Sitze und Gurte -- anpassen und sichern
- 3. Geschwindigkeit -- 65 KIAS
- 4. Landeklappen -- 20°
- 5. Notlandegelände auswählen und Notlandeplatz überfliegen, um sich über das Gelände und Hindernisse zu informieren. Klappen einfahren nach Erreichen einer sicheren Höhe und **Geschwindigkeit**
- 6. Avionikhauptschalter und sämtliche elektrische Verbraucher -- AUS
- 7. Landeklappen -- 30° (im Endteil)
- 8. Geschwindigkeit -- 65 KIAS
- 9. Hauptschalter -- AUS
- 10. Türen -- entriegeln vor dem Aufsetzen
- 11. Aufsetzen -- in leicht gezogener Fluglage
- 12. Zündschalter -- AUS
- 13. Bremsen -- stark betätigen

## NOTWASSERUNG

- 1. Funk -- MAYDAY-Notruf auf 121.5 Mhz mit Angaben über Position und Absichten, XPDR "Squawk 7700"
- 2. Schwere Gegenstände (im Gepäckraum) -- festbinden oder hinauswerfen (wenn möglich)

KAPITEL 3 **NOTVERFAHREN** 

**CESSNA** MODELL 1725

- 3. Passagiersitze -- aufrecht
- 4. Sitze und Gurte -- anpassen und sichern
- 5. Landeklappen -- 20° bis 30°
- 6. Leistung -- sinken mit 300 ft/min bei 55 KIAS

#### ANMERKUNG

Falls keine Motorleistung vorhanden ist, Anfluggeschwindigkeit 70 KIAS mit Landeklappen eingefahren bzw. 65 KIAS mit Landeklappen auf 10°

7. Anflug -- bei starkem Wind und schwerer See --- gegen dem **Wind** 

bei leichtem Wind und schwerer See --- parallel zur Dünung

- 8. Türen -- entriegeln<br>9. Aufsetzen --
- Horizontalfluglage bei stabilisierter Sinkgeschwindigkeit
- 10. Gesicht -- beim Aufsetzen mit gefalteten Mänteln, o.ä. schützen
- 11. ELT -- einschalten
- 12. Flugzeug -- durch die Türen verlassen. Wenn nötig, Fenster öffnen, um die Kabine zu fluten, so daß sich der Druck ausgleicht und die Türen geöffnet werden können
- 13. Schwimmwesten und Schlauchboot -- in sicherem Abstand zum Flugzeug aufblasen

## FEUER

## WÄHREND DES ANLASSENS AM BODEN

1.. Durchdrehen mit Anlasser -- fortsetzen, um zu versuchen, daß der Motor anspringt und die Flammen und der Restkraftstoff hineingesaugt wird

Falls der Motor anspringt:

- 2. Leistung -- 1800 1/min für mehrere Minuten
- 3.. Triebwerk -- abschalten und auf Schäden untersuchen

Falls der Motor nicht anspringt

- 4. Gashebel -- Vollgas
- 5. Gemischhebel -- ganz herausziehen (Schnellstop)
- 6.. Durchdrehen mit Anlasser -- fortsetzen
- 7. Brandhahn -- ZU (ganz herausziehen)
- 8. Hilfskraftstoffpumpe -- AUS

- 9. Feuerlöscher -- ergreifen
- 10. Triebwerk -- gesichert a. Hauptschalter -- AUS b. Zündschalter -- AUS
- 11. Parkbremse -- lösen
- 12. Flugzeug -- verlassen
- 13. Feuer -- löschen mit Hilfe des Feuerlöschers oder mit anderen Hilfsmitteln wie Wolldecken oder Erde
- 14. Feuerschäden -- überprüfen, beschädigte Teile oder Kabel vor dem nächsten Flug reparieren oder ersetzen

## TRIEBWERKBRAND IM FLUG

- 1. Gemischhebel -- ganz herausziehen (Schnellstop)
- 2. Brandhahn -- ZU (ganz herausziehen)
- 3. Hilfskraftstoffpumpe-Schalter AUS
- 4. Hauptschalter -- AUS
- 5. Kabinenheizung und -belüftung -- ZU (außer Frischluftschlitze an der Decke)
- 6. Geschwindigkeit -- 100 KIAS (Falls der Brand nicht ausgeht, Gleitgeschwindigkeit erhöhen, bis eine Geschwindigkeit erreicht wird - innerhalb der Geschwindigkeitsgrenzen -, bei der ein nicht brennbares Gemisch entsteht.)<br>Notlandung – durchführen (nach dem Verfahren für
- $7.$  Notlandung  $-$  durchführen (nach Notlandungen mit stehendem Triebwerk)

## KABELBRAND IM FLUG

- 1. Hauptschalter -- AUS
- 2. Frischluftschlitze, Kabinenheizung und -belüftung -- ZU
	- 3. Feuerlöscher -- betätigen
	- 4. Avionikhauptschalter -- AUS
	- 5. Sämtliche elektrische Verbraucher (außer Zündschalter) --**AUS**

## **A** WARNUNG

### NACH BENUTZUNG DES FEUERLÖSCHERS UND NACH LÖSCHEN DES BRANDES, KABINE GUT BELÜFTEN BZW. ENTLÜFTEN

6. Frischluftschlitze, Kabinenheizung und -belüftung -- AUF, nachdem feststeht, daß der Brand ganz gelöscht worden ist

Wenn der Brand gelöscht worden ist und Strom tür die Weiterführung des Fluges zum nächsten Flugplatz bzw. Landeplatz nötig ist

- 7. Hauptschalter -- AN
- 8. Sicherungen -- auf schadenhaften Stromkreis prüfen, nicht wieder einschalten
- 9. Funk -- AUS
- 10. Avionikhauptschalter -- AN
- 11. Funk / Elektrische Verbraucher -- AN, eins nach dem anderen mit Verzögerung, bis der Kurzschluß identifiziert worden ist

## KABINENBRAND

- 1. Hauptschalter AUS
- 2. Frischluftschlitze, Kabinenheizung und -belüftung -- ZU (um Luftzug zu vermeiden)
- 3. Feuerlöscher betätigen

## **A** WARNUNG

#### NACH BENUTZUNG DES FEUERLÖSCHERS UND NACH LÖSCHEN DES BRANDES, KABINE GUT BELÜFTEN BZW. ENTLÜFTEN

- 4. Frischluftschlitze, Kabinenheizung und -belüftung -- AUF, nachdem feststeht, daß der Brand ganz gelöscht worden ist
- 5. Das Flugzeug so bald wie möglich landen, um eventuelle Schäden zu untersuchen
#### FLÜGELBRAND

- 1. Landeschweinwerfer und Rollscheinwerfer -- AUS
- 2. Navigationslichter -- AUS
- 3. Blitzlichter AUS
- 4. Pitotrohrheizung -- AUS

#### ANMERKUNG

Einen Schiebeflug durchführen, um die Flammen vom Tank und von der Kabine fernzuhalten. So bald wie möglich landen, dabei die Landeklappen nur im kurzen Endteil und beim Aufsetzen soweit erforderlich verwenden

# VEREISUNG

#### UNABSICHTLICHES EINFLIEGEN IN VEREISUNGSBEDINGUNGEN

- 1. Pltotrohrhelzung einschalten
- 2. Umkehren oder Flughöhe ändern, um in Temperaturen zu gelangen, bei denen die Vereisungsgefahr geringer ist
- 3. Kabinenheizungsknopf ganz herausziehen und Enteisungsschlitze öffnen, um maximale Warmluftmenge für die Windschutzscheibe zu erhalten. Kabinenbelüftung entsprechend einstellen, um maximale Warmluftzufuhr für Enteisungszwecke zu bekommen.
- 4. Auf Zeichen einer Vereisung von Teifen des Motors achten. Ein unerwarteter Drehzahlverlust kann auf das Blockieren des Lufteinlaßfilters mit Eis zurückzuführen sein oder, in extrem seltenen Fällen, auf das totale Blockieren der Luftmengenmeßröhren der Einspritzanlage durch Eis. Gashebel für maximale Drehzahl einstellen. Dies kann entweder Hineinschieben oder Herausziehen des Hebels bedeuten, dies hängt von der Stelle im System ab, wo sich das Eis gebildet hat. Gemischhebel nach Bedarf für maximale Drehzahl einstellen.
- 5. Landung auf dem nächstgelegenen Flugplatz durchführen. Bei äußerst schneller Eisbildung ein geeignetes Gelände für eine Außenlandung suchen.
- 6. Bei einem Eisansatz an der Flügelvorderkante von mehr als 6 mm erhöht sich die Uberziehgeschwindigkeit erheblich.
- 7. Landeklappen eingefahren lassen. Bei starkem Eisansatz am Richtungsänderung der Tragflügel-Nachlaufströmung durch die ausgefahrenen Klappen zu einem Verlust der Höhenruderwirksamkeit führen.
- 8. Linkes Fenster öffnen und, wenn möglich, das Eis von einem Teil der Windschutzscheibe abkratzen, um die Sicht tür den Landeanflug zu verbessern.
- 9. Wenn nötig und um die Sichtbedingungen zu verbessern, Landeanflug mit einem Seitengleitflug durchführen

#### KAPITEL 3 NOTVERFAHREN

10. Anflug je nach Eisansatz mit 65 bis 75 KIAS durchführen 11. Landung in Horizontalfluglage durchführen.

#### BLOCKIERTE STATIKDRUCKENTNAHME (Bei Vermutung einer fehlerhaften Instrumentenanzeige)

- 1. Notventil für den statischen Druck AUF, ziehen
- 2. Geschwindigkeit -- siehe entsprechende Kalibriertabelle in Kapitel 5

# LANDEN MIT EINEM PLATTEN HAUPTFAHRWERKSREIFEN

- 1. Anflug -- normal
- 2. Landeklappen -- *30°.*
- 3. Aufsetzen -- mit dem guten Reifen zuerst, platten Reifen möglichst lange mit Hilfe der Querruder vom Boden abhalten
- 4. Richtunghalten -- nach Bedarf durch Abbremsen des guten Reifens

### LANDUNG MIT EINEM PLATTEN BUGFAHRWERKSREIFEN

- 1. Anflug  $-$  normal
- 2. Landeklappen -- nach Bedarf
- 3. Aufsetzen -- auf dem Hauptfahrwerk, Bugfahrwerksreifen möglichst lange vom Boden abhalten
- 4. Wenn das Bugfahrwerksreifen aufsetzt, Höhenruder ziehen bis das Flugzeug zum Stillstand kommt

# STÖRUNGEN IN DER **STROMVERSORGUNGSANLAGE**

#### STARKE ENTLADEANZEIGE DES AMPEREMETERS

#### (Voller Zeigerausschlag)

1. Generator -- AUS.

# $\Lambda$  vorsicht

#### WENN DER GENERATORTEIL DES HAUPT-SCHALTERS AUSGESCHALTET IST, KÖNNEN KOMPAßABWEICHUNGEN BIS ZU 25° AUF-TRETEN

- 2. Nicht notwendige elektrische Verbraucher -- AUS
- 3. Flug -- so bald wie möglich beenden

#### AUFLEUCHTEN DER UNTERSPANNUNGSWARNLAMPE (VOLTS) WÄHREND DES FLUGES (Entladeanzeige des Amperemeters)

#### ANMERKUNG

Ein Aufleuchten der Unterspannungswarnlampe (VOLTS) kann auch bei Betrieb mit niedrigen Drehzahlen und gleichzeitiger Belastung des Bordneztes vorkommen (z.B. bei Rollen mit niedriger Drehzahl). In einem solchen Fall erlischt die Warnlampe bei Erhöhung der Drehzahl. Der<br>Hauptschalter muß dann nicht aus- und wieder Hauptschalter muß dann nicht aus- und wieder eingeschaltet werden, da der Drehstromgenerator nicht infolge der Uberspannung ausgeschaltet wurde.

- 1. Avionikschalter -- AUS
- 2. Generatorsicherung -- auf EIN prüfen
- 3. Hauptschalter -- AUS (beide Hälften)
- 4. Hauptschalter -- AN
- 5. Unterspannungsanzeige -- auf AUS prüfen
- 6. Avionikschalter -- AN

Falls die Unterspannungswarnlampe wieder aufleuchtet:

7. Generator-- AUS.

# **A** VORSICHT

WENN DER GENERATORTEIL DES HAupT-SCHALTERS AUSGESCHALTET IST, KÖNNEN KOMPAßABWEICHUNGEN BIS ZU 25° AUF-TRETEN

- 8. Nicht notwendige Funkgeräte und elektrische Verbraucher -- AUS
- 9. Flug -- Landung so bald wie möglich

# STÖRUNGEN IM VAKUUMSYSTEM

Linke oder rechte Vakuumsystemanzeigelampe (L VAC R) leuchtet auf

# **A** VORSICHT

WENN DAS VAKUUMSYSTEM AUßERHALB SEINER BETRIEBSGRENZEN ARBEITET, IST EIN FEHLER IM VAKUUMSYSTEM AUFGETRETEN. MÖGLICHERWEISE MÜSSEN ZUR FORT-SETZUNG DES FLUGES VERFAHREN FÜR TEILWEISEN INSTRUMENTENAUSFALL ("PARTIAL PANEL") ANGEWANDT WERDEN.

1. Vakuumpumpe -- prüfen, ob die Anzeige innerhalb der normalen Betriebsgrenzen liegt

**CESSNA** MODELL 1728

# **AUSFÜHRLICHE** NOTVERFAHREN

Die folgenden ausführlichen Notverfahren ergänzen die in den Notverfahren-Klarlisten dieses Kapitels angegebenen Verfahren. Sie beinhalten auch Informationen, die sich nicht für die Klarlistenform eignen sowie solche, bei denen man nicht davon ausgehen würde, daß ein Pilot sie dort suchen würde, um ein bestimmtes Problem zu lösen. Diese Informationen sollten vom' Piloten genau gelesen werden, bevor er das Flugzeug das erste Mal in Betrieb nimmt und danach in regelmäßigen Abständen, um Verfahrenskenntnisse aufzufrischen.

# TRIEBWERKSTÖRUNGEN

Bei einer Triebwerkstörung während der Startrollphase ist es am wichtigsten, das Flugzeug auf der verbleibenden Piste zum Stillstand zu bringen. Die zusätzlichen Informationen in den Klarlisten bringen zusätzliche Sicherheit nach einer solchen Störung.

Abhängig von der Höhe und der verbleibenden Pistenlänge ist ein entsprechendes Senken der Flugzeugnase, um die Geschwindigkeit zu halten und in eine Gleitfluglage überzugehen, die beste Antwort auf eine Triebwerkstörung unmittelbar nach dem Abheben. In den meisten Fallen ist die Landung geradeaus<br>durchzuführen, wobei nur kleine Richtungsänderungen zum durchzuführen, wobei nur kleine Richtungsänderungen Ausweichen von Hindernissen unternommen werden sollten. Höhe und Geschwindigkeit reichen selten aus, um eine 180°-Kurve zurück zur Piste durchzuführen. Die Klarlisten-Verfahren gehen davon aus, daß genügend Zeit zur Verfügung steht, um die Kraftstoff- und Zündsysteme vor dem Aufsetzen auszuschalten.

Nach einer Triebwerkstörung während eines Fluges ist es am wichtigsten, das Flugzeug weiterhin zu fliegen. Die Geschwindigkeit tür bestes Gleiten (68 KIAS) sollte so bald wie möglich eingenommen werden. Während des Gleitfluges zu einem geeigneten Landeplatz sollte der Pilot versuchen, den Grund der Störung ausfindig zu machen. Falls die Zeit reicht, sollte ein Wiederanlassen nach dem in den Klarlisten beschriebenen Verfahren versucht werden. Wenn der Motor nicht wieder anspringt, muß eine Landung mit stehendem Triebwerk durchgeführt werden.

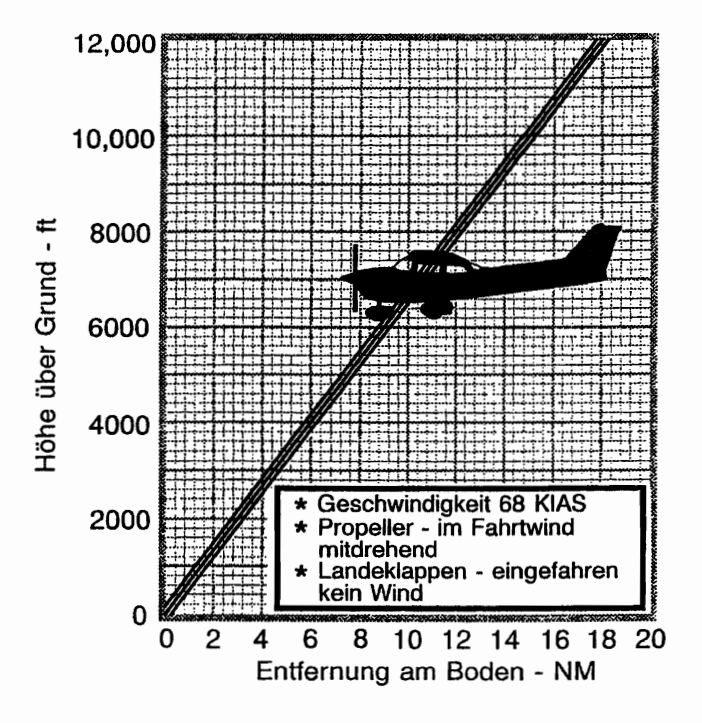

0585C1011

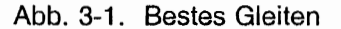

# NOTLANDUNGEN

Wenn alle Versuche, den Motor wieder anzulassen, fehlgeschlagen haben und eine Notlandung kurz bevorsteht, halten Sie Ausschau nach einem geeigneten Landeplatz und führen Sie eine Notlandung nach dem in der "Notlandung mit stehendem Triebwerk"-Klarliste beschriebenen Verfahren durch. Senden Sie einen MAYDAY-Ruf auf 121.5 Mhz mit genauen Angaben über Position und Vorhaben. XPDR ..squawk 7700".

Vor einer vorsorglichen Außenlandung mit Motorleistung sollten Sie das Gelände in einer sicheren aber niedrigen Höhe überfliegen, um die Bodenbeschaffenheit und eventuelle Hindernisse zu untersuchen. Verfahren Sie nach der "Vorsorgliche Landung mit Triebwerkleistung"-KIarliste.

Bereiten Sie sich auf eine Notwasserung vor, indem Sie alle<br>weren Gegenstände im Gepäckraum festbinden oder schweren Gegenstände im Gepäckraum herauswerfen und richten Sie Mäntel u.ä. als Gesichtsschutz beim Aufsetzen her. Senden Sie einen MAYDAY-Ruf auf 121.5 Mhz mit genauen Angaben über Position und Vorhaben. XPDR "squawk 7700". Vermeiden Sie das Abfangen beim Aufsetzen, da es schwierig ist, die Höhe über Wasser einzuschätzen. Die Klarliste nimmt an, daß Motorleistung vorhanden ist, um die Notwasserung durchzuführen. Falls keine Motorleistung vorhanden ist, erreichen Sie mit den angegebenen Geschwindigkeiten und minimal<br>ausgefahrenen Landeklappen die beste Fluglage für eine ausgefahrenen Landeklappen die beste Fluglage für eine Notwasserung ohne Triebwerkleistung.

Bei einer Notlandung schalten Sie den Avionikschalter und den Hauptschalter erst ab, wenn die Landung gesichert ist. Ein zu frühes Abschalten deaktivert die elektrischen Systeme des Flugzeuges.

Vor einer Notlandung, vor allem in abgelegenen Gebieten und Gebirgsregionen, aktivieren Sie den ELT durch EINschalten des am<br>Instrumentenbrett befindlichen Schalters. Siehe Kapitel 9 Instrumentenbret1 befindlichen Schalters. Siehe Kapitel 9 "Ergänzungen" für genaue Anweisungen bezüglich ELT-Betrieb.

# LANDUNG OHNE HÖHENSTEUERUNG

Bei Ausfall der Höhensteuerung trimmen Sie das Flugzeug für den Horizontalflug (Geschwindigkeit ca. 65 KIAS und Landeklappen 20°) mit Hilfe des Gashebels und der Höhenrudertrimmung. Andern Sie danach nicht die Höhenrudertrimmung; korrigieren Sie den Gleitwinkel nur mit Hilfe des Gashebels..

Beim Ausschweben ist das kopflastige Moment, das durch die Leistungsreduzierung entsteht, vom Nachteil und das Flugzeug könnte mit dem Bugfahrwerk aufsetzen. Deshalb sollte beim Ausschweben die Höhenrudertrimmung auf ganz schwanzlastig gesetzt werden und die Leistung so eingestellt werden, daß das Flugzeug beim Aufsetzen in die Horizontalfluglage kommt. Gashebel schließen beim Aufsetzen.

### FEUER

Obwohl Motorbrände im Flug sehr selten sind, sollte nach der entsprechenden Klarliste verfahren werden, falls ein solcher Brand entsteht. Machen Sie eine Notlandung nach Durchführung dieses Verfahrens. Versuchen Sie nicht, das Triebwerk anzulassen.

Das erste Zeichen eines Kabelbrandes ist normalerweise der Geruch von brennendem Isolationsmaterial. Das in der Klarfiste beschriebene Verfahren sollte zum Löschen des Brandes führen.

### NOTVERFAHREN IM WOLKENFLUG (Totaler Ausfall des Vakuumsystemes)

Falls beide Vakuumpumpen während des Fluges ausfallen sollten, wird weder der Kurskreisel noch der künstliche Horizont richtig anzeigen. Der Pilot muß das Flugzeug mit Hilfe des Wendezeigers fliegen, falls er ungewollt in die Wolken gerät. Falls einen Autopilot eingebaut ist, könnte er auch beeinflußt sein. Siehe Kapitel 9 "Ergänzungen" für zusätzliche Informationen bezüglich dem Betrieb des Autopiloten. Die folgenden Anweisungen gehen davon aus, daß nur der elektrische Wendezeiger funktioniert und daß der Pilot keine IFR-Ausbildung hat.

#### AUSFÜHREN EINER 180°·KURVE IN DEN WOLKEN

Nach dem ungewollten Einflug in die Wolken sollte sofort wie folgt umgekehrt werden:

- 1. Merken Sie sich den Kompaßkurs
- 2. Mit Hilfe der Uhr führen Sie eine Standardlinkskurve ein. Halten Sie dabei den Flügel des Flugzeugsymboles des Wendezeigers gegenüber der unteren linken Markierung 60 Sekunden lang. Bringen Sie das Flugzeug wieder in die Horizontalfluglage, indem Sie das Flugzeugsymbol geradesteilen.
- 3. Überprüfen Sie die Genauigkeit der Kurve mit Hilfe des Kompaßkurses. Der Kurs muß jetzt den Umkehrkurs des vorherigen Kompaßkurses sein ..
- 4. Falls nötig passen Sie den Kurs vornehmlich durch Gieren und nicht durch Rollen an, um eine bessere Kompaßanzeige zu haben.
- 5. Halten Sie die Höhe und Geschwindigkeit durch vorsichtigen Einsatz des Höhenruders. Vermeiden Sie das Überkorrigieren, indem Sie die Hände so oft wie möglich vom Steuer nehmen. Richten Sie das Flugzeug nur mit Hilfe des Seitenruders aus.

#### **NOTABSTIEG DURCH WOLKEN**

Wenn die Wetterbedingungen die Wiederaufnahme des VFR-Fluges durch eine 180°-Umkehrkurve nicht zulassen, muß ein Abstieg durch die Wolken durchgeführt werden. Wenn möglich, bitten Sie über Funk um eine Genehmigung für einen solchen Notabstieg. Um einen Spiralsturz zu vermeiden, wählen Sie einen Ost- oder Westkurs, um Kompaßfehler durch wechselnde Rollwinkel zu vermeiden. Lassen Sie außerdem die Hände vom Steuerhorn fern und fliegen Sie geradeaus mit Hilfe des Seitenruders und des Wendezeigers. Uberprüfen Sie regelmäßig den Kompaßkurs und führen Sie notwendige Korrekturen durch, um einigermaßen den Kurs beizuhalten. Bevor Sie in die Wolken einsinken, stabilisieren Sie Ihren Sinkflug wie folgt:

- 1. Stellen Sie Gemischhebel auf voll reich
- 2. Leistung tür 500 bis 800 f/min Sinkflug einstellen
- 3. Höhenruder- und Seitenrudertrimmung tür stabilisierten Sinkflug mit 70 - 80 KIAS stellen
- 4. Hände weg vom Steuerhorn!!
- 5. Wendezeiger beobachten und notwendige Korrekturen nur mit Hilfe des Seitenruders durchführen
- 6. Kompaßanzeige beobachten und vorsichtig Korrekturen mit dem Seitenruder durchführen, um eine Drehung zu beenden..
- 7. Nach dem Austritt aus den Wolken, normalen Reiseflug fortsetzen

#### AUSLEITUNG AUS EINEM SPIRALSTURZ IN DEN WOLKEN

Sollte das Flugzeug in den Wolken in einem Spiralsturz geraten, verfahren Sie wie folgt:

- 1. Gashebel in Leerlauf stellen
- 2. Durch koordinierte Anwendung des Quer- und Seitenruders das Flugzeugsymbol des Wendezeigers in die Horizontallage bringen
- 3. Höhenruder vorsichtig ziehen, um die Geschwindigkeit langsam auf 80 KIAS zu reduzieren
- 4. Höhenrudertrimmung auf 80 KIAS Gleitfluggeschwindigkeit stellen
- 5. Hände weg vom Steuerhorn !! Benutzen Sie nur das Seitenruder, um die Richtung zu halten
- 6. Gelegentlich Zwischengas geben, jedoch nicht so viel, daß der getrimmte Gleitflug beeinträchtigt wird
- 7. Nach dem Austritt aus den Wolken, normalen Reiseflug fortsetzen

### UNABSICHTLICHES EINFLIEGEN IN VEREISUNGSBEDINGUNGEN

Das Fliegen unter Vereisungsbedingungen ist verboten und sehr<br>gefährlich. Ein unabsichtliches Einfliegen in solche gefährlich.. Ein unabsichtliches Einfliegen in solche Vereisungsbedingungen kann am besten durch Anwendung der Klarliste behandelt werden. Das beste Verfahren ist natürlich die Reduzierung Vereisungsbedingungen zu entgehen.

Während des Fliegens unter solchen Bedingungen kann ein<br>erwarteter Leistungsverlust durch das Blockieren der unerwarteter Leistungsverlust Lufteinlaßfilter durch Eis entstehen oder in sehr seltenen Fällen gesamten Luftmengenmeßröhren Einspritzanlage blockieren. In beiden Fällen muß der Gashebel tür maximale Drehzahl eingestellt werden (in manchen Fällen muß der Gashebel zurückgezogen werden, um die maximale Drehzahl zu erreichen). Der Gemischhebel sollte anschließend nach Bedarf tür maximale Drehzahl eingestellt werden.

#### BLOCKIERTE STATIKDRUCKENTNAHME

Wenn fehlerhafte Anzeigen bei den am statischen Drucksystem<br>geschlossenen Instrumenten (Fahrtmesser, Höhenmesser, angeschlossenen Instrumenten (Fahrtmesser, Variometer, usw.) vermutet werden, ziehen Sie an dem Notventil tür den statischen Druck. Dadurch werden diese Instrumente mit statischem Druck aus der Kabine versorgt.

Wenn das Notventil tür statischen Druck in Betrieb, die Heizung an und die Belüftung zu ist, ist beim Steigflug mit einer angezeigten Geschwindigkeit zu fliegen, die 1 bis 2 Knoten über der normalen Steiggeschwindigkeit liegt. Während des Landeanfluges ist mit einer angezeigten Geschwindigkeit zu fliegen, die 1 bis 2 Knoten unter der normalen leigt. Höhenmesserabweichungen unter solchen Bedingungen liegen unter 50 ft.

Bei geschlossenen Fenstern beträgt die Abweichung zur Normalanzeige 4 kts bzw. 30 ft im normalen Betriebsbereich. Wenn die Fenster offen sind, können größere Abweichungen im Bereich der Überziehgeschwindigkeit auftreten. Maximale Höhenmesserabweichung beträgt jedoch nie mehr als 50 Fuß.

# TRUDELN

Sollte das Flugzeug unabsichtlich ins Trudeln geraten; sollte folgendes Ausleitverfahren angewandt werden:

- 1. GASHEBEL IN LEERLAUF
- 2. QUERRUDER IN NEUTRALSTELLUNG BRINGEN
- \ 3. SEITENRUDER VOLL ENTGEGEN DER DREHRICHTUNG AUSSCHLAGEN UND IN DIESER STELLUNG HALTEN
- 4. SOFORT NACHDEM DAS SEITENRUDER DEN ANSCHLAG ERREICHT HAT, STEUERHORN SCHNELL SO WEIT NACH VORN DRÜCKEN, BIS DER UBERZOGENE ZUSTAND BEENDET IST. Es kann sein, daß bei einer hintersten Schwerpunktlage das Höhenruder voll nach vorn gedrückt werden muß, um das Ausleiten erfolgreich durchzuführen.
- 5. DIESE RUDERSTELLUNGEN HALTEN, BIS DIE DREHUNG AUFHÖRT. Vorzeitiges Nachlassen kann das Ausleiten aus dem Trudeln verzögern.
- 6. SOBALD DAS DREHEN AUFHÖRT, SEITENRUDER IN DIE NEUTRALSTELLUNG BRINGEN UND DAS FLUGZEUG WEICH AUS DEN ANSCHLIEßENDEN STURZFLUG ABFANGEN.

#### ANMERKUNG

Falls infolge einer Desorientierung die Drehrichtung nicht durch Sicht nach außen bestimmt werden kann, kann man sie anhand des Flugzeugsymbols des Wendezeigers feststellen.

# RAUHER TRIEBWERKLAUF ODER LEISTUNGSVERLUST

#### VERSCHMUTZTE ZÜNDKERZEN

Rauher Triebwerklauf im Flug kann durch eine oder mehrere verkohlte oder verbleite Zündkerzen verursacht werden. Dies kann durch folgendes Verfahren festgestellt werden: Zündschalter kurz von der Stellung BEIDE entweder auf L\_oder R schalten. Ein offensichtlicher Leistungsabfall bei Betrieb auf einem Zündmagneten ist ein Anzeichen für eine Kerzen- oder Magnetstörung. Da eine Kerzenstörung als wahrscheinlichere Ursache angenommen werden kann, sollte das Gemisch auf den für Reiseflug normalen armen Wert eingestellt werden. Schafft dies innerhalb weniger Minuten keine Abhilfe, so sollte man versuchen, ob ein etwas reicheres Gemisch einen ruhigeren Triebwerklauf bringt. Wenn nicht, nächstliegenden Flugplatz zur Instandsetzung anfliegen und dabei Zündschalterstellung BEIDE verwenden, sofern nicht äußerst rauher Lauf zur Verwendung nur eines Zündmagneten zwingt.

#### ZÜNDMAGNETSTÖRUNG

Plötzlicher rauher Triebwerklauf oder Fehlzündung ist gewöhnlich<br>ein Anzeichen für Zündmagnetstörung. Umschalten des Zündmagnetstörung. Zündschalters von BEIDE auf entweder L oder R wird erkennen lassen, welcher der beiden Zündmagnete nicht in Ordnung ist. Wählen Sie unterschiedliche Leistungseinstellungen und reichern Sie das Gemisch an, um festzustellen, ob Dauerbetrieb mit beiden Zündmagneten (Stellung SEIDE) möglich ist. Ist dies nicht der Fall, auf den einwandfreien Zündmagneten umschalten und nächstliegenden Flugplatz zur Instandsetzung anfliegen.

#### NIEDRIGER ÖLDRUCK

Wßnn die Niedrigöldruckanzeige (OlL PRESS) aufleuchtet und die Oltemperatur im normalen Bereich bleibt, ist es möglich, daß der Oldruckgeber oder das Uberdruckventil fehlerhaft sind. Landen Sie trotzdem beim nächstliegenden Flugplatz und stellen Sie die Ursache der Störung fest.

Wenn ein totaler Öldruckverlust zusammen mit einer Erhöhung der Oltemperatur auftritt, ist dies ein sicheres Anzeichen dafür, daß ein baldiger Triebwerksausfall bevorsteht. Sofort die Triebwerkleistung reduzieren und nach einem geeigneten Notlandeplatz Ausschau halten. Nur die zum Erreichen der gewählten Notlandestelle erforderliche Mindestleistung verwenden.

# **STÖRUNGEN IN DER** STROMVERSORGUNGSANLAGE

Störungen in der Stromversorgungsanlage können durch<br>regelmäßiges Überwachen des Amperemeters und der regelmäßiges Uberwachen des Amperemeters und der Unterspannungsanzeige (VOLTS) festgestellt werden. Die Ursache solcher Störungen ist jedoch für gewöhnlich schwer zu bestimmen. Die wahrscheinlichste Ursache für einen Generatorausfall sind ein kaputter Generatorantriebsriemen oder gebrochene leitungen. Ein defekter Generatorregler kann auch zu Störungen führen. Störungen dieser Art verursachen einen "elektrischen Notfall" und sollten sofort behoben werden. Stromversorgungsstörungen fallen gewöhnlich in zwei Kategorien: zu hoher Ladestrom oder nicht ausreichender Ladestrom. Die nachfolgenden Absätze beschreiben die empfohlenen Abhilfsmaßnahmen für beide Störungsfälle.

#### **HOHER LADESTROM**

Nach dem Anlassen des Triebwerkes und starker elektrischer Belastung bei niedriger Triebwerksdrehzahl (z.B. bei längerem Rollen) wird die Batterie so weit entladen sein. daß sie im ersten Teil des Fluges einen höheren als den normalen Ladestrom<br>aufnimmt. Nach 30 Minuten Reiseflug sollte iedoch das sollte iedoch Amperemeter weniger als zwei Zeigerbreiten ladestrom anzeigen. Wenn die Anzeige auf einem langen Flug über diesem Wert bliebe, würde sich die Batterie überhitzen und das Elektrolyt übermäßig schnell verdampfen.

Elektronische Bauteile in der elektrischen Anlage können durch eine über dem Normalwert liegende Spannung in Mitleidenschaft<br>gezogen werden. Der Generatorregler beinhaltet einen gezogen werden. Der Generatorregler beinhaltet einen<br>Überspannungssensor, der normalerweise automatisch den Überspannungssensor, der Generator abschaltet, wenn die ladespannung ca. 31,5 Volt erreicht. Zeigt das Amperemeter infolge eines fehlerhaften Uberspannungssensors einen zu hohen Ladestrom an, sollten sofort der Generator und unnötige elektrische Verbraucher ausgeschaltet und der Flug so bald wie möglich beendet werden.

#### UNZUREICHENDER LADESTROM

#### ANMERKUNG

Ein Aufleuchten der Unterspannungswarnlampe (VOlT8) sowie eine Entladeanzeige am Amperemeter kann àuch bei<br>Betrieb \_mit \_niedrigen \_Drehzahlen \_und \_aleichzeitiger Betrieb mit niedrigen Drehzahlen und gleichzeitiger Belastung des Bordnetzes artolgen (z.B. baim Rollen mit niedriger Drehzahl). In einem solchen Fall wird die Warnlampe bei höherer Drehzahl erlöschen.

Sollte der Überspannungssensor den Generator abschalten und<br>die ALT FLD-Sicherung herausspringen oder sollte die herausspringen Generatorausgangsleistung gering sein, zeigt das Amperemeter einen Entladestrom an und anschließend leuchtet die Unterspannungswarnlampe (VOLTS) auf. Da dies eine "Fehlfunktion" sein kann, sollte man versuchen, den Generator wieder einzuschalten. Hierzu ist zunächst der Avionikhauptschalter auszuschalten und die ALT FLD-Sicherung auf EIN zu überprüfen, danach sind beide Hälften des Hauptschalters aus- und dann wieder einzuschalten. Besteht die Störung nicht mehr, lädt der Generator wieder normal und die Unterspannungswarnlampe<br>(VOLTS) erlischt. Der Avionikhauptschalter kann wieder Avionikhauptschalter eingeschaltet werden.

leuchtet hingegen die Warnlampe wieder auf, so ist dies eine Bestätigung tür die Störung. In diesem Fall sollte der Flug beendet werden bzw. die Stromentnahme aus der Batterie auf ein Minimum verringert werden, da die Batterie die elektrische Anlage nur eine begrenzte Zeit versorgen kann. Die Batterie muß für spätere Bedarfsfälle, wie z. B. das Ausfahren der Landeklappen, oder falls dieser Notfall während eines Nachtfluges eintritt, für den Einsatz des landescheinwerfers bei der Landung geschont werden.

#### SONSTIGE NOTVERFAHREN

#### BESCHÄDIGTE WINDSCHUTZSCHEIBE

Sollte die Windschutzscheibe durch einen Vogelschlag oder ein sonstiges Ereignis im Flug 50 beschädigt werden, daß ein Loch entsteht, muß man mit einem erheblichen Leistungsverlust rechnen.<br>In manchen Fällen (abhängig von dem Ausmaß der Beschädigung, der Höhe, usw.) kann dieser Verlust durch Öffnung der Seitenfenster reduziert werden, während das Flugzeug auf einer landung am nächstliegenden Flugplatz vorbereitet wird. Wenn Flugleistungen oder sonstige Bedingungen eine landung am nächstliegenden Flugplatz nicht zulassen, bereiten Sie eine<br>Außenlandung nach den Klarlisten für eine "vorsorgliche Außenlandung nach den Klarlisten für Notlandung mit Motorleistung" oder "Notwasserung" vor.

# **Abschnitt 4**

# **Normale Verfahren mit Kurzcheckliste**

4. Normale<br>Verfahren

# KAPITEL 4 NORMALVERFAHREN

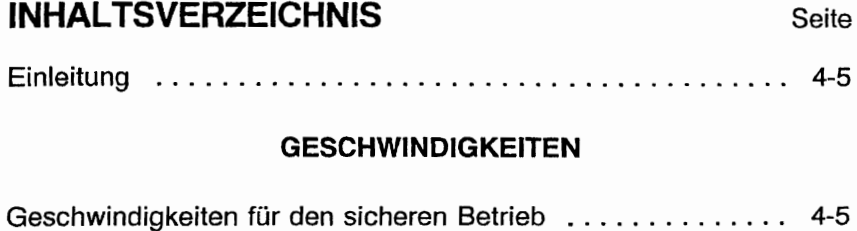

#### KLARLISTEN - NORMALVERFAHREN

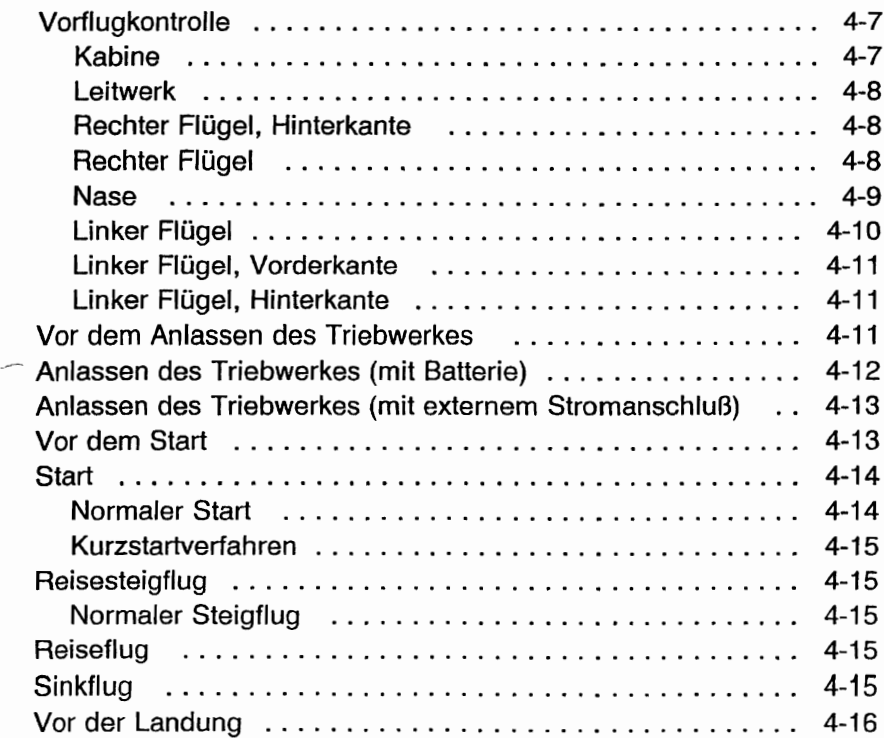

# **INHALTSVERZEICHNIS (Fortsetzung)**

#### Seite

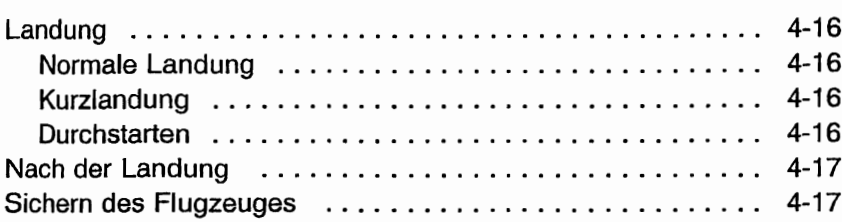

# **AUSFÜHRLICHE VERFAHREN**

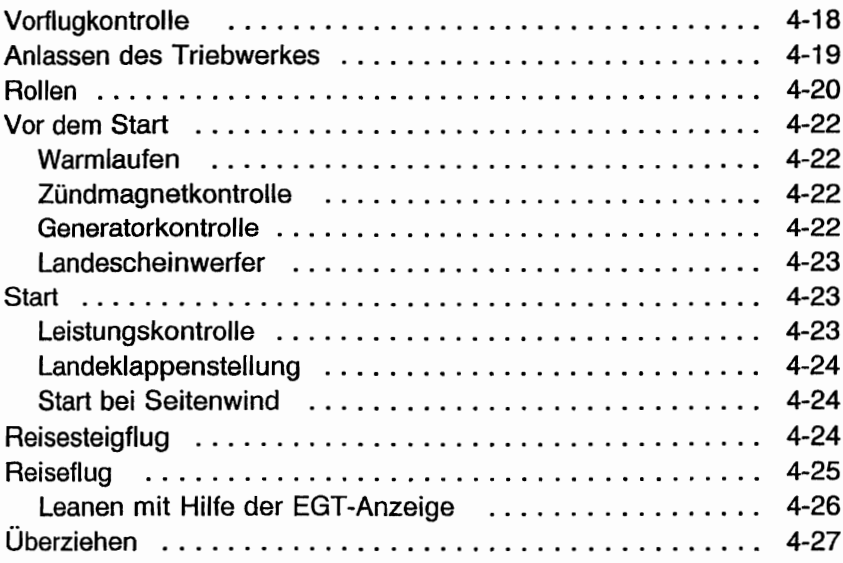

# **INHALTSVERZEICHNIS (Fortsetzung)**

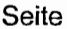

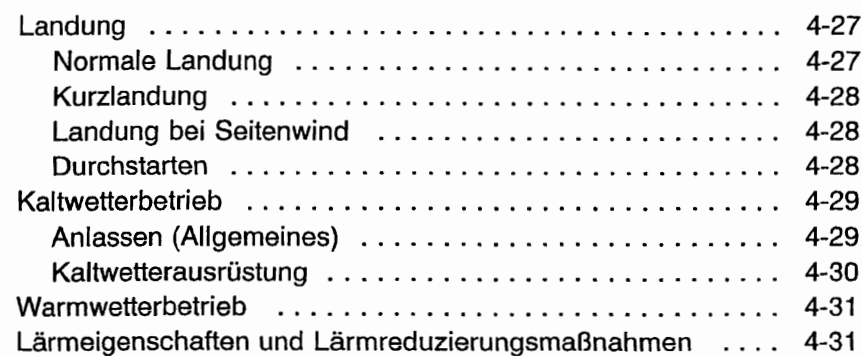

Diese Seite wurde absichtlich freigelassen

# **EINLEITUNG**

In diesem Kapitel sind die Klarlisten und die ausführlichen Verfahren für den Normalbetrieb enthalten. Normalverfahren in Verbindung mit Zusatzsystemen und Ausrüstungen sind in Kapitel 9, "Ergänzungen" aufgeführt.

# **GESCHWINDIGKEITEN**

#### **Geschwindigkeiten für den sicheren Betrieb**

Falls nicht anders vermerkt, gelten die folgenden Geschwindigkeiten für eine maximale Flugmasse von 1158 kg und können auch bei niedrigeren Flugmassen angewandt werden:

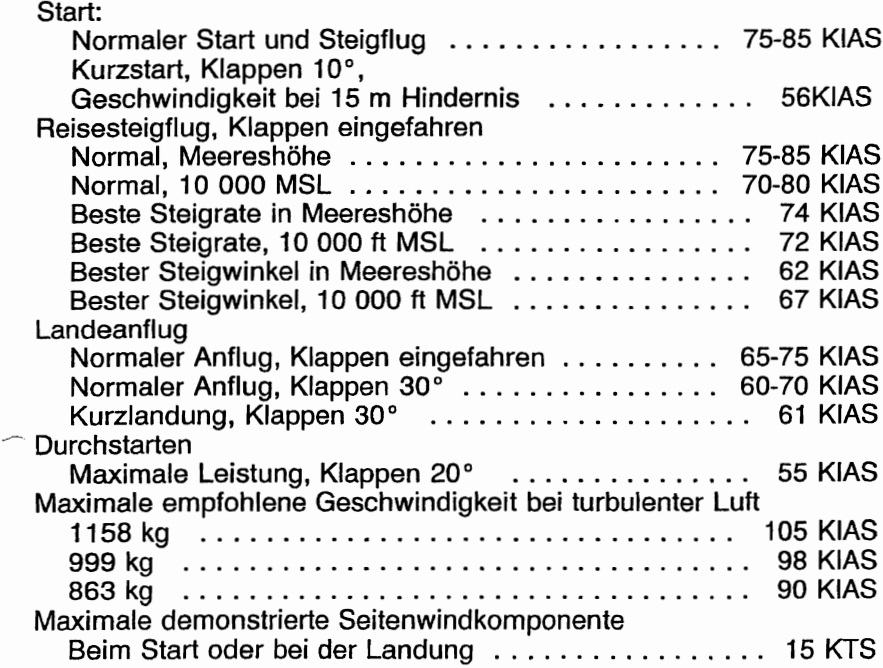

#### KAPITEL 4 NORMALVERFAHREN

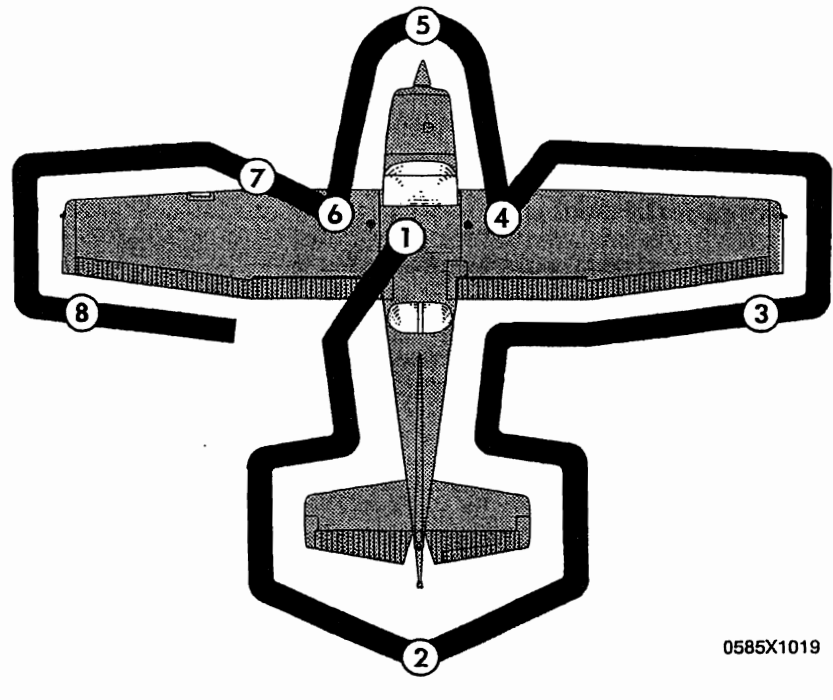

**ANMERKUNG**

Während der Außenkontrolle das Flugzeug nach Sicht auf seinen allgemeinen Zustand prüfen. Das Flugzeug sollte in der normalen Bodenlage abgestellt sein (siehe Abb. 1-1), um eine korrekte Kraftstoffproben aus den Drainventilen ermöglichen. Die Benützung der Hilfstritte und -griffe vereinfacht den Zugang zu den Flügeloberseiten, um Sichtkontrollen und Tankvorgänge durchzuführen. Bei kaltem Wetter selbst kleinere Ansammlungen von Schnee, Eis oder Rauheis an den Flügeln, Leitwerk und Rudern entfernen. Stellen Sie außerdem sicher, daß die Ruder innen weder Eis noch Fremdkörper enthalten. Vor dem Flug prüfen Sie, daß sich die Pitotrohrheizung innerhalb von 30 Sekunden warm anfüllt. Falls ein Nachtflug durchgeführt werden soll, überprüfen Sie die Funktion der gesamten Beleuchtung und vergewissern Sie sich, daß eine Taschenlampe am Bord ist.

#### Abb 4-1. Vorflugkontrolle

**CESSNA MODELL 172S** 

# KLARLISTEN-NORMAlVERFAHREN VORFLUGKONTROLLE

# $(1)$  KABINE

- 1. Pitotrohrabdeckung -- entfernen und nach Fremdkörpern prüfen
- 2. Flughandbuch -- am Bord
- 3. Masse und Schwerpunkt -- innerhalb der zulässigen Grenzen
- 4. Parkbremse -- gezogen
- 5. Ruderverriegelung -- entfernt
- 6. Zündschalter -- AUS
- 7. Avionikhauptschalter -- AUS

# **A** WARNUNG

BEIM EINSCHALTEN DES HAUPTSCHALTERS ODER BEI VERWENDUNG EINER FREMDSTROM-QUELLE SOWIE BEIM DURCHDREHEN DES PROPELLERS VON HAND IST SO VORZUGEHEN, ALS OB DER ZUNDSCHALTER EINGESCHALTET SEI. PROPELLERKREISFLÄCHE FREIHALTEN, DA EINE LOSE ODER GEBROCHENE LEITUNG<br>ODER EIN FEHLERHAFTES BAUTEIL EIN ODER EIN FEHLERHAFTES BAUTEIL DREHEN DES PROPELLERS VERURSACHEN KÖNNTE !!

- 8. Hauptschalter -- AN
- 9. Kraftstoffvorratsanzeige -- prüfen und sicherstellen, daß die Anzeigen für niederen Kraftstoffstand (L Low Fuel R) erloschen sind
- 10. Avionikhauptschalter -- AN
- 11. Avionikbelüftungsgebläse -- AN, vergewissern, daß das Gebläse hörbar ist
- 12. Avionikhauptschalter -- AUS
- 13.. Notventil für den statischen Druck -- ZU
- 14. Anzeigenpanelschalter -- in TST-Stellung stellen und halten, prüfen, daß alle roten und gelben Anzeigen aufleuchten

KAPITEL 4 NORMALVERFAHREN

15. Anzeigenpanel-TST-Schalter -- loslassen. Überprüfen, daß die entsprechenden Anzeigen weiter an bleiben

#### ANMERKUNG

Wenn der Hauptschalter eingeschaltet wird, werden manche Anzeigen für ca. 10 Sekunden blinken, bevor sie dauernd aufleuchten. Wenn der TST-Schalter eingestellt und gehalten wird, wird die restliche Beleuchtung für ca. 10 Sekunden blinken, bevor sie dauernd aufleuchtet.

- 16. Tankwahlschalter -- SEIDE
- 17. Brandhahn -- AUF (ganz einschieben)
- 18. Landeklappen -- ausfahren
- 19. Pitotrohrheizung AN (Uberprüfen, daß sich das Pitotrohr nach 30 Sekunden mit Batterie und Pitotschalter an warm anfüllt
- 20. Pitotrohrheizung -- AUS
- 21. Hauptschalter -- AUS
- 22. Gepäckraumtür -- überprüfen und verriegeln

# $($  2) LEITWERK

- 1. Ruderverriegelung -- entfernen
- 2. Heckverankerung -- lösen
- 3. Steuerflächen auf Leichtgängigkeit und festen Sitz prüfen
- 4. Trimmruder -- auf festen Sitz prüfen
- 5. Antennen -- auf allgemeinen Zustand und festen Sitz prüfen

# (3) RECHTER FLÜGEL, HINTERKANTE

- 1. Querruder -- auf Leichtgängigkeit und festen Sitz prüfen
- 2. Landeklappe -- auf Zustand und festen Sitz prüfen

# $\left($  4) RECHTER FLÜGEL

1. Flügelverankerung -- lösen

**CESSNA** MODELL 1725

- 2. Hauptfahrwerksreifen -- Luftdruck und allgemeiner Zustand (ausreichend Profil, Rutschmarkierung, usw.)
- 3. Kraftstoffsumpfschnellablaßventiie (5) -- Vor jedem Flug und nach jedem Auftanken mindestens einen Meßbecher Kraftstoff aus jedem Kraftstoffsumpf ablassen und auf Wasser, Verunreinigungen und korrekte Kraftstoffart prüfen. Falls Wasser vorhanden ist, weitere Proben entnehmen, bis kein Wasser mehr feststellbar ist. Flügel und leitwerk leicht schaukeln, um sonstige Verunreinigungen um das Ablaßventil<br>zu sammeln. Mehrere Kraftstoffproben von sämtlichen zu sammeln. Mehrere Kraftstoffproben von sämtlichen Ablaßventilen entnehmen, bis keine Verunreinigung mehr festellbar ist. Falls die Proben noch unrein sind, siehe unten gegebene Warnung und fliegen Sie das Flugzeug nicht.

# $\Lambda$  warnung

WENN NACH MEHREREN KRAFTSTOFFPROBEN<br>DER KRAFTSTOFF IMMER NOCH VERUN-DER KRAFTSTOFF IMMER NOCH REINIGT IST, DARF NICHT GEFLOGEN WERDEN.<br>DIE TANKS MÜSSEN GELEERT UND DIE MÜSSEN GELEERT UND DIE<br>NLAGE VON QUALIFIZIERTEM **KRAFTSTOFFANLAGE** WARTUNGSPERSONAL GEREINIGT WERDEN.<br>SÄMTLICHE VERUNREINIGUNGEN MÜSSEN SÄMTLICHE VERUNREINIGUNGEN MÜSSEN<br>VOR DEM NÄCHSTEN FLUG ENTFERNT NÄCHSTEN FLUG WERDEN.

- 4. Kraftstoffmenge -- Sichtkontrolle durchführen
- 5. Tankdeckel -- geschlossen, Belüftungsöffnung frei

# 5) NASE

1. Kraftstoffschnellablaßventil (an der unteren Seite des Rumpfes) -- Vor jedem Flug und nach jedem Auftanken mindestens einen Meßbecher Kraftstoff aus dem Tank ablassen und auf Wasser, Verunreinigungen und korrekte Kraftstoffart prüfen. Falls Wasser vorhanden ist, weitere Proben entnehmen, bis kein Wasser mehr feststellbar ist.<br>Flügel und Leitwerk leicht schaukeln, um sonstige Flügel und Leitwerk leicht schaukeln, um Verunreinigungen um das Ablaßventil zu sammeln. Mehrere Kraftstoffproben von sämtlichen Ablaßventilen entnehmen, bis keine Verunreinigung mehr feststellbar ist.

- 2. Sammeltank- und Tankwahlschnellablaßventiie -- Vor jedem Flug und nach jedem Auftanken mindestens einen Meßbecher Kraftstoff aus den Ventilen ablassen und auf Wasser, Verunreinigungen und korrekte Kraftstoffart prüfen. Falls Wasser vorhanden ist, weitere Proben entnehmen, bis kein Wasser mehr feststellbar ist. Flügel und Leitwerk leicht schaukeln, um sonstige Verunreinigungen um die Ventile zu<br>sammeln. Mehrere Kraftstoffproben von sämtlichen sammeln. Mehrere Kraftstoffproben von Ablaßventilen entnehmen, bis keine Verunreinigung mehr feststellbar ist
- 3. Motorölmeßstab/Füllerdeckel Ölmenge prüfen, Meßstab/Deckel festgeschraubt. Nicht unter 4,7 I betreiben. Auf 7,6 I auffüllen, wenn ein längerer Flug geplant ist
- 4. Lufteinlässe, Motorraum -- frei
- 5. Propeller und Nabe-- prüfen auf Beschädigungen und festen Sitz
- 6. Luftfilter -- prüren auf Blockierung durch Staub oder andere **Fremdkörper**
- 7. Bugfahrwerksfederbein und -reifen -- Druck des Federbeines und allgemeiner Zustand ausreichend (Profil, Rutschmarkierungen, usw.)
- 8. Linke Statikdrucköffnung frei

# @ **LINKER FLÜGEL**

- 1. Kraftstoffmenge -- Sichtkontrolle durchführen
- 2. Tankdeckel -- geschlossen, Belüftungsöffnung frei
- 3. Kraftstoffsumpfschnellablaßventile (5) Vor jedem Flug und nach jedem Auftanken mindestens einen Meßbecher Kraftstoff aus jedem Kraftstoffsumpf ablassen und auf Wasser, Verunreinigungen und korrekte Kraftstoffart prüfen. Falls Wasser vorhanden ist, weitere Proben entnehmen, bis kein Wasser mehr feststellbar ist. Flügel und Leitwerk leicht schaukeln, um sonstige Verunreinigungen um das Ablaßventil zu sammeln. Mehrere Kraftstoffproben von sämtlichen Ablaßventilen entnehmen, bis keine Verunreinigung mehr festellbar ist. Falls die Proben noch unrein sind, siehe Warnung auf Seite 4-9 und fliegen Sie das Flugzeug nicht..
- 4. Hauptfahrwerksreifen -- Luftdruck und allgemeiner Zustand ausreichend (Profil, Rutschmarkierung, usw.)

# (j) LINKER FLÜGEL, VORDERKANTE

- 1. Tankbelüftungsöffnung -- frei
- 2. Überziehwarnungsöffnung -- frei. Um das Warnsystem zu kontrollieren, sauberes Taschentuch über die Öffnung legen und durch Saugen Unterdruck erzeugen. Das Hupen der Warnhupe zeigt an, daß das System funktioniert.
- 3. Flügelverankerung -- (ösen
- 4. Lande-/Rolischeinwerfer -- Zustand und Sauberkeit prüfen

### @ LINKER FLÜGEL, HINTERKANTE

- 1. Querruder -- prüfen auf Leichtgängigkeit und festen Sitz
- 2. Landeklappe -- prüfen auf Zustand und festen Sitz

# VOR DEM ANLASSEN DES TRIEBWERKES

- 1. Vorflugkontrolle -- durchgeführt
- 2. Passagiereinweisung -- durchgeführt
- 3. Sitze und Sicherheitsgurte -- angepaßt und verriegelt. Spanntrommein prüfen
- 4. Bremsen -- prüfen und betätigen
- 5. Sicherungen -- auf EIN prüfen
- 6. Elektrische Geräte, Autopilot (falls eingebaut) -- AUS

# **A** vorsicht

#### DER AVIONIKHAUPTSCHALTER MUß WÄHREND DES ANLASSVERFAHRENS AUSGESCHALTET SEIN, DA ES SONST ZU BESCHÄDIGUNGEN DER GERÄTE FÜHREN KANN

- 7. Avionikhauptschalter -- AUS
- 8. Tankwahlschalter -- SEIDE
- 9. Brandhahn -- AUF (voll hineingedrückt)
- 10. Avioniksicherungen -- auf EIN prüfen

 $\overline{\phantom{0}}$ 

# **ANLASSEN DES TRIEBWERKES (mit der Batterie)**

- 1. Gashebel -- ca. 6 mm öffnen
- 2. Gemischhebel -- ganz herausziehen (SchnelJstop)
- 3. Propellerbereich -- frei
- 4. Hauptschalter -- AN
- 5. Hilfskraftstoffpumpe -- AN
- 6. Gemischhebel -- einstellen für 11,5 19 I/h Kraftstoffdurchfluß, dann wieder ganz herausziehen (Schnellstop)

#### **ANMERKUNG**

Wenn das Triebwerk warm ist, übergehen Sie den Einspritzvorgang von Schritt 6 der oben angebenen **Anweisungen** 

- 7. Zündschalter -- anlassen (loslassen, wenn der Motor anspringt) .
- 8. Gemisch -- langsam auf voll reich bringen, wenn der Motor zündet

#### **ANMERKUNG**

Falls zuviel Kraftstoff eingespritzt wurde, schalten Sie die Hilfskraftstoffpumpe aus, ziehen Sie den Gemischhebel heraus (Schnellstop), Gashebel halb offen und Motor anlassen. Nachdem der Motor anspringt, Gemischhebel auf voll reich und Gashebel schnell zurückziehen.

- 9. Öldruck -- prüfen
- 10. Hilfskraftstoffpumpe -- AUS
- 11. Zusammenstoßwarnlampe und Navigationslichter -- AN (nach Bedarf)
- 12. Avionikhauptschalter -- AN
- 13. Funkgeräte -- AN
- 14. Landeklappen -- einfahren

### ANLASSEN DES TRIEBWERKES (mit externem Stromanschluß)

- 1. Gashebel -- ca. 6 mm öffnen
- 2. Gemischhebel -- ganz herausziehen (Schnellstop)
- 3. PropelJerbereich -- frei
- 4. Externer Stromanschluß -- mit dem Ffugzeuganschluß verbinden
- 5. Hauptschalter -- AN
- 6. Hilfskraftstoffpumpe -- AN
- 7. Gemisch -- einstellen für 11,5 19 I/h Kraftstoffdurchfluß, dann wieder ganz herausziehen (Schnellstop)
- 8. Zündschalter -- anlassen (loslassen, wenn der Motor anspringt)
- 9. Gemisch -- langsam auf voll reich stellen, wenn der Motor zündet

#### ANMERKUNG

Falls zuviel Kraftstoff eingespritzt wurde, schalten Sie die Hilfskraftstoffpumpe aus, ziehen Sie den Gemischhebel heraus (Schnellstop), Gashebel halb offen und Motor anlassen. Nachdem der Motor anspringt, Gemischhebel auf voll reich und Gashebel schnell zurückziehen.

- 10. Öldruck -- prüfen
- 11. Hilfskraftstoffpumpe -- AN
- 12. Externer Stromanschluß -- von dem Flugzeuganschluß trennen
- 13. Zusammenstoßwarnlampe und Navigationslicher -- AN (nach Bedarf)
- 14. Avionikhauptschalter -- AN
- 15. Funkgeräte -- AN
- 16. Landeklappen -- einfahren

# VOR DEM START

- 1. Parkbremse -- betätigen
- 2. Passagiersitze -- aufrecht
- 3. Sitze und Gurte -- fest und verriegelt
- 4. Kabinentüre -- geschlossen und verriegelt
- 5. Steuerflächen -- frei und sinnrichtig

#### KAPITEL 4 NORMALVERFAHREN

- 6. Fluginstrumente -- prüfen und einstellen
- 7.. Kraftstoffmenge -- prüfen
- 8. Gemischhebel voll reich
- 9. Tankwahlschalter prüfen BEIDE
- 10. Höhenrudertrimmung -- einstellen für den Start
- 11. Drehzahl -- 1800 1/min
	- a. Zündmagnete -- prüfen (Drehzahlabfall darf nicht mehr als 150 1/min für jeden Magnet betragen, der Drehzahlunterschied zwischen beiden Magneten darf nicht mehr als 50 1/min sein)
	- b. Vakuumanzeige -- prüfen
	- c. Triebwerksüberwachungsinstrumente und Amperemeter prüfen
- 12.. Anzeigenpanel -- sicherstellen, daß keine Anzeigelampe aufleuchten
- 13.. Drehzahl -- 1000 1/min oder weniger
- 14. Reibungssperre des Gashebels einstellen
- 15. Blitzlichter -- nach Bedarf
- 16. Funkgeräte und Avionik einstellen
- 17. Autopilot (falls eingebaut) -- AUS
- 18. Landeklappen -- einstellen für den Start (0°-10°)
- 19.. Bremsen -- lösen

# **START**

#### **NORMALER START**

- 1. Landeklappen  $-0^\circ$  10 $^\circ$
- 2. Gashebel -- Vollgas
- 3. Gemisch -- voll reich (oberhalb von 3000 ft auf maximale Drehzahl abmagern)
- 4. Höhenruder -- Bugrad entlasten (ab 55 KIAS)
- 5. Steiggeschwindigkeit -- 70 80 KIAS

**CESSNA** MODELL 1728

 $\ddot{z}$ 

#### **KURZSTARTVERFAHREN**

- 1. Landeklappen  $-10^{\circ}$
- 2. Bremsen -- betätigen
- 3. Gashebel -- Vollgas
- 4. Gemisch -- voll reich (oberhalb 3000 ft auf maximale Drehzahl abmagern)
- 5. Bremsen -- lösen
- 6. Höhenruder -- etwas schwanzlastig
- 7. Steiggeschwindigkeit -- 57 KIAS (bis sämtliche Hindernisse überflogen sind)

# **REISESTEIGFLUG**

#### **NORMALER STEIGFLUG**

- 1. Geschwindigkeit -- 70 85 KIAS
- 2. Gashebel -- Vollgas
- 3. Gemisch -- voll reich (oberhalb 3000 ft auf maximale Drehzahl abmagern)

# **REISEFLUG**

- 1. Drehzahl -- 2100 2700 1/min (es wird empfohlen, nicht mit mehr als 75% Leistung zu fliegen)
- 2. Höhenrudertrimmung einstellen
- 3. Gemischhebel -- Leanen

# **SINKFLUG**

- 1. Gashebel -- nach Bedarf
- 2. Gemisch -- einstellen für runden Motorfauf (vollreich für Leerlauf)
- 3. Tankwahlschalter -- SEIDE

# VOR DER LANDUNG

- 1. Piloten- und Passagiersitze -- aufrecht
- 2. Sitze und Gurte -- fest und verriegelt
- 3. Tankwahlschalter -- SEIDE
- 4. Gemisch -- voll reich
- 5. Lande-/Rolischeinwerfer -- AN
- 6. Autopilot (falls eingebaut) ..- AUS

# LANDUNG

#### NORMALE LANDUNG

- 1. Geschwindigkeit -- 65 75 KIAS (Klappen eingefahren)
- 2. Landeklappen -- nach Bedarf (0°-10° unter 110 KIAS, 10°- 30° unter 85 KIAS)
- 3. Geschwindigkeit -- 60 70 KIAS (Klappen ausgefahren)
- 4. Aufsetzen-- auf dem Hauptfahrwerk
- 5. Ausrollen -- Bugfahrwerk langsam aufsetzen
- 6. Bremsen-- so wenig wie nötig

#### KURZLANDUNG

- 1. Geschwindigkeit -- 65 75 KIAS (Klappen eingefahren)
- 2. Landeklappen -- voll ausgefahren (30°)
- 3. Geschwindigkeit 61 KIAS (bis zum Aufsetzen)
- 4. Leistung -- wenn die Landung gesichert ist, zurücknehmen auf Leerlauf
- 5. Aufsetzen -- auf dem Hauptfahrwerk
- 6. Bremsen -- Vollbremsung
- 7. Landeklappen -- einfahren

#### **DURCHSTARTEN**

- 1. Gashebel ..- Vollgas
- 2. Landeklappen einfahren auf 20°
- 3. Steiggeschwindigkeit -- 60 KIAS
- 4. Landeklappen -- 10° (bis zur Hindernisfreiheit) einfahren (nach Erreichen einer sicheren Höhe und 65 KIAS)

# **NACH DER LANDUNG**

1. Landeklappen -- einfahren

# **SICHERN DES FLUGZEUGES**

- 1. Parkbremse -- betätigen
- 2. Avionikhauptschalter, elektrische Geräte, Autopilot (falls eingebaut)-- AUS
- 3. Gemisch -- ganz herausziehen (Schnellstop)
- 4. Zündschalter -- AUS
- 5. Hauptschalter -- AUS
- 6. Ruderverriegelung -- anbringen
- 7. Tankwahlschalter -- LINKS oder RECHTS, um Uberfließen vom Kraftstoff von einem Tank in den anderen zu vermeiden

# **AUSFÜHRLICHE VERFAHREN**

#### **VORFLUGKONTROLLE**

Die Vorflugkontrolle, die in Abb 4-1 und den dazugehörigen Klarlisten dargestellt wurde, muß vor jedem Flug durchgeführt werden. Wenn das Flugzeug länger nicht bewegt worden ist, in letzter Zeit eine große Reparatur durchgeführt wurde oder von Grasplätzen aus betrieben wurde, muß eine ausführlichere Vorflugkontrolle unternommen werden.

Nach großen Reparaturen sollten die Steuer- und Trimmflächen genauestens untersucht werden, um sicher zu sein, daß sie freigängig sind, sinnrichtig funktionieren und festsitzen. Nach einer periodischen Kontrolle sollten alle Inspektionsdeckel auf festen Sitz untersucht werden. Wenn das Flugzeug gewaschen oder poliert worden ist, prüfen Sie die Statikdruckentnahme auf Fremdkörper.

Wenn das Flugzeug in einer vollen Halle rangiert wurde, prüfen Sie die Flügel, den Rumpf und die Leitwerke auf Beulen und Kratzer, Beschädigung der Navigations- und Zusammenstoßwarnlichter, Beschädigung des Bugrades durch Uberschreiten von Schleppbegrenzungen und die Antennen.

Wenn das Flugzeug längere Zeit draußen abgestellt wurde, können sich Staub und Dreck in den Luftfiltern, Fremdkörper in den Staudruckleitungen, Wasser in den Kraftstofftanks und Nester von Insekten, Vögeln oder Nagetieren in sämtlichen Offnungen befinden. Falls Wasser im Kraftstoffsystem festgestellt wird, müssen die Kraftstoffsumpfschnellablaßventile, das' Kraftstoffsammelbehälterschnellablaßventil und das Kraftstoffsiebschnellablaßventil ausgiebig drainiert werden. Danach sollten die Flügel und der Leitwerk leicht geschaukelt werden, um weitere Verunreinigungen an den Ventilen zu sammeln. Proben sollten wiederholt von **allen** Ablaßventilen genommen werden, bis **alle** Verunreinigungen entfernt worden sind. Wenn nach wiederholter Probeentnahme Verunreinigungen immer noch· feststellbar sind, müssen die Kraftstofftanks ganz entleert und das Kraftstoffsystem gründlich gereinigt werden.

Falls das Flugzeug im Freien starkem Wind oder starken Böen ausgesetzt war oder neben rollenden Flugzeugen abgestellt wurde, sollten die Anschläge der Steuerflächen, die Scharniere und die Lager mit besonderer Aufmerksamkeit untersucht werden, um eventuelle Beschädigung durch den Wind festzustellen.

Falls das Flugzeug aus mit Schlamm oder Schnee bedeckten<br>Plätzen betrieben wurde, überprüfen Sie die Haupt- und betrieben wurde, überprüfen Sie die Haupt- und Bugtahrwerksverkleidung nach Fremdkörpern und auf Sauberkeit. Betrieb aus Schotter- oder Aschbahnplätze verlangt besondere Uberprüfung der Propellerblattspitzen und der Vorderkanten des Höhenleitwerkes auf Abscheuerung. Steinschlag am Propeller kann die Lebensdauer der Propellerblätter drastisch reduzieren.

Die Fahrwerke von Flugzeugen, die aus Grasplätzen in großen Höhen betrieben werden, sind extremen Belastungen ausgesetzt. Sämtliche Teile des Fahrwerkes, die Federbeine, Reifen und Bremsen sollten regelmäßig überprüft werden. Wenn das Federbein nicht ausreichend ausgefedert ist, wird die Flugzeugstruktur unzulässigen Belastungen während der Landung und des Rollens ausgesetzt.

Um Kraftstoffverlust während eines Fluges zu vermeiden, vergewissern Sie sich, daß die Tankdeckel nach jeder Kraftstoffbzw. Wartungskontrolle verriegelt sind. Die Tankbelüftungsöffnungen sollten auch regelmäßig auf Fremdkörper, Eis und Wasser untersucht werden, vor allem unter kalten, nassen Wetterbedingungen.

# ANLASSEN DES TRIEBWERKES

Bei kaltem Wetter fällt die Motorraumtemperatur nach Abschalten des Triebwerkes rasch ab, die Einspritzleitungen bleiben dabei fast voll mit Kraftstoff.

Bei warmem Wetter kann die Motorraumtemperatur nach Abschalten des Triebwerkes rasch ansteigen und der Kraftstoff in den Leitungen wird verdampfen und in die Ansaugkrümmer gelangen. Das Anlaßverfahren unter Warmwetterbedingungen hängt sehr davon ab, wie bald nach dem Abschalten des Triebwerkes der nächste Anlaßversuch stattfindet. Innerhalb von 20 bis 30 Minuten nach dem Abschalten sind die Ansaugkrümmer ausreichend mit Kraftstoff versorgt und die leeren Kraftstoffleitungen werden sich mit Kraftstoff füllen, bevor der Motor absterben kann. Nach ca. 30<br>Minuten iedoch wird der verdampfte Kraftstoff in den Minuten jedoch wird der verdampfte Kraftstoff in den Ansaugkrümmern fast verschwunden sein und etwas Kraftstoff muß eingespritzt werden, um die Leitungen zu tüllen und der Triebwerk nach dem Anlaßverfahren am Laufen zu halten. Das Anlassen eines warmen Triebwerkes kann dadurch vereinfacht werden, daß der Gemischhebel, nachdem der Motor anspringt, auf ca. 1/3 seines Weges eingeschoben und dann langsam auf voll reich eingestellt wird, wenn der Motor läuft.

Sollte das Triebwerk nach dem Anlassen zum erneuten Absterben neigen, schalten Sie kurzfristig die Hilfskraftstoffpumpe ein und stellen Sie den Gas- bzw. Gemischhebel so ein, daß der Motor am Laufen bleibt. Falls zu viel Kraftstoff eingespritzt wurde oder der Motor abgesoffen *ist,* schalten Sie die Hilfskraftstoffpumpe aus und setzen Sie das Anlaßverfahren mit dem Gashebel halb bis ganz offen und dem Gemischhebel auf voll arm fort. Nachdem der Motor anspringt, stellen Sie den Gemischhebel langsam auf voll reich und den Gashebel auf die gewünschte Leerlaufdrehzahl.

Falls zu wenig Kraftstoff eingespritzt wird (höchstwahrscheinlich bei kaltem Wetter mit einem kalten Motor), wird er nicht anspringen und zusätzliches Einspritzen wird notwendig sein.

Wenn sich die Öldruckanzeige nach dem Anspringen des Motors nicht innerhalb von 30 Sekunden im Sommer und innerhalb einer Minute bei sehr kaltem Wetter bewegt, schalten Sie den Motor sofort ab und untersuchen Sie das Triebwerk.

#### **ANMERKUNG**

Zusätzliche Informationen über das Anlaßverfahren und den Betrieb bei kaltem Wetter sind dem Abschnitt "Kaltwetterbetrieb" dieses Kapitels zu entnehmen.

Empfohlener Anlasserbetriebszyklus: Den Starter 10 Sekunden lang betätigen, anschließend 20 Sekunden abkühlen lassen. Dieser Zyklus kann zweimal zusätzlich wiederholt werden, anschließend muß der Starter 10 Minuten abkühlen, bevor ein erneuter<br>Anlassversuch unternommen werden kann. Nach dieser Anlassversuch unternommen werden kann. Nach dieser Abkühlphase können weitere drei Startzyklen mit je 10 Sekunden gefolgt von je 20 Sekunden Abkühlphase unternommen werden.<br>Falls der Motor immer noch nicht anspringt, sollte eine nicht anspringt, Untersuchung zur Klärung der Ursache durchgeführt werden.

#### **ROLLEN**

Beim Rollen ist es wichtig, daß die Rollgeschwindigkeit und die Betätigung der Bremsen auf ein Minimum beschränkt wird'und alle Ruder zur Beibehaltung der Richtung und des Gleichgewichtes verwendet werden (siehe Abb. 4-2, Rolldiagramm).

Rollen über lockeren Schotter oder über Asche sollte mit<br>ringer - Drehzahl - erfolgen, - um - Abscheuerung - und geringer Drehzahl erfolgen, um Abscheuerung und Steinschlagschäden an den Propellerblattspitzen zu vermeiden.

#### **CESSNA** MODELL 1728

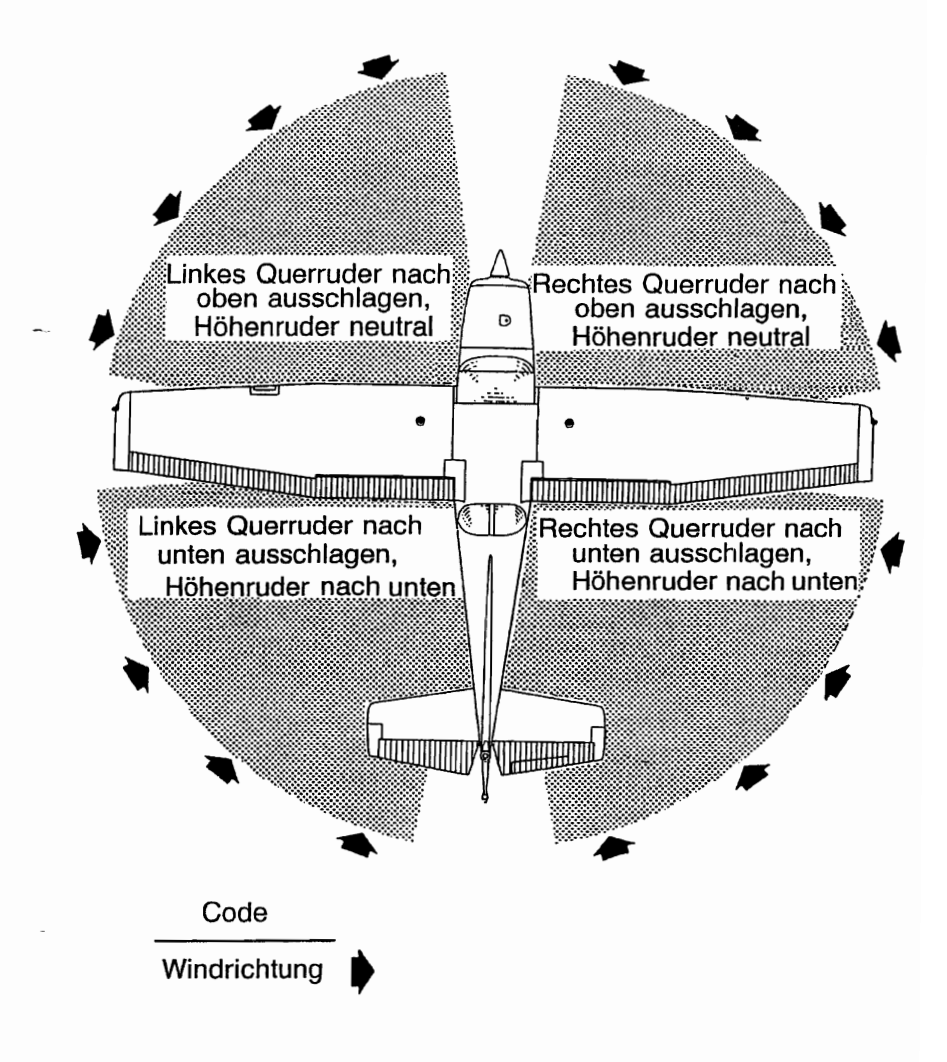

#### **ANMERKUNG**

Starke seitliche Rückenwinde erfordern Vorsicht. Unter solchen Umständen plötzliches Gasgeben und scharfes Bremsen vermeiden. Lenkbares Bugrad und Seitenruder zur Beibehaltung der Richtung benutzen.

0585X1020

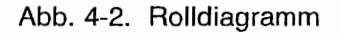
# VOR DEM START

#### WARMLAUFEN<sup>1</sup>

Wenn das Triebwerk rund läuft, ist das Flugzeug fertig zum Start. Vermeiden Sie eine Uberhitzung des Motors bei längerem Bodenbetrieb. Ein langer Leerlaufbetrieb kann zu verschmutzten Zündkerzen führen.

#### ZÜNDMAGNETKONTROLLE

Die Zündmagnetprüfung sollte bei 1800 1/min wie folgt durchgeführt werden: Zündschalter zuerst auf Stellung "R" schalten und Drehzahl ablesen. Dann Schalter auf Stellung ..BEIDE" zurückschalten, um den anderen Zündkerzensatz freizubrennen. Danach auf Stellung "L" schalten, Drehzahl ablesen und den Schalter wieder auf SEIDE zurückstellen. Der Drehzahlabfall sollte bei keinem der beiden Magnete mehr als 150 1/min und der Drehzahlunterschied zwischen den beiden Magneten nicht mehr als 50 1/min betragen. Falls Zweifel hinsichtlich der<br>Funktion der Zündanlage bestehen, werden gewöhnlich der Zündanlage bestehen, werden gewöhnlich Drehzahlprüfungen bei höheren Drehzahlen bestätigen, ob eine Störung vorliegt.

Das Fehlen eines Drehzahlabfalles kann ein Zeichen für mangelhaften Masseschluß einer Seite der Zündanlage sein oder Grund für den Verdacht geben, daß die Magneteinstellung nicht dem vorgeschriebenen Wert entspricht

#### GENERATORKONTROLLE

Vor Flügen, bei denen Gewißheit über die einwandfreie Funktion des Generators und dessen Regler herrschen muß (z.B. bei Nachtund Instrumentenflügen), kann man sich Gewißheit verschaffen, indem man die elektrische Anlage kurzzeitig (3 bis 5 Sekunden) mit dem Einschalten des Landescheinwerfers oder dem Fahren der Landeklappen während des Warmlaufens des Motors (1800 1/min) belastet. Das Amperemeter wird innerhalb einer Zeigerbreite von seiner Nullstellung bleiben, wenn der Generator und der Regler richtig funktionieren.

#### **LANDESCHEINWERFER**

Wenn der Landescheinwerfer verwendet wird, um die Sichtbarkeit des Flugzeuges in der Platzrunde oder während des<br>Überlandfluges zu verbessern, wird empfohlen, nur den Überlandfluges zu verbessern, wird empfohlen, nur<br>Bollscheinwerfer einzuschalten, um die Lebensdauer Rollscheinwerfer einzuschalten, um die Lebensdauer des Landescheinwerfers zu verlängern.

# - **START**

#### **LEISTUNGSKONTROLLE**

Es ist wichtig, das Verhalten des Triebwerkes bei Vollgasbedingungen bereits im Anfangsstadium der Startrollstrecke zu überprüfen. Jegliche Anzeichen von unruhigem Lauf oder träger Beschleunigung sollten zu einem Abbruch des Startes führen. Falls dies vorkommen sollte, sollten Sie vor dem nächsten Startversuch einen gründlichen Vollgas-Standlauf durchführen. Das Triebwerk sollte dabei ruhig bei einer Drehzahl zwischen 2300 und 2400 1/min laufen, wobei das Gemisch tür maximale Drehzahl verarmt sein sollte.

VolIgas-Standläufe auf lockerem Schotter sind tür die Propellerblattspitzen besonders schädlich. Wenn jedoch Starts von solchen Flugplätzen durchgeführt werden müssen, ist es sehr wichtig, daß langsam Gas gegeben wird. Dadurch fängt das Flugzeug langsam zu rollen an, bevor hohe Drehzahlen erreicht werden. und der Schotter wird mehr hinter den Propeller geblasen, als daß er in ihn hineingesaugt wird. Bei Auftreten kleiner Einschläge in den Propellerblättern sollten diese so bald wie möglich nach dem in Kapitel 8, Abschnitt "Propellerpflege" beschriebenen Verfahren behandelt werden..

Vor dem Start von Flugplätzen in Höhen über 3000 ft MSL sollte das Gemisch während eines VolIgas-Standlaufes auf maximale Drehzahl verarmt werden.

Nachdem Vollgas gegeben wurde, ist die Reibungssperre des Gashebels im Uhrzeigersinn festzusetzen, um ein Zurückwandern des Hebels aus der Vollgasstellung zu verhindern. Ebenso sollte die Reibsperre bei Bedarf in anderen Flugzuständen benutzt werden, um eine bestimmte Gashebeleinstellung beizubehalten.

#### LANDEKLAPPENSTELLUNG

Normale Starts werden mit einer Landeklappenstellung von 0°<br>bis 10° durchgeführt. Auf 10° ausgefahrene Klappen verkürzen die Startrollstrecke und die Gesamtstartstrecke über 15 m Hindernis um etwa 10%. Landeklappenstellungen größer als 10° sind beim Start nicht zulässig. Wenn eine 10°-Klappenstellung für den Start benutzt wird, sollten die Klappen erst nach Überfliegen aller Hindernisse und nach Erreichen der sicheren GeschwindigKeit für das Einfahren der Klappen von 60 KIAS eingefahren werden. Beim Kurzstart beträgt diese Geschwindigkeit 56 KIAS und die Klappenstellung 10° .

Starts von weichen oder unebenen Plätzen sind mit 10°- Klappenstellung auszuführen, wobei das Flugzeug so bald wie möglich in leicht gezogener Lage vom Boden abgehoben werden sollte. Wenn kein Hindernis vorausliegt, ist das Flugzeug sofort in die Horizontallage zurückzuführen, damit es auf eine sichere Steiggeschwindigkeit beschleunigt werden kann. Beim Start mit hinterster Schwerpunktlage von einem weichen Flugplatz sollte die Höhenrudertrimmung kopflastig gestellt werden, um während des Anfangsteigfluges angenehmere Steuerkräfte zu erhalten.

#### START BEI SEITENWIND

Starts beim starken Seitenwind werden normalerweise mit der<br>der Bahnlänge entsprechenden kleinsten Klappenstellung durchgeführt, um den Abdriftwinkel unmittelbar nach dem Start zu minimieren. Die Querruder werden teilweise zur Seitenwindrichtung ausgeschlagen, das Flugzeug wird auf eine etwas über normal liegende Geschwindigkeit beschleunigt und abgehoben, um ein Wiederaufsetzen beim Abdriften zu verhindern. Nach dem Abheben eine koordinierte Kurve in den Wind fliegen, um die Abdrift zu korrigieren.

# REISESTEIGFLUG

Ein Reisesteig'flug wird normalerweise mit eingefahrenen Landeklappen, Vollgas und bei Geschwindigkeiten ca. <sup>5</sup> bis <sup>10</sup> kts über der Geschwinaigkeit für bestes Steigen durchgeführt, um die beste Kombination von Leistung; Sicht und Triebwerkskühlung zu erzielen. Bei Höhen unter 3000 ft MSL sollte das Gemisch voll reich sein, es kann bei Höhen über 3000 ft MSL für runden Lauf oder für maximale Drehzahl verarmt werden.

Wenn ein Hindernis ein steiles Steigen verlangt, sollte mit der<br>Geschwindigkeit für steilstes Steigen mit eingefahrenen Geschwindigkeit für steilstes Steigen mit eingefahrenen Landeklappen und maximaler Leistungen geflogen werden. Es sollte nur über kurze Zeit mit Geschwindigkeiten unterhalb denen für das beste Steigen gestiegen werden, um die Triebwerkskühlung zu verbessern.

# **REISEFLUG**

Normale Reiseflüge werden mit Triebwerksleistungen zwischen 45% und 75% durchgeführt. Die entsprechenden<br>Leistungseinstellungen und der Kraftstoffverbrauch für die und der Kraftstoffverbrauch für die verschiedenen Flughöhen können anhand der Daten in Kapitel 5 ermittelt werden.

#### **ANMERKUNG**

Reiseflüge sind mit einer Triebwerksleistung von 75% durchzuführen, bis insgesamt 50 Betriebsstunden erreicht sind oder sich der Ölverbrauch stabilisiert hat. Dadurch ist ordnungsgemäßes Einlaufen der Kolbenringe gewährleistet. Dies gilt sowohl für neue Triebwerke als auch für gebrauchte Triebwerke, bei denen ein oder mehrere Zylinder ausgewechselt oder überholt wurden.

Abb. 4-3 Reiseflugleistung gibt die im Reiseflug bei verschiedenen Höhen und Leistungen (in *0k»* erzielbaren wahren Fluggeschwindigkeiten und den Verbrauch (NM/I), basierend auf Standardbedingungen und ohne Wind an. Diese Tabelle ist zusammen mit den vorliegenden Höhenwindinformationen als<br>Anleitung zu benutzen, um die günstigste Höhe und Anleitung zu benutzen, um die Leistungseinstellung 'für einen bestimmten Flug zu errechnen. Die Auswahl einer auf günstigen Windbedingungen basierenden Reiseflughöhe und die Anwendung geringer Leistungseinstellungen sind wichtige Faktoren, die bei jedem Flug berücksichtigt werden sollten, um den Kraftstoffverbrauch zu minimieren.

Zusätzlich zu den Leistungseinstellungen trägt korrekte Verarmung des Gemisches dazu bei, die Reichweite zu erhöhen, sie ist daher in der Reiseflugleistungstabelle mitberücksichtigt. Um die in Kapitel 5 empfohlenen und auf Verarmung des Gemisches basierenden Verbrauchswerte zu erreichen, muß das Gemisch verarmt werden, bis die Drehzahl maximal wird, und dann weiter, bis ein Drehzahlabfall von 15 - 40 1/min einsetzt.

#### **ANMERKUNG**

Bei geringeren Leistungseinstellungen wird es möglicherweise notwendig sein, das Gemisch etwas anzureichern, um einen runden Motorlauf zu erzielen.

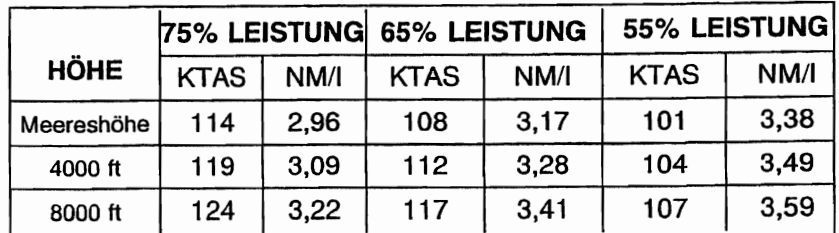

Standardatmosphere, Kein Wind

Abb. 4-3 Reiseflugleistungstabelle

#### LEANEN MIT HILFE DER EGT-ANZEIGE

Die Abgastemperatur (EGT) kann als Hilfe beim Leanen bei Reiseflügen bei 75% Leistung oder weniger eingesetzt werden. Um das Gemisch mit Hilfe dieser Anzeige einzustellen, leanen Sie, um Peak-EGT als Bezugspunkt bestimmen zu können. Reichern Sie dann das Gemisch etwas an, bis der gewünschte Abfall gemäß Abb. 4-4 EGT-Tabelle erreicht ist.

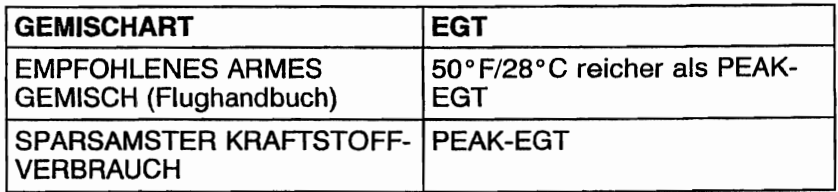

#### Abb. 4-4 EGT-Tabelle

Wie aus dieser Tabelle ersichtlich, resultiert der sparsamste Kraftstoffverbrauch aus dem Betrieb bei PEAK-EGT. Dadurch werden Reichweiten erzielt, die um 4% größer sind als die in diesem Handbuch angegebenen, allerdings bei einer um 3 Knoten geringeren Geschwindigkeit.

Unter manchen Bedingungen kann ein rauher Motorlauf bei PEAK-EGT entstehen. In diesem Fall betreiben Sie das Flugzeug rnit dem empfohlenen armen Gemisch. Bei einer Änderung der Höhe oder der GashebelsteIlung prüfen Sie die EGT-Anzeige.

# **ÜBERZIEHEN**

Die Überzieheigenschaften des Flugzeuges sind konventionell und eine akustische Warnung erfolgt bei Geschwindigkeiten zwischen 5 und 10 kts über der tatsächlichen Überziehgeschwindigkeit in allen Konfigurationen durch eine Warnhupe.

Die Überziehgeschwindigkeiten ohne Triebwerksleistung bei vorderster und hinterster Schwerpunktlage sind in Kapitel 5 enthalten.

# **LANDUNG**

#### **NORMALE LANDUNG**

Normale Landeanflüge können mit oder ohne Triebwerksleistung und mit jeder gewünschten Landeklappeneinstellung durchgeführt werden. Die maßgebenden Faktoren für die Bestimmung der günstigsten Anfluggeschwindigkeit sind gewöhnlich Bodenwinde und Turbulenz. Bei Klappenstellung über 20° sind steile Seitengleitflüge zu vermeiden, da bei bestimmten Kombinationen von Geschwindigkeit, Schiebewinkel und Schwerpunktlage das Höhenruder zu Schwingen neigt.

Das Aufsetzen selbst sollte bei ganz zurückgenommenem Gas und mit dem Hauptfahrwerk zuerst erfolgen, um die Landegeschwindigkeit zu vermindern und den anschließenden Gebrauch der Bremsen während der Landerollstrecke gering zu halten. Das Bugrad soll vorsichtig auf die Bahn abgesenkt werden, nachdem sich die Geschwindigkeit vermindert hat, um eine unnötige Belastung des Bugfahrwerkes zu verhindern. Das Einhalten dieses Verfahrens ist besonders wichtig bei Landungen auf unebenen oder weichen Grasplätzen.

#### KAPITEL 4 NORMALVERFAHREN

#### KURZLANDUNG

Für Kurzlandungen in ruhiger Luft wird der Anflug mit 61 KIAS,<br>30° Klappen und genügend Leistung, um den Gleitpfad zu 30° Klappen und genügend Leistung, um den Gleitpfad zu kontrollieren, durchgeführt. (Etwas höhere Anfluggeschwindigkeiten sollten in turbulenter Luft angewandt werden.) Nachdem alle Anflughindernisse überflogen worden sind, Leistung etwas zurücknehmen und Anfluggeschwindigkeit durch Drücken der Nase nach unten beibehalten. Aufsetzen ohne Leistung und mit den Haupträdern zuerst. Sofort nach dem Aufsetzen, Bugrad langsam nach unten bringen und nach Bedarf bremsen. Um maximale Bremswirksamkeit zu erreichen, Klappen einfahren, Steuerhorn voll nach hinten ziehen und voll bremsen, ohne daß die Räder blockieren.

#### LANDUNG BEI SEITENWIND

Bei Landungen mit starkem Seitenwind die für die Bahnlänge erforderliche Minimalklappenstellung wählen. Bei Klappenstellungen über 20°. bei Seitengleitflug mit vollem Seitenruderausschlag kann sich bei normalen Anfluggeschwindigkeiten leichtes Höhenruderschütteln bemerkbar machen. Dies beeinträchtigt jedoch nicht die Steuerbarkeit des Flugzeuges. Die Abtrift kann zwar durch Schieben oder eine kombinierte Methode ausgeglichen werden, doch ergibt die Methode mit hängendem Flügel die beste Kontrolle. Nach dem Aufsetzen ist eine gerade Richtung mit dem lenkbaren Bugrad und, wenn nötig, durch gelegentliches leichtes Bremsen einzuhalten.

Die höchstzulässige Seitenwindkomponente hängt sowohl von der Fähigkeit des Piloten als auch von den Betriebsgrenzen des Flugzeuges ab. Betrieb bei einer Seitenwindkomponente von 15 kts wurde demonstriert.

#### **DURCHSTARTEN**

Beim Steigen nach dem Durchstarten ist die Klappenstellung sofort nach dem Vollgasgeben auf 20° zu verringern. Falls Hindernisse während des Durchstartens überflogen werden müssen, Klappen auf 10° stellen und eine sichere Geschwindigkeit beibehalten, bis alle Hindernisse überflogen sind. Oberhalb von 3000 ft Gemisch verarmen, um maximale Drehzahl zu bekommen. Nach dem Überfliegen der Hindernisse können die Klappen eingefahren werden, während das Flugzeug auf die normale Steigfluggeschwindigkeit bei eingefahrenen Klappen beschleunigt.

# KAlTWETTERBETRIEB

Besondere Aufmerksamkeit ist beim Betrieb des Flugzeuges und des Kraftstoffsystemes im Winter oder vor jedem Flug bei kalten Temperaturen gefragt. Korrektes Vortlug-Drainieren des Kraftstoffsystemes ist besonders wichtig und wird Wasseransammlung verhindern. Die Anwendung von Zusätzen wie z.B. Isopropylalkohol oder Diäthylenglykolmonomethyläther könnte von Vorteil sein. Wenden Sie sich an Kapitel 8 für Anweisungen bezüglich der \_\_ korrekten Anwendung solcher Zusätze.

Kaltes Wetter kann Bedingungen mit sich bringen, die besondere Vorsicht beim Betreiben des Flugzeuges verlangen. Schon die kleinsten Ansammlungen von Reif, Eis oder Schnee müssen entfernt werden, vor allem vom Flügel, Höhenleitwerk und allen Steuerflächen. um ausreichend Leistung und Flugeigenschaften sicherzustellen. Die Steuerflächen müssen auch frei von internen Ansammlungen von Eis oder Schnee sein.

Falls die Startbahn mit Schnee oder Schneematsch bedeckt ist, muß dies bei der Berechnung der Startstrecke berücksichtigt werden. Die Startstrecke erhöht sich mit Tiefe der Schnee- oder Schneematschdecke. Die Tiefe und Konsistenz der Decke kann sogar einen Start unmöglich machen.

#### ANLASSEN (ALLGEMEINES)

# **A** WARNUNG

BEIM DURCHDREHEN DES PROPELLERS VON HAND IST SO VORZUGEHEN, ALS OB DER ZÜNDSCHALTER EINGESCHALTET WÄRE. EINE<br>LOCKERE ODER GEBROCHENE MASSE-LOCKERE ODER GEBROCHENE LEITUNG AN EINEM DER BEIDEN ZÜNDMAG-NETE KÖNNTE EIN ZÜNDEN DES TRIEB-WERKES VERURSACHEN.

Vor dem Anlassen des Triebwerkes an einem kalten Morgen ist es ratsam, den Propeller mehrere Male von Hand durchzudrehen, um das 01 "loszubrechen" oder zu verteilen und damit Batteriestrom zu sparen.

Bei extrem kaltem Wetter (-6°C und darunter) wird empfohlen,<br>ch Möglichkeit ein externes Vorwärmgerät und eine nach Möglichkeit ein externes Fremdstromquelle zu benutzen, um das Anspringen zu erleichtern und um Triebwerk und elektrische Anlagen zu schonen. Durch die Vorwärmung wird das im Olkühler enthaltene 01, das bei sehr niedrigen Temperaturen wahrscheinlich zähflüssig geworden ist, wieder dünnflüssig.

Bei Benutzung einer Fremdstrornquelle muß der Hauptschalter AUS sein, bevor das Flugzeug an die Fremdstromquelle angeschlossen wird.

Das Anlaßverfahren in kaltem Wetter ist genau das gleiche wie das normale Anlaßverfahren. Seien Sie vorsichtig beim Anlassen, wenn das Flugzeug auf einer verschneiten oder vereisten Fläche abgestellt worden ist, um eine versehentliche Vorwärtsbewegung des Flugzeuges zu verhindern.

#### **ANMERKUNG**

Falls das Triebwerk während der ersten paar Anlaßversuche nicht anspringt oder die Zündungen an Stärke nachlassen, sind die Zündkerzen wahrscheinlich mit Reif überzogen. Das Triebwerk ist vorzuwärmen, bevor ein weiterer Anlaßversuch unternommen wird.

Während des Betriebes in kaltem Wetter wird die Öltemperaturanzeige vor dem Start nicht reagieren, wenn die Außentemperatur sehr niedrig ist. Nach einer ausreichend langen Aufwärmphase (2 bis 5 Minuten bei 1000 1/min), den Motor mehrmals auf höhere Drehzahl beschleunigen. Wenn das Triebwerk gleichmäßig beschleunigt und der Oldruck im grünen Bereich und konstant bleibt, kann mit dem Flugzeug gestartet werden.

#### KALTWETTERAUSRÜSTUNG

Eine KaJtwetterausrüstung ist vorhanden und kann beim Kaltwetterbetrieb benutzt werden.

# **WARMWETTERBETRIEB**

Näheres ist aus den allgemeinen Anweisungen tür das Anlassen bei warmem Wetter im Abschnitt "Anlassen des Triebwerkes" dieses Kapitel zu entnehmen. Längeres Laufenlassen des Motors am Boden ist zu vermeiden.

# **LÄRMEIGENSCHAFTEN UND LÄRMREDUZIERUNGSMAßNAHMEN**

Der gemessene zugelassene Lärmwert für das Muster 1728 bei einer maximalen Abflugmasse von 1158 kg ist 75,1 dB(A). Das Luftfahrt-Bundesamt stellt damit nicht fest, ob die gemessenen Lärmwerte dieses Flugzeuges für den Betrieb an, zu oder aus irgendeinem Flugplatz zulässig oder nicht zulässig sind.

Folgende Verfahren werden vorgeschlagen, um den subjektiven Lärm zu vermindern:

- 1. Piloten, die Flugzeuge über Ansammlungen von Menschen, Freizeitzentren, Parkanlagen und sonstige lärmempfindliche Areale fliegen, sollten in Höhen über 2000 ft AGL fliegen, falls<br>dies die Wetterbedingungen zulassen. obwohl die wetterbedingungen gesetzlichen Bestimmungen eher eine niedrigere Flughöhe zulassen.
- 2. Während des Abfluges bzw. Anfluges sollte man längeres<br>Steigen bzw. Sinken in niedrigen Höhen über Steigen bzw. Sinken lärmempfindliche Stellen vermeiden.

#### **ANMERKUNG**

Die oben empfohlenen Vorgehensweisen sind nicht gültig, wenn sie zu den Anweisungen bzw. den Freigaben der Flugsicherung im Widerspruch stehen oder wenn, nach Ansicht des Piloten, eine Höhe unter 2000 ft geflogen werden muß, um andere Flugzeuge zu sehen bzw. zu vermeiden.

Diese Seite wurde absichtlich freigelassen

# Abschnitt 5 Flugleistungen

5. Flug-<br>leistungen

#### **CESSNA** MODELL 1728

KAPITEL 5 **LEISTUNGEN** 

# KAPITEL 5 LEISTUNGEN

# INHALTSVERZEICHNIS

Seite

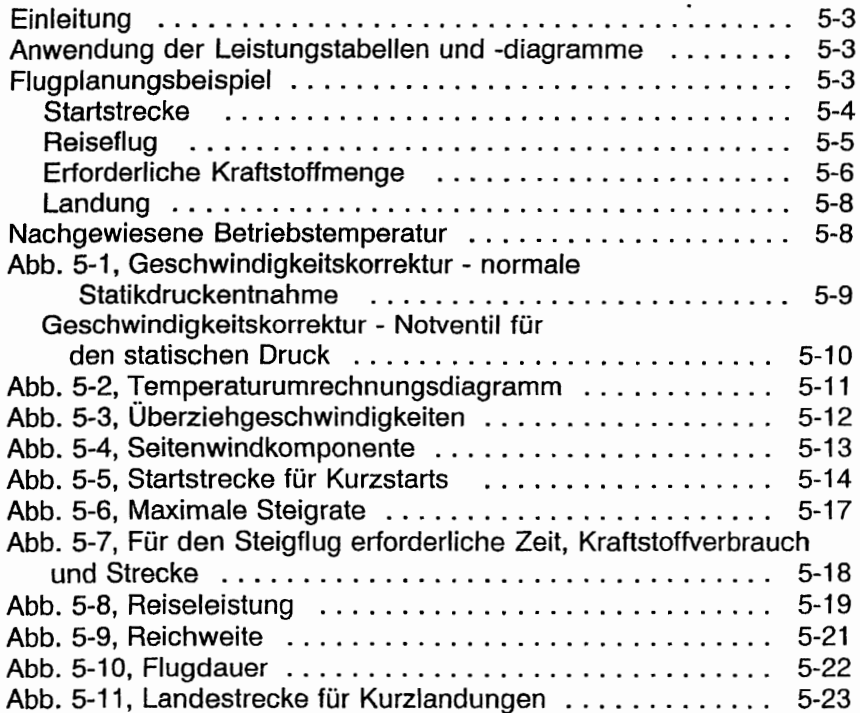

Diese Seite wurde absichtlich freigelassen

# **EINLEITUNG**

Auf den folgenden Seiten sind Leistungstabellen und -diagramme dargestellt, so daß Sie erfahren können, welche Leistungen Sie von Ihrem Flugzeug unter verschiedenen Bedingungen erwarten können und so daß Sie andererseits eine eingehende und hinreichend genaue Flugplanung durchführen können. Die Werte in den Tabellen und Diagrammen wurden aus den Ergebnissen von Erprobungsffügen mit einem in gutem Betriebszustand befindlichen Flugzeug und Triebwerk errechnet, wobei durchschnittliche Pilotenfähigkeiten zugrundegelegt wurden.

Es ist zu beachten, daß die Leistungsangaben in den Diagrammen für Reichweite und Flugdauer eine Kraftstoffreserve für 45 Minuten bei der entsprechenden Triebwerksleistung einschließen. Die Werte für den Kraftstoffdurchfluß im Reiseflug basieren auf der Einstellung für empfohlenes armes Gemisch. Einige unbestimmbare Variablen, wie z.8. die Art der Verarmung des Gemisches, die Eigenschaften der Kraftstoffmessung, der Betriebszustand des Triebwerkes und des Propellers sowie Turbulenz können Änderungen der Reichweite und Flugdauer von 10% und mehr bewirken. Deshalb ist es wichtig, bei der Berechnung der für den jeweiligen Flug erforderliche Kraftstoffmenge alle verfügbaren Informationen auszuwerten und eine konservative Flugplanung durchzuführen.

# **ANWENDUNG DER LEISTUNGSTABELlEN UND -DIAGRAMME**

Leistungsdaten sind entweder in Tabellen oder Diagrammen dargestellt, um der Einfluß der unterschiedlichen Variablen darzustellen. Ausreichend detaillierte tnformationen sind in den Tabellen vorhanden, so daß auf der sicheren Seite liegende Werte ausgewählt und benutzt werden können, um eine bestimmte Leistung mit einer hinreichenden Genauigkeit zu berechnen.

# **FLUGPLANUNGSBEISPIEl**

Das folgende Flugplanungsbeispiel benötigt Informationen aus verschiedenen Tabellen und Diagrammen, um die Leistungsdaten tür einen typischen Flug zu berechnen. Folgende Daten sind schon bekannt:

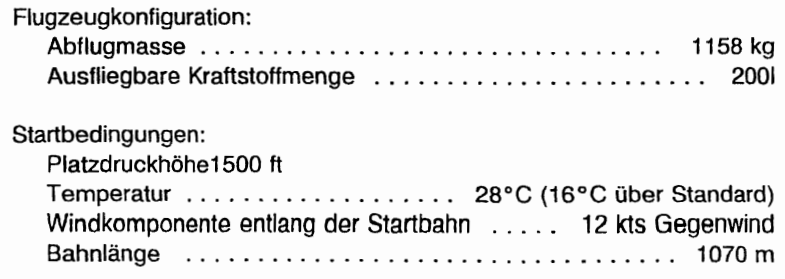

#### KAPITEL 5 LEISTUNGEN

**CESSNA** MODELL 1728

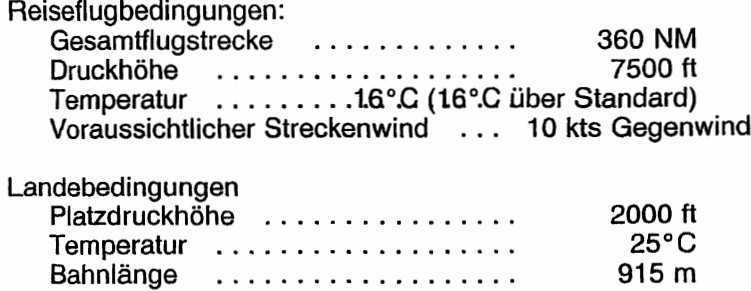

#### **STARTSTRECKE**

Für die Ermittlung der Startstrecke ist Abb. 5-5 zu verwenden, wobei zu berücksichtigen ist, daß die angegebenen Werte tür das Kurzstartverfahren gelten. Auf der sicheren Seite liegende Werte erhält man, in dem in der Spalte bzw. Zeile mit dem nächsthöheren Massen-, Höhen- und Temperaturwert abgelesen wird. So sind z.B. beim vorliegenden Flugplanungsbeispiel die Startstreckenangaben tür eine Abflugmasse von 1158 kg, eine Druckhöhe von 2000 ft und eine Temperatur von 30°C anzuwenden. Man erhält folgendes Ergebnis:

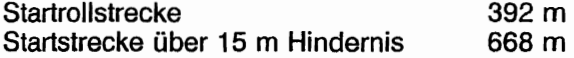

Diese Werte liegen eindeutig innerhalb der verfügbaren Startbahnlänge. Es kann jedoch zur Berücksichtigung des Windeinflusses noch eine Korrektur gemäß Anmerkung 3 der Startstreckentabelle durchgeführt werden. Bei einem Gegenwind von 12 kts ist die Startstrecke um einen Korrekturwert von:

$$
\frac{12 \text{ kts}}{9 \text{ kts}} \times 10\% = 13\%
$$

zu verringern.

Das ergibt folgende unter Berücksichtigung des Windes berichtigte Werte:

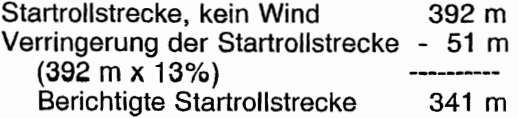

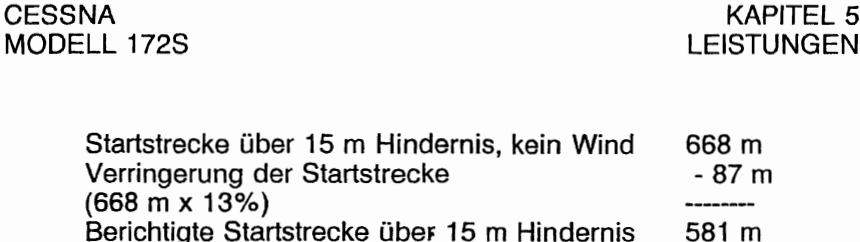

#### **REISEFLUG**

Die Reiseflughöhe ist unter Berücksichtigung der Flugdauer, der Höhenwinde und der Flugleistungen zu wählen. Für das vorliegende Flugplanungsbeispiel wurden typische Werte für Reiseflughöhe und voraussichtlichen Streckenwind verwendet. Bei der Wahl der Triebwerksleistungseinstellungen für den Reiseflug müssen jedoch mehrere Punkte berücksichtigt werden. Dazu gehören die in Abb. 5- 8 dargestellten Reiseleistungsdaten, das Reichweitendiagramm in Abb. 5-9 und das Flugdauerdiagramm in Abb. 5-10.

Das Reichweitendiagramm gibt die Beziehung zwischen Triebwerksleistung und Reichweite wieder. Niedrigere Leistungseinstellungen ergeben beträchtliche Kraftstoffeinsparungen und eine größere Reichweite. Für dieses Flugplanungsbeispiel wurde eine Reiseleistung von ca. 65% verwendet.

Eine Höhe von 8000 ft und eine Temperatur von 20°C über Standardtemperatur werden für Abb. 5-8, Reiseleistungsdiagramm, angenommen, da diese Werte der geplanten Höhen und der zu erwartenden Temperatur am nächsten liegen. Die ausgewählte Motordrehzahl beträgt 2600 1/min. Folgende Werte werden dann ermittelt:

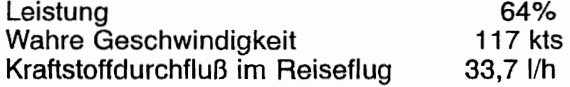

#### ERFORDERLICHE KRAFTSTOFFMENGE

Die gesamte für den Flug erforderliche Kraftstoffmenge kann anhand der Leistungsangaben in den Abbildungen 5-7 und 5-8 berechnet werden. Für das vorliegende Flugplanungsbeispiel ist aus Abb. 5-7 ersichtlich, daß tür einen normalen Steigflug von 2000 ft auf 8000 ft 8,4 I Kraftstoff erforderlich sind. Die während des Steigfluges zurückgelegte Strecke beträgt 15 NM. Diese Werte gelten für Standardtemperatur und sind für die Flugplanungszwecke ausreichen'd genau. Es kann jedoch zur Berücksichtigung der Temperatur eine Korrektur gemäß der Anmerkung in der Steigflugtabelle durchgeführt werden. Eine Abweichung von der Standardtemperatur wirkt sich ungefähr 50 aus, daß infolge der geringen Steiggeschwindigkeit die Steigzeit, Kraftstoffmenge und Steigstrecke für je 10°C E'rhöhung gegenüber Standardtemperatur um 10% vergrößert werden. Wenn man beim vorliegenden Beispiel von 16°C über der Standardtemperatur (16°C  $-0^{\circ}$ C) ausgeht, ergibt sich folgende Korrektur:

 $\frac{16°C}{10°C}$  X 10% = 16% Erhöhung

Unter Einbeziehung dieses Faktors läßt sich der voraussichtliche Kraftstoffbedarf wie folgt berechnen:

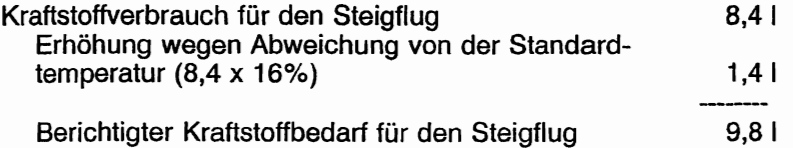

Bei Anwendung des gleichen Verfahrens für die Korrektur der Steigflugstrecke ergeben sich 18 NM. (15 NM aus dem Diagramm + 2,4 NM Korrektur wegen Abweichung von der Standardtemperatur = 17,4 NM. Aufgerundet auf 18 NM.)

**CESSNA** MODELL 1728

KAPITEL 5 **LEISTUNGEN** 

Die resultierende Reiseflugstrecke ist:

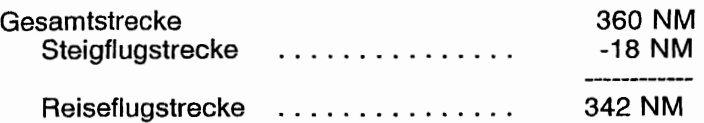

Bei dem zu erwartenden Gegenwind von 10 kts läßt sich die Geschwindigkeit über Grund für den Reiseflug wie folgt berechnen:

> 117 kts -10 kts

> > 107 kts

Folglich beläuft sich die für den Reiseflugteil der Flugstrecke erforderliche Zeit auf:

$$
\frac{342 \text{ NM}}{107 \text{ kts}} = 3.2 \text{ Stunden}
$$

Die für den Reiseflug erforderliche Kraftstoffmenge beträgt:

3,2 Stunden x 33,71/h = 107,9 I

Die Kraftstoffmenge für eine Reserve von 45 Minuten beträgt:

$$
\frac{45}{60} \times 33.7 \text{ l/h} = 25.3 \text{ l}
$$

Der gesamte errechnete Kraftstoffbedarf ergibt sich wie folgt:

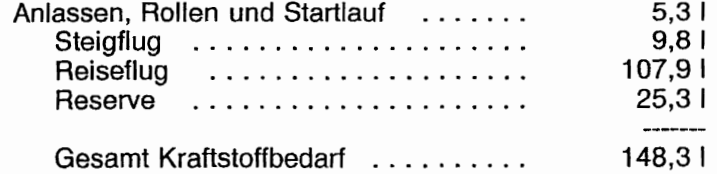

Während des Fluges kann dann anhand von Überprüfungen der Geschwindigkeit über Grund eine genauere Berechnungsgrundlage zur Ermittlung der für den Reiseflug erforderlichen Zeit und der zugehörigen Kraftstoffmenge gewonnen werden, so daß der Flug mit ausreichender Kraftstoffreserve beendet werden kann.

#### **LANDUNG**

Für die Ermittlung der Landestrecke am Zielflugplatz ist das gleiche Verfahren anzuwenden wie bei der Berechnung der Startstrecke. Abb. 5-11 gibt die Landestreckeninformationen für Kurzlandungen wieder. Die entsprechende Landestrecke bzw. Landerollstrecke tür eine Platzdruckhöhe von 2000 ft und eine Temperatur von 30°C sind folgende:

Landerollstrecke .............. 199 m Landestrecke über 15 m Hindernis 444m in L

Bei Wind kann eine Korrektur gemäß Anmerkung 2 des Landestreckendiagrammes durchgeführt werden, wobei das für die Startstrecke angegebene Verfahren anzuwenden ist.

# **NACHGEWIESENE BETRIEBSTEMPERATUR**

Für dieses Flugzeug wurde eine ausreichende bei Außentemperaturen von 23°C über<br>nachgewiesen. Dies ist jedoch keine 8tandardtemperatur nachgewiesen. Dies ist jedoch keine Kapitel 2 für Informationen Triebwerksbetriebsgrenzen.

**CESSNA** MODELL 1728

# GESCHWINDIGKEITSKORREKTUR

#### NORMALE STATIKDRUCKENTNAHME

Bedingungen:

Motorleistung für normalen Horizontalflug oder einen Sinkflüg mit maximal zulässiger Drehzahl

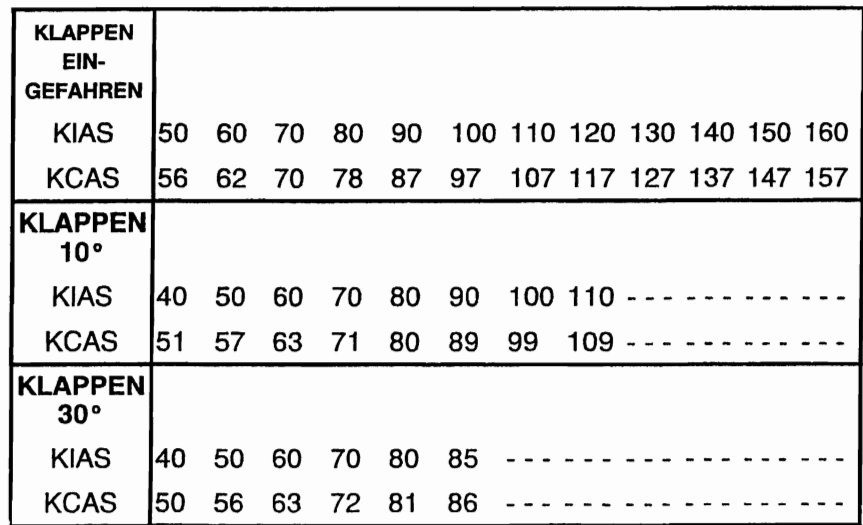

Abb. 5-1 Geschwindigkeitskorrektur (1 Blatt von 2)

# GESCHWINDIGKEITSKORREKTUR

#### NOTVENTIL FÜR STATISCHEN DRUCK

#### BEDINGUNGEN:

Motorleistung für normalen Horizontalflug oder einen Sinkflug mit maximal zulässiger Drehzahl.

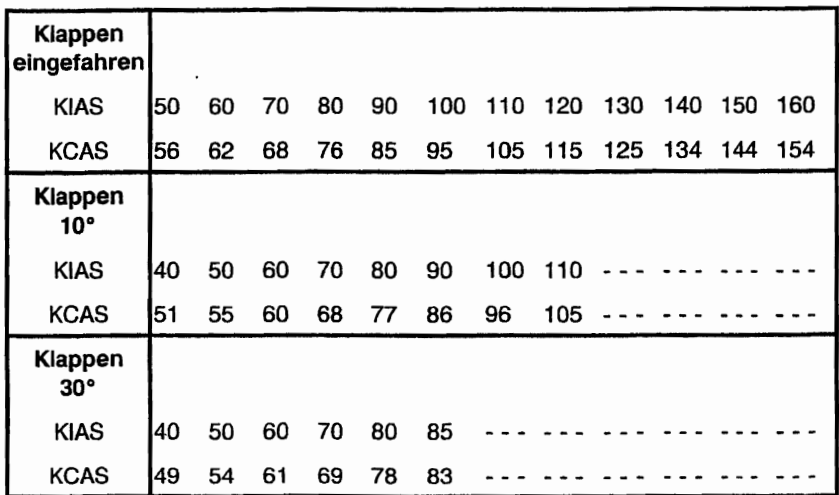

Anmerkung:

Fenster geschlossen, Belüftungsöffnungen zu, Kabinenheizung, Kabinenlüftung und Windschutzscheibengebläse auf Maximum

Abb. 5-1. Geschwindigkeitskorrecktur (2 Blatt von 2)

# **TEMPERATURUMRECHNUNGSDIAGRAMM**

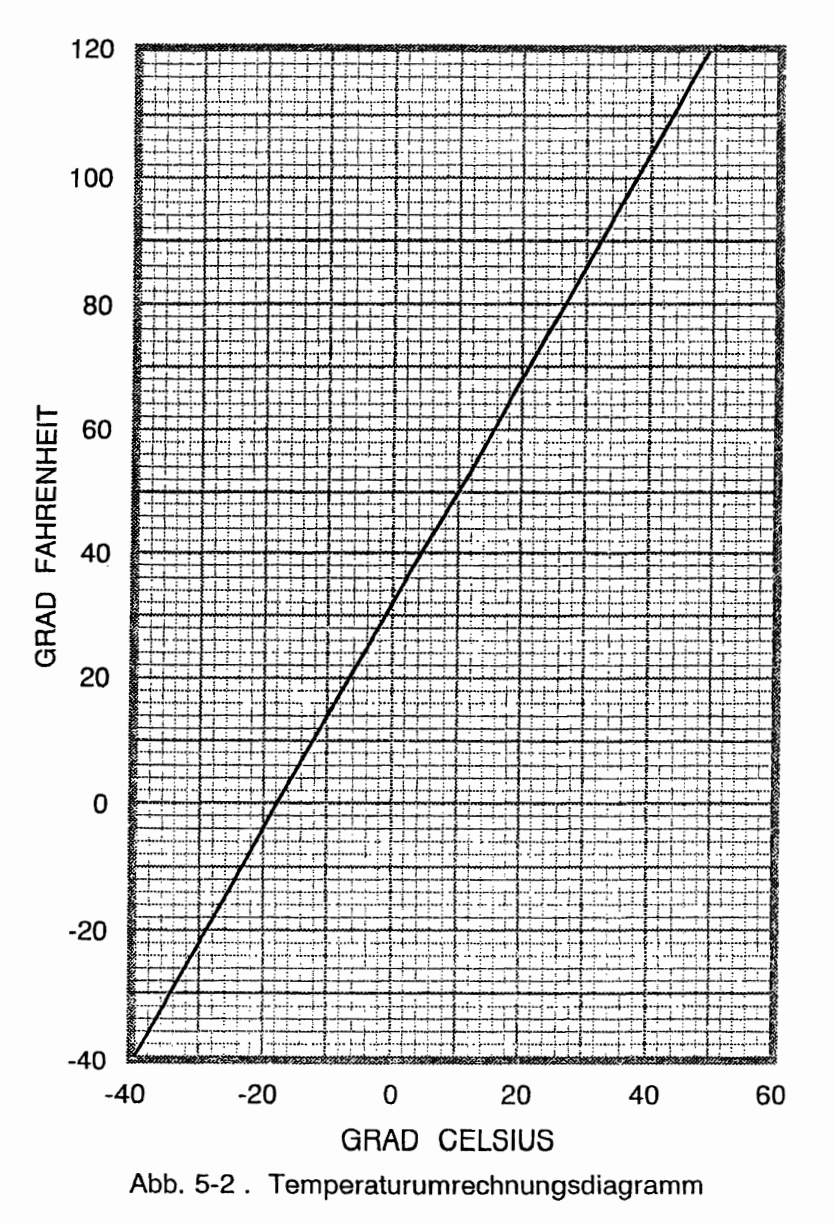

#### ÜBERZIEHGESCHWINDIGKEITEN MIT ABFLUGMASSE VON 1158 KG EINER

Bedingungen: Triebwerk in Leerlauf

#### HINTERSTE SCHWERPUNKTLAGE

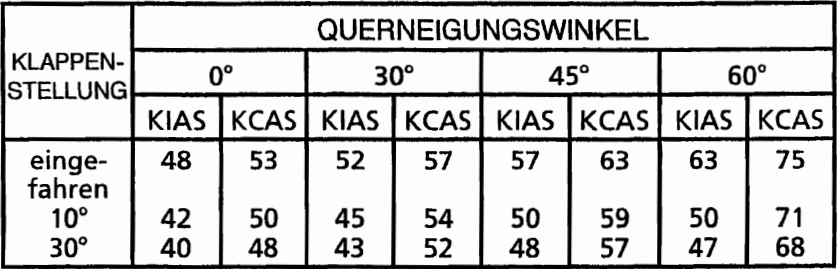

# VORDERSTE SCHWERPUNKTLAGE

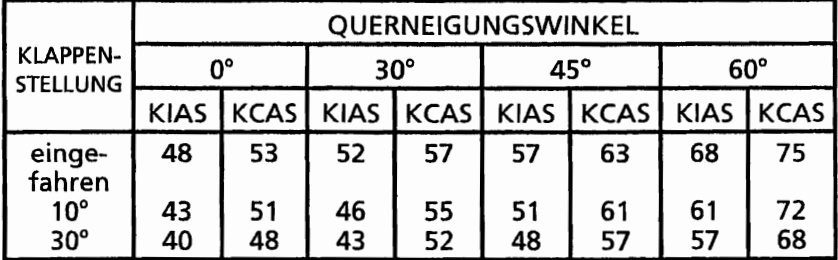

#### ANMERKUNGEN:

- 1. Der Höhenverlust während des Ausleitens aus dem überzogenen Zustand kann bis zu 230 ft betragen
- 2. KIAS-Angaben sind Näherungswerte

#### Abb. 5-3 Überziehgeschwindigkeiten

#### **CESSNA** MODELL 1728

#### SEITENWINDKOMPONENTE

#### Anmerkung:

Maximale demonstrierte Seitenwindkomponente beträgt 15 kts (keine Betriebsgrenze).

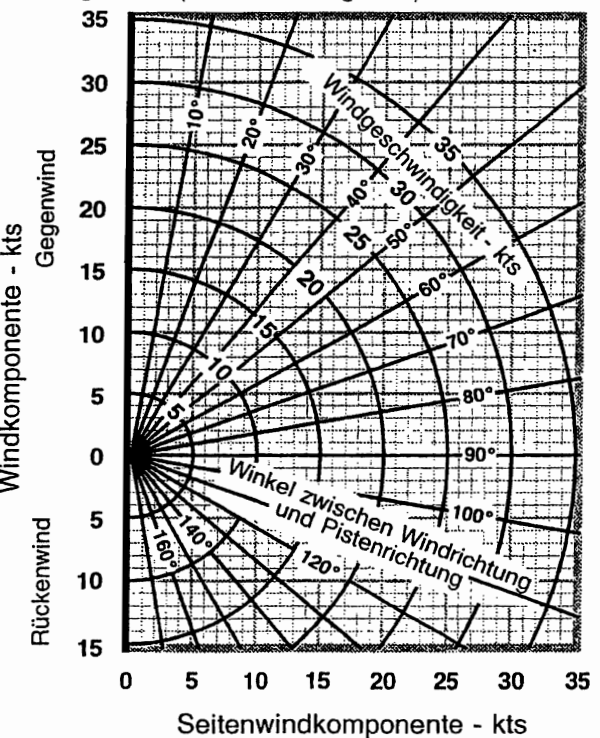

0585C1003

Abb.5-4. Seitenwindkomponente

# STARTSTRECKE FÜR KURZSTARTS MIT EINER ABFLUGMASSE VON 1158 KG

Bedingungen: Klappen 10° Vollgas vor Lösen der Bremsen Asphaltbahn, trocken, eben Kein Wind Abhebegeschwindigkeit 51 KIAS Geschwindigkeit über 15 m Hindernis 56 KIAS

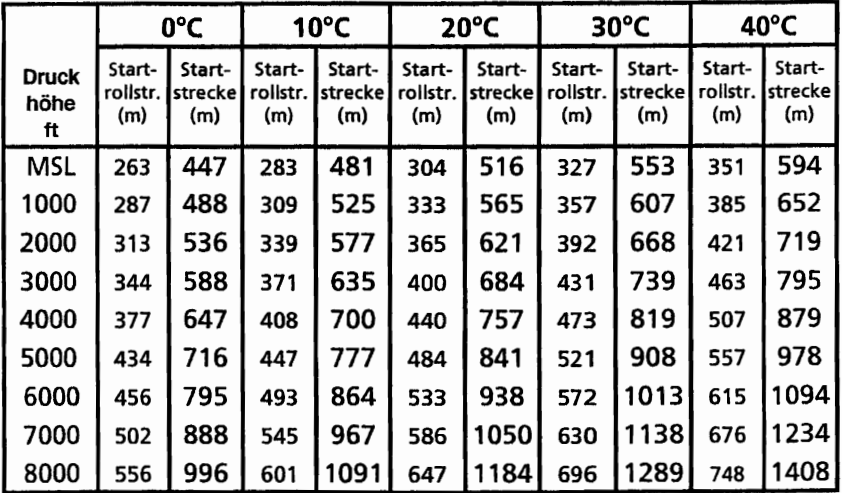

#### ANMERKUNGEN:

- 1. Kurzstartverfahren wie in Kapitel 4 beschrieben.
- 2. Vor einem Start von einem Platz in einer Höhe über 3000 ft MSL, Gemisch verarmen, so daß maximale Drehzahl bei Vollgas während eines Bodenstandlaufes erzielt wird.
- 3. Für je 9 kts Gegenwind sind die Strecken um 10% zu verringern. Für einen Start bei Rückenwind bis zu 10 kts. Startstrecke um 10% für je 2 kts Rückenwind vergrößern.
- 4. Für den Start auf trockener Grasbahn, Strecke um 15% der Startrollstrecke erhöhen

Abb. 5-5 Startstrecken für Kurzstarts (1 Blatt von 3)

# STARTSTRECKE FÜR KURZSTARTS MIT EINER ABFLUGMASSE VON 1090 KG

Bedingungen: Klappen 10° Vollgas vor Lösen der Bremsen Asphaltbahn, trocken, eben Kein Wind Abhebegeschwindigkeit 48 KIAS Geschwindigkeit über 15 m Hindernis 54 KIAS

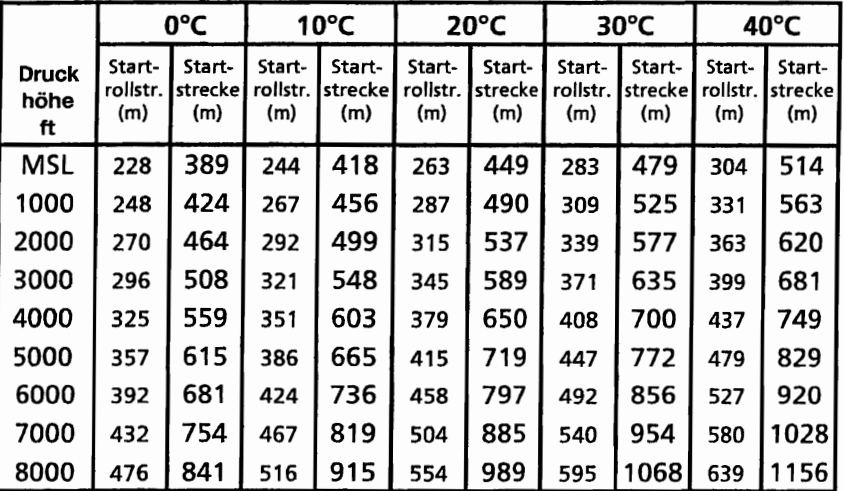

#### ANMERKUNGEN:

- 1. Kurzstartverfahren wie in Kapitel 4 beschrieben.
- 2. Vor einem Start von einem Platz in einer Höhe über 3000 ft MSL, Gemisch verarmen, so daß maximale Drehzahl bei Vollgas während eines Bodenstandlaufes erzielt wird.
- 3. Für je 9 kts Gegenwind sind die Strecken um 10% zu verringern. Für einen Start bei Rückenwind bis zu 10 kts, Startstrecke um 10% für je 2 kts Rückenwind vergrößern.
- 4. Für den Start auf trockener Grasbahn, Strecke um 15% der Startrollstrecke erhöhen

Abb. 5-5 Startstrecken für Kurzstarts (2 Blatt von 3)

# **STARTSTRECKE FÜR KURZSTARTS MIT EINER** ABFLUGMASSE VON **999 KG**

Bedingungen: Klappen 10° Vollgas vor Lösen der Bremsen Asphaltbahn, trocken, eben Kein Wind Abhebegeschwindigkeit 44 KIAS Geschwindigkeit über 15 m Hindernis 50 KIAS

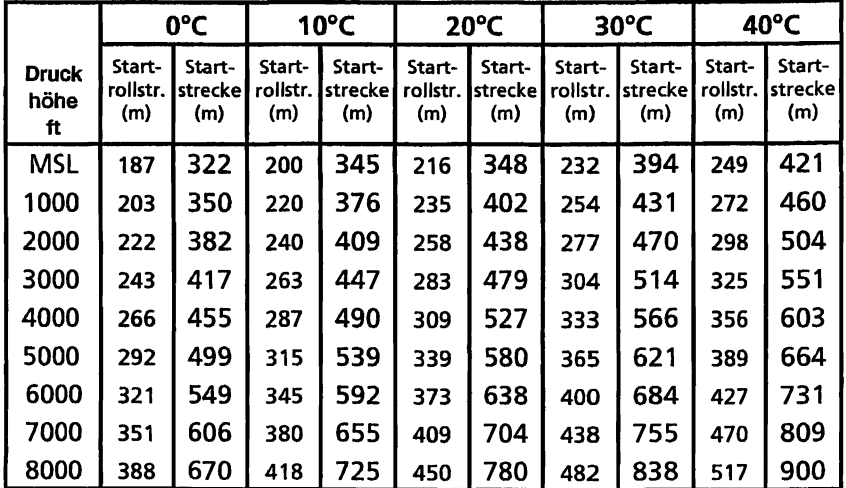

ANMERKUNGEN:

- 1. Kurzstartverfahren wie in Kapitel 4 beschrieben.
- 2. Vor einem Start von einem Platz in einer Höhe über 3000 ft MSL, Gemisch verarmen, so daß maximale Drehzahl bei· Vollgas während eines Bodenstandlaufes erzielt wird.
- 3. Für je 9 kts Gegenwind sind die Strecken um 10% zu verringern. Für einen Start bei Rückenwind bis zu 10 kts, Startstrecke um 10% für je 2 kts Rückenwind vergrößern.
- 4. Für den Start auf trockener Grasbahn, Strecke um 15% der Startrollstrecke erhöhen

Abb. 5-5 Startstrecken tür Kurzstarts (3 Blatt von 3)

# **MAXIMALE STEIGGESCHWINDIGKEIT BEI EINER ABFLUGMASSE VON 1158 KG**

Bedingungen:

Klappen eingefahren Vollgas

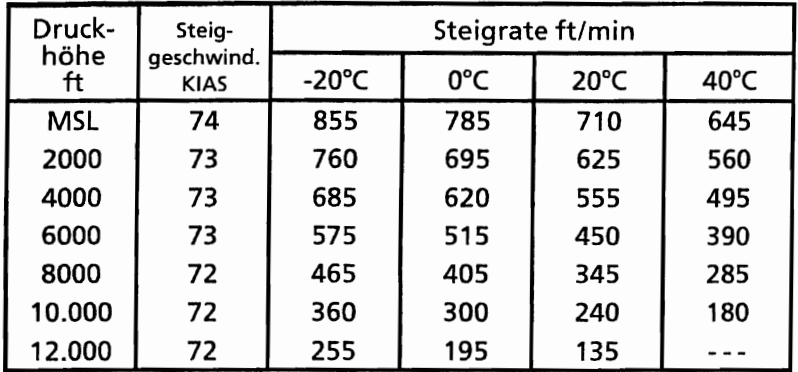

ANMERKUNG:

1. Gemisch über 3000 ft verarmen, um maximale Drehzahl zu erzielen

Abb. 5-6 Maximale Steigrate

19. Okt/98 5-17

# FÜR DEN STEIGFLUG ERFORDERLICHE ZEIT, KRAFTSTOFFVERBRAUCH UND STRECKE ABFLUGMASSE VON 1158 KG

Bedingungen: Klappen eingefahren Vollgas **Standardtemperatur** 

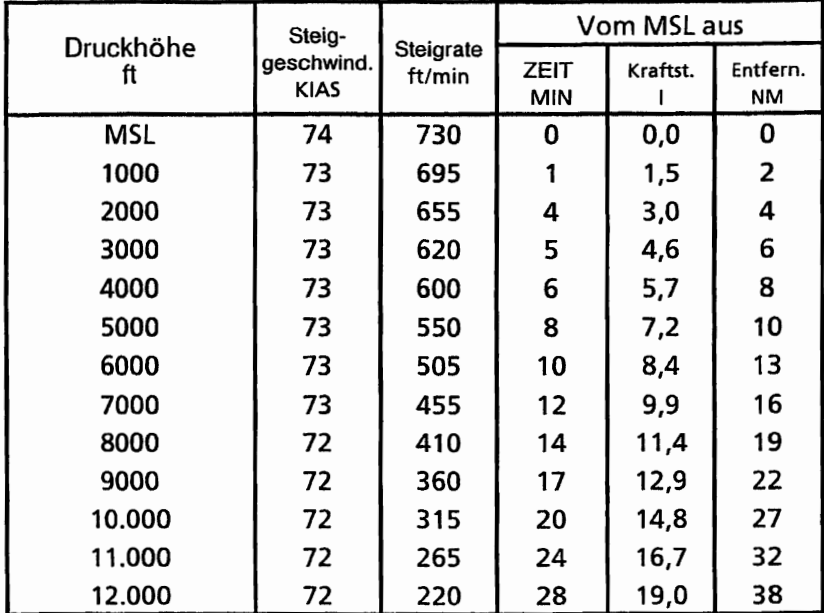

Anmerkungen:

- 1. Für Anlassen, Rollen und Start ist eine Kraftstoffmenge von 5,3 I hinzuzurechnen
- 2. Gemisch verarmt tür Steigflug für ruhigen Motorlauf und erhöhte Leistung
- 3. Für je 10°C über der Standardtemperatur sind die Werte für Zeit. Kraftstoffverbrauch und Steigstrecke um vergrößern
- 4. Die angegebenen Strecken gelten bei Windstille

Abb. 5-7 Für den Steigflug erforderliche Zeit, Kraftstoffverbrauch und Strecke

#### **CESSNA** MODELL 1728

# **REISELEISTUNG**

Bedingungen:

Abflugmasse 1158 kg

Empfohlenes armes Gemisch bei allen Höhen (siehe Kapitel 4, Reiseflug)

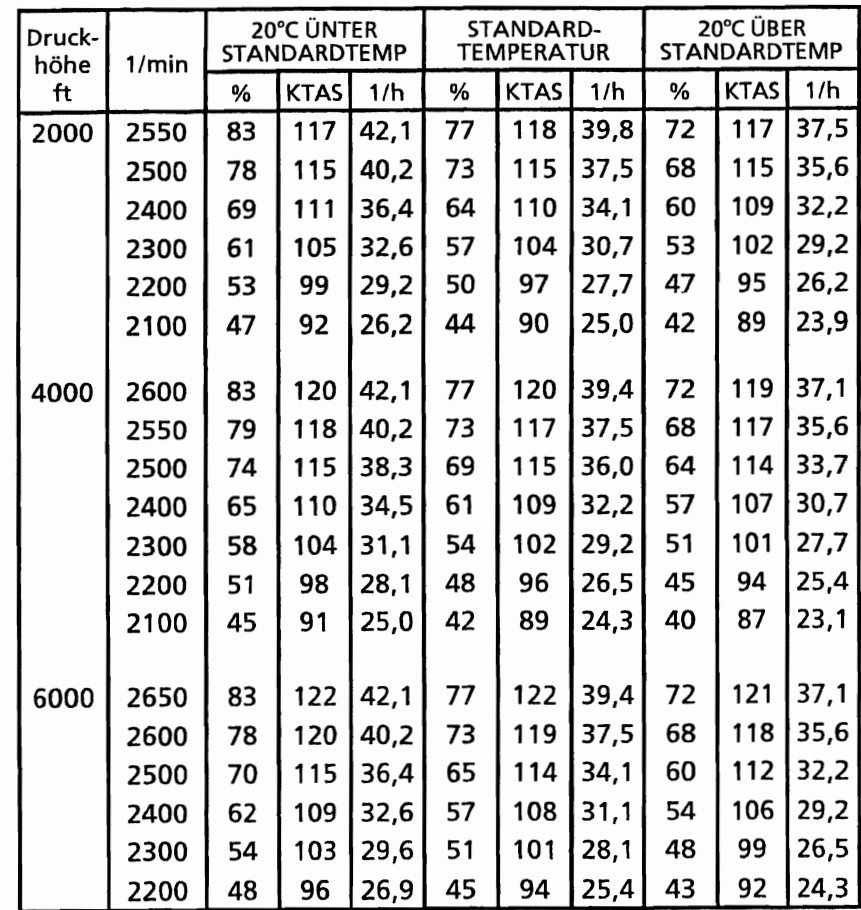

Abb. 5-8 Reiseleistung (1 Blatt von 2)

#### KAPITEL 5 **LEISTUNGEN**

# **REISELEISTUNG**

Bedingungen:

Abflugmasse 1158 kg

Empfohlenes armes Gemisch bei allen Höhen (siehe Kapitel 4, Reiseflug)

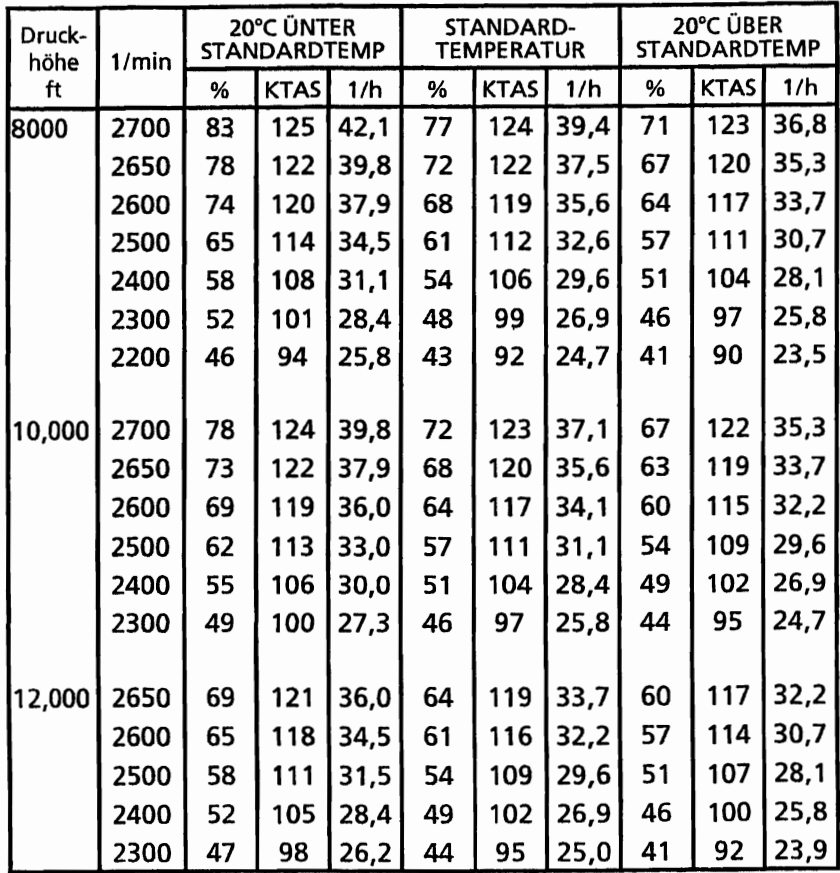

# Abb. 5-8 Reiseleistung (2 Blatt von 2)

#### **CESSNA** MODELL 1728

#### **REICHWEITE** 45 MINUTEN RESERVE 201 LAUSFLIEGBARER KRAFTSTOFF

Bedingungen:

Abflugmasse 1158 kg

Empfohlenes armes Gemisch für den Reiseflug in allen Höhen **Standardtemperatur** 

Ohne Wind

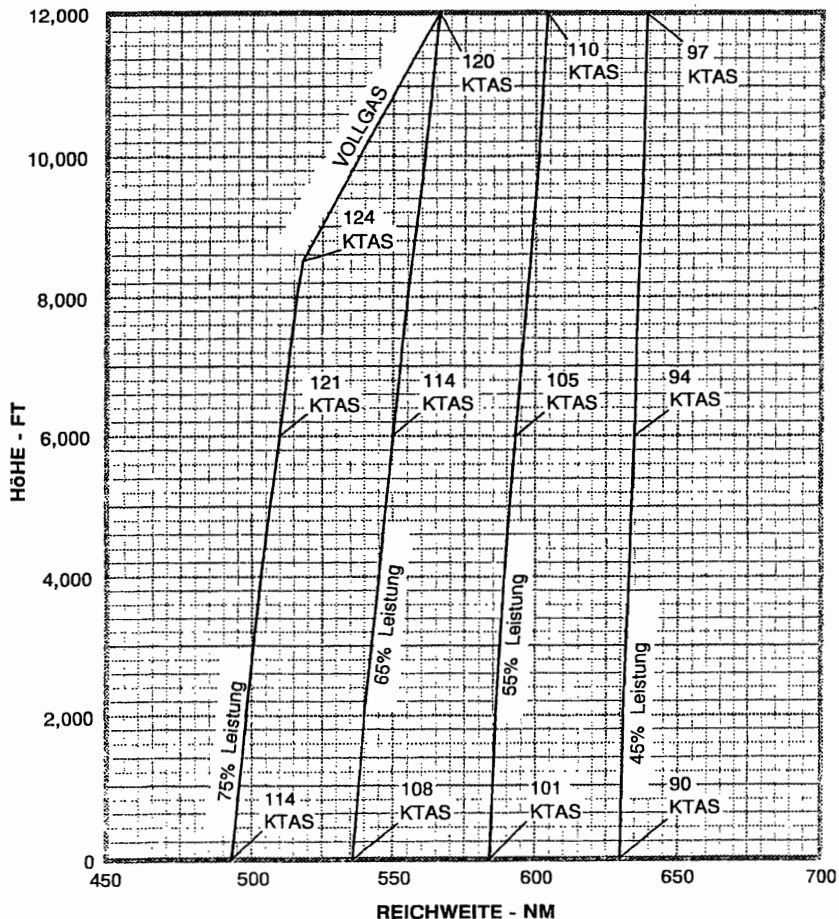

ANMERKUNG:<br>1. In die

1. In diesem Diagramm sind die für Anlassen. Rollen, Start und Steigflug benötigte Kraftstoffmenge sowie die Steigstrecke berücksichtigt

Abb. 5-9. Reichweite

#### KAPITEL 5 **LEISTUNGEN**

#### FLUGDAUER 45 MINUTEN RESERVE 201L AUSFLIEGBARER KRAFTSTOFF

Bedingungen: Abflugmasse 1158 kg Empfohlenes armes Gemisch für den Reiseflug in allen Höhen Standardtemperatur

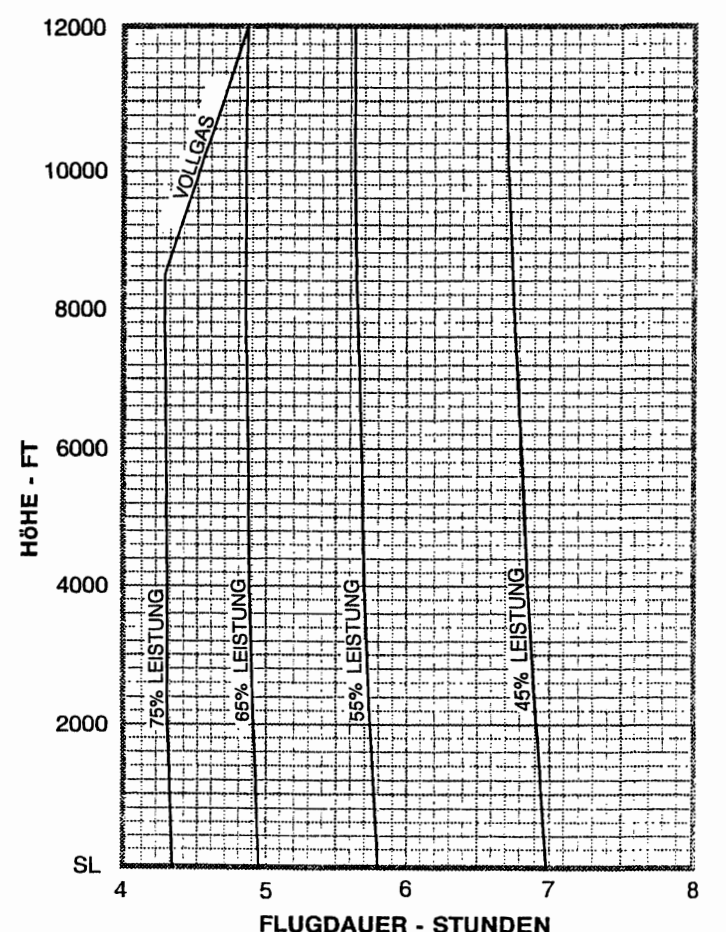

ANMERKUNG:

1. In diesem Diagramm sind die für Anlassen, Rollen. Start und Steigflug benötigte Kraftstoffmenge sowie die Steigzeit berücksichtigt.

Abb. 5-10. Flugdauer

# LANDESTRECKE FÜR KURZLANDUNGEN MIT EINER ABFLUGMASSE VON 1158 KG

Bedingungen:

Klappen *30°* Leerlauf Maximales Bremsen Asphaltbahn, trocken, eben Ohne Wind

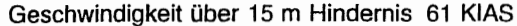

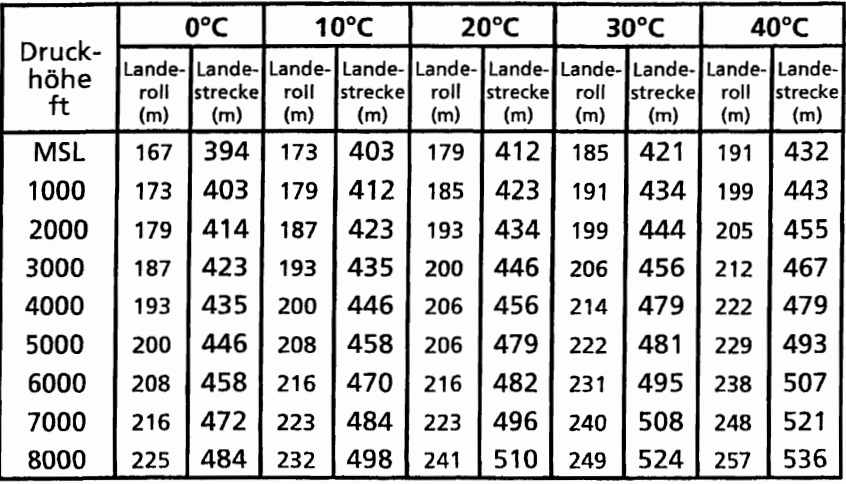

#### ANMERKUNG:

- 1. Kurzlandeverfahren wie in Kapitel 4 beschrieben.
- 2. Für je 9 kts Gegenwind sind die Strecken um 10% zu verringern. Für eine Landung bei Rückenwind bis zu 10 kts, Landestrecke um 10% tür je 2 kts Rückenwind vergrößern.
- 3. Für eine Landung auf trockener Grasbahn, Strecke um 45% der Landerollstrecke erhöhen
- 4. Wenn die Landung mit eingefahrenen Klappen durchgeführt wird, Antluggeschwindigkeit um 9 KIAS erhöhen und von um 35% längeren Landestrecken ausgehen.

Abb. 5-11 Landestrecke für Kurzlandungen

Diese Seite wurde absichtlich freigelassen
# Abschnitt 6

# Masse und Schwerpunkt/ Ausrüstungsliste

# KAPITEL 6 MASSE UND SCHWERPUNKT, AUSRUSTUNGSLISTE

## **INHALTSVERZEICHNIS** Seite

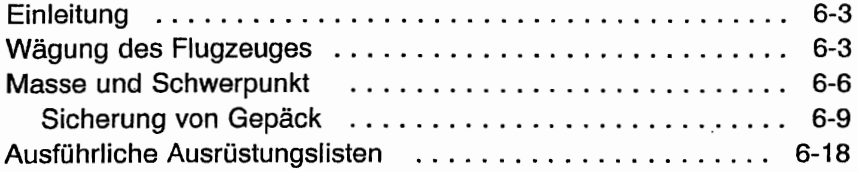

Diese Seite wurde absichtlich freigelassen

## **EINLEITUNG**

In diesem Kapitel wird das Verfahren zur Bestimmung der Basisleermasse und des Leermassenmomentes des Flugzeuges dargestellt. Es sind auch Beispielformulare zur Information vorhanden. Weiterhin sind Verfahren zur Berechnung von Masse und Moment für verschiedene Beladungszustände angegeben.

Es ist zu beachten, daß die speziell für dieses Flugzeug geltenden Angaben bezüglich Masse, Hebelarm und Moment sowie das Verzeichnis der bei der Auslieferung eingebauten Ausrüstungsteile nur in dem hinten in diesem Handbuch sich befindlichen Plastikumschlag enthalten sind.

# **WARNUNG**

JEDER PILOT IST DAFÜR VERANTWORTLICH, DAß DAS FLUGZEUG RICHTIG BELADEN IST. BETRIEB AUSSERHALB DER ZULÄSSIGEN<br>MASSEN- UND SCHWERPUNKTBEREICHE MASSEN- UND SCHWERPUNKTBEREICHE<br>KÖNNEN MIT SCHWEREN VERLETZUNGEN KÖNNEN MIT SCHWEREN VERLETZUNGEN ODER SOGAR DEM TOD ENDEN.

### WÄGUNG DES FLUGZEUGES

- 1. Vorbereitungen
	- a. Reifen auf die empfohlenen Fülldrücke aufpumpen<br>b. Flugzeug enttanken. Siehe Maintenance
	- b. Flugzeug enttanken. Siehe Maintenance Manual (Wartungshandbuch) des Types 172,1996, ff
	- c. Motoröl nach Bedarf auffüllen, um eine volle Anzeige zu bekommen (7,6 I auf dem Olmeßstab)
	- d. Verstellbare Sitze in die vorderste Stellung schieben
	- e. Landeklappen voll einfahren
	- f. Alle Steuerflächen in Neutralstellung<br>a. Alle nicht notwendige Gegensta
	- nicht notwendige Gegenstände vom Flugzeug entfernen.
- 2. Nivellieren
	- a. Eine Waage unter jedes Rad stellen (Mindestkapazität der Waage tür das Bugrad 250 kg, für die Haupträder je 500 kg).<br>b. Luft
	- aus dem Bugradreifen ablassen bzw. Bugfahrwerkfederbein ent- oder belasten, um die Libelle der Wasserwaage genau in die MittelsteIlung zu bringen (siehe Abb. 6-1).

#### **KAPITEL 6 MASSE UND** SCHWERPUNKT, AUSRÜSTUNGSLISTE

**CESSNA** MODELL 172S

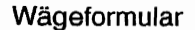

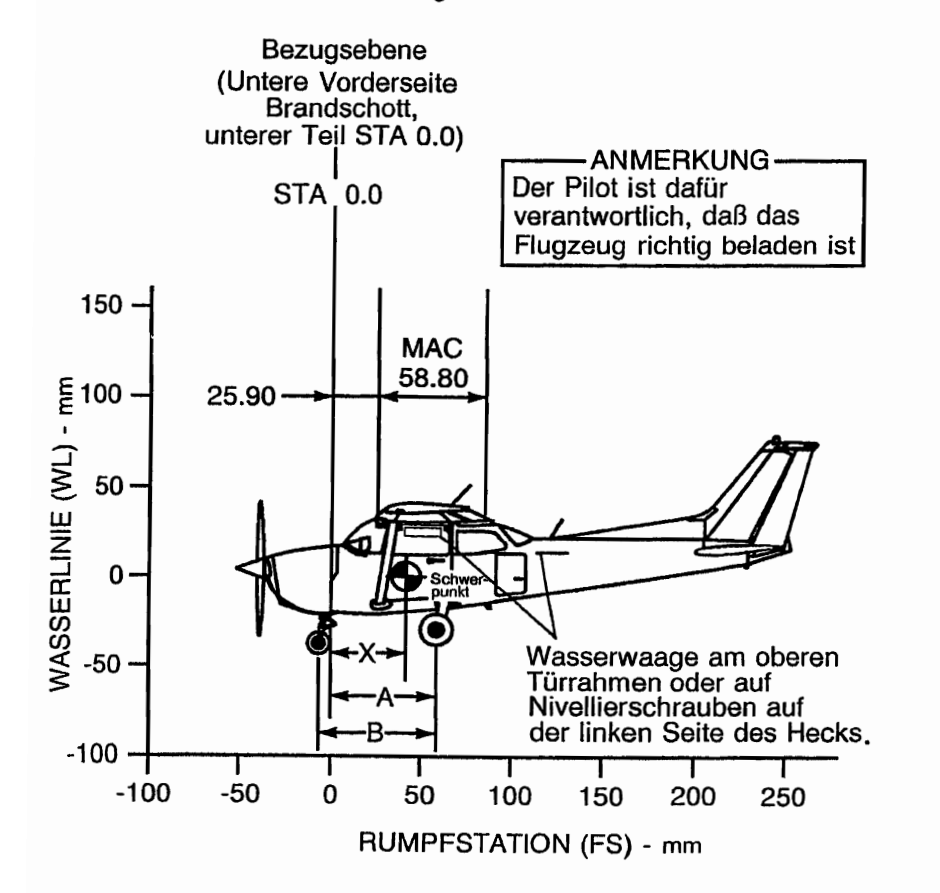

0585C1010

Abb. 6-1. Wägeformular (Blatt 1 von 2)

19. Okt/98

 $6 - 4$ 

**CESSNA** MODELL172S

#### KAPITEL 6 MASSE UND SCHWERPUNKT, AUSRÜSTUNGSLISTE

Bestimmung des Schwerpunktes mit Flugzeug auf Fahrwerk stehend

Formel für Längsschwerpunkt

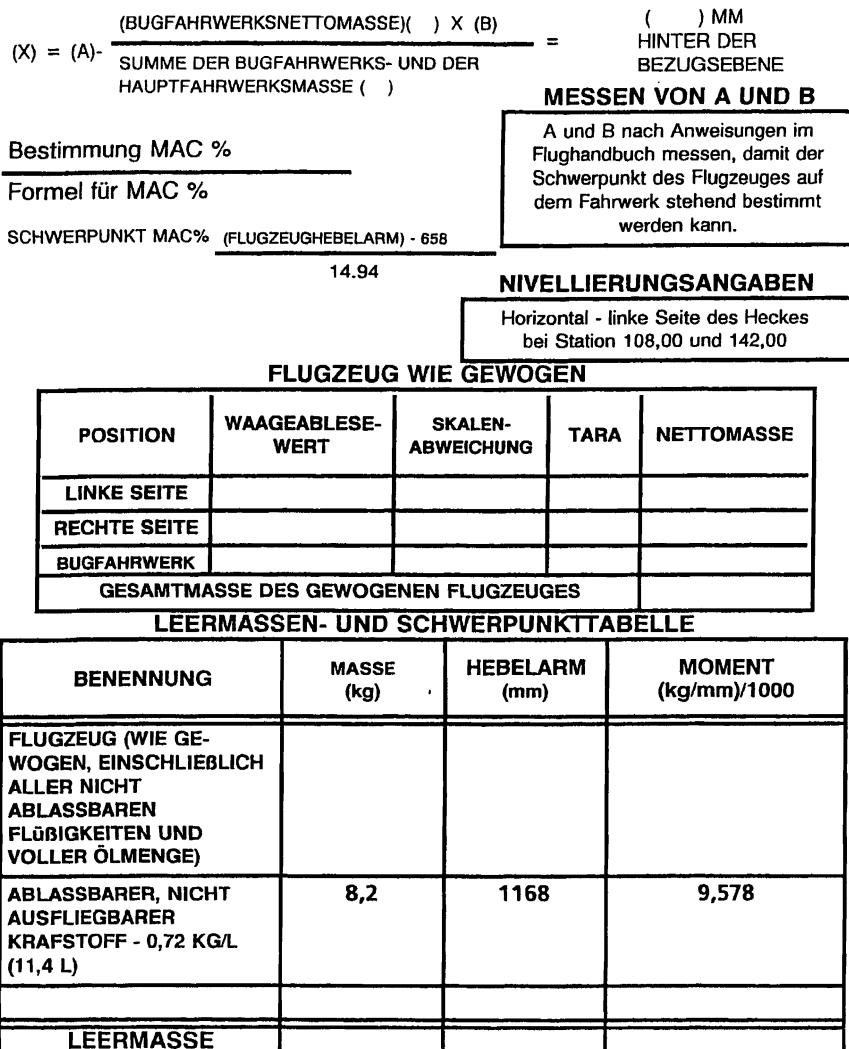

Abb. 6-1. Wägeformular (Blatt 2 von 2)

19. Okt/98

- 3. Wägung
	- a. Flugzeug in einer geschlossenen Halle wiegen, um Fehler durch Luftböen zu vermeiden.
	- b. Bei nivelliertem Flugzeug und gelösten Bremsen die von jeder Waage angezeigte Masse notieren. Gegebenenfalls Tara von jedem Ablesewert abziehen.
- 4. Messung
	- a. Maß A bestimmen, indem die Strecke von einer Verbindungslinie zwischen den Mittelpunkten der beiden Haupträder bis zu einem vom Brandschott gefällten Lot horizontal zur Flugzeugmittellinie gemessen wird.
	- b. Maß B bestimmen, indem die Strecke von der Mitte der linken Seite der Bugradachse bis zu einem von der Verbindungslinie zwischen den Mittelpunkten der beiden Haupträder gefällten Lot horizontal und parallel zur Flugzeugmittellinie gemessen wird. Die gleiche Messung an der rechten Seite der Bugradachse wiederholen und den Mittelwert beider Messungen verwenden.
- 5. Mit Hilfe der Massen aus 3. und der Maße aus 4. können Masse und Schwerpunktlage des Flugzeuges bestimmt werden.
- 6. Durch Ausfüllen der Tabelle in Abb. 6-1 kann dann die Leermasse ermittelt werden.

## **MASSE UND SCHWERPUNKT**

Die folgenden Angaben ermöglichen es Ihnen, Ihre Cessna innerhalb der vorgeschriebenen Massen- und Schwerpunktgrenzen zu betreiben. Zur Berechnung der Masse und der Schwerpunktlage verwenden Sie das Berechnungsbeispiel, das Beladungsdiagramm und den Schwerpunktmomentenbereich wie folgt:

Die Leermasse und das Leermassenmoment dem in Ihrem Flugzeug mitgeführten Massen- und Schwerpunktbericht entnehmen und in die Spalte des Berechnungsbeispieles mit der Uberschrift ..Ihr Flugzeug" eintragen.

#### **ANMERKUNG**

Im Massen- und Schwerpunktbericht ist zusätzlich zu den Angaben bezüglich Leermasse und Leermassenmoment auch der Hebelarm (Rumpfstation) angegeben, der jedoch beim Berechnungsbeispiel nicht berücksichtigt werden muß. Das angegebene Moment muß durch 1000 geteilt und als den Moment/1000-Wert im Berechnungsbeispiel verwenden werden.

Mit Hilfe des Beladungsdiagrammes das Moment für jedes Zuladungsteil bestimmen und diese Werte dann in das Berechnungsbeispiel eintragen.

#### **ANMERKUNG**

Die Angaben im Beladungsdiagramm bezüglich Pilot, Passagiere und Gepäck gelten unter der Voraussetzung, daß die Sitze für Personen durchschnittlicher Größe und durchschnittlicher Masse eingestellt sind und das Gepäck in der Mitte der Gepäckräume verstaut ist, so wie im Diagramm "Beladungsanordnung" gezeigt. Für Beladungszustände, die von dieser Anordnung abweichen, sind im Berechnungsbeispiel hierfür Rumpfstationen aufgelistet, die die vorderen und hinteren Schwerpunktgrenzen darstellen (Sitzverstellbereichs- und Gepäckraumgrenzen). Zusätzliche Momentenberechnungen, die auf den aktuellen Massen und Rumpfstationen der geladenen Gegenstände basieren, müssen durchgeführt werden, wenn die Lage der Zuladung von der im Beladungsdiagramm abweicht.

Die Massen und Momente/1000 addieren und beide Summen in das Diagramm "Zulässiger Schwerpunktmomentenbereich" auftragen, um zu prüfen, ob ihr Schnittpunkt im zulässigen Bereich liegt und damit der Beladungszustand zulässig ist.

BEISPIEL EINES MASSEN- UND SCHWERPUNKTBERICHTES

(Laufende Eintragung von Änderungen an Zelle und Ausrüstung mit Auswirkungen

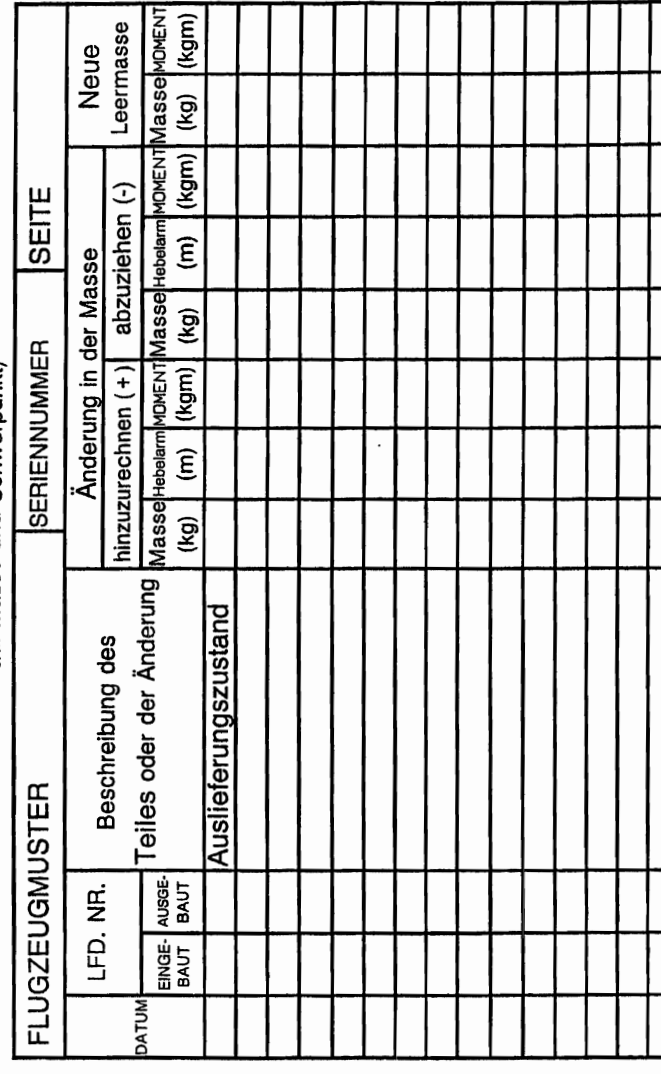

0585C1009

Abb. 6-2 Beispiel eines Massen- und Schwerpunktberichtes

#### **SICHERUNG VON GEPÄCK**

Ein Nylongepäcknetz mit Verzurrseilen zur Sicherung des Gepäckes am Kabinenboden hinter den Rücksitzen (Gepäckraum 1) und hinter diesem Gepäckraum (Gepäckraum 2) ist Teil der Standardausrüstung. Es gibt 6 Verzurrösen zum Festbinden des Netzes. 2 Ösen für die vorderen Seilen sind am Kabinenboden in der Nähe der Seitenwände vor der Gepäckraumtür (ca. Station 90) angebracht; 2 sind am Kabinenboden mit etwas Abstand von den Seitenwänden (ca. Station 107) zu finden; und 2 sind unter dem binteren Fenster in der Nähe der Seitenwände (ca. Station 107)<br>untergebracht. Auf einem Hinweisschild am Boden des untergebracht. Auf einem Hinweisschild am Boden des Gepäckraumes sind die Zuladungsgrenzwerte tür die Gepäckräume angegeben.

Wenn nur Gepäckraum 1 für das Gepäck benutzt wird, kann man das Netz an den zwei am vorderen und den zwei am hinteren Teil des Bodens angebrachten Ösen festmachen oder an den beiden Ösen unter dem hinteren Fenster, abhängig von der Höhe des Gepäckstückes. Wenn nur Gepäckraum 2 verwendet wird, sollte das Netz an den am vorderen Teil des Bodens und an den unter dem Fenster vorhandenen Ösen festgemacht sein. Wenn Gepäck in beiden Gepäckräumen transportiert wird, sollten alle 6 Ösen benutzt werden.

**CESSNA** MODELL 1728

# BELADUNGSANORDNUNG

- \* Schwerpunkt für Pilot und Passagier in den verstellbaren Sitzen ermittelt tür durchschnittliche Körpergröße. Zahlen in Klammern sind die vordersten und hintersten Grenzwerte des Schwerpunktbereiches (in Zoll)
- \* Hebelarm, gemessen bis zur Mitte der dargestellten Bereiche (in Zoll).

ANMERKUNG: 1. Der Hebelarm tür den ausfliegbaren Kraftstoff in den JntegraJtanks ist bei Station 48,0.

2. Die hintere Kabinenwand (ca. Station 108) oder die hintere Gepäckraumwand (ca. Station 142) können als innenliegende Bezugspunkte<br>verwendet werden, um die Lage der werden, um die Gepäckraum-Rumpfstation zu bestimmen.

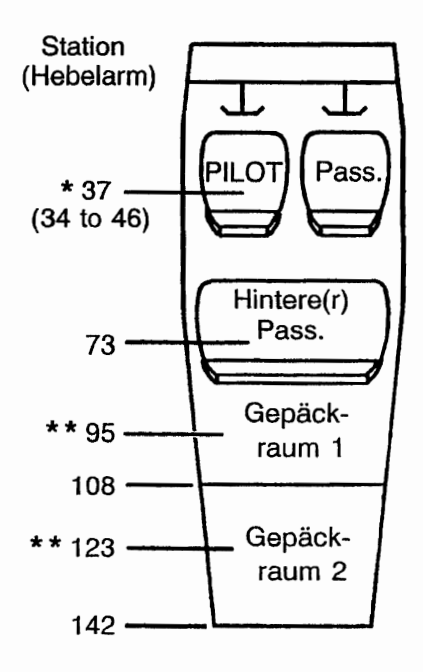

OS8SX101S

Abb. 6-3. Beladungsanordnung

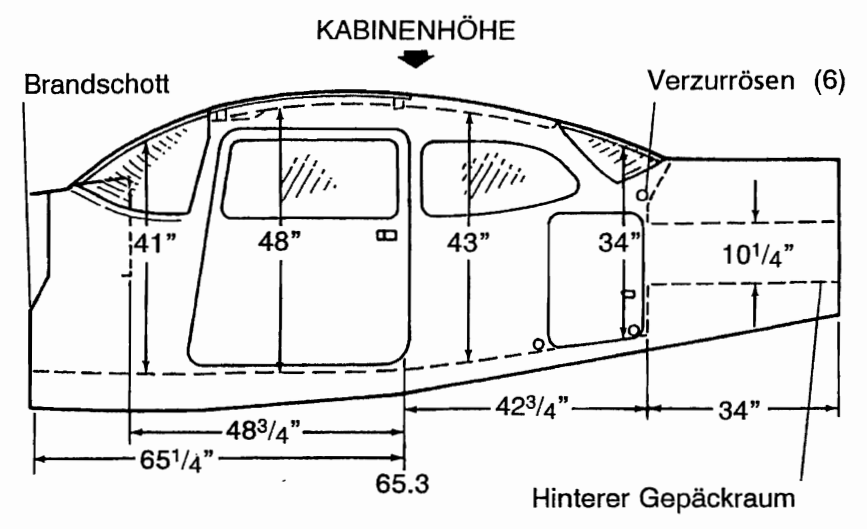

Abmessung der Türöffnungen

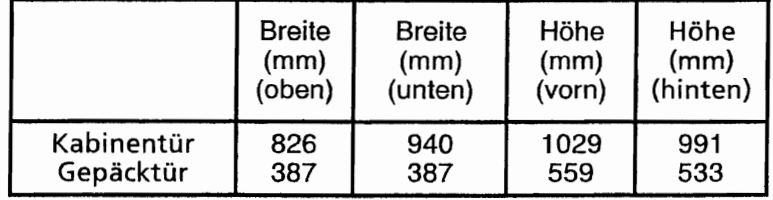

0585X1023

Abb. 6-4. Kabineninnenabmessungen (Blatt 1 von 2)

#### KAPITEL 6 MASSE UND SCHWERPUNKT, AUSRÜSTUNGSLISTE

**CESSNA** MODELL 1728

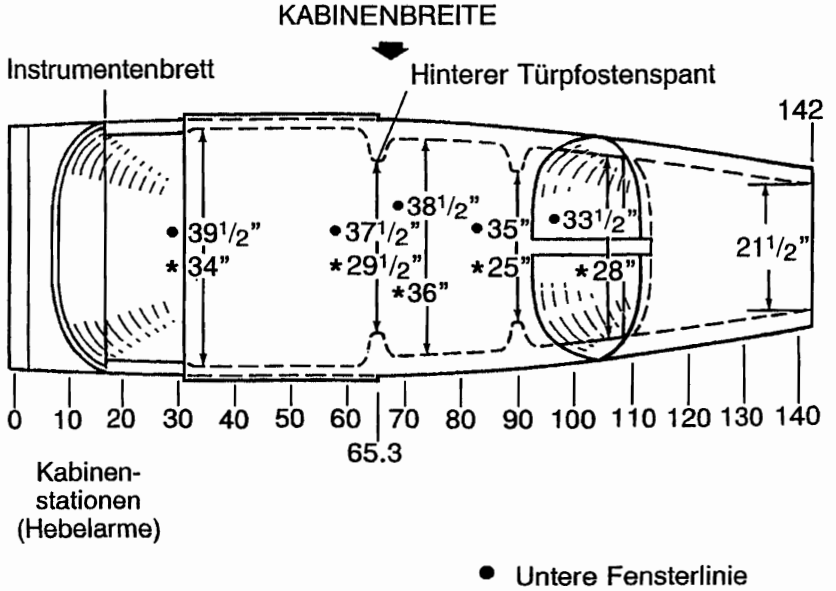

#### \*Kabinenboden

0585X1023

Abb. 6-4. Kabineninnenabmessungen (Blatt 2 von 2)

#### **CESSNA** MODELL172S

#### KAPITEL 6 MASSE UND SCHWERPUNKT, AUSRÜSTUNGSLISTE

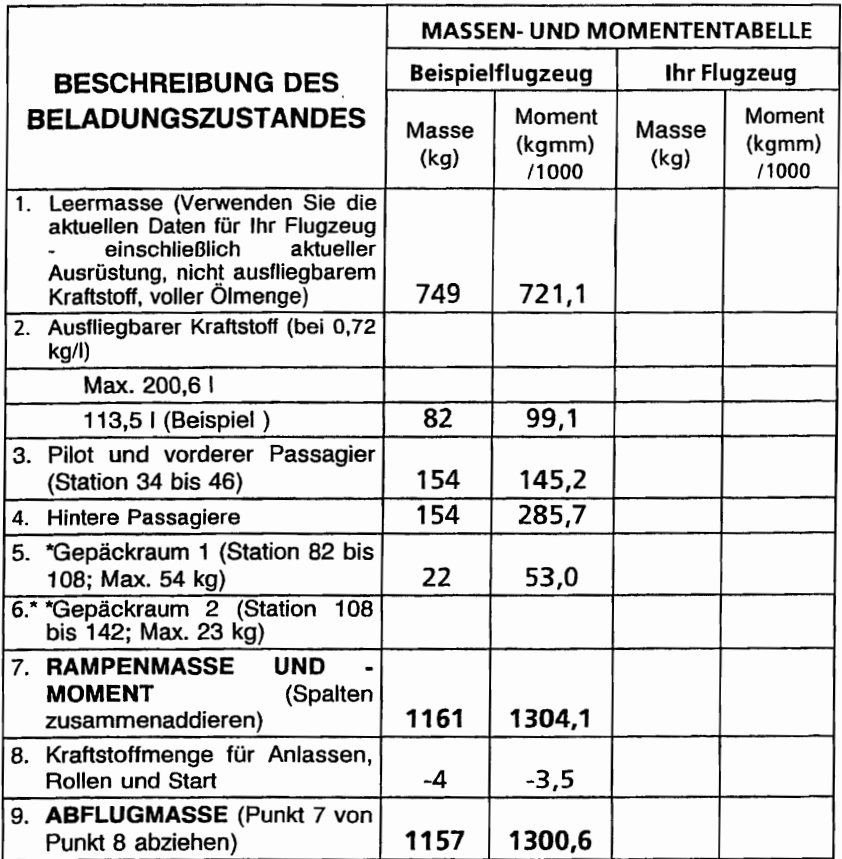

10. Diesen Punkt ( 1157 bei 1300.6 ) auf dem Diagramm für zurässigen Schwerpunktmomentenbereich suchen. Da er innerhalb des zulässigen Bereichs liegt, ist diese Zuladung erlaubt.

Die maximal zulässige Gesamtgepäckzuladung für Gepäckraum 1 und 2 beträgt 54 kg

#### Abb. 6-5. Beladebeispiel (Blatt 1 von 2)

#### KAPITEL 6 MASSE UND SCHWERPUNKT, AUSRÜSTUNGSLISTE

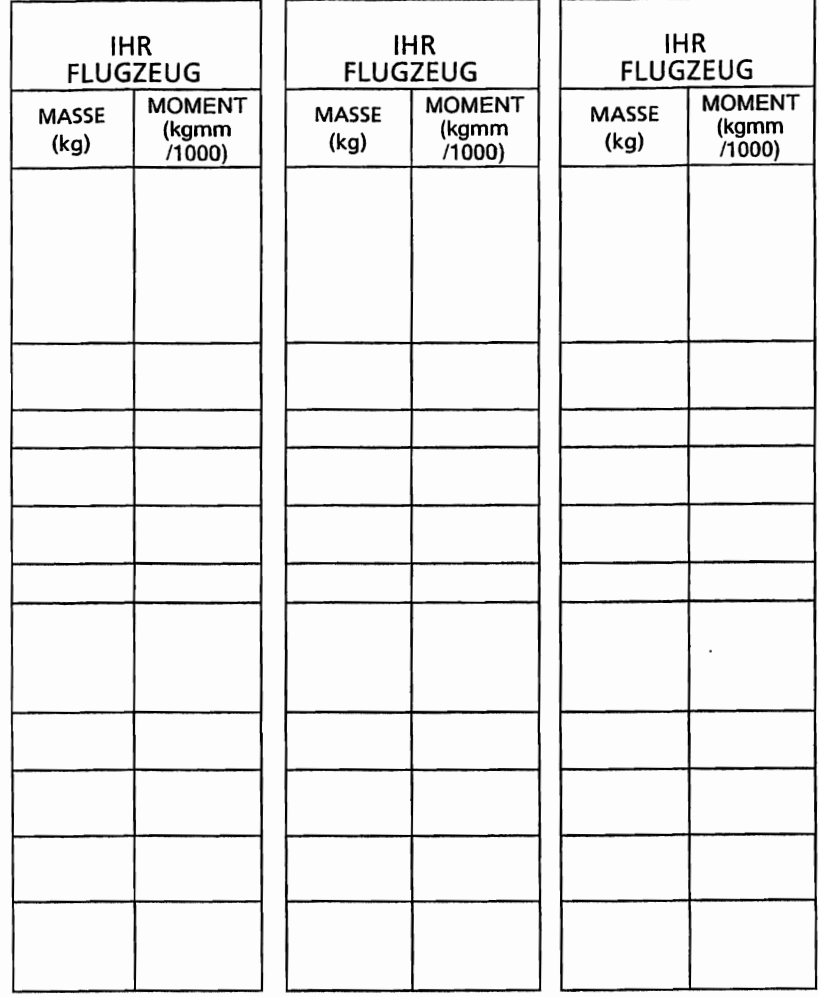

#### **ANMERKUNG**

Wenn Sie bestimmte Beladungszustände regelmäßig verwenden, ist es sinnvoll, eine oder mehrere der obigen Spalten auszufüllen, um bestimmte Beladungen gleich zur Verfügung zu haben.

Abb. 6-5. Beladebeispiel (Blatt 2 von 2)

#### **CESSNA** MODELL172S

#### **KAPITEL 6 MASSE UND** SCHWERPUNKT, AUSRÜSTUNGSLISTE

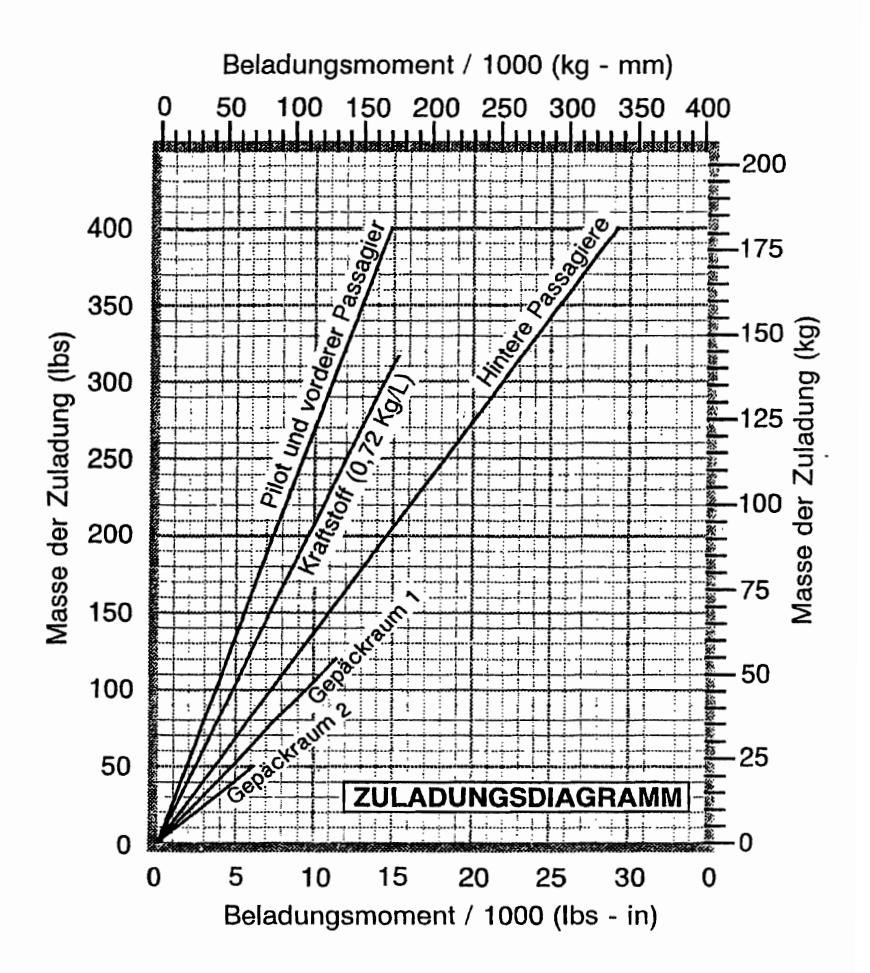

0585C1006

Abb. 6-6. Zuladungsdiagramm

#### KAPITEL 6 MASSE UND SCHWERPUNKT, AUSRÜSTUNGSLISTE

**CESSNA** MODELL 1728

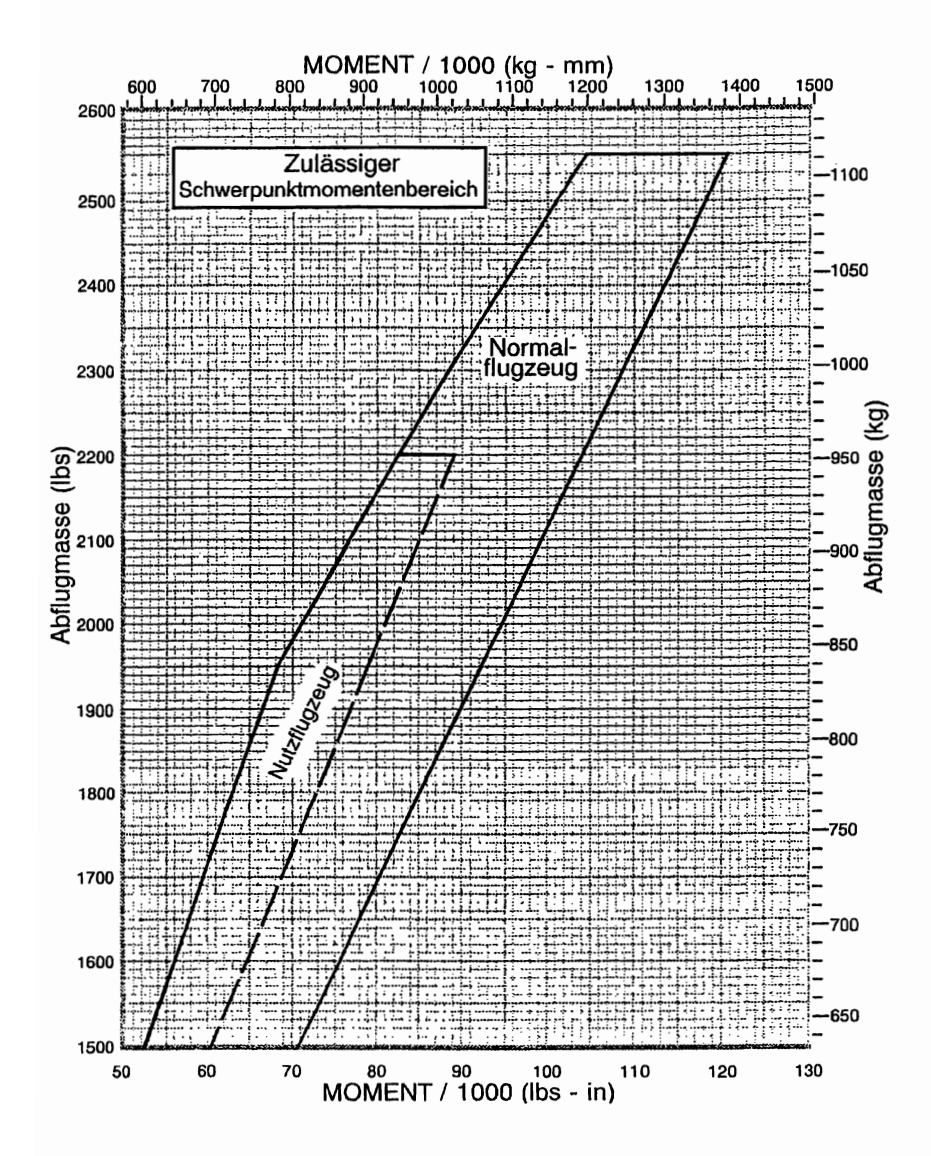

0585C1007

Abb. 6-7. Zulässiger Schwerpunktmomentenbereich

6-16 19. Okt/98

#### **CESSNA** MODELL172S

#### **KAPITEL 6 MASSE UND** SCHWERPUNKT, AUSRÜSTUNGSLISTE

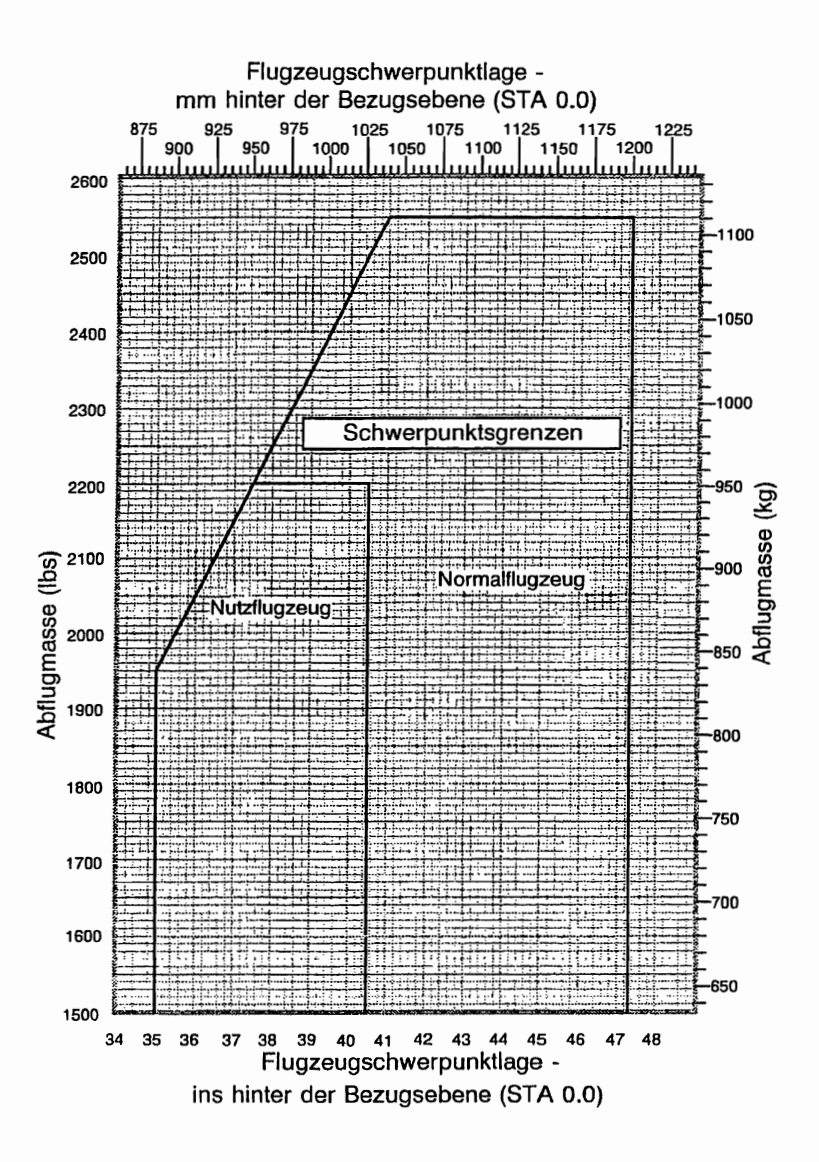

0585C1008

Abb. 6-8. Schwerpunktbereich

## AUSFÜHRLICHE AUSRÜSTUNGSLISTE

Im folgenden Verzeichnis (Abb. 6-9) sind sämtliche für das Muster <sup>1725</sup> von Cessna erhältlichen Ausrüstungsteile aufgeführt. Das vorliegende Ausrüstungsverzeichnis enthält folgende Angaben In tabellarischer Form:

Jn der Spalte ,Lfd.-Nr." ist eine Kennummer tür das Ausrüstungsteil angegeben. Die ersten zwei Zahlen stehen für die Unterteilung nach ATA Specification 100 (z.8. 11 für Hinweisschilder, 24 für Spannungsversorgung Heizung/Lüftung, 77 für Motoranzeigen, usw.). Diese Unterteilung stimmt mit der Unterteilung im Maintenance Manual (Wartungshandbuch) des Flugzeuges überein. Nach den ersten 2 Zahlen (und dem Bindestrich) bekommt jedes Teil eine eigene, fortlaufende Zahl (01, 02, 03, usw.). Nach dieser Zahl (und dem Bindestrich) befindet sich ein Schlußbuchstabe, um<br>das Teil als geforderte Ausrüstung, Standardausrüstung oder Sonderausrüstung zu kennzeichnen. Folgende Schlußbuchstaben sind möglich:

- -R = Ausrüstung von der Luftfahrtbehörde als Mindestausrüstung
- gefordert -5 = Standardausrüstung
- $-0$  = Sonderausrüstung anstelle von geforderter oder Standardausrüstug
- -A = Sonderausrüstung zusätzlich zu geforderter oder Standardausrüstung

In der Spalte "Beschreibung" bekommt jedes Ausrüstungsteil einen<br>beschreibenden Namen, durch den die Funktion des Teiles zu erkennen ist.

In der Spalte "Bezugszeichnung" ist die Cessna-Zeichnungsnummer des Teiles angegeben.

#### ANMERKUNG

Wenn Zusatzausrüstung eingebaut werden sollte, muß dies in Übereinstimmung "mit "der Bezugszeichnung, einer<br>Technischen Mitteilung oder einer speziellen Genehmigung<br>der Luftfahrtbehörde geschehen.

In den Spalten "Masse (kg)" und "Hebelarm (mm)" sind Angaben bezüglich Masse (in kg) und Hebelarm (in mm) des Ausrüstungsteiles enthalten.

#### ANMERKUNG

Sofern nicht anders angegeben, handelt es sich um echte Massen und Hebelarme (keine Netto-Differenzwerte). Positive Hebelarme sind Entfernungen hinter der Flugzeugbezugsebene; negative Hebelarme sind Entfernungen vor der Flugzeugbezugsbene.

Sternchen (\*) in den Massen- und Hebelarmenspalten kennzeichnen den Einbau vollständiger Baugruppen. Einige Hauptbauteile sind in den unmittelbar folgenden Zeilen aufgelistet. Die Summe dieser Hauptbauteile entspricht nicht unbedingt die Masse der vollständigen Baugruppe.

#### **CESSNA** MODELL172S

 $\sim$ 

#### KAPITEL 6 MASSE UND SCHWERPUNKT, AUSRÜSTUNGSLISTE

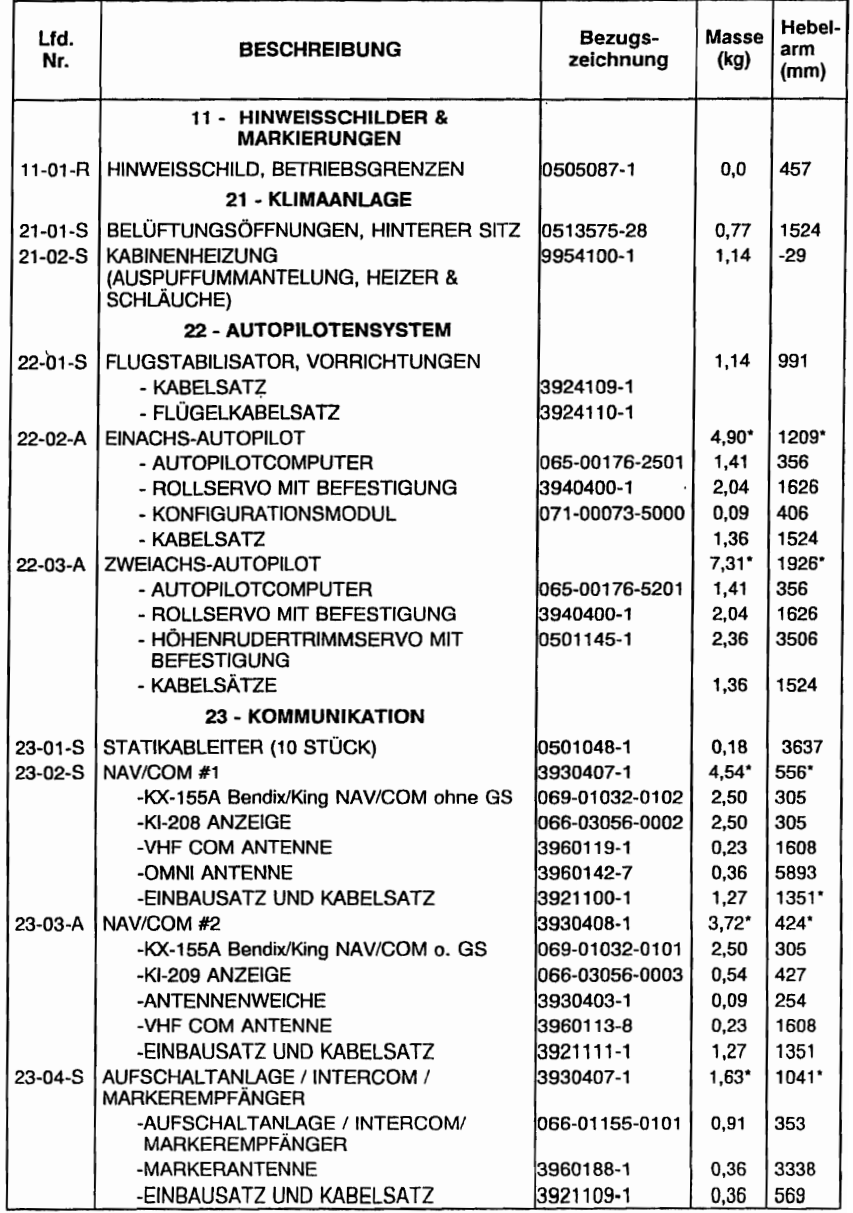

Abb. 6-9. Ausrüstungsverzeichnis (Blatt 1 von 6)

#### KAPITEL 6 MASSE UND SCHWERPUNKT, AUSRÜSTUNGSLISTE

#### **CESSNA** MODELL 1728

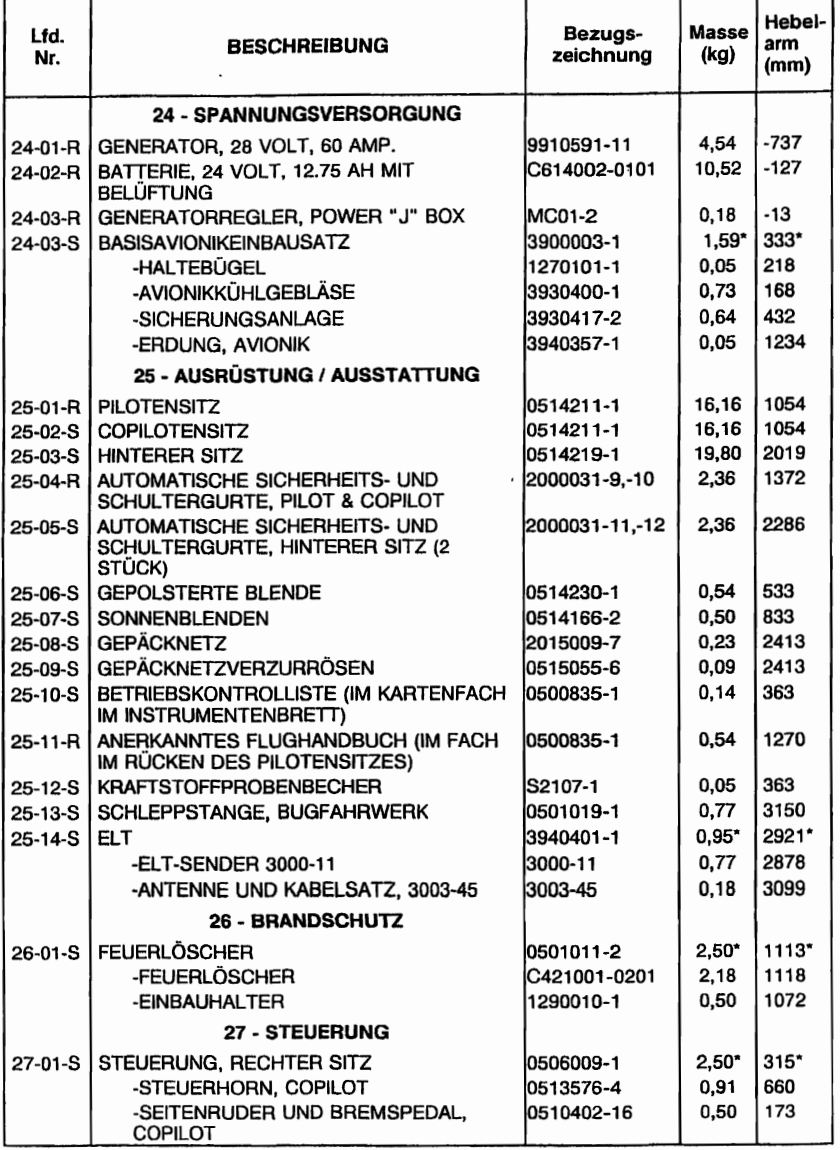

Abb. 6-9 Ausrüstungsverzeichnis (Blatt 2 von 6)

#### CESSNA MODELL172S

#### KAPITEL 6 MASSE UND SCHWERPUNKT, AUSRÜSTUNGSLISTE

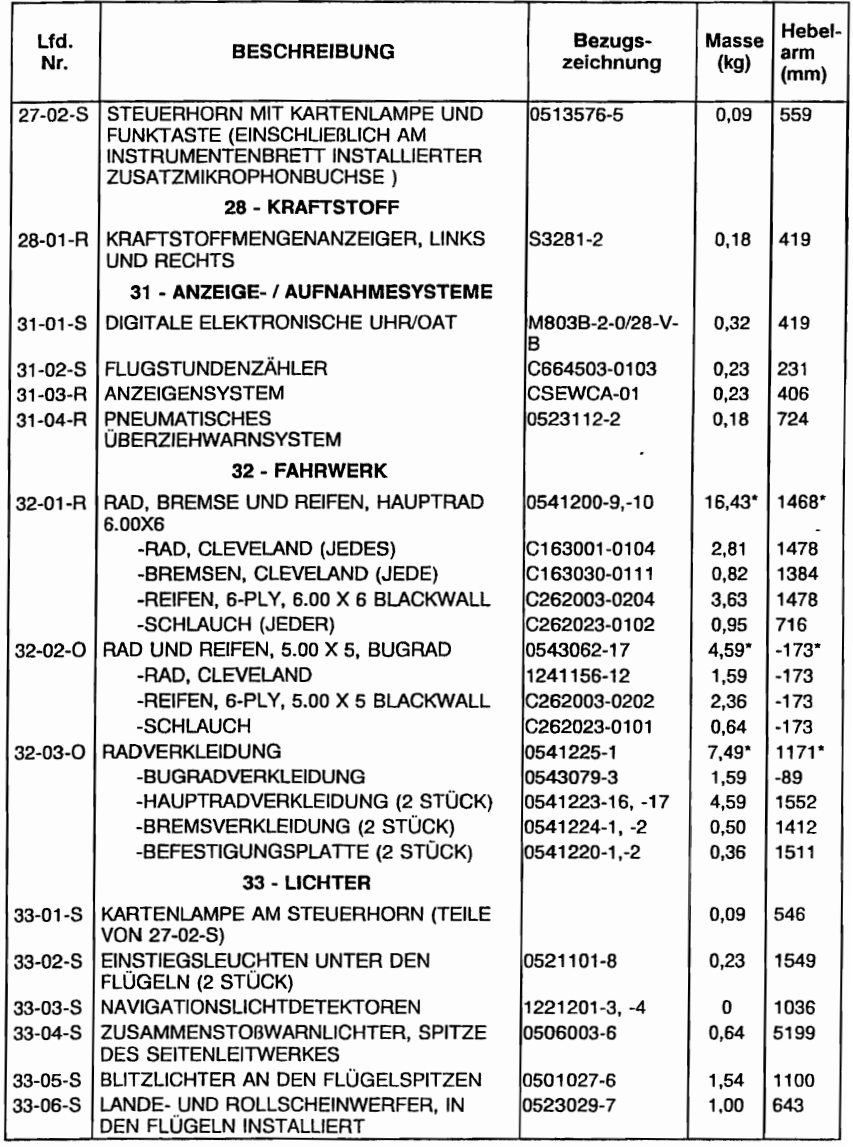

Abb. 6-9 Ausrüstungsverzeichnis (Blatt 3 von 6)

#### KAPITEL 6 MASSE UND SCHWERPUNKT, AUSRÜSTUNGSLISTE

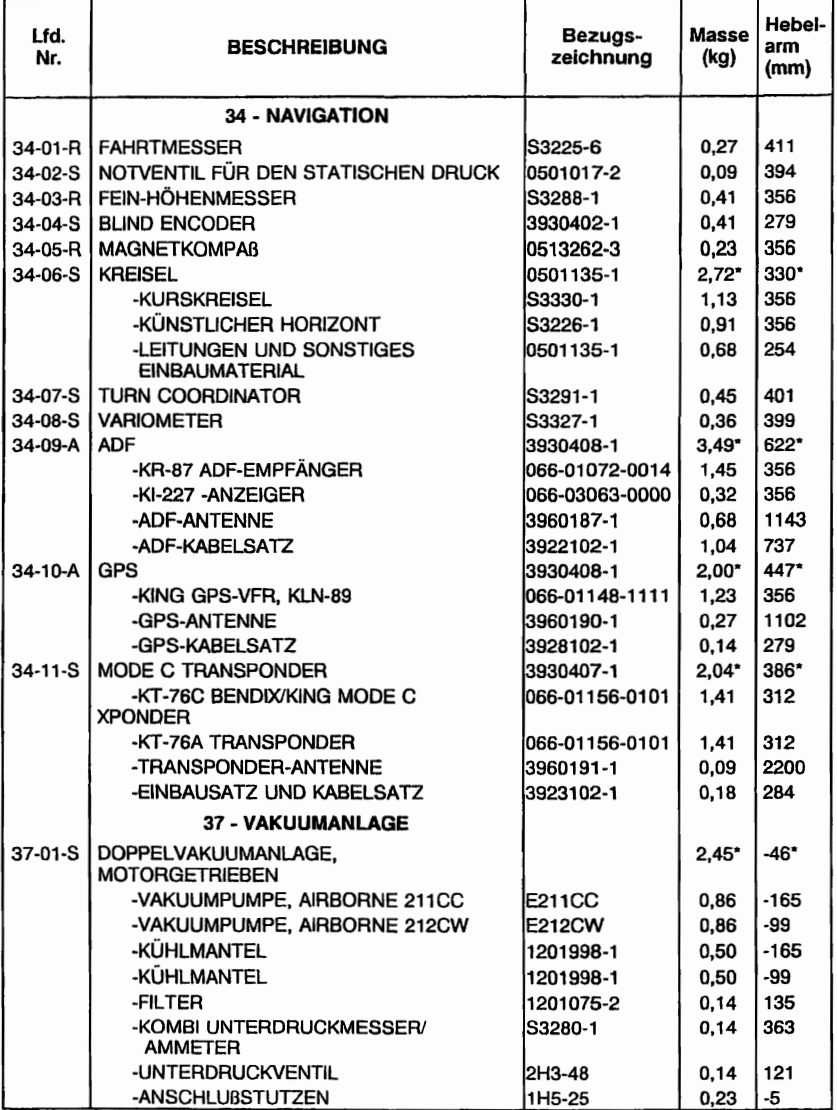

Abb. 6-9 Ausrüstungsverzeichnis (Blatt 4 von 6)

#### **CESSNA** MODELL172S

# KAPITEL 6 MASSE UND<br>SCHWERPUNKT, AUSRÜSTUNGSLISTE

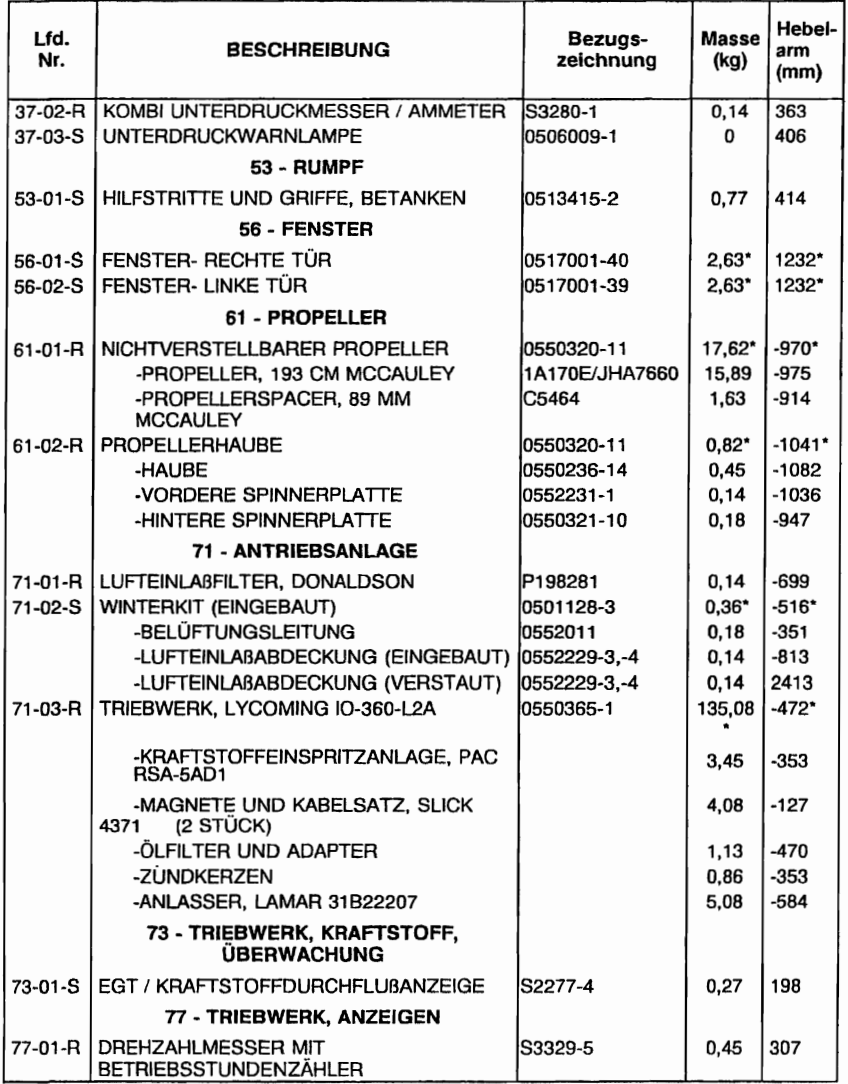

### Abb. 6-9. Ausrüstungsverzeichnis (Blatt 5 von 6)

#### KAPITEL 6 MASSE UND SCHWERPUNKT, AUSRÜSTUNGSLISTE

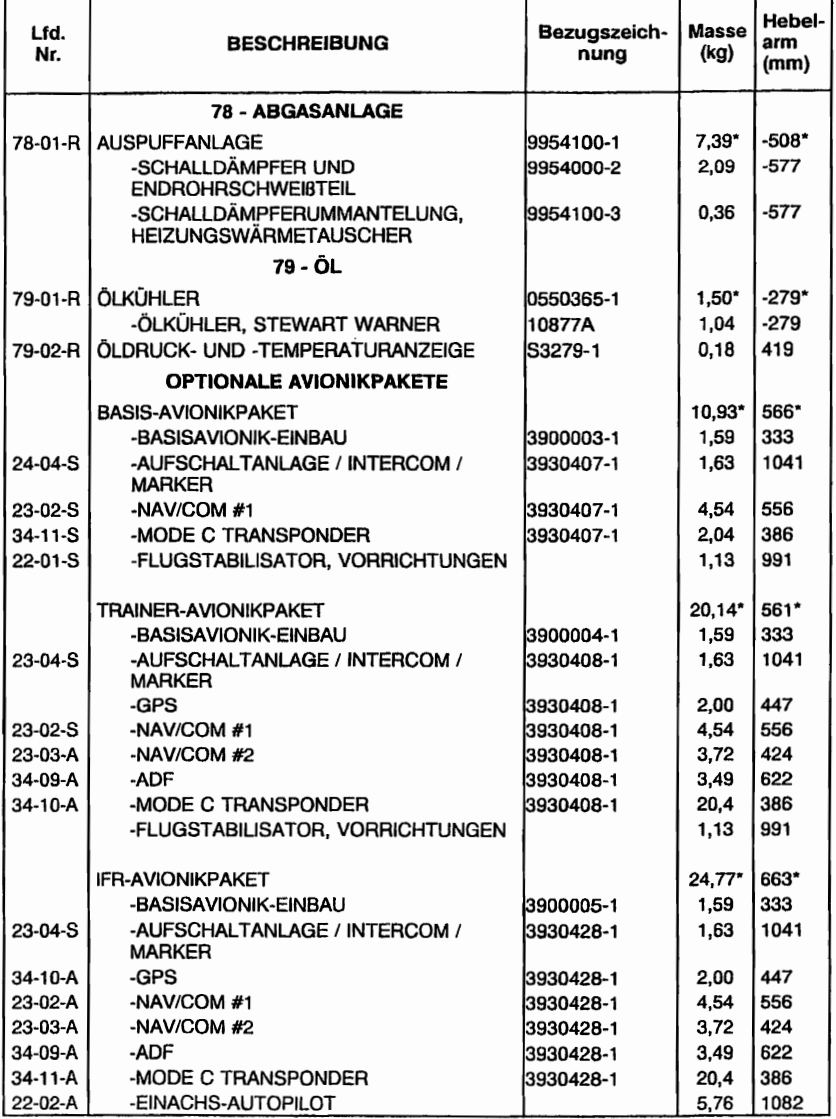

### Abb. 6-9. Ausrüstungsverzeichnis (Blatt 6 von 6)

# Abschnitt 7

# Flugzeug- und Systembeschreibung

7. Beschreibung<br>und Systeme

# KAPITEL 7 FLUGZEUG -UND SYSTEMBESCHREIBUNG

# INHALTSVERZEICHNIS

#### Seite

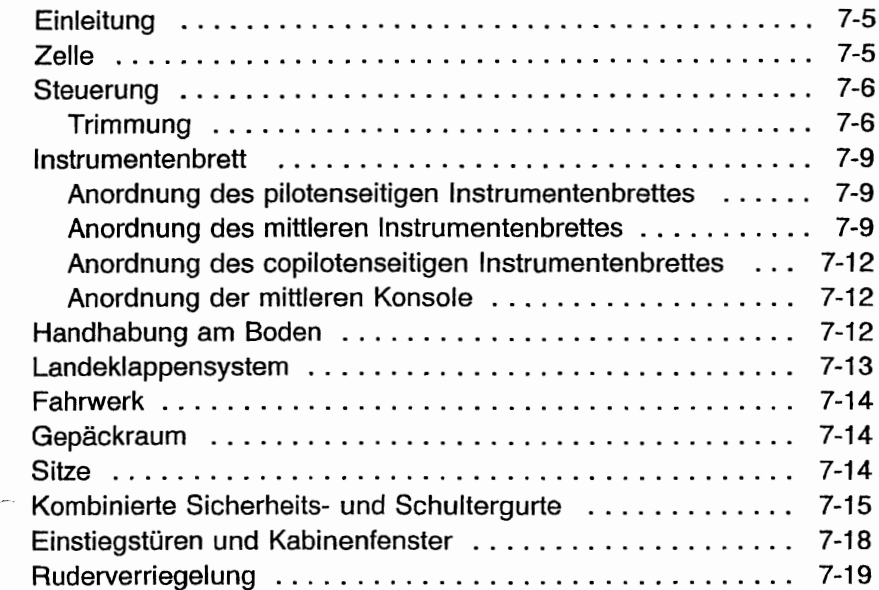

**CESSNA** MODELL 172S

# INHALTSVERZEICHNIS **(Fortsetzung)**

Seite

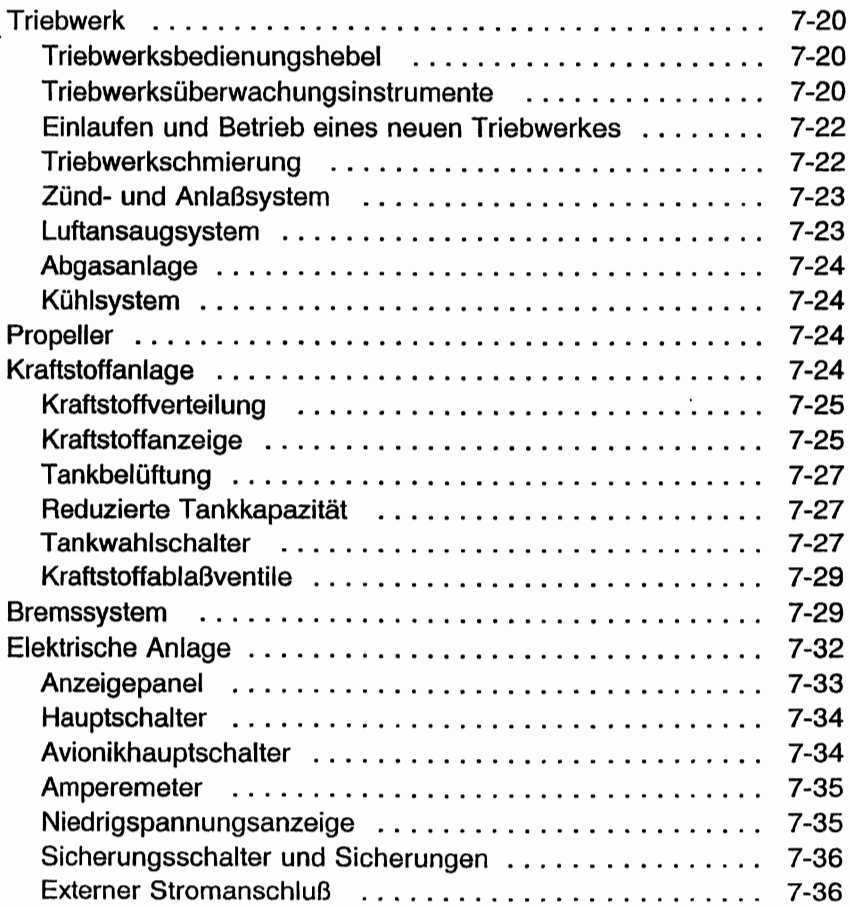

Seite

# **INHALTSVERZEICHNIS (Fortsetzung)**

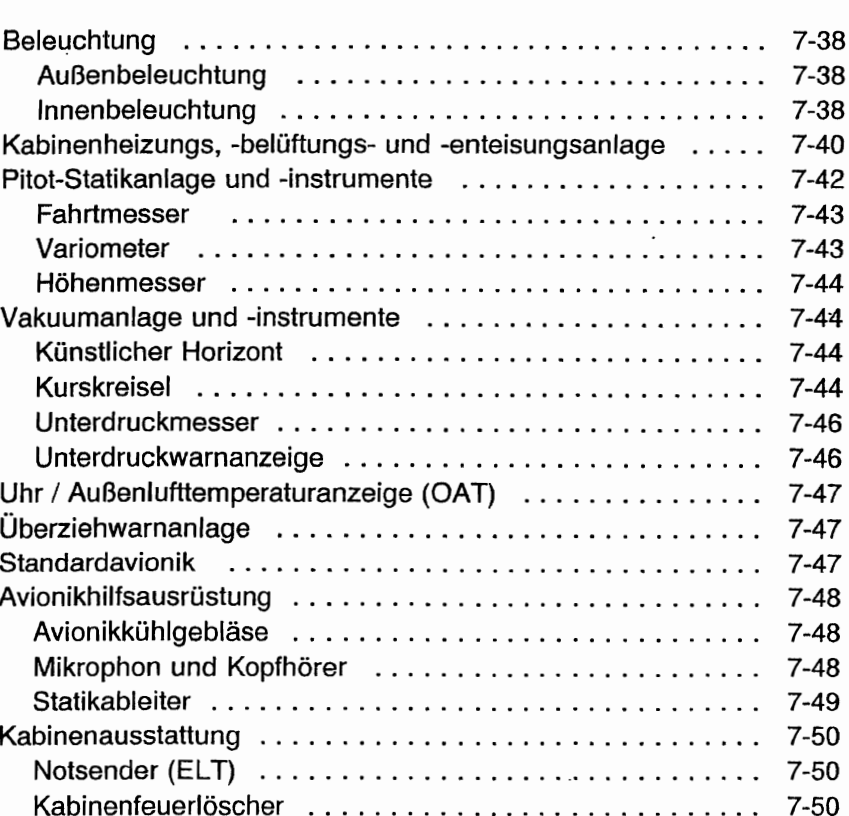

Diese Seite wurde absichtlich freigelassen

 $\overline{\phantom{a}}$ 

**CESSNA** MODELL 172S

### **EINLEITUNG**

In diesem Kapitel wird das Flugzeug und seine Systeme beschrieben. Manche der hier beschriebenen Ausrüstung ist eine Sonderausrüstung, die vielleicht in Ihrem Flugzeug nicht eingebaut ist. Siehe Kapitel 9 "Ergänzungen" für Angaben hinsichtlich sonstiger Sonderausrüstungen und -systeme.

### - **ZELLE**

Das Flugzeug ist ein viersitziger, einmotoriger Hochdecker aus Metall mit einem Dreibeinfahrwerk. Es ist als allgemeines Nutzflugzeug konzipiert.

Der Rumpf ist in Halbschalenbauweise gebaut, d.h. er ist aufgebaut aus konventionell geformten Blechspanten, Stringern und BJechaußenhaut. Die Hauptkomponenten der Struktur sind die vordere und hintere Holmbrücke, an denen die Flügel befestigt sind, ein Spant und Schmiedeteile, über die das Hauptfahrwerk am Fuß des hinteren Türpfostens befestigt ist, und ein Spant mit Befestigungsbeschlägen am Fuß des vorderen Türpfostens für die untere Befestigung der Flügelstreben. Vier Motorträgerstringer sind ebenfalls an den vorderen Türpfosten befestigt und gehen vor bis zum Brandschott.

Die abgestrebten Flügel mit Integraltanks sind aus einem vorderen und einem hinteren Holm mit Blechrippen, Dopplern und Stringern aufgebaut. Die gesamte Struktur ist mit einer Aluminiumblechhaut bedeckt. Die vorderen Holme haben Flügel-Rumpf- und Flügel-Streben-Befestigungsbeschläge. Die hinteren Holme haben Flügel-Rumpf-Befestigungsbeschläge und gehen nur über einen Teil der Spannweite. Konventionelle Querruder und Einfachspaltklappen sind an der Hinterkante der Flügel untergebracht. Die Querruder bestehen aus einem Vorderholm mit Ausgleichsgewichten, Blechrippen und einer V-gewellten, an der Hinterkante miteinander verbundenen Aluminiumhaut. Die Landeklappen sind in ähnlicher Weise aufgebaut, haben aber keine Ausgleichsgewichte, dafür aber eine geformte Blechvorderkante.

#### KAPITEL 7 FLUGZEUG - UND SYSTEMBESCHREIBUNG

Das Leitwerk besteht aus einer konventionellen Seitenflosse, einem Seitenruder, einer Höhenflosse und Höhenruder. Die<br>Seitenflosse besteht aus einem Holm Blechrinnen und Seitenflosse besteht aus einem Holm, Blechrippen Verstärkungen, einem abwickelbaren Hautblech, einem geformten Vorderkantenblech und einer Rückenfinne. Das Seitenruder besteht aus einem geformten Vorderkantenblech und Holm mit Scharnierbeschlägen und Rippen, einem Zentralholm, einer<br>abwickelbaren Haut und einer am Boden verstellbaren abwickelbaren Haut und einer am Boden verstellbaren Trimmbügelkante am unteren Ende der Hinterkante. Im oberen Teil des Seitenruders ist ein Ausgleichsgewicht in einem Horn eingebaut.

Die Höhenflosse besteht aus einem Vorder- und einem Hinterholm, Rippen und Verstärkungen, zentralem, linkem und<br>rechtem abwickelbarem Hautblech und geformten abwickelbarem Hautblech und Vorderkantenblechen. Der Höhenrudertrimmverstellantrieb ist ebenfalls in der Höhenflosse untergebracht.

Die Höhenruder bestehen aus geformten Vorderkantenblechen, einem Vorderholm, Hintersteg, Rippen, einer Torsionswelle und einem Antriebshebel, linken oberen und unteren V-gewellten Blechen und rechten oberen und unteren V-gewellten Blechen mit einer Aussparung an der Hinterkante tür das Trimmruder. In den Höhenruderhörnern sind Ausgleichsgewichte untergebracht. Das Höhenrudertrimmruder ist aus einem Holm, einer Rippe und oberen und unteren V-gewellten Blechen gebaut.

#### **STEUERUNG**

Die Flugsteuerung des Flugzeuges (siehe Abb. 7-1) besteht aus konventionellen Quer-, Seiten- und Höhenrudern. Die Ruder werden manuell mit Hilfe von Seilen und mechanischen Verbindungen betätigt. Die Quer- und Höhenruder werden über das Steuerhorn, das Seitenruder durch kombinierte Seitenruder-Brems-Pedale angesteuert.

#### **TRIMMUNG**

Das Flugzeug ist mit einer manuell zu betätigenden Höhenrudertrimmung ausgestattet (siehe Abb. 7-1). Die Höhenrudertrimmung erfolgt durch das Höhenrudertrimmruder, das durch das in der Kabine vertikal angebrachte Trimmrad bedient wird. Durch Vorwärtsdrehen des Trimmrades wird das Flugzeug kopflastig getrimmt, durch Rückwärtsdrehen 5Ghwanzla5tig.

**CESSNA** 

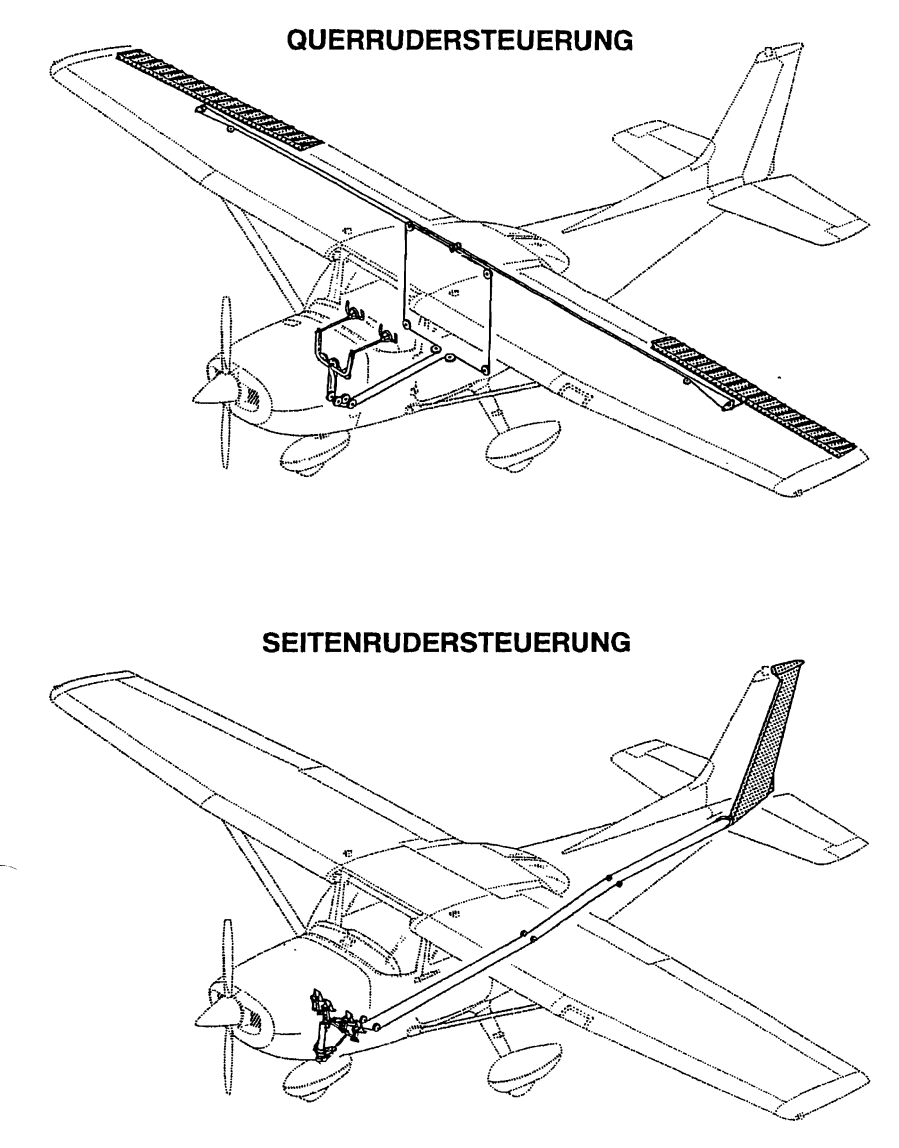

0585X1017

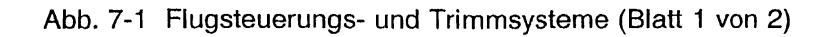

**CESSNA** MODELL 172S

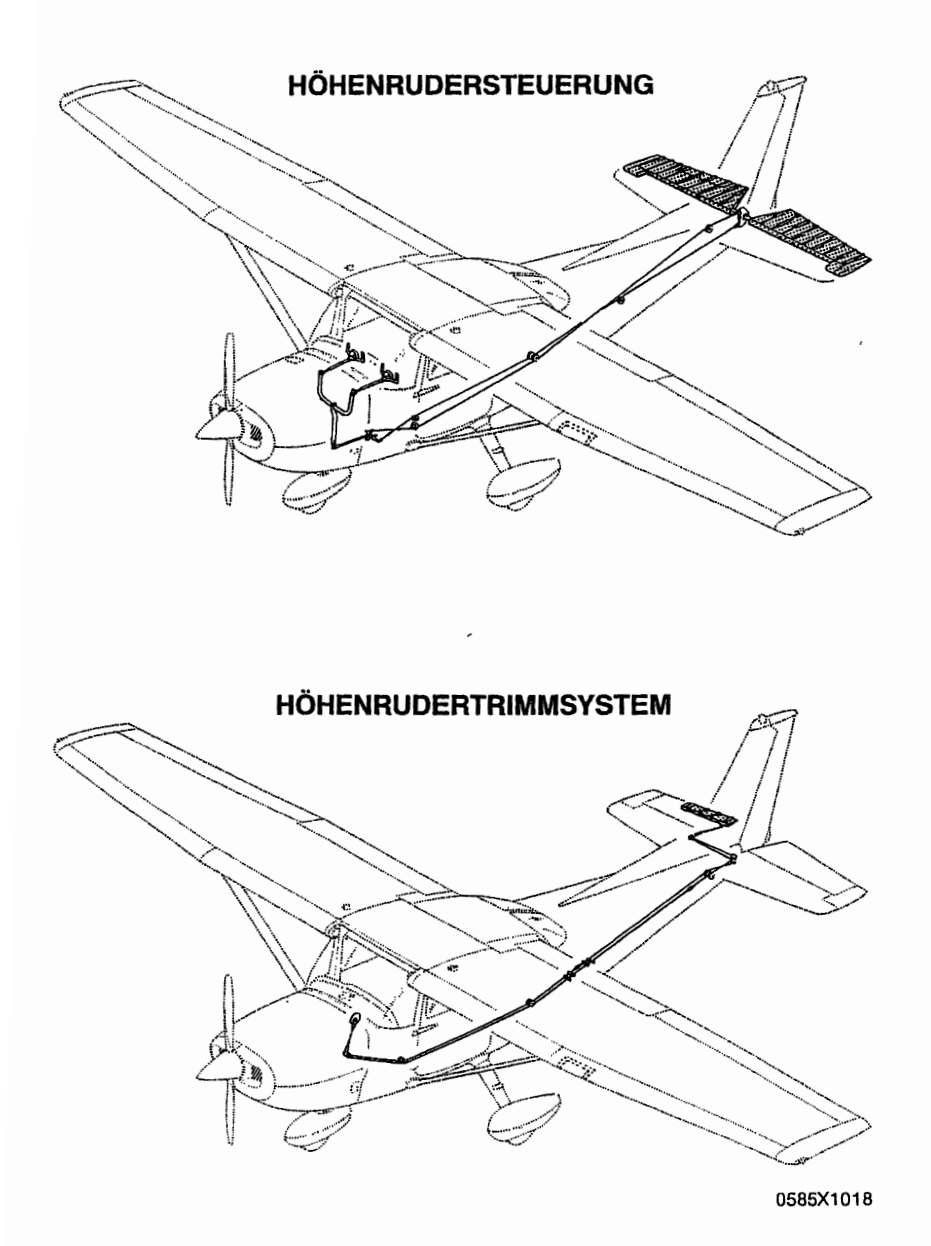

Abb. 7-1 Flugsteuerungs- und Trimmsysteme (Blatt 2 von 2)

## INSTRUMENTENBRETT

Das Instrumentenbrett ist eine Ganzmetallkonstruktion (siehe Abb. 7-2) und besteht aus mehreren Teilen, um das Ausbauen von zusammengehörenden Gruppen von Instrumenten, Schaltern und Bediengeräten zu ermöglichen, ohne daß das gesamte Brett ausgebaut werden muß. Detaillierte Angaben über Instrumente, Schalter, Sicherungsautomaten und Bediengeräte am Instrumentenbrett sind den entsprechenden Abschnitten dieses Kapitels zu entnehmen.

#### ANORDNUNG DES PILOTENSEITlGEN INSTRUMENTENBRETTES

Die Flugüberwachungsinstrumente sind in einem einzelnen Instrumentenbrett vor dem Piloten untergebracht. Diese Instrumente sind T-förmig angeordnet. Die Kreisel sind direkt vor dem Piloten senkrecht über dem Steuerhorn angeordnet. Der Fahrtmesser und der Höhenmesser sind links bzw. rechts von den Kreiseln untergebracht. Die restlichen Flugüberwachungsinstrumente sind um die Basis-T-Anordnung eingebaut. Eine Multifunktionsanzeige ist über dem Höhenmesser zu finden und gibt Vorsichts- und Warnanzeigen für Kraftstoffmenge, Oldruck, geringen Unterdruck und Niederspannung.

Rechts von den Flugüberwachungsinstrumenten ist ein Teilpanel mit dem Drehzahlmesser und verschiedenen Navigationsanzeigen. Links von den Flugüberwachungsinstrumenten ist ein Teilpanel mit einer Kraftstoffmengenanzeige, einer Oltemperatur/-druckanzeige, einem Vakuum-/Amperemeter, einer EGT/Zylinderkopftemperaturanzeige, einer Uhr und dem Avioniksicherungsschalterpanel.

Die Sicherungen und Schalter des Flugzeuges sind unter den Triebwerks- und Flugüberwachungsinstrumenten zu finden. Der Hauptschalter, der Avionikhauptschalter, der Zündschalter und die Beleuchtungsschalter sind auch in diesem Bereich untergebracht.

#### ANORDNUNG DES MITILEREN INSTRUMENTENBRETTES

Das mittlere Instrumentenbrett enthält verschiedene Avionikgeräte, die vertikal angeordnet sind. Diese Anordnung ermöglicht es, daß jedes Gerät ohne Zugang zur Hinterseite des Brettes entfernt werden kann. Unter dem Brett sind Gashebel, Gemischhebel, Notventil für den statischen Druck und Lichtschalter zu finden.

KAPITEL 7 FLUGZEUG -UND SYSTEMBESCHREIBUNG

CESSNA MODELL 1725

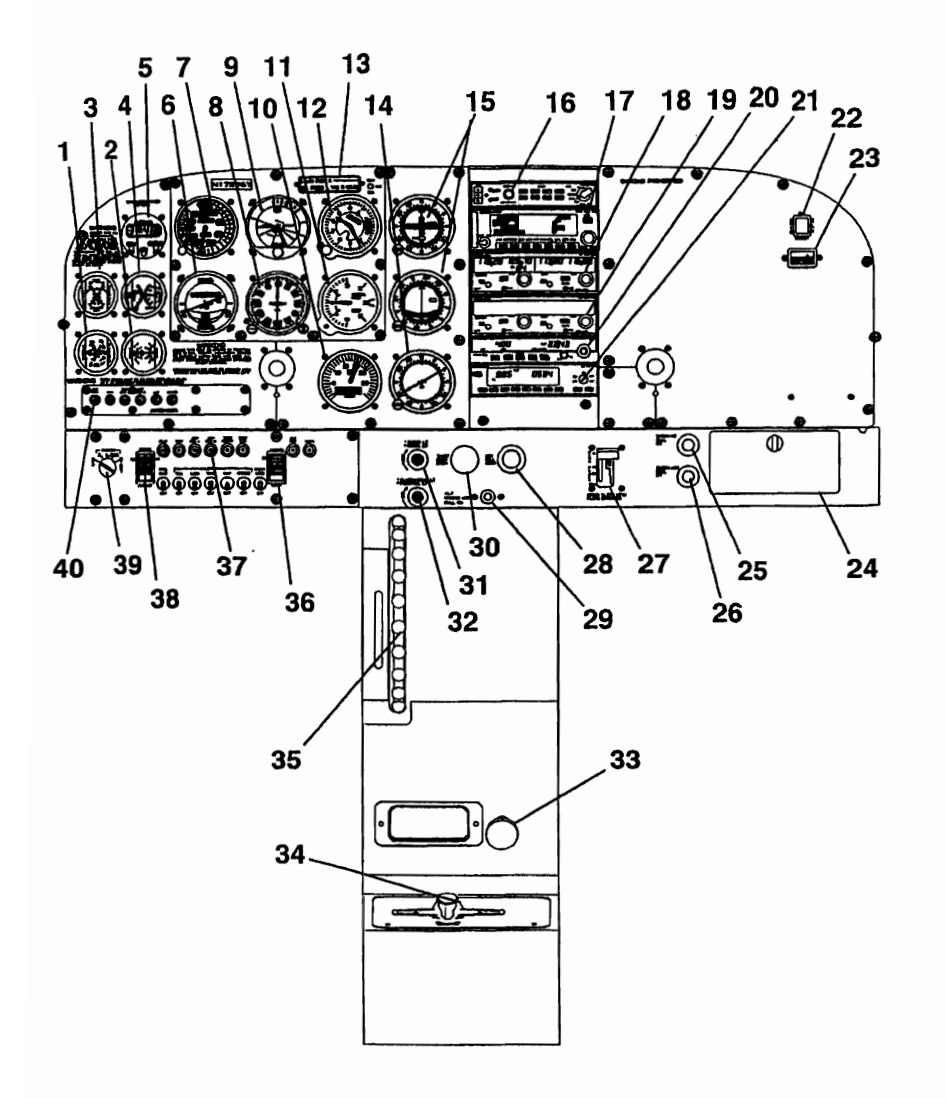

0585C1040

Abb.. 7-2 Instrumentenbrett (Blatt 1 von 2)

19.0kt/98
#### CESSNA KAPITEL 7 FLUGZEUG -UND SYSTEMBESCHREIBUNG

- 1. Öltemperatur- und 21. Transponder -druckanzeige
- Amperemeter
- 3. Kraftstoffmengenanzeigen 23. Stundenzähler
- 4. EGT-und 24. Handschuhfach Kraftstoffdurchflußanzeige
- 5. Digltaluhr/Außentemperatur- 25. Kabinenheizungsbedienung anzeige
- 
- 
- 
- 
- 10. Drehzahlmesser 30. Gashebel
- 
- 
- 13. Anzeigenpanel 33. Brandhahn
- 
- 
- 16. Audiokontrollpanel 36. AVionikhauptschalter
- 
- 
- 
- 20. ADF-Empfänger 40. Avioniksicherungs-
- 
- 2. Vakuumanzeige und 22. ELT -Fernsteuer-Testknopf
	-
	-
	-
- 6. Wendezeiger 26. Kabinenbelüftungsbedienung
- 7. Fahrtmesser 27. Klappenverstell- und -positionsanzeige
- 8. Kurskreisel 28. Gemischhebel
- 9. Künstlicher Horizont 29. Notventil für statischen Druck
	-
- 11. Variometer 31. Funkgeräte- und Paneldimmerbedienung
- 12. Höhenmesser 32. Blenden- und Mittelkonsoledimmerbedienung
	-
- 14. ADF-Anzelge 34. Tankwahlschalter
- 15. Kursablage- und 35. Höhenrudertrimmrad und<br>Gleitweganzeige eine Bositionsanzeige -positionsanzeige
	-
- 17. GPS-Empfänger 37. Sicherungsschalter und **Sicherungen**
- 18. NAV/COM 38. Hauptschalter
- 19. NAV/COM 39. Zündschalter
	- schalterpanel

Abb. 7-2 Instrumentenbrett (Blatt 2 von 2)

### ANORDNUNG DES COPILOTENSEITlGEN INSTRUMENTENBRETTES

Das copilotenseitige Instrumentenbrett beinhaltet den Stundenzähler, den ELT-Schalter und Platz für zusätzliche Avionikgeräte und Anzeigen. Das Handschuhfach und die Bedienknöpfe für Kabinenheizung und -belüftung sowie der Landeklappenschalter sind unter diesem Segment untergebracht.

#### ANORDNUNG DER MITTLEREN KONSOLE

Die mittlere Konsole ist unter dem zentralen Instrumentenbrett zu finden und enthält das Höhenrudertrimmrad, die TrimmsteIlungsanzeige, die Halterung für das Handmikrophon und den Brandhahn. Der Tankwahlschalter befindet sich am Fuß dieser Konsole. Die Parkbremse ist unter der Schalter- und Anzeigetafel vor dem Piloten zu finden.

# HANDHABUNG AM BODEN

Über das Bugrad, das über die Seitenruderpedale lenkbar ist, ist eine wirksame Steuerung des Flugzeuges beim Rollen am Boden möglich; die Betätigung des linken Pedales lenkt das Flugzeug nach links, Betätigung des rechten Pedales dementsprechend nach rechts. Durch Drücken eines Seitenruderpedales dreht ein mit Federn versehenes Lenkbungee (es ist zwischen dem Bugfahrwerk und den Seitenruderpedalverblndungsstangen eingebaut) das Bugrad um 10° nach links bzw. rechts von der MittelsteIlung. Durch das Betätigen der linken bzw. rechten Bremse kann der Drehwinkel auf bis 30° von der MittelsteIlung erhöht werden.

Von Hand wird das Flugzeug am einfachsten mit einer Bugradschleppgabel bewegt. Falls keine Schleppgabel zur Hand ist oder das Flugzeug geschoben werden muß, schieben Sie an den Flügelstreben. Verwenden Sie nie die Leitwerke, um das Flugzeug zu bewegen. Falls das Flugzeug von einem Fahrzeug geschleppt werden soll, drehen Sie das Bugrad nie weiter als 30° um dIe Mittelstellung, da sonst Schäden an der Struktur die Folge sein könnten.

Der kleinste Wendekreis des Flugzeuges beim Rollen unter Anwendung von differenziellem Bremsen und Bugradlenkung beträgt 8,37 m. Beim Rangieren kann der kleinste Radius erreicht werden, indem das Flugzeug um eines der Haupträder gedreht wird. Dazu soll das Flugzeug an einem Heckspant direkt vor der Höhenflosse niedergedrückt werden, so daß das Bugrad gerade abgehoben ist. Es ist darauf zu achten, daß im Bereich eines Spantes und nicht im Hautfeld dazwischen gedrückt wird.

**CESSNA** MODELL 1728

# **LANDEKLAPPENSYSTEM**

Die Einfachspaltlandeklappen (siehe Abb. 7-3) werden durch den Landeklappenschalter am Instrumentenbrett aus- bzw. eingefahren. Der Schalter wird in einem geschlitzten Panel nach oben und nach unten bewegt, mit mechanischer Arretierung bei der Stellung 10°, 20° und VOLL (30°). Zum Andern der Klappenstellung wird der Landeklappenschalter leicht nach rechts gedrückt, so daß er über die Arretierung bei 10° und 20° hinweggeht. Eine Skale und ein Zeiger links vom Schalter zeigt die Klappenstellung in Grad an. Das Landeklappensystem wird von einem 1Q-Amperesicherungsschalter abgesichert, der mit FLAP gekennzeichnet ist und auf der linken Seite des Bedienpanels zu finden ist.

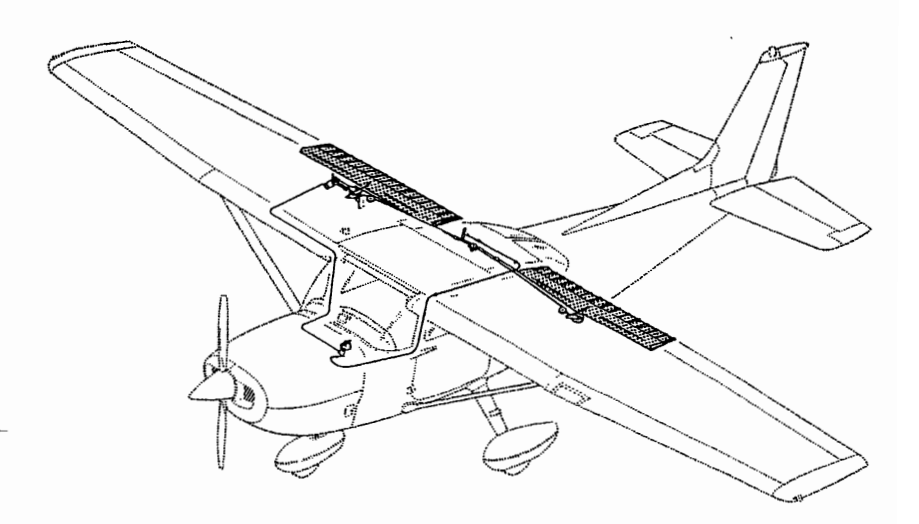

0585X1021

### Abb. 7-3. Landeklappensystem

### KAPITEL 7 FLUGZEUG -UND SYSTEMBESCHREIBUNG

# **FAHRWERK**

Das Fahrwerk ist ein Dreibeinfahrwerk mit einem lenkbaren Bugrad und zwei Haupträdern. Radverkleidungen sind wahlweise möglich sowohl für das Bugrad als auch für die beiden Haupträder. Zur Dämpfung des Landestoßes dienen die aus Federstahlrohr gebauten Hauptfahrwerksstreben und das Öl/Luftfederbein des<br>Bugfahrwerkes. Die Haupträder sind mit hydraulischen Bugfahrwerkes. Die Haupträder sind Scheibenbremsen an ihrer Innenseite ausgestattet.

# **GEPÄCKRAUM**

Der Gepäckraum besteht aus 2 Bereichen, der eine geht von hinter den Rücksitzen bis zum hinteren Kabinenspant, ein zweiter Bereich ist hinter diesem Spant ausgewiesen. Der Zugang zu beiden Gepäckräumen Gepäckraumtür an der linken Seite des Flugzeuges oder durch die Kabine. Ein Gepäcknetz mit Verzurrschnüren ist zur Sicherung des Gepäcks vorhanden, es wird durch die Schnüre an Verzurrösen im Flugzeug festgemacht. Siehe Kapitel 6 für Angaben über die Gepäckraum- und Gepäckraumtürabmessungen.

# **SITZE**

Das Flugzeug ist mit 2 vertikal verstellbaren Sitzen für den Piloten und den vorderen Passagier und einer hinteren Sitzbank ausgestattet.

Die Piloten- und vorderen Passagiersitze können sowohl nach vorne bzw. nach hinten als auch in der Sitzhöhe verstellt werden. Zusätzlich kann der Winkel der Rückenlehne unbegrenzt verstellt werden.

Das Verstellen der Sitze nach vorne bzw. nach hinten erfolgt über einen Kunststoffgriff unter der Mitte des Sitzrahmens. Um den Sitz zu verstellen, heben Sie den Griff, schieben Sie den Sitz in die gewünschte Stellung, lassen Sie den Griff los und vergewissern Sie sich, daß der Sitz verriegelt ist. Um die Sitzhöhe zu verstellen, drehen Sie die große Kurbel unter der rechten Sitzecke, bis eine bequeme Sitzhöhe erreicht wird. Um den Winkel der Rückenlehne zu ändern, ziehen Sie an dem Auslöseknopf unter dem Sitz in der Mitte des Rahmens, stellen Sie die Rückenlehne in den gewünschten Winkel und lassen Sie dann den Auslöseknopf los. Wenn der Sitz nicht belegt ist, wird die Rückenlehne automatisch nach vorn kippen, wenn der Auslöseknopf betätigt wird.

Die Rückensitzbank besteht aus einem festen einteiligen Sitzkissen und einer in drei Stellungen verstellbaren Rückenlehne. Die verstellbare Rückenlehne wird durch einen Hebel unter der Mitte des Sitzrahmens verstellt. Um die Rückenlehne zu verstellen, ziehen Sie den Hebel nach oben, stellen Sie die gewünschte RückensteIlung ein, lassen Sie den Hebel los und vergewissern Sie sich, daß die Lehne verriegelt ist.

Kopfstützen sind sowohl an den vorderen als auch an den hinteren Sitzen vorhanden. Um die Kopfstützen zu verstellen, ziehen Sie bzw. drücken Sie mit ausreichender Kraft daran, um sie höher bzw. niedriger zu stellen.

# **KOMBINIERTE SICHERHEITS· UND SCHULTERGURTE**

Säm"tliche Sitze sind mit kombinierten Sicherheits- und Schultergurten ausgestattet (siehe Abb. 7-4). Sie beinhalten eine Spanntrommel an der Kabinendecke für den Schultergurt und einen Einziehmechanismus für den Bauchgurt. Diese Ausführung erlaubt freie Bewegung des Oberkörpers bei sicherem Festhalten des<br>Bauchbereiches. Bei plötzlicher Verzögerung verriegeln die Bei plötzlicher Verzögerung verriegeln Spanntrommein automatisch, um so dem Sitzenden Rückhalt zu bieten.

### KAPITEL 7 FLUGZEUG -UND SYSTEMBESCHREIBUNG

Bei den vorderen Sitzen sind die Spanntrommein in der Mitte der Kabinendecke eingebaut. Die Spanntrommein tür dan Rücksitz sind jeweils seitlich im oberen Kabinenbereich.

Zur Benützung des kombinierten Sicherheits- und Schultergurtes nehmen Sie das Schloß mit einer Hand, ziehen Sie den Gurt vor und schieben Sie ihn in das Gegenstück. Der Gurt ist verriegelt, wenn ein deutliches Einschappgeräusch zu hören ist.

Das einwandfreie Verriegeln des Bauchgurtes kann dadurch<br>erprüft werden, daß er in den Einziehmechanismus überprüft werden, daß er in den Einziehmechanismus zurückgelassen wird, bis er passend und niedrig am Bauch anliegt, wie er im Flug normalerweise getragen wird. Es sollte nicht möglich sein, mehr als zweieinhalb Zentimeter Gurt aus dem Einziehmechanismus herauszuziehen, wenn er angelegt ist. Wenn mehr als zweieinhalb Zentimeter Gurt aus dem Einziehmechanismus herausgezogen werden kann, ist die anzuschnallende Person zu klein für das installierte Gurtsystem und das Flugzeug darf nicht betrieben werden, bis die Person richtig festgeschnallt ist.

Um den Gurt zu entriegeln, ziehen Sie am Lösemechanismus am Gegenstück und ziehen Sie den Gurt nach oben heraus. Die Feder in der Spanntrommel wird den Gurt automatisch verstauen.

# KOMBINIERTE SICHERHEITS- UND SCHULTERGURTE

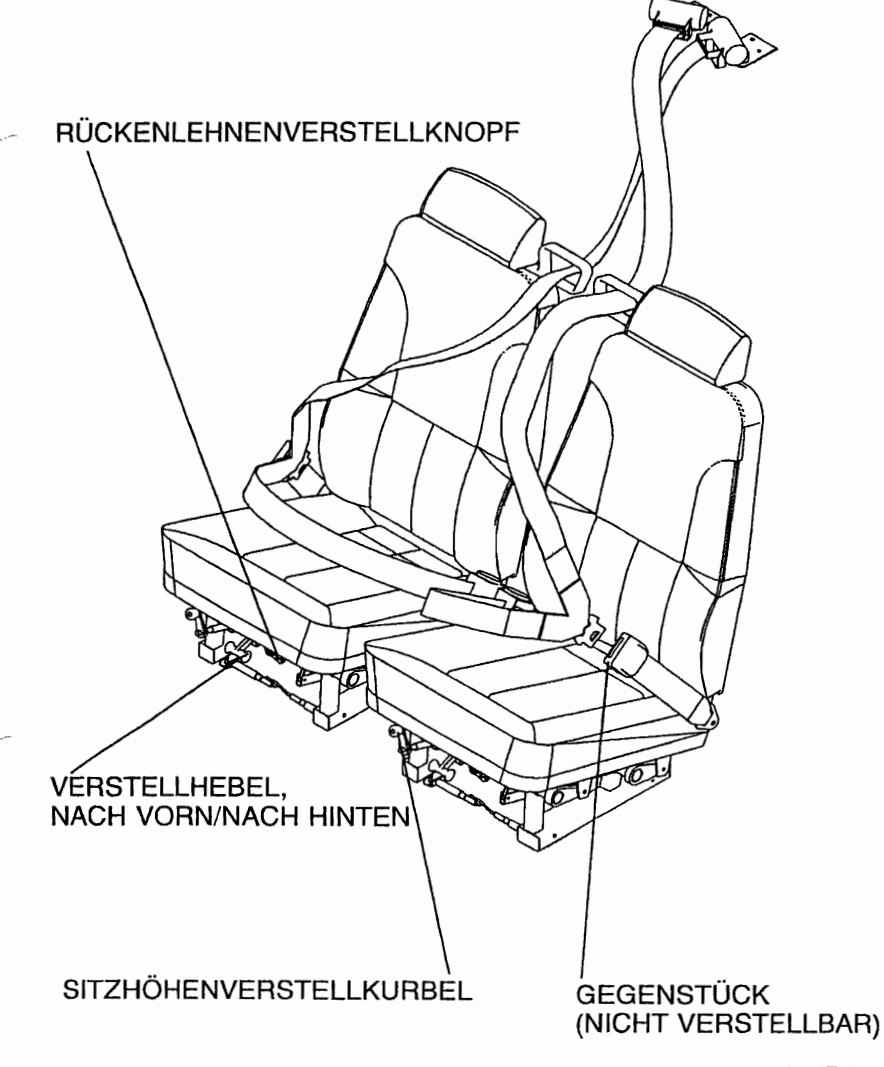

0514T1004

Abb. 7-4. Sicherheits- und Schultergurte

# EINSTIEGSTÜREN UND KABINENFENSTER

Das Einsteigen in bzw. Aussteigen aus dem Flugzeug erfolgt durch eine der beiden an der Seite der Kabine in Höhe der vorderen Sitze befindlichen Einstiegstüren (siehe Kapitel 6 für Kabinen- und Kabinentürabmessungen). Die Türen haben einen versenkten Außentürgriff, einen konventionellen Innentürgriff, ein mit Schlüssel zu verriegelndes Schloß (nur linke Tür), eine Arretierung und zu öffnende Fenster in der linken und rechten Tür.

### ANMERKUNG

Bei dem Türschließmechanismus dieser Türausführung muß der AUßentürgriff der Piloten- und der Copilotentür herausragen, wenn die Türe offen sind. Versuchen Sie beim Schließen der Türen nicht, den Griff einzudrücken, bevor die Tür nicht richtig zu ist.

Um die Türen von außen zu öffnen, benutzen Sie den versenkten Griff im hinteren Teil der Tür. Halten Sie den vorderen Teil des Griffes fest und ziehen Sie ihn nach außen. Um die Türen von innen zu schließen bzw. öffnen, verwenden Sie den kombinierten Türgriff und Armstütze. Der Innentürgriff hat drei Stellungen und ein Hinweisschild am Ende des Griffes mit der Aufschrift: AUF, ZU, VERRIEGELT. Der Griff wird durch Federn in der ZU-Stellung (oben) gehalten. Wenn die Tür zugezogen worden ist, verriegeln Sie sie durch das Drehen des Griffes nach vorne hin zu der VERRIEGELT-Stellung (bündig mit der Armstütze). Nachdem der Griff in die VERRIEGELT-Stellung gedreht wurde, wird er in dieser Stelle durch Uberknien gehalten. Beide Kabinentüren müssen vor dem Start verriegelt werden und sollten nicht absichtlich im Flug geöffnet werden.

#### ANMERKUNG

Versehentliches Öffnen einer Kabinentür im Flug, weil sie nicht richtig verschlossen war, ist kein Grund für eine sofortige Landung. Die beste Vorgehensweise ist wie folgt: Flugzeug tür 75 KIAS trimmen, die Tür kurz nach außen drücken und mit aller Kraft schließen und verriegeln.

Um das Flugzeug zu verlassen, drehen Sie den Türgriff von der VERRIEGELT-Stellung, an der ZU-Stellung vorbei in die AUF-Stellung und drücken Sie die Tür auf. Um das Flugzeug abzuschließen, verriegeln Sie die rechte Kabinentür von innen, machen Sie die linke Tür zu und schließen Sie die Tür von außen mit Hilfe des Zündschlüssels.

In der linken und rechten Kabinentür sind zu öffnende Fenster vorhanden, die durch eine Arretierung am unteren Rand des Fensterrahmens geschlossen gehalten werden. Um das Fenster zu öffnen, drehen Sie die Arretierung nach oben. Jedes Fenster hat eine federbelastete Haltestange, die das Fenster nach außen drückt und im geöffneten Zustand hält. Bei Bedarf kann jedes Fenster bei jeder Geschwindigkeit bis 163 KIAS im Flug aufgemacht werden. Die hinteren Seitenfenster und die hinteren Fenster sind fest und können nicht geöffnet werden.

# **RUDERVERRIEGELUNG**

Eine Ruderverriegelung ist für Quer- und Höhenruder vorhanden, um Schäden durch Bodenböen zu verhindern, wenn das Flugzeug abgestellt ist. Die Verriegelung besteht aus einem gebogenen Stahlrohr und einer Flagge. Die Flagge kennzeichnet die Ruderverriegelung und warnt, daß die Verriegelung vor Anlassen des Triebwerkes entfernt werden muß. Um die Ruderverriegelung anzubringen, richten Sie das Loch oben in der Steuerhornwelle auf das Loch oben im Wellenbund im Instrumentenbrett aus und schieben Sie die Stange durch die ausgerichteten Löcher. Die Querruder werden in Neutralstellung, die Höhenruder in einer leichten AbwärtssteIlung verriegelt. Bei richtigem Anbringen der Verriegelung wird die Flagge über den Zündschloß liegen. In Gebieten, wo mit starken oder böigen Windverhältnissen zu rechnen ist, sollte auch über Seitenflosse und -ruder eine Verriegelung angebracht werden. Die Ruderverriegelung und sämtliche andere Verriegelungsmechanismen müssen vor dem Anlassen des Triebwerkes entfernt werden.

#### KAPITEL 7 FLUGZEUG -UND SYSTEMBESCHREIBUNG

**CESSNA** MODELL 1728

# **TRIEBWERK**

Das Flugzeug hat einen luftgekühlten Vierzylinder-Boxermotor mit hängenden Ventilen, einer Einspritzanlage und Naßsumpfschmierung als Antrieb. Das Triebwerk ist ein l-ycoming IO-3SQ-L2A mit einer Nennleistung von 180 PS bei 2700 11min. Hauptzubehörteile sind ein Anlasser und ein riemengetriebener Generator, der vorn am Motor befestigt ist, zwei Magnete, zwei Vakuumpumpen und ein hinten am Hilfsgerätegehäuse befestigter Ölfilter.

#### **TRIEBWERKSBEDIENUNGSHEBEL**

Motorleistung wird durch den Gashebel an der Schalt- und Bedientafel über der Bedienkonsole reguliert. Der Gashebel ist voll auf, wenn er ganz nach vorn geschoben wird, und ganz zu, wenn er voll herausgezogen ist. Eine Reibungssperre in Form eines runden gerändelten Knopfes befindet sich am vorderen Ende des Gashebels. Wenn er im Uhrzeigersinn gedreht wird, wird die Reibung erhöht und umgekehrt.

Der Gemischhebel ist neben den Gashebel untergebracht und ist ein roter Knopf mit Zacken am Umfang. Er hat einen Verriegelungsknopf am Ende des Knopfes. Das Gemisch ist voll reich, wenn der Hebel ganz nach vorn geschoben wird. Die Schnellstopposition ist bei voll herausgezogenem Hebel. Um kleine Anderungen vorzunehmen, kann der Hebel nach vorn durch Drehen im Uhrzeigersinn bzw. nach hinten durch Drehen gegen den Uhrzeigersinn bewegt werden. Um schnelle oder große Anderungen vorzunehmen, kann der Hebel in die gewünschte Stellung nach vorn bzw. nach hinten gebracht werden durch Eindrücken des Verriegelungsknopfes am Hebelende.

### **TRIEBWERKSÜBERWACHUNGSINSTRUMENTE**

.. Das Triebwerk wird durch folgende Instrumente überwacht: Oldruckanzeige, Oltemperaturanzeige, Drehzahlmesser und Abgastemperaturanzeige (EGT). Zusätzlich ist eine rote OIL PRESS-Warnlampe im Anzeigenpanel untergebracht, die vor niedrigem Oldruck warnt.

Die Öldruck-IÖltemperaturanzeige ist an der unteren linken Seite des Instrumentenbrettes zu finden und wird durch elektrische Drucksensoren im Motorraum angesteuert. Die Markierungen der Druckanzeige stellen den Minimalöldruck im Leerlauf von 1,38 bar (rote Linie), den Normalbetriebsbereich zwischen 3,45 und 6,20 bar (grüner Bogen) und den Maximalöldruck von 7,93 bar (rote Linie) dar. **CESSNA** MODELL 1728

### KAPITEL 7 FLUGZEUG -UND SYSTEMBESCHREIBUNG

Die Markierungen an der Öltemperaturanzeige haben folgende Bedeutung: Normalbetriebsbereich. zwischen 38°C bis 118°C (grüner Bogen) und Maximaltemperatur 118°C (rote Linie).

Das Öldrucksignal kommt aus einer Öldruckleitung-Sensor-Kombination. Eine Oldruckleitung läuft vom oberen Vorderteil des Motorgehäuses hin zu der hinteren Motorverblechung. An der Motorverblechung wird die Leitung mit einem Sensor verbunden, der ein elektrisches Signal erzeugt, das dann in den Öldruckwert an der Anzeige umgesetzt wird.

Das Öltemperatursignal wird von einem Widerstandsgeber im Hilfsgerätegehäuse entnommen. Wenn die Oltemperatur sich ändert, ändert sich der Widerstand des Gebers. Dieser Widerstand wird in den Öltemperaturwert an der Kabinenanzeige umgesetzt.

Zusätzlich gibt es eine "Öldruck-Niedrig"-Anzeige in der Anzeigenpanel. Diese Anzeige ist mit einem Druckschalter im hinteren Teil des Hilfsgerätegehäuses verbunden. Wenn der Oldruck unter 1,38 bar fällt, geht der Schalter auf Masse. Dadurch wird der Anzeigekreis geschlossen und die rote OlL PRESS-Lampe leuchtet auf. Wenn der Druck über 1,38 bar steigt, geht der Schalter von Masse weg und die OlL PRESS-Lampe erlischt.

Der motorgetriebene mechanische Drehzahlmesser ist im Instrumentenbrett rechts vom Pilotensteuerhorn zu finden. Das Instrument ist in Schritten von 100 1/min kalibriert und zeigt sowohl Triebwerk- als auch Propellerdrehzahl an. Ein Stundenzähler im unteren Teil der Anzeige mißt die Betriebsstunden des Triebwerkes in Stunden und Zehntelstunden. Der Normalbetriebsbereich zwischen 2100 und 2700 1/min ist durch einen grünen Bogen von variierender Breite und die maximale Drehzahl von 2700 1/min ist durch eine rote Linie am Instrument markiert. Die Briete des grünen Bogens nimmt bei 2500, 2600, und 2700 1/min zu und zeigt die maximal empfohlene Leistung tür Meereshöhe, 5,000 ft MSL bzw. 10,000 ft MSL an.

Eine Abgastemperaturanzeige (EGT) ist im unteren linken Teil des Instrumentenbrettes als Teil der EGT/Kraftstoffdurchflußanzeige untergebracht. Ein thermoelektrischer Geber im Abgasrohr mißt die Abgastemperatur und sendet sie an die Anzeige. Die Anzeige dient dem Piloten als visuelle Hilfe bei der Einstellung des Gemisches durch die Überwachung der Abgastemperatur. Abgastemperatur variiert mit dem Luft-Kraftstoff-Verhältnis, der Leistung und der Der Unterschied zwischen Peak-EGT und Abgastemperatur eines für Reiseflug eingestellten Gemisches ist jedoch überwiegend konstant und kann somit als Leanhilfe benutzt werden.

# **EINLAUFEN UND BETRIEB EINES NEUEN TRIEBWERKES**

Mit jedem Triebwerk wird beim Hersteller ein Probelauf durchgeführt und es ist voll einsatzfähig bei der Auslieferung. Es wird jedoch empfohlen, daß, wenn möglich, im Reiseflug mit 75%- Leistung geflogen wird, bis 50 Betriebsstunden erreicht worden sind bzw. bis sich der Olverbrauch stabilisiert hat. Dadruch wird ein richtiger Sitz der Kolbenringe erreicht.

#### **TRIEBWERKSCHMIERUNG**

Das Triebwerk verwendet eine Druck-, Naßsumpfschmierung mit Luftfahrtölen als Schmiermittel. Der Triebwerksumpf (an der unteren Seite des Motors) hat eine Kapazität von 7,6 I. Das Öl wird aus dem Sumpf durch einen Ölsaugsiebeinsatz in die motorgetriebene Ölpumpe gezogen. Von der Pumpe wird das Öl zu einem Bypassventil geleitet. Wenn das Öl kalt ist, leitet das Bypassventil das Öl am Ölkühler vorbei und es geht direkt von der Pumpe zum Vollfluß-Ölfilter. Wenn das Öl heiß ist, leitet das Bypassventil das Öl aus dem Hilfsgerätegehäuse in die flexible Leitung zum Ölkühler an der rechten hinteren Motorverblechung. Das Öl wird vom Kühler zurück zu dem Hilfsgerätegehäuse und dem Vollfluß-Ölfilter geleitet. Das gefilterte Öl fließt dann in ein Druckverminderungsventil, das den Triebwerksöldruck reguliert, indem es überschüssiges 01 zurück in den Sumpf und das restliche Öl an die verschiedenen Triebwerksteile als Schmiermittel leitet. Das restliche Öl wird durch die Schwerkraft zum Sumpf zurückgebracht. Siehe Kapitel 8 dieses Handbuches für detaillierte Angaben über Oltyp und -spezifikationen.

Ein Ölfülldeckel/Meßstab ist hinten rechts am Triebwerk untergebracht. Zugang zum Fülldeckel/Meßstab erfolgt über ein Handloch auf der oberen rechten Seite der Motorverkleidung. Das Triebwerk sollte mit weniger als 4,7 I 01 nicht betrieben werden. Vor längeren Flügen 'füllen Sie auf 7,6 I auf (nur Meßstabanzeige).

#### **ZÜND- UND ANLAßSYSTEM**

Triebwerkszündung erfolgt mit Hilfe von 2 motorgetriebenen Magneten und zwei Zündkerzen pro Zylinder. Der rechte Magnet zündet die unteren rechten und die oberen linken Zündkerzen, der linke Magnet die unteren linken und die oberen rechten Zündkerzen. Seide Magnete werden für den normalen Betrieb des Triebwerkes benutzt, da das Kraftstoff/Luftgemisch mit der Doppelzündanjage besser verbrennt.

Das Zünd- und Anlaßsystem wird durch einen Drehschalter im linken Schalt- und Kontrollpanel bedient. Der Schalter ist im Uhrzeigersinn mit folgender Aufschrift versehen: AUS, R, L, SEIDE und START. Außer bei Magnetkontrollen sollte das Triebwerk auf beiden Magneten (SEIDE-Stellung) betrieben werden. Die R- und L-Stellung sind nur bei der Kontrolle bzw. in Notfällen einzustellen. Wenn der Schalter auf die gefederte START-Stellung gedreht wird, (mit dem Hauptschalter in der AN-Stellung) wird das Anlasserrelais erregt und der Anlasser dreht den Motor durch. Nachdem der Schalter losgelassen wird, kehrt er automatisch in die BEIDE-Stellung zurück.

#### **LUFTANSAUGSYSTEM**

Das Triebwerksluftansaugsystem bekommt Stauluft durch einen Lufteinlaß am unteren Vorderteil der Motorverkleidung. Der Einlaß ist mit einem Luftfilter versehen, der die Ansaugluft von Schmutz und sonstigen Fremdkörpern reinigt. Die durch den Filter gereinigte<br>Luft strömt in einen Luftkasten. Der Luftkasten hat eine strömt in einen Luftkasten. Der Luftkasten hat eine federbelastete Alternativluftklappe. Falls der Ansaugluftfilter blockiert wird, wird der Unterdruck des Motors diese Klappe öffnen und ungefiltere Luft aus dem unteren Motorraum holen. Eine geöffnete Alternativluftklappe wird zu einem Leistungsverlust von ca. 10% beim Vollgas führen. Nachdem die Ansaugluft durch den Luftkasten geströmt ist, gelangt sie in ein Kraftstoff/Luftsteuergerät unter dem Triebwerk und wird dann durch Ansaugrohre in die Zylinder geführt.

### KAPITEL 7 FLUGZEUG -UND SYSTEMBESCHREIBUNG

# ABGASANLAGE

Die Abgase von jedem Zylinder strömen durch Krümmer hin zu einem Auspufftopf und einem Abgasrohr. Außenluft wird in Ummantelungen angesaugt, die außen um die Auspufftöpfe herumgebaut sind, um Heizluft für die Kabinenheizung zu haben.

### KÜHLSYSTEM

Stauluft zur Kühlung des Triebwerkes strömt in den Motorraum ein durch zwei Lufteinlässe im vorderen Teil der Motorverkleidung. Die Kühlluft wird um die Zylinder und zu anderen Bereichen durch Verblechungen geführt und dann durch eine Öffnung am unteren hinteren Rand der Motorverkleidung wieder ausgeführt. Es ist keine manuelle Kühlluftklappenregelung notwendig.

# PROPELLER

Das Flugzeug ist mit einem nicht verstellbaren Zweiblattpropeller aus einer einteilig geschmiedeten Aluminiumlegierung ausgerüstet.<br>Der Propeller ist eloxiert, um Korrosion zu vermindern. Der Propeller ist eloxiert, um Korrosion zu vermindern. Der Propeller hat einen Durchmesser von 1,93 m.

# KRAFTSTOFFANLAGE

Die Kraftstoffanlage des Flugzeuges (siehe Abb. 7-6) besteht aus 2 belüfteten Integraltanks (ein Tank in jedem Flügel), einem Tankwahlschalter mit 3 Stellungen, einem Brandhahn, einer Hilfskraftstoffpumpe, einem Kraftstoffsieb, einer motorgetriebenen<br>Kraftstoffpumpe, einem Kraftstoff/Luftsteuergerät. einem Kraftstoff/Luftsteuergerät, einem Kraftstoffverteiler und Kraftstoffeinspritzdüsen.

# $\mathbf{\Omega}$  warnung

FÜR DIESES FLUGZEUG WURDE DIE NICHT<br>AUSFLIEGBARE KRAFTSTOFFMENGE NACH KRAFTSTOFFMENGE NACH DER BAUVORSCHRIFT FAR 23 ERMITTELT.<br>WENN DAS FLUGZEUG NICHT IN DAS FLUGZEUG NICHT IN ÜBEREINSTIMMUNG MIT DEN IN KAPITEL 2 KRAFTSTOFFBETRIEBS-GRENZEN BETRIEBEN WIRD, KANN DIE IM<br>FLUG – ZUR – VERFÜGUNG – STEHENDE VERFÜGUNG STEHENDE AUSFLIEGBARE KRAFTSTOFFMENGE GERING-ER SEIN.

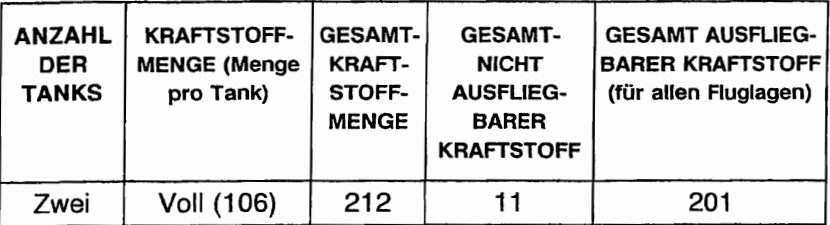

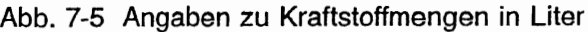

# KRAFTSTOFFVERTEILUNG

Der Kraftstoff fließt mit Hilfe der Schwerkraft von den beiden Tanks zu einem Tankwahlschalter mit 3 Stellungen, die mit BEIDE, RECHTS und LINKS beschriftet sind. Von dort fließt· er weiter zu einem Sammeltank. Vom Sammeltank fließt der Kraftstoff durch die Hilfskraftstoffpumpe, am Brandhahn vorbei, durch den Kraftstoffilter zu einer motorgetriebenen Kraftstoffpumpe.

Der Kraftstoff wird von der Kraftstoffpumpe an das Kraftstoff/Luftsteuergerät gepumpt, wo der Kraftstofffluß geregelt wird. Das Steuergerät leitet den Kraftstoff an den Kraftstoffverteiler weiter, der ihn an die Zylinder abgibt. Der Kraftstofffluß zu den Zylindern ist kontinuierlich und die Menge wird durch die<br>Luftmenge, die durch das Kraftstoff/Luftsteuergerät strömt. die durch das Kraftstoff/Luftsteuergerät strömt, bestimmt.

#### KRAFTSTOFFANZEIGE

Die Kraftstoffmenge wird durch zwei Schwimmer-Kraftstoffmengengeber (einen in jedem Tank) gemessen und durch eine elektrische Kraftstoffmengenanzeige an der rechten Seite des Instrumentenbrettes angezeigt. Die Anzeige erfolgt in Liter. Ein leerer Tank wird durch eine rote Linie und die Zahl 0 angezeigt. Wenn die Anzeige einen leeren Tank anzeigt, sind ca. 5,5 I nicht ausfliegbarer Kraftstoff in Tank vorhanden. Beim Schieben, Slippen oder bei ungewöhnlichen Fluglagen kann die Anzeige ungenau sein.

Jeder Tank enthält auch eine Warnanlage, die einen niedrigen Kraftstoffstand und fehlerhafte Signale erkennen kann. Wenn die Kraftstoffmenge in einem Tank unter ca. 19 I fällt (und dieses Niveau tür länger als 60 Sekunden beibehält), blinkt die gelbe LOW FUEL-Lampe in der Anzeigetafel für ca. 10 Sekunden, bevor sie dauernd aufleuchtet. Diese Anzeige kann vom Piloten nicht abgestellt werden. Wenn die Kraftstoffmenge im linken Tank gering ist, wird die Anzeige L LOW FUEL zu sehen sein. Falls der rechte Tank betroffen ist, leuchtet LOW FUEL R auf. Wenn die Kraftstoffmenge in beiden Tanks dieses Niveau erreicht, wird L LOW FUEL R zu sehen sein.

Zusätzlich zur Anzeige von niedrigem Kraftstoffstand ist die Warnanlage auch entworfen worden, um Fehlfunktionen der einzelnen Mengengeber, etwa durch Kurzschluß, Kabelbruch oder schleichende Widerstandszunahme, anzuzeigen. Falls 50 ein Fehler entdeckt wird, wird die Anzeigenadel in die .OFF"-Position (unterhalb der Nullmarke an der Anzeige) gehen und nach 60 Sekunden wird die gelbe Anzeigenlampe aufleuchten. Wenn der linke Tankgeber einen Fehler aufweist, wird L LOW FUEL angezeigt. Wenn der rechte Tankgeber einen Fehler aufweist, wird LOW FUEL Rangzeigt. Haben beide einen Fehler, wird L LOW FUEL R angezeigt.

Kraftstoffdruck wird durch einen in der Nähe des Kraftstoffverteilers angebrachten Geber gemessen. Dieser Geber sendet ein elektrisches Signal, das in der in der Kabine eingebauten Anzeige in I/h umgesetzt wird.

**CESSNA** MODELL 1728

# TANKBELÜFTUNG

Die Belüftung der Kraftstoffanlage ist lebenswichtig für diese Anlage. Ein Blockieren des Systems wird den Kraftstoffdurchffuß verringern und kann zu Motorstilfstand führen. Das System wird über eine Verbindungsleitung zwischen dem rechten und dem linken Tank belüftet. Die Belüftung des linken Tankes erfolgt über eine Belüftungsleitung, die mit einem Rückschlagventil ausgerüstet ist und aus der unteren Seite des linken Flügels in der Nähe der<br>Flügelstrebe herausragt. Beide Tankdeckel haben ebenfalls herausragt. Beide Tankdeckel haben ebenfalls Belüftungsöffnungen.

# REDUZIERTE TANKKAPAZITÄT

Das Flugzeug kann mit weniger Kraftstoffkapazität betrieben werden, um eine höherer Kabinenzuladung zu ermöglichen. Reduzierte Tankkapazität wird erreicht, wenn man jeden Tank nur bis zum unteren Rand des Einfüllstützen auffüllt. Die ausfliegbare Menge in jedem Tank beträgt 66 I.

### TANKWAHLSCHALTER

Der Tankwahlschalter sollte beim Start, Steigflug, Landeanflug und bei Manövern, die ausgiebiges Stippen oder Schieben von mehr als 30 Sekunden Dauer enthalten, in Stellung SEIDE stehen. Nur im Reiseflug sollte die Stellung LINKS oder RECHTS verwendet werden.

#### ANMERKUNG

Wenn der Tankwahlschalter im Reiseflug auf Stellung BEIDE steht, kann die Kraftstoffentnahme aus den Tanks ungleichmäßig sein, wenn die Flügel nicht immer genau waagerecht gehalten werden. Die daraus resultierende Querlastigkeit kann allmählich beseitigt werden, indem man den Tankwahlschalter auf den Tank im "hängenden" Flügel stellt. Es ist nicht angebracht, die Zeit zu messen, die gebraucht wird, um einen Tank leer zu fliegen, um dann beim Umschalten auf den anderen Tank zu erwarten, daß die gleiche Zeit gebraucht wird, um diesen leer zu fliegen. Die Hohlräume der Tanks sind über die Belüftungsleitung miteinander verbunden und es ist zu erwarten, daß, wenn die Tanks voll sind und die Flügel nicht gerade gehalten werden, etwas Kraftstoff von dem einen Tank in den anderen hinüberschwappt.

# KAPITFI<sub>7</sub> FLUGZEUG - UND SYSTEMBESCHREIBUNG

**CESSNA** MODELL 172S

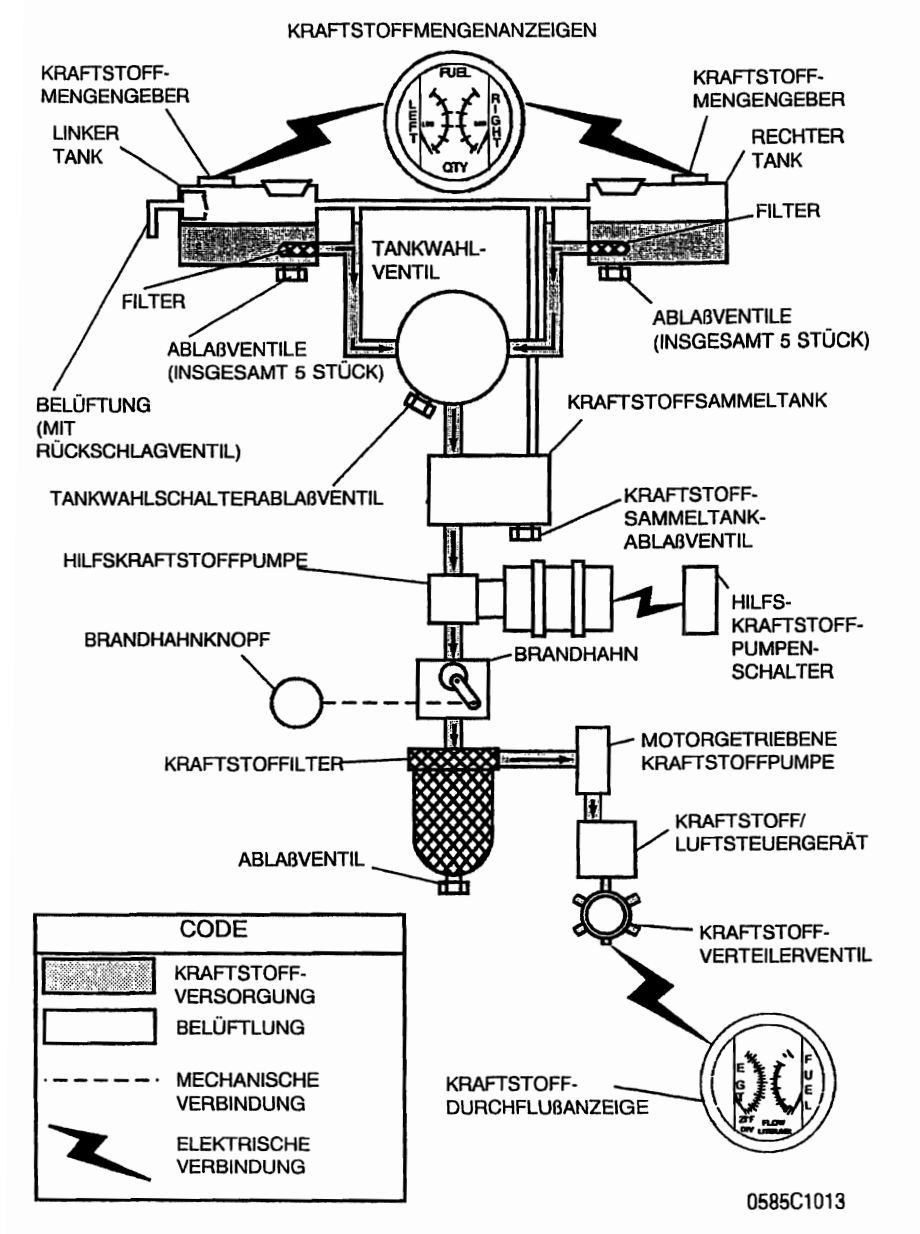

Abb. 7-6. Schema der Kraftstoffanlage

### **ANMERKUNG**

Wenn die Tanks ein Viertel oder weniger Kraftstoff enthalten, können ausgiebige unkoordinierte Flugzustände wie z.8. Slippen oder Schieben, die Tankauslässe trockenlegen. Wenn Sie einen Flug mit einem leeren Tank oder mit dem Tankwahlschalter auf LINKS oder RECHTS durchführen, wobei der ausgewählte Tank weniger als viertelvoll ist, vermeiden Sie unkoordinierte Fluglagen für länger als 30 Sekunden.

#### **KRAFTSTOFFABLAßVENTILE**

Die Kraftstoftanlage ist mit Ablaßventilen ausgestattet, um eine Überprüfung der Kraftstoftsorte und des Kraftstoffes nach Verunreinigungen zu ermöglichen. Das System muß vor jedem Flug und nach dem Tanken überprüft werden. Der Kraftstoffprobenbecher wird verwendet, um Proben aus jedem Flügeltanksumpf, dem<br>Sammelbehälter – dem – Tankwahlschalterventil – und – dem Sammelbehälter, dem Tankwahlschalterventil Kraftstoffiltersumpf zu entnehmen. Falls Zeichen für Kraftstoffverunreinigung gefunden werden, müssen diese nach den Angaben in der Vorflugkontrofliste und in Kapitel 8 dieses Handbuches entfernt werden. Falls die Abflugmasse für den nächsten Flug es zuläßt, sollten die Tanks nach jedem Flug aufgefüllt werden, um Kondensation zu verhindern.

# **BREMSSYSTEM**

Das Flugzeug ist mit einer hydraulischen Scheibenbremse an jedem Hauptrad ausgestattet. Jede Bremse ist durch eine Hydraulikleitung mit dem Hauptbremszylinder verbunden, der mit den Seitenruderpedalen des Piloten verbunden ist. Die Bremsen werden durch das Drücken des oberen Teiles der linken (Piloten) oder der rechten (Copiloten) Seitenruderpedale betätigt. Die Seitenruderpedale sind miteinander verbunden. Wenn das Flugzeug<br>abgestellt ist. können beide Hauptradbremsen durch die abgestellt ist, können beide Hauptradbremsen durch Parkbremse betätigt werden. Die Parkbremse wird durch einen Hebel unter der linken Seite des Instrumentenbrettes betätigt. Um die Parkbremse zu setzen, betätigen Sie die Bremsen mit Hilfe der Seitenruderpedale, ziehen Sie den Hebel nach hinten und drehen Sie den Hebel um 90°.

# **KAPITEL 7** FLUGZEUG - UND SYSTEMBESCHREIBUNG

**CESSNA** MODELL 172S

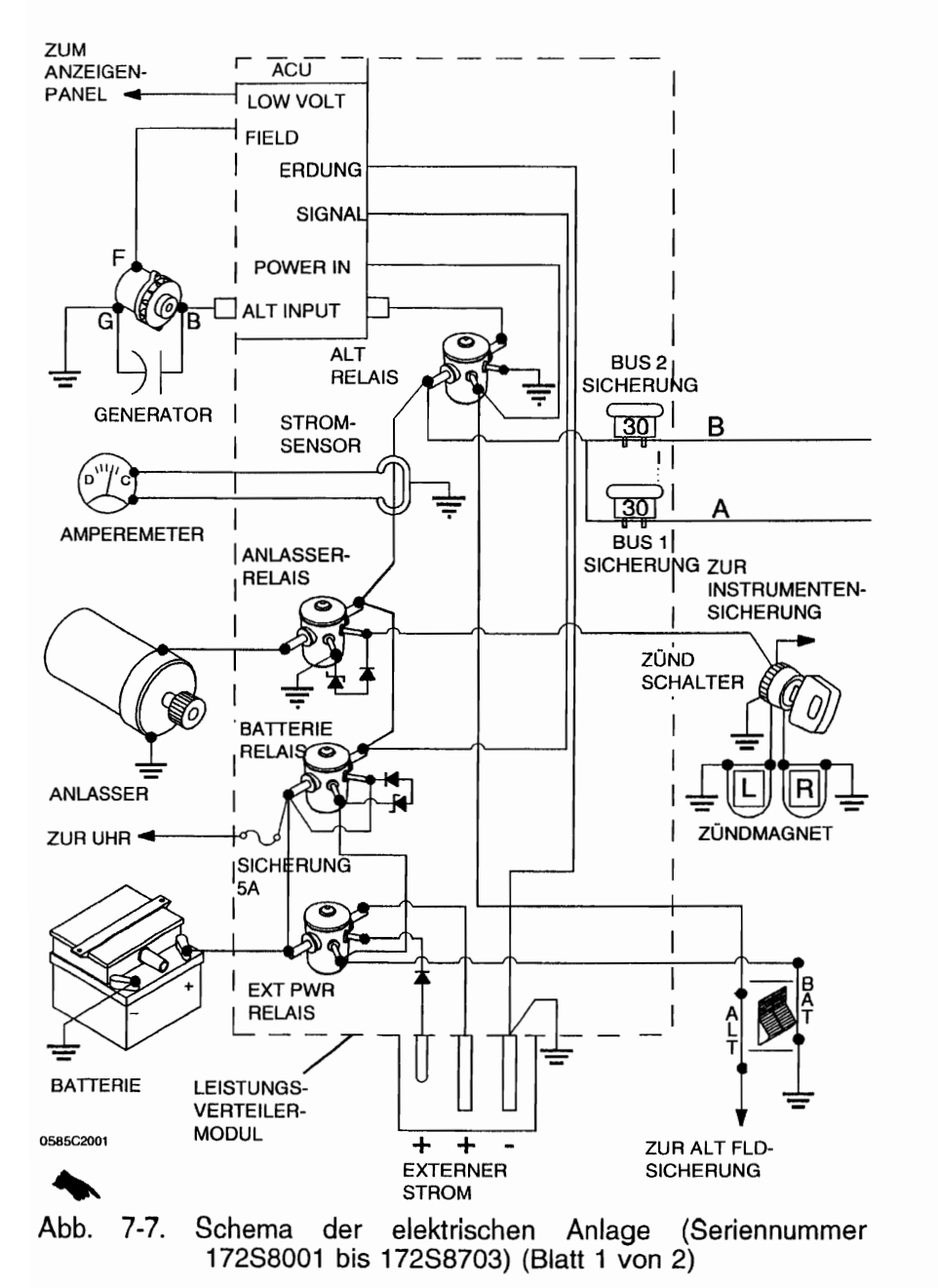

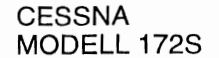

# KAPITFI<sub>7</sub> FLUGZEUG - UND SYSTEMBESCHREIBUNG

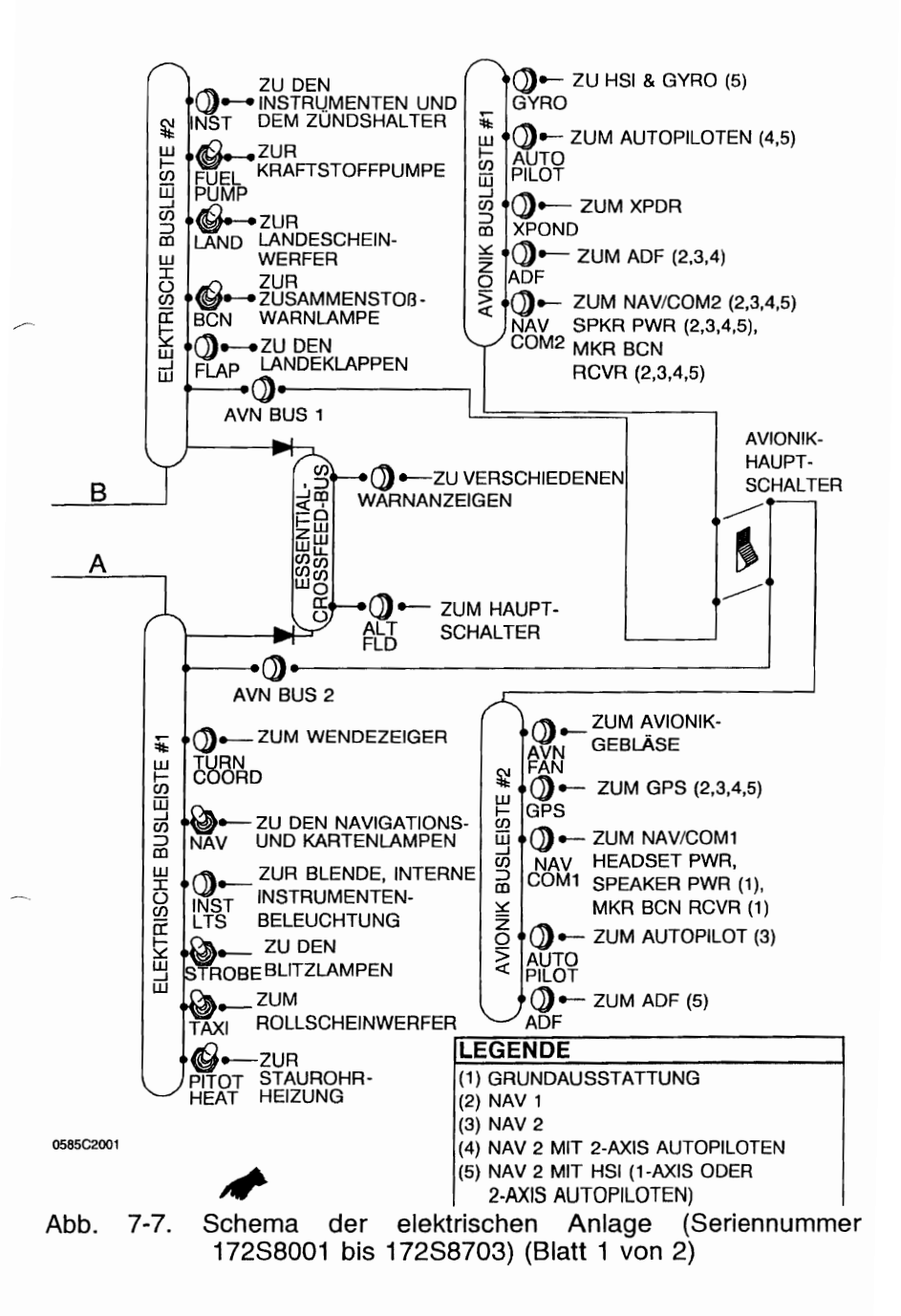

# **KAPITEL 7** FI UGZEUG - UND SYSTEMBESCHREIBUNG

**CESSNA MODELL 172S** 

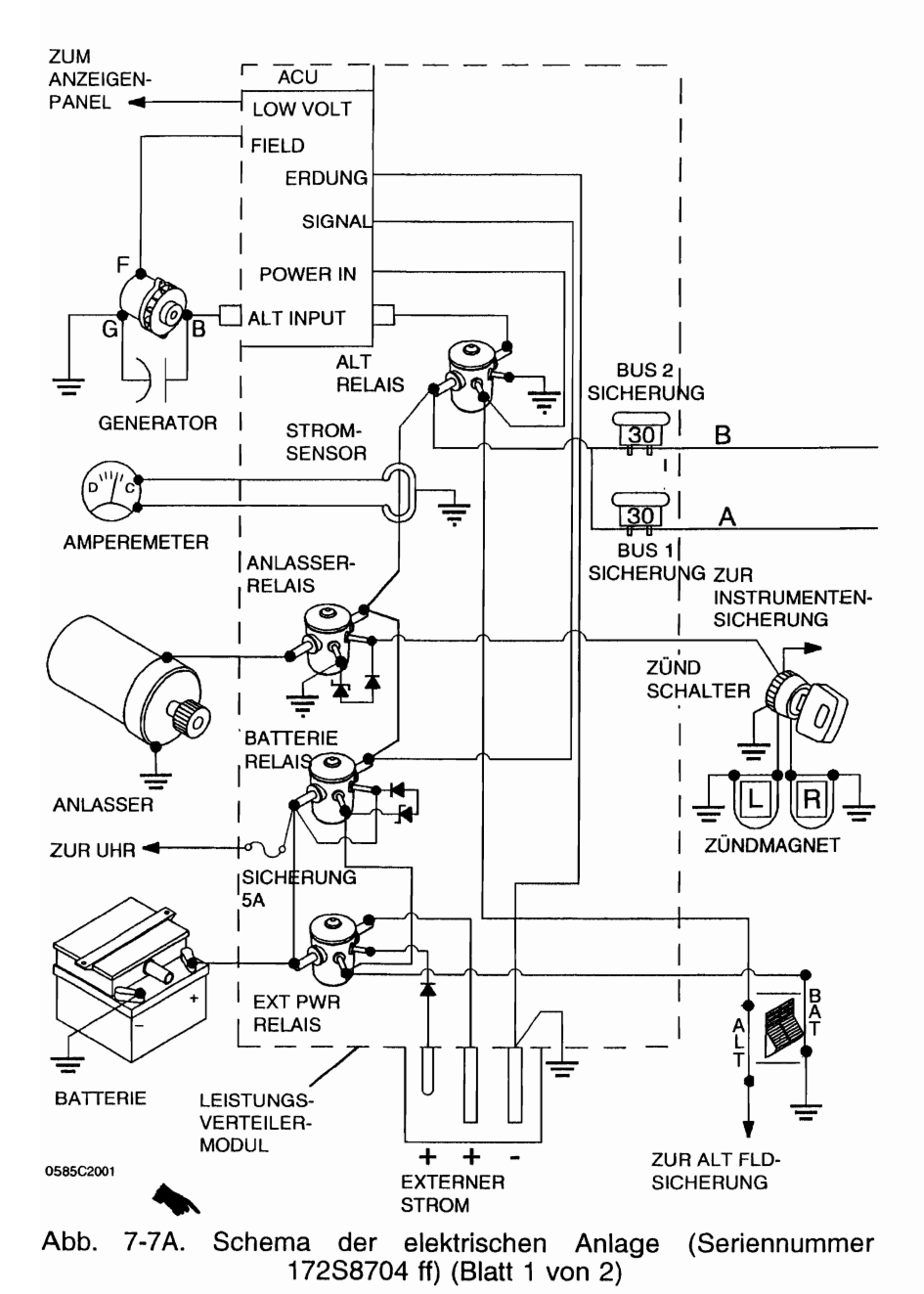

**CESSNA** MODELL 172S

# **KAPITEL 7** FLUGZEUG-UND SYSTEMBESCHREIBUNG

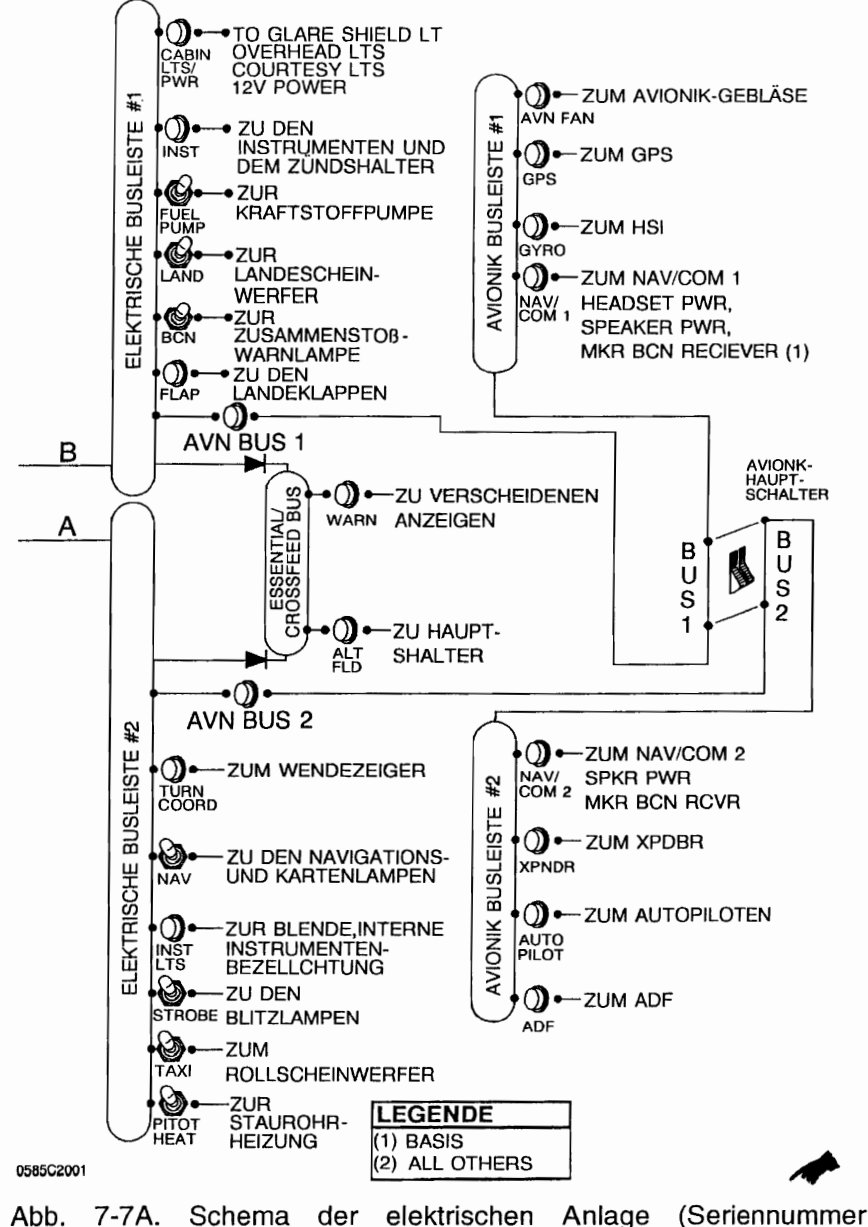

172S8704 ff) (Blatt 2 von 2)

24. Feb/01

 $7 - 31$ 

### KAPITEL 7 FLUGZEUG - UND SYSTEMBESCHREIBUNG

Um die Lebensdauer der Bremsen zu maximieren, warten Sie das Bremssystem richtig und verwenden Sie die Bremsen während des Rollens und der Landung so selten wie möglich.

Einige Anzeichen von bevorstehendem Bremsversagen sind: allmähliche Verringerung der Bremswirksamkeit nach Betätigung der Bremsen, geräuschvolle oder schleifende Bremsen, weiche oder schwammige Bremsen und überlanger Bremsweg sowie schwache Bremswirkung. Falls eines dieser Anzeichen auftritt, muß das Bremssystem sofort untersucht werden. Falls die Bremswirksamkeit während des Rollens oder der Landerollstrecke nachläßt, nehmen Sie die Füße von den Pedalen und bremsen Sie dann noch einmal sehr kräftig. Falls die Bremsen schwammig werden oder den Pedalweg zunimmt, kann ein Pumpen mit den Pedalen den Bremsdruck erhöhen. Falls eine Bremse weich wird oder versagt, verwenden Sie die andere Bremse nur sehr sparsam bei gleichzeitiger Betätigung von entsprechendem, entgegengesetztem Seitenruder, um gegen die gute Bremse anzusteuern.

# **ELEKTRISCHE ANLAGE**

Das Flugzeug ist mit einer 28 V-Gleichstromanlage ausgestattet (siehe Abb. 7-7). Die Anlage wird durch einen riemengetriebenen 60 Ampere-Generator und eine 24 V-Batterie an der linken Motorseite des Brandschottes betrieben. Die Stromversorgung der meisten allgemeinen elektrischen Stromkreise erfolgt über eine geteilte<br>Primärbusleiste mit einem Essential-Bus zwischen den beiden Primärbusleiste mit einem Essential-Bus zwischen den beiden<br>Primärbusleisten, um den Hauptschalter, die Anzeigenstromkreise<br>und die Innenbeleuchtung mit Strom zu versorgen. Primärbusleisten, um den Hauptschalter, die Anzeigenstromkreise und die Innenbeleuchtung mit Strom zu versorgen.

Jede Primärbusleiste ist auch mit einer Avionikbusleiste über einen einzelnen Avionikhauptschalter verbunden. Die Primärbusleisten stehen unter Spannung, sobald der Hauptschalter eingeschaltet wird und werden weder beim Einschalten des Anlassers noch bei Verwendung einer externen Stromquelle beeinflußt. Die Avionikbusleisten stehen unter Spannung, wenn der Hauptschalter und der AVionikhauptschalter eingeschaltet sind.

Das Flugzeug besitzt ein Leistungsverteilermodul (J-Box), das an der linken Motorseite des Brandschottes untergebracht ist, in dem alle Relais untergebracht sind, die von der elektrischen Anlage des Flugzeuges benutzt werden. Zusätzlich sind der Generatorregler und der externe Stromanschluß Teile des Modules.

**CESSNA** MODELL 1728

#### **ANZEIGENPANEL**

Ein Anzeigenpanel (mit integriertem Kippschalter) ist auf der linken Seite des Instrumentenbrettes untergebracht und gibt Vorsichts- (gelb) und Warnanzeigen (rot) tür bestimmte Teile der Flugzeugsysteme. Die Anzeigen blinken 10 Sekunden lang, um die Aufmerksamkeit des Piloten zu erregen, bevor sie dann dauernd leuchten. Die Anzeigetafel kann vom Piloten nicht abgestellt werden.

Eingaben an das Anzeigenpanel kommen von jedem<br>aftstoffgeber vom Öldruck-niedrig"-Schalter und von den Kraftstoffgeber, vom "Öldruck-niedrig"-Schalter und von Vakuumdrucksensoren sowie vom Generatorregler. Einzelne LED-Lämpchen leuchten als Anzeige auf. Sie können ausgetauscht werden, indem man die Rückwand des Anzeigenpanels entfernt. Die Leuchtkraft kann durch Umschalten des Kippschalter auf OlM oder DAY gesteuert werden.

Die Funktion des Anzeigenpanels kann wie folgt überprüft werden: Hauptschalter AN und Anzeigenpanelschalter in TST-<br>Stellung Sämtliche gelben und roten Anzeigen müssen Stellung. Sämtliche gelben und roten Anzeigen aufleuchten.

#### **ANMERKUNG**

Mit dem Hauptschalter AN werden einige Anzeigen ca. 10 Sekunden lang blinken, bevor sie dauernd leuchten. Wenn der Anzeigenpanel-Kippschalter betätigt und in TST-Stellung gehalten wird, werden die restlichen Anzeigen blinken, bis der Schalter losgelassen wird.

#### KAPITEL 7 FLUGZEUG -UND SYSTEMBESCHREIBUNG

### HAUPTSCHALTER

Der Hauptschalter ist ein zweiteilger, mit dem Wort "MASTER" gekennzeichneter Wippschalter, den man nach oben schaltet, um einzuschalten und nach unten um auszuschalten. Die rechte, mit dem Wort "BATT" gekennzeichnete Schalterhälfte dient zum Einund Ausschalten der gesamten Stromversorgung des Bordnetzes, die linke, mit dem Wort "ALT" gekennzeichnete Hälfte zum Einund Ausschalten des Generators.

# & VORSICHT

VOR DEM EIN- BZW. AUSSCHALTEN DES HAUPTSCHALTERS, VOR DEM ANLASSEN DES TRIEBWERKES ODER VOR DEM ANSCHLUSS EINER EXTERNEN STROMQUELLE MUSS DER<br>MIT …AVIONICS POWER" BESCHRIFTETE MIT ..AVIONICS POWER<sup>4</sup> BESCHRIFTETE AVIONIKHAUPTSCHALTER AUSGESCHALTET SEIN, UM SCHÄDEN AN DEN AVIONIKINSTRU-MENTEN DURCH SPANNUNGSSPITZEN ZU VERMEIDEN

Normalerweise sollten beide Schalterhälften gemeinsam betätigt werden: bei Geräteprüfungen am Boden kann jedoch die mit "BAT" beschriftete Hälfte auch allein eingeschaltet werden. Um Instrumente oder Funkgeräte am Boden zu überprüfen, muß der Avionikhauptschalter ebenfalls eingeschaltet sein. Mit der ALT-Schalterhälfte ausgeschaltet, ist der Generator von der elektrischen Anlage getrennt. In diesem Fall ruht die gesamte elektrische Belastung auf der Batterie. Bei andauerndem Betrieb mit dem Generatorschalter in der AUS-Stellung wird die Batteriespannung so weit absinken, daß das Batterierelais abfällt und somit die Spannung von der Generatorfeldwicklung wegnimmt, wodurch ein Wiedereinschalten des Generators unmöglich wird.

#### AVIONIKHAUPTSCHALTER

Die Stromversorgung der Avionikbusleiste #1 und #2 erfolgt über die Primärbusleiste #1 bzw. #2. Ein Wippschalter zwischen den Primär- und den Avionikbusleisten schaltet den Strom an die Avionikbusleisten. Mit dem Wippschalter nach oben (AN) wird Strom gleichzeitig an beide Busleisten geliefert. Wenn der Schalter nach unten (AUS) geschaltet wird, wird die Stromversorgung tür beide

Busleisten unterbrochen. Der Wippschalter befindet sich an der unteren linken Seite des Instrumentenbrettes, direkt unterhalb des Pilotensteuerhorns.

#### **ANMERKUNG**

In manchen ausländischen Flugzeugen ist der Avionikhauptschalter zweiteilig, um einen unabhängigen Betrieb der Busleisten zu ermöglichen.

Mit diesem Schalter in der AUS-Stellung werden die Avionikgeräte nicht mit Strom versorgt, unabhängig von der Stellung des Hauptschalters bzw. der einzelnen Geräteschalter. Der<br>Avionikhauptschalter sollte ausgeschaltet werden, bevor der Avionikhauptschalter sollte ausgeschaltet werden, bevor Hauptschalter ein- oder ausgeschaltet, der Triebwerk angelassen oder eine externe Stromquelle angeschlossen wird.

Jede Avionikbusleiste hat eine separate Sicherung, die zwischen der Primärbusleiste und dem Avionikhauptschalter zu finden ist. Im Falle eines Fehlers in der elektrischen Anlage wird die Sicherung herausspringen und die betroffene Avionikbusleiste wird vom Netz genommen.

#### **AMPEREMETER**

Die AmperemeterNakuumanzeige ist an der unteren linken Seite des Instrumentenbrettes untergebracht. Sie zeigt den Stromfluß zwischen dem Generator und der Batterie bzw. zwischen der Batterie und der elektrischen Anlage des Flugzeuges in Ampere an. Bei laufendem Triebwerk und eingeschaltetem Hauptschalter zeigt das Amperemeter die Größe des Ladestromes für die Batterie an. Falls der Generator ausgefallen ist oder die elektrische Belastung der Ausgangsleistung des Generators übersteigt, zeigt das Amperemeter die Stromentnahme aus der Batterie an.

#### **NIEDRIGSPANNUNGSANZEIGE**

Die Niedrigspannungwarnlampe ist im Anzeigenpanel untergebracht und leuchtet auf, wenn die Spannung unter 24,5 V fällt. Wenn Niedrigspannung festgestellt wird, blinkt die rote Anzeige "VOLTS" ca. 10 Sekunden, bevor sie dauernd aufleuchtet. Der Pilot kann die Anzeige nicht abschalten.

Im Falle einer Überspannung wird der Generatorregler die ALT FLD-Sicherung auslösen. Die Spannung zum Generatorfeld wird unterbrochen und der Generator wird abgeschaltet. Die Batterie wird<br>die Stromversorgung übernehmen. was sich durch eine Stromversorgung entsprechende Entladeanzeige am Amperemeter bemerkbar machen wird. Unter diesen Umständen und abhängig von der elektrischen Belastung wird die Niedrigspannungwarnanzeige aufleuchten, wenn die Systemspannung unter den Normalwert fällt. Der Generatorregler kann durch Eindrücken der Sicherung zurückgesetzt werden. Das Erlöschen der Warnlampe zeigt an, daß der Generator wieder normal lädt. Sollte die Warnlampe weiter leuchten, so ist ein Fehler aufgetreten und der Flug soll so bald wie möglich beendet werden.

# ANMERKUNG

Das Aufleuchten der Niedrigspannungwarnlampe sowie eine Entladeanzeige am Amperemeter kann während des Betriebes mit niedrigen Drehzahlen auftreten, wenn das System einer elektrischen Last ausgesetzt wird, wie z.B. beim Rollen mit niedrigen Drehzahlen. Die Lampe wird jedoch bei höheren Drehzahlen ausgehen.

# slCHERUNGSsCHALTER UND SICHERUNGEN

Sämtliche Sicherungsschalter im Flugzeug sind entweder Druckschutzschalter oder Kippschalter. Das Leistungsverteilungsmodul verwendet Flachsicherung (aus dem KFZ-Bereich) und eine Glassicherung (für die Uhr).

Ersatzsicherungen für das Leistungsverteilungsmodul sind im Modul zu finden. Wenn eine der Ersatzsicherungen verwendet werden muß, sollte ein Ersatz vor dem nächsten Flug besorgt und installiert werden.

### EXTERNER STROMANSCHLUß

Der externe Stromanschluß ist Teil des Leistungsverteilungsmoduls und erlaubt die Verwendung von einer externen Stromquelle tür einen Kaltwetterstart und während ausgiebiger Wartungsarbeiten an elektrischen Geräten und Instrumenten. Der Anschluß ist an der linken Seite des Flugzeuges in der Nähe des Brandschottes installiert. Zugang zum Anschluß erfolgt durch das Entfernen des entsprechenden Handlochdeckels.

Der externe Stromschluß ist mit einem besonderen, abgesicherten Anschluß versehen, der das Batterierelais schließt, wenn bei eingeschaltetem Hauptschalter eine externe Stromquelle angeschlossen wird. Dieser Stromkreis ist ein Wartungshilfsmittel, falls die Batteriespannung zu klein ist, um das Batterierelais zu schließen. Er sollte nicht als Ersatz für korrekte Wartungsarbeiten an einer schwachen Batterie verwendet werden.

#### **ANMERKUNG**

Wenn keine Avionikgeräte eingeschaltet oder gewartet werden sollen, sollte der AVionikhauptschalter ausgeschaltet sein. Falls Wartungsarbeiten an Avionikgeräten durchgeführt werden sollten, ist es empfehlenswert, einen Batteriewagen als externe Stromquelle zu verwenden, um Schäden an Avionikgeräten durch Spannungsspitzen zu vermeiden. Drehen Sie das Triebwerk nie durch bzw. lassen Sie den Motor nie an, wenn der Avionikhauptschalter eingeschaltet ist.

#### **ANMERKUNG**

Kurz vor dem Anschließen einer externen Stromquelle (Generator oder Batteriewagen) vergewissern Sie sich, daß der Avionik- und der Hauptschalter ausgeschaltet sind.

Falls der Zustand der Batterie zweifelhaft ist, sollte folgende Überprüfung durchgeführt werden, nachdem das Triebwerk angelassen und die externe Stromquelle entfernt wurde:

- 1. Hauptschalter -- AUS
- 2. Roll- und Landescheinwerfer -- AN
- 3. Leistung -- Leerlauf
- 4. Hauptschalter -- AN (mit Roll- und Landescheinwerfer an)
- 5. Leistung -- auf ca. 1500 1/min erhöhen
- 6. Amperemeter und Niedrigspannungsanzeige -- überprüfen

# BELEUCHTUNG

# **AUßENBELEUCHTUNG**

Die Außenbeleuchtung besteht aus den Navigationslichtern an den Flügelenden und an der Spitze des Seitenruders, einer Roll-/Landescheinwerferkombination in der Vorderkante des linken Flügels, einer Zusammenstoßwarnlampe an der Leitwerkes und einem Blitzlicht am Ende jeden Flügels. Zusätzlich sind zwei Einstiegslampen in der Unterseite der Flügel eingelassen, die die Kabinentüren beleuchten.

Die Einstiegslampen (und die Deckenleuchte der hinteren Kabine) werden durch Drücken des hinteren Kabinenlichtschalters eingeschaltet. Ein wiederholtes Drücken des Schalters schaltet alle drei Lampen wieder aus. Die restliche Außenbeleuchtung wird durch Schalter an der unteren linken Seite des Instrumentenbrettes betätigt. Um diese Lichter einzuschalten, Schalter nach oben setzen. Um die Lichter wieder auszuschalten. Schalter nach unten stellen.

#### **ANMERKUNG**

Die Blitzlichter und das Zusammenstoßwarnlicht sollten beim Flug in bewölkten Bedingungen oder durch Wolken nicht verwendet werden; das Blitzlicht wird von den Wassertropfen oder Staubpartikeln in der Luft vor allem bei Nacht reflektiert. Das kann zu Vertigo und zu Orientierungsverlust führen.

#### **INNENBELEUCHTUNG**

Die Innenbeleuchtung erfolgt durch eine Kombination von Flut-, Blenden-, Konsolen-, Instrumentenbrett-, Funkgerätbeleuchtung und der Beleuchtung des Pilotensteuerhorns.

Die Flutbeleuchtung besteht aus 2 Lampen im vorderen und einer Deckenleuchte im hinteren Kabinenraum. Sämtliche Flutlichter sind in der Deckenkonsole zu finden und werden durch Druckschalter in der Nähe jeder Lampe ein- bzw. ausgeschaltet. Die beiden vorderen Lichter sind drehbar und können vom Piloten bzw. Copiloten gerichtet werden. Die hintere Deckenleuchte ist fest und dient zur Beleuchtung des gesamten hinteren Kabinenraumes.

Die Blende wird von einer in der Blende eingesetzten Leuchtstofflampe beleuchtet. Dieses Licht wird durch das Drehen des GLARESHIELD LT-Dimmers verstellt, der unter den NAV-Anzeigen zu finden ist. Das Drehen im Uhrzeigersinn des Dimmers erhöht die Helligkeit der Lampe und umgekehrt.

Die KonsoJenbeleuchtung besteht aus einem einzelnen über dem Tankwahlschalter eingebauten Haubenlicht. Dieses Licht wird durch das Drehen des PEDESTAL LT-Dimmers verstellt, der unter den NAV-Anzeigen zu finden ist. Das Drehen im Uhrzeigersinn des Dimmers erhöht die Helligkeit der Lampe und umgekehrt.

Das Instrumentenbrett wird durch einzelne in jedem Instrument und in jeder Anzeige befindliche Lampen beleuchtet. Diese Lampen sind parallel geschaltet und werden durch den PANEL LT-Dimmer verstellt, der unter den NAV-Anzeigen zu finden ist. Das Drehen im Uhrzeigersinn des Dimmers erhöht die Helligkeit der Lampen und umgekehrt.

Das Pilotensteuerhorn wird durch eine Drehwiderstand-Lampen-Kombination beleuchtet, die unter dem Pilotensteuerhorn zu finden ist. Die Lampe bietet Licht von oben von Fuß des Steuerhornes zum Schoß des Piloten. Um das Licht einzuschalten, NAV-Lichtschalter zuerst einschalten, dann Helligkeit der Kartenlampen mit Hilfe des geriffelten Drehwiderstandknopfes einstellen. Das Drehen im Uhrzeigersinn des Dimmers erhöht die Helligkeit und umgekehrt.

Unabhängig von der Art der Beleuchtung ist eine durchgebrannte Glühbirne die wahrscheinlichste Ursache eines Systemausfalles. Sollte jedoch beim Einschalten irgendeines der Beleuchtungssysteme nicht funktionieren, überprüfen Sie die entsprechende Sicherung. Wenn die Sicherung offen ist und wenn es kein eindeutiges Anzeichen tür einen Kurzschluß gibt (Rauch oder Geruch), schalten Sie das betroffene Licht aus, drücken Sie die Sicherung ein und schalten Sie das Licht wieder ein. Falls die Sicherung sich wieder öffnet, darf sie nicht wieder eingedrückt werden.

**CESSNA** MODELL 1728

# KABINENHEIZUNG, -BELÜFTUNG UND -ENTEISUNGSANLAGE

Die Kabinentemperatur und der Zufluß frischer Luft wird durch das Herausziehen bzw. Hereindrücken des CABIN HT-bzw. des CABIN AIR-Hebels (siehe Abb. 7-8) geregelt. Beide Hebel sind Doppelknopfschließhebel, die Zwischenstellungen zulassen.

Zur Kabinenbelüftung wird der CABIN AIR-Hebel herausgezogen. Um die Kabinentemperatur leicht zu erhöhen, wird der CABIN HT-Hebel um ca. 6 bis 12 mm herausgezogen. Weiteres Herausziehen des Hebels erhöht die Heizleistung, die bei voll herausgezogenem CABIN HT-Hebel und voll eingeschobenem CABIN AIR-Hebel am größten ist. Wenn keine Kabinenheizung benötigt wird, sollte der CABIN HT-Hebel voll eingeschoben werden.

Die Versorgung des vorderen Teiles der Kabine mit Warm- und Frischluft erfolgt durch Auslässe aus einem Kabinenluftverteiler unmittelbar vor den Füßen des Piloten und Copiloten. Der hintere Teil der Kabine wird durch zwei vom Verteiler ausgehende Leitungen versorgt, wobei auf jeder Kabinenseite je eine zu einem Auslaß sm vorderen Türpfosten in der Nähe des Fußbodens führt. Warmluft zur Enteisung der Windschutzscheibe wird auch über zwei vom Kabinenluftverteiler ausgehende Leitungen zu Auslässen unter der Windschutzscheibe geführt. Die Zufuhr von Warmluft zu den Windschutzscheibenschlitzen wird durch zwei Schiebeventile in jedem Schlitz gesteuert.

Getrennt einstellbare Luftdüsen liefern zusätzlich Frischluft; je eine Luftdüse in jeder oberen Ecke der Windschutzscheibe versorgt den Piloten und den Copiloten, während zwei weitere Luftdüsen in der hinteren Kabinen die Passagiere auf dem Rücksitz mit Frischluft Zusätzliche Luftdüsen Kabinenseitenwand unterhalb des Windschutzscheibenablagenbereiches.

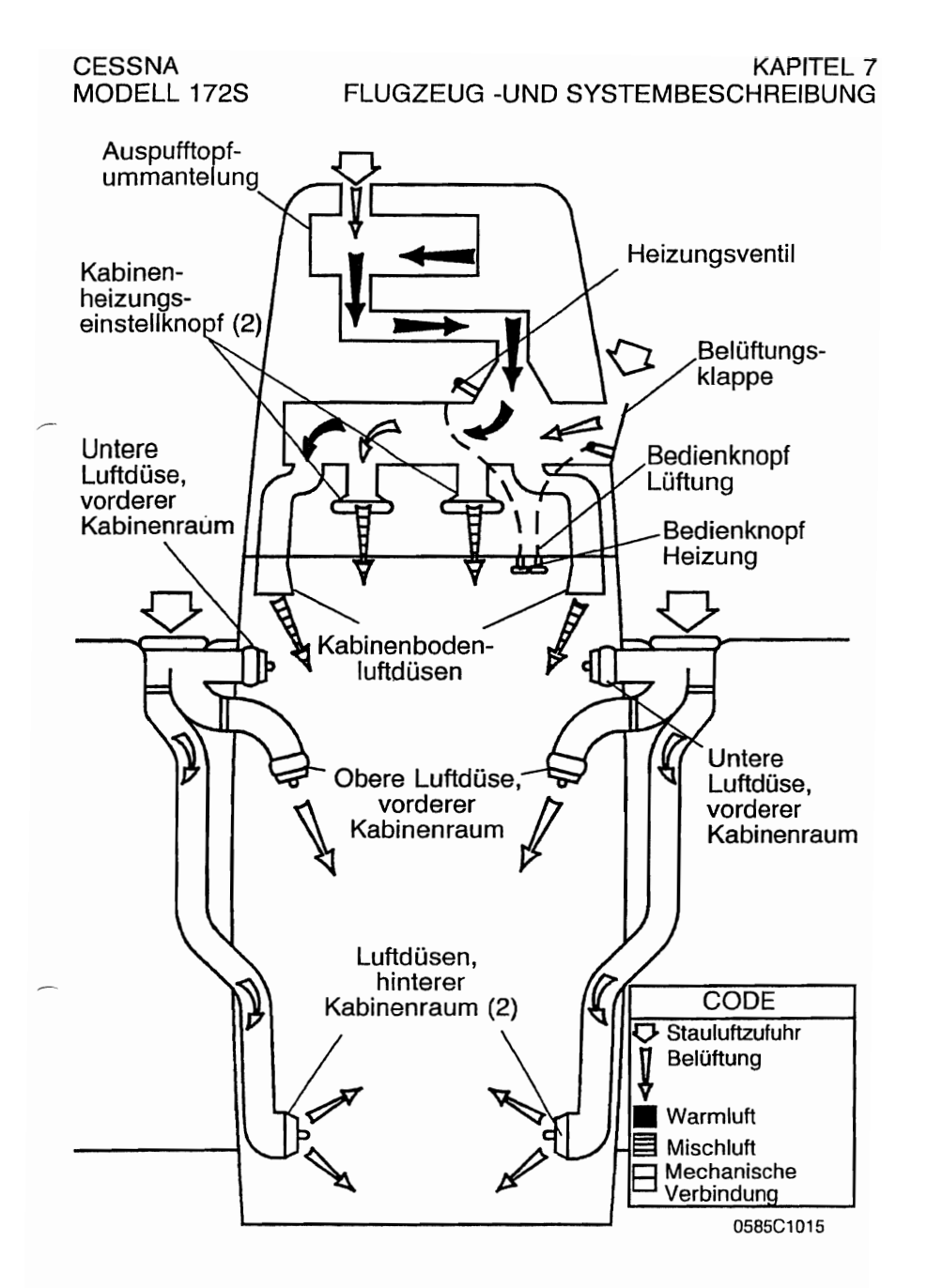

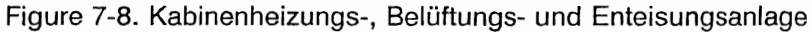

# **PITOT-STATIKANLAGE UND -INSTRUMENTE**

Die Pitot-Statikanlage liefert Gesamtdruck an den Fahrtmesser<br>destatischen Druck an Fahrtmesser, Variometer und und statischen Druck an Fahrtmesser. Höhenmesser. Die Anlage besteht aus einem beheizten an der Unterseite des linken Flügels untergebrachten Staurohr, einer externen, an der unteren linken Seite des vorderen Rumpes angebrachten statischen Druckentnahme und den entsprechenden notwendigen Leitungen, um die Instrumente mit den Druckquellen zu verbinden. .

Das beheizte Staurohrsystem besteht aus einem Heizelement im Staurohr, einem mit PITOT HEAT beschrifteten 5 Ampere Schutzschalter und der notwendigen Verkabelung. Der<br>Schutzschalter ist an der unteren linken Seite des Schutzschalter ist an der unteren linken Seite des **Instrumentenbrettes** eingeschaltet ist, wird das Thermoelement im Staurohr elektrisch beheizt, um den korrekten Betrieb in Vereisungsbedingungen sicherzustellen.

Ein Notventil für den statischen Druck ist unter dem Gashebel zu finden und kann verwendet werden, falls die externe statische Druckabnahme blockiert und fehlerhaft ist. Dieses Ventil versorgt das System mit Kabinendruck

Sollte fehlerhafte Instrumentenanzeigen durch die Ansammlung von Wasser oder Eis in der Druckleitung zu der externen statischen Druckentnahme vermutet werden, schalten Sie auf Kabinendruck um.

Kabinendruck wird von der Kabinenheizung bzw. - belüftung und von den Fenstern beeinflußt. Siehe Kapitel 5 für Angaben über den Einfluß verschiedenen Kabinendruckes auf die Fahrtmesseranzeige.

**CESSNA** MODELL 1728

### **FAHRTMESSER**

Die Skala des Fahrtmesser zeigt Knoten. Das Instrument hat ein "TAS"- Fenster (wahre Fluggeschwindigkeit), das es erlaubt, daß die wahre Fluggeschwindigkeit direkt von der Anzeige abgelesen werden kann. Zusätzlich hat die Anzeige ein Fenster in der 12-Uhr-Position, das die mit einer Temperaturskala überlagerte Druckhöhe anzeigt.

Betriebsgrenzen und Grenzbereichsmarkierungen (in KIAS) bestehen aus dem weißen Bogen (40 - 85 KIAS), dem grünen Bogen (48 bis 129 KIAS), dem gelben Bogen (129 - 163 KIAS) und einer roten Linie (163 KIAS).

Um die wahre Fluggeschwindigkeit zu ermitteln, stellen Sie zuerst die Druckhöhe und die Außenlufttemperatur fest. Mit Hilfe dieser Angaben drehen Sie den unteren linken Knopf, bis' die Druckhöhe gegenüber der Außenlufttemperatur im 12-Uhr-Fenster steht. Die wahre Fluggeschwindigkeit (korrigiert tür Druck und Temperatur) kann jetzt im unteren Fenster abgelesen werden.

#### **VARIOMETER**

Der Variometer zeigt die Steig- bzw. Sinkrate des Flugzeuges an. Der Zeiger bewegt sich durch Anderung des statischen Druckes an der statischen Druckentnahme.

# KAPITEL 7 FLUGZEUG -UND SYSTEMBESCHREIBUNG

# HÖHENMESSER

Die Höhe des Flugzeuges wird von einem barometrischen Höhenmesser angezeigt. Ein Knopf in der unteren linken Hälfte der Anzeige dient zum Verstellen der barometrischen Skala des Instrumentes, um die aktuelle Höhenmessereinstellung vorzunehmen.

# VAKUUMANLAGE UND -INSTRUMENTE

Die Vakuumanlage (siehe Abb. 7-9) liefert den notwendigen Unterdruck, um den künstlichen Horizont und den Kurskreisel zu betreiben. Das System besteht aus zwei motorgetriebenen Vakuumpumpen, zwei Druckschaltern zum Messen des in den Pumpen erzeugten Vakuums, einem Sicherheitsventil, einem Luftfilter, den durch Unterdruck angetriebenen Instrumenten, einem Unterdruckmesser, einer Unterdruckwarnanzeige in der Anzeigetafel und einem Verteiler mit Rückschlagventilen, um den normalen<br>Betrieb der Vakuumanlage zu sichern, falls eine der Betrieb der Vakuumanlage zu sichern, falls eine der Vakuumpumpen ausfällt.

# KÜNSTLICHER HORIZONT

Der künstliche Horizont zeigt die Fluglage an. Der Querneigungswinkel wird durch einen Zeiger oben in der Anzeige und eine Neigungswinkelskala dargestellt, die mit 10°, 20°, 30°, 60° und 90° auf beiden Seiten der Mittelmarke markiert ist. Nickein kleines Flugzeugsymbol dargestellt, das vor einem symbolischen, durch eine weiße Linie in zwei Teile geteilten Horizont angebracht ist. Die obere "blaue<br>Himmel"-Hälfte und die untere "Boden"-Hälfte haben "Boden"-Hälfte Nickbezugslinien, die bei der Nickwinkelkontrolle behilflich sind. Über einen Knopf am Fuß des Instrumentes kann das kleine Flugzeugsymbol im Flug justiert werden, um eine genauere Fluglagenanzeige zu bekommen.

### KURSKREISEL

Der Kurskreisel zeigt den Flugzeugkurs auf einer Kompaßrose im Bezug auf ein festes Flugzeugsymbol und -skala. Die Anzeige wird mit der Zeit etwas präzedieren. Daher sollte die Kompaßrose nach dem Magnetkompaß kurz vor dem Start eingestellt und während längerer Flüge regelmäßig nachgestellt werden. Die Kompaßrose wird durch einen Knopf am unteren linken Rand des Instrumentes eingestellt. Der Kurswahlanzeiger wird durch einen Knopf am unteren rechten Rand des Instrumentes eingestellt..
#### KAPITEL 7 FLUGZEUG - UND SYSTEMBESCHREIBUNG

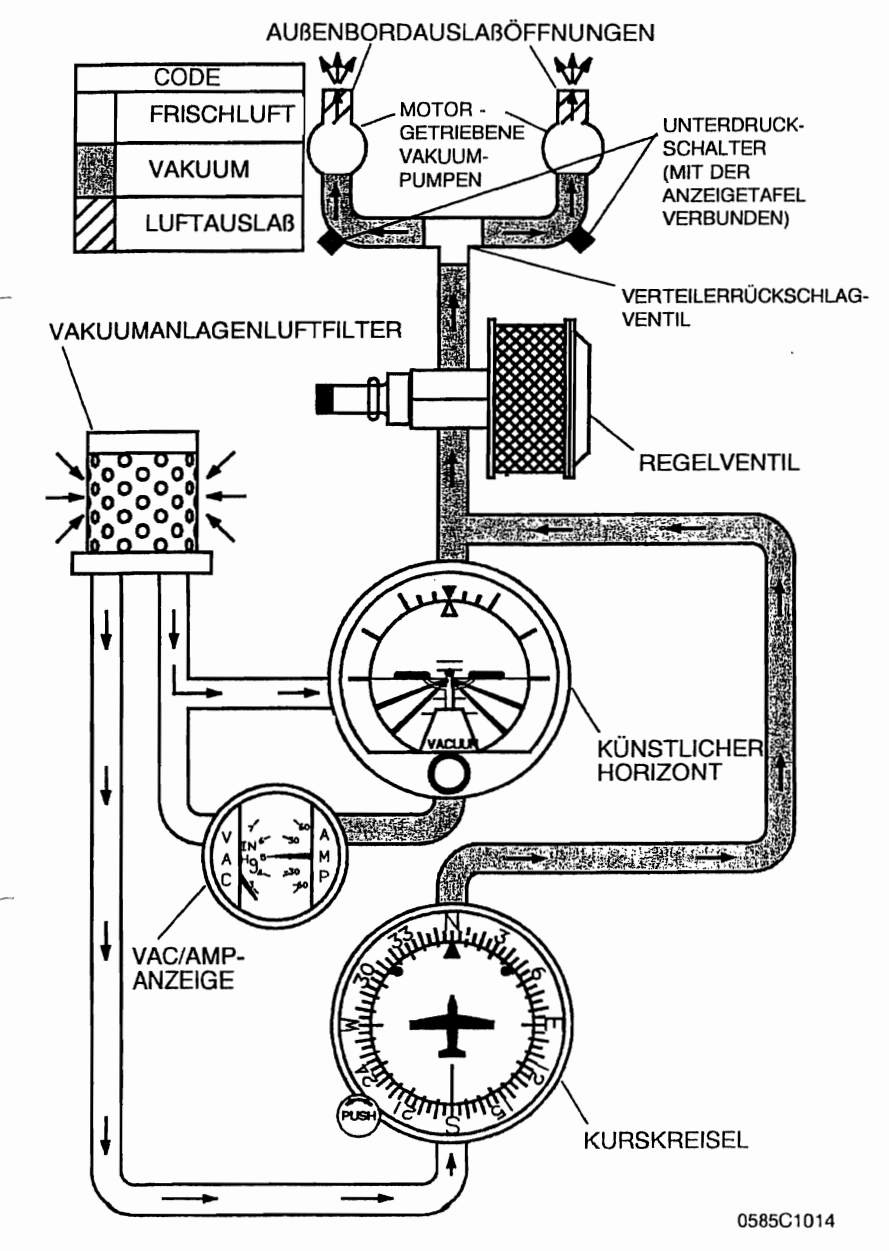

Abb. 7-9. Vakuumanlage

#### KAPITEL 7 FLUGZEUG -UND SYSTEMBESCHREIBUNG

CESSNA MODELL 1728

#### **UNTERDRUCKMESSER**

Die Unterdruckanzeige ist Teil der Vakuum/Ampereanzeige, die in der unteren linken Ecke des Instrumentenbrettes angebracht ist. Es hat eine inHg-Skala und zeigt den tür den Betrieb des künstlichen Horizontes und des Kurskreisels zur Verfügung stehenden Unterdruck an. Während des normalen Betriebes zeigt die Unterdruckanzeige zwischen 4,5 und 5,5 inHg an. Normalerweise weist eine Anzeige außerhalb dieses Bereiches auf einen Systemfehler oder eine falsche Einstellung hin. In diesem Fall sollte man sich nicht auf die Anzeige der Instrumente verlassen. Wegen niedrigen Luftdruckes in größeren Höhen kann jedoch das Saugmesser Werte von bis zu 4,0 inHg in 20.000 ft MSL anzeigen. Dieser Wert reicht trotzdem für den normalen Betrieb aus.

#### **UNTERDRUCKWARNANZEIGE**

Seide motorgetriebenen Vakuumpumpen sind mit dem gemeinsamen Verteiler verbunden, der vor dem Brandschott zu finden ist. Vom T-Stück aus läuft eine einzige Leitung für die verschiedenen Instrumente in die Kabine. Das T-Stück enthält Rückschlagventile, um einen Rück'fluß in eine Pumpe beim Pumpenversagen zu verhindern. Drucksensoren sind stromaufwärts vom T-Stück angebracht und messen den Vakuumdruck jeder Pumpe.

Wenn die Leistung der linken Pumpe unter 3,0 inHg fällt, blinkt die gelbe L VAC-Anzeige in dem Anzeigenpanel für ca. 10 Sekunden, bevor sie dauernd aufleuchtet. Wenn die Leistung der rechten Pumpe unter 3,0 inHg fällt, blinkt die gelbe VAC R-Anzeige im Anzeigenpanel für ca. 10 Sekunden, bevor sie dauernd aufleuchtet. Wenn die Leistung beider Pumpen unter 3,0 inHg fällt, blinkt die gelbe L VAC R-Anzeige im Anzeigenpanel für ca. 10 Sekunden, bevor sie dauernd aufleuchtet.

## **UHR / AUßENLUFTTEMPERATURANZEIGE (OAT)**

Ein Kombiinstrument, das eine Uhr, eine Außenlufttemperaturanzeige und ein Voltmeter beinhaltet, ist als Teil der Standardausrüstung auf der Instrumentenbrettes untergebracht. Für eine genaue Beschreibung des Instrumentes und die Betriebsanleitung, siehe Kapitel 9, Ergänzungen.

# **ÜBERZIEHWARNANLAGE**

Das Flugzeug ist mit einer pneumatischen Überziehwarnanlage ausgestattet, die aus einem Lufteinlaß in der Vorderkante des linken Flügels, einer luftbetriebenen Hupe in der Nähe der oberen rechten Ecke der Windschutzscheibe und den entsprechenden Leitungen besteht. Wenn sich das Flugzeug dem überzogenen Zustand nähert, wandert das Niederdruckgebiet auf der oberen Seite des Flügel nach vorn um die Vorderkante des Flügels. Dieser Niederdruck bildet einen Differenzdruck in der Uberziehwarnanlage, wodurch Luft durch die Warnhupe gezogen wird. Die daraus resultierende hörbare Warnung erfolgt bei Geschwindigkeiten zwischen 5 und 10 Knoten über der Uberziehgeschwindigkeit in allen Fluglagen.

### **STANDARDAVIONIK \_**

Die Standardavionikausrüstung für das Modell 1725 besteht aus folgenden Instrumenten:

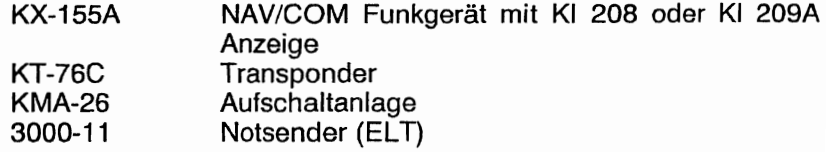

Siehe Kapitel 9 "Ergänzungen" für detaillierte Anweisungen bezüglich der Standard- und Zusatzinstrumente.

# AVIONIKHILFSAUSRÜSTUNG

Der Betrieb der Avionikausrüstung wird durch das Avionikkühlgebläse, das Mikrophon und Kopfhörer sowie durch die Statikableiter unterstützt.

#### AVIONIKKÜHLGEBLÄSE

Ein Avionikkühlgebläse ist auf der linken Seite des kabinenseitigen Brandschottes eingebaut. Das System besteht aus einem einzelnen Gebläse und Leitungen, um das GPS und NAV/COM-Geräte zwangszukühlen.

Die Stromversorgung des Gebläses erfolgt über den AVN FAN-<br>Schutzschalter. Das Gebläse ist eingeschaltet. sobald der Gebläse ist eingeschaltet, sobald Hauptschalter und der Avionikhauptschalter eingeschaltet sind.

#### MIKROPHON UND KOPFHÖRER

Die Standardausrüstung des Flugzeuges beinhaltet ein Handmikrophon, einen Deckenlautsprecher, zwei Mikrophontasten an den Steuerhörnern und den Steckplätzen für die Kopfhörer für den Piloten und alle Passagiere.

Das Handmikrophon hat eine PIT-Taste, ist an der Mittelkonsole angeschlossen und zugänglich für den Piloten und Copiloten. Das Drücken der PIT-Taste erlaubt das Senden auf den COM-Funkgeräten.

Der Deckenlautsprecher ist in untergebracht. Die Lautstärke wird an der Aufschaltanlage eingestellt. Mitteldeckenkonsole

Jedes Steuerhorn hat eine Mini-PTT-Taste. Diese Taste erlaubt dem Piloten und dem Copiloten das Senden auf den COM-Funkgeräten mit den Kopfhörermikrophonen.

Jeder Sitzplatz im Flugzeug ist für Kopfhörer verkabelt. Mikrophon- und Kopfhörerbuchsen sind in den Armstützen eingebaut und erlauben somit Kommunikation zwischen Piloten und Passagieren. Das System ist so verkabelt, daß die Mikrophone alle sprachgesteuert sind (hot Mikros). Zusätzliche Verkabelung in der Aufschaltanlage sichern ab, daß nur der Pilot oder der Copilot auf den COM-Funkgeräten senden können.

#### **ANMERKUNG**

Um Lautstärke und Klarheit beim Senden mit dem Handmikrophon sicher zu stellen, halten Sie das Mikrophon so nahe wie möglich an die Lippen, drücken Sie die Taste und sprechen Sie direkt in das Mikrophon. Vermeiden Sie das Abdecken der Offnung auf der Rückseite des Mikrophones, um die Lärmdämpfung zu optimieren.

#### **STATIKABLEITER**

Statikableiter sind an verschiedenen Stellen der Flugzeugzelle angebracht, um statische Störung zu vermindern. Bei starken statischen Aufladungsbedingungen kann trotz der Statikableiter der Funkkontakt verloren gehen. Wenn möglich, vermeiden Sie Gebiete mit bekannt starken statischen Aufladungsbedingungen, um den Verlust von Funkkontakt zu verhindern. Wenn es nicht möglich ist, solche Gebiete zu vermeiden, reduzieren Sie ihre Geschwindigkeit und stellen Sie sich auf einen zeitweisen Verlust des Funkkontaktes ein, so lange Sie sich in dem Gebiet aufhalten.

Statikableiter verlieren mit dem Alter an Wirksamkeit und sollten deshalb regelmäßig von qualifizierten Avioniktechnikern geprüft werden (mindestens bei jeder Avionikjahresnachprüfung).

#### KAPITEL 7 FLUGZEUG - UND SYSTEMBESCHREIBUNG

**CESSNA MODELL 172S** 

## KABINENAUSSTATTUNG

#### NOTSENDER (ELT)

Zum Bedienen des ELTs durch das Flugpersonal ist ein Fernschalter/Anzeige oben in der Mitte des copilotenseitigen Instrumentenbrettes angebracht. Die Anzeige, die in der Mitte des Wippschalter ist, leuchtet auf, wenn der ELT-Sender aktiv ist. Der ELT sendet ein ungerichtetes Signal auf den internationalen Notfrequenzen von 121,5 MHz und 243,0 MHz aus. Die allgemeine Luftfahrt, kommerzielle Flugzeuge, die Luftfahrtbehörde und die Flugsicherung hören 121,5 MHz ab, 243,0 MHz wird vom Militär abgehört. Siehe Kapitel 9 "Ergänzungen" für eine allgemeine Beschreibung des ELT.

#### KABINENFEUERLÖSCHER

Ein tragbarer Halon 1211 (Bromochlorodifluoromethan) Feuerlöscher gehört zur Standardausrüstung des Flugzeuges und ist am Boden in der Nähe des Pilotensitzes installiert, wo er im Falle eines Feuers leicht zugänglich ist. Der Feuerlöscher ist zugelassen. Wenn er installiert ist, sollte er vor jedem Flug überprüft werden, um sicherzustellen, daß der von der Flaschenanzeige ablesbare Druck im grünen Bereich (ca. 8,6 bar) ist und der Sperrstift fest sitzt.

Um den Feuerlöscher zu betätigen:

- 1. Lösen Sie die Halterung und entnehmen Sie den Feuerlöscher aus der Halterung
- 2. Halten Sie den Feuerlöscher aufrecht, ziehen Sie den Sperrstift heraus und drücken Sie den Hebel. Richten Sie den Feuerlöscher auf den vorderen Feuergrund. Arbeiten Sie sich nach hinten vor und bewegen Sie die Düse schnell hin und her.

# **AWARNUNG**

#### **NACH DEM ERFOLGREICHEN LÖSCHEN EINES FEUERS LÜFTEN SIE DIE KABINE GRÜNDLICH, UM DIE DURCH THERMISCHE ZERSETZUNG ENTSTANDENEN GASE ZU ENTFERNEN**

3. Stellen Sie sich auf eine Löschdauer von ca. 8 Sekunden ein.

Feuerlöscher dürfen nur von qualifiziertem Personal aufgefüllt werden. Nach dem Auffüllen verstauen Sie den Feuerlöscher in seiner Halterung; er darf nicht lose auf den Sitzen herumliegen.

Diese Seite wurde absichtlich freigelassen

# Abschnitt 8

# Pflege, Service und Wartung Liste der Zeitwechselteile (TCI)

# KAPITEL 8 HANDHABUNG UND WARTUNG

# **INHALTSVERZEICHNIS** Seite

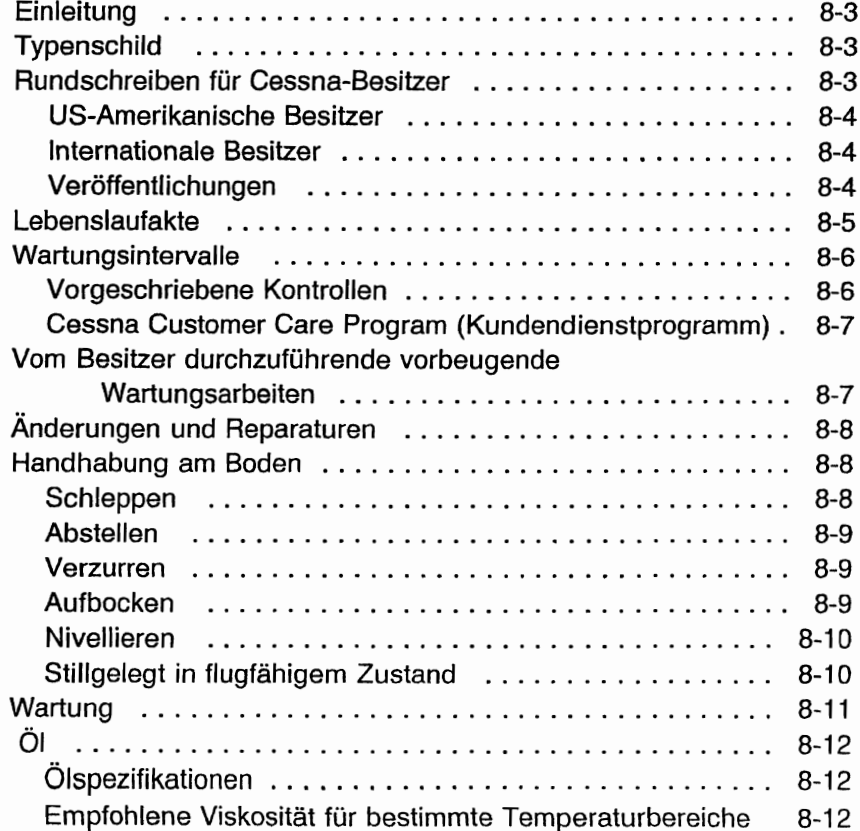

**CESSNA** MODELL 1725

# **INHALTSVERZEICHNIS (Fortsetzung)**

Seite

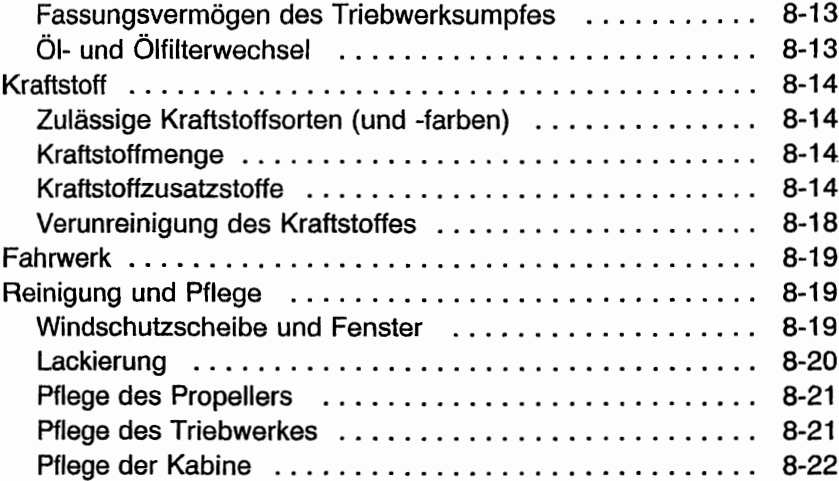

#### KAPITEL 8 HANDHABUNG UND WARTUNG

## EINLEITUNG

Dieses Kapitel enthält die vom Hersteller empfohlenen Verfahren für die richtige Handhabung am Boden und die regelmäßige Pflege und Wartung Ihres Flugzeuges. Es beschreibt auch bestimmte Kontroll- und Wartungsarbeiten, die ausgeführt werden müssen, wenn Ihr Flugzeug seine Leistungen und Zuverlässigkeit behalten \_ soll. Es ist empfehlenswert, einen Zeitpfan für die Durchführung von Abschmierarbeiten und vorbeugenden Wartungsarbeiten zu<br>erstellen der die lokalen Klima- und Betriebsbedingungen erstellen, der die lokalen Klima- und berücksichtigt.

Bleiben Sie in Kontakt *mit* Ihrem Cessna-Vertreter, um seine Erfahrungen und Fachkenntnisse voll ausnutzen zu können. Ihr Cessna-Vertreter kennt Ihr Flugzeug und wie es am besten gewartet werden sollte. Er wird Sie an Termine für Schmierdienst und Ölwechsel sowie für andere saisonale und periodische Kontrollen erinnern.

### **TYPENSCHILD**

Bei sämtlichem Schriftverkehr in Verbindung mit Ihrem Flugzeug geben Sie bitte immer die Seriennummer an. Die Seriennummer, Modellnummer, Herstellernummer (PC) und Datumblattnummer (TC) sind auf dem Typenschild angegeben, das am hinteren linken Heckteil angebracht ist. Ein zweites Typenschild ist am unteren Teil des linken vorderen Türpfostens zu finden. In der Nähe des zweiten Typenschildes befindet sich das Finish- und Ausstattungsschild, das kodierte Informationen über die Flugzeuglackierung enthält. Falls Ausbesserungsarbeiten am Lack notwendig werden, kann der Code mit Hilfe des illustrierten Ersatzteilkataloges entziffert werden.

# **RUNDSCHREIBEN** FÜR **CESSNA-BESITZER**

Rundschreiben an Cessna-Besitzer werden kostenlos an alle registrieten Besitzer von Cessna-Flugzeugen verschickt, um sie über obligatorische bzw. empfehlenswerte Wartungsarbeiten und Produktänderungen zu informieren. Kopien der gültigen Technischen Mitteilungen sind von Cessna-Luftfahrttechnischen Betrieben und Cessna-Kundendienstbüros erhältlich.

**CESSNA** MODELL 1728

#### US-AMERIKANISCHE BESITZER

Wenn Ihr Flugzeug in den Vereinigten Staaten zugelassen ist, werden die relevanten Rundschreiben automatisch per Post an die Anschrift verschickt, die Sie der FAA mitgeteilt haben. Es ist also wichtig, daß Sie die FAA über Adressenänderungen so schnell wie möglich informieren.

Falls Sie eine Zweitkopie des Rundschreibens an eine andere Anschrift als die, die bei der FAA registriert ist, benötigen, so füllen Sie ein Besitzer-Rundschreiben-Formular aus und schicken Sie es an uns zurück (Sie brauchen sonst nichts zu tun).

#### INTERNATIONALE BESITZER

Um die Cessna-Rundschreiben zu beziehen, füllen Sie bitte das Besitzer-Rundschreiben-Formular aus und senden Sie es an uns zurück.

Der Eingang des gültigen Besitzer-Rundschreiben-Formulares sichert Ihnen ein Jahresabo für den Cessna-Rundschreiben-Dienst (Zweitkopie-Rundschreiben-Dienst für US-Besitzer). Nach Ablauf des Jahres werden Sie einen Verlängerungsantrag erhalten. Es ist wichtig, daß Sie uns Adressenänderungen so bald wie möglich mitteilen, um den Empfang dieser wichtigen Mitteilungen sicherzustellen.

#### VERÖFFENTLICHUNGEN

Verschiedene Veröffentlichungen und Flugbetriebshilfen werden mit dem Flugzeug vom Hersteller geliefert. Eine Liste dieser Gegenstände ist unten aufgeführt:

- Customer Care Program Handbook (Kundendiensthandbuch)
- Flughandbuch<br>• Checkliste für
- Checkliste für den Piloten
- Briefingkarte für Passagiere
- Cessna Sales and Service Directory (Kundendienstbuch)

Für zusätzliche Informationen oder Rundschreiben setzen Sie sich mit der Technischen Kundendienst-Abteilung [Tel.: (001316) 5175800, Fax: (001316) 5179006] in Verbindung oder schreiben Sie an:

The Cessna Aircraft Company, P.O. Box 7706, Wichita, KS 67206, Dept. 751C

Folgende zusätzliche Veröffentlichungen sowie verschiedene für Ihr Flugzeug relevante Informationen sind von Ihrem Cessna Vertreter erhältlich:

- Informationshandbuch (enthält Flughandbuchinformationen)
- Maintenance Manual (Wartungshandbuch), Schaltungsdiagrammhandbuch und illustrierter Ersatzteilkatalog

Ihr Cessna-Wartungsbetrieb verfügt über einen Kundendienst-Ersatzteil- und -Veröffentlichungskatalog, der alle erhältlichen Ersatzteile und Veröffentlichungen enthält. Viele dieser Artikel hat der Betrieb vorrätig und er wird gerne Bestellungen für die Artikel, die er nicht auf Lager hat, annehmen.

#### **ANMERKUNG**

Ein verlorengegangenes oder zerstörtes Flughandbuch kann durch Ihren Cessna-Wartungsbetrieb wieder beschafft werden. Eine eidesstattliche Erklärung mit Angaben über Besitzernamen, Flugzeugseriennummer und Kennzeichen muß mit dem Antrag auf Ausstellung eines Ersatzflughandbuches abgegeben werden, da Handbuch flugzeugspezifisch ist.

## LEBENSLAUFAKTE

Die Lebenslaufakte besteht aus verschiedenen Daten, Informationen und Lizenzen. Eine Checkliste für die Akte ist unten aufgeführt. Zusätzlich sollten regelmäßig die gültigen Luftfahrt-Gesetze und Verordnungen überprüft werden, um die Gültigkeit bzw. Vollständigkeit der Akte sicherzustellen.

Immer im Flugzeug mitzuführen:

- 1. Lufttüchtigkeitszeugnis
- 2. Eintragungsschein
- 3. Genehmigungsurkunde für Luftfunkstelle
- 4. Versicherungsnachweis
- 5. Nachprüfschein

- 6. Lärmzeugnis
- 7. Flughandbuch
- 8. Aktueller Wägebericht
- 9. Aktuelle Ausrüstungsliste

Auf Anforderungen vorzulegen:

- 1. Bordbuch
- 2. Triebwerksakte

Die meisten aufgelisteten Gegenstände sind von der FAA vorgeschrieben. Da die verschiedenen Länder verschiedene Vorschriften haben, müssen die Besitzer von Flugzeugen, die nicht in den Vereinigten Staaten zugelassen sind, sich über die für Sie relevanten Vorschriften bei Ihrer Luftfahrtbehörde informieren.

Cessna empfiehlt, die oben aufgelisteten Gegenständen sowie die Checklisten, das Kundendiensthandbuch und die Kundendienstkarte immer im Flugzeug mitzuführen.

# **WARTUNGSINTERVALLE**

### **VORGESCHRIEBENE KONTROLLEN**

An sämtlichen, vom LBA zugelassenen Flugzeugen muß eine ausführliche Jahresnachprüfung alle 12 Monate durchgeführt werden. Zusätzlich zu dieser obligatorischen Jahresnachprüfung müssen gewerblich genutzte Flugzeuge alle 100 Stunden nachgeprüft werden.

Das LBA kann andere Kontrollen durch den Erlaß einer Lufttüchtigkeitsanweisung vorschreiben. Der Halter des Flugzeuges ist für die Durchführung von Lufttüchtigkeitsanweisungen und, bei sich periodisch wiederholenden Uberprüfungen oder Arbeiten, für die termingerechte Erledigung verantwortlich.

#### **CESSNA CUSTOMER CARE PROGRAM (KUNDENDIENSTPROGRAMM)**

Flugzeugspezifische Vorteile und Garantiebedingungen sowie sonstige wichtige Vorteile sind in Ihrem Customer Care Program Handbook (Kundendiensthandbuch), das mit dem Flugzeug geliefert wird, enthalten. Lesen Sie das Handbuch aufmerksam durch und führen Sie es immer im Flugzeug mit.

/ Sie werden nach 50 bzw. 100 Stunden Ihren Wartungsbetrieb aufsuchen, um die erste Kontrolle durchführen zu lassen. Diese Wartungsarbeiten werden von jedem Cessna Wartungsbetrieb durchgeführt. Aber vielleicht ziehen Sie den Betrieb vor, durch welchen Sie das Flugzeug gekauft haben.

## **VOM BESITZER DURCHZUFÜHRENDE VORBEUGENDE WARTUNGSARBEITEN**

Jeder Pilot, der ein Flugzeug besitzt oder betreibt, das nicht gewerblich eingesetzt wird, darf nach LuftBO §9 begrenzte Wartungsarbeiten an seinem Flugzeug durchführen. Siehe LuftBO §9 tür eine Liste der zugelassenen Wartunogsmaßnahmen.

#### **ANMERKUNG**

Piloten, die Flugzeuge betreiben, die nicht in den Vereinigten Staaten zugelassen sind, müssen sich über die für sie zuständigen Luftfahrtvorschriften in Bezug auf solche Wartungsarbeiten informieren.

Vor der Ausführung solcher vorbeugenden Wartungsarbeiten muß ein Maintenance Maual (Wartungshandbuch) besorgt werden, um sicher zu sein, daß die richtigen Verfahren angewandt werden. Ihr Cessna-Händler informiert Sie weiter, vor allem über die Arbeiten, die nur von anerkanntem Wartungspersonal durchgeführt werden dürfen.

# ÄNDERUNGEN UND REPARATUREN

Bevor Änderungen am Flugzeug unternommen werden, müssen Sie sich mit Ihrer Luftfahrt-Behörde in Verbindung setzen, um sicher zu sein, daß die Lufttüchtigkeit des Flugzeuges durch solche<br>Maßnahmen nicht beeinträchtigt wird. Änderungen bzw. Maßnahmen nicht beeinträchtigt wird. Änderungen Reparaturarbeiten müssen von qualifiziertem Personal unter dem<br>Finsatz von Juftfabrtgeprüften Frsatzteilen Materialien und Einsatz von luftfahrtgeprüften Ersatzteilen, Materialien technischen Unterlagen wie z.B. Cessna Technischen Mitteilungen, durchgeführt werden.

## **HANDHABUNG AM BODEN**

#### **SCHLEPPEN**

Das Flugzeug wird am einfachsten und am sichersten am Boden per Hand mit Hilfe der am Bugrad zu befestigenden Schleppstange rangiert. (Die Schleppstange wird an der Seitenwand des Gepäckraumes verstaut.) Wenn das Flugzeug von einem anderen Fahrzeug geschleppt wird, schlagen Sie den Bugrad nie mehr als 30° um die Mittellinie aus, da sonst das Fahrwerk beschädigt werden könnte.

# **A** VORSICHT

#### ENTFERNEN BEVOR SIE RANGIEREN SIE DIE RUDERVERRIEGELUNG, DAS FLUGZEUG AM BODEN

Falls das Flugzeug über eine unebene Fläche während des Hangarierens geschoben oder geschleppt wird, achten Sie darauf, daß sich das Heck durch die normale Dämpfungsbewegung des Bugfahrwerksfederbeines nicht zu heftig vertikal bewegt und an niedrigen Hallentoren anschlägt. Ein platter Bugfahrwerksreifen oder ein druckloses Federbein führt ebenfalls zu einem höheren Heck.

#### **ABSTELLEN**

Stellen Sie das Flugzeug in den Wind und mit angezogener Parkbremse ab. Setzen Sie die Parkbremse bei kaltem Wetter nicht, wenn die Gefahr besteht, daß angesammeltes Wasser die Bremsen festfrieren lassen könnte, oder wenn die Bremsen überhitzt sind. Verriegeln Sie die Ruder und blockieren Sie die Räder mit Bremsklötzen. Bei extremen Wetterbedingungen und starkem Wind, verzurren Sie das Flugzeug nach dem im nächsten Abschnitt beschriebenen Verfahren.

#### **VERZURREN**

Die richtige Vorgehensweise beim Verzurren des Flugzeuges ist die beste Sicherheitsvorkehrung, um Schäden bei böigem oder starkem Wind zu vermeiden. Um das Flugzeug sicher zu verzurren, sind folgende Schritte durchzuführen:

- 1. Parkbremse und Ruderverriegelung setzen.
- 2. Ruderverriegelung über die Flosse und Seitenruder anbringen.
- 3. Befestigen Sie starke Seile oder Ketten (3100 N Bruchfestigkeit) an den Verzurrösen am Flügel, Heck und am Bug. Mit Hilfe von Halterringen am Boden das Flugzeug verankern.
- 4. Pitotrohrabdeckung anbringen.

#### **AUFBOCKEN**

Siehe Maintainence Manual (Wartungshandbuch) tür die korrekte Vorgehensweise und Einrichtungen, wenn das ganze Flugzeug aufgebockt werden soll bzw. wenn die Flügelaufbockpunkte benutzt werden sollen.

Jedes Hauptfahrwerksbein kann mit Hilfe des Aufbockstützpunktes, das Teil der Hauptfederbeinhalterung ist,<br>einzeln angehoben werden. Bei Verwendung des einzeln angehoben werden. Bei Verwendung des Aufbockstützpunktes wird das Hauptrad durch die Flexibilität des Federbeines während des Hochhebens des Rades nach innen rutschen und die Hebevorrichtung wird sich neigen. Die Hebevorrichtung muß nun noch einmal abgelassen und erneut angesetzt werden. Bocken Sie nie beide Haupträder gleichzeitig über die einzelnen AUfbockstützpunkte auf.

# **A** VORSICHT

#### **BEIM SCHIEBEN AM HECK NIE AUF DIE HÖHENFLOSSE ODER DAS HÖHENRUDER DRÜCKEN. DRUCK IMMER AN EINEM SPANT AUFBRINGEN, UM BEULEN DES BEPLAN-KUNGSBLECHES ZU VERMEIDEN.**

Wenn Wartungsarbeiten am Bugfahrwerk durchgeführt werden müssen, kann das Bugrad vom Boden dadurch abgehoben werden, daß das Flugzeug an einen Heckspant kurz vor der Höhenflosse nach unten gedrückt wird und man das Heck auf der Heckverzurröse aufsitzen läßt.

Um das Bugrad in der abgehobenen Stelle zu halten, kann eine Bodenverankerung an der Heckverzurröse angebracht werden.

#### **ANMERKUNG**

Stellen Sie sicher, daß die Nase des Flugzeuges unter allen Umständen vom Boden frei bleibt, indem Sie geeignete Stützen oder Lager unter tragende Spante in Bugnähe anbringen.

#### **NIVELLIEREN**

Das Flugzeug wird unter Verwendung einer auf Nivellierschrauben an der linken Seite des Heckes aufgelegten Wasserwaage nivelliert. Lassen Sie Luft aus dem Bugradreifen bzw. bewegen Sie das Federbein herunter oder herauf, um die Wasserwaage richtig zu zentrieren. Entsprechende Punkte an den oberen Rändern der Türe werden zur seitlichen Nivellierung des Flugzeuges verwendet.

#### **STILLGELEGT IN FLUGFÄHIGEM ZUSTAND**

Flugzeuge, die für höchstens 30 Tage stillgelegt werden, oder die, die nur sporadisch während der ersten 25 Stunden betrieben werden, werden als "stillgelegt in flugfähigem Zustand" bezeichnet. Alle 7 Tage während dieser Zeit sollte der Propeller per Hand 5 mal durchgedreht werden. Dies hält das 01 flüssig und verhindert die Korrosion der Motorzylinderwände.

# $\triangle$  WARNUNG

AUS SICHERHEITSGRÜNDEN SOLLTE ÜBER-PRÜFT WERDEN, DASS DER ZÜNDSCHALTER AUS, DER GASHEBEL ZU, DER GEMISCHHEBEL GANZ HERAUSGEZOGEN UND DAS FLUGZEUG GESICHERT IST, BEVOR DER PROPELLER MIT DER HAND DURCHGEDREHT WIRD. HALTEN SIE GENÜGENDEN ABSTAND VON DEN PROPEL-LERBLÄTTERN, SOLANGE SIE DEN PROPELLER DURCHDREHEN.

Nach 30 Tagen sollte das Flugzeug 30 Minuten lang geflogen oder ein Standlauf durchgeführt werden, der lang genug andauert, um die Öltemperatur in den grünen Bereich zu bringen. Sehr lang andauernde Standläufe sollten vermieden werden. <sup>I</sup>

Das Warmlaufen des Triebwerkes verhindert auch die Ansammlung von Wasser im Kraftstoffsystem und in anderen Stellen im Motor.. Tanken Sie immer voll, um Kondenswasser im Tank zu minimieren. Laden Sie die Batterie immer voll, um zu verhindern, daß das Elektrolyt bei kaltem Wetter einfriert. Falls das Flugzeug vorübergehend oder auf unbestimmte Zeit stillgelegt wird, siehe Maintenance Manual (Wartungshandbuch) tür Lageranweisungen.

### WARTUNG'

Zusätzlich zu der in Kapitel 4 dieses Handbuches beschriebenen Vorflugkontrolle §ind die für Ihr Flugzeug notwendigen Kontroll-, Wartungs- und Uberprüfungsmaßnahmen im Maintenance Manual (Wartungshandbuch) ausführlich dargestellt. Das Maintenance Manual (Wartungshandbuch) enthält alle Punkte, die bei bestimmten Intervallen beachtet werden müssen und all die Teile, die Kontroll-, Wartungs- und Überprüfungsintervallen unterstehen.

Da die Cessna Wartungsbetriebe alle solchen Kontroll-, Wartungs- und Uberprüfungsarbeiten anhand der entsprechenden Wartungshandbücher ausführen, wird es empfohlen, sich mit dem Wartungsbetrieb diesbezüglich in Verbindung zu setzen, und Ihr Flugzeug nach den empfohlenen Intervallen warten zu lassen.

Das Kundendienstprogramm stellt die Durchführung der Wartungsarbeiten in den vorgeschriebenen Intervallen sicher, die für die 100-Stunden-Kontrollen oder Jahresnachprüfungen notwendig sind.

Abhängig vom Flugbetrieb kann Ihre Luftfahrt-Behörde zusätzliche Kontroll-, Wartungs- oder Überprüfungsarbeiten vorschreiben. Besitzer sollten sich in Bezug auf solche Vorschriften mit der für das Einsatzgebiet des Flugzeuges zuständigen Luftfahrtbehörde in Verbindung setzen.

Mengen, Materialien und Spezifikationen der häufig verwendeten Wartungsmittel sind unten nachfolgend aufgeführt.

# ÖL

#### ÖLSPEZIFIKATIONEN

MIL-L-6082 Luftfahrt-Einbereichsmineralöl: Das Flugzeug wird ab Werk mit dieser Ölsorte geliefert. Wenn Öl während der ersten 25 Stunden nachgefüllt werden muß, darf nur diese Sorte verwendet werden. Dieses Öl muß nach den ersten 25 Betriebsstunden abgelassen und der Ölfilter ausgetauscht werden. Triebwerksöl wieder auffüllen und bis zu einer Gesamtbetriebszeit von 50 h, bzw. bis sich der Ölverbrauch stabilisiert hat, weiter verwenden.

MIL-L-2285 1 aschefreies Dispersionsöl: Nach den ersten 50 Betriebsstunden bzw. nachdem sich der Ölverbrauch stabilisiert hat, muß das Öl wie in der Textron Lycoming Technischen Mitteilung Nr. 1014 und allen ihrer Änderungen und Ergänzungen verwendet werden.

#### EMPFOHLENE VISKOSITÄT FÜR BESTIMMTE **TEMPERATURBEREICHE**

Mehrbereichs- oder Einbereichsöle können das ganze Jahr über verwendet werden. Siehe unten angebenene Tabelle tür Viskosität und Temperaturbereich.

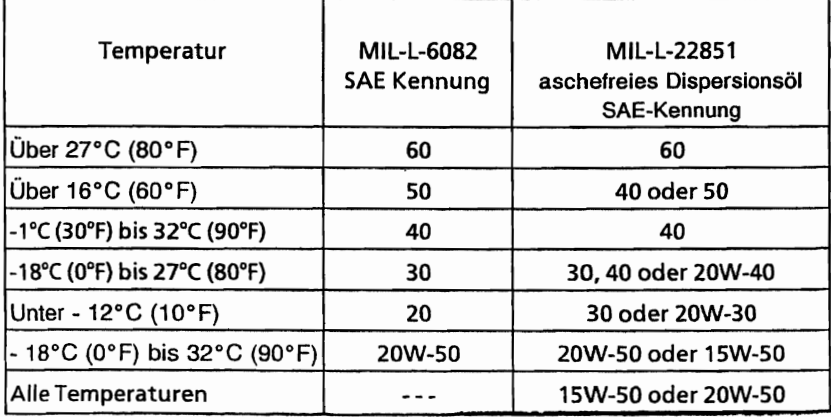

#### **FASSUNGSVERMÖGEN DES TRIEBWERKSUMPFES**

Das Triebwerk hat ein Fassungsvermögen von 7,6 I, davon sind 0,9 I im Olfilter. Das Triebwerk darf nicht mit einer Olmenge unter 4,7 I betrieben werden (gemessen mit dem Ölstab). Vor längeren Flügen sollte auf 7,6 I aufgefüllt werden.

#### **ÖL- UND ÖLFILTERWECHSEL**

Nach den ersten 25 Betriebsstunden ist das Öl aus der Ölwanne abzulassen und der Ölfilter auszutauschen. Die Ölwanne wieder mit Einbereichsmineralöl auffüllen. Nach insgesamt 50 Betriebsstunden oder wenn sich der Olverbrauch stabilisiert hat, ist das 01 durch aschefreies Dispersionsöl zu ersetzen. Das aschefreie Dispersionsöl und der Olfilter sollten dann nach dem Zeitplan des Triebwerkherstellers gewechselt werden.

#### **ANMERKUNG**

Beim ersten 25-Stunden-ÖI- und Ölfilterwechsel ist der gesamte Motorraum einer allgemeinen Sichtprüfung zu<br>unterziehen. Teile, die normalerweise während der die normalerweise während der Vorflugkontrolle nicht geprüft werden, müssen besonders sorgfältig untersucht werden. Schläuche, Metalleitungen und Beschläge auf Anzeichen von Undichtigkeit (Öl- oder<br>Kraftstoffspuren). Abrieb. Scheuerstellen. sichere Kraftstoffspuren), Abrieb, Scheuerstellen, sichere Befestigung, vorschriftsmäßige Verlegung und Abstützung sowie auf Alterung prüfen. Lufteinlaß- und Auspuffanlage auf Risse, Undichtigkeit und sichere Befestigung prüfen. Triebwerksbedienorgane und -bedienzüge auf Freigängigkeit über den gesamten Arbeitsbereich, auf sichere Befestigung und Verschleiß prüfen. Verkabelung auf sichere Befestigung, Scheuer- und Brandstellen, schadhafte<br>Isolierung. vlockere. aebrochene oder korrodierte gebrochene oder korrodierte Anschlußklemmen und Beschädigung durch Hitze prüfen. Generatorriemen nach den Angaben des Maintenance Manual (Wartungshandbuches) prüfen und, wenn nötig, nachspannen. Es empfiehlt sich, diese Bauteile bei späteren Wartungsarbeiten regelmäßig zu überprüfen.

# KRAFTSTOFF

#### ZULÄSSIGE KRAFTSTOFFSORTEN (UND -FARBEN)

AVGAS 1DOLL Luftfahrtkraftstoff (blau) AVGAS 100 Luftfahrtkraftstoff (grün)

#### ANMERKUNG

Isopropylalkohol oder Diäthylenglykolmonomethyläther (DiEGME) dürfen in Mengen unter 1% (Alkohol) bzw. 0,15 % (DiEGME) Volumen der gesamten Kraftstoffmenge beigefügt werden. Für weitere Informationen, siehe nachfolgenden Abschnitt "Kraftstoffzusätze".

#### KRAFTSTOFFMENGE

212 I Gesamtmenge 106 I pro Tank

#### ANMERKUNG

Um maximale Menge und minimaler Überlauf beim Tanken sicherzustellen, sollte der Tankwahlschalter entweder in der RECHTS- oder der LINKS-Position sein und das Flugzeug in der normalen Bodenlage abgestellt sein. Siehe Abb. 1-1 für eine Definition der normalen Bodenlage.

Überprüfen Sie die Kraftstoffanlage nach jedem Flug und tanken Sie voll, um die Ansammlung von Kondenswasser zu minimieren.

#### KRAFTSTOFFZUSATZSTOFFE

Das genaue Einhalten der Ablaßverfahren während der Vorflugkontrolle, wie in Kapitel 4 beschrieben, wird die Kraftstoffsümpfe frei von Wasser halten. Kleine Wassermengen sind immer im Kraftstoff enthalten, sie werden aber normalerweise mitverbraucht und fallen beim normalen Betrieb des Motors nicht auf.

#### KAPITEL 8 HANDHABUNG UND WARTUNG

Eine Ausnahme bildet den Betrieb unter folgenden Bedingungen:

- 1. Der Verbrauch von bestimmten Kraftstoffen und
- 2. hohe Luftfeuchtigkeit am Boden
- 3. gefolgt von einem Flug in großer Höhe und bei niedrigen Temperaturen.

Unter diesen abnormalen Bedingungen können kleine Wassermengen abgesetzt werden und in genügenden Mengen gefrieren und eine teifweise Vereisung des Kraftstoffsystemes verursachen.

Obwohl solche Bedingungen sehr selten sind und normalerweise keine Probleme für Besitzer und Betreiber darstellen, sind sie in bestimmten Regionen der Welt anzutreffen und müssen richtig angegangen werden..

Um die Möglichkeit der Vereisung unter solchen Bedingungen zu vermindern, ist es erlaubt, Isoproplyafkohl, oder DiäthylenglykoJmonomethyläther (DiEGME) dem Kraftstoff beizufügen.

Das Beifügen des Alkohols, oder DiEGME hat zwei Effekte:

- 1. Es absorbiert das Wasser aus dem Kraftstoff und
- 2. Alkohol senkt den Gefrierpunkt des Gemisches

#### **ANMERKUNG**

Bei der Verwendung von Kraftstoffzusätzen soll daran gedacht werden, daß das richtige Kraftstoff:Zusatz-Verhältnis im Tank wichtig ist. Zum Beispiel wenn 60 Liter des korrekten Gemisches in einen Tank eingefüllt werden, in dem sich schon 80 Liter Kraftstoff ohne Zusatz befinden, ist die Zusatzstoffkonzentration bei den 140 Litern inakzeptabel zu niedrig.

Wenn Alkohol beigefügt werden sollte, dann in einem Volumenverhältnis von 1 : 100. Größere Verhältnisse werden nicht empfohlen, da dann das Tankmaterial angegriffen werden kann.

Die Art und Weise, wie der Alkohol beigefügt wird, ist wichtig, da der Alkohol dann am besten wirkt, wenn er im Kraftstoff ganz aufgelöst wurde. Um korrekte Mischung zu erreichen wird folgende Vorgehensweise empfohlen:

1. Die besten Ergebnisse werden erreicht, wenn der Alkohol während des Tankvorganges direkt mit dem Kraftstoff eingefüllt wird.

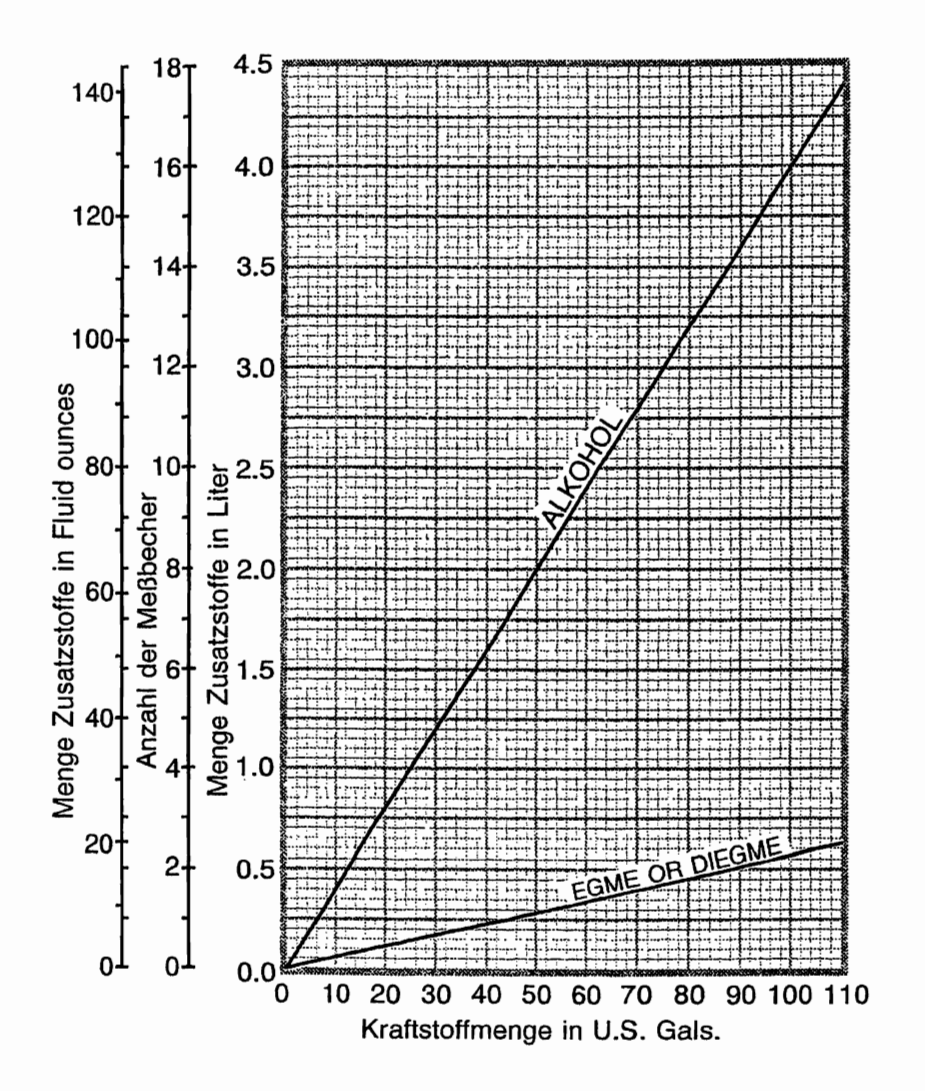

Abb. 8-1. Kraftstoffmischverhältnis

#### **CESSNA MODELL 172S**

2. Eine andere Methode, die angewandt werden kann, ist das Vormischen der gesamten Alkoholmenge mit einem Teil des Kraftstoffes (ca. 7,6 - 11,5 I) in einem separaten sauberen Behälter. Die Mischung wird dann vor dem Auftanken in den Tank eingefüllt.

Diäthylenglykolmonomethylenäther (DiEGME) muß sehr sorgfältig mit dem Kraftstoff vermischt werden. Das Mischverhältnis darf 0,10 Volumen-% nicht unterschreiten bzw. 0.15 Volumen-% nicht uberschreiten. Siehe Abb. 8-1 für Informationen über das DiEGME-Kraftstoff-Mischverhältnis.

# **A** VORSICHT

GEFRIERSCHUTZMITTEL VERURSACHT GE-SUNDHEITSSCHÄDEN, WENN ES EINGEATMET ODER VON DER HAUT ABSORBIERT WIRD.

### & VORSICHT

DAS MISCHEN DES DIEGME MIT DEM<br>KRAFTSTOFF IST SEHR WICHTIG. DA EIN SEHR WICHTIG. DA MISCHVERHALTNIS USER DEM EMPFOHLENEN (0,15 VOLUMEN-%) DIE KRAFTSTOFFTANKS BESCHADIGEN WIRD, WIE Z.B. DAS ANGREIFEN VON SCHUTZANSTRICHEN ODER SCHÄDEN AN<br>DEN O-RINGEN UND DICHTUNGEN. DIE IM DEN O-RINGEN UND DICHTUNGEN, DIE IM<br>KRAFTSTOFFSYSTEM ODER IM MOTOR **KRAFTSTOFFSYSTEM** VERWENDET WERDEN. EIN MISCHVERHÄLTNIS UNTER DEM EMPFOHLENEN (0,10 VOLUMEN-%) IST UNWIRKSAM. VERWENDEN SIE NUR DIE VOM HERSTELLER EMPFOHLENEN MISCH-EINRICHTUNGEN, UM DAS RICHTIGE MISCHEN ZU ERZIELEN.

Längeres Abstellen des Flugzeuges wird zu Wasseransammlung führen, die den Zusatzstoff auslaugt. Ein Zeichen hierfür ist eine abnormal große Ansammlung vom Wasser in den Tanksümpfen. Das Mischverhältnis kann durch Einsatz eines Brechungsmessers (Refrakometer) nachgeprüft werden. Es ist aber unbedingt erforderlich, daß das technische Handbuch des Brechungsmessers bei der Überprüfung des Mischverhältnisses genauestens befolgt wird.

### VERUNREINIGUNG DES KRAFTSTOFFES

Kraftstoffverunreinigung wird normalerweise durch Fremdkörper in der Kraftstoffanlage wie z.B. Wasser, Rost, Sand, Dreck, Mikroben und Bakterien, verursacht. Zusätzlich können nicht kompatible Kraftstoffzusatzstoffe den Kraftstoff verunreinigen.

Vor jedem Flug und nach jedem Auftanken einen sauberen Meßbecher verwenden und mindestens 1 Becher Kraftstoff von jedem Tankablaßventil, dem Kraftstoffsiebschnellablaßventil und dem Kraftstoffsammelbehälterablaßventii ablassen, um festzustellen, ob Verunreinigungen vorhanden sind, und um sicherzustellen, daß das Flugzeug mit der richtigen Kraftstoffsorte aufgetankt wurde.

Wenn Verunreinigungen entdeckt werden, aus allen Ablaßventilen Kraftstoff noch einmal ablassen und die Flügel leicht schaukeln sowie den Heck nach unten drücken, um sonstige<br>Verunreinigungen an den Ventilen zu sammeln. Mehrere Verunreinigungen an den Ventilen zu Kraftstoffproben von allen Ablaßventilen entnehmen, bis keine Verunreinigungen mehr feststellbar sind. Falls die Proben noch unrein sind, darf nicht geflogen werden. Die Tanks müssen geleert<br>werden und die Kraftstoffanlage von gualifiziertem werden und die Kraftstoffanlage von qualifiziertem<br>Wartungspersonal gereinigt werden. Sämtliche Spuren von gereinigt werden. Sämtliche Kontamination müssen vor dem nächsten Flug entfernt werden. Wenn das Flugzeug mit falschem Kraftstoff betankt wurde, die Tanks entleeren und mit dem richten Kraftstoff auffüllen. Das Flugzeug darf mit unreinem oder falschem Kraftstoff nicht geflogen werden.

Zusätzlich sollten Besitzer/Betreiber, die mit einem Servicebetrieb an einem Flugplatz nicht vertraut sind, sich vergewissern, daß der Kraftstoffvorrat auf Verunreinigungen geprüft und richtig gefiltert worden ist, bevor das Flugzeug aufgetankt wird. Die Kraftstofftanks sollten zwischen jedem Flug, vorausgesetzt daß die Masse- und Schwerpunktberechnung dies erlaubt, aufgefüllt werden, um die Ansammlung von Kondenswasser an den Wänden von teilweise gefüllten Tanks zu verhindern.

Um die Möglichkeit von verunreinigtem Kraftstoff weiter zu verringern, sollten regelmäßige Wartungsarbeiten an der<br>Kraftstoffanlage nach dem Maintenance Manual (Wartungsnach dem Maintenance Manual handbuch) ausgeführt werden. Nur den richtigen, in diesem Handbuch empfohlenen Kraftstoff verwenden. Kraftstoffzusatzstoffe sollten nur mit Genehmigung von Cessna und der FAA benutzt werden.

# FAHRWERK

Folgende Tabelle enthält Informationen bezüglich der Wartung des Fahrwerkes.

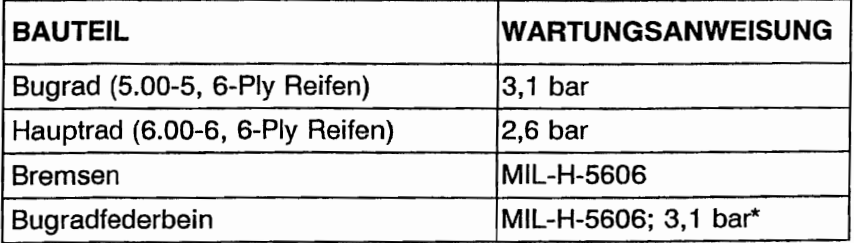

\* Federbein mit MIL-H-5606 Hydrauliköl nach den Anweisungen des Füll-Hinweisschildes füllen. Ohne Last auf dem Federbein auf 3,1 bar auffüllen. Nicht überfüllen.

# REINIGUNG UND PFLEGE

#### WINDSCHUTZSCHEIBE UND FENSTER

Die Windschutzscheibe und Fenster aus Kunststoff sind mit einem Flugzeugfenster-Reinigungsmittel zu reinigen. Das Reinigungsmittel sparsam auftragen und mit einem weichen Lappen und mäßigem Druck so lange auf der Scheibe verreiben, bis aller Schmutz sowie Öl- und Insektenflecken entfernt sind. Danach<br>Reinigungsmittel trocknen lassen und mit einem weichen Reinigungsmittel trocknen lassen Flanellappen abreiben.

# **A VORSICHT**

NIEMALS KRAFTSTOFF, BENZOL, ALKOHOL, AZETON, ENTEISUNGSFLÜSSIGKEIT,<br>ODER GLASREINIGER LACKVERDÜNNUNG ODER GLASREINIGER<br>VERWENDEN. DA ALLE DIESE MITTEL DAS VERWENDEN, DA ALLE DIESE MITTEL DAS KUNSTSTOFFMATERIAL DER SCHEIBEN ANGREIFEN UND ZU HAARRISSEN FÜHREN.

Falls ein Scheibenreinigungsmittel nicht vorhanden ist, können die einem mit Stoddard Lösungsmittel angefeuchteten weichen Lappen behandelt werden, um Öl und Fett zu entfernen.

Danach die Scheiben mit einem milden Reinigungsmittel und viel Wasser vorsichtig waschen, gründlich abspülen und mit einem sauberen feuchten Lederlappen trocknen. Die Kunststoffscheiben niemals mit einem trockenen Tuch abreiben, da dadurch eine elektrostatische Aufladung erfolgt, die Staub anzieht. Zum Schluß die Scheiben mit einem guten handelsüblichen Wachs einwachsen. Eine dünne, gleichmäßige Wachsschicht, die mit einem sauberen weichen Flanellappen von Hand poliert wird, füllt kleine Kratzer und hilft, weiteres Zerkratzen zu vermeiden.

Keine Abdeckplane für die Windschutzscheibe verwenden, es sei denn, es ist Eis- oder Schneeregen zu erwarten, da die Plane die Scheibe zerkratzen kann.

#### **LACKIERUNG**

Die Außenlackierung gibt Ihrer nauen Cessna einen dauernhaften Oberflächenschutz.

Im allgemeinen kann die Lackierung durch Waschen mit milder Seife und Wasser, gefolgt von Abspülen mit Wasser und Trocknen mit Tüchern oder Lederlappen, glänzend gehalten werden. Scharfe oder scheuernde Seifen oder Reinigungsmittel, die Korrosion und Kratzer hervorrufen, dürfen niemals verwendet werden. Hartnäckige ÖI- und Fettflecken können mit einem Tuch beseitigt werden, das mit Stoddard Lösungsmittel angefeuchtet ist. Außenverzierungen sollten nie in Kontakt mit dem Lösungsmittel kommen. Für Anweisungen bezüglich der Pflege von Außenverzierungen siehe Kapitel 11 des Maintenance Manual (Wartungshandbuches).

Um kleine Kratzer im Lack zu versiegeln und um das Flugzeug gegen Korrosion zu schützen, das Flugzeug regelmäßig mit einem guten Autowachs nach den Herstelleranweisungen einwachsen.<br>Wenn das Flugzeug an der Küste oder in sonstigen das Flugzeug an der Küste Salzwassergebieten betrieben wird, muß es öfters gewaschen und gewachst werden, um den Korrosionsschutz aufrechtzuhalten. Die Dichtungen um die Nietenköpfe und die Oberflächenüberlappungen sollten besondere Pflege genießen, da sie am anfälligsten für Korrosion sind. Eine dickere Wachsschicht an den Flügel- und Leitwerkvorderkanten sowie an der vorderen Motorraumverkleidung und dem Propellerspinner wird helfen, die in solchen Gebieten häufiger anzutreffenden Abtragungen zu verringern. Nach dem Reinigen mit Seifen oder nach chemischen Enteisungsverfahren muß das Flugzeug wieder eingewachst werden.

#### KAPITEL 8 HANDHABUNG UND WARTUNG

Ist das Flugzeug bei kaltem Wetter im Freien abgestellt und muß es vor dem Flug enteist werden, so ist dafür zu sorgen, daß beim Enteisen mit chemischen Flüssigkeiten der Lack geschützt wird. Isopropylalkohol beseitigt das Eis zufriedenstellend und ohne den Lack zu beschädigen. Es ist jedoch sorgfältig darauf zu achten, daß die Lösung nicht auf die Fensterscheiben kommt, da der Alkohol das Kunststoffmaterial angreift und Risse verursachen kann.

#### **PFLEGE DES PROPELLERS**

Prüfen der Propellerblätter vor dem Flug auf Kerben und gelegentliches Abwischen der Blätter mit einem öligen Lappen, um Gras und Insektenflecken zu entfernen, gewährleisten eine lange störungsfreie Betriebszeit. Kleine Kerben in den Blättern, besonders in der Nähe der Blattspitzen und an den Blattvorderkanten, sollten so bald wie möglich ausgeebnet werden, da sie Spannungskonzentrationen bewirken, die, wenn sie ignoriert werden, zu Rissen 'führen. Zum Reinigen der Blätter niemals ein alkalisches Reinigungsmittel verwenden. Fett und Schmutz kann mit Stoddard Lösungsmittel entfernt werden.

#### **PFLEGE DES TRIEBWERKES**

Das Triebwerk kann mit einem geeigneten Reinigungsmittel nach den Anweisungen des Maintenance Manual (Wartungshandbuches) gereinigt werden. Die effektivste Reinigung wird durch Anwendung eines Sprühreinigungsmittels erzielt. Vor der Sprühreinigung Schutz der Bauteile, die vom Lösungsmittel angegriffen werden könnten, überprüfen. Siehe Maintenance Manual (Wartungshandbuch) für Angaben über die richtige Schmierung der Bedienorgane und der Komponente nach der Motorreinigung. Der Luftfilter muß alle 100 Stunden, oder wenn er schmutzig ist, ausgetauscht werden.

#### PFLEGE DER KABINE

Um Staub und losen Schmutz von den Polstern und vom Teppich zu entfernen, sollte die Kabine regemäßig mit einem Staubsauger gereinigt werden.

Vergossene Flüssigkeiten sofort mit Papiertaschentüchern oder Lappen aufsaugen, aber dabei nicht tupfen, sondern das saugfähige Material fest aufdrücken und mehrere Sekunden lang aufgedrückt lassen. Diesen Vorgang wiederholen, bis keine Flüssigkeit mehr aufgesaugt wird. Klebrige Rückstände mit einem stumpfen Messer abkratzen, dann die Stelle reinigen.

Ölflecken können mit sparsam angewendetem Haushaltsfleckenentferner beseitigt werden. Vor Anwendung irgendwelcher Lösungsmittel sollte man aber erst die Gebrauchsanweisung auf dem Behälter lesen und an einer versteckten Stelle des zu reinigenden Gewebes eine Probe machen. Auf keinen Fall sollte man das zu reinigende Gewebe mit einem flüchtigen Lösungsmittel tränken, da dieses das Polster- und AUflagematerial beschädigen könnte.

Verschmutzte Polster und der Teppich können mit einem Schaumreinigungsmittel gemäß den Anweisungen des Herstellers gereinigt werden. Um das Gewebe nicht zu naß zu machen, sollten man den Schaum so trocken wie möglich halten und ihn dann mit einem Staubsauger entfernen.

Für ausführliche Informationen bezüglich der Reinigung der siehe Kapitel 12 des 172S Maintenance Manual (Wartungshandbuches) für das Modell 172 1996 ff.

# **Abschnitt 9**

# **Ergänzende Ausrüstung mit Betriebsgrenzen und -verfahren**

KAPITEL 9 **FRGÄNZUNGEN** 

# ERGÄNZUNGEN

#### **EINLEITUNG**

Die Ergänzungen, die in diesem Kapitel enthalten sind, beinhalten ausführliche Betriebsanweisungen für die im Flugzeug eingebaute Standard- und Zusatzausrüstung. Der Halter des Flugzeuges sollte alle Ergänzungen lesen, um sicher zu sein, daß sämtliche für sein Flugzeug zutreffenden Betriebsgrenzen und Verfahren eingehalten werden.

Ein Verzeichnis der gültigen Ergänzungen ist auf Seite 9-3 zu finden. Alle für dieses Flugzeug relevanten Ergänzungen sind nach<br>Namen. Nummer und Änderungsstand aufgelistet. Dieses Namen. Nummer und Änderungsstand aufgelistet. Verzeichnis soll als Checkliste dienen, um sicherzustellen, daß alle entsprechenden Ergänzungen in das Flughandbuch einsortiert worden sind. Ergänzungen dürfen aus dem Flughandbuch entfernt werden, wenn die betroffene Ausrüstung nicht im Flugzeug eingebaut ist. Falls die Ausrüstung eingebaut ist, muß die entsprechende Ergänzung vorhanden sein und revidiert werden, wenn Ergänzungsänderungen vom Hersteller durchgeführt werden.

Jede einzelne Ergänzung hat ihr eigenes Verzeichnis der gültigen Seiten. Dieses Verzeichnis listet alle Seitennummern mit<br>Ausgabedatum auf. Es listet auch die Daten aller Ausgabedatum auf. Es listet auch die Daten Ergänzungsänderungen auf. Zusätzlich gibt die Teilenummer der Ergänzung Auskunft über den Anderungstand. Siehe hierzu nachstehendes Beispiel:

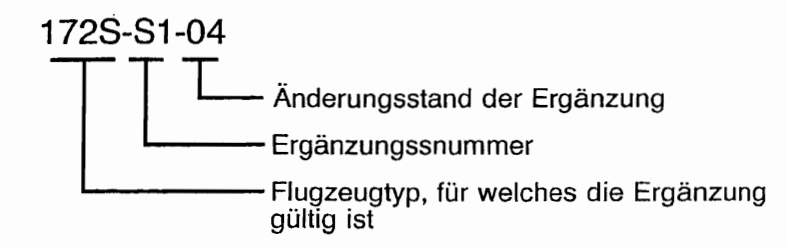

Diese Seite wurde absichtlich freigelassen

# VERZEICHNIS pER ZUGELASSENEN **FRGÄNZUNGEN**

#### ANMERKUNG

DER FLUGZEUGHALTER IST DAFÜR VERANTWORTLICH, DASS DIE NEUESTE AUSGABE JEDER ERGÄNZUNG IN DAS FLUGHANDBUCH<br>EINSORTIERT UND DAS VERZEICHNIS DER ZUGELASSENEN EINSORTIERT UND DAS VERZEICHNIS DER ZUGELASSENEN<br>ERGÄNZUNGEN AUF DEM NEUESTEN STAND IST. DIESES ERGÄNZUNGEN AUF VERZEICHNIS DER ZUGELASSENEN ERGÄNZUNGEN WAR AUF DEM NEUESTEN STAND, ALS DAS FLUGZEUG VON DER FIRMA CESSNA AUSGELIEFERT WURDE. ES KANN JEDOCH SEIN, DASS INZWISCHEN EINZELNE ÄNDERUNGEN ERFOLGTEN, SO DASS DER HALTER DEN AKTUELLEN STAND DES VERZEICHNISSES BEI CESSNA CUSTOMER SUPPORT (001 316 517 5800) ANFRAGEN SOLLTE.

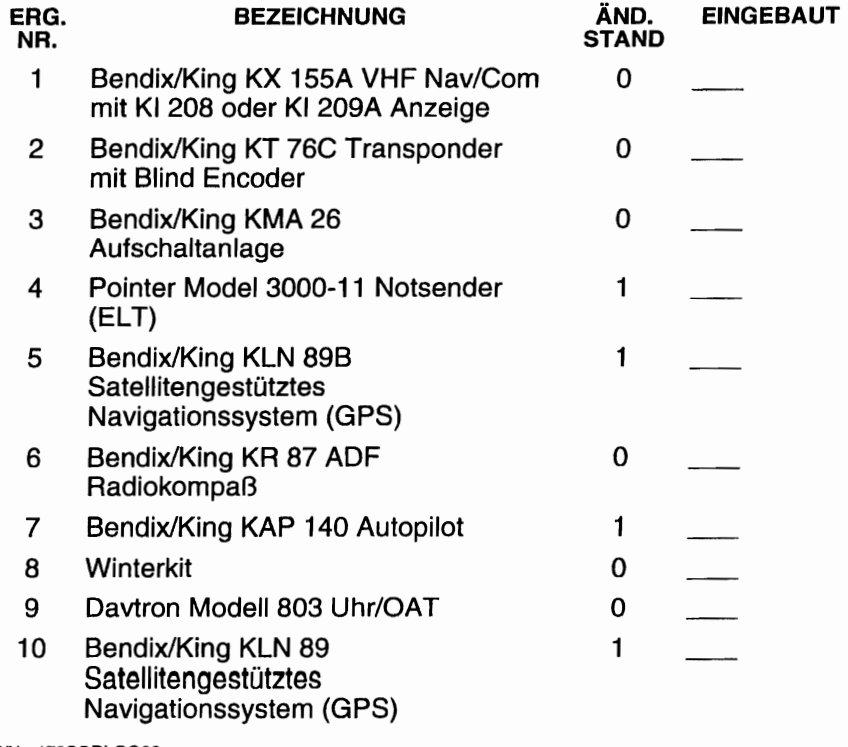

# VERZEICHNIS DER ZUGELASSENEN ERGÄNZUNGEN

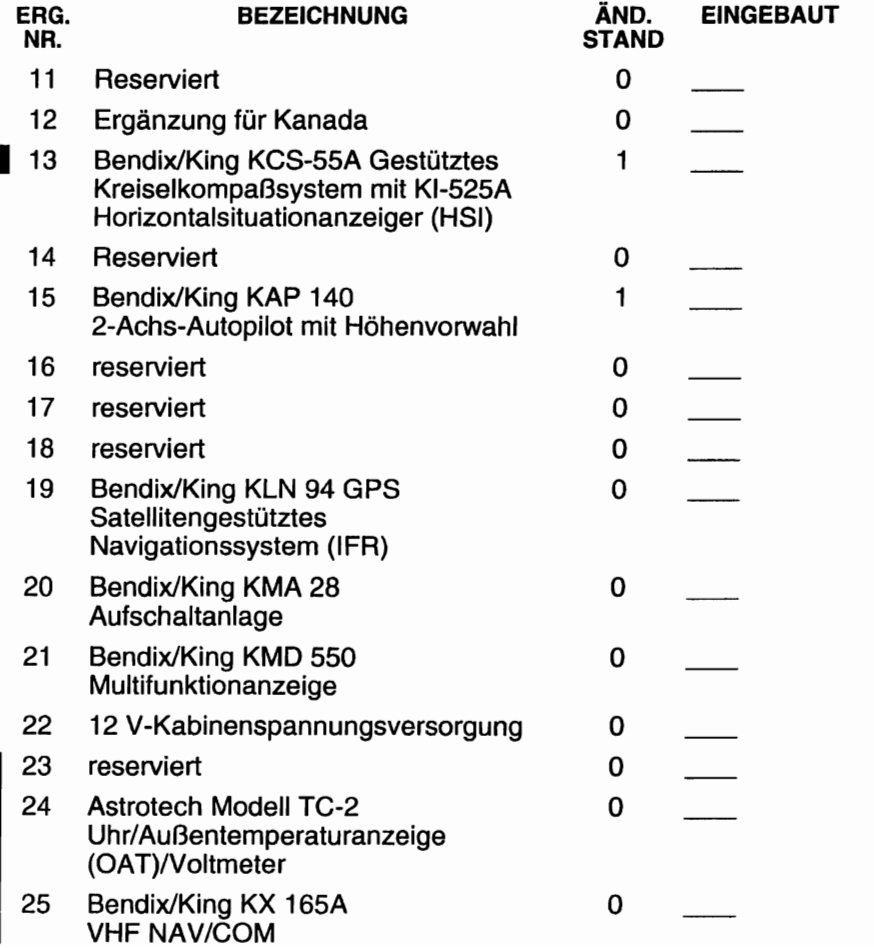
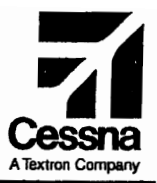

## Flughandbuch

## CE55NA 1725

## 5ERIENNUMMER 17258001 FF

## ERGÄNZUNG 1

BENDIX/KING KX 155A VHF NAV/COM mit KI 208 oder KI 209A ANZEIGE

SERIENNUMMER: ..

KENNZEICHEN :..

Diese Ergänzung ist Teil des Flughandbuches und muß unter Kapitel 9 abgeheftet sein.

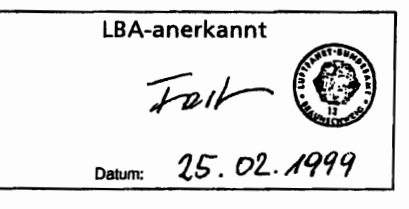

*f* GAMA-Mitglied 19. Oktober 1998

COPYRIGHT<sup>O</sup> 1998 CESSNA AIRCRAFT COMPANY WICHITA, KANSAS, USA

/ i

172SPHGR-Sl-00

81-1

## ERGÄNZUNG 1

## BENDIX/KING KX 155A VHF NAV/COM mit KI 208 oder KI 209A ANZEIGE

Das nachstehende Verzeichnis der gültigen Seiten gibt Informationen über Ausgabedatum der Originalausgabe und der geänderten Seiten sowie eine Auflistung sämtlicher Seiten der Ergänzung wieder. Seiten, die von der neuesten Änderung betroffen sind, werden das Datum dieser Anderung aufweisen.

### Änderungsstand

#### Ausgabedatum

o(Originalausgabe) 19. Oktober 1998

### ÄNDERUNGSSTAND

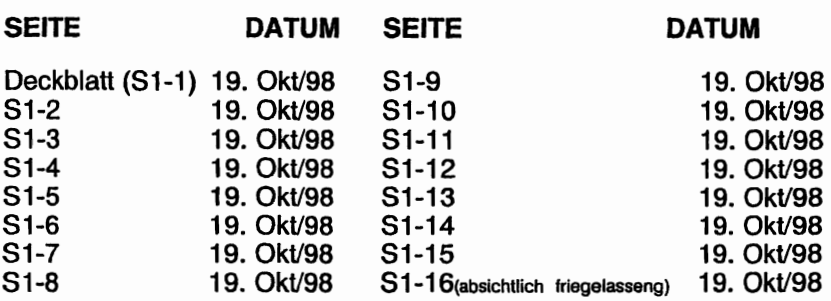

## LISTE DER TECHNISCHEN MITTEILUNGEN

Nachfolgend ist eine Liste der für den Betrieb des Flugzeuges gültigen Technischen Mitteilungen, die in diese Ergänzung eingearbeitet wurden. Die Liste enthält nur die Technischen Mitteilungen, die zur Zeit gültig sind.

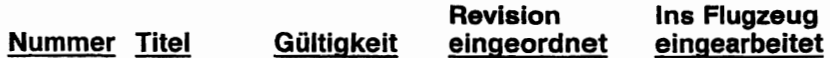

CESSNA<br>MODELL 172S

MODELL <sup>1728</sup> KA~TEL9-ERGÄNZUNGEN ERGÄNZUNG 1- LBA ANERKANNT

## ERGÄNZUNG

## BENDIX/KING KX 155A NAV/COMM mit KI 208 oder KI 209A ANZEIGE

## **ABSCHNITT 1** ALLGEMEINES

Das BendixlKing KX 155A NAV/COM, das in Abb. 1 dargestellt ist, besteht aus einem im Instrumentenbrett eingebauten Sende/Empfangsgerät und einer KI 208 bzw. KI 209A Anzeige.

Das Instrument besteht aus einem VHF-Funkgerät mit 760 Kanälen und einem VHF Navigationsempfänger mit 200 Kanälen. Ein Gleitpfadempfänger mit 40 Kanälen ist auch vorhanden, wenn die KI 209A Anzeige eingebaut ist. Das Funkgerät empfängt und sendet Signale zwischen 118.00 und 136.975 MHz in 25 kHz-Schritten. Zusätzlich ist ein 8.33 kHz (2280 Kanal) COM erhältlich. Der Navigationsempfänger empfängt VOR und Localiser-Signale zwischen 108.00 und 117.95 MHz in 50-kHz-Schritten. Wenn eine Localiser-Frequenz gewählt wird, wird der Gleitpfadempfänger automatisch eingestellt. Die für die Ubersetzung der VOR- und Localiser-Signale notwendigen Schaltungen sind Teil des NAV-Empfängers.

Sowohl die aktiven Funk- als auch die aktiven Navigationsfrequenzen werden von großen selbstdimmenden 3asentiadungsdispJays angezeigt. Der Vorwahlschalter des KX 155A erlaubt die Wahl einer Frequenz im STBY-Anzeigefenster während des Betriebes auf einer anderen Frequenz und das sofortige Umschalten durch Betätigung eines Knopfes. Sowohl die aktive (COM) als auch die vorgewählte (STBY) Frequenz sind jeder Zeit sichtbar und sind im Dauerspeicher gespeichert, ohne daß die Batterie in Anspruch genommen wird. KX 155A hat 32 programmierbare Kanäle, eine "Klemmende Mikrofon-Taste"-Warnung und einen Senderabschalter sowie einen TO/FROM-Radialanzeiger, einen VOR/LOC-Ablagezeiger und eine ..abgelaufene Zeit"-Anzeige.

Der COM-Teil beinhaltet eine automatische Rauschsperre. Um diese zu übergehen, muß der COM-Lautstärke-Verstellknopf herausgezogen werden. Um die Rauschsperre wieder zu aktivieren, muß der Knopf wieder hineingedrückt werden. Ein "T" wird angezeigt während des Sendens und ein "R" während des Empfanges eines gültigen Signales.

Der NAV-Teil benutzt die Möglichkeit des Herausziehens des NAV-Lautstärke-Verstellknopfes, um die NAV-Signalkennung zu empfangen. Um die Signalkennung und die Textansagen zu hören, muß der Knopf herausgezogen werden. Um die Signalkennung abzuschalten aber die Textansage noch zu hören, ist der Knopf wieder hineinzudrücken.

Sämtliche Bedienorgane des NAV/COM-Gerätes außer dem der Navigationskursauswahl, sind in der Anzeigetafel des Funkgerätes untergebracht. Die Beleuchtung erfolgt von der Innenbeleuchtung<br>des NAV/COM-Gerätes und des Beleuchtungssystemes des des NAV/COM-Gerätes und des Beleuchtungssystemes Instrumentenbrettes. Betriebsanweisungen und Beschreibung der Aufschaltanlage, die mit diesem Funkgerät benutzt wird, sind in Ergänzung 3 dieses Kapitels enthalten.

#### **ANMERKUNG**

Das Gerät besitzt eine "klemmende Mikrofon-Taste"-Warnung. Wenn die Mikrofontaste länger als 33 Sekunden gedrückt wird, hört der Sender auf zu senden und die aktive COM-Frequenz blinkt, um den Piloten auf eine klemmende Mikrofon-Taste .'". aufmerksam zu machen.

### KAPITEL 9 - ERGÄNZUNGEN ERGÄNZUNG 1- LBA ANERKANNT

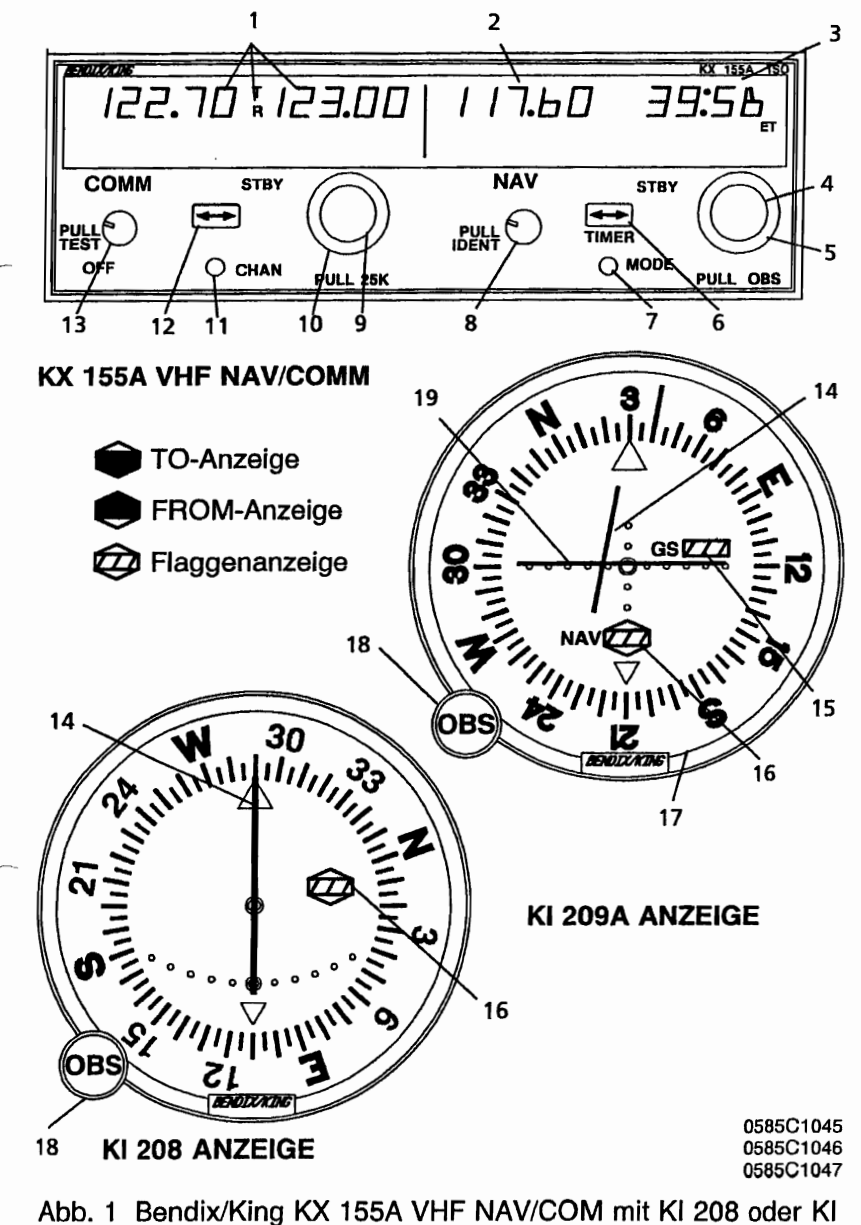

209A Anzeige (Blatt 1 von 7)

### KAPITEL 9 - ERGÄNZUNGEN ERGÄNZUNG 1 - LBA ANERKANNT

 $\bigcap$ 

 $\bigcap$ 

**CESSNA** MODELL 1725

*DED* 

## NAV-Betrieb, Anzeigen

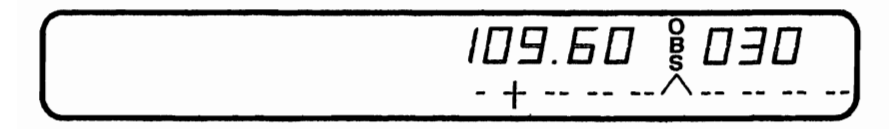

### VOR-Betriebsart: Aktiv / Kurs, COI-Format

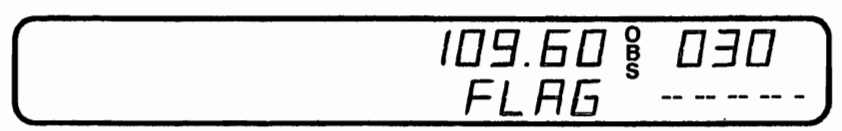

VOR-Betriebsart: Aktiv / Kurs, Flaggenanzeige

109.bO

VOR-Betriebsart: Aktiv QOM-Anzeige

109.60

VOR-Betriebsart: Aktiv / Kurs, Flaggenanzeige

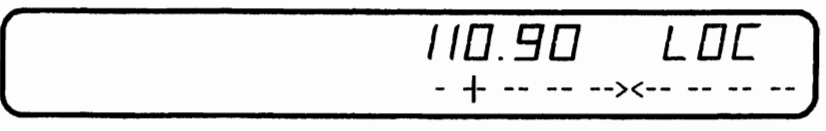

LOC-Betriebsart: Frequenz / CDI-Format

Abb.1. BendixlKing KX 155A VHF NAV/COM mit KI 208 oder KI 209A Anzeige (Blatt 2 von 7)

- 1. BETRIEB DER COM-FREQUENZ-ANZEIGE : Aktive COM und "vorgewählte" COM-Frequenzen werden durch ein "T" bzw. ein "R" zwischen den Frequenzen gekennzeichnet, um das Senden bzw. das Empfangen anzuzeigen.
- 2. BETRIEB DER NAV-FREQUENZ-ANZEIGE : Der rechte Teil der Anzeige gibt Informationen über den AKTIV- bzw.<br>VORGEWÄHLT-Status des NAV-Empfängers wieder. Die VORGEWÄHLT-Status des NAV-Empfängers wieder. Kanalwahl erfolgt wie beim COM-Teil, wenn er in der<br>Erequenz-Betriebsart betrieben wird. Die aktiven und Frequenz-Betriebsart betrieben wird. Die aktiven vorgewählten NAV-Frequenzen werden beim Ausschalten gespeichert und sind nach dem Einschalten wieder verfügbar.
- 3. NAV-STBY / OBS- / KURS- / RADIAL- / ZEIT-ANZEIGE: Die rechte' Seite der NAV-Anzeige wird durch den Betriebsart-Wahlschalter bedient (siehe Punkt 7). Bei einer aktiven VOR-Frequenz zeigt dieser Teil der Anzeige die vorgewählte Frequenz, die OSS-Stellung für den internen COI, den Kurs zum VOR hin (QDM), das Radial vom VOR weg oder aufbzw. abzählende Zeitangaben an. Bei einer aktiven LOC-Frequenz zeigt dieser Teil der Anzeige die vorgewählte Frequenz, die Buchstaben LOC oder auf- bzw. abszählende Zeitangaben an.
- 4. NAV FREQUENZWAHLKNOPF (KLEIN) : Mit diesem Knopf kann man die Frequenz um 50 kHz-Schritte verstellen. Die untere bzw. obere Grenze des NAV-Empfängers ist 108.00 MHz bzw. 117.95 MHz. Wenn man über die obere Grenze hinaus verstellt, kehrt die Anzeige automatisch zur unteren Grenze zurück und umgekehrt. Das Drehen des Knopfes im Uhrzeigersinn (inc) führt zu höheren Frequenzen, Drehen<br>entgegen dem Uhrzeigersinn (dec) zu niedrigeren Uhrzeigersinn Frequenzen.
- 5. NAV FREQUENZWAHLKNOPF (GROSS) : Mit diesem Knopf kann man die Frequenz um 1 MHz-Schritte verstellen. Mit dem Frequenzverstellknopf wird die STBY-Anzeige verstellt. Das Drehen des Knopfes im Uhrzeigersinn führt zu höheren<br>Frequenzen. Drehen entgegen dem Uhrzeigersinn zu Frequenzen, Drehen entgegen dem Uhrzeigersinn niedrigeren Frequenzen. Dreht man über die obere Grenze der Anzeige hinaus, so kehrt die Anzeige automatisch zur unteren Grenze zurück und umgekehrt.
- Abb. 1. Bendix/King KX 155A VHF NAV/COM mit KI 208 oder KI 209A Anzeige (Blatt 3 von 7)

#### KAPITEL 9 - ERGÄNZUNGEN ERGÄNZUNG 1 - lBA ANERKANNT

- 6. NAV / FREQUENZ-UMSCHALTKNOPF (<>> ) -- Wechselt von der aktiven zu der vorgewählten Frequenz. Das Drücken des NAV-Knopfes für 2 Sekunden oder länger wird veranlassen, daß die Anzeige in die aktive Eingabe-Betriebsart wechseln wird. Nur die aktive Frequenz wird angezeigt und kann mit Hilfe der NAV-Frequenzverstellknöpfe direkt geändert werden. Die Anzeige wird zur AKTIV/STBY-Betriebsart zurückkehren, wenn der NAV-Frequenzumschaltknopf wieder gedrückt wird.
- 7. MODE-WAHLKNOPF : Mit dem Drücken des MODE-Knopfes wechselt die NAV-Anzeige vom AKTIV/STBY-Format in den AKTIV/CDI-Format (Kursablageanzeige). In der CDI-Betriebsart wird die aktive Frequenz durch den Frequenzverstellknopf (eingedrückt) verstellt. Wenn das AKTIV-Fenster mit einer VOR-Frequenz belegt ist, wird die Anzeige im STBY-Fenster durch eine dreisteIlige OSS-Anzeige (OMNI BEARING SELECTOR) ersetzt. Der gewünschte OBS-Kurs wird durch<br>das Herausziehen und Drehen des inneren NAV-Herausziehen und Frequenzknopfes gewählt. Diese OBS-Anzeige ist unabhängig von irgendeinem OSS-Kurs, der auf einer externen COI gewählt wurde. "OBS" wird in der Mitte der NAV-Anzeige<br>blinken. solange der inneren NAV-Frequenzknopf NAV-Frequenzknopf herausgezogen ist. Die COI wird auf einer Linie unterhalb des Frequenz/OSS angezeigt. Wenn das AKTIV-Fenster eine LOG-Frequenz anzeigt, wird die STBY-Frequenzanzeige durch LOC ersetzt. Wenn das empfangene Signal zu schwach ist, um eine genaue Anzeige zu geben, erscheint FLAG im Anzeigefenster.

Durch das Wiedereindrücken des MODE-Knopfes wird die NAV-Anzeige aus dem AKTIV/CDI-Format in AKTIV/KURS-Format umgeschaltet. In der KURS-Betriebsart wird das AKTIV-Frequenzfenster durch den Frequenzverstellknopf verstellt. Durch das Eindrücken des Frequenzumschaltknopfes wird die AKTIV-Frequenz im Dauerspeicher gespeichert und die STBY-Frequenz aus dem Dauerspeicher geholt und im AKTIV-Fenster sichtbar gemacht. In der KURS-Betriebsart zeigt das rechte Fenster der NAV-Anzeige den Kurs hin zu der Station (QDM). Wenn das VOR-Signal zu schwach oder ungültig ist, werden Striche auf der Änzeige

Abb. 1. Bendix/King KX 155A VHF NAV/COM mit KI 208 oder KI 209A Anzeige (Blatt 4 von 7)

Durch ein weiteres Drücken des MODE-Knopfes wird die aus dem AKTIV/KURS-Format in die<br>3etriebsart wechseln. In der RADIAL-AKTIV/RADIAL-Betriebsart wechseln. In der RADIALdas AKTIV-Frequenzfenster durch Frequenzverstellknöpfe verstellt. Durch das Eindrücken des Frequenzumschaltknopfes wird die AKTIV-Frequenz im Dauerspeicher gespeichert und die STBY-Frequenz aus dem Dauerspeicher geholt und im AKTIV-Fenster sichtbar gemacht. In der RADIAL-Betriebsart zeigt das rechte Fenster der NAV-Anzeige das Radial weg von der Station. Wenn das VOR-Signal zu schwach oder ungültig ist, werden Striche auf der Anzeige sichtbar.

Durch ein weiteres Drücken des MODE-Knopfes wird das Gerät in die TIMER-Betriebsart wechseln. Wenn das Gerät eingeschaltet ist, fängt die "abgelaufene Zeit"-Uhr von Null aufwärts zu zählen an. Die Uhr kann durch Drücken des NAV-Frequenzumschaltknopfes für 2 Sekunden oder länger angehalten und neugestellt werden. Dabei blinkt "ET" in der Anzeige. In diesem Zustand kann die Uhr als abwärtszählende Uhr umgestellt werden oder sie kann neugestartet werden. Die gewünschte Zeit wird an der abwärtszählenden Uhr durch die NAV-Frequenzverstellknöpfe eingestellt. Die Stoppuhr wird durch das Drücken des NAV-Frequenzumschaltknopfes gestartet. Der große Knopf wählt die Minuten, der kleine Knopf in der EIN-Stellung die Sekunden in 10er-Schritten und der kleine Knopf in der AUS-Stellung einzelne Sekunden. Wenn die abwärtszählende Uhr die Null erreicht, wird sie anfangen, aufwärts zu zählen. Dabei wird sie 15 Sekunden lang blinken. Wenn die abgelaufene Zeit-Uhr auf Null gestellt wird, kann sie sofort durch das Drücken des NAV-Frequenzumschaltknopfes wieder gestartet werden.

8. NAV/LAUTSTÄRKE (PULL IDENT) : Mit diesem Knopf kann man die Lautstärke des NAV-Empfängers verstellen. Wenn der Knopf herausgezogen wird, werden die Signalerkennung und Textansagen hörbar. Die Lautstärke der Textansagenkennung kann durch Drehen dieses Knopfes eingestellt werden.

Abb.1. Bendix/King KX 155A VHF NAV/COM mit KI 208 oder KI 209A Anzeige (Blatt 5 von 7)

#### KAPITEL 9 - ERGÄNZUNGEN ERGÄNZUNG 1 - LBA ANERKANNT

- 9. COM-FREQUENZWAHLKNOPF (INNEN) : Mit diesem kleinen Knopf kann man die angezeigte Frequenz in 50-kHz-Schritten (wenn der Knopf eingedrückt ist) und in 25-kHz-Schritten (wenn der Knopf herausgezogen ist) verstellen.. Bei 8..33 kHz-Modellen werden die Frequenzen mit eingedrücktem Knopf in 25-kHz-Schritten, mit herausgezogenem Knopf 8.33 kHz verstellt.
- 10.. COM-FREQUENZWAHLKNOPF (AUSSEN) : Der äußere größere Knopf wird benutzt, um den MHz-Teil der Frequenzanzeige zu verstellen.. An beiden Enden der 118 - 136 MHz-Bandbreite wird eine Drehung über die Anzeigeskala hinaus dazu führen, daß die Anzeige am anderen Ende anfängt (d.h. nach 136 MHz kommt 118 MHz).
- 11. KANAL-KNOPF: Durch das Drücken des CHAN-Knopfes für 2 Sekunden oder länger wird das Gerät in die Kanalprogramm-Betriebsart (PG-Betriebsart) versetzt. Beim Umschalten in die<br>PG-Betriebsart – wird – die – Kanalnummer – blinken, – um PG-Betriebsart wird die Kanalnummer blinken, um<br>anzuzeigen daß sie programmiert werden kann. Der anzuzeigen, daß sie programmiert werden kann. gewünschte Kanal kann durch Drehen des COM-kHz-Knopfes gewählt werden. Die Kanalfrequenz kann durch Drücken des COM-Umschaltknopfes eingegeben werden. Hierbei wird die STBY-Frequenz blinken. Die gewünschte Frequenz wird durch COM-Frequenzknöpfe eingegeben. (zwischen 136 MHz und 118 MHz zu finden) statt einer Frequenz eingegeben werden, wird der entsprechende Kanal in der Kanalwahl-Betriebsart übersprungen. Zusätzliche Kanäle können durch Drücken des COM-Umschaltknopfes und unter Anwendung des gleichen Verfahrens programmiert werden. Die Kanalinformationen werden durch Drücken des CHAN-Knopfes gespeichert. Dabei wird das Gerät in die vorige Frequenzeingabe-Betriebsart zurückkehren

Die Kanalwahl-Betriebsart (CH-Betriebsart) kann sofort durch Drücken des CHAN-Knopfes eingestellt werden. Die COM-Frequenzknöpfe werden benutzt, um den gewünschten Kanal zu wählen. Das Gerät wird automatisch zu der vorigen Betriebsart zurückkehren, wenn innerhalb von 2 Sekunden nach Einstellen der Kanalwahlbetriebsart kein Kanal gewählt wird. Das Gerät ist durch Drücken einer Mikrofontaste in die Sende-Betriebsart zu vesetzen.

Abb. 1. Bendix/King KX 155A VHF NAV/COM mit KI 208 oder KI 209A Anzeige (Blatt 6 von 7)

#### **CESSNA** MODELL 172S

### KAPITEL 9 - ERGÄNZUNGEN ERGÄNZUNG 1- LBA ANERKANNT

12. COM-FREQUENZUMSCHALTKNOPF (<-->): Wechselt die Frequenzen in den USE- und STBY-Anzeigefenstern. Um das Funkgerät auf die gewünschte Betriebsfrequenz einzustellen. muß die gewünschte Frequenz in die STBY-Anzeige eingegeben und der Umschaltknopf gedrückt werden. Dadurch werden die Inhalte der aktiven und der vorgewählten Anzeigen vertauscht. Die Betriebsfrequenz kann auch über AKTIV-EINGABE-Betriebsart (DirekteinsteIlen) eingegeben werqen. Hierbei muß der COM-Umschaltknopf für 2 Sekunden oder länger gedrückt werden. In der Direkteinstell-Betriebsart ist nur der aktive Teil der Anzeige sichtbar. Die gewünschte Frequenz kann direkt in die Anzeige eingegeben werden. Den COM-Umschaltknopf wieder drücken, um in die AKTIV/STBY-Anzeige zurückzukehren.

Das Funkgerät ist immer auf die in der AKTIV-Anzeige sichtbare Frequenz eingestellt. Es ist also möglich, zwei verschiedene Frequenzen in den AKTIV- und STBY-Anzeigen zu speichern und durch Drücken des Umschaltknopfes einfach zwischen den beiden hin- und herzuschalten.

- 13. COM-LAUTSTÄRKE (AUS/ZIEHENrrEST) : Den VOl-Knopf im Uhrzeigersinn drehen, um das Gerät auszusschalten. Den VOl-Knopf herausziehen und auf die gewünschte lautstärke einstellen. Den VOl-Knopf wieder hineindrücken, um die automatische Rauschsperre zu aktivieren. Der VOl-Knopf kann auch herausgezogen werden, um sehr schwache Signale zu hören.
- ~, 14. VOR-Localiser-Anzeiger oder CDI-Anzeiger
	- 15. Gleitpfad-Flagge
	- 16. TO-FROM-NAV Flagge
	- 17. Kompaßrose
	- 18. OBS-Knopf
	- 19. Gleitpfad-Anzeiger

Abb. 1. Bendix/King KX 155A VHF NAV/COM mit KI 208 oder KI 209A Anzeige (Blatt 7 von 7)

#### KAPITEL 9 - ERGÄNZUNGEN ERGÄNZUNG 1 - LBA ANERKANNT

**CESSNA** MODELL 1728

## ABSCHNITT 2 **BETRIEBSGRENZEN**

Die Betriebsgrenzen des Flugzeuges werden durch den Einbau dieses Instrumentes nicht beeinflußt.

## ABSCHNITT 3 **NOTVERFAHREN**

Die Notverfahren für das Flugzeug werden durch den Einbau dieses Instrumentes nicht beeinflußt. Falls die Frequenzanzeige ausfällt, ist das Funkgerät noch auf der zuletzt gewählten Frequenz betriebsbereit. Wenn einer der beiden Frequenzumschaltknöpfe gedrückt und gehalten wird, solange Strom dem Gerät zur Verfügung steht, wird das Gerät mit eingestellten 120.00 Mhz in der COM AKTIV-Frequenz und 110.00 Mhz in der NAV AKTIV-Frequenz und mit COM und NAV in der aktiven Eingabe-Betriebsart "aufwachen". Dies wird dem Pilot beim Blindeinstellen des Gerätes helfen.

### ABSCHNITT 4 NORMALVERFAHREN

#### COM-FUNKGERÄT-BETRIEB

- 1. AUS/ZIEHEN/TEST-Lautstärke Im Uhrzeigersinn drehen;<br>:herausziehen und gewünschte Lautstärke einstellen; und gewünschte hineindrücken, um die automatische Rauschsperre zu aktivieren
- 2. MIC-Wahlschalter (in der Aufschaltanlage) COM 1 einstellen
- 3. SPEAKER-Wahlschalter (in der Aufschaltanlage) gewünschte Betriebsart einstellen
- 4. COM-Frequenzwahlknöpfe gewünschte Betriebsfrequenz einstellen
- 5. COM-Umschaltknopf Drücken, um die gewünschte Frequenz aus der STBV-Anzeige in die COM-Anzeige umzuschalten
- 6. Mikrofontaste
	- a. Um zu senden, Taste drücken und in das Mikrofon sprechen

#### **ANMERKUNG**

Während des COM-Sendens leuchtet ein "T" zwischen den COM- und STBY-Anzeigen auf, um zu zeigen, daß das Funkgerät in der Sende-Betriebsart arbeitet.·

b. Um zu empfangen, Mikrofontaste loslassen

#### NAV-EMPFANG-BETRIEB

- 1. NAV-Frequenzwahlknöpfe Gewünschte Betriebsfrequenz in der STBY-Anzeige auswählen
- 2. NAV-Umschaltknopf Drücken, um die gewünschte Frequenz aus der STBY-Anzeige in die NAV-Anzeige umzuschalten<br>SPEAKER-Wahlschalter – (in – der – Aufschaltanlage)
- 3. SPEAKER-Wahlschalter (in der Gewünschte Betriebsart einstellen
- 4. NAV-Lautstärke
	- a. Gewünschte Lautstärke einstellen
	- b. Herausziehen, um die Station zu identifizieren

### VOR-BETRIEB

Die gewünschte VOR-Station in den NAV-Empfänger einstellen und Signaferkennung abhören, um die Station zu identifizieren. Um ~inen DSS-Kurs aus~uwählen, DSS-Knopf zum gewünschten Kurs ~nter den Steuerstrich drehen. Wenn ein Signal empfangen wird, wird die NAV-Flagge verschwinden und, abhängig vom gewählten Kurs, wird entweder eine TO- oder eine FROM-Flagge erscheinen.

#### LOC-BETRIEB

Der Localiser wird aktiviert, wenn der NAV-Empfänger auf eine ILS-Frequenz eingestellt ist. LOC-Signalerkennung abhören und die Station identifizieren. Die NAV-Flagge wird verschwinden, wenn das Signal stark genug ist, um brauchbar zu *sein.*

#### GLEITPFAD-BETRIEB

Der Gleitpfad-Empfänger wird automatisch eingestellt, wenn eine LOC-Frequenz gewählt wurde. Eine separate Warnflagge ist vorhanden, um brauchbare Signalbedingungen anzuzeigen.

#### PILOTENKONFIGURATION

Diese Betriebsart wird durch Drücken und Halten des NAV-Betriebsart-Knopfes für länger als 2 Sekunden und dann Drücken des NAV-Frequenzumschaltknopfes für weitere 2 Sekunden beim gleichzeitigen Halten des NAV-Betriebsart-Knopfes zugänglich gemacht. Beim Einschalten der Pilotenkonfigurations-Betriebsart wird das Gerät "SWRV" anzeigen, die den Anderungsstand der Gerätesoftware angibt. Anderungsseiten können durch Drücken des MODE-Knopfes gelesen werden.

Der Pilot kann zwei Parameter in der Pilotenkonfiguration einstellen, nämlich die minimale Anzeigehelligkeit und Lautstärke der Nebengeräusche. Die minimale Anzeigehelligkeit (SRIM) hat eine Skala von 0 bis 255. Die schwächste Anzeige ist 0, die hellste 255. Die Nebengeräuschlautstärke kann eingestellt werden, wenn SIDE angezeigt ist. Die Werte variieren von 0 bis 255, mit 0 für die leiseste und 255 für die lauteste Einstellung.

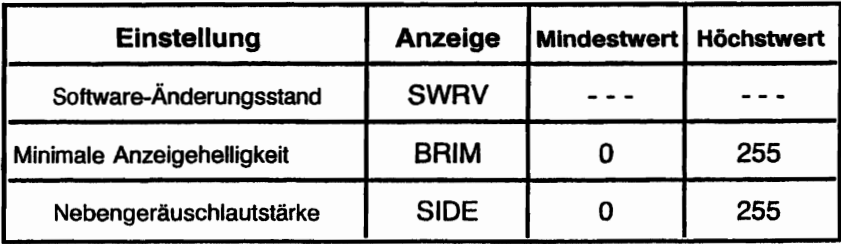

Durch das wiederholte Drücken des MODE-Knopfes kann man von der SWRV-, über die BRIM- und SIDE- zurück zu der SWRV-Einstellung wechseln.

Durch das Drücken des NAV-Umschaltknopfes wird die Pilotenkonfiguration sofort verlassen. Das NAV-Gerät kehrt zu der Betriebsart zurück, in der es vor dem Umschalten in die Pilotenkonfiguration betrieben wurde. Die neue Helligkeits- und 1eräuschlautstärkewerte sind im Dauerspeicher gespeichert.

## **ABSCHNITT 5 FLUGLEISTUNGEN**

Die Flugleistungen des Flugzeuges werden durch den Einbau dieses Instrumentes nicht beeinflußt. Die Installation einer oder mehrerer extern angebrachten Antennen kann jedoch zu einer minimalen Verringerung der Reiseleistung führen.

Diese Seite wurde absichtlich freigelassen

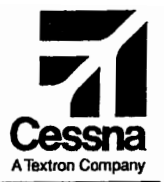

## Flughandbuch

## CESSNA 1725 SERIENNUMMER 17288001 FF

## ERGÄNZUNG 2

#### BENDIX/KING KT 76C TRANSPONDER MIT BLIND ENCODER

SERIENNUMMER:..

KENNZEICHEN :.

Diese Ergänzung ist Teil des Flughandbuches und muß unter Kapitel 9 abgeheftet sein.

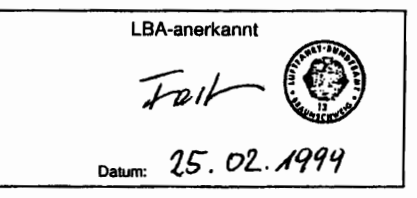

**<sup>2</sup>** GAMA-Mitglied 19. Oktober 1998

COPYRIGHT <sup>©</sup> 1998<br>CESSNA AIRCRAFT COMPANY WICHITA. KANSAS. USA

172SPHGR-S2-QO

82-1

## ERGÄNZUNG 2

## BENDIX/KING KT 76C TRANSPONDER mit BLIND ENCODER

Das nachstehende Verzeichnis der gültigen Seiten gibt Informationen über Ausgabedatum der Originalausgabe und der geänderten Seiten sowie eine Auflistung sämtlicher Seiten der Ergänzung wieder. Seiten, die von der neuesten Änderung betroffen sind, werden das Datum dieser Anderung aufweisen.

#### Änderungsstand Ausgabedatum

0 (Originalausgabe) 19. Okt/98

#### ÄNDERUNGSSTAND

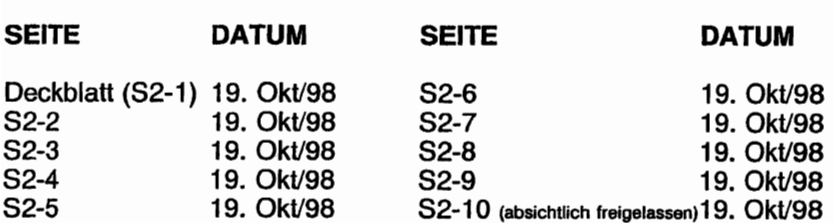

#### Liste der Technischen Mitteilungen

Nachfolgend ist eine Liste der für den Betrieb des Flugzeuges gültigen Technischen Mitteilungen, die in diese Ergänzung eingearbeitet wurden. Die Liste enthält nur die Technischen Mitteilungen, die zur Zeit gültig sind.

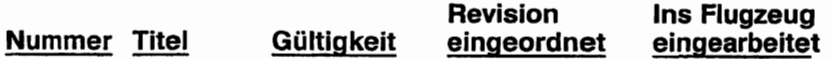

KAPITEL 9 - ERGÄNZUNGEN ERGÄNZUNG 2 - LBA-ANERKANNT

## ERGÄNZUNG 2

## BENDIX/KING KT 76C TRANSPONDER mit BLIND ENCODER

## ABSCHNITT 1 **ALL GEMEINES**

Der Bendix/King Transponder (Typ KT 76C), der in Abb. 1<br>gestellt wird, ist das fliegende Gegenstück eines dargestellt wird, ist das fliegende Gegenstück eines Flugsicherungsradarfunkfeuersystemes (ATCRBS - Air Traffic Control Radar Beacon System). Der Transponder hilft der Flugsicherung am Boden, die Flugzeuge am Radargerät besser zu "sehen" und identifizieren zu können. Der Blind Encoder (880120- 20) (auch in Abb. 1 dargestellt) erlaubt dem Transponder, die Höhe des Flugzeuges an die Flugsicherung automatisch weiterzuleiten.

Das Bendix/King-Transpondersystem besteht aus einem am Instrumentenbrett untergebrachten Gerät und einer extern angebrachten Antenne. Der Transponder empfängt abfragende<br>Impulssignale auf 1030 MHz und sendet kodierte Impulssignale auf 1030 MHz und sendet kodierte Impulsfolgeantworten auf 1090 MHz. (Flugzeugidentifikation) und Mode-C- (Höhenangaben) Abfragen auf einer Selektivantwortbasis auf jeder der<br>4096 auformationscodemöglichkeiten antworten. Wenn ~formationscodemöglichkeiten antworten. Wenn ein am ~strumentenbrett eingebauter 8SD120-20 Blind Encoder (nicht Teil des KT 76C-Transpondersystemes) Teil der Avionikausrüstung ist,<br>kann der Transponder Höhenangaben in 100-Fuß-Schritten kann der Transponder Höhenangaben in zwischen -1000 und + 20,000 Fuß senden.

Der KT 76C hat einen Mikroprozessor und ein LSI-(Large Scala Integrated) Bedienteil. Betriebsart- und Code-Auswahl erfolgen durch den Drehknopf und die numerischen Tasten und sämtliche einschließlich Flughöhe sind in Gasentladungsdisplay dargestellt. Alle Anzeigesegmente werden durch eine Photozelle automatisch gedimmt.

#### KAPITEL 9 - ERGÄNZUNGEN ERGÄNZUNG 2 - LBA ANERKANNT

Durch eine VFR-Programmreihenfolge, die in Abschnitt 4 beschrieben wird, kann der Pilot jeden Code, wie z.B. 1200, in den KT 76C vorprogrammieren. Durch das Drücken des VFR-Knopfes wird am KT 76C sofort der vorprogrammierte Code eingestellt, ohne daß "1200" manuell eingegeben werden muß.

Alle Bedienorgane des Bendix/King KT 76C sind auf der Frontplatte des Gerätes angebracht. Die Funktionen der einzelnen Bedienorgane sind in Abb. 1 beschrieben.

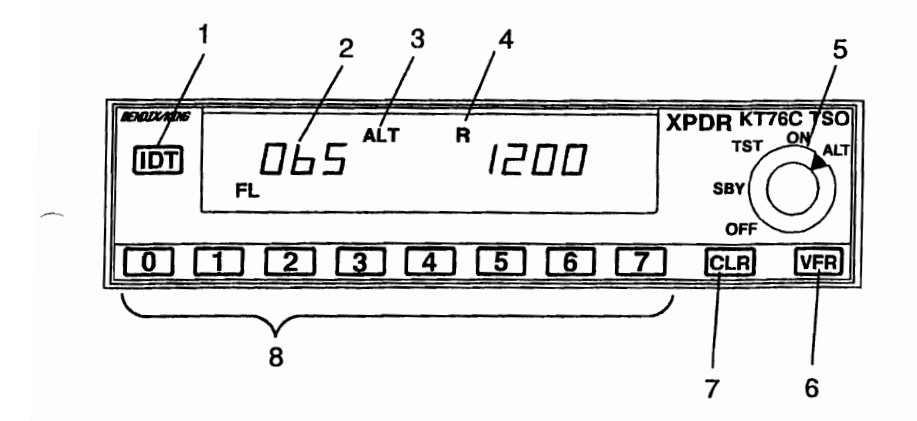

- 1. IDENT-TASTE (lOT) : Wenn gedrückt, wird ein spezieller Erkennungsimpuls gewählt, der mit der Transponderantwort gesendet wird, um das Flugzeug sofort auf der Anzeige der Flugsicherung am Boden zu identifizieren. ("R" leuchtet ca. 18 Sekunden lang dauernd. Die Tastenbeleuchtung wird vom Avionikbeleuchtungsabblenddrehwiderstand kontrolliert.
- 2. HÖHENANZEIGE : Die Höhenanzeige auf der linken Seite der Anzeige zeigt die Drückhöhe an. Die Anzeige ist in 100 ft-Einheiten. "FL" leuchtet auf bei Flugflächen-Höhenangaben. ..Flugfläche" wird benutzt, um anzudeuten, daß die Höhen keine wahren Höhen sind, sondern Druckhöhen, die nicht um den Umgebungsdruck korrigiert wurden. So bedeutet z.B. ,FL-040" eine Höhe von 4000 ft bei einem Druck in Meereshöhe von 1013 hPa / 29.92 inHg.

Flugflächen-Höhe wird nur angezeigt, wenn Höhenangaben gesendet werden, d.h. in der Höhenangaben-Betriebsart. Wenn ein ungültiger Code vom Höhenmesser erkannt wird, werden Striche im Höhenfenster erscheinen. Das Senden der Höhenangaben wird unterbrochen, wenn das Höhenfenster leer ist oder Striche anzeigt.

Abb. 1. Bendix/King KT 76C Transponder mit Blind Encoder (Blatt 1 von 2)

#### KAPITEL 9 - ERGÄNZUNGEN ERGÄNZUNG 2 - LBA ANERKANNT

- 3. BETRIEBSARTEN-ANZEIGE : Zeigt die Betriebsart des Transponders an.
- 4. ANTWORT-ANZEIGE (R) : "R" leuchtet kurz auf, wenn der Transponder auf eine gültige Abfrage antwortet und während der 18 ± 2 Sekunden nach dem Einleiten von IDENT.
- 5. BETRIEBSARTEN-WAHLKNOPF : Schaltet das Gerät ein und aus und wählt die Betriebsart des Transponders wie folgt aus:
	- OFF Schaltet das Gerät aus
	- SBY Schaltet das Gerät auf Bereitschaft und erlaubt Code-Auswahl. .. SBY" leuchtet auf
	- TST Selbstprüffunktion. Der Transponder ist nicht funktionsfähig. Sämtliche Anzeigesegmente werden aufleuchten
	- ON Schaltet das Gerät ein und läßt das Senden von Mode-A-Antwortimpulsen zu (Flugzeugerkennung). ..ON" leuchtet auf
	- ALT Schaltet das Gerät ein und läßt das Senden von Mode-A-Antwortimpulsen (Flugzeugerkennung) und (Höhenangaben) zu, automatisch durch das abfragende Signal ausgewählt werden. ..ALT" leuchtet auf.
- 6. VFR-CODE-KNOPF (VFR) : Durch das Drücken des VFR-Knopfes wird ein vorprogrammierter Mode-A-Antwortcode anstelle eines beliebigen vorherigen Mode-A-Antwortcodes eingestellt. Die Knopfbeleuchtung wird durch den RADIO LT-Abblendedrehwiderstand kontrolliert.
- 7. LÖSCH-KNOPF (CLR) : Durch das Drücken des CLR-Knopfes wird die zuletzt eingegebene Mode-A-Codeziffer gelöscht.
- 8. Numerische Tasten 0 7 : Stellt den vorgesehenen Mode-A-Code ein. Der neue Code wird nach einer Verzögerung von 5 Sekunden gesendet.

Abb. 1. Bendix/King KT 76C Transponder mit Blind Encoder (Blatt 2 von 2)

### KAPITEL 9 - ERGÄNZUNGEN ERGÄNZUNG 2 - LBA-ANERKANNT

## ABSCHNITT 2 **BETRIEBSGRENZEN**

Die Betriebsgrenzen des Flugzeuges werden durch den Einbau dieses Instrumentes nicht beeinflußt.

## ABSCHNITT 3 **NOTVERFAHREN**

#### UM EIN NOTSIGNAL ZU SENDEN:

- 1. Betriebsarten-Wahlknop -- ALT
- 2. Numerische Tasten 0-7 7700 eingeben

UM EIN FUNKAUSFALL-SIGNAL ZU SENDEN (IM KONTROLLIERTEN LUFTRAUM):

- 1. Betriebsarten-Wahlkopf -- ALT
- 2. Numerische Tasten 0-7 -- 7600 eingeben

## **ABSCHNITT 4 NORMALVERFAHREN**

VOR DEM START

1. Betriebsarten-Wahlknopf -- SBY

#### UM MODE-A-CODES IM FLUG ZU SENDEN (FLUGZEUGERKEN-NUNG)

1. Numerische Tasten 0-7 -- zugewiesener Code einstellen

### KAPITEL 9 - ERGÄNZUNGEN ERGÄNZUNG 2 - LBA ANERKANNT

2. Betriebsarten-Wahlknopf -- ON

#### ANMERKUNG

eWährend des Normalbetriebes mit dem Betriebsarten-Wahlknopf in der ON-Stellung, blinkt die Antwortanzeige, wenn der Transponder auf Abfragen antwortet.

eMode-A-Antwortcodes werden auch in ALT-Betriebsart gesendet: unterdrückt, wenn der Betriebsarten-Wahlknopf in der ON-Stellung ist.

3. IDT-Taste -- kurz drücken, wenn von der Flugsicherung am Boden aufgefordert, "SQUAWK IDENT" ("R" wird dauernd aufleuchten, wenn in der IDENT-Betriebsart)

#### UM MODE-C-CODES (HÖHENANGABEN) IM FLUG ZU SENDEN

- 1. Transponder Code-Wahlknopf -- zugewiesener Code einstellen
- 2. Betriebsarten-Wahlknopf -- ALT

#### ANMERKUNG

•Wenn die Flugsicherung am Boden "Höhensignal abschalten" anordnet, Betriebsarten-Wahlknopf auf ON für Mode-A-Betrieb schalten.

eDie Höhe, die beim "altitude squawk" vom Transponder gesendet und auf angezeigt wird, ist Druckhöhe (bezogen auf 1013 hPa / 29.92 inHg). Die Computer der Flugsicherung rechnen diese Höhen in angezeigte Höhen um.

UM DIE TRANSPONDER-SELBSTPRÜFUNG DURCHZUFÜHREN

- 1. Betriebsarten-Wahlknopf -- TST. Alle Anzeigen überprüfen
- 2. Betriebsarlen-Watllknopf -- gewünschte Betriebsart einstellen

### KAPITEL 9 - ERGÄNZUNGEN ERGÄNZUNG 2 - LBA-ANERKANNT

#### UM VFR-CODE ZU PROGRAMMIEREN

- 1. Betriebsarten-Wahlknopf -- SBY
- 2. Numerische Tasten 0-7 -- gewünschte VFR-Code eingeben
- 3. IDT-Taste -- drücken und halten
	- a. VFR-Code-Taste -- drücken (gleichzeitig IDT-Taste halten), um neuen VFR-Code im Dauerspeicher für künftigen Gebrauch zu speichern

## **ABSCHNITT 5 FLUGLEISTUNGEN**

Die Flugleistungen des Flugzeuges werden durch den Einbau dieses Instrumentes nicht beeinflußt. Die Installation einer oder mehrerer extern angebrachten Antennen kann jedoch zu einer minimalen Verringerung der Reiseleistung führen.

Diese Seite wurde absichtlich freigelassen

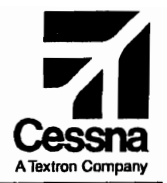

## Flughandbuch

## CE55NA 1725

## SERIENNUMMER 172S8001 FF

## ERGÄNZUNG 3

BENDIX/KING KMA 26 AUFSCHALTANLAGE

SERIENNUMMER:

KENNZEICHEN :..

Diese Ergänzung ist Teil des Flughandbuches und muß unter Kapitel 9 abgeheftet sein.

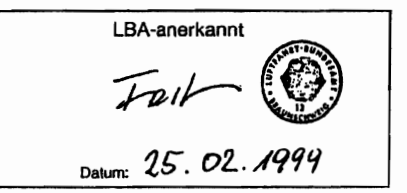

**2** GAMA-Mitglied 19. Oktober 1998

COPYRIGHT 0 1998 CESSNA AIRCRAFT COMPANY WICHITA, KANSAS, USA

172SPHGR-S3-00

83-1

# ERGÄNZUNG 3

## BENDIX/KING KMA 26 AUFSCHALTANLAGE

Das nachstehende Verzeichnis der gültigen Seiten gibt Informationen über Ausgabedatum der Originalausgabe und der geänderten Seiten sowie eine Auflistung sämtlicher Seiten der Ergänzung wieder. Seiten, die von der neuesten Anderung .betroffen sind, werden das Datum dieser Änderung aufweisen.

#### Änderungsstand Ausgabedatum

o(Originalausgabe) 19.0kt/98

### **ÄNDERUNGSSTAND**

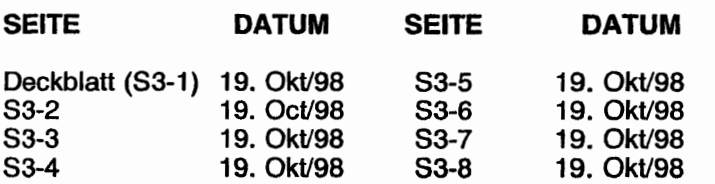

#### LISTE DER TECHNISCHEN MITTEILUNGEN

Nachfolgend ist eine Liste der für den Betrieb des Flugzeuges gültigen Technischen Mitteilungen, die in diese Ergänzung eingearbeitet wurden. Die Liste enthält nur die Technischen Mitteilungen, die zur Zeit gültig sind.

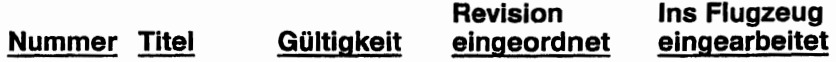

**CESSNA MODELL 172S** 

KAPITEL 9 - ERGÄNZUNGEN ERGÄNZUNG 3-LBA-ANERKANNT

## **FRGÄNZUNG**

## BENDIX/KING KMA 26 AUFSCHALTANLAGE

## ABSCHNITT 1 ALLGEMEINES

Die Bendix/King KMA 26 Aufschaltanlage besteht aus einem Verstärker, einem Verteilerpanel-Intercom und einem Marker-Baakon-Empfänger. Der Verstärker verstärkt die Signale für das Lautsprechersystem. Alle Verteiferfunktionen werden durch zwei Reihen von Druckschaltern betätigt. Ein Drehwahlschalter auf der rechten Seite der Konsole verbindet das Mikrophon mit entweder<br>EMG COM1 COM2 COM3 oder PA (unbenutzt) Alle EMG, COM1, COM2, COM3 oder PA (unbenutzt). Bedienorgane sind in Abb.1 dargestellt und beschrieben.

Ein quarzgesteuerter Superhet-Marker-Beakon-Empfänger mit 3 Lampen ist Bestandteil des Gerätes. Der Dimmerstromkreis tür die Markerlampen verstellt automatisch die Helligkeit passend zu den herrschenden Lichtverhältnissen im Cockpit. Hohe und geringe Empfindlichkeitseinstellung und -prüffunktionen tür die Lampem sind ebenfalls vorhanden.

Das Dimmen der Beleuchtung der Anschaltanlage wird manuell durch den RADIO-Lichtdrehwiderstandsknopf geregelt.

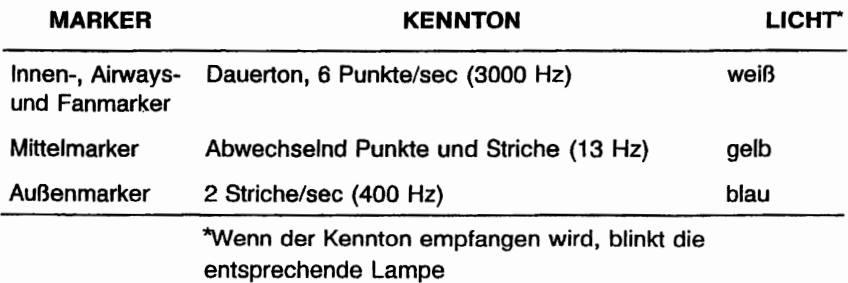

## MARKER-EIGENSCHAFTEN

### KAPITEL 9 - ERGÄNZUNGEN ERGÄNZUNG 3 - LBA-ANERKANNT

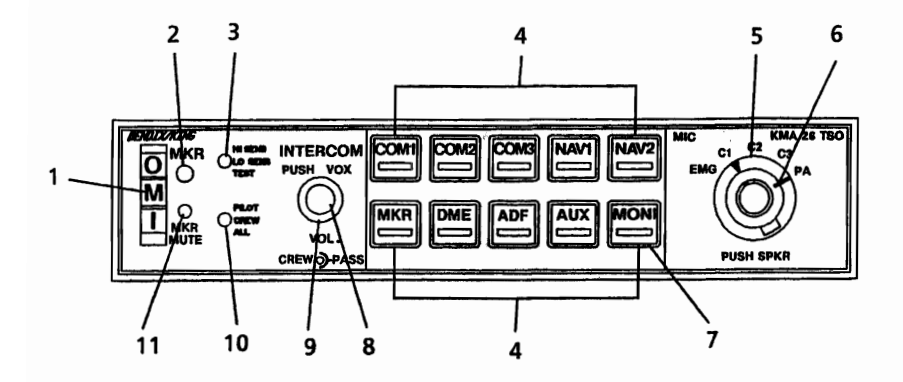

1. MARKER-BEAKON-ANZEIGELAMPEN: Der 3-Lampen-Marker-Beakon-Empfänger in dem KMA 26 liefert ein visuelles und akustisches Signal. wenn die Antenne über ein 75 MHz-Beaken fliegt. Die blaue, gelbe und weiße Lampe und das zugehörige akustische Signal identifizieren die Art des Beakons.

INNEN, AIRWAYS und FAN: Die Lampe leuchtet weiß auf, um den Uberflug von ILS Innen-, Airway- oder Fan-Marker-Beakons zu bestätigen.

AUSSEN: Die Lampe leuchtet blau auf, um den Überflug vom Außenmarker-Beakon zu bestätigen

MITTEL: Die Lampe leuchtet gelb auf, um den. Überflug vom Mittelmarker-Beakon zu bestätigen.

- 2. PHOTOZELLE FÜR DAS AUTOMATISCHE DIMMEN DER MARKER-BEAKON-LAMPEN UND DES WAHLKNOPFES: Die Photozelle im Anzeigenpanel dimmt automatisch die Markerlampen und die grünen Anzeigen in den Lautsprecherauswahlknöpfen beim Nachtflugbetrieb.
- 3. MARKER-BEAKON-EMPFINDLICHKEITSLAMPE UND PRÜF-SCHALTER: Der MKR-Wahlknopf muß gedrückt sein, so daß die grüne Anzeige aufleuchtet, bevor der Marker-Beakon ein akustisches Signal beim Uberflug des Beakons geben kann. Wenn der Schalter in der HI-SENS (obere) Stellung ist, ist das Gerät auf hohe Empfindlichkeit eingestellt, und der Außenmarkersignal kann ca. 1 NM vom Baakon entfernt gehört werden. Der Schalter kann auf LO-SENS (mittlere) Stellung umgeschaltet werden, um kurzfristig den Ton abzuschalten. Es wird wieder tönen, wenn Sie näher an den Marker herankommen und Ihnen dann eine präzisere Anzeige seiner Lage geben.

Abb. 1. Bendix/King KMA 26 Aufschaltanlage (Blatt 1 von 3)

#### KAPITEL 9 -ERGÄNZUNGEN ERGÄNZUNG 3 - I BA-ANFRKANNT

- 4. AUDIO-WAHLKNÖPFE: Druckknöpfe erlauben die Wahl zwischen 3 verschiedenen COM-Empfängern (COM1, GOM2, und GOM3), 2 NAV-Empfängern (NAV1 und NAV2), dem internen Marker-Beakon-Empfänger (MKR), einem DME, einem ADF und einem Hilfsempfänger (AUX). Die AUX-Stellung kann z. B. für ein zweites DME oder ADF verwendet werden. Wenn ein Empfänger ausgewählt worden ist, wird die grüne Anzeigelampe am unteren Ende des Knopfes aufleuchten. Den Knopf noch einmal drücken, um die Wahl wieder rückgängig zu machen.
- 5. MIKROPHON-WAHLSCHALTER (MIC): Dieser Schalter wird benutzt, um den gewünschten Sender für die Cockpit-Mikrophone auszuwählen. Die C1-, C2- bzw. C3-Stellung wird beim Senden auf COM1-, COM2 bzw. COM3 eingestellt. In der EMG-Stellung (Notstellung) wird der KMA 26-Verstärker übergangen und COM1 wird direkt mit dem Mikrophon und Kopfhörer des Piloten verbunden. Damit ist eine sichere Kommunikation möglich, falls das Gerät ausfällt. Die PA-Stellung kann gewählt werden, wenn das Flugzeug mit einer Passagierinformationsanlage ausgestattet ist. Die AUTO-COM-Schaltstellung bewirkt, daß die Kopfhörer automatisch auf den in Betrieb befindlichen COM-Sender aufgeschaltet werden. Um den Lautsprecher zu<br>aktivieren. Lautsprecher-Wahlschalter (inneren rechten Knopf) Lautsprecher-Wahlschalter (inneren hineindrücken. Das Herausziehen des Schalters schaltet den lautsprecher aus.
- 6. LAUTSPRECHERWAHLSCHALTER (PUSH SPKR): Wenn der Lautsprecherwahlschalter hineingedrückt ist, sind sowohl Kopfhörer als auch Kabinenlautsprecher aktiv. Die Kopfhörer sind immer aktiv. Sie können nicht abgeschaltet werden.
- 7. MONITORWAHLKNOPF (MONI): Wenn aktiv und COM1 am Mikrophonwahlschalter gewählt wurde, wird COM2 automatisch auf den Lautsprecher gelegt. Wenn COM2 am Mikrophonwahlschalter gewählt wurde, wird COM1 auf den lautsprecher gelegt. Das erneute Drücken des MONI-Knopfes stellt diese Funktion ab. Wenn MONI eingeschaltet wird, werden die grünen Anzeigelampen im Knopf zunächst ca. 5 Sekunden lang blinken, bevor sie dann dauernd aufleuchten, während die COM-Anzeige in den vorherigen Status zurückkehrt.
- 8. KNOPF FÜR DIE LAUTSTÄRKE DES BESATZUNGSINTERCOMS (VOL<br>CREW) UND INTERCOM-ANSPRECHSCHWELLSCHALTER INTERCOM-ANSPRECHSCHWELLSCHALTER (INTERCOM PUSH VOX): Der innere Knopf verstellt die lautstärke des Piloten- und Copilotenintercoms. Intercombetrieb wird durch die Stimme aktiviert (VOX), d.h. sie wird automatisch aktiv, wenn einer der Besatzung oder der Passagiere zu sprechen anfängt. Der Intercom-Ansprechschwellschalter wird durch das Drücken und Wiederloslassen des linken inneren Kopfes eingestellt, während gerade niemand spricht.

Abb. 1. Bendix/King KMA 26 Aufschaltanlage (Blatt 2 von 3)

- 9. KNOPF FÜR DIE LAUTSTÄRKE DES PASSAGIERINTERCOMS (VOl PASS): Verstellt die Lautstärke des Passagierintercoms.
- 10. INTERCOM-BETRIEBSARTENWAHLSCHALTER: Es gibt 3 Betriebsarten, nämlich ALL, CREW und PILOT, die durch einen Kippschalter in der unteren linken Hälfte des Anzeigenpanels eingestellt werden können. In der ALL-Stellung sind der Pilot, Copilot und die Passagiere in der gleichen Intercomschleife und alle hören den Funk. In der CREW-Stellung sind der Pilot und Copilot in einer Jntercomschleife und hören den Funk, während die Passagiere in einer anderen Intercomschleife sind und den Funk nicht hören. In der PILOT-Stellung hört der Pilot den Funk, ist aber in einer anderen Intercomschleife als Copilot und Passagiere, die den Funk nicht hören.

Wenn die ALL- bzw. CREW-Betriebsart eingestellt ist, wird die Lautstärke von Piloten- und Copilotenintercom durch das Drehen des CREW.lntercomlautstärkeknopfes (linker Innenknopf) verstellt. Die Lautstärke von Passagierintercom wird durch das Drehen des Passagier-Intercomlaustärkeknopfes (linker Außenknopf) verstellt. In der PILOT-Betriebsart wird die Copiloten- und Pilotenlautstärke durch den Passagierintercomlautstärkeknopf eingestellt. Denken Sie bitte daran, daß nur die Intercomlautstärke durch die Lautstärkeknöpfe der KMA 26 verstellt wird, nicht aber die Empfängerlautstärke.

11. MARKER-STUMM-KNOPF: Stellt den Ton des aktiven Marker-Beakons ab.

Abb. 1. Bendix/King KMA 26 Aufschaltanlage (Blatt 3 von 3)

KAPITEL 9 -ERGÄNZUNGEN ERGÄNZUNG 3 - LBA-ANERKANNT

## ABSCHNITT 2 **BETRIEBSGRENZEN**

Die Betriebsgrenzen des Flugzeuges werden durch den Einbau dieses Instrumentes nicht beeinflußt.

## ABSCHNITT 3 **NOTVERFAHREN**

Wenn ein Verstärkerfehler in der KMA 26 auftritt, erkennbar daran, daß mit COM1, COM2 oder COM3 nicht gesendet werden kann:

1. MIC-Wahlschalter -- EMG

#### ANMERKUNG

Diese Einstellung umgeht den KMA 26 Verstärker und verbindet Mikrophon und Kopfhörer des Piloten direkt mit COM1.

## ABSCHNITT 4 NORMALVERFAHREN

AUFSCHALTANLAGEBETRIEB

- 1. MIC-Wahlschalter -- auf gewünschten Sender einstellen
- 2. Lautsprecher- und Audiowahlknöpfe -- auf gewünschten Empfänger einstellen

#### ANMERKUNG

Durch Drehen des MIC-Wahfschalters wird COM-Audio automatisch eingestellt

### MARKER-BEAKON-EMPFÄNGER

- 1. TEST-Stellung -- Kippschalter unten drücken und halten, um Funktion der Lampen zu prüfen
- 2. SENS-Einstellungen -- HI-Empfindlichkeit auf Luftstraßen bzw. LO-Empfindlichkeit für ILS/LOC-Anflüge einstellen.

## **ABSCHNITT 5 FLUGLEISTUNGEN**

Die Flugleistungen des Flugzeuges werden durch den Einbau dieses Instrumentes nicht beeinflußt.. Die Installation einer oder mehrerer extern angebrachten Antennen kann jedoch zu einer minimalen Verringerung der Reiseleistung führen.

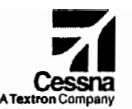

## Flughandbuch

### CES8NA 1728 Seriennummer 17288001 ff

## Ergänzung 4

Pointer Model 3000-11 oder Model 4000-11 Notsender (ELT)

> Seriennummer: …………… Kennzeichen : ................

Diese Ergänzung ist Teil des Flughandbuches und muß unter Kapitel 9 abgeheftet sein.

LBA-anerkannnt

GAMA-Mitglied

Copyright 1998 The Cessna Aircraft Company Wichita, Kansas, USA

> 19. Oktober 1998 1. Änderung - 27. April 2004

KAPITEL 9 - ERGÄNZUNGEN ERGÄNZUNG 4

**CESSNA** MODELL 172S

## ERGÄNZUNG 4

#### Pointer Model 3000-11 oder Model 4000-11 Notsender (ELT)

Verwenden Sie das Verzeichnis der gültigen Seiten, wn den aktuellen Änderungsstand dieser Ergänzung festzustellen. Die Seiten, die von der aktuellen Änderung betroffen sind, sind mit einem Sternchen vor der Seitenzahl gekennzeichnet

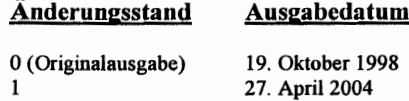

#### Änderungsstand

 $\blacksquare$ 

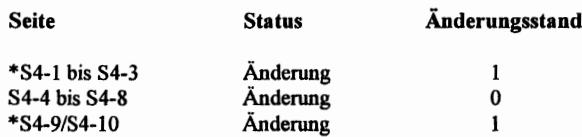

THIS GERMAN SUPPLEMENT IS CURRENT WITH CESSNA MODEL 172S FAA APPROVED U.S. POH SUPLLEMENT 4 REVISION 2, DATED 7 JULY 2003 (PART NUMBER 172SPHUS-S4-o2)

#### Liste der Technischen Mitteilungen

Nachfolgend ist eine Liste der für den Betrieb des Flugzeuges gültigen Technischen Mitteilungen, die in diese Ergänzung eingearbeitet wurden. Die Liste enthält nur die Technischen Mitteilungen, die zur Zeit gültig sind.

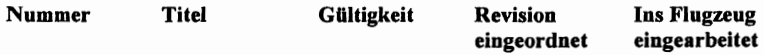
### Ergänzung 4

#### Pointer Model 3000-11 oder Model 4000-11 Notsender (ELT)

#### Abschnitt 1 Allgemeines

,..Jiese Ergänzung enthält Infonnationen und Anweisungen, die beim Betrieb des Pointer Model 1 Notsender ist nur für den Betrieb in den Vereinigten Staaten, Kanada und Japan zugelassen. 3000-11 oder Model 4000-11 Notsenders befolgt werden müssen. Der Pointer Model 4000-11

Sowohl das Pointer Model 3000-11 Notsender (mit dem englischen Hinweisschild) als auch der Model 4000-11 Notsender (mit dem zweisprachigen Hinweisschild) bestehen aus einem eigenständigen Zweifachfrequenz-Solid-state-Sender, der von einem aus 5 Alkali-C-Zellen bestehenden Batteriepack betrieben und automatisch von einem verzögerungsempfindlichen Trägheits-(G)-Schalter eingeschaltet wird, wenn das Gerät wie in TSO-C91A defmierte Längsträgheitskräfte erfährt. Ein Femschalter ist zusätzlich in der oberen rechten Hälfte des Copiloteninstrumentenbrettes installiert, der die Bedienung des ELT durch die Besatzung erlaubt. Die Anzeige, die in der Mitte des Kippschalters untergebracht ist, leuchtet auf: wenn der ELT sendet. Das Gerät sendet ein ungerichtetes Signal auf den internationalen Notfrequenzen 121,5 und 243,0 MHz. Flugzeuge der Allgemeinen Luftfahrt und kommerzielle Flugzeugen sowie die Flugsicherung hören 121,5 Mhz ab, militärische Flugzeuge und Organisationen 243,0 MHz.

Der ELT ist in einem aufprallfesten, feuerhemmenden, wasserdichten Gehäuse mit Tragegriff untergebracht und hinter der hinteren Kabinenwand auf der rechten Seite des Hecks eingebaut. Um Zugang zu dem Gerät zu bekommen, Drehverschlüsse an der hinteren Kabinenverkleidung lösen. Der ELT wird durch ein Bedienpanel am Vorderteil des Gerätes oder durch die Fernschalter/Anzeige in der oberen rechten Hälfte des Copiloteninstrumentbrettes (siehe Abb. 1) **A**-tätigt.

Der Sender wird mit Strom von einem Alkalibatteriepack im Sendergehäuse versorgt.

#### KAPITEL 9 - ERGÄNZUNGEN ERGÄNZI ING 4

**CESSNA MODELL 172S** 

Nach LBA-Vorschriften muß der Batteriepack des ELT nach 2 Jahren Lager-oder Betriebszeit ausgewechselt werden oder aus einem der nachstehenden Gründe:

- Nach dem Einsetzen des Sender in einem Notfall (einschließlich unbeabsichtigte:  $\mathbf{a}$ Einschalten von unbekannter Dauer):
- b. Nachdem der Sender für länger als insgesamt eine Stunde betrieben wurde (die Summe sämtlicher Überprüfungen und unbeabsichtigtem Einschalten von bekannter Dauer);
- Am oder vor dem Batterieaustauschdatum. Das Batterieaustauschdatum ist am Batteriepack  $\mathbf{c}$ . und am Senderschild vermerkt.

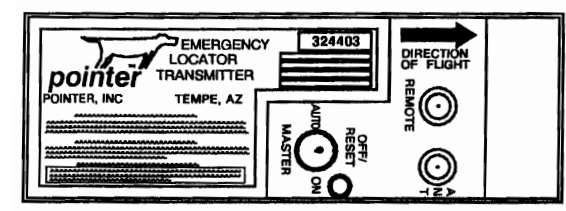

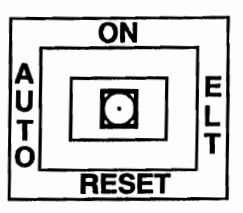

Abb. 1 Pointer Model 3000-11 ELT

- 1. FERNKABELBUCHSE: Anschluß ELT-Fernschalter/Anzeige im zur Copiloteninstrumentenbrett
- 2. ANTENNENBUCHSE: Anschluß zu der auf dem Heck angebrachten Antenne
- $3<sub>1</sub>$ SENDERANZEIGELAMPE: Leuchtet rot auf, wenn der Sender ein Notsignal sendet.
- 4. HAUPTBETRIEBSARTENWAHLSCHALTER (3-Stellungs-Wippschalter):
	- AUTO: Macht die automatische Aktivierung des Senders scharf. Diese setzt ein, wenn de G-Schalter eine vorgegebene negative Beschleunigung erfährt.
	- $ON:$ Schaltet Sender sofort ein. Nur zur Überprüfung oder bei fehlerhaftem G-Schalter. Die ON-Stellung umgeht den automatischen Aktivierungsschalter. (Die rote Lampe in der Mitte des Fernschalters/Anzeige wird aufleuchten.)

#### **CESSNA MODELL 172S**

ON

**RESET** 

T ŋ Е

- OFF/RESET: Zum Abschalten des Senders während des Transportes und nach der Rettung. Stellt die automatische Aktivierungsfunktion wieder ein. (Die rote Lampe in der Mitte des Fernschalters/Anzeig wird erlöschen.)
- $\frac{1}{5}$ FERNSCHALTER/ANZEIGE (3-Stellungs-Kippschalter):
	- $ON$ Stellt den Sender für Überprüfungszwecke bzw. in einem Notfall fern ein. Die rote Lampe in der Mittel des Kippschalters leuchtet auf, wenn der Sender ein Notsignal sendet.
	- Macht die automatische Aktivierung des Senders scharf. Diese setzt ein, AUTO: wenn der G-Schalter eine vorgegebene negative Beschleunigung erfährt.
- RESET. Stellt den Sender nach automatischer Aktivierung durch den G-Schalter ab und macht die automatische Aktivierung wieder scharf. Die rote Lampe in der Mitte des Kippschalters wird erlöschen.

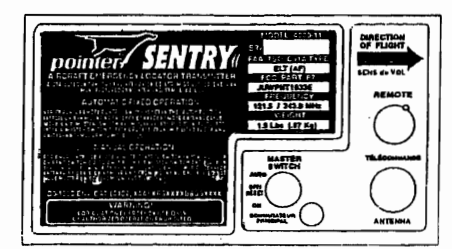

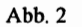

Pointer Model 4000-11 ELT

- 1. FERNKABELBUCHSE: Anschluß ELT-Fernschalter/Anzeige im  $70r$ Copiloteninstrumentenbrett
- ANTENNENBUCHSE: Anschluß zu der auf dem Heck angebrachten Antenne  $2<sup>0</sup>$
- 3. SENDERANZEIGELAMPE: Leuchtet rot auf, wenn der Sender ein Notsignal sendet.

#### KAPITEL 9 - ERGÄNZUNGEN ERGÄNZUNG 4

**CESSNA** MODELL 172S

#### 4. HAUPTBETRIEBSARTENWAHLSCHALTER (3-Stellungs-Wippschalter):

- ON: Schaltet Sender sofort ein. Nur zur Überprüfung oder bei fehlerhaftem G-Schalter. Die ON-Stellung umgeht den automatischen Aktivierungsschalter. (Die rote Lampe in der Mitte des Femschalters/Anzeige wir, aufleuchten.)
- AUTO: Macht die automatische Aktivierung des Senders scharf. Diese setzt ein, wenn der G-Scbalter eine vorgegebene negative Beschleunigung erfährt.
- OFFIRESET: Zwn Abschalten des Senders während des Transportes und nach der Rettung. Stellt die automatische Aktivierungsfunktion wieder ein. (Die rote Lampe in der Mitte des FemschalterslAnzeig wird erlöschen.)
- 5. FERNSCHALTER/ANZEIGE (3-Stellungs-Kippschalter):<br>ON: Stellt den Sender für Überprüfungszweck
	- Stellt den Sender für Überprüfungszwecke bzw. in einem Notfall fern ein. Die rote Lampe in der Mittel des Kippschalters leuchtet auf, wenn der Sender ein Notsignal sendet.
	- AUTO: Macht die automatische Aktivierung des Senders scharf. Diese setzt ein, wenn der G-Schalter eine vorgegebene negative Beschleunigung erfährt.
	- RESET: Stellt den Sender nach automatischer Aktivierung durch den G-Schalter aJ und macht die automatische Aktivierung wieder schart: Die rote Lampe in der Mitte des Kippschalters wird erlöschen.

#### Abschnitt 2 Betriebsgrenzen

Siehe Kapitel 2 des Flughandbuches.

**CESSNA** MODELL 172S

#### Abschnitt 3 Notverfahren

 $\mathbf{I}$ 

; Vor Durchfiihrung einer Notlandung, vor allein in abgeschiedenen und gebirgigen Gebieten, Notsender mit Hilfe des Fernschalters/Anzeige in der ON-Stellung einschalten. Die Lampe in der Mitte des Kippschalters leuchtet auf.

Umnittelbar nach einer Notlandung, bei welcher Rettungsdienste benötigt werden, ELT wie folgt verwenden:

#### ANMERKUNG

Das ELT-Fernschalter/Anzeigesystem könnte funktionsunfähig sein, wenn es während der Landung beschädigt wurde. Falls es funktionsunfähig ist, wird der automatische G-Schalter den Sender einschalten. Um den Notsender AUS- und noch einmal EINzuschalten muß der am ELT-Gerät befindliche Hauptbetriebsartenwahlschalter von Hand geschaltet werden.

- 1. Sicherstellen, daß der ELT aktiviert ist:
	- a. Femschalter/Anzeige in die ON-Stellung schalten, auch wenn die Anzeigelampe schon leuchtet.
	- b. Wenn das Funkgerät funktioniert und ohne Gefahr bedient werden kann (keine Feueroder Explosionsgefahr), einschalten und 121.5 MHz einstellen. Wenn die Signale des ELT hörbar sind, dann funktioniert der Sender.
	- c. Vergewissern Sie sich, daß die Antenne freiliegt.

#### ANMERKUNG

Wenn der ELT eingeschaltet wird, wird zuerst ein abnehmender Ton hörbar sein, bevor der typische Heulton zu hören ist.

- Bevor ein Suchflugzeug in Sicht ist: Flugzeugbatterie schonen. Funkgerät nicht einschalten.
- 3. Wenn ein Suchflugzeug gesichtet wird:

Fernschalter/Anzeige auf RESET-Stellung und dann auf AUTO-Stellung schalten, um Überlagerungen mit dem Funksprechverkehr zu vermeiden. Versuchen Sie Kontakt mit dem Suchflugzeug mit dem Funkgerät auf 121.5 MHz aufzunehmen. Wenn kein Kontakt zustandekonunt, sofort Fernschalter/Anzeige wieder in ON-Stellung bringen.

#### 4. Nach der Rettung:

Femschalter/Anzeige aufAUTO stellen. Dadurch wird das Notsignal abgeschaltet.

KAPITEL9~ERGÄNZUNGEN ERGÄNZUNG 4

CESSNA MODELL 172S

#### Abschnitt 4 Normalverfahren

Solange die Femschalter/Anzeige in der AUTO-Stellung ist und der ELT· Hauptbetriebsartenwahlschalter in der AUTO-Stellung bleibt, wird der Notsender automatisch einschalten, wenn das Gerät wie in TSO-C91A definierte Längsträgheitskräfte erfährt.

Nach einem Blitzschlag oder nach einer außerordentlich harten Landung, kann der Notsender einschalten, obwohl kein Notfall vorhanden ist. Wenn die Femschalter/Anzeige aufleuchtet, hat der Notsender sich irrtümlich eingeschaltet. Eine andere Möglichkeit der Überprüfung besteht darin, daß das Funkgerät auf 121.5 MHz eingestellt und auf das Senden eines Notsignale. geachtet wird. Wenn die Fernschalter/Anzeige leuchtet oder wenn ein Notsignal gehört wird, Fernschalter/Anzeige auf RESET-Stellung und dann auf AUTO-Stellung schalten.

Der Notsender muß nach FAR Part 91.207 gewartet werden.

#### *ÜberpTlifill,gffEST*

1. Der Notsender muß alle 100 Stunden geprüft werden.

#### ANMERKUNG

Die Überprüfung darf nur in den ersten filnf Minuten nach der vollen Stunde durchgefilhrt werden.

- 2. Antennenkabel vom Notsender trennen
- 3. FlugzeugbatterieschaIter und Avionikshauptschalter aufON
- 4. Flugzeugfunkgerät ON und 121,5 MHz einstellen
- 5. FemschalterlAnzeige auf ON schalten. Die Anzeige muß aufleuchten. Senden Sie Dur dre. Notsendungen, dann Fernschalter/Anzeige sofort in der RESET-Stellung und in die AUTO-Stellung schalten.
- 6. ELT-Hauplbetriebsartenwahlschalter in ON-Stellung. Vergewissern Sie sich, daß die Sendelampe am ELT und die Fernschalter/Anzeige im Instrumentenbrett aufleuchten.

- 7. ELT-Hauptbetriebsartenwahlschalter in OFF/RESET-Stellung
- 8. ELT-Hauptbetriebsartenwahlschalter wieder auf AUTO stellen
- 9. Antennenkabel wieder mit dem Notsender verbinden.

#### **WARNING**

#### EINE ÜBERPRÜFUNG MIT ANGESCHLOSSENER ANTENNE MUSS VON DER NÄCHSTEN FLUGSICHERUNGSSTELLE GENEHMIGT UND BESTÄTIGT WERDEN.

#### **ANMERKUNG**

Wenn die Antenne nicht angeschlossen ist, ist das Notsignal des ELT stark genug, um das Funkgerät des Flugzeuges zu erreichen. Es wird aber andere Funksendungen nicht beeinflußen oder die Sendeausgangsstufe nicht beschädigen.

Nach einer Stunde Gesamtüberprüfungs- oder -betriebszeit muß der Batteriepack ausgetauscht werden.

#### **Das Abhören und Meldungen im Fluge**

Piloten werden aufgefordert, 121,5 MHz bzw. 243,0 MHz im Flug abzuhören, wn bei der Erkennung möglicher ELT-Einsätze behilflich zu sein. Beim Elnpfang eines Notsignales folgende Infonnationen an die nächste Flugsicherungsstelle geben:

- 1. Ihre Position, als Sie das Signal zuerst hörten
- 2. Ihre Position, als Sie das Signal das letzte Mal hörten
- 3. Ihre Position bei maximaler Signalstärke
- 4. Ihre Flughöhe und die Frequenz, auf der das Notsignal gehört wurde (121,5 oder 243,0
- MHz). Wenn möglich, Positionen im Bezug auf ein Navigationshilfsmittel geben. Wenn das Flugzeug mit Peilgeräten ausgerüstet ist, Kurs zum Notsignal bei jeder gemeldeten Position angeben.

#### Abschnitt 5 Flugleistungen

Die Flugleistungen des Flugzeuges werden durch den Einbau dieses Notsenders nicht beeinflußt.

 $\cdot$ 

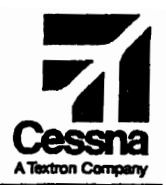

## **Flughandbuch**

## **CESSNA 172S**

## SERIENNUMMER 172S8001 FF

## **ERGÄNZUNG 5**

**BENDIX/KING KLN 89B (IFR)** SATELLITENGESTÜTZTES NAVIGATIONSSYSTEM (GPS)

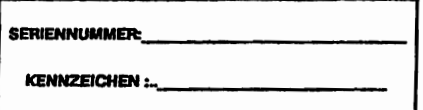

Diese Ergänzung ist Teil des Flughandbuch und muß unter Kapitel 9<br>abgehettet sein, wenn das KLN 89B Satellitengestütztes Navigationssytem (GPS) im Flugzeug eingebaut ist.

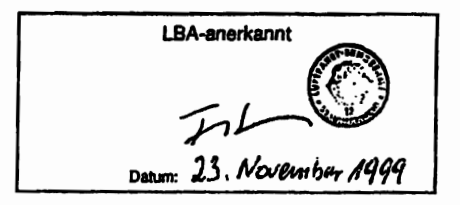

**2** GAMA-Mitglied **19. Oktober 1998** 

Anderung 1 - 10. Juli 1999

COPYRIGHT<sup>O</sup> 1998 CESSNA AIRCRAFT COMPANY WICHITA, KANSAS, USA

172SPHGR-S5-01

S<sub>5-1</sub>

KAPITEL9-ERGÄNZUNGEN ERGÄNZUNG 5 - LBA-ANERKANNT

**CESSNA** MODELL 1725

## ERGÄNZUNG 5

## BENDIX/KING KLN 89B SATELLITENGESTÜTZTES INAVIGATIONSSYSTEM (IFR)

Das nachstehende Verzeichnis der gültigen Seiten gibt Informationen über Ausgabedatum der Originalausgabe und der geänderten Seiten sowie eine Auflistung sämtlicher Seiten der Ergänzung wieder. Seiten, die von der neuesten Änderung betroffen sind, werden das Datum dieser Anderung aufweisen.

#### Änderungsstand Ausaabedatum

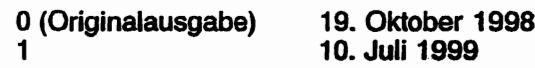

#### ÄNDERUNGSSTAND

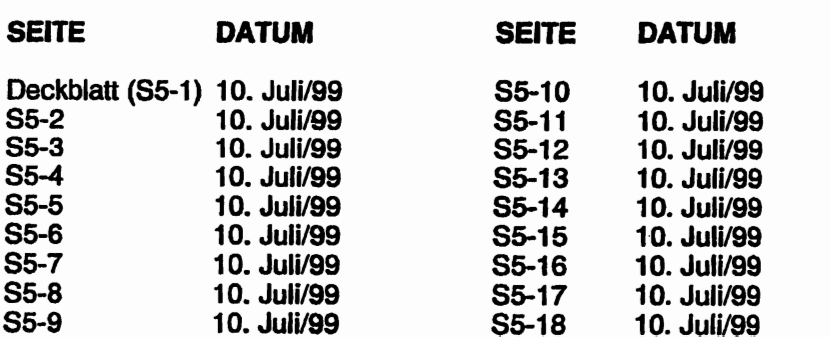

**CESSNA** MODELL 172S

## **ERGÄNZUNG 5**

## **BENDIX/KING KLN 89B SATELLITENGESTÜTZTES NAVIGATIONSSYSTEM (IFR)**

## **ISTE DER TECHNISCHEN MITTEILUNGEN**

Nachfolgend ist eine Liste der für den Betrieb des Flugzeuges gültigen Technischen Mitteilungen, die in diese Ergänzung eingearbeitet wurden. Die Liste enthält nur die Technischen Mitteilungen, die zur Zeit gültig sind.

**Nummer Titel** 

Gültiakeit

Revision eingeordnet

Ins Fluazeua eingearbeitet KAPITEL 9 - ERGÄNZUNGEN ERGÄNZUNG 5 - LBA-ANERKANNT

**CESSNA** MODELL 1728

## ERGÄNZUNG

## **BENDIX/KING KLN 89B** SATELLITENGESTÜTZTES NAVIGATIONSSYSTEM (IFR)

### **ABSCHNITT 1** ALLGEMEINES

### **A WARNUNG**

DAS KLN 89B DARF NUR FÜR IFR-ANFLOGE VERWENDET WERDEN, WENN DER BETRIEBSSTAND DES GERATES "ORS 02" ODER EIN SPÄTERER STAND AUF DER<br>EINGESCHALTETEN SEITE AUFWEIST UND EINGESCHALTETEN SEITE AUFWEIST WENN DIE HOST-SOFTWARE "HOST 00880-0004" ODER EINE HEUERE VERSION AUF DER KLN 89B OTH 6 SEITE AUFWEIST.

Das KLN 89B GPS (Satellitengestütztes Navigationssystem) ist ein dreidimensionales Präzisionsnavigationssystem, das auf 24 Satelliten in der Erdumlaufbahn basiert. RAIM (Empfängerautonome Integritätsüberwachung) ist eine Funktion, die jeder IFRzugelassene GPS-Empfänger dauernd ausführen muß, um die Genauigkeit bei der Berechnung der Position zu sichern. RAlM ist vorhanden, wenn mindestens 5 Satelliten in Sicht sind bzw. wenn 4 in Sicht sind und eine Druckhöhenangabe vom Höhenmesser zur Verfügung steht. Es wird angezeigt, wenn nicht genügend Satelliten vorhanden sind, um die Position genau zu berechnen.

Die Betriebsanweisungen für das KLN 89B Satellitengestütztes Navigationssystem (GPS) sind im BendixlKing KLN 89B Handbuch enthalten (wird mit dem Flugzeug geliefert). Dieses Handbuch sollte eingehend gelesen werden und das System nur unter VFR-Bedingungen eingesetzt werden, bis Sie sich mit dem System vertraut gemacht haben. Erst dann sollte es unter IFR-Bedlngungen benutzt werden.

Die Datenbasiskarte ist ein elektronischer Speicher mit Informationen über Flughäfen, Navigationshilfsmittel, Intersections,<br>SIDs. STARs. Instrumentenanflüge. speziellen Luftraum und STARs, Instrumentenanflüge, speziellen Luftraum sonstiges, das für den Pilot von Interesse sein könnte.

Alle 28 Tage erhält BendixlKing neue Daten für das nordamerikanische Gebiet von Jeppesen Sanderson. Diese 1formationen werden bearbeitet und auf Datenbasiskarten aufgespielt, die Bendix/King als Update allen KLN 89B GPS-Besitzern zur Verfügung stellt.

## **A** vorsicht

DIE HEUEN DATEN DÜRFEN NUR AUFGESPIELT WERDEN, WENN DAS FLUGZEUG AM BODEN<br>IST. DAS KLN 89B KANN NICHT ALS IST. DAS KLN 89B KANN NICHT ALS NAVIGATIONSHILFSMITTEL EINGESETZT WERDEN, SO AUFGESPIELT WERDEN

#### ANMERKUNG

Eine aktuelle Datenbasiskarte Ist vorgeschrieben, wenn man das KLN 89B GPS-System für Nonprecision-Anflüge verwenden möchte.

Vorausgesetzt, daß das KLN 89B Satellitengestütztes -Navigationssystem genügend brauchbare Signale empfängt, wurde Jzeigt, daß die folgenden Genaugkeitsbedingungen erfüllt werden: Langstrecken VFR/IFR und Flüge über Wasser, Streckenflüge im Binnenland, Anflüge und Instrumentenanflüge (GPS, Loran-C, VOR, VOR-DME, TACAN, NOS, NDB-DME. RNAV) innerhalb des Luftraumes der Vereinigten Staaten, des North Atlantic Minimum Navigation Performance Specifications (MNPS) Atrspace (Luftraum der nordatlantischen Minimalnavigations- und -Ieistungsbedingungen) und zwischen den 74°N- und 60°S-Breitengraden unter Verwendung des WGS-84 (oder des NAD 83) Koordinatenbezugssystemes nach den Bedingungen der AC 20-138, AC 91- 49 und AC 120-33. Navigationslnformatlorien basieren allein auf der Verwendung des von den USA betriebenen satellitengestützten Navigationssystemes.

#### ANMERKUNG

Flugzeuge, die das GPS bei IFR-Flügen über dem Meer einsetzen, dürfen das KLN 89B' als Ersatz für eine andere zugelassene Form der Langstreckennavigation verwenden. Ein einzelnes KLN 89B. GPS darf auch bei kurzen Flügen über das Meer verwendet werden, für die nur eine einzige Form der Langstreckennavigation vorgeschrieben ist.

#### ANMERKUNG

FM-Zulassung des KLN 89B bedeutet nicht unbedingt, daß das Instrument im Ausland zugelassen ist.

#### ANMERKUNG

Wenn das KLN 89B die Empfänger-Software RCVR 01621-0001 (oder eine neuere Version) auf seiner OTH 6 Seite aufweist, darf das Gerät für den BANAV-(Basic Area Navigation) Betrieb in der europäischen Region nach den Bedingungen des AC 90-96 eingesetzt werden. [Siehe ICAO Doc. 7030 Regional Supplementary Procedures, JAA Technical Guidance Leaflet AMJ20X2 und Eurocontrol RNAV Standard Doc 003-93 Area Navigation Equipment Requirements and Functional Requirements (RNAV).]

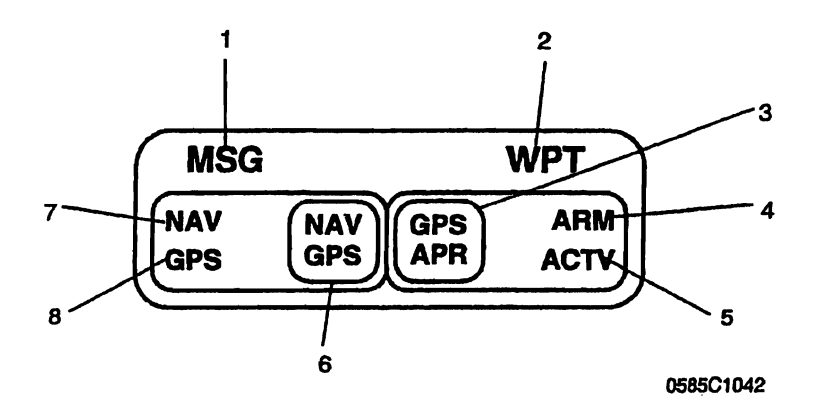

- 1. GPS-NACHRICHTENANZEIGENLAMPE (MSG) MSG fängt an zu blinken, wenn die Nachrichtenlampe des KLN 89B GPS (ein großes "M" auf der linken Seite der Anzeige) anfängt zu blinken, um den Piloten auf eine Nachricht aufmerksam zu machen. MSG-Taste des GPS drücken, um die Nachrichten sichtbar zu machen. Falls ein Nachrichtenzustand vorliegt, der eine spezifische Aktion des Piloten verlangt, wird die Nachrichtenanzeige dauernd leuchten und nicht blinken.
- 2. GPS-WAYPOINT-ANZEIGENLAMPE (WPT) -- Die WPT-Anzeige wird ca. 30 Sekunden vor. Erreichen eines DIRECT-TO-WAYPOINT anfangen zu blinken. Desgleichen, wenn Vorabkurven im KLN 89B GPS freigegeben wurde, beginnt die Anzeige 20 Sekunden vor dem Beginn des Einleitens der Kurve zu blinken und leuchtet dauernd ab dem Einleiten der Kurve.

## A WARNUNG

**DER VORABKURVENEINLEITUNGSMODUS WIRD** FÜR FAF-WAYPOINTS UND DIE. DIE AUS-SCHLIESSLICH FÜR SID/STARS VERWENDET<br>WERDEN UND DIE DIREKTEN ÜBERFLUG<br>ERFORDERN, AUTOMATISCH ABGESCHALTET. BEI WAYPOINTS, DIE SOWOHL FÜR SID/STARS<br>ALS AUCH FÜR VERÖFFENTLICHTE EN-ROUTE-<br>STRECKEN (BEI SID/STARS IST ÜBERFLUG<br>NOTWENDIG) BENUTZT WERDEN, IST RICHT-<br>IGES AUSWÄHLEN AUF DER ANGEZEIGTEN WAYPOINT-SEITE NOTWENDIG. UM AUSREI-**CHENDEN STRECKENSCHUTZ** FÛR DIF SID/STARS SICHERZUSTELLEN.

- 3. GPS-ANFLUG-(GPS, APR) SCHALTER -- Durch Drücken des GPS-APPROACH-SCHALTERS wird der Anflug-ARM-Modus von Hand ein- bzw. ausgeschaltet. Dieser Schalter schaltet auch den Anflug-ACTV-Modus ab, nachdem er automatisch<br>durch das KLN 89B GPS erfasst wurde. Durch die weiße Hintergrundfarbe ist die GPS-APPROACH-Anzeige bei Tageslicht gut sichtbar.
- 4. ARM-ANZEIGENLAMPE Die ARM-Anzeige leuchtet auf. wenn das KLN 89B GPS-System den Anflug-ARM-Modus automatisch wählt oder wenn der Anflug-ARM-Modus manuell eingeschaltet wird. Der Anflug-ARM-Modus wird automatisch gewählt, wenn das Flugzeug 30 NM von einem Flughafen<br>entfernt und eine Landung auf diesem Flughafen im Flugplan vorgesehen ist. Der Anflug-ARM-Modus kann bei größeren Entfernungen vom Flughafen durch Drücken des GPS-APPROACH-Schalters manuell eingeschaltet werden; dies<br>wird jedoch die CDI-Skala vor Erreichen der 30 NM-Entfernung nicht ändern. Der Anflug-ARM-Modus kann auch durch Drücken des GPS-Anflug-Schalters ausgeschaltet werden.
- 5. AKTIV-ANZEIGENLAMPE (ACTV): Die ACTV-Anzeige wird aufleuchten, wenn das KLN 89B GPS-System den Anflug-ACTV-Modus automatisch wählt (der ACTV-Modus kann nur vom KLM 89B GPS-System automatisch eingeschaltet werden). Um den Anflug-ACTV-Modus auszuschalten, den GPS-APPROACH-Schalter drücken; dadurch wird auf Anflug-ARM-Modus umgeschaltet und die ARM-Anzeige wird aufleuchten.

6. NAV/GPS-Schalter: Schaltet zwischen NAV 1 und GPS um und bestimmt die Art der Navfgationsdaten, die vom CDI (Kursanzeiger) angezeigt werden. Der Kurswahlknopf (08S) des CDI Nr. 1 gibt analoge Kursinformationen an das KLN 89B im OBS-Modus weiter, wenn der NAV/GPS-Schalter/Anzeige im GPS-Modus ist. Wenn der NAV/GPS-Schalter auf NAV geschaltet ist, erfolgt die GPS-Kurswahl im OBS,-Modus digital durch Verwendung der Bedienorgane und der Anzeige des KLN 89B.

#### ANMERKUNG

Manuelle CDI-Kurszentrierung im OBS-Modus mit Hilfe des Bedienknopfes kann Schwierigkeiten bereiten. vor allem bei großen Entfemungen. Die Zentrlerung des CDI-Anzeigers erfolgt am besten dadurch, daß der Direct-To-Knopf gedrückt wird, der Kurs, der in der KLN 89B Nachrichtenanzefge angezeigt wird. abgelesen und am Kurswahlknopf des CDI Nr. 1 eingestellt wird.

#### ANMERKUNG

Die Kursmarke (HDG-Marke) am Kurskreisel muß ebenfalls eingestellt werden, um richtige Kursinformationen an den Autopiloten weiterzuleiten, wenn er auf das KLN 89B im LEG- oder OBS-Modus aufgeschaltet ist. (Falls ein optionales HSI eingebaut ist, leitet der HSI-Kursanzeiger die Kursinformationen an den Autopiloten weiter.)

- 7. NAVIGATIONSQUELLENANZEIGE (NAV): Die NAV-Anzelge wird dauernd aufleuchten, um den Piloten mitzuteilen, daß NAV 1-lnformationen auf dem NAV1-CDI angezeigt werden.
- 8. NAVIGATIONSQUELLENANZEIGE (GPS): Die GPS-Anzeige wird dauernd aufleuchten, um den Piloten mitzuteilen, daß GPS-Informationen auf den NAV1-CDI angezeigt werden.

Abb1. GPS-Schalter / Anzeige (Blatt 3 von 3)

•

### **ABSCHNITT 2 BETRIEBSGRENZEN**

- 1. Der KLN 89B GPS ..Pilot's Guide", P/N 006-08786-0000 (Bedienungsanleitung, KLN 89B GPS) vom Mal 1995 (oder eine spätere revidierte Ausgabe) muß jederzeit während des IFA-GP8-Betriebes der Besatzung zur Verfügung stehen:. Der ORS (Operationsl Revision Status - gültiger betrieblicher Anderungsstand) muß mit dem auf der Selbst-Test-Seite angegebenen ORS-Stand übereinstimmen.
- 2. IFR-Betrieb unterliegt 'folgende Begrenzungen:
	- a. Das System muß ORS-Stand 01 oder einen späteren von der FAA genehmigten Stand aufweisen.
	- b. Die Daten auf der Selbst-Test-5eite müssen vor Verwendung des Systems geprüft werden.
	- c. IFR-Strecken- und Flughafennavigation ist verboten, außer der Pilot bestätigt die Gültigkeit der Datenbank oder überprüft die Genauigkeit jedes gewählten Waypoints durch Bezugnahme auf aktuelle genehmigte Daten.
- d. Das System muß ORS-Stand 02 oder einen späteren von der FAA genehmigten Stand aufweisen, um Nonprecision-Anflüge durchführen zu können. Ferner muß der auf Seiten OTH 6 angezeigte Softwarestand .,HOST 00880-0004" oder eine ,pätere Version aufweisen. Instrumentenanflüge müssen in Ubereinstimmung mit den genehmigten Instrumentenanflumerfahren neflogen werden, die aus der KLN 89B

**CESSNA** MODELL 172S

 $\mathbf{I}$ 

- 3) APR-ACTV-Modus muß am Final-Approach-Fix angezeigt werden.
- 4) Die Durchführung von ILS-, LOC-, LOC-BC-, LDA-, SDF-, und MLS-Anflügen ist nicht gestattet.
- 5) Wenn ein Alternate-Flughafen durch die Betriebsbestimmungen vorgeschrieben ist, muß der Anflug unter Verwendung eines anderen Systemes als GPS oder LORAN-C möglich sein.
- 6) Das KLN 89B darf nur beim Anflug verwendet werden, wenn das Bezugskoordinatensystem für den Instrumentenanflug WGS-84 oder NAD-83 ist. (Sämtliche Anflüge mit der KLN 8gB-Datenbank verwenden WGS-84 oder NAD-83 geodätische Daten. )
- e. Beim BRNAV-Betrieb in der europäischen Region:
	- 1) Wenn 23 (24, wenn keine Höhenangaben dem KLN 89B zur Verfügung stehen) oder mehr Satelliten für den Flug als betriebsbereit definiert werden können, darf das Flugzeug ohne weitere Maßnahmen starten.
	- 2) Wenn 22 (23, wenn keine Höhenangaben dem KLN 89B zur Verfügung stehen) oder weniger Satelliten für den Flug als betriebsbereit definiert werden können, muß die Betriebsfähigkeit des GPS (RAIM) für den geplanten Flug (Strecken, Uhrzeit) bestätigt werden. Diese Bestätigung soll durch ein Vorhersageprogramm, das auBerhalb des Flugzeuges betrieben wird, eingeholt werden. Vorhersageprogramm muß die Bedingungen des Anhang 1 des AC90-96 erfüllen. Im Falle eines vorhergesagten Dauerverlustes des RAIM für länger als 5 Minuten während eines Teiles des geplanten Fluges, sollte der Flug abgesagt oder entlang einer Strecke durchgeführt werden. die die RAIM-Bedingungen erfüllt.

#### ANMERKUNG

Das· computergestützte Vorhersageprogramm von Allied Signal, Preflight Version 2.0 oder später, darf für die Vorhersage der RAIM-Verfügbarkeit benutzt werden. Andere Methoden müssen von der entsprechenden Behörde nach Advisory Circular AC9Q-96 genehmigt werden.

# KAPITEL9-ERGÄNZUNGEN CESSNA<br>ERGÄNZUNG 5-LBA-ANERKANNT MODELL 172S

Das Flugzeug muß mit anderen anerkannten betriebsbereiten Navigationsinstrumenten ausgerüstet sein, die für den geplanten Flug ausreichend sind.

## ABSCHNITT 3 NOTVERFAHREN

Die allgemeinen Notverfahren des Flugzeuges werden durch den Einbau des KLN 898 GPS nicht beeinßußt.

- 1. Wenn KLN 898 GPS-Informationen nicht vorhanden oder ungültig sind, zusätzliche betriebsbereite Navigationsausrüstung verwenden.
- 2. Wenn eine "RAIM NOT AVAILABLE"-Anzeige während eines Instrumentenanfluges aufleuchtet. Anflug sofort abbrechen. Wenn notwendig, Durchstartverfahren durchführen.
- 3. Wenn eine "RAIM NOT AVAILABLE"-Anzeige während des Fluges oder Anfluges aufleuchtet, Flug unter weiterer Verwendung des KLN 898 oder eines anderen dem Rugabschnitt entsprechenden Navigationsinstrumentes fortsetzen. Wenn das KLN 89B weiter verwendet wird, muß die Position alle 15 Minuten unter Anwendung eines anderen genehmigten Navigationssystemes überprüft werden.
- 4. Siehe KLN 89B "Pilot's Guide" (Bedienungsanleitung), Anhang Bund C für die entsprechenden Aktionen des Piloten bei den verschiedenen Anzeigen.

### ABSCHNITT 4 NORMALVERFAHREN

**CESSNA** MODELL 172S

## $\mathbf \Lambda$  warnung

UM DIE MÖGLICHKEIT DER EINLEITUNG EINER KURVE ZU VERHINDERN, DIE ZU FEHLNA-VIGATION FÜHREN KÖNNTE, WENN DAS FLUGZEUG NICHT AUF KURS IST. CDI-KURS UND SEINE STELLUNG VOR DEM START ÜBERPRÜFEN UND BEI EINEM CROSS-TRACK-FEHLER (XTK) GRÖSSER ALS 1 NM NICHT VOM OBS ZU LEG WECHSELN.

IRREFÜHRENDE INFORMATIONEN **WENN** VERMUTET WERDEN, WIRD MIT DIRECT-TO ZUM GEWÜNSCHTEN WAYPOINT SÄMTLICHE VORHERIGE OBS-KURSE UND DIE KURVENEIN-LEITUNG GELÖSCHT.

#### **ANMERKUNG**

Nach der Direct-To-Operation kann die weitere Reorientierung zum nächstliegenden Teil des aktiven Flugplanes durch Drücken des Direct-To-Knopfes, gefolgt vom Drücken des Clear-Knopfes und letztendlich der Enter-Taste erfolgen.

Siehe Abschnitt 4.2.2 des Pilot's Guide für eine Erklärung des Kurveneinleitungsmodus und Anhang A - Navigation Terms (Navigationsbegriffe) für die Definition des Cross-Track-Fehlers (XTK).

#### **DETRIEB MIT AUFGESCHALTETEM AUTOPILOTEN**

Das KLN 89B kann auf den KAP 140-Autopiloten durch Einstellen des NAV/GPS-Schalters auf GPS aufgeschaltet werden. Manuelles Einstellen des gewünschten Kurses auf der DG-<br>Kursmarke des Kurskreisels ist notwendig, um den KAP 140-Autopiloten mit Kursinformationen zu versorgen. (Häufiges Ändern der Kursdaten können notwendig sein, z.B. beim Fliegen eines DME-Bogens.) Der Autopiloten-Anflug-Modus (APR) sollte beim gekoppelten GPS-Anflugverfahren eingestellt werden.

#### ANMERKUNG

Beim Einfliegen in einen DME-Bogen HDG-Modus wählen. Im NAV- oder APR-Modus kann massives UberschieBen auftreten (verstärkt durch hohe Grundgeschwindigkeit und/oder Einßiegen von der Innenseite des Bogens).

ANFLUG·MODUS-ABLAUF UND RAIM-VORHERSAGE

### **A WARNUNG**

DAS VERTRAUTSEIN MIT BETRIEB DES KLN 89B IM STRECKENFLUG BEDEUTET NICHT,<br>DASS MAN ANFLUGSVERFAHREN BE-ANFLUGSVERFAHREN BE-<br>LANFLUG DARE IN IMC-HERRSCHT. EIN ANFLUG DARF IN BEDINGUNGEN (INSTRUMENTENFLUGWETTER-BEDINGUNGEN) NICHT DURCHGEFÜHRT WER-DEN, BEVOR MAN VMC-BEDINGUNGEN (SICHT-FLUGWETTERBEDINGUNGEN) BEHERRSCHT

#### ANMERKUNG

Die SPECIAL-USE-AIRSPACE-Warnanzeige wird<br>vor einem Instrumentenanflug automatisch einem Instrumentenanflug abgeschaltet, um die Möglichkeit eines Nachrichtenstaues zu vermindern.

1. Vor der Ankunft und nach Bedarf STAR aus der APT 7-Seite wählen. Ein Anflug- und ein Initial-Approach-Fix (IAF) aus der APT 8-Seite wählen.

#### ANMERKUNG

Unter Verwendung des äußeren Knopfes ACT-Seiten (Active Flight Plan Waypoints) wählen. Inneren Knopf ziehen und bis zum Anflugsflughafen herunterrallen. Inneren Knopf eindrücken und Seite ACT 7 oder ACT 8 wählen. '

Um ein 510, STAR oder Anflugsverfahren zu löschen oder auszutauschen, Seite FPL 0 wählen. Kursor über den Namen des Verfahrens stellen, ENT drücken, um den Namen auszutauschen, oder CLR gefolgt von ENT, um ihn zu löschen.

2. Während des Fluges RAIM-Verfügbarkeit für die erwartete Ankunftszeit am Ankunftsflughafen auf Seite OTH 3 überprüfen.

#### **ANMERKUNG**

RAIM FAF verfügbar  $muB$ beim sein.  $um$ einen Instrumentenanflug durchführen zu können. Seien Sie darauf vorbereitet, den Anflug beim Verlust des RAIM abzubrechen.

- 3. In 30 NM-Entfernung vom Flughafen oder näher:
	- a. Automatisches Anzeigen von APRARM überprüfen
	- b. Automatisches Umschalten der CDI-Anzeigenskala von ± 5.0 NM auf + 1.0 NM innerhalb von 30 Sekunden überprüfen
	- c. Nach Bedarf KLN 89B Höhenmessereinstellung korrigieren
	- d. KLN 89B wird intern von Strecken- auf Flughafenanzeige wechseln
- 4. Seite NAV 4 wählen, um das Anflugverfahren einzuleiten
	- a. Beim Empfang von Radarvektor oder wenn eine Verfahrenskurve oder Holding geflogen werden muß, OBS-Modus bis zum Anflug auf das FAF verwenden.

#### **ANMERKUNG**

OBS-Navigation ist TO-FROM (wie beim VOR) ohne Waypoint-Reihenfolge.

## **A WARNUNG**

um die Möglichkeit der Einleitung einer **KURVE VERHINDERN. DIE 7U** ZU FEHLNAVIGATION FÜHREN KÖNNTE. WENN DAS FLUGZEUG NICHT AUF KURS IST. CDI-KURS UND SEINE STELLUNG VOR DEM START ÜBERPRÜFEN UND BEI EINEM CROSS-TRACK-FEHLER (XTK) GRÖSSER ALS 1 NM NICHT VOM OBS ZU LEG WECHSELN.

b. NoPT-Strecken einschließlich DME-Bögen werden im LEG-Modus geflogen. LEG-Modus ist vom FAF bis hin zum MAP vorgeschrieben.

#### KAPITEL 9 - ERGÄNZUNGEN ERGÄNZUNG 5 - LBA-ANERKANNT

#### ANMERKUNG

Beim Einfliegen in einen DME-Bogen HDG-Modus wählen. Im NAVoder APR-Modus kann massives OberschieBen auftreten (verstärkt durch hohe Grundgeschwindigkeit und/oder Einfliegen von der Innenseite des Bogens).

## **A WARNUNG**

BEIM FLIEGEN EINES ENDANFLUGES VON EINEM OFF·AIRPORT VORTAC AUF EINEN OVERLAY APPROACH: AUF ZUNEHMENDE DME~ENTFERNUNG BEIM ENDANFLUG, ABNEHMENDE GP8-ENTPERNUNG ZUM WAYPOINT UND AUF NICHT-ÜBEREINSTIMMUNG DER ZAHLEN AUF DER ANFLUGKARTE ACHTEN.

- 5. 2 NM oder weniger vor FAF:
	- a. FAF als aktiven Waypoint wählen, wenn nicht schon geschehen
	- b. LEG-Modus einstellen.
- 6. Annäherung an den FAF (weniger als 2 NM):
	- a. APR ACTV überprüfen
	- b. Automatisches Umschalten der CDI-Anzeigenskala von ± 1.0 NM auf  $\pm$  0.3 NM innerhalb der 2 NM vor dem FAF
	- c. KLN 898 wird intern von Anflug- auf Approach-Anzeige wechseln
- 7. Das Überfliegen des FAF und APR ACTV wird nicht angezeigt:
	- a. Nicht sinken
	- b. Durchstartverfahren einleiten
- 8. Durchstarten:
	- a. <u>Steigen</u>
	- b. ZUm MAP fliegen (in APRARM-Modus, wenn APR ACTV nicht verfügbar ist).

#### ANMERKUNG

Es gibt keine automatische LEG-Sequenz beim MAP.

c. Nach einem Stelgflug nach dem veröffentlichten Durchstartverfahren Direct-To-Knopf drücken, gewünschtes Holding-Fixkoppelpunkt bestätigen oder ändern und ENT-Knopf drücken.

#### ALL GEMEINE HINWEISE

- Die Datenbank muß beim Instrumentenanflugbetrfeb aktuell sein.
- In einem Flugplan kann nur ein Anflug enthalten sein.
- Es wird empfohlen, RAIM-Vorhersage für den Anflug während des Streckenfluges mit Hilfe der Seite OTH 3 zu überprüfen. Eine Selbstüberprüfung erfolgt automatisch bei 2NM vor dem FAF. APR ACTV ist ohne RAJM nicht möglich.
- Daten können aus den Anflugverfahren In der Datenbank nicht geändert, hinzugefügt oder gelöscht werden. (DME-Bogeneinflugpunkte können entlang des Bogens mit Hilfe von Seite NAV 4 oder FPL 0 verschoben werden.)
- Manche Anflug-Waypolnts erscheinen nicht auf den Anflugkarten (einschließlich FAF in manchen Fällen).
- Waypoint-Vorsilben im Flugplan:
	- $I IAF$
	- $f FAF$
	- m- MAP
	- h Durchstarte-Holding-Fix
- " Der DME.Bogen-IAF (Waypolnt des Bogeneinflugpunktes) wird auf Ihrem aktuellen Radial von dem Bogen-VOR liegen, wenn Sie den IAF In den Flugplan eingeben, bzw. sm Anfang des Bogens, wenn das aktuelle Radial außerhalb der Grenzen des Bogens liegt. Um den Einflugpunkt mit dem aktuellen Radial im Einklang zu bringen, Bogen-IAF im Scanberelch auf Seite NAV 4 laden oder mit dem Kursor auf Seite FPL 0 markieren, CLR gefolgt von ENT drücken. Den Bogen im LEG-Modus fliegen. Kursmarke (wenn mit dem Autopiloten gekoppelt) und COI-Kurs im Bezug auf den gewünschten Kurswert auf Seite NAV 4 einstellen (wird als Hinweis blinken). Linke/rechte CDI-Anzelgerfnformatfon ist relativ zum Bogen. Die angezeigte Entfemung Ist nicht die Entfernung dem Bogen entlang, sondern die direkte Entfernung zum aktiven Waypoinl (Das DME-Bogenradial wird auch in der unteren rechten Ecke der Seite NAV 4 angezeigt.)

#### KAPITEL9-ERGÄNZUNGEN ERGÄNZUNG 5 - LBA-ANERKANNT

- Der DME-Bogen.IAF-Kenner könnte ungewohnt sein. Beispiel: D098G, wobei 098 für das 098°-Radial weg vom Bezugs-VOR und G als der siebte Buchstaben im Alphabet für ein 7 DME· Bogen steht.
- 1. APR ARM zu APR ACT erfolgt automatisch, wenn:
	- 8. APRARM-Modus eingestellt ist (normalerweise automatisch)
	- b. LEG-Modus eingestellt ist
	- c. FAF der aktive WaYDoint ist
	- d. 2 NM vom FAF entfernt
	- e. AuBerhaib vom FAF
	- f. Anflug auf FAF

I

- g. RAIM verfügbar ist
- Direct-To-Betrieb zwischen FAR und MAP löscht APR ACTV. Durchstarten in APRARM-Modus.
- Unverwertbare ("Flagged") Navigation innerhalb des FAR wird normalerweise (nicht garantiert) durch Drücken des GPS APR-Knopfes und das Umschalten vom ACTV- zu ARM-Modus wiederhergestellt. Durchstartverfahren einleiten. ·
- Instrumentenanflug mit Hilfe des KLN 89B kann ab 30 NM vom Flughafen (nachdem der Höhenmesser manuell eingestellt wurde) fast automatisch durchgeführt werden oder es 'könnte eine umsichtige Auswahl von 08S· und LEG-Modus benötigen.
- APR ARM kann jederzeit durch Drücken des GPS APR-Knopfes gelöscht werden. (Ein erneutes Drücken wird den Modus wieder einstellen.)

### ABSCHNITT 5 FLUGLEISTUNGEN

Die Flugleistungen des Flugzeuges werden durch den Einbau dieses Instrumentes nicht beeinflußt. Die Installation einer oder mehrerer extern angebrachten Antennen kann jedoch zu einer minimalen Verringerung der Reiseleistung führen.

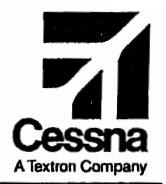

## Flughandbuch

## **CESSNA 172S**

## SERIENNUMMER 172S8001 FF

## **ERGÄNZUNG 6**

#### **BENDIX/KING KR87** RADIOKOMPAß (ADF).

**SERIENNUMMER:** 

**KENNZEICHEN:** 

Diese Ergänzung ist Teil des Flughandbuches und muß unter Kapitel 9 abgeheftet sein, wenn der ADF im Flugzeug eingebaut ist.

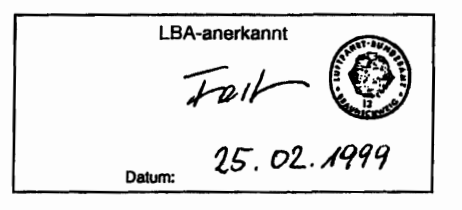

**2** GAMA-Mitglied 19. Oktober 1998

COPYRIGHT <sup>0</sup> 1998 **CESSNA AIRCRAFT COMPANY** WICHITA, KANSAS, USA

172SPHGR-S6-00

 $S6-1$ 

## ERGÄNZUNG 6

## BENDIX/KING KR 87 ADF RADIOKOMPAß (ADF)

Das nachstehende Verzeichnis der gültigen Seiten gibt Informationen über Ausgabedatum der Originalausgabe und der geänderten Seiten sowie eine Auflistung sämtlicher Seiten der Ergänzung wieder. Seiten, die von der neuesten Änderung betroffen sind, werden das Datum dieser Anderung aufweisen.

#### Änderungsstand Ausgabedatum

o(Originalausgabe) 19. Oktober 1998

#### ÄNDERUNGSSTAND

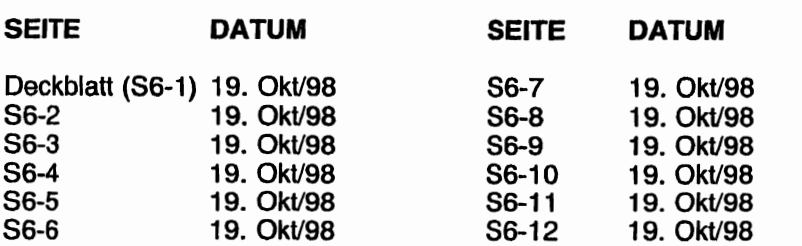

## LISTE DER TECHNISCHEN MITTEILUNGEN

Nachfolgend ist eine Liste der für den Betrieb des Flugzeuges gÜltigen Technischen Mitteilungen, die in diese Ergänzung eingearbeitet wurden. Die Liste enthält nur die Technischen Mitteilungen, die zur Zeit gültig sind.

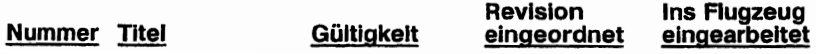

## ERGÄNZUNG

## BENDIX/KING KR 87 RADIOKOMPAß (ADF)

### ABSCHNITT 1 ALLGEMEINES

Der BendixlKing Digital-ADF ist ein im Instrumentenbrett eingebauter  $-$ digitaler Radiokompaß. Er bietet eine durchgehende digitale 1-kHz-.Dstimmung in einem Band von 200 kHz bis 1799 kHz und macht mechanischen Bandwechsel überflüssig. Das System besteht aus einem Empfänger, einer eingebauten Elektronikstoppuhr, einer Peilanzeige und einer KA-448 kombinerten Rahmenantenne. Bedienorgane und Anzeigen des BendixlKing Digital-ADF sind in Abb.1 dargestellt und beschrieben. Die Aufschaltanlage, die im Zusammenhang mit SPEAKER-PHONE-Wahl mit diesem Radiokompaß verwendet wird, wird in Ergänzung 3 dieses Handbuches beschrieben und dargestellt.

Der Bendix/King Digital-ADF kann für Positionsberechnung und Peilverfahren sowie für den hörbaren Empfang von amplitudenmodulierten Signalen verwendet werden.

Die Umschalt-Frequenzanzeige bietet die Möglichkeit zwischen vorgewählter "STANDBY" und "ACTIVE"-Frequenz durch Drücken des Frequenzumschaltknopfes hin und her zu schalten. Seide vorgewählten Frequenzen sind in einem Dauerspeicher (kein Strom von einer Batterie notwendig) gespeichert und werden in großen, selbstdimmenden Gasentladungsdisplays gezeigt, die einfach zu lesen sind. Die aktive Frequenz ist immer im linken Fenster lesbar. Im rechten Fenster wird entweder die vorgewählte "STBY"-Frequenz oder eine ausgewählte Information von der Elektronikstoppuhr angezeigt.

Die eingebaute Elektronikstoppuhr hat zwei separate, unabhängige runktionen. Eine automatische Stoppuhr läuft, sobald das Gerät eingeschaltet wird. Die Skala dieser Uhr reicht bis 59 Stunden und 59 Minuten. Ferner ein Zeitmesser, der entweder bis 59 Stunden und 59 Minuten aufwärts zählt oder von dieser Zeit nach unten zählt. Nachdem ein vorgewählter, gespeicherter Zeitpunkt erreicht wird, zeigt die Uhr :00 an und die Anzeige blinkt 15 Sekunden lang. Da die Stoppuhr und der Zeitmesser unabhängig voneinander funktionieren, ist es möglich, die eine zu überwachen, ohne den anderen zu beeinflußen. Die Druckknöpfe und die Peilanzeigen haben interne Beleuchtung. Die Helligkeit wird durch den RADIO-Lichtdrehwiderstand eingestellt.

KAPITEL 9 - ERGÄNZUNGEN ERGÄNZUNG 6 - LBA-ANERKANNT

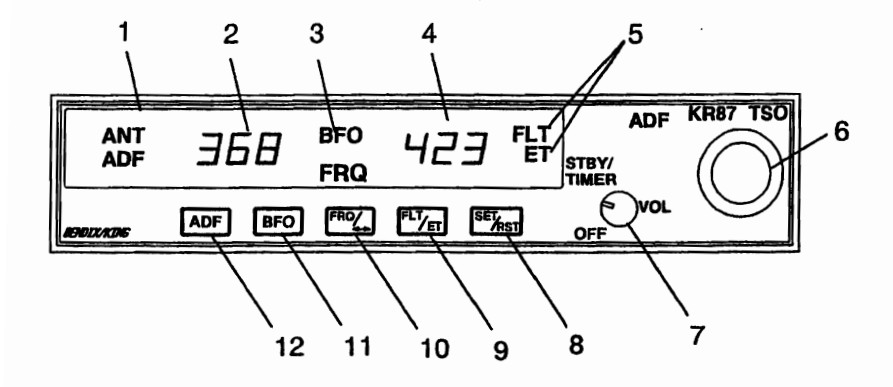

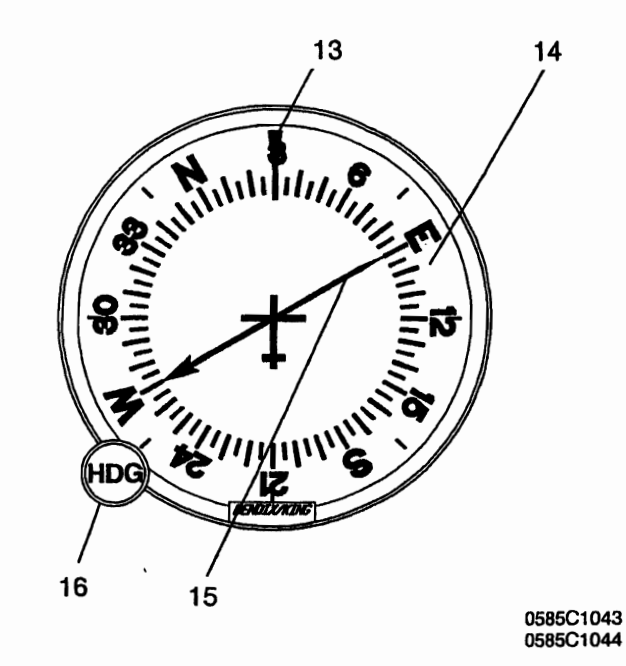

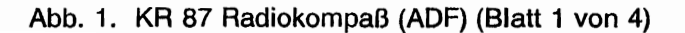

- 1. ANT/ADF-BETRIEBSARTENANZEIGE -- Antenne (ANT) ist gewählt, wenn der ADF-Knopf in der "AUS"-Stellung ist. Diese Betriebsart verbessert den Empfang der Kennung und wird zur Identifikation der Station benutzt. Der Peilanzeiger ist ausgeschaltet und wird in der relativen 90°-Position parken. Radiokompaß-(ADF)-Betriebsart ist gewählt, wenn der ADF-Knopf eingedrückt ist. In dieser Betriebsart ist der Peilanzeiger aktiv und wird in die Richtung der Station relativ zum Steuerkurs des Flugzeuges zeigen.
- 2. IN-USE-FREQUENZANZEIGE -- Die Frequenz, auf die das ADF geschaltet ist, wird hier angezeigt. Die aktive ADF-Frequenz kann direkt geändert werden, wenn einer der beiden Zeitmeßfunktionen gewählt ist.
	- 3. BFO (Beat Frequency Oscillator)-ANZEIGE -- Die BFO-Betriebsart wird aktiviert und angezeigt, wenn der BFO-Knopf gedrückt wird. Dadurch werden Trägerwelle und die auf der Trägerwelle gesendete Morsekennung hörbar.

#### **ANMERKUNG**

Morsesignale (CW) sind unmoduliert und können ohne Verwendung von BFO nicht gehört werden. Diese Art von Signal wird in Luftfahrtnavigation in Deutschland nicht verwendet. Es wird jedoch in manchen Ländern und für Marine-Beakons benutzt.

4. STANDBY-FREQUENZ/FLUGZEIT- ODER ZEITMESSANZEIGE -- Wenn FRQ angezeigt wird, wird die vorgewählte Frequenz im rechten Anzeigefenster angezeigt. Die vorgewählte Frequenz wird mit den Frequenzwahlknöpfen eingestellt und wird durch Drücken des Frequenzumschaltknopfes in das aktive Frequenzfenster übertragen. Entweder die vorgewählte Frequenz, die Stoppuhr oder der Zeitmesser wird hier angezeigt. Die Stoppuhr und der Zeitmesser werden anstelle der vorgewählten Frequenz angezeigt. Diese wird gespeichert und kann jederzeit durch Drücken des FRQ-Knopfes aus dem Speicher in die Anzeige geholt werden. Die Stoppuhr und der Zeitmesser werden abwechselnd durch Drücken des FLT/ET-Knopfes angezeigt.

- 5. STOPPUHR- UND ZEITMESSERANZEIGE -- Hier wird entweder der Zeitmesser (ET) oder die Stoppuhr (FLT) angezeigt.
- 6. FREQUENZWAHLKNÖPFE -- Wählt die vorgewählte Frequenz bei einer FRa-Anzeige und die aktive Frequenz, wenn eine der Zeitfunktionen eingestellt ist. Die Frequenzwahlknöpfe können entweder Uhrzeigersinn oder gegen den Uhrzeigersinn gedreht werden. Mit dem herausgezogenen, kleinen, inneren Knopf können die "EINER" ("1er") gewählt werden. Wird der kleinen Knopf hineingedrückt, können die "ZEHNER" (,,10er") gewählt werden. Mit dem großen, äußeren Knopf lassen sie die "HUNDERTER" ("100er") und die "TAUSENDER" (,,1000er") bis zu 1799 rasten. Diese Knöpfe werden auch verwenden, um die gewünschte Zeit einzustellen, wenn der Zeitmesser in der ..Countdown"-Betriebsart benutzt wird.
- 7. EIN/AUS/LAUTSTÄRKEEINSTELLKNOPF (ON/OFFNOL) Schaltet das Gerät ein und regelt die Lautstärke. Das Drehen im Uhrzeigersinn von der OFF-Stellung aus schaltet den Empfänger ein; das Weiterdrehen im Uhrzeigersinn erhöht die Lautstärke. Durch die Stummfunktion wird das Gerät stummgeschaltet, solange es nicht auf eine gültige Station eingestellt ist.
- 8. SET/RESET-ZEITMESSERKNOPF (SET/RST) -- Durch Drücken des Einstellknopfes wird der Zeitmesser auf Null gestellt, gleichgültig ob er angezeigt wird oder nicht.
- 9. STOPPUHR-/ZEITMESSERBETRIEBSARTENWAHLKNOPF (FLT/ET) -Durch das Drücken des Stoppuhr-/Zeitmesser-Betriebsartenwah1 knopfes wird abwechselnd zwischen Stoppuhr- und Zeitmesser-Betriebsart hin und her geschaltet.
- 10. FREQUENZUMSCHALTKNOPF (FRQ) -- Durch Drücken des FRQ-Umschaltknopfes wird die aktive und vorgewählte Frequenz ausgetauscht. Die neue Frequenz wird aktiv und die frühere aktive Frequenz geht in STANDBY.
- 11. BFO (BEAT FREQUENCV OSCILLATOA)-KNOPF -- Der BFO-Knopf stellt die BFO-Betriebsart ein, wenn er eingedrückt wird. (Siehe Anmerkung unter Punkt 3.) .
- 12. ADF-KNOPF -- Mit dem ADF-Knopf wird zwischen der ANT- und der ADF-Betriebsart geWählt. Wenn der ADF-Knopf herausgezogen ist, ist die ANT-Betriebsart aktiv. Wenn der Knopf eingedrückt ist, ist das Gerät in der ADF-Betriebsart.

Abb. 1. KR 87 Radiokompaß (ADF) (Blatt 3 von 4)

- 13.STEUERSTRICH: Zeigt den relativen oder Kompaßkurs des Flugzeuges an. Der Steuerkurs muß vom Piloten mit Hilfe des Stauerkurs- (HDG) Knopfes manuell eingegeben werden.
- 14. KOMPASSROSE: Manuell drehbare Kompaßrose, die den relativen oder Kompaßsteuerkurs des Flugzeuges, wie durch den HDG-Knopf eingestellt, darstellt
- 15. PEILZEIGER: Zeigt die relative oder mißweisende Peilung zur Station an. je nach Einstellung am HDG-Knopf. Wenn der relative Kurs N manuell unter dem Steuerstrich durch den Piloten gewählt wird, zeigt der Peilzeiger die relative mißweisende Peilung zur Station an. Wenn der Kompaßkurs unter dem Steuerstrich durch den Piloten gewählt wird, zeigt der Peilzeiger die mißweisende Peilung zur Station an.
- 16. STEUERKURSKNOPF (HDG): Dreht die Kompaßrose, um den relativen oder magnetischen Steuerkurs des Flugzeuges einzustellen.

#### KAPITEL 9 - ERGÄNZUNGEN ERGÄNZUNG 6 - LBA-ANERKANNT

## ABSCHNITT 2 **BETRIEBSGRENZEN**

Die Betriebsgrenzen des Flugzeuges werden durch den Ejnbau des KR 87 ADF nicht beeinflußt.

## ABSCHNITT 3 NOTVERFAHREN

Die allgemeinen Notverfahren des Flugzeuges werden durch den Einbau des KR 87 ADF nicht beeinflußt.

### ABSCHNITT 4 NORMALVERFAHREN

#### EINSATZ ALS RADIOKOMPAß

- 1. OFFNOL-Knopf -- ON
- 2. Frequenzwahlknöpfe -- gewünschte Frequenz in der Standby-Anzeige einstellen
- 3. FRQ-Knopf drücken, um die gewünschte Frequenz aus der Standby- in die aktive Stellung zu wechseln
- 4. ADF-Wahlschalter (in der Aufschaltanlage) -- wie gewünscht einstellen
- 5. OFFNOL-Knopf -- gewünschte Lautstärke einstellen und sicherstellen, daß die gewünschte Station empfangen wird
- 6. ADF-Knopf -- ADF-Betriebsart wählen und relative Peilung auf der Anzeige ablesen

#### ADF-ÜBERPRÜFUNG (VORFLUG- ODER "IM FLUG"- KONTROLLE)

- 1. ADF-Knopf -- ANT-Betriebsart einstellen und kontrollieren, daß der Anzeiger in die 90°-Stellung geht
- 2. ADF-Knopf -- ADF-Betriebsart einstellen und kontrollieren, daß der Anzeiger ohne Verzögerung in die Peilposition geht. Ein 2U träger oder ein zögernder Zeiger sowie die Anzeigenumkehr zeigt, daß ein Signal zu schwach oder ein Systemfehler vorhanden ist

#### **BFO-BETRIEB**

- 1. OFF/VOL-Knopf --ON
- 2. BFO-Knopf -- eindrücken
- 3. ADF-Wahlknopf (in der Aufschaltanlage) -- gewünschte Betriebsart einstellen
- 4. VOl-Knopf -- gewünschte lautstärke einstellen

#### **ANMERKUNG**

Wenn ein CW-Signal empfangen wird, ist ein 1000 Hz-Ton und die Morsekennung zu hören.

#### **STOPPUHR-BETRIEB**

- 1. OFFNOL-Knopf -- ON
- 2. FLT/ET-Betriebsartenknopf -- drücken (ein- oder zweimal), bis FLT angezeigt wird. Die Uhr zählt schon, da sie durch Einschalten des Gerätes aktiviert wird
- 3. OFFNOL-Knopf -- OFF und dann ON, falls die Uhr zurückgesetzt werden soll

#### **REINER EMPFÄNGER-BETRIEB**

- 1. OFF/VOL-Knopf -- ON
- 2. ADF-Knopf -- ANT-Betriebsart einstellen
- 3. Frequenzwahlknöpfe -- gewünschte Frequenz in der Standby-Anzeige einstellen
- 4. FRQ-Knopf -- drücken, um die gewünschte Frequenz aus der Standby- in die aktive Anzeige umzuschalten
- 5. ADF-Wahlknöpf (in der AUfschaltanlage) -- gewünschte Betriebsart wählen
- 6. VOL-Knopf -- gewünschte Lautstärke einstellen

#### ZEITMESSER IN DER "COUNT-UP"-BETRIEBSART

- 1. OFF/VOL-Knopf -- ON
- 2. FLT/ET-Betriebsartenknopf -- drücken (ein- oder zweimal), bis ET angezeigt wird
- 3. SET/RST-Knopf -- kurzzeitig drücken, um den Zeitmesser auf Null zu stellen

#### ANMERKUNG

Die Standby-Frequenz, die im Hintergrund gespeichert wird, solange die Flugzeit oder der Zeitmesser aktiv  $kann$  durch Drücken zurückgeholt werden. Durch weiteres Drücken des FRQ-Knopfes wird die Frequenz in die aktive Anzeige umgeschaltet.

#### ZEITMESSER IN DER "COUNT-DOWN"-BETRIEBSART

- 1. OFF/VOL-Knopf -- ON
- 2. FLT/ET-Betriebsartenknopf -- drücken (ein- oder zweimal), bis ET angezeigt wird
- 3. SET/RST-Knopf drücken, bis ET-Anzeige zum Blinken anfängt ..
- 4. FREQUENZWAHLKNOPFE -- gewünschte Zeit in der Zeitmesser-Anzeige einstellen. Bei herausgezogenem kleinem Knopf werden die "EINER", bei eingedrücktem kleinem Knopf werden die "ZEHNER" gestellt. Der äußere Knopf stellt die Minuten bis 59 ein

#### ANMERKUNG

Die Wahlknöpfe bleiben in der Zeiteinstellbetriebsart für 15 Sekunden nach der letzten Eingabe bei oder bis der SET/RST, FLT/ET oder FRQ-Knopf gedrückt wird.

5. SET/RST-Knopf -- Drücken, um das Zählwerk zu aktivieren. Wenn der Zähler 0 erreicht, wird er anfangen, aufwärts zu zählen. Dabei blinkt die Anzeige 15 Sekunden lang.

#### ANMERKUNG

Solange FLT oder ET angezeigt wird, kann die aktive Frequenz in der linken Hälfte des Fensters durch die Frequenzwahlknöpfe verstellt werden, ohne daß die Standby-Frequenz oder Betriebsarten beeinflußt werden.
**CESSNA** MODELL 1728

#### BEMERKUNG ZUM ADF-BETRIEB

#### FEHLERHAFTE ADF-PEILUNGEN AUF GRUND VON RADIO-FREQUENZ-PHÄNOMENEN

Bei der Benutzung von Radiosendern kann es bei Wetterlagen, die Uberreichweiten begünstigen, zu Uberlagerungen von Sendern mit gleicher Frequenz kommen. Bei der Benutzung von --qadiostationen für die Navigation muß dieser Tatsache Rechnung ~etragen werden.

Sonnenflecken und atmosphärische Phänomene können ebenfalls zu Doppelempfang führen. Es ist in jedem Fall sinnvoll, immer die Kennung durch Schalten des Betriebsartenwahlknopfes auf ANT abzuhören, um die empfangende Station eindeutig zu identifizieren.

#### GEWITTER

In der Nähe von Gewittern tendiert der ADF-Zeiger dazu, von der gewählten Station in Richtung des Gewitters zu schwingen.

#### NACHTEFFEKT

Es handlet sich um eine starke Störung nach Sonnuntergang und endender Dämmerung. Der ADF-Zeiger kann durch diesen Effekt hin- und herschwanken. Wenn möglich auf eine starke Station schalten und niedrige Frequenzen wählen. Wenn das nicht möglich ist, den Mittelwert der Zeigerbewegung für die Peilung verwenden.

#### \:.iEBIRGSEFFEKT

Reflexionen der Radiowellen an Bergen kann den Zeiger zu Schwankungen oder fehlerhaften Peilangaben veranlassen. Uber bergigem Gelände müssen Fehlanzeigen berücksichtigt werden.

#### KÜSTENEFFEKT

Radiowellen könne gebeugt werden, wenn sie von Land auf See und umgekehrt wechseln oder parallel zur Küste verlaufen. Dieser Effekt muß berücksichtigt werden.

**CESSNA** MODELL 1728

## ABSCHNITT 5 **FLUGLEISTUNGEN**

Die Flugleistungen des Flugzeuges werden durch den Einbau dieses Instrumentes nicht beeinflußt. Die Installation einer oder mehrerer extern angebrachten Antennen kann jedoch zu einer minimalen Verringerung der Reiseleistung führen.

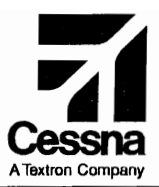

# Flughandbuch

# CESSNA 1725

# SERIENNUMMER 17288001 FF

# ERGÄNZUNG 7

BENDIXIKING KAP 140 EINACHS-AUTOPILOT

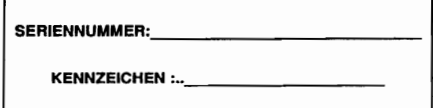

Diese Ergänzung ist Teil des Flughandbuches und muß unter Kapitel 9 abgeheftet sein, wenn der Autopilot im Flugzeug eingebaut ist.

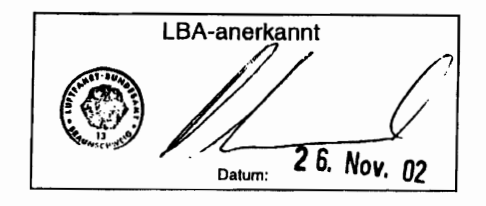

# <sup>2</sup> GAMA-Mitglied 19. Oktober 1998

COPYRIGHT<sup>O</sup> 1998 CESSNA AIRCRAFT COMPANY WICHITA, KANSAS, USA

1. Änderung - 31. August 2000

87-1

172SPHGR-S7-01

**CESSNA** MODELL 1728

# ERGÄNZUNG 7

# IBENDIXIKING KAP140 EINACHS-AUTOPILOT

Das nachstehende Verzeichnis der gültigen Seiten gibt Informationen über Ausgabedatum der Originalausgabe und der geänderten Seiten sowie eine Auflistung sämtlicher Seiten der Ergänzung wieder. Seiten, die von der neuesten Anderung betroffen sind, werden das Datum dieser Änderung aufweisen.

#### Änderungsstand

#### Ausgabedatum

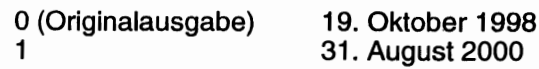

# ÄNDERUNGSSTAND

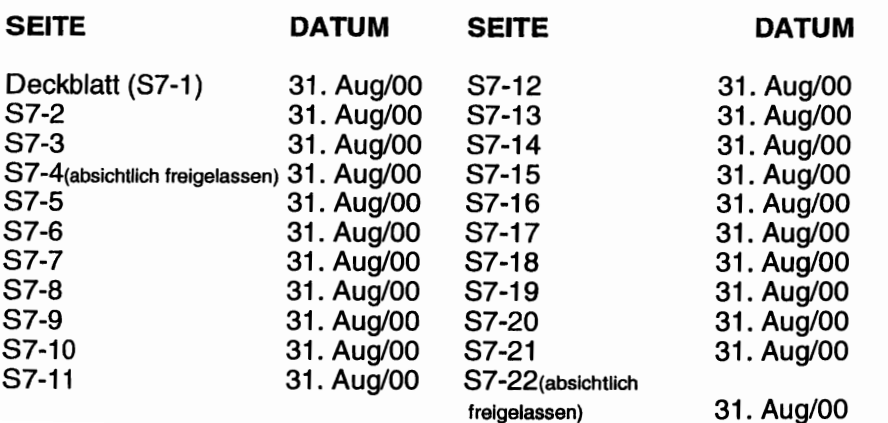

**CESSNA** MODELL 1728

#### LISTE DER TECHNISCHEN MITTEILUNGEN

Nachfolgend ist eine Liste der für den Betrieb des Flugzeuges gültigen Technischen Mitteilungen, die in diese Ergänzung eingearbeitet wurden. Die Liste enthält nur die Technischen Mitteilungen, die zur Zeit gültig sind.

Nummer Titel Gültigkeit

Revision Ins Flugzeug eingeordnet eingearbeitet

Diese Seite wurde absichtlich freigelassen

**CESSNA** MODELL 172S

KAPITEL 9 - ERGÄNZUNGEN ERGÄNZUNG 7 - LBA-ANERKANNT

।<br>∣

# ERGÄNZUNG

# **BENDIX / KING KAP140** EINACHS-AUTOPILOT

# ABSCHNITT 1 ALLGEMEINES

Der Bendix/King KAP 140 ist ein vollelektrischer Einachs-Autopilot (Querrudersteuerung), der Rolr- und Richtungssteuerung ermöglicht. Er besteht aus einem Computer, einem Turn-Coordinator, einem Querruderservo, einer VOR-Anzeige (CDI) und. einem Kurskreisel oder HSI (falls eingebaut).

Roll- und Gierbewegungen des Flugzeuges werden durch den Turn-Coordinator erlaßt. Der Computer berechnet die notwendigen Korrekturen und steuert den Servomotor so an, daß eine vorgegebene Querlage eingehalten wird.

Der KAP 140 bietet folgende Betriebsarten an: Fluglageregier, Halten des Steuerkurses und Navigation sowie Anflug und Back-Course-Anflug (nur lateral).

Eine Sperrvorrichtung verhindert das Einschalten des Autopiloten, bevor eine Vorflugüberprüfung durchgeführt wurde. Diese Vorflugüberprüfung fängt automatisch mit dem Einschalten Aes Autopiloten an.

Folgende Bedingungen werden dazu führen, daß der Autopilot automatisch abschaltet:

- A. Stromausfall
- B. Interner Fehler im Autopilotensystem
- C. Fehler des Turn-Coordinator (nicht verwendbares Signal)
- D. Autopilocomputer nimmt die R (RolI)-Achseanzeige wahr.

Der Avionikbus wird durch den Avionikhauptschalter, die Gerätesicherungsschalter und den Autopilotensicherungsschalter mit Strom versorgt. Der Avionikhauptschalter dient auch als Not-Aus-Schalter für den Autopiloten.

**CESSNA** MODELL 1728

I Folgende Sicherungen schützen die aufgelisteten Komponenten des KAP 140 Einachs-Autopiloten.

#### **BEZEICHNUNG**

#### **FUNKTION**

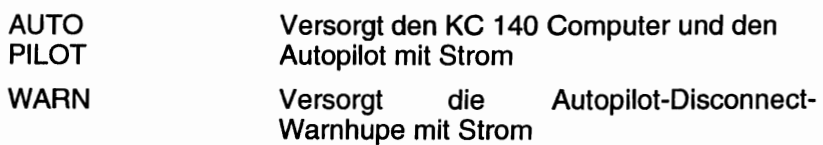

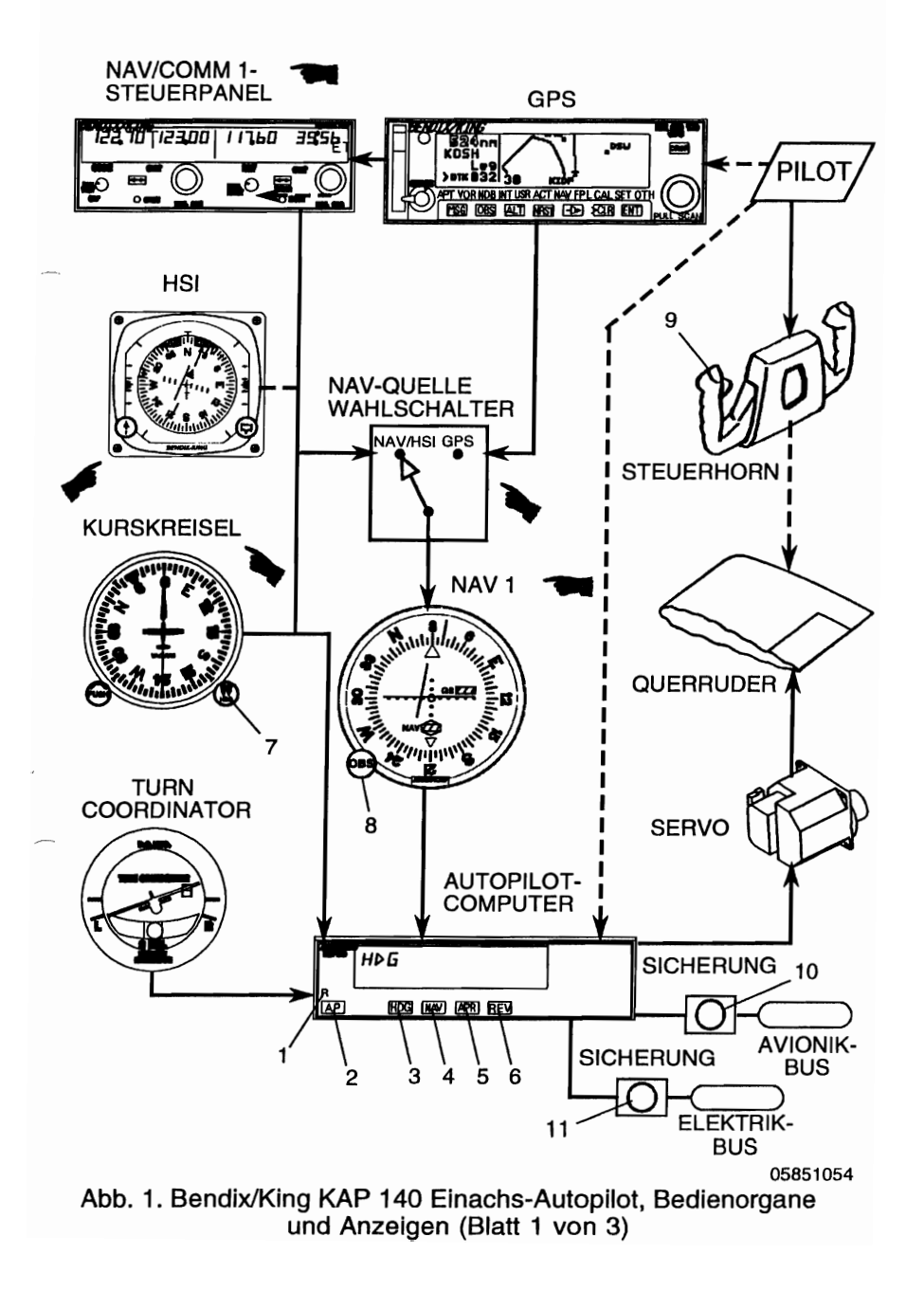

I

I

I

I

I

I

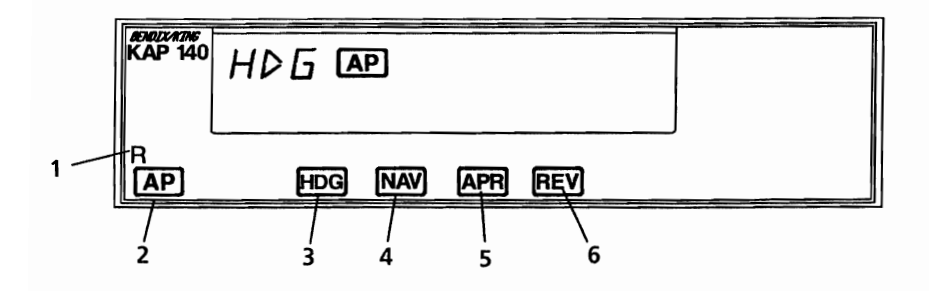

- 1. ROLLSERVOANZEIGE (R) -- Leuchtet auf bei einem Fehler in der Rollachse und verhindert das Ein- bzw. Ausschalten des Autopiloten
- 2. AUTOPILOT-EIN-/ABSCHALTKNOPF (AP) -- Wenr. eingedrückt, wird der Autopilot eingeschaltet, falls die<br>Vorflugüberprüfung erfolgreich abgeschlossen wurde. Der Vorflugüberprüfung erfolgreich abgeschlossen wurde. Autopilot schaltet automatisch in die Basis-ROL-Betriebsart (Fluglageregier) ein. Beim wiederholten Eindrücken wird der Autopilot ausgeschaltet.
- 3. STEUERKURS-(HDG)BETRIEBSARTENWAHLKNOPF Wenn eingedrückt, wird die Steuerkursbetriebsart gewählt, die dem Flugzeug befiehlt, einen mit der Steuerkursmarke des<br>Kurskreisels bzw. HSI (falls eingebaut) vorgegebenen Kurskreisels bzw. HSI (falls 8teuerkurs einzuschlagen und zu halten. Zu jedem Zeitpunkt kann ein neuer Steuerkurs gewählt werden. Das Flugzeug wird auf den neuen Kurs eindrehen. Der Knopf kann sowohl verwendet werden, um zwischen den HDG- und ROL-Betriebsarten hin und her zu schalten, als auch dep Autopiloten in die HDG-Betriebsart zu bringen.
- 4. NAVIGATIONS-(NAV)BETRIEBSARTENWAHLKNOPF -- Wenn eingedrückt, wird die Navigationsbetriebsart gewählt. Diese Betriebsart gestattet automatisches Erfassen und Nachfolgen von VOR-, LOC- und GPS-Signalen, die im NAV Nr. 1 CDI oder HSI (falls eingebaut) angezeigt werden.
- Abb. 1. Bendix/King KAP 140 Einachs-Autopilot, Bedienorgane und Anzeigen (Blatt 2 von 3)

**CESSNA** MODELL 172S

ŀ.  $\overline{\phantom{a}}$ 

- 5. ANFLUG-(APR)BETRIEBSARTENWAHLKNOPF -- Wenn eingedrückt, wird die Anflug-Betriebsart gewählt. Diese Betriebsart gestattet automatisches Erfassen und Nachfolgen von VOR-, LOC- und GPS-Signalen, die im NAV Nr. 1 CDI oder HSI (falls eingebaut) angezeigt werden. Die stärker Empfindlichkeit der Anflug-Betriebsart wird 'für Instrumenten anflüge empfohlen.
- 6. BACK COURSE ANFLUG (REV)BETRIEBSARTENWAHL- - KNOPF -- Dieser Knopf ist nur aktiv, wenn der gekoppelte ist. Wenn eingedrückt, wird die Back-Course-(BC Anflugbetriebsart gewählt. Diese Betriebsart funktioniert i gleicher Weise wie die Anflug-Betriebsart, nur daß der Autopilot umgekehrt auf LOC-Signale reagiert.
- 7. STEUERKURSWAHLKNOPF (HDG) -- Mit dem Knopf wird die Steuerkursmarke auf der Kompaßrose eingestellt. Zusätzlich gibt die 8teuerkursmarke Kursdaten für den Autopiloten in den NAV-, APR- und REV(BC)-Betriebsarten. Dies ist zusätzlich zu der gefühlsmäßig richtigen Anwendung in der HDG-Betriebsart  $\angle$  zu beachten.
	- 8. KURSWAHLKNOPF (OBS) -- Wählt den gewünschten Radial, der vom Autopiloten nachgeflogen werden soll. (Die HDG-Marke muß auch auf dem richtigen 8teuerkurs eingestellt sein, um den ausgewählten Kurs anzuschneiden und nachzufliegen.)
	- 9. AUTOPILOT-ABSCHALT (A/P-DISC)-SCHALTER -- Wenn eingedrückt, wird der Autopilot abgeschaltet. Das Abschalten des Autopiloten wird durch einen 2 Sekunden lan anhaltenden Dauerton und das Blinken des "AP" im Autopilotencomputer angezeigt.
		- 10. AUTOPILOTENSICHERUNG -- Eine 5A-Sicherung versorgt das KAP 140-System mit 28VDC
	- 11. WARNSICHERUNG -- Versorgt die Autopilotenabschaltwarnhupe (DISC) mit Strom.
- Abb. 1. Bendix/King KAP 140 Einachs-Autopilot, Bedienorgane und Anzeigen (Blatt 3 von 3)

# ABSCHNITT 2 **BETRIEBSGRENZEN**

Folgende Betriebsgrenzen müssen beim Autopilotenbetrieb beachtet werden:

- 1. Der Autopilot muß während Start und Landung AUSgeschaltet sein
- 2. Wenn der Autopilot im Betrieb ist, muß der Pilot mit geschloßenem Sicherheitsgurt auf dem ordnungsgemäß gesch<br>vorderen linken Sitz sein
- 3. Das Weiterbetreiben des Autopiloten ist nach einem abnormalen Vorgang oder Fehler verboten. Nach einem solchen Vorfall muß der Autopilot gewartet werden, bevor er wieder eingeschaltet werden darf.
- 4. Das gesamte Vorflug-Verfahren muß vor jedem Flug erfolgreich durchgeführt werden. Das Autopiloten ist vor Ausführung dieser Kontrollen verboten.

# ABSCHNITT 3 **NOTVERFAHREN**

Das 2-Schritt-Verfahren, das im Abschnitt 1 beschrieben wird, ist eines der allgemeinen Notverfahren, die auswendig gelernt werden 301len. Es ist sehr wichtig, daß der Pilot beide Schritte durchführen kann, ohne im Handbuch nachlesen zu müssen.

- 1. Im Falle einer Autopilotenstörung (Punkte a. und b. müssen gleichzeitig ausgeführt werden):
	- a. Flugzeugsteuerhorn Festhalten und Kontrolle über das Flugzeug wieder übernehmen
	- b. AlP-Disc-8chalter Drücken und halten während des Übernahmeverfahrens.

**CESSNA MODELL 172S** 

#### **ANMERKUNG**

Der Avionikhauptschalter kann auch benutzt werden, um den Autopiloten abzuschalten. Zusätzlich zu den oben beschriebenen Verfahren kann die elektrische Leistung vom Autopiloten genommen werden, indem der Autopilot-Ein-/Abschaltknopf oder der Hauptschalter betätigt wird. Wenn nötig, Schritte a. und b. ausführen und anschließend<br>
Avionikhauptschalter ausschalten. Primäre Höhen-,<br>
Coordinationische Bistungs und Elugioneisetrumente Geschwindigkeits-, Richtungs- und Fluglageinstrumente werden betriebsbereit bleiben, auch wenn einer der beiden Hauptschalter ausgeschaltet wird.

# **AWARNUNG**

**VERSUCHEN SIE NICHT, DEN AUTOPILOTEN NACH EINER STÖRUNG WIEDER EINZU-SCHALTEN.**

# $\Lambda$  WARNUNG

**DER PILOT MUSS DEN EINGESCHALTETEN AUTOPILOTEN LAUFEND ÜBERWACHEN, UND JEDERZEIT BEREIT SEIN, IHN AUSZUSCHALTEN UND DIE NOTWENDIGEN KORREKTUREN BEI EINER FEHLFUNKTION AUSZUFÜHREN, EIN-SCHLIESSLICH MANUELLER UBERNAHME DES FLUGZEUGES BZW. DURCHFÜHREN VON NOT-VERFAHREN**

#### \_**.USFÜHRLICHE NOTVERFAHREN**

Die nachfolgenden Seiten enthalten zusätzliche Informationen, um dem Piloten besseres Verständnis für die empfohlenen Verfahren in einer Notsituation zu geben.

# **A** VORSICHT

#### VERSUCHEN SIE NICHT, DEN AUTOPILOTEN<br>NACH EINER STÖRUNG WIEDER EINZU-STÖRUNG SCHALTEN, BEVOR DER FEHLER BEHOBEN **WURDE**

Eine Autopilotenstörung ist vorhanden, wenn eine ungewollte Lageabweichung auftritt oder das Steuerhorn eine abnormale Bewegung macht. Bei einer Autopilotenstörung oder einem automatischen Abschalten des Autopiloten ist es wichtig, das Flugzeug unter Kontrolle zu halten. Das Steuerhorn sofort fest in die Hände nehmen und den AlP-Disc-Schalter während des ganzen Vorganges drücken und gedrückt halten. Die Ruder so bewegen, daß das Flugzeug innerhalb seiner Betriebsgrenzen sicher weiter fliegt. Nach Bedarf kann der Avionikhauptschalter verwendet werden, um den Autopilot vom Stromkreis zu trennen. Wenn der Avionikhauptschalter ausgeschaltet ist, bleiben sämtliche Fluglageninstrumente betriebsbereit. Funk-, Navigations- und Erkennungsgeräte werden jedoch nicht funktionieren.

Das Notverfahren für jegliche Störung ist im wesentlichen immer das gleiche: Steuerhorn sofort fest in den Händen halten und die Kontrolle über das Flugzeug übernehmen, während Sie den AlP-Disc-Schalter drücken und gedrückt halten.

Es ist wichtig, daß alle Teile des Autopiloten vor jedem Flug einer Vorflug-Kontrolle nach den Anweisungen in diesem Handbuch untergezogen werden, um die Funktionsfähigkeit und den sicheren Betrieb im Flug zu sichern.

Eine blinkende Betriebsartenanzeige am Autopiloten ist normalerweise eine Anzeige tür den Verlust der Betriebsart.

#### ANMERKUNG

Eine Ausnahme bildet die HDG-Anzeige, die bei aufleuchtender NAVARM-, APRARM- oder REVARM-Anzeige 5 Sekunden lang blinken wird, um den Piloten daran zu erinnern, daß er die HIDG-Marke einstellen muß.

**CESSNA** MODELL 1728

- 1. Blinkende HDG Zeigt einen Fehler in der Betriebsart<br>Steuerkurs an. HDG-Knopf drücken, um das Blinken HDG-Knopf drücken, um das Blinken abzustellen. ROl wird angezeigt.
- 2. Blinkende NAV, APR oder REV Zeigt eine nicht verwertbare Navigationsquelle an. Wenn die NAV-Quelle verwertbar ist, kann ein Fehler in der Betriebsart Steuerkurs die Ursache sein. NAV, APR oder REV drücken, um das Blinken abzuschalten. ROl wird angezeigt.

#### **ANMERKUNG**

Wenn die Betriebsartenanzeige anfängt zu blinken, ist der Autopilot schon in einer Basisbetriebsart<br>zurückgekehrt (z.B. ROL). Wenn das gestörte zurückgekehrt (z.B. Navigationssignal wieder sicher ist, kann unmittelbar versucht werden, die verlorengegangene Betriebsart wieder einzustellen.

Instrumente auf den Einflüsse verlorengegangener Autopiloten:

- 1. Verlust des künstlichen Horizontes -- kein Einfluß auf den Autopiloten
- 2. Verlust des Turn Coordinators -- Autopilot funktioniert nicht
- 3. Verlust des Kurskreisels -- Der Kurskreisel gibt keine systemgültige Informationen. Wenn der Kurskreisel nicht korrekt funktioniert, werden die HDG- und Betriebsarten des Autopiloten auch nicht korrekt funktionieren. Unter diesen Bedingungen ist die ROLeinzige laterale Betriebsart, funktionsfähig bleibt.
- 4. Verlust des HSI (falls eingebaut) -- Wenn der HSI nicht korrekt funktioniert, werden die HDG- und NAV-Betriebsarten des Autopiloten auch nicht korrekt funktionieren. Unter diesen Bedingungen ist die ROL-Betriebsart die einzige laterale Betriebsart, die funktionsfähig bleibt.

**CESSNA MODELL 172S** 

# ABSCHNITT 4 NORMALVERFAHREN

### VORFLUGKONTROLLE (VOR JEDEM FLUG DURCHFÜHREN):

- 1. Kreisel -- Geben Sie dem Wendezeiger genügend Zeit, um auf Betriebsgeschwindigkeit zu kommen. Kann durch Verschwinden der Wendezeigerflagge festgestellt werden.
- 2. AVionikhauptschalter -- AN
- 3. Einschalten und Selbsttest -- eine Selbst-Testsequenz läuft ab, wenn der Computer eingeschaltet wird. Diese Sequenz umfaßt interne Prüfungen, die die Funktionsfähigkeit des Gerätes vor der Freigabe für den normalen Betrieb überprüft. PFT und eine zunehmende Zahl, die die Anzahl der Schritte der Sequenz darstellt, werden angezeigt. Die erfolgreiche Durchführung der Testsequenz wird durch das Aufleuchten aller Teile der Anzeigetafel (Anzeige-Test) und das Hupen der Disconnect-Warnung angezeigt.
- 4. AUTOPILOT -- einschalten durch Drücken des AP-Knopfes
- 5. Steuerung -- nach links und rechts bewegen, um sicher zu sein, daß der Autopilot überdrückt werden kann

#### ANMERKUNG

Während normalem Betrieb wird es nicht notwendig sein, den Autopilot zu überdrücken

6. A/P-Disc-Schalter -- drücken. Überprüfen, daß der Autopilot abschaltet und die Warnhupe tönt

VOR DEM START:

Autopilot -- AUS

#### EINSCHALTEN DES AUTOPilOTEN

1. AlP-Knopf -- drücken. ROl leuchtet auf. Wenn keine andere Betriebsart gewählt wird, arbeitet der Autopilot in der ROl-**Betriebsart** 

#### **ANMERKUNG**

In der ROl-Betriebsart kann der 8teuerkurs des Flugzeuges durch Turbulenz wandern.

#### STEUERKURS HALTEN

- 1. Steuerkurswahlknopf -- Kursmarke auf gewünschten Steuerkurs stellen
- 2. HDG-Betriebsartenwahlknopf -- drücken. HDG-Anzeige leuchtet auf. Autopilot wird auf den gewählten Steuerkurs automatisch eindrehen

GESTEUERTES KURVEN (HDG-BETRIEBSART AKTIV)

1. Steuerkurswahlknopf -- Kursmarke auf gewünschten Steuerkurs stellen. Autopilot wird auf den neu gewählten Steuerkurs automatisch eindrehen

#### NAV-KOPPElN

ł

- 1. Wenn mit einem Kurskreisel ausgestattet:
	- a. NAV Nr. 1 OSS-Knopf -- gewünschten Kurs einstellen
	- b. NAV-Betriebsartenwahlknopf -- drücken. NAVARM leuchtet auf

c. Steuerkurswahlknopf -- Marke drehen, bis sie mit dem OSS-Kurs übereinstimmt

#### **ANMERKUNG**

Wenn NAV eingeschaltet wird, wird die HDG-Anzeige 5 Sekunden lang blinken, um den Piloten daran zu erinnern, daß die HDG-Marke mit dem OBS-Kurs übereinstimmen muß. Wenn die HDG-Betriebsart zur Zeit des Betätigens des NAV-Knopfes in Betrieb war, wird ein 45°-Anschnittwinkel (bezogen auf die Stellung der Steuerkursmarke) automatisch festgelegt.

#### **ANMERKUNG**

Das Anschneiden nach Erhalt vom Radarkvektoren kann durch das Wählen der ROL-Betriebsart VOR dem<br>Drücken des NAV-Knopfes erreicht werden. Die Drücken des NAV-Knopfes erreicht werden. Steuerkursmarke muß noch mit dem OBS-Kurs übereinstimmen, um bei Verwendung eines Kurskreisels<br>sichere Kursinformationen an den Autopiloten Kursinformationen weisterzuleiten.

- 1. Wenn die Ablage großer als 2 bis 3 Punkte ist, wird der Autopilot NAVARM anzeigen. Wenn der programmierte Erfassungspunkt erreicht wird, wird die ARM-Anzeige erlöschen und der gewählte Kurs wird automatisch angeschnitten und nachgeflogen.
- 2. Wenn die Ablage kleiner als 2 bis 3 Punkte ist, wird die HDG-Betriebsart nach Wahl der NAV-Betriebsart abgeschaltet. Die NAV-Anzeige wird aufleuchten und die<br>Anschneid/Nachfliegseguenz wird automatisch Anschneid/Nachfliegsequenz eingeleitet
- 2. Wenn ein HSI eingebaut ist:
	- a. Steuerkursmarke -- gewünschten Kurs einstellen
	- b. Steuerkurswahlknopf -- auf gewünschten Anschneidewinkel einstellen und HDG-Betriebsart wählen
	- c. NAV-Betriebsartenwahlknopf -- drücken.

**CESSNA** MODELL 172S

ł

Ņ

- 1. Wenn die Ablage großer als 2 bis 3 Punkte ist, wird der Autopilot NAVARM anzeigen. Wenn der programmierte Erfassungspunkt erreicht wird, wird die ARM-Anzeige erlöschen und der gewählte Kurs wird automatisch angeschnitten und nachgeflogen.
- 2. Wenn die Ablage kleiner als 2 bis 3 Punkte ist, wird die HDG-Betriebsart nach Wahl der NAV-Betriebsart abgeschaltet. Die NAV-Anzeige wird aufleuchten und die Anschneid-/Nachfliegsequenz wird automatisch eingeleitet.
- d. Geschwindigkeit -- 90 KIAS beim Anflugen mit Autopiloten (empfohlen)

ANFLUG-(APR)KOPPELN (Um Gleitpfadkoppeln bei einem ILS und genaueres Nachfliegen bei Instrumentenanflugen zu ermoglichen)

- 1. Wenn mit einem Kurskreisel ausgestattet:
	- a. NAV Nr. 1 OBS-Knopf -- gewünschten Anflugkurs einstellen. (Localiserkurs als Merkhilfe einstellen)
	- b. APR-Betriebsartenwahlknopf -- drücken. APRARM wird aufleuchten
	- c. HDG-Wahlknopf -- Steuerkursmarke auf gewünschten Anflugkurs einstellen

#### **ANMERKUNG**

Wenn APA gewählt ist, blinkt die HDG-Anzeige für 5 Sekunden, um den Piloten daran zu erinnern, daß die HDG-Marke mit dem gewünschten Anflugkurs übereinstimmen muß. Wenn die HDG-Betreibsart zur Zeit des Betatigens des APA-Knopfes in Betrieb war, wird ein 45°-Anschnittwinkel (bezogen auf die Stellung der Steuerkursmarke) wird automatisch festgelegt.

#### **ANMERKUNG**

Das beliebige Anschneiden nach Erhalt vom Radarvektoren kann durch das Wählen der ROL-Betriebsart VOR dem<br>Drücken des APR-Knopfes erreicht werden. Die Drücken des APR-Knopfes erreicht werden. Die<br>Steuerkursmarke muß noch mit dem OBS-Kurs Steuerkursmarke übereinstimmen, um sichere Kursinformationen an den Autopiloten weiterzuleiten.

- 1. Wenn die Ablage größer als 2 bis 3 Punkte ist, wird der Autopilot APRARM anzeigen. Wenn der programmierte Erfassungspunkt erreicht wird, wird die ARM-Anzeige erlöschen und der gewählte Kurs wird automatisch angeschnitten und nachgeflogen.
- 2. Wenn die Ablage kleiner als 2 bis 3 Punkte ist, wird die HDG-Betriebsart nach Wahl abgeschaltet. Die APR-Anzeige wird aufleuchten und die Anschneid-/Nachfliegsequenz eingeleitet (nach 5 Sekunden, die zugestanden werden, um die Steuerkursmarke mit dem OSS-Kurs in Übereinstimmung zu bringen).
- 2. Wenn ein HSI eingebaut ist:
	- a. Steuerkursmarke -- gewünschten Kurs einstellen
	- b. HDG-Wahlknopf -- auf gewünschten Anschneidewinkel einstellen
	- c. APR-Betriebsartenwahlknopf -- drücken
		- 1. Wenn die Ablage größer als 2 bis 3 Punkte ist, wird dei Autopilot APRARM anzeigen. Wenn der programmierte Erfassungspunkt erreicht wird, wird die ARM-Anzeige erlöschen und der gewählte Kurs wird automatisch angeschnitten und nachgeflogen.
		- 2. Wenn die Ablage kleiner als 2 bis 3 Punkte ist, wird die HDG-Betriebsart nach Wahl der APR-Betriebsart abgeschaltet. Die APR-Anzeige wird aufleuchten und die<br>Anschneid-/Nachflugsequenz wird automatisch Anschneid-/Nachflugsequenz eingeleitet.

**CESSNA** MODELL 1728

 $\overline{ }$ 

 $\ddot{.}$ 

d. Geschwindigkeit -- 90 KIA8 beim Anflügen mit Autopiloten (empfohlen)

#### BACK-COURSE-ANFLUG ERFASSEN

- 1. Wenn mit einem Kurskreisel ausgestattet:
	- a. NAV Nr. 1 OBS-Knopf -- gewünschten Localiseranflugkurs einstellen (als Merkhilfe)
	- b. REV-Betriebsartenwahlknopf -- drücken
	- c. HDG-Wahlknopf -- Steuerkursmarke auf gewünschten Anflugkurs einstellen (Front Course Inbound).

#### **ANMERKUNG**

Wenn REV gewählt ist, blinkt die HDG-Anzeige für 5 Sekunden, um den Piloten daran zu erinnern, daß er die HDG-Marke auf den Localiseranflugsteuerkurs einstellen muß. Wenn die HDG-Betriebsart zur Zeit des Betätigens<br>des REV-Knopfes in Betreib war. wird ein 45°des REV-Knopfes in Betreib war, wird ein<br>Anschnittwinkel (bezogen auf die Stellung (bezogen auf die Stellung der Steuerkursmarke) automatisch festgelegt.

#### **ANMERKUNG**

Das Anschneiden nach Erhalt vom Radarvektoren kann durch das Wählen der ROL-Betriebsart VOR dem Drücken des REV-Knopfes erreicht werden. Die Steuerkursmarke muß noch mit dem Localiseranflugsteuerkurs (Front Course Inbound) übereinstimmen, um bei Verwendung eines Kurskreisels sichere Kursinformationen an den Autopiloten weiterzuleiten.

- 1. Wenn die Ablage größer als 2 bis 3 Punkte ist, wird de Autopilot REVARM anzeigen. Wenn der programmierte Erfassungspunkt erreicht wird, wird die ARM-Anzeige erlöschen und der gewählte Kurs wird automatisch angeschnitten und nachgeflogen.
- 2. Wenn die Ablage kleiner als 2 bis 3 Punkte ist, wird die HDG-Betriebsart abgeschaltet. Die REV-Anzeige wird aufleuchten und die Anschneid-/Nachflugsequenz wird eingeleitet.

**CESSNA** MODELL 1728

- 2. Wenn ein HSI eingebaut ist:
	- a. Steuerkursmarke -- gewünschten Localiseranflugkurs einstellen (als Merkhilfe)
	- b. HDG-Wahlknopf -- auf gewünschten Anschneidewinkel einstellen und HDG-Betriebsart wählen
	- c. REV-Betriebsartenwahlknopf -- drücken
		- 1. Wenn die Ablage größer als 2 bis 3 Punkte ist, wird der Autopilot REVARM anzeigen. Wenn der programmierte Erfassungspunkt erreicht wird, wird die ARM-Anzeige erlöschen und der gewählte Kurs wird automatisch angeschnitten und nachgeflogen.
		- 2. Wenn der Ablage kleiner als 2 bis 3 Punkte ist, wird die HDG-Betriebsart nach Wahl der abgeschaltet. Die REV-Anzeige wird aufleuchten und die Anschneid-/Nachfliegsequenz eingeleitet.
	- d. Geschwindigkeit -- 90 KIAS beim Anflügen mit Autopiloten (empfohlen)

**DURCHSTARTEN** 

- 1. AlP-Disc -- drücken, um den Autopiloten auszuschalten
- 2. Durchstarten -- durchführen
- 3. AlP-Knopf -- drücken (wenn der Autopilot erneut benutzt werden soll). ROL-Anzeige leuchtet AN. Lateralbetriebsarten nach Bedarf einstellen.

#### VOR DER LANDUNG

1. AlP-Disc-Schalter -- drücken, um den Autopiloten auszuschalten

#### **CESSNA** MODELL 1728

 $\sim$ 

### KAPITEL 9 - ERGÄNZUNGEN ERGÄNZUNG 7 - LBA-ANERKANNT

# **ABSCHNITT 5 FLUGLEISTUNGEN**

Die Flugleistungen des Flugzeuges werden durch den Einbau des KAP 140 Autopiloten nicht beeinflußt.

Diese Seite wurde absichtlich freigelassen

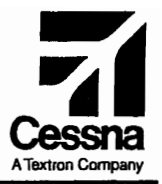

# Flughandbuch

# CE55NA 1725 SERIENNUMMER 17258001 FF

# ERGÄNZUNG 8

# WINTERKIT

SERIENNUMMER:.

KENNZEICHEN:

Diese Ergänzung ist Teil des Flughandbuches und muß unter Kapitel 9 abgeheftet sein, wenn das Winterkit im Flugzeug eingebaut ist..

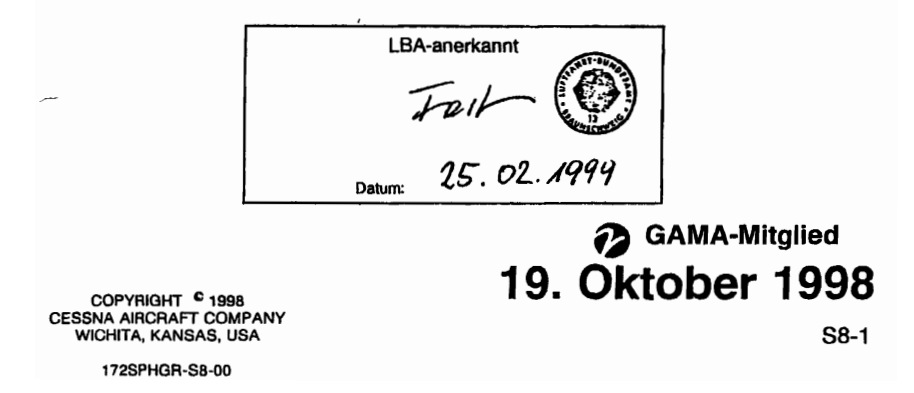

# ERGÄNZUNG 8

# **WINTERKIT**

Das nachstehende Verzeichnis der gültigen Seiten gibt Informationen über Ausgabedatum der Originalausgabe und der geänderten Seiten sowie eine Auflistung sämtlicher Seiten der Ergänzung wieder. Seiten, die von der nauesten Anderung betroffen sind, werden das Datum dieser Änderung aufweisen.

#### Änderungsstand Ausgabedatum

o(Originalausgabe) 19. Oktober 1998

#### ÄNDERUNGSSTAND

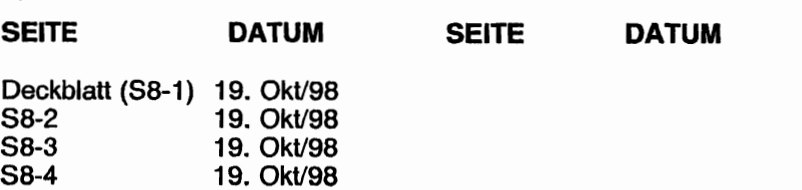

#### LISTE DER TECHNISCHEN MITTEILUNGEN

Nachfolgend ist eine Liste der für den Betrieb des Flugzeuges gültigen Technischen Mitteilungen, die in diese Ergänzung eingearbeitet wurden. Die Liste enthält nur die Technischen Mitteilungen, die zur Zeit gültig sind.

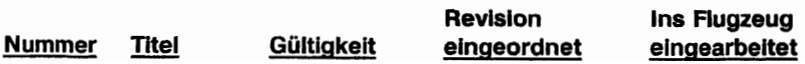

**CESSNA** MODELL 172S

# ERGÄNZUNG

# WINTERKIT

## ABSCHNITT 1 ALLGEMEINES

Das Winterkit besteht aus 2 Abdeckblechen (mit Hinweisschildern), die an die Lufteinlässe in der Nase der Motorverkleidung angebracht werden, einem Hinweisschild am Instrumentenbrett und einer Isolation tür die Kurbelgehäuseentlüftungsleitung. Diese Ausrüstung sollte eingebaut werden, wenn das Flugzeug bei Temperaturen unter -7°C (20°F) dauerhaft betrieben wird. Nach dem Einbau ist die Isolation tür die Kurbelgehäuseentlüftungsleitung tür den Dauerbetrieb zugelassen, unabhängig von der Temperatur.

## ABSCHNITT 2 **BETRIEBSGRENZEN**

Folgende Hinweisschilder müssen angebracht werden, wenn das Flugzeug mit einem Winterkit ausgerüstet ist.:

1. An jedem Abdeckblech:

DESES ABDECKBLECH DARF NICHT VERWENDET WERDEN, WENN OAT ÜBER -7°C (20°F) STEIGT

2. Am Instrumentbrett in der Nähe der EGT-Anzeige

WINTERKIT MUß ENTFERNT WERDEN, WENN AUßENTEMPERATUR MEHR ALS -7°C (20°F) BETRÄGT

**CESSNA** MODELL 1728

# ABSCHNITT 3 NOTVERFÄHREN

Die Notverfahren für das Flugzeug werden durch den Einbau dieses Winterkits nicht beeinflußt.

# ABSCHNITT 4 NORMALVERFAHREN

Die Normalverfahren für das Flugzeug werden durch den Einbau dieses Winterkits nicht beeinflußt.

# ABSCHNITT 5 FLUGLEISTUNGEN

Die Flugleistungen des Flugzeuges werden durch den Einbau dieses Winterkits nicht beeinflußt.

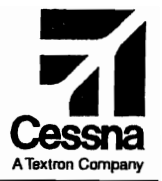

# Flughandbuch

# CE55NA 1725

## SERIENNUMMER 17258001 FF

# ERGÄNZUNG 9

## DAVTRON MODEL 803 UHR / AUßENTEMPERATURANZEIGE (OAT)

SERIENNUMMER: \_

KENNZEICHEN :.

Diese Ergänzung ist Teil des Flughandbuches und muß unter Kapitel 9 abgeheftet sein, wenn die Davtron Uhr/OAT eingebaut ist.

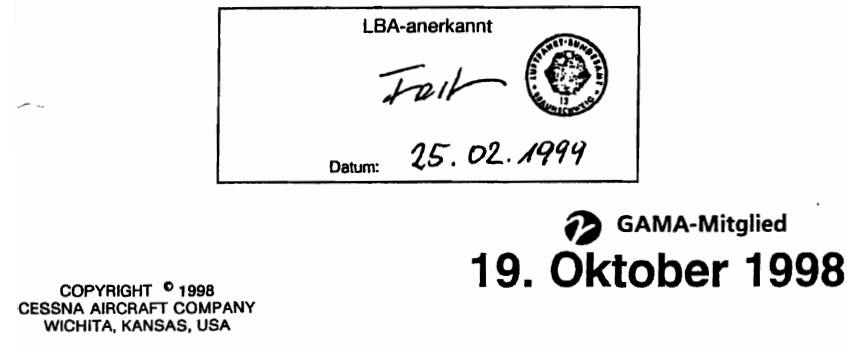

172SPHGR-S9-00

89-1

# ERGÄNZUNG 9

# DIGITALE UHR / AUßENTEMPERATURANZEIGE (OAT)

Das nachstehende Verzeichnis der gültigen Seiten gibt Informationen über Ausgabedatum der Originalausgabe und der geänderten Seiten sowie eine Auflistung sämtlicher Seiten der Ergänzung wieder. Seiten, die von der neuesten Änderung betroffen sind, werden das Datum dieser Anderung aufweisen.

#### Änderungsstand **Ausgabedatum**

o(Originalausgabe) 19. Okt. 1998

#### **LOG OF EFFECTIVITY**

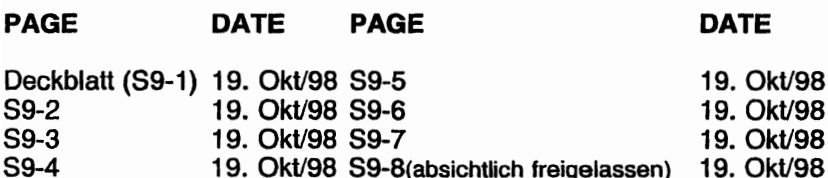

#### LISTE DER TECHNISCHEN MITTEILUNGEN

Nachfolgend ist eine Liste der für den Betrieb des Flugzeuges gültigen Technischen Mitteilungen, die in diese Ergänzung eingearbeitet wurden. Die Liste enthält nur die Technischen Mitteilungen, die zur Zeit gültig sind.

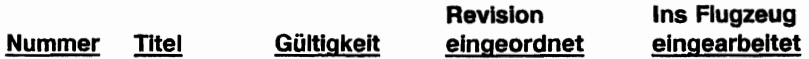

# ERGÄNZUNG

## DIGITALE UHR / AUßENTEMPERATURANZEIGE (OAT)

# ABSCHNITT 1 **ALL GEMEINES**

Die Davtron Model 803 Digitaluhr verbindet die Eigenschaften einer Uhr, einer Außentemperaturanzeige (OAT) und eines Voltmeters in einem einzelnen Instrument. Die drei Bedienknöpfe des Gerätes erlauben einfache Bedienung. Der obere Knopf dient zum Hin- und Hersehalten zwischen Temperatur und Spannung. Die unteren beiden Knöpfe steuern die Ablese- und Meßfunktionen der Digitaluhr. Temperatur und Spannung sind in der oberen Hälfte, die Uhr- und Meßfunktionen in der unteren Hälfte des LED-Fensters dargestellt.

Die digitale Anzeige hat eine interne Beleuchtung (Backlight), um Lesbarkeit bei schlechten Kabinenlichtverhältnissen und bei Nacht zu gewährleisten. Die Helligkeit des Backlight wird durch den PANEL LT-Regelwiderstanq verstellt. Zusätzlich hat die Anzeige eine Testsequenz, die die Uberprüfung der Funktionsfähigkeit aller Anzeigeelemente erlaubt.

## ABSCHNITT 2 **BETRIEBSGRENZEN**

Die Betriebsgrenzen des Flugzeuges werden durch den Einbau der digitalen Uhr/DAT-Anzeige nicht beeinflußt.

### ABSCHNITT 3 **NOTVERFAHREN**

Die Notverfahren für das Flugzeug werden durch den Einbau der digitalen Uhr/OAT-Anzeige nicht beeinflußt.

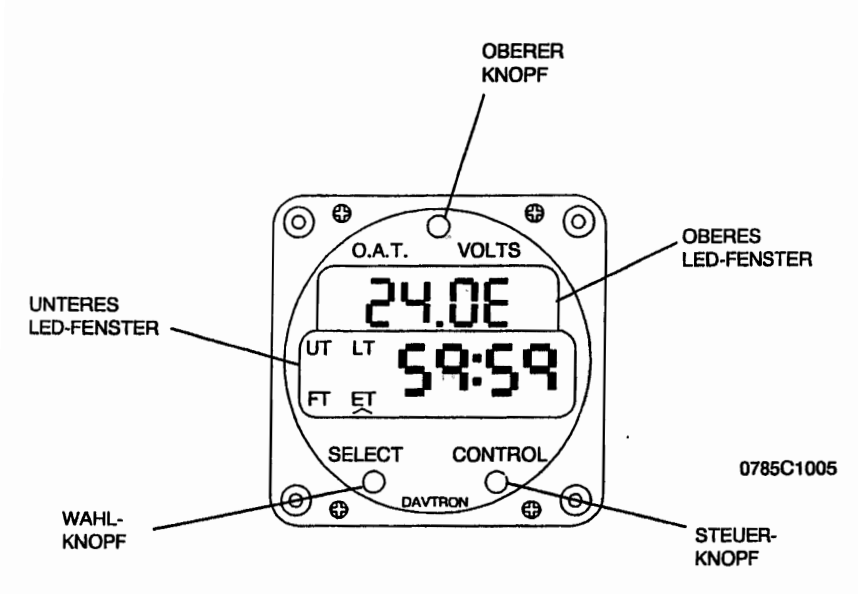

Abb. 1. Uhr / OAT-Anzeige

### ABSCHNITT 4 **NORMALVERFAHREN**

#### **TESTMODUS**

Die Funktionsfähigkeit des Gerätes wird durch das Eindrücken des SELECT-Knopfes für 3 Sekunden überprüft. Funktionsfähigkeit wird durch die Anzeige 88:88 und die Aktivierung aller 4 Anzeigen bestätigt.

#### OAT / VOLTMETER-FUNKTION

Die obere Hälfte des LED-Fensters zeigt OAT bzw. Spannung an. Die Voltmeter-Anzeige ist beim Einschalten vorprogrammiert und wird durch einen "E" nach dem Anzeigewert gekennzeichnet. Durch das Drücken des Steuerknopfes schaltet die Anzeige auf Fahrenheit ("F") über Celsius ("C") und zurück zur Spannung um.

#### **UHRBETRIEB**

Die untere Hälfte des LED-Fensters zeigt Uhrzeit bzw. Stoppuhrwerte an. Durch das Drücken des Wahlknopfes schaltet die Anzeige vom UTC (UT) über Ortszeit (LT), Flugzeit (Fr) und Stoppuhrzeit (ET) zurück zu UTC. Die Stoppuhrfunktion wird durch das Drücken des Steuerknopfes für alle 4 Wahlprogramme aktiviert. Das Gerät wird wie folgt eingestellt:

#### EINSTELLUNG VON UTC

UTC (UT) mit dem Wahlknopf einstellen. Den Wahl- und den Steuerknopf gleichzeitig drücken, um in den Einstellmodus zu gelangen. Die Zehnerposition der Uhranzeige fängt an zu blinken. Die blinkende Anzeige kann jetzt durch den Steuerknopf verstellt werden. Das Drücken des Knopfes erhöht die Zahl. Nachdem die Zehnerposition gestellt wurde, wird die nächste Position durch den Wahlknopf gewählt. Nachdem die letzte Zahl gestellt und durch den Steuerknopf gespeichert wurde, wird der Einstellmodus durch<br>Drücken des Wahlknopfes verlassen. Die aufgeleuchtete Drücken des Wahlknopfes verlassen. Die aufgeleuchtete Anzeigetafel wird normal blinken als Bestätigung dafür, daß die Uhr im UTC-Modus läuft.

#### EINSTELLUNG VON ORTSZEIT

Ortszeit mit dem Wahlknopf einstellen. Den Wahl- und den Steuerknopf gleichzeitig drücken, um in den Einstellmodus zu gelangen. Die Zehnerposition der Uhranzeige fängt an zu blinken. Das Einstellverfahren ist das gleiche wie bei UTC, außer daß die --\1inuten schon mit der UTC-Uhr synchronisiert sind und nicht im Jrtszeit-Modus verstellt werden können.

#### FLUGZEIT-RESET

Flugzeit mit dem Wahlknopf einstellen. Steuerknopf 3 Sekunden lang gedrückt halten oder bis 99:59 angezeigt wird. Die Flugzeit wird beim Loslassen des Steuerknopfes auf Null gestellt.

#### EINSTELLUNG DER FLUGZEIT-BLINKWARNUNG

Flugzeit (Fr) mit dem Wahlknopf einstellen. Den Wahl- und den Steuerknopf gleichzeitig drücken, um in den Einstellmodus zu gelangen. Die Zehnerposition der Uhranzeige fängt an zu blinken. Das Einstellverfahren ist das gleiche wie bei UTC. Wenn tatsächliche Flugzeit mit der Warnzeit übereinstimmt, fängt die Anzeige an zu blinken. Durch Drücken des Wahl- oder des Steuerknopfes das Blinken ausschalten und die Warnzeit auf Null stellen. Die Flugzeit wird hiervon nicht betroffen und zählt weiter.

#### EINSTELLUNG DER "COUNT-UP"-FUNKTION DER STOPPUHR

Stoppuhr (ET) mit dem Wahlknopf einstellen. Den Steuerknopf drücken, um die Stoppuhr zu aktivieren. Die Uhr zählt bis 59 Minuten 59 Sekunden und schaltet dann automatisch auf Stunden und Minuten um. Sie zählt weiter bis 99 Stunden und 59 Minuten. Durch das Drücken des Steuerknopfes wird die Stoppuhr wieder auf Null gestellt.

#### EINSTELLUNG DER "COUNT-DOWN"-FUNKTION DER **STOPPUHR**

Stoppuhr (ET) mit dem Wahlknopf einstellen. Den Wahl- und den Steuerknopf gleichzeitig drücken, um in den Einstellmodus zu gelangen. Die Zehnerposition der Uhranzeige fängt an zu blinken. Das Einstellverfahren ist das gleiche wie bei UTC. Eine "Countdown"-Zeit von maximal 59 Minuten und 59 Sekunden kann gewählt werden. Nachdem die letzte Ziffer eingestellt wurde, den Einstellmodus durch Drücken des Wahlknopfes verlassen. Die Stoppuhr ist betriebsbereit. Durch Drücken des Steuerknopfes wird die "Count-down"-Funktion aktiviert. Wenn die Stoppuhr Null erreicht, blinkt die Anzeige. Durch Drücken des Wahl- oder des Steuerknopfes wird die Warnung neu eingestellt. Nach Erreichen des Nulls fängt die Stoppuhr an, aufwärts zu zählen.

#### VERSTELLSCHUTZ

Wenn das Gerät ohne Strom ist, funktioniert weder der Wahlnoch der Sleuerknopf.

**CESSNA** MODELL 1725

KAPITEL 9 - ERGÄNZUNGEN ERGÄNZUNG 9 - LBA-ANERKANNT

## **ABSCHNITT 5 FLUGLEISTUNGEN**

Die Flugleistungen des Flugzeuges werden durch den Einbau dieses Instrumentes nicht beeinflußt. Die Installation dieses<br>Außentemperatursensors (OAT) wird zu einer minimalen Außentemperatursensors (OAT) wird -'/erringerung der Reiseleistung führen.

Diese Seite wurde absichtlich freigelassen

 $\cdot$
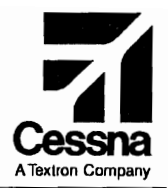

## Flughandbuch

## CE55NA 1725

## SERIENNUMMER 17258001 FF

## ERGÄNZUNG 10

BENDIX/KING KLN 89 SATELLITENGESTÜTZTES VFR NAVIGATIONSSYSTEM (GPS)

> SERIENNUMMER: KENNZEICHEN :.

\_\_Diese Ergänzung ist Teil des Flughandbuches und muß unter Kapitel 9 ./' bgeheftet sein, wenn das GPS im Flugzeug eingebaut ist.

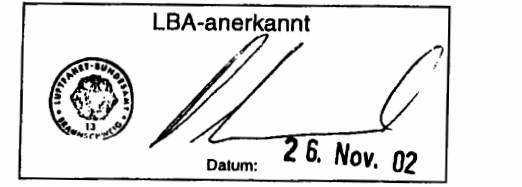

## **2** GAMA-Mitglied 19. Oktober 1998

COPYRIGHT<sup>O</sup> 1998 CESSNA AIRCRAFT COMPANY WICHITA, KANSAS, USA

1. Änderung - 31. August 2000

172SPHGR-S10-01

810-1

## ERGÄNZUNG 10

## I VFR NAVIGATIONSSYSTEM (GPS) BENDIXIKING KLN 89 SATELLITENGESTÜTZTES

Das nachstehende Verzeichnis der gültigen Seiten gibt Informationen über Ausgabedatum der Originalausgabe und der geänderten Seiten sowie eine Auflistung sämtlicher Seiten der Ergänzung wieder. Seiten, die von der neuesten Änderung betroffen sind, werden das Datum dieser Anderung aufweisen.

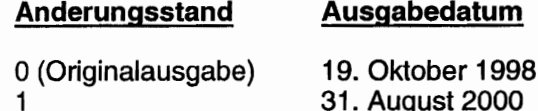

ÄNDERUNGSSTAND

1

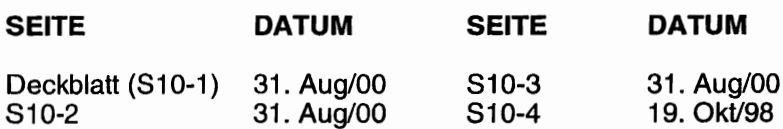

### LISTE DER TECHNISCHEN MITTEILUNGEN

Nachfolgend ist eine Liste der für den Betrieb des Flugzeuges gültigen Technischen Mitteilungen, die in diese Ergänzung eingearbeitet wurden. Die Liste enthält nur die Technischen Mitteilungen, die zur Zeit gültig sind.

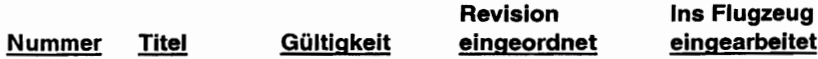

**CESSNA** MODELL 1728

## ERGÄNZUNG

### BENDIX/KING KLN 89 SATELLITENGESTUTZTES VFR NAVIGATIONSSYTEM (GPS)

## ABSCHNITT 1 ALLGEMEINES

Das BendixlKing KLN 89 ist ein Navigationssystem, das auf dem satellitengestützten Navigationsnetz basiert. Es beinhaltet eine Datenbankeinheit, die durch einen abonnierten Anderungsdienst auf dem neuesten Stand gehalten werden kann. Eine ausführliche Beschreibung des KLN 89 befindet sich im Bendix/King KLN 89 Pilot's Guide (Handbuch), das mit dem Gerät geliefert wird. Dieses Handbuch muß zur Verfügung stehen, wenn das Gerät in Betrieb ist.

## **ABSCHNITT 2 BETRIEBSGRENZEN**

Das KLN 89 darf nur unter VFR-Bedingung und nicht als alleinstehendes Navigationshilfsmittel verwendet werden. Folgende Hinweisschilder müssen angebracht werden, wenn das Flugzeug mit dem KLN 89 ausgerüstet ist:

Am Instrumentenbrett in der Nähe des KLN 89

GPS NICHT FÜR IFR-BETRIEB ZUGELASSEN

## ABSCHNITT 3 NOTVERFAHREN

Die Notverfahren des Flugzeuges werden durch den Einbau des KLN 89 GPS nicht beeinflußt.

KAPITEL 9 - ERGÄNZUNGEN ERGÄNZUNG 10 - LBA-ANERKANNT

**CESSNA** MODELL 1728

## ABSCHNITT 4 NORMALVERFAHREN

Die Normalverfahren des Flugzeuges werden durch den Einbau des KLN 89 GPS nicht beeinflußt.

## ABSCHNITT 5 FLUGLEISTUNGEN

Die Flugleistungen des Flugzeuges werden durch den Einbau des KLN 89 nicht beeinflußt. Die Installation einer oder mehrerer extern angebrachten Antennen kann jedoch zu einer minimalen Verringerung der Reiseleistung führen.

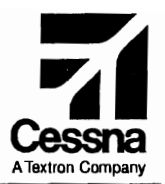

## Flughandbuch

## CE55NA 1725

### SERIENNUMMER 17208113 FF

## ERGÄNZUNG 13

Bendix I King KCS-55A Gestütztes Kreiselkompaßsystem mit KI-525A Horizontalsituationsanzeiger (HSI)

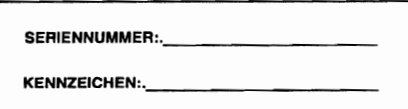

Diese Ergänzung ist Teil des Flughandbuches und muß unter Kapitel 9 abgeheftet sein, wenn der HSI im Flugzeug eingebaut ist.

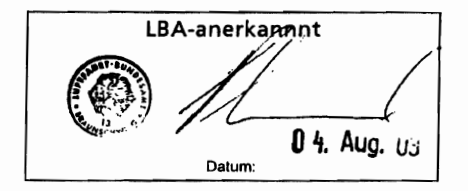

f) GAMA-Mitglied 3. August 1999

1. Änderung - 31. August 2000

COPYRIGHT<sup>O</sup> 1999 CESSNA AIRCRAFT COMPANY WICHITA, KANSAS, USA

S13-1

172SPHGR-S13-01

## ERGÄNZUNG 13

### Bendix/King KCS-55A Gestütztes Kreiselkompaßsystem mit KI-525A Horizontalsituationsanzeiger (HSI)

Das nachstehende Verzeichnis der gültigen Seiten gibt Informationen über Ausgabedatum der Originalausgabe und der geänderten Seiten sowie eine Auflistung sämtlicher Seiten der Ergänzung wieder. Seiten. die von der neuesten Änderung betroffen sind. werden das Datum dieser Änderung aufweisen.

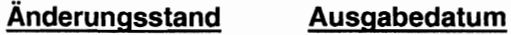

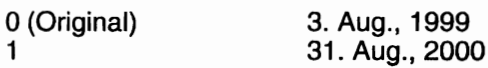

### ÄNDERUNGSSTAND

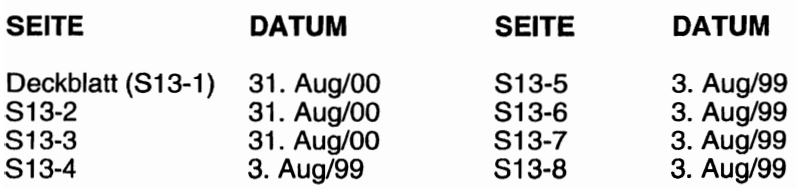

### Liste der Technischen Mitteilungen

Nachfolgend ist eine Liste der für den Betrieb des Flugzeuges gültigen Technischen Mitteilungen, die in diese Ergänzung eingearbeitet wurden. Die Liste enthält nur die Technischen Mitteilungen. die zur Zeit gültig sind.

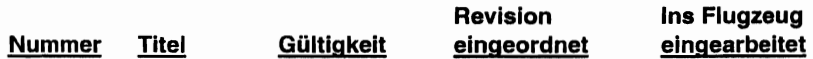

**CESSNA** MODELL 172S

## **FRGÄNZUNG 13**

### BendixlKing KCS-55A Gestütztes Kreiselkompaßsystem mit KI-525A Horizontalsituationsanzeiger (HSI)

## ABSCHNITT 1 ALLGEMEINES

Das Bendix/King KCS-55A gestützte Kreiselkompaßsystem mit<br>m KI-525A HSI ist ein zusätzliches, optionales dem KI...525A HSI ist ein zusätzliches, optionales Navigationssystem. Das KCS-55A Kompaßsystem beinhaltet eine<br>Stützungskontroll- und Kompensationseinheit. einen und Kompensationseinheit, einen Stützungsübertrager und einen abgesetzten Azimutkreisel. Die Informationen des KCS-55A Kompaßsystemes werden am KI-525A-HSI angezeigt.

Der im Instrumentenbrett untergebrachte KI-525A-Anzeiger<br>mbiniert die Anzeigefunktionen des Standardkurskreisels kombiniert die Anzeigefunktionen (Kursanzeiger) und der VOR/LOC/Glideslope-Informationen des Kursablageanzeigers, um dem Piloten eine einzelne visuelle Anzeige der gesamten Horizontalnavigationslage zu geben.

Dieses System beinhaltet auch eine Stützungskontroll- und t<ompensationseinheit. Diese Einheit zeigt Unterschiede zwischen dem angezeigten Kurs und dem magnetischen Kurs an. Ein Ausschlag nach oben zeigt einen Fehler in Uhrzeigersinn de Kompaßkarte, ein Ausschlag nach unten einen Fehler gegen den Uhrzeigersinn. Wenn das Flugzeug sich im Kurvenflug befindet und die Kompaßrose sich dreht, ist es normal, daß diese Anzeige einen vollen Ausschlag nach der einen oder anderen Seite anzeigt.

### KAPITEL 9 - ERGÄNZUNG ERGÄNZUNG 13 - LBA-ANERKANNT

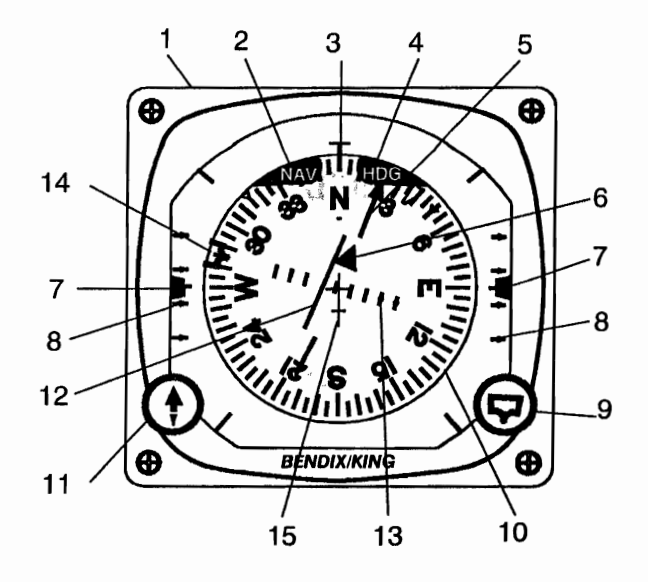

Abb. 1. H51-System (Blatt 1 von 2)

- 1. HORIZONTALSITUATIONSANZEIGER (HSI): Ist eine visuelle Anzeige der Lage des Flugzeuges im Bezug auf VOR / GPS-Radialen und Localiser-Strahlen. Er zeigt auch Gleitpfadabweichungen an. Der angezeigte Kurs ist der magnetische Kurs. Der Kreisel ist ein abgesetzter, elektrisch getriebener Azimutkreisel.
- 2. NAV-FLAGGE: Diese Flagge erscheint, wenn das Signal des NAV-Empfängers nicht ausreichend ist.
- 3. STEUERSTRICH: Der magnetische Kurs erscheint untel diesem Strich, wenn die Kompaßrose gestützt oder auf den magnetischen Kurs des Flugzeuges ausgerichtet ist.
- 4. KURSWARNFLAGGE (HDG): Wenn diese Flagge erscheint, sind die Kursangaben ungültig.
- 5. KURSWAHLZEIGER; Zeigt VOR I Localiser- bzw. GPS-Kurs an der Kompaßrose an. Das gewählte VOR-Radial oder der Localiser-Kurs wird weiterhin auf der Kompaßrose angezeigt, auch wenn sich die Kompaßrose dreht.

**CESSNA** MODELL 1728

### KAPITEL 9 - ERGÄNZUNGEN ERGÄNZUNG 13 - LBA-ANERKANNT

- 6. TO / FROM-ANZEIGE: Zeigt die Richtung zur VOR-Station in Bezug auf den gewählten Kurs an. Zeigt TO an, wenn eine LOC-Frequenz gewählt wurde.
- 7. DOPPELTER GLEITPFADZEIGER: Zeigt die Abweichung des Flugzeuges von einem Gleitpfad an. Voller Ausschlag der Gleitpfadzeiger stellt eine Abweichung von ± 0,7° dar. Die Zeiger verschwinden, wenn ein ungültiges Gleitpfadsignal empfangen wird.
- 8. GLEITPFADSKALEN: Zeigen die Abweichung vom Zentrum des Gleitpfadstrahles an. Ein Ausschlag des Gleitpfadabweichungsbalkens von 2 Punkten bedeutet eine Vollabweichung (0,7°) oberhalb bzw. unterhalb des **Gleitpfades**
- 9. STEUERKURSWAHLKNOPF (Fig. ): Dreht die Kursmarke auf der Kompaßrose. Die Kursmarke dreht sich mit der Kompaßrose.
- 10. KOMPASSROSE: Drehbar, um den Kurs des Flugzeuges in Bezug auf dem Steuerstrich des HSI anzuzeigen.
- 11. KURSWAHLKNOPF (1): Durch Drehen des Kurswahlknopfes wird der Kurszeiger an der Kompaßrose eingestellt.
- 12. KURSABWEICHUNGSBALKEN (D-BAR): Der zentrale Teil des Ablageanzeigers schlägt seitlich aus, um die Lage des Flugzeuges hinsichtlich des gewählten Kurses visuell darzustellen. Er zeigt die Winkelablage zu VOR-Radialen und Localiser-Strahlen bzw. die Ablage in NM zum gewählten GPS-Kurs an.
- 13. KURSABLAGESKALA: Eine Ablage des Kursabweichungsbalkens von 5 Punkten ist eine Vollablage (VOR =  $\pm$  10°, LOC =  $\pm$  2 °, GPS = 5 NM (Strecke), GPS APR = 0,3 NM) von der Signalmittellinie.
- 14. KURSMARKE: Der ( $\blacktriangledown$ ) Knopf stellt den gewünschten Kurs ein.
- 15. Symbolflugzeug: Eine optische Darstellung der Flugzeuglage und des Anschnittwinkels in Bezug auf ein gewähltes VOR-Radial bzw. einen Localiser-Kurs.

Abb. 1. HSI-System (Blatt 2 von 2)

### KAPITEL 9 - ERGÄNZUNG ERGÄNZUNG 13 - LBA-ANERKANNT

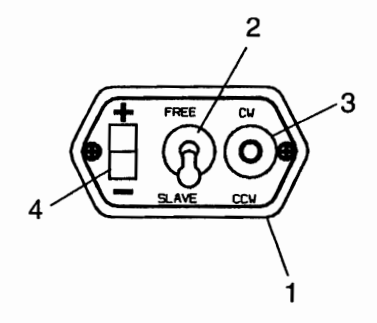

Abb.2. KA-51B Stützungskontroll- und Kompensationseinheit

- 1. KA-51B STÜTZUNGSKONTROLL- UND KOMPENSATIONS-EINHEIT: Steuert das KCS-55A Kompaßsystem
- 2. MANUELLER / AUTOMATISCHER (FREE / SLAVE) KOMPASSSCHALTER: Stellt den manuellen bzw. den automatischen Modus des Kompaßsystemes ein.
- 3. CW / CCW MANUELLER KOMPASSSCHALTER: Wenn der manuelle / automatische Kompaßschalter in der FREE-Stellung ist, kann die Kompaßrose sowohl in Uhrzeiger- als auch gegen den Uhrzeigersinn manuell ausgerichtet werden. Der Schalter ist um die Mittelstellung federbelastet.
- 4. STÜTZANZEIGE: Zeigt die Abweichung zwischen dem angezeigten Kurs und dem magnetischen Kurs an. Eine Verlagerung nach oben deutet einen Fehler der Kompaßrose in Uhrzeigersinn, eine Verlagerung nach unten einen Fehler gegen den Uhrzeigersinn.

**CESSNA** MODELL 172S

## **ABSCHNITT 2 BETRIEBSGRENZEN**

Die Betriebsgrenzen des Flugzeuges werden durch den Einbau dieses Instrumentes nicht beeinflußt.

## ABSCHNITT 3 **NOTVERFAHREN**

Die allgemeinen Notverfahren des Flugzeuges werden durch den Einbau dieses Instrumentes nicht beeinflußt.

## **ABSCHNITT 4 NORMALVERFAHREN**

## **AVORSICHT**

#### **DIESES INSTRUMENT BENÖTIGT STROM, UM RICHTIG FUNKTIONIEREN ZU KÖNNEN. BEI STROMAUSFALL WERDEN KURSINFORMATIO-NEN UNZUVERLÄSSIG.**

Der Normalbetrieb dieses Systemes unterscheidet sich kaum von dem des üblichen Kursabweichungsanzeigers. Es gibt aber mehrere, kleine Unterschiede, die man sich merken sollte.

Die rechtwinklige Bewegung des Kursabweichungsbalkens zusammen mit der Drehung der Kompaßrose bei Kursänderungen bietet eine direkte, visuelle Wahrnehmung der Navigationslage beim Betrieb mit einem VOR. Wenn eine Localiser-Frequenz gewählt wird, muß der Kurszeiger sowohl tür Front- als auch tür Back-Course-Antlüge auf den Inbound-Front-Kurs eingestellt werden, um die visuelle Darstellung beizubehalten.

### KAPITEL 9 - ERGÄNZUNG ERGÄNZUNG 13 - LBA-ANERKANNT

Siehe die Ergänzungen für Autopiloten in diesem Handbuch für<br>n Normalbetrieb dieses Instrumentes mit eingeschaltetem den Normalbetrieb dieses Instrumentes mit Autopiloten. Eine Beschreibung für den Umgang mit Kursmarke und Kurszeiger in Verbindung mit Autopilotenbetrieb ist in den jeweiligen Ergänzungen zu den Autopiloten enthalten.

## **ABSCHNITT 5 FLUGLEISTUNGEN**

Die Flugleistungen des Flugzeuges werden durch den Einbau dieses Instrumentes nicht beeinflußt.

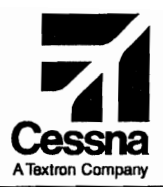

## Flughandbuch

## CE55NA 1725

## SERIENNUMMER 172S8001 FF

## ERGÄNZUNG 15

### BENDIX/KING KAP 140 2-ACHS-AUTOPILOT MIT HÖHENVORWAHL

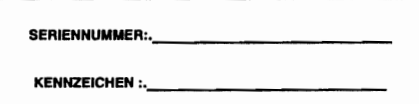

Diese Ergänzung ist Teil des Flughandbuches und muß unter Kapitel 9 abgeheftet sein, wenn der KAP 140 2-Achs-Autopilot im Flugzeug eingebaut

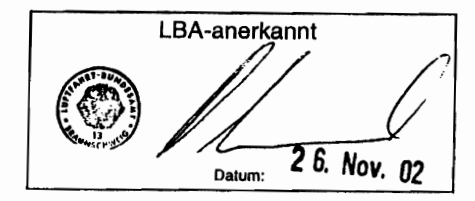

## **3** GAMA-Mitglied 31. August 2000

815-1

COPYRIGHT 0 2000 CESSNA AIRCRAFT COMPANY WICHITA, KANSAS, USA

1. Änderung - 24. Februar 2001

172SPHGR-S15-01

# ERGÄNZUNG 15

### BENDIXIKING KAP140 2-ACHS-AUTOPILOT MIT HÖHENVORWAHL

Das nachstehende Verzeichnis der gültigen Seiten gibt Informationen über Ausgabedatum der Originalausgabe und der geänderten Seiten sowie eine Auflistung sämtlicher Seiten der Ergänzung wieder. Seiten, die von der neuesten Änderung betroffen sind, werden das Datum dieser Anderung aufweisen.

### Änderungsstand Ausgabedatum

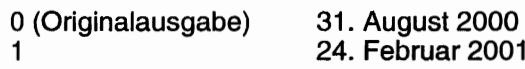

### ÄNDERUNGSSTAND

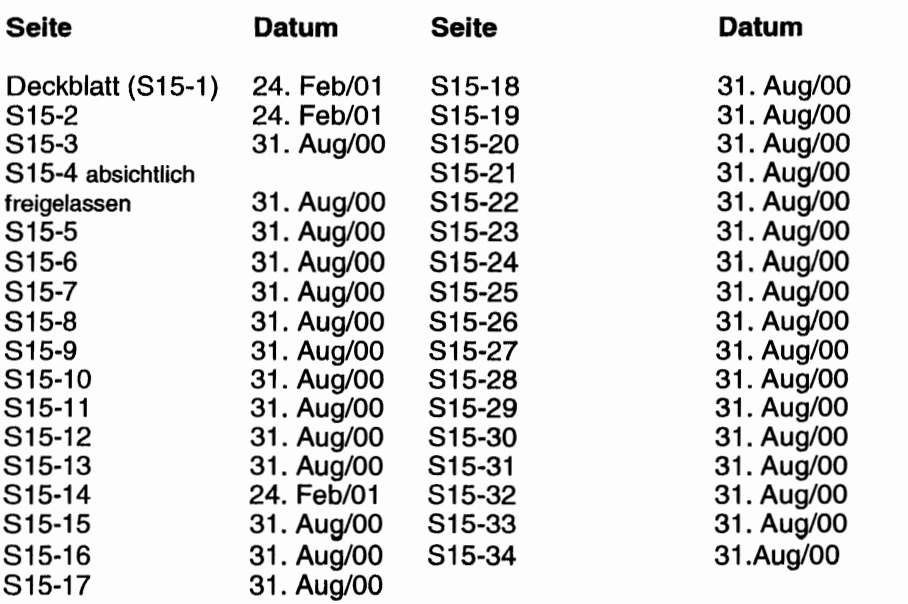

**CESSNA** MODELL172S

## ERGÄNZUNG 15

### BENDIXIKING KAP 140 2-ACHS-AUTOPILOT MIT HÖHENVORWAHL

### LISTE DER TECHNISCHEN MITTEILUNGEN

Nachfolgend ist eine Liste der für den Betrieb des Flugzeuges gültigen Technischen Mitteilungen, die in diese Ergänzung eingearbeitet wurden. Die Liste enthält nur die Technischen Mitteilungen, die zur Zeit gültig sind.

Nummer Titel Gültigkeit

Revision Ins Flugzeug<br>
eingeordnet eingearbeitet eingearbeitet

Diese Seite wurde absichtlich freigelassen

**CESSNA MODELL 172S** 

## ERGÄNZUNG

### BENDIXIKING KAP 140 2-ACHS-AUTOPILOT MIT HÖHENVORWAHL

### ABSCHNITT 1 ALLGEMEINES

Der KAP 140 2-Achs-Autopilot bietet dem Piloten folgende<br>venschaften: Vertikalgeschwindigkeitsmodus (VS): Höhen-Eigenschaften: Vertikalgeschwindigkeitsmodus (VS); Höhen-<br>haltungsmodus (ALT): Fluglagereglermodus (ROL);  $(ALT)$ ; Fluglagereglermodus Steuerkursmodus (HDG); Anflugmodus (APR); IlS-Kopplung mit localiser (LOC) und Gleitpfad (GS); und Back-Course-Modus (REV). Der optionale KAP 140 2-Achs-Autopilot mit Höhenvorwahl  $e$ ing $\dot{e}$ baut) hat Höhenvorwahleigenschaften.

Der KAP 140 2-Achs-Autopilot besitzt ein elektrisches Trimmsystem, das automatisches Trimmen beim Autopilotenbetrieb und manuelles elektrisches Trimmen (MET) bei Steuerung durch<br>den Piloten ermöglicht. Das elektrische Trimmsystem ist Das elektrische Trimmsystem ist<br>relfehlfunktion im Fluge. Fehler im ausfallsicher gegen jede Einzelfehlfunktion im Fluge. Trimmsystem werden visuell und akustisch angezeigt.

Eine Sperre verhindert das Aktivieren des Autopiloten oder der ET, bevor eine erfolgreiche Vorflugüberprüfung durchgeführt wurde. Die automatische Vorflugselbstüberprüfung beginnt mit dem Einschalten des Autopiloten.

Unter folgende Bedingungen wird sich der Autopilot automatisch abschalten:

A. Fehler bei der Stromversorgung

B. Interner Autopilotensystemfehler

- C. Bei Beschleunigungen über 1,4 9 oder unter 0,6 9 wird sich der Autopilot nur automatisch abkoppeln, wenn der Fehler einen Servo-Runaway verursacht. Der Pilot kann weder das Flugzeug stueren noch der Monitor löschen.
- D. Erscheinung der Flagge des Turn-and-Bank-Kreisels
- E. Der Computer-Autopilot-Monitor erkennt entweder die R-(Rollachse) oder P- (Nickachse) Anzeige.

Betätigung des AP DISC/TRIMM INT-Schalters am Steuerhorn wird ebenfalls den Autopiloten abkoppeln.

Der AVIONIKHAUPTSCHALTER versorgt die Avioniksicherungsschalter und den Autopilotensicherungsschalter auf der Avionikbusschiene mit Spannung. Der AVIONIKHAUPTSCHALTER dient auch als Not-AP/MET-Ausschalter.

Folgende Sicherungsschalter schützen die aufgelisteten Komponenten des Autopiloten.

### BEZEICHNUNG FUNKTION

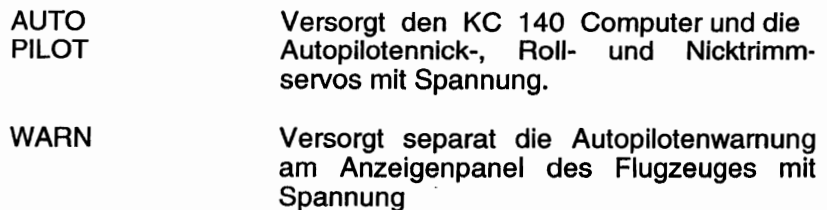

#### **CESSNA** MODELL 1728

### KAPITEL 9 - ERGÄNZUNGEN ERGÄNZUNG 15 - LBA-ANERKANNT

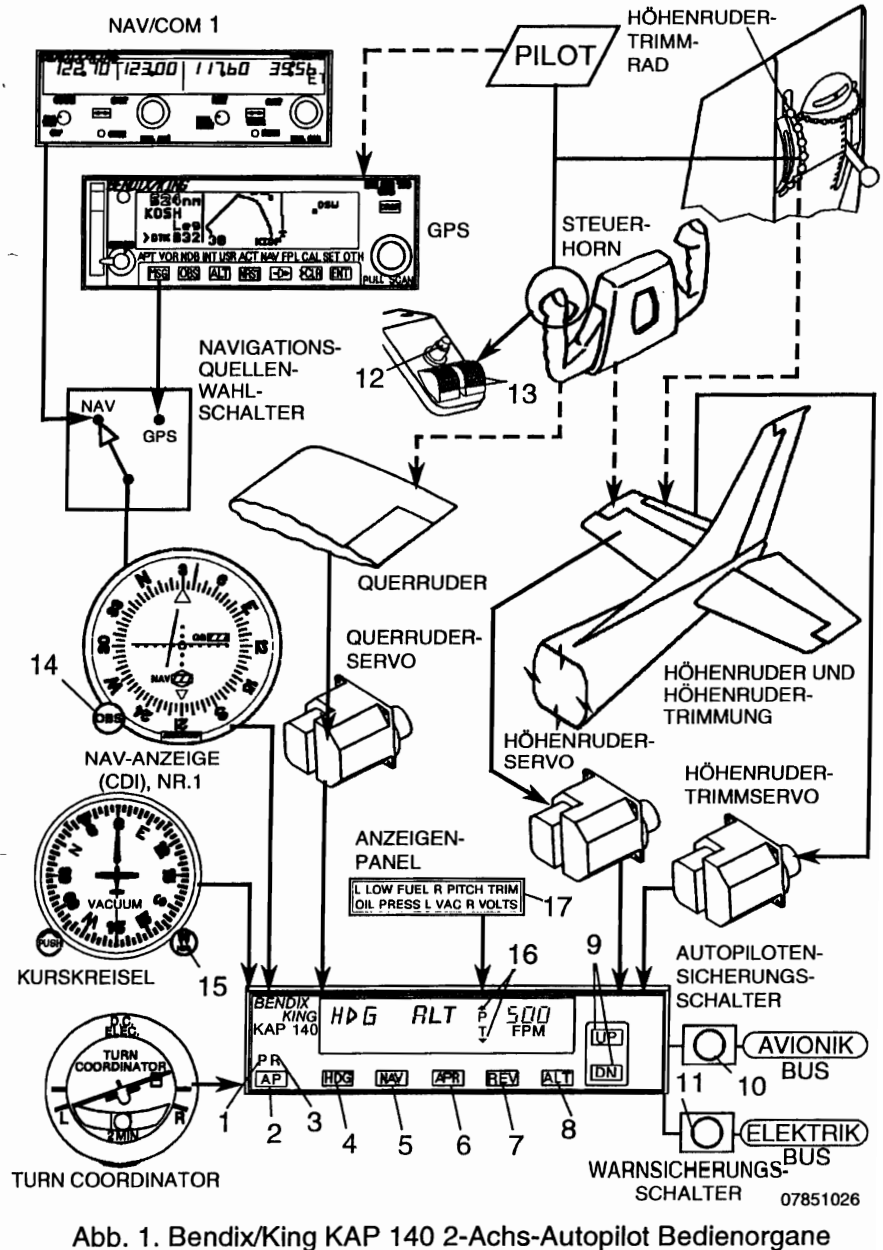

und Anzeigen (Blatt 1 von 5)

**•** 

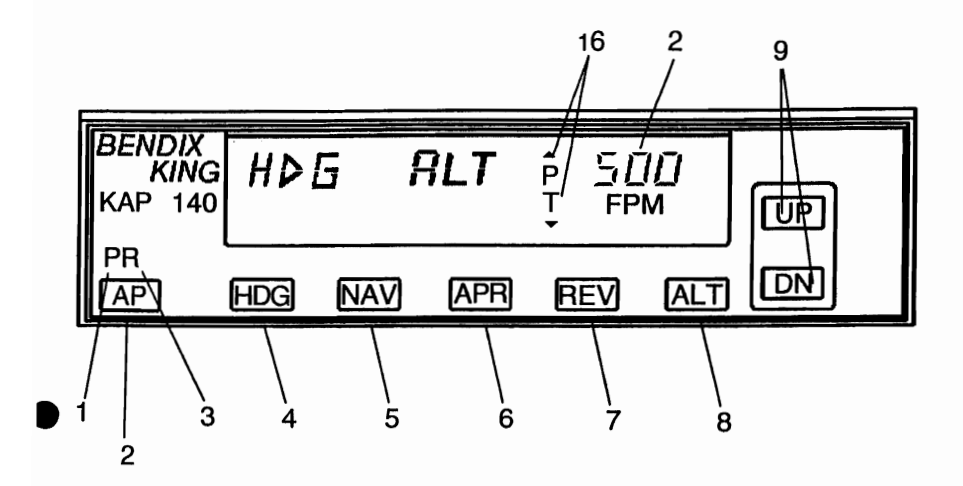

- 1. NICKACHSENANZEIGE {P} -- Leuchtet auf bei einem Fehler in der Nickachse. Der Autopilot wird entweder abgeschaltet oder es wird das Einschalten der Nickachse verhindert. In unruhiger Luft wird sie während abnormaler Vertikalbeschleunigungen aufleuchten.
- 2. AUTOPILOT-EIN-/ABKOPPELKNOPF (AP) -- Wenn eingedrückt, wird der Autopilot eingekoppelt, falls alle logischen Vorbedingungen erfüllt sind. Der Autopilot schaltet sich automatisch in der Basis-ROL-Betriebsart (Fluglageregier) und in der Vertikalgeschwindigkeits-Betriebsart (VS) der Nickachse ein. Die gewählte Vertikalgeschwindigkeit wird in der oberen rechten Ecke der Autopiloten-Anzeige erscheinen. Die beim Betätigen des AP-Knopfes vorhandene Vertikalgeschwindigkeit wird vom Autopiloten übernommen. Der Knopf kann zum Ausschalten des Autopiloten verwendet werden.
- 3. ROLLANZEIGE (R) -- Leuchtet auf bei einem Fehler in der Rollachse. Der Autopilot wird automatisch abgeschaltet.

Abb. 1. Bendix/King KAP 140 2-Achs-Autopilot, Bedienorgane und Anzeigen (Blatt 2 von 5)

- 4. STEUERKURS-(HDG)BETRIEBSARTENWAHLKNOPF Wenn eingedrückt, wird die Steuerkursbetriebsart gewählt, die dem Flugzeug befiehlt, einem mit der Steuerkursmarke des Kurskreisels vorgegebenen Steuerkurs einzuschlagen und zu<br>halten im Ein neuer Steuerkurs, kann zu jedem Zeitpunkt halten. Ein neuer Steuerkurs kann zu jedem Zeitpunkt Das Flugzeug wird auf den neuen Kurs eindrehen. Der Knopf kann auch verwendet werden, um zwischen den HDG- und ROL-Betriebsarten hin und her zu schalten. Er kann auch zum Einkoppeln des Autopiloten in der HDG-Betriebsart benutzt werden.
- 5. NAVIGATIONS-(NAV)BETRIEBSARTENWAHLKNOPF -- Wenn eingedrückt, wird die Navigationsbetriebsart gewählt. Betriebsart gestattet automatisches Erfassen und Nachfolgen von VOR-, LOC- und GPS-Signalen, die im CDI Nr. 1<br>angezeigt werden. Die Navigationsbetriebsart wird für Die Navigationsbetriebsart wird für Reiseflugnavigation empfohlen.
- 6. ANFLUG-(APR)BETRIEBSARTENWAHLKNOPF -- Wenn<br>eingedrückt, wird die Anflug-Betriebsart gewählt. Diese eingedrückt, wird die Anflug-Betriebsart gewählt. Betriebsart gestattet automatisches Erfassen und Nachfolgen von VOR-, GPS-, LOC- and Gleitpfadsignalen des ILS, die im CDI Nr. 1 angezeigt werden. Bei Instrumentenanflügen wird empfohlen, die empfindlichere APR-Betriebsart zu wählen.
- 7. BACK-COURSE-ANFLUG-(REV)BETRIEBSARTENWAHL-KNOPF -- Dieser Knopf ist nur aktiv, wenn der gekoppelte Navigationsempfänger auf eine LOC/ILS-Frequenz eingestellt ist. Wenn eingedrückt, wird die Back-Course-Anflugbetriebsart gewählt. Diese Betriebsart funktioniert in gleicher Weise wie die Anflug-Betriebsart, nur daß der Autopilot umgekehrt auf LOC-Signale reagiert. Der Gleitpfad ist in der REV-Betriebsart ausgeschlossen.

Abb. 1. Bendix/King KAP 140 2-Achs-Autopilot, Bedienorgane und Anzeigen (Blatt 3 von 5)

#### KAPITEL 9 - ERGÄNZUNGEN ERGÄNZUNG 15 - LBA-ANERKANNT

- 8. HÖHENHALTUNGS-(ALT)BETRIEBSARTENWAHLKNOPF -- Wenn eingedrückt, wird die Höhenhaltungs-Betriebsart gewählt. Diese Betriebsart ermöglicht das Einfangen und das Halten einer gewählten Höhe. Die gewählte Höhe ist die Höhe des Flugzeuges zur Zeit des Eindrückens des ALT-Knopfes. Wenn der ALT-Knopf bei vorhandener Yertikalgeschwindigkeit gedrückt wird, erfolgt zu erst ein Uberschießen der Höhe dem Betrage nach von ca. 10% der Vertikalg,eschwindigkeit, bjs schließlich das Flugzeug zur gewählten Geschwindigkeit zurückkehrt. Der Knopf kann zum Einkoppeln des Autopiloten in der ALT-Betriebsart verwendet werden.
- 9. VERTIKALGESCHWINDIGKEITS-(UP/DN)BETRIEBSARTEN-KNOPFE -- Oie Funktion dieser Knöpfe hängt von der Art der Vertikalbetriebsart zur Zeit des Eindrückens der Knöpfe ab. Wenn die VS-Betriebsart aktiv ist (AP und beliebige laterale Betriebsart) und der UP-Knopf eingedrückt wird, wird der Autopilot den angezeigten VS-Befehl (FPM) in Richtung Steigen ändern. Einmaliges Drücken des UP-bzw. Knopfes wird den VS-Befehl um 100 ft/min pro Zyklus erhöhen. Wenn der Knopf gedrückt gehalten wird, ändert sich der Vertikalgeschwindigkeitsbefehl um 300 tUrnin pro Sekunde.

Wenn die ALT-Betriebsart aktiv ist, wird das Eindrüken des UP- bzw. ON-Knopfes die eingefangene Höhe um 20 Fuß pro Zyklus ändern. Wenn der Knopf gedrückt gehalten wird, wird eine Steig- oder Sinkrate von 500 ft/min befohlen. Loslassen des Knopfes wird die momentane Höhe als ALT-Referenzhöhe übernommen.

- 10. AUTOPILOTENSICHERUNGSSCHALTER -- Ein 5A-Sicherungsschalter versorgt das KAP 140-System mit 28VOC.
- 11. WARNSICHERUNGSSCHALTER .- Versorgt die Autopilotenabschaltwarnhupe und das Anzeigenpanel (PITCH TRIM) mit Spannung.
- 12. AUTOPILOT-TRENN(AP-DISC TRIM INT)-SCHALTER -- Wenn eingedrückt, wird der Autopilot abgekoppelt Spannungsversorgung für das manuelle elektrische<br>Trimmsystem (MET) unterbrochen. Das Abschalten des Trimmsystem (MET) unterbrochen. Autopiloten wird durch einen 2 Sekunden andauernden Ton und das Blinken des "AP" am Autopilotenanzeigepanel angezeigt.
- Abb. 1. Bendix/King KAP 140 2-Achs-Autopilot, Bedienorgane und Anzeigen (Blatt 4 von 5)

**CESSNA** MODELL 172S

### KAPITEL 9 - ERGÄNZUNGEN ERGÄNZUNG 15 - LBA-ANERKANNT

- 13. SCHALTER FÜR MANUELLE ELEKTRISCHE TRIMMUNG (MET) -- Wenn beide Schalter in die gleiche Richtung gedrückt werden, wird die Höhenrudertrimmung in die entsprechende Richtung betätigt. Wenn nur ein Schalter gedrückt wird, wird die Trimmung nicht betätigt. Wenn nur die rechte Hälfte des MET-Schalters für 3 Sekunden gedrückt wird (Simulierung eines festsitzenden Schalters), wird das Trimmüberwachungssystem einen Schalterfehler melden und PT wird im Anzeigenpanel aufleuchten. Das elektrische Trimmsystem wird automatisch abgeschaltet. Nachdem das Problem des festsitzenden Schalters gelöst worden ist, wird die Fehlermeldung gelöscht. Die Betätigung der manuellen elektrischen Trimmung bei eingeschaltetem Autopiloten wird automatisch zum Abkoppeln des Autopiloten führen.
- 14. KURSWAHLKNOPF (OBS) -- Wählt den gewünschten Kurs, der vom Autopiloten nachgeflogen werden soll. (Anmerkung: Die HDG-Marke muß auch auf dem richtigen Steuerkurs eingestellt sein, um den ausgewählten Radial bzw, gewünschten Kurs anzuschneiden und nachzufliegen.)
- 15. STEUERKURSWAHLKNOPF (HDG) -- Mit dem Knopf wird die Steuerkursmarke auf der Kompaßrose eingestellt. Zusätzlich gibt die Steuerkursmarke Kursdaten an den Autopiloten in den NAV-, APR- und REV(BC)-Betriebsarten. Dies ist zusätzlich zu der gefühlsmäßig richtigen Anwendung in der HDG-Betriebsart zu beachten.
- 16. HÖHENRUDERTRIMM-(PT)ANZEIGE -- Gibt die Richtung der notwendigen Höhenrudertrimmkorrektur an. Die Anzeige wird blinken, wenn über einen Zeitraum von 10 Sekunden die Aufforderung des Autopiloten nach Autotrimm nicht erfüllt worden ist. Eine dauernd aufleuchtende PT-Anzeige ohne<br>Pfeil zeigt einen Höhenrudertrimmfehler an. Siehe Pfeil zeigt einen Höhenrudertrimmfehler an. NOTVERFAHREN für das anzuwendende Verfahren bei Höhenrudertrimmfehler.
- 17. HÖHENRUDERTRIMMANZEIGE -- Leuchtet auf, wenn bei der  $\sf{V}$ orflugüberprüfung Uberwachungssytem im Flug ein Höhenrudertrimmfehler Siehe NOTVERFAHREN für das anzuwendende Verfahren bei Höhenrudertrimmfehler.
- Abb. 1. Bendix/King KAP 140 2-Achs-Autopilot, Bedienorgane und Anzeigen (Blatt 5 von 5)

### KAPITEL 9 - ERGÄNZUNGEN ERGÄNZUNG 15 - LBA-ANERKANNT

**CESSNA** MODELL 172S

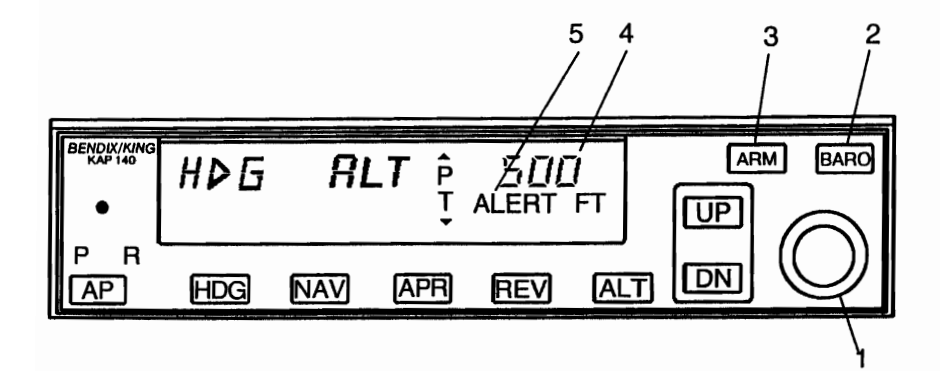

- 1. DREHKNÖPFE Stellen die Referenzhöhe für die HöhenforwahV-warnung ein Können auch sofort nach dem Drücken des BARO-Knopfes verwendet werden, um die Barodes Autopiloten höhenmessers im Einklang zu bringen, wenn manuelle Einstellung nötig ist. (Bei manchen Systemen wird die Baro- $E$ instellung automatisch an angeglichen.)
- 2. LUFTDRUCK-EINSTELLKNOPF (BARO) -- Nach dem Drücken und wieder Loslassen wird von der Anzeige der gewählten Höhe der HöhenvorwahV-warnung für 3 Sekunden auf die Anzeige der Baro-Einstellung geweschelt. Wenn gedrückt und für 2 Sekunden gehalten wird die Baro-Anzeige von inHg auf hPa oder umgekehrt wechseln. Wenn die Baro-Einstell.ung sichtbar ist, kann sie mit den Drehknöpfen geändert werden.

Abb. 1. BendixlKing KAP 140 2-Achs-Autopilot mit Höhenforwahl, Bedienorgane und Anzeigen (Blatt 1 von 2)

#### **CESSNA** MODELL 1728

### KAPITEL 9 - ERGÄNZUNGEN ERGÄNZUNG 15 - LBA-ANERKANNT

- 3. HÖHENVORWAHLAKTIVIERUNGS-(ARM)KNOPF -- Durch Drücken wird zwischen Höhenvorwahl aktiv bzw. inaktiv hinund hergeschaltet. Wenn ALT ARM angezeigt wird, wird der Autopilot das Flugzeug auf die Höhe bringen, die auf der Höhenvorwahl/-warnung angezeigt ist (vorausgesetzt, das Flugzeug steigt bzw. sinkt mit VS auf die angezeigte Höhe). Wenn der Autopilot eingeschaltet ist, wird die Höhenhaltung automatisch durch die Vorwahl einer Höhe in der Höhenvorwahl-/warnung durch die Drehknöpfe aktiviert. Es ist zu beachten, daß die Warnfunktionen unabhängig von der Aktivierung der Höhenvorwahl sind, so daß eine Warnung permanent auch ohne eingekoppelten Autopiloten gegeben ist.
- 4. HÖHENWARNUNG-NERTIKALE GESCHWINDIGKEITS-/ LUFTDRUCKEINSTELLUNGSANZEIGE -- Zeigt normalerweise die mit der Höhenvorwahl/-warnung ausgewählte Höhe an. Wenn im VS-Haltungmodus der UP- bzw. ON-Knopf gedrückt wird, wechselt die Anzeige für 3 Sekunden auf die im VS-Modus kommandierte Vertikalgeschwindigkeit in ft/min. Wenn der BARG-Knopf gedrückt wird, wechselt die Anzeige der LuftdruckeinsteIlung des Autopiloten für 3 Sekunden auf inHg bzw. hPa.

#### **ANMERKUNG**

Falls ein Blind Encoder installiert ist, der eine Aufwärmphase benötigt, können bis 3 Minuten nach dem Einschalten Striche auf der Anzeige erscheinen.

- 5. HÖHENWARN-(ALERT)ANZEIGE -- Leuchtet zwischen 200 und 1000 Fuß über bzw. unter der vorgewählten Höhe dauernd auf, wenn das Flugzeug vorher außerhalb dieses Bereiches war. Blinkt (1) für 2 Sekunden, wenn das Flugzeug die gewählte Höhe zum ersten Mal kreuzt und (2) dauernd im 200 bis 1000 Fuß-Beriech, wenn das Flugzeug vorher innerhalb dieses Bereiches (d.h. auf vorgewählter Höhe) war. Zusammen mit einer visuellen Warnung tönt eine Warnhupe (5 kurze Töne) 1000 Fuß unter bzw. über der gewählten Höhe bei Annäherung der vorgewählten Höhe bzw. 200 Fuß unter bzw. über der vorgewählten Höhe beim Verlassen der Höhe.
	- Abb. 1. Bendix/King KAP 140 2-Achs-Autopilot mit Höhenforwahl, Bedienorgane und Anzeigen (Blatt 2 von 2)

### KAPITEL 9 - ERGÄNZUNGEN ERGÄNZUNG 15 - LBA-ANERKANNT

**CESSNA** MODELL 1728

### ABSCHNITT 2 **BETRIEBSGRENZEN**

Folgende Betriebsgrenzen müssen beim Autopilotenbetrieb beachtet werden:

- 1. Das gesamte Vorflugüberprüfungsprogramm, das in Abschnitt 4, Absatz A dieser Ergänzung, einschließlich Schritte 1 bis 7 beschrieben wird, muß vor jedem Flug erfolgreich durchgeführt werden. Das Betreiben des Autopiloten und des manuellen elektrischen Trimmsystem ist vor Durchführung dieser Kontrolle verboten.
- 2. Wenn der Autopilot im Betrieb ist, muß der Pilot mit ordnungsgemäß geschlossenem Sicherheitsgurt auf dem vorderen linken Sitz sein.
- 3. Der Autopilot muß während Start und Landung AUSgeschaltet sein
- 4. PUSH OFF/EMG-Betrieb des Verstärkers der KMA 28 Aufschaltanlage ist während des normalen Betreibes verboten.

#### ANMERKUNG

Während des Notbetriebes des Verstärkers wird die PUSH OFF/EMG- Stellung der KMA 28 verhindern, daß Warnungen des Flugsteuerungssystem gehört werden.

- 5. Das System ist nur für CAT 1- Betrieb zugelassen (im Anflugmodus).
- 6. Max. Geschwindigkeit mit eingeschaltetem Autopiloten -- 140 KIAS. Min. Geschwindigkeit mit eingeschaltetem Autopiloten -- 70 KIAS. Min. Anfluggeschwindigkeit mit eingeschaltetem Autopiloten -- 80 KIAS.
- 7. Maximale LandeklappensteIlung 10°
- 8. Der Autopilot muß unter einer Höhe von 200 ft über Grund während des Anfluges und unter einer Höhe von 800 ft über Grund während sämtlicher anderer Phasen des Fluges ausgeschaltet sein.
- 9. Das Überdrücken des Autopiloten, um Nick- oder Rollage zu ändern, ist verboten. (Den Autopiloten mit Hilfe des AP/DISCrrRIM INT- oder AP-Wahlschalters abschalten.)
- 10. Der Autopilotensicherungsschalter muß nach Aufleuchten der roten "PITCH TRIM" - Warnlampe im Flug gezogen werden. Zuerst müssen jedoch die Notverfahren (Abschnitt 3, Absatz 1) durchgeführt werden. .<br>Das manuelle elektrische Trimmsystem und das automatische<br>Trimmsystem des Autopiloten werden abgeschaltet, wenn der Autopiloten werden abgeschaltet, APffRIM-Sicherungsschalter gezogen wird.

**CESSNA** MODELL 172S

### ABSCHNITT 3 **NOTVERFAHREN**

Das 4-Schritt-Verfahren, das im Absatz 1 beschrieben wird, ist eines der allgemeinen Notverfahren, die auswendig gelernt werden sollen. Es ist sehr wichtig, daß der Pilot alle 4 Schritte durchführen kann, ohne im Handbuch nachlesen zu müssen.

- 1. Im Falle einer Autopilotenstörung oder einer Störung im Autotrimmsystem des Autopiloten oder des manuellen elektrischen Trimmsystemes (Punkte a. und b. gleichzeitig ausführen):
	- a. Flugzeugsteuerhorn -- Festhalten und Kontrolle über das Flugzeug wieder übernehmen
	- b. A/P·DISCfTRIM INT-Schalter -- Drücken und halten während des Übernahmeverfahrens.
	- c. Flugzeug -- nach Bedarf manuell trimmen.
	- d. Autopilotensicherungsschalter -- ziehen.

### ANMERKUNG

Der Avionikhauptschalter kann ebenfalls benutzt werden, um den Autopiloten bzw. die elektrischen Trimmsysteme abzuschalten. Wenn nötig, Schritte 1a. bis 1c. ausführen und anschließend Avionikhauptschalter ausschalten, bevor der Autopilotensicherungsschalter gesucht und gezogen wird. Avionikhauptschalter so schnell wie möglich wieder einschalten, um die restliche Avionik mit Spannung zu versorgen. Primäre Höhen-, Geschwindigkeits- und Fluglageninstrumente sowie der Kurskreisel werden hierdurch nicht beeinflußt.

## **AWARNUNG**

VERSUCHEN SIE NICHT, DEN AUTOPILOTEN NACH EINER STÖRUNG DES AUTOPILOTEN, DES AUTOTRIMMS ODER DES MANUELLEN ELEKTRISCHEN TRIMMSYSTEMES WIEDER<br>EINZUSCHALTEN. BEVOR DER FEHLER EINZUSCHALTEN. BEHOBEN WURDE.

**CESSNA** MODELL 1728

Maximaler Höhenverlust durch Autopilotenstörung:

KONFIGURATION

**HÖHENVERLUST** 

Reise-, Steig-, Sinkflug Manöver Anflug

350 ft 100 ft 90 ft.

### **AÜSFUHRLICHE NOTVERFAHREN**

Die nachfolgenden Seiten enthalten zusätzliche Informationen, um dem Piloten besseres Verständnis für die empfohlenen Verfahren in einer Notsituation zu geben.

1. Eine Autopiloten- oder Autotrimmstärung ist vorhanden, wenn eine ungewollte Lageabweichung auftritt oder das Steuerhorn bzw. das Trimmrad eine abnormale Bewegung macht. In manchen Fällen, vor allem beim Autotrimm, gibt es kaum wahrnehmbare Bewegungen des Flugzeuges trotz Aufleuchten der roten PITCH TRIM-Anzeige und Ertönen der Warnhupe.

Bei einer Autopilotenstörung, einer Störung des Autotrimms oder einem automatischen Abschalten des Autopiloten ist es wichtig, das Flugzeug unter Kontrolle zu halten. Das Steuerhorn sofort fest in die Hände nehmen und den A/P-DISC/TRIM INT-Schalter während des ganzen Vorganges drücken und gedrückt halten. Die Ruder so bewegen, daß das Flugzeug innerhalb seiner Betriebsgrenzen sicher weiter fliegt. Der Höhenrudertrimm sollte manuell eingesetzt werden, um die Steuerkräfte zu reduzieren. Autopilotensicherungsschalter in der rechten Sicherungskonsole ziehen, um das Autopilotensystem komplett abzuschalten.

**CESSNA** MODELL 1728

- 2. Eine Störung im manuellen elektrischen Trimmsystem kann durch das Aufleuchten einer roten PITCH TRIM-Anzeige und das Ertönen eines Warnsignals oder durch abnormale Bewegungen des Trimmrades bei ausgeschaltetem Autopiloten und ohne Betätigung der manuellen elektrischen Trimmschalter durch den Piloten angezeigt werden. Wie im Falle einer Autopilotenstörung ist es nach einer Störung im manuellen elektrischen Trimmsystem wichtig, das Flugzeug unter Kontrolle zu halten. Das Steuerhorn festhalten, AlP DISCffRIM INT-Schalter drücken und gedrückt halten. Autopilotenschutzschalter in der rechten Sicherungskonsole ziehen.
- 3. Das Notverfahren für jede Störung ist fast das gleiche; Sofort das Steuerhorn festhalten und Kontrolle über das Flugzeug übernehmen. Gleichzeitig A/P DISC/TRIM INT-Schalter drücken und gedrückt halten. Das Flugzeug nach Bedarf austrimmen. Nachdem diese Schritte alle erfolgreich durchgeführt wurden, elektrisches Trimmsystem des Autopiloten durch Ziehen des Autopilotensicherungsschalters abschalten. Wie bei anderen Flugzeugnotverfahren ist es sehr wichtig, daß diese 4 Schritte des Autopiloten-/elektrischen Trimmsystem-Notverfahrens auf Seite 13 dieser Ergänzung auswendig gelernt werden.
- 4. Nach Bedarf kann der Avionikhauptschalter verwendet werden, um den Autopiloten bzw. das elektrische Trimmsystem vom Bordnetz zu trennen, bis der Schutzschalter gezogen wurde. sollte so bald wie möglich in die EIN-Stellung zurückgeschaltet werden. Wenn der Avionikhauptschalter<br>ausgeschaltet ist, werden sämtliche Ausrüstung und ausgeschaltet ist, werden sämtliche Ausrüstung und Autopiloten-Instrumente nicht funktionieren.

#### KAPITEL 9 - ERGÄNZUNGEN ERGÄNZUNG 15-LBA-ANERKANNT

5. Es ist wichtig, daß alle Teile des Autopiloten bzw. des elektrischen Trimmsystemes vor jedem Flug einer Vortlug-Kontrolle nach den Anweisungen in diesem Handbuch unterzogen werden, um die Funktionsfähigkeit und den sicheren Betrieb im Flug zu sichern.

## **A** WARNUNG

VERSUCHEN SIE NICHT, DEN AUTOPILOTEN NACH EINER STORUNG DES AUTOPILOTEN, DES AUTOTRIMMS ODER DES MANUELLEN<br>ELEKTRISCHEN TRIMMSYSTEMES WIEDER TRIMMSYSTEMES<br>BEVOR DER EINZUSCHALTEN, BEVOR DER FEHLER BEHOBEN WURDE.

Eine blinkende PT-Anzeige am Anzeigenpanel zeigt an, daß Autotrimm eine Nickservo-Last nicht rechtzeitig wegnehmen konnte. Dieser Zustand sollte nur kurzfristig vorhanden sein.

- 1. Blinkende PT-Anzeige -- Nickverhalten des Flugzeuges beobachten. Wenn in Ordnung, 5-10 Sekunden abwarten, bis die Anzeige verschwindet.
- 2. Wenn die Anzeige andauert, Steuerhorn festhalten, Autopiloten ausschalten und das Flugzeug auf Vertrimmung überprüfen. Bei Bedarf manuell austrimmen.
- 3. Autopilotenbetrieb -- Fortsetzen, wenn Sie sicher sind, daß die Vertrimmung vorübergehend war. Abschalten, wenn Zeichen einer Autotrimmstörung vorliegen.

Ein rotes P bzw. R leuchtet am Autopilotenpanel auf.

1. Ein rotes P zeigt an, daß die Nickachsen-Betriebsart des Autopiloten verloren wurde und nicht wieder in Betrieb genommen werden kann. Schalten Sie ein alleiniges Schalten Sie ein alleiniges Rollachsensystem nicht ein.

### ANMERKUNG

Wenn das Aufleuchten der roten P-Lampe durch abnormale Beschleunigung des Flugzeuges verursacht wurde, wird die Anzeige nach ca. einer Minute erlöschen und normaler Autopilotenbetrieb wird wieder hergestellt.

**CESSNA** MODELL 172S

ï

2. Ein rotes R zeigt an, daß die Rollachsen-Betriebsart des Autopiloten verloren wurde und nicht wieder in Betrieb genommen werden kann. Der Autopiloten kann nicht wieder eingeschaltet werden.

Eine blinkende Betriebsartenanzeige am Autopilotenanzeigenpanel.

- 1. Blinkendes HDG Zeigt einen Fehler in der Betriebsart Steuerkurs an. HDG-Knopf drücken, um das Blinken abzustellen. ROl wird angezeigt.
- 2. Blinkendes NAV, APR oder REV Zeigt normalerweise eine nicht verwertbare Navigationsquelle an. NAV, APR oder REV drücken, um das Blinken abzuschalten. ROl wird angezeigt (Eine verwertbare Navigationsquelle wählen.)

#### **ANMERKUNG**

Eine blinkende NAV-, APR- oder REV-Anzeige kann auch durch ein fehlerhaftes Steuerkurssignal entstehen.

3. Blinkendes GS - Zeigt ein nicht verwertbares Gleitpfadsignal an. (GS wird automatisch wieder scharf, wenn ein gültiges GS-Signal empfangen wird.)

#### **ANMERKUNG**

Bei Fortsetzung des localiser-Anfluges sind die entsprechenden Minima für Non-Precision-Approach zu beachten. (ALT kurz hintereinander zweimal drücken, um das Blinken zu beenden. GrundeinsteIlung der Vertikalgeschwindigkeits-Betriebsart betreiben).

#### **ANMERKUNG**

Wenn die Betriebsartenanzeige anfängt zu blinken, ist der Autopilot schon in eine Basisbetriebsart zurückgekehrt, d.h. ROl- oder VS-Modus. Wenn das gestörte Navigations-, Gleitpfad- oder Kurssignal wieder sicher ist, kann werden. die verlorengegangene Betreibsart wieder einzustellen.

### AUSNAHME

Die HDG-Anzeige wird nach Einstellung der NAV-, APRoder REV- Betriebsart 5 Sekunden lang blinken, um den Piloten daran zu erinnern, daß er die HDG-Marke einstellen muß.

Einfluß von verlorengegangen Instrumentenanzeigen auf den Autopilotenbetrieb:

- 1. Verlust des künstlichen Horizontes -- Keinen Einfluß auf dem Autopiloten
- 2. Verlust des Turn-Coordinator ..- Das Autopilot ist nicht funktionsfähig
- 3. Verlust des Kurskreisels (DG) -- Der Kurskreisel besitzt keine Systemflagge. Wenn er fehlerhaft funktioniert, funktionieren die Autopiloten-HDG- und NAV-Betriebsarten fehlerhaft. Unter solchen Bedingungen ist die ROL-Betriebsart die einzige verwendbare Lateralbetriebsart.
- 4. Verlust des HSI (falls eingebaut) -- Wenn der HSI nicht richtig funktioniert, werden die HDG- and NAV-Betriebsarten des Autopiloten auch nicht korrekt funktionieren. Unter diesen Bedingungen ist die ROL-Betriebsart die einzige laterale Betriebsart, die funktionsfähig bleibt.
- 5. Verlust des Blind Höhen-Encoder -- Die Höhenwarn- und Höhenvorwahlfunktionen werden nicht funktionieren.

### ABSCHNITT 4 NORMALVERFAHREN

### VORFLUGKONTROLLE (vor jedem Flug durchführen):

1. Avionikhauptschalter -- AN

**CESSNA** MODELL 172S

j

2. Einschalten und Selbsttest -- eine Selbsttest-Sequenz läuft ab, wenn der Computer eingeschaltet wird. Diese Sequenz umfaßt interne Prüfungen, die die Funktionsfähigkeit des Gerätes vor der Freigabe für den normalen Betrieb überprüft. PFT und eine zunehmende Zahl, die die Anzahl der Schritte der Sequenz darstellt, werden angezeigt. Die erfolgreiche Durchführung der Testsequenz wird durch das Aufleuchten aller Teile des Anzeigenpanels (Anzeige-Test), der externen PITCH TRIMM-Anzeige (am Flugzeug-Anzeigepanel) und das Hupen der Disconnect-Warnung angezeigt.

### **ANMERKUNG**

Beim Einschalten des Autopiloten kann die rote P-Warnlampe am Autopiloten aufleuchten. Dies zeigt an, daß die Nickachsen-Betriebsart nicht eingeschaltet werden kann. Dieser Zustand sollte vorübergehend sein und höchsten 30 Sekunden andauern. Das P wird erlöschen und normaler Betrieb kann aufgenommen werden.

## **AWARNUNG**

**WENN DIE ROTE P-LAMPE NICHT ERLÖSCHT, HAT DAS AUTOTRIMM DIE VORFLUG-ÜSERPRÜFING NICHT BESTANDEN. DER AUTOPILOTENSICHERUNGSSCHALTER MUSS GEZOGEN WERDEN. SOWOHL DAS MANUELLE ELEKTRISCHE TRIMMSYSTEM ALS AUCH DER AUTOPILOT SIND NICHT FUNTIONSFÄHIG.**

3. Manuelles elektrisches Trimmsystem -- Überprüfen wie folgt: Beide Hälften des manuellen elektrischen Trimm-<br>(MET)schalters in die kopflastige Stellung schalten. die kopflastige Stellung schalten.<br>sich das Trimmrad und die Uberprüfen, daß sich das Trimmrad und die Trimmklappenstellungsanzeige in bewegen. Test für schwanzlastige Stellung wiederholen.

MET-Schalter für schwanzlastig drücken, A/P DISC/TRIMM INT-Schalter drücken und gedrückt halten. Überprüfen, daß sowohl das Trimmrad als auch die Anzeige sich nicht bewegen. A/P DISC/TRIM-Schalter mit MET-Schalter noch in der schwanzlastige Stellung loslassen, Das Trimmrad und die Anzeige müssen sich in Richtung schwanzlastig bewegen.

- 4. Blinkende Baro-Einstellung (falls eingebaut) -- richtige Baro-Einstellung manuell eingeben (oder BARO drücken, um gegenwärtigen Wert zu übernehmen)
- 5. AUTOPILOT -- einschalten durch Drücken des AP-Knopfes
- 6. Steuerung -- nach vorn, hinten, links und rechts bewegen, um sicher zu sein, daß der Autopilot überdrückt werden kann
- 7. Alp· Disc-Schalter -- drücken. Überprüfen, daß der Autopilot abschaltet.
- 8. Trimmung -- StartsteIlung manuell einstellen.

## **A** WARNUNG

DER VERANTWORTLICHE PILOT MUSS STÄNDIG DEN AUTOPILOTEN UBERWACHEN, WENN ER IN BETRIEB IST, UND DARAUF VORBEREITET SEIN, IHN AUSZUSCHALTEN UND SOFORTIGE KORREKTURMASSNAHMEN EINZULEITEN - EINSCHLIESSLICH DER ÜBER-NAHME DER STEURUNG UND DER DURCH-FÜHRUNG VON NOTVERFAHREN -, WENN DER AUTOPILOT NICHT KORREKT FUNKTIONIERT ODER DIE KONTROLLE ÜBER DAS FLUGZEUG VERLIERT.

## $\Lambda$  WARNUNG

WÄHREND DES AUTOPILOTENBETRIEBES MUSS DER VERANTWORTLICHE PILOT DEM AUTOPILOTEN KORREKTE KOMMANDOS ER-TEILEN UND DIE RICHTIGE MOTORLEISTUNG EINSTELLEN, UM EINE FLUGGESCHWINDIG-KEIT ZWISCHEN 70 UND 140 KIAS BEIZUBE-<br>HALTEN. ES DÜRFEN AUCH ANDERE DÜRFEN BETRIEBSGRENZEN DES FLUGZEUGES NICHT ÜBERSCHRITTEN WERDEN.

### ANMERKUNG

In turbulenter Luft kann der Steuerkurs beim eingeschalteten Autopiloten wandern.

### 1. VOR DEM START:

a. A/P DISC/TRIM INT-Schalter -- Drücken

b. BARO-Einstellung (falls eingebaut) -- Uberprufen

## $\boldsymbol{\Lambda}$  vorsicht

BEI BEDARF DIE BARO-EINSTELLUNG WÄHREND DES FLUGES MANUELL ÄNDERN.<br>ES ERFOLGT KEIN WEITERER HINWEIS ES ERFOLGT DARAUF DURCH BLINKEN DER ANZEIGE.

c. Höhenvorwahl-Knopf (falls eingebaut) -- Drehen, bis gewünschte Höhen angezeigt wird.

### ANMERKUNG

Eine Höhenwarnung erscheint 1000 Fuß vor Erreichen der gewählten Höhe. Abweichungen von mehr als 200 Fuß oberhalb bzw. unterhalb der gewählten Höhe erzeugen eine Höhenwarnung. Die Warnanzeige wird von einer Serie von kurzen Tönen begleitet.

- 2. NACH DEM START:
	- a. Höhenrudertrimmung -- Überprüfen oder einstellen, so daß das Flugzeug in einer ausgetrimmten Fluglage ist, bevor der Autopilot in Betrieb genommen wird.

### ANMERKUNG

Das Einschalten des Autopiloten in einer nichtausgetrimmten Fluglage kann zu Fluglageänderungen und einer "TRIM FAIL" - Anzeige führen.

### b. Geschwindigkeit und Steigrate -- stabilisiert

### ANMERKUNG

Das Einschalten des Autopiloten in einer nichtzuhaltenden Steiglage oder in einer Lage, die die Leistungsgrenzen des Flugzeuges hinsichtlich leistung oder Masse überschreiten, vermeiden.

c. AlP Knopf -- drücken. AOl und VS leuchten auf. Wenn keine andere Betriebsart gewählt wird, arbeitet der Autopilot in den ROl- und VS-Betriebsarten.

## $\spadesuit$  warnung

WENN DER AUTOPILOT BEI DER GESCHWINDIGKEIT FÜR BESTES STEIGEN, BEI STEIGMOTORLEISTUNG UND IN DER VS-<br>BETRIEBSART BETRIEBEN WIRD. KANN BETRIEBSART BETRIEBEN WIRD, KANN<br>LÄNGERES BETREIBEN IN DER VS-**BETREIBEN** BETRIEBSART ZUM ÜBERZIEHEN DES<br>FLUGZEUGES FÜHREN. FALLS NOTWENDIG. FLUGZEUGES FÜHREN. AUTOPILOT ABSCHALTEN UND FLUGZEUG IN EINEN STABILISIERTEN STEIGFLUG ZURÜCK-FÜHREN, BEVOR DER AUTOPILOT WIEDER EINGESCHALTET WIRD.

### **A** WARNUNG

WENN DER AUTOPILOT BEI MAXIMAL<br>ZULÄSSIGER GESCHWINDIGKEIT FÜR DEN GESCHWINDIGKEIT FÜR DEN<br>BETRIEBEN WIRD. IST ES AUTOPILOTEN BETRIEBEN WIRD, IST ES NOTWENDIG. DIE ZUNEHMEN, UM DIE GEWÜNSCHTE SINKRATE OHNE ÜBERSCHREITUNG DER MAXIMALEN<br>AUTOPILOTENGESCHWINDIGKEIT ZU ER-**AUTOPILOTENGESCHWINDIGKEIT** REICHEN.
**CESSNA** MODELL 1728

## $\Lambda$  WARNUNG

HELFEN SIE DEM AUTOPILOTEN NICHT UND<br>VERSUCHEN SIE NICHT. DAS FLUGZEUG NICHT. DAS FLUGZEUG MANUELL ZU FLIEGEN, WENN DER AUTOPILOT EINGESCHALTET IST, DA DER AUTOPILOT DIE HÖHENRUDERTRIMMUNG IN ENTGEGENGE-SETZTER RICHTUNG ZUR STEUERHORN-BEWEGUNG EINSETZEN WIRD. EIN NICHTAUS-GETRIMMTES FLUGZEUG MIT HOHEN HÖHEN-RUDERKRÄFTEN KANN ENTSTEHEN, WENN DER PILOT DAS STEUERHORN BEI EINGE-SCHALTETEM AUTOPILOTEN BETÄTIGT.

#### 3. STEIGEN ODER SINKEN:

- a. BARO-Einstellung (falls eingebaut) -- Überpruüfen
- b. Mit Hilfe der Vertikalgeschwindigkeitsmodus:
	- 1) Vertikalgeschwindigkeitsregelung -- Up· oder DN-Knopf drücken, um eine Vertikalgeschwindigkeit zwischen +1500 und -2000 ftlmin zu wählen.
	- 2) Vertikalgeschwindigkeitsregelung -- Knopf beim Anzeigen der gewünschten Geschwindigkeit loslassen. Der Autopilot wird die angezeigte Vertikalgeschwindigkeit halten.

#### ANMERKUNG

- Das Einschalten des Autopiloten in einer nicht zu haltenden Steiglage oder in einer Lage, die die Leistungsgrenzen des Flugzeuges hinsichtlich Leistung oder Masse überschreiten, vermejden.
	- 4. HÖHENHALTUNG:
		- a. Vorgewählte Höhen anfliegen (falls installiert):
			- 1) Höhenwahlknopf -- Drehen, bis die gewunschte Höhe angezeigt wird. ARM-Anzeige erscheint automatisch bei der Höhenwahl, wenn der Autopilot eingeschaltet ist.

#### KAPITEL 9 - ERGÄNZUNGEN ERGÄNZUNG 15 - LBA-ANERKANNT

- 2) Höhenwahlmodus-(ARM) Knopf -- Drücken, um die Höhenvorwahl zu aktivieren bzw. zu deaktivieren.
- 3) Flugzeug -- Benötigte Vertikalgeschwindigkeit ermitteln, um die gewählte Höhe zu erreichen.

#### ANMERKUNG

Nach dem An'fliegen einer vorgewählten Höhe kann ein kleiner Unterschied zwichen der gewählten Höhe des Autopiloten und der am Höhenmesser angezeigten Höhe vorhanden sein. Dieser Unterschied resultiert daher, daß Höhenmesser und Autopilot unterschiedliche Quellen für den statischen Druck verwenden und von Toleranzen des Autopiloten. Auch ein Nicht-Eingeben der richtigen barometrischen Einstellung in den Autopiloten-Computer wird zu Fehlern führen.

#### ANMERKUNG

Es wird nicht empfohlen, bei Non-Precision-Anflügen die Minimum Descent Altitude (MDA) mit der Höhenvorwahl anzufliegen. Das Koppeln des Gleitpfades wird bei IL8- Anflügen das Anfliegen einer vorgewählten Höhe verhindern.

- b. HÖHEN-(ALT)HALTUNG8KNOPF:
	- 1) ALT-Haltungswahlknopf Haltungsanzeige leuchtet auf. ausgewählte Höhe halten. Drücken. ALT-Der Autopilot wird die

#### ANMERKUNG

Es wird von der Zulassungsbehörde empfohlen, in stark turbulenter Luft eine Basis-Nicklagenhaltungsbetriebsart zu benutzen. Da jedoch dieser Autopilot den künstlichen Horizont nicht als Nicklagenquelle verwendet, wird es empfohlen, in stark turbulenter Luft den Autopiloten auszuschalten und das Flugzeug manuell weiterzufliegen.

**CESSNA** MODELL 1728

- c. Höhenänderungen:
	- 1) Mit Hirfe der Vertikalgeschwindigkeit (empfohlen für Höhenänderungen von weniger als 100 ft)
		- a) Vertikalgeschwindigkeitsregelung -- UP- oder DN-Knopf drücken und gedrückt halten. Die Vertikalgeschwindigkeit wird ca. 500 ft/min betragen.
		- b) Vertikalgeschwindigkeitsregelung -- Loslassen. wenn die gewünschte Höhe erreicht wurde. Der Autopilot wird die gewünschte Höhe halten.

#### **ANMERKUNG**

Alternativ kann kurz hintereinanderfolgendes Drücken des UP- oder ON- Knopfes verwendet werden. Bei jedem Drücken wird die Bezugshöhe um 20 ft erhöht oder erniedrigt.

- 5. STEUERKURS HALTEN:
	- a. Steuerkurswahlknopf -- Kursmarke auf gewünschten Steuerkurs stellen
	- b. HOG-Betriebsartenwahlknopf -- drücken. HDG-Anzeige leuchtet auf. Autopilot wird auf den gewählten Steuerkurs automatisch eindrehen

#### **ANMERKUNG**

In turbulenter Luft kann der 8teuerkurs bei eingeschaltetem Autopiloten in Betriebsart AOl wandern.

c. Steuerkurswahlknopf -- Kursmarke auf gewünschten Steuerkurs stellen. Autopilot wird auf den neu gewählte Steuerkurs automatisch eindrehen

- 6. NAV-Aufschalten:
	- a. Wenn mit einem Kurskreisel ausgestattet:
		- 1) OSS-Knopf -- gewünschten Kurs einstellen
		- 2) NAV-Betreibsartenwahlknopf -- drücken. NAV ARM leuchtet auf
		- 3) Steuerkurswahlknopf -- Marke drehen, bis sie mit dem OBS-Kurs übereinstimmt

#### ANMERKUNG

Wenn NAV eingeschaltet wird, wird die HDG-Anzeige 5 Sekunden lang blinken, um den Piloten daran zu erinnern, daß die HDG-Marke mit dem OBS-Kurs übereinstimmen muß. Wenn die HDG-Betriebsart bei Betätigung des NAV-Knopfes eingeschaltet war, wird ein 45°-Anschnittwinkel (bezogen auf die Stellung der Steuerkursmarke) automatisch festgelegt.

#### ANMERKUNG

Ein beliebiges, mit Radarvektoren kompatibles Anschneiden kann durch Einschalten der ROL-Betriebsart vor dem Drücken des NAV-Knopfes erreicht werden. Die HDG-Marke muß dennoch mit dem OBS-Kurs übereinstimmen, um sichere Kursinformationen an den Autopiloten [bei Verwendung eines Kurskreisels (DG)] weiterzuleiten.

- 4) Wenn die Kursablage größer als 2 bis 3 Punkte ist: Der Autopilot wird NAVARM anzeigen. Wenn der programmierte Erfassungspunkt erreicht wird, wird die ARM-Anzeige erlöschen und der gewählte Kurs wird automatisch angeschnitten und nachgeflogen.
- 5) Wenn die Kursablage kleiner als 2 bis 3 Punkte ist: Die HDG-Betriebsart wird nach Wahl der NAV-Betriebsart abgeschaltet. Die NAV-Anzeige wird aufleuchten und die Anschneid-/Nachfliegsequenz wird automatisch eingeleitet.
- b. Wenn ein H81 eingebaut ist:
	- 1) Steuerkursmarke -- gewünschten Kurs einstellen
	- 2) Steuerkurswahlknopf -- auf gewünschter Anschneidewinkenel einstellen und HDG-Betriebsart wählen
	- 3) NAV-Betriebsartenwahlknopf -- drücken
		- a) Wenn die Ablage größer als 2 bis 3 Punkte ist, wird der Autopilot NAVARM anzeigen. Wenn der programmierte Erfassungspunkt erreicht wird, wird die ARM-Anzeige erlöschen und er gewählte Kurs wird automatische angeschnitten und nachgeflogen.
		- b) Wenn die Ablage kleiner als 2 bis 3 Punkte ist, wird die HDG-Betriebsart nach Wahl der NAV-Betriebsart abgeschaltet. Die NAV-Anzeige wird dann aufleuchten und die Anschneid-/Nachffiegsequenz wird automatisch eingeleitet.
- 7. Anflug-(APR) Aufschalten:

(Um Gleitpfadkopplung bei IL8 und präzisere Kurshaltung bei Instrumentenanflügen zu erlauben).

- a. Wenn mit einem Kurskreisel ausgestattet:
	- 1) BARO-Einstellung -- Überprüfen (falls vorhanden)
	- 2) OBS-Knopf -- gewünschten Anflugkurs einstellen. (Localiserkurs als Merkhilfe einstellen)
	- 3) APR-Betriebsartenwahlknopf -- drücken. APRARM wird aufleuchten

#### KAPITEL 9 - ERGÄNZUNGEN ERGÄNZUNG 15 - LBA-ANERKANNT

4) HDG-Wahlknopf -- Steuerkursmarke auf gewünschten An'flugkurs einstellen

#### **ANMERKUNG**

Wenn APR gewählt ist, blinkt die HDG-Anzeige tür 5 Sekunden, um den Piloten daran zu erinnern, daß die HDG-Marke mit dem gewünschten Anflugkurs übereinstimmen muß. Wenn die HDG-Betreibsart bei Betätigung der APR-Knopf eingeschaltet war, wird ein 45°-Anschnittwinkel (bezogen auf die Stellung der Steuerkursmarke) automatisch festgelegt.

#### **ANMERKUNG**

Ein beliebiges, mit Radarvektoren kompatibles Anschneiden kann durch Einschalten der ROL-Betriebsart kurz vor dem Drücken des APR-Knopfes erreicht werden. Die HDG-Marke muß dennoch mit dem gewünschten Anflugkurs abgestimmt werden, um sichere Kursinformationen an den Autopiloten [bei Verwendung des Kurskreisels (DG)] weiterzuleiten.

- a) Wenn die Kursablage größer als 2 bis 3 Punkte ist: Der Autopilot wird APRARM anzeigen. Wenn der programmierte Erfassungspunkt erreicht wird, wird die ARM-Anzeige erlöschen und der gewählte Kurs wird automatisch angeschnitten und nachgetlogen.
- b) Wenn die Kursablage kleiner als 2 bis 3 Punkte ist: Die HDG-Betriebsart wird nach Wahl der APR-Betriebsart abgeschaltet. aufleuchten und die Anschneid-/Nachfliegsequenz wird automatisch eingeleitet.
- b. Wenn ein HSI eingebuat ist:
	- 1) BARO-Einstellung (falls vorhanden) -- Überprüfen
	- 2) Steuerkursmarke -- gewünschten Kurs einstellen
	- 3) HDG-Wahlknopf -- auf gewünschten Anschneidewinkel einstellen

**CESSNA** MODELL 172S

- 4) APR-Betriebsartenwahlknopt ..• drücken
	- a) Wenn die Ablage größer als 2 bis 3 Punkte, ist, wird der Autopilot APRARM anzeigen. Wenn der programmierte Erfassungspunkte erreicht wird, wird die ARM-Anzeige erlöschen und der gewählte Kurs wird automatisch angeschnitten und nachgetlogen.
	- b) Wenn die Ablage kleiner als 2 bis 3 Punkte ist, wird die Wahl der APR-Betriebsart abgeschaltet. Die APR-Anzeige wird aufleuchten und die Anschneid-/Nachfliegsequenz wird automatisch eingeleitet.
- 5) Geschwindigkeit -- 90 KIAS beim Anflügen mit Autopiloten (empfohlen).
- 8. BACK-COURSE-ANFLUG AUFSCHALTEN (d.h. umgekehrter Localiser)
	- a. Wenn mit einem Kurskreisel ausgestattet:
		- 1) BARO-Einstellung (falls vorhanden) -- Überprüfen
		- 2) OSS-Knopf -- gewünschten Localiseranflugkurs des Front-Course-Inbound einstellen (als Merkhilfe)
		- 3) REV-Betriebsartenwahlknopf -- drücken
		- 4) HDG-Wahlknopf -- Steuerkursmarke auf gewünschten Anflugkurs einstellen (Front Course Inbound).

#### **ANMERKUNG**

Wenn REV gewählt ist, blinkt die HDG-Anzeige für 5 Sekunden, um den Piloten daran zu erinnern, daß er die HDG-Marke auf den Localiser Front-Course-Inbound-Kurs einstellen muß. Wenn die HDG-Betreibsart bei Betätigung des REV-Knopfes eingeschaltet war, wird ein 45°-<br>Anschnittwinkel (bezogen auf die Stellung der Anschnittwinkel (bezogen auf die Stellung der Steuerkursmarke) automatisch festgelegt..

#### KAPITEL 9 - ERGÄNZUNGEN ERGÄNZUNG 15 - LBA-ANERKANNT

#### ANMERKUNG

Ein beliebiges, mit Radarvektoren kompatibles Anschneiden kann durch Einschalten der ROL-Betreibsart kurs vor dem Drücken des REV-Knopfes erreicht werden. Die HDG-Marke muß dennoch mit dem Front-Course-Inbound-Kurs übereinstimmen, um sichere Kursinformationen an den Autopiloten bei Verwendung des Kurskreisels weiterzuleiten.

- a) Wenn die Kursablage größer als 2 bis 3 Punkte ist: Der Autopilot wird REVARM anzeigen. Wenn der programmierte Erfassungspunkt erreicht wird, wird die ARM-Anzeige erlöschen und der gewählte Kurs wird automatisch angeschnitten und nachgeflogen.
- b) Wenn die Kursablage kleiner als 2 bis 3 Punkte ist: Die HDG-Betriebsart wird nach Wahl der REV-<br>Betriebsart abgeschaltet. Die REV-Anzeige wird Betriebsart abgeschaltet. aufleuchten und die Anschneid-/Nachfliegsequenz wird automatisch eingeleitet.
- b. Wenn ein HSI eingebaut ist:
	- 1) BARO-Einstellung (falls vorhanden) -- Überprüfen
	- 2) Steuerkursmarke -- gewünschten Localiseranflugkurs einstellen (als Merhilfe)
	- 3) HDG-Wahlknopf -- auf gewünschten Anschneidewinkel einstellen und HDG-Betriebsart wählen
	- 4) REV-Betriebsartenwahlknopf -- drücken
- 9. GLEITPFADAUFSCHALTEN:
	- a. APR-Betriebsart -- eingeschaltet. GS ARM wird angezeigt.

#### ANMERKUNG

Das Aufschalten des Gleitpfades ist weder im NAV-Modus noch im REV-Modus möglich. Wenn NAV 1 auf ein gültiges ILS gestellt ist, werden Gleitpfad ARM und Aufschalten automatisch in der APR-Betriebsart stattfinden, wenn einem Localiser nachgeflogen wird.

**CESSNA** MODEll 172S

b. Beim Gleitpfadzentrieren -- ARM-Anzeige erlöscht.

#### **ANMERKUNG**

Der Autopilot kann den Gleitpfad oberhalb oder unterhalb des Strahles einfangen.

- c. Geschwindigkeit -- Während Anflüge mit eingeschaltetem Autopiloten eine Fluggeschwindigkeit von mindestens 100 KIAS beibehalten (empfohlen).
- 10. DURCHSTARTEN (Missed Approach)
	- a. A/P-DISCITRIM INTER-Schalter -- drücken, um den Autopiloten auszuschalten
	- b. Durchstarten -- durchführen
	- c. Wenn Autopilot gebraucht wird:
		- 1. Höhenrudertrimmung -- überprüfen oder einstellen
		- 2. Geschwindigkeit und Steigrate -- stabilisiert

#### **ANMERKUNG**

Das Einschalten des Autopiloten in einer nicht zu haltenden Steiglage oder in einer lage, die die leistungsgrenzen des Flugzeuges hinsichtlich leistung oder Masse überschreiten, vermeiden.

3. AlP-Knopf -- drücken. ROl und VS leuchten auf. Wenn keine andere Betriebsart gewählt wird, arbeitet der<br>Autopilot in den ROL- und VS-Betriebsarten. Autopilot in den ROl- und VS-Betriebsarten. Überprüfen, daß die Vertikalgeschwindigkeitanzeige (VSI) und die Vertikalgeschwindigkeit am Autopiloten übereinstimmen

#### **ANMERKUNG**

Wenn das Erfliegen des ILS-Abflugkurses Teil des Durchstartverfahren ist, NAV-Betriebsart verwenden, um unabsichtliches GS-Aufschalten zu vermeiden.

#### KAPITEL 9 - ERGÄNZUNGEN ERGÄNZUNG 15-LBA-ANERKANNT

**CESSNA** MODELL 1728

#### 11. VOR DER LANDUNG

a. A/P-DISC/TRIM INT-Schalter --Autopiloten auszuschalten drücken, um den

### **ABSCHNITT 5 FLUGLEISTUNGEN**

Die Flugleistungen des Flugzeuges werden durch den Einbau des KAP 140 2-Achs-Autopiloten nicht beeinflußt.

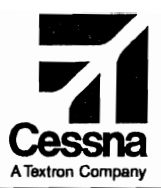

## Flughandbuch

## CE55NA 1725

## 5ERIENNUMMER 17258372 FF

## ERGÄNZUNG 19

#### BENDIXIKING KLN 94 GPS SATELLITENGESTÜTZTES NAVIGATIONSSVSTEM (IFR)

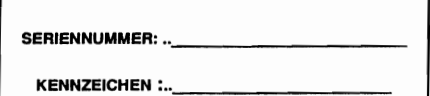

Diese Ergänzung ist Teil des Flughandbuches und muß unter Kapitel 9 Satellitengestütztes Navigationssystem (IFR) im Flugzeug eingebaut ist.

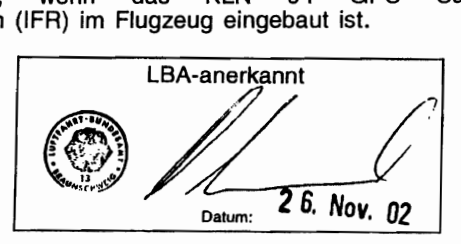

**2** GAMA-Mitglied 24. Februar 2001

COPYRIGHT 0 2001 CESSNA AIRCRAFT COMPANY WICHITA, KANSAS, USA

172SPHGR-S19-00

# ERGÄNZUNG 19

## BENDIXIKING KLN 94 GPS SATELLITENGESTÜTZTES NAVIGATIONSSYSTEM (IFR)

Das nachstehende Verzeichnis der gültigen Seiten gibt Informationen über Ausgabedatum der Originalausgabe und der geänderten Seiten sowie eine Auflistung sämtlicher Seiten der Ergänzung wieder. Seiten, die von der neuesten Änderung betroffen sind, werden das Datum dieser Anderung aufweisen.

#### Änderungsstand Ausgabedatum

o(Original) 24. Februar 2001

#### ÄNDERUNGSSTAND

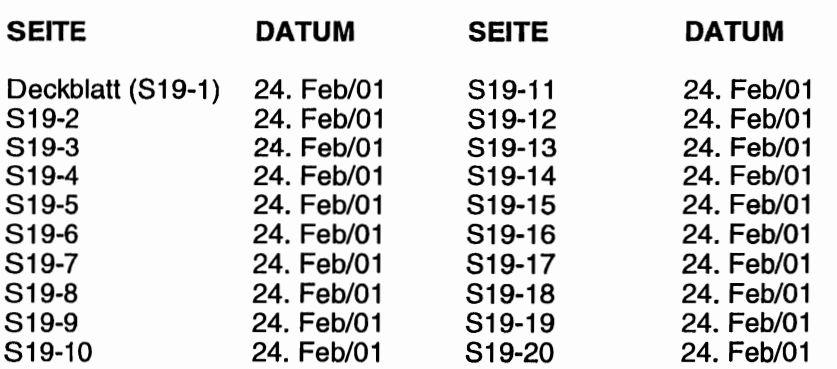

**CESSNA** MODELL 1728

## ERGÄNZUNG 19

## BENDIX/KING KLN 94 GPS SATELLITENGESTÜTZTES NAVIGATIONSSYSTEM (IFR)

## LISTE DER TECHNISCHEN MITTEILUNGEN

Nachfolgend ist eine Liste der für den Betrieb des Flugzeuges gültigen Technischen Mitteilungen, die in diese Ergänzung eingearbeitet wurden. Die Liste enthält nur die Technischen Mitteilungen, die zur Zeit gültig sind.

Nummer Titel

Gültigkeit eingeordnet

Revision lns Flugzeug<br>eingeordnet eingearbeitet

**CESSNA** MODELL 172S

# ERGÄNZUNG

## BENDIX/KING KLN 94 GPS SATELLITENGESTÜTZTES NAVIGATIONSSYSTEM (IFR)

## ABSCHNITT 1

## ALLGEMEINES

Das KLN 94 GPS (Satellitengestütztes Navigationssystem) ist ein dreidimensionales Präzisionsnavigationssystem, das auf 24 Satelliten in der Erdumlaufbahn basiert. RAIM (Empfängerautonome Integritätsüberwachung) ist eine Funktion, die jeder IFRzugelassene GPS-Empfänger dauernd ausführen muß, um die Genauigkeit bei der Berechnung der Position zu sichern. RAIM ist vorhanden, wenn mindestens 5 Satelliten in Sicht sind bzw. wenn 4 in Sicht sind und eine Druckhöhenangabe vom Höhenmesser zur Verfügung steht. Es wird angezeigt, wenn nicht genügend Satelliten vorhanden sind, um die Position genau zu berechnen.

Die Betriebsanweisungen für das KLN 94 GPS Satellitengestütztes Navigationssystem sind im Bendix/King KLN 94 Handbuch enthalten (wird mit dem Flugzeug geliefert). Dieses Handbuch sollte eingehend gelesen werden und das System nur unter VFR-Bedingungen eingesetzt werden, bis Sie sich mit dem System vertraut gemacht haben. Erst dann sollte es unter IFR-Bedingungen benutzt werden.

Die Datenbasiskarte ist ein elektronischer Speicher mit Informationen über Flughäfen, Navigationshilfsmittel, Intersections, DPs, STARs, Instrumentenanflüge, speziellen Luftraum und sonstiges, das für den Piloten von Interesse sein könnte.

Alle 28 Tage erhält Bendix/King neue aeronautischen Daten für jedes Datenbankgebiet von Jeppesen Sanderson. Diese Informationen werden bearbeitet und auf Datenbasiskarten vufgespielt, die Bendix/King als Update allen KLN 94 GPSdesitzern zur Verfügung stellt.

## **A** VORSICHT

DIE NEUEN DATEN DÜRFEN NUR AUFGESPIELT WERDEN, WENN DAS FLUGZEUG AM BODEN IST. DAS KLN 94 KANN NICHT ALS NA· VIGATIONSHILFSMITTEL EINGESETZT WERDEN,<br>WÄHREND NEUE DATEN AUFGESPIELT NEUE DATEN AUFGESPIELT WERDEN.

#### ANMERKUNG

Eine aktuelle Datenbasis ist behördlicherseits vorgeschrieben, wenn man das KLN 94 GPS-System für Nonprecision-Anflüge verwenden möchte.

Vorausgesetzt, daß das KLN 94 Satellitengestütztes Navigationssystem genügend brauchbare Signale empfängt, wurde nezeigt, daß die folgenden Genauigkeitsbedingungen erfüllt werden: ....angstrecken VFRlIFR und Flüg über Wasser, Streckenflüge im Binnenland, Anflüge und Instrumentenanflüge (GPS, Loran-C, VOR, VOR-DME, TACAN, NDB, NDB-DME, RNAV) innerhalb des Luftraumes der Vereinigten Staaten, des North Atlantic Minimum Navigation Performance Specifications (MNPS) Airspace (Luftraum der nordatlantischen Minimalnavigations- und bedingungen) und zwischen den 74°N- und 60°S- Breitengraden unter Verwendung des WGS-84 (oder des NAD 83) Koordinatenbezugssystemes nach den Bedingungen der AC 20- 138, AC 91-49 und AC 120-33. Navigationsinformationen basieren allein auf der Verwendung des von den USA betriebenen satellitengestützten Navigationssystemes.

#### **ANMERKUNG**

Flugzeuge, die das GPS bei IFR-Flügen über dem Meer einsetzen, dürfen das KLN 94 als Ersatz für eine andere zugelassene Form der Langstreckennavigation verwenden. Ein einzelnes KLN 94 GPS darf auch bei kürzen Flügen über das Meer verwendet werden, für die nur eine einzige Form der Langstreckennavigation vorgeschrieben ist.

#### **ANMERKUNG**

FAA-Zulassung des KLN 94 bedeutet nicht unbedingt, daß das Instrument im Ausland zugelassen ist.

#### **ANMERKUNG**

Das KLN 94 ist für BRNAV (Basic Area Navigation)-Betrieb in der europäischen Region nach Bedingungen des' AC 90- 96 qualifiziert. [Siehe ICAO Doc. Supplementary Procedures, JAA Technical Guidance Leaflet AMJ20X2 und Eurocontrol RNAV Standard Doc 003-93 Area Navigation Equipment Requirements and Functional Requirements (RNAV).]

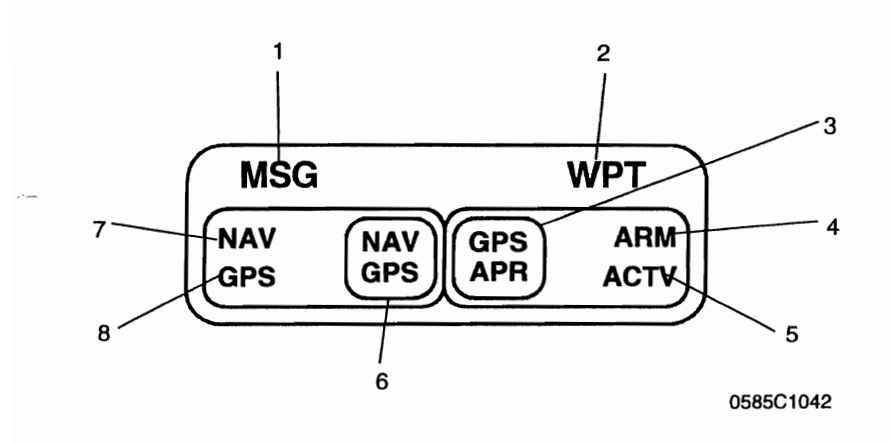

- 1. GP8-NACHRICHTENANZEIGENLAMPE (MSG) -- MSG fängt an zu blinken, wenn die Nachrichtenlampe des KLN 94 GPS (ein großes "M" auf der linken Seite der Anzeige) anfängt zu blinken, um den Piloten auf eine Nachricht aufmerksam zu machen. M8G-Taste des GPS drücken, um die Nachrichten sichtbar zu machen. Falls ein Nachrichtenzustand vorliegt, der eine spezifische Aktion des Piloten verlangt, wird die Nachrichtenanzeige dauernd leuchten und nicht blinken.
- 2. GP8-WAYPOINT-ANZEIGENLAMPE (WPT) -- Die WPT-Anzeige wird ca. 30 Sekunden vor Erreichen eines DIRECT-TO-WAYPOINT anfangen zu blinken. Desgleichen, wenn Vorabkurven im KLN 94 GPS freigegeben wurde, beginnt die Anzeige 20 Sekunden vor dem Beginn des Einleitens der Kurve zu blinken und leuchtet dauernd ab dem Einleiten der Kurve.

Abb. 1. GPS-Anzeige / Schlater (Seriennummer 172S8001 bis 17288371) (Blatt 1 von 3)

## **A** WARNUNG

DER VORABKURVENEINLEITUNGSMODUS WIRD<br>FÜR FAF-WAYPOINTS UND DIE. DIE AUS-FÜR FAF-WAYPOINTS UND DIE. SCHLIESSLICH FÜR SID/STARS VERWENDET WERDEN UND DEN DIREKTEN ÜBERFLUG ERFORDERN, AUTOMATISCH ABgESCHALTET. BEI WAYPOINTS, DIE SOWOHL FÜR DP/STARS ALS AUCH FUR VEROFFENTLICHTE EN-ROUTE-STRECKEN (BEI DP/STARS IST ÜBERFLUG NOTWENDIG). BENUTZT WERDEN, IST RICHTI-GES AUSWÄHLEN AUF DER ANGEZEIGTEN<br>WAYPOINT-SEITE NOTWENDIG. UM WAYPOINT-SEITE AUSREICHENDEN STRECKENSCHUTZ FUR DIE OP/STARS SICHERZUSTELLEN.

- 3. GPS-ANFLUG~(GPS, APR) SCHALTER -- Durch Drücken des GPS~APPROACH~SCHALTERS wird der Anflug-ARM-Modus von Hand ein- bzw. ausgeschaltet. Dieser Schalter schaltet auch den Anflug-ACTV-Modus ab, nachdem er automatisch durch das KLN 94 GPS erfaßt wurde. Durch die weiße Hintergrundfarbe ist die GPS-APPROACH-Anzeige bei Tageslicht gut sichtbar.
- 4. ARM-ANZEIGENLAMPE -- Die ARM-Anzeige leuchtet auf, wenn das KLN 94 GPS-System den Anflug-ARM-Modus automatisch wählt oder wenn der Anflug-ARM-Modus manuell eingeschaltet wird. Der Anflug-ARM-Modus wird automatisch gewählt, wenn das Flugzeug 30 NM von einem Flughafen entfernt und eine Landung auf diesem Flughafen im Flugplan vorgesehen ist. Der Anflug-ARM-Modus kann bei größeren Entfernungen vom Flughafen durch Drücken des GPS-APPROACH-Schalters manuell eingeschaltet werden; dies wird jedoch die COI-Skala vor Erreichen der 30 NM-Entfernung nicht ändern. Der Anflug-ARM-Modus kann auch durch Drücken des GPS~Anflug-Schalters ausgeschaltet werden.
- 5. AKTIV-ANZEIGENLAMPE (ACTV) -- Die ACTV-Anzeige wird aufleuchten, wenn das KLN 94 GPS~System den Anflug-ACTV-Modus automatisch wählt (der ACTV-Modus kann nur vom KLN 94 GPS-System automatisch eingeschaltet werden). Um den Anflug-ACTV-Modus auszuschalten, den GPS-APPROACH-Schalter drücken; dadurch wird auf Anflug-ARM-Modus umgeschaltet und die ARM-Anzeige wird aufleuchten.

Abb. 1. GPS-Anzeige / Schalter (Seriennummer 172S8001 bis 172S8371) (Blatt 2 von 3)

6. NAV/GPS-Schalter -- Schaltet zwischen NAV 1 und GPS um und bestimmt die Art der Navigationsdaten, die vom CDI (Kursanzeiger) angezeigt werden. Der Kurswahlknopf (08S) des CDI Nr. 1 gibt analoge Kursinformationen an das KLN 94 im OBS-Modus weiter, wenn der NAV/GPS-Schalter/Anzeige im GPS-Modus ist. Wenn der NAV/GPS-Schalter auf NAV geschaltet ist, erfolgt die GPS-Kurswahl im OBS-Modus digital durch Verwendung der Bedienorgane und der Anzeige des KLN 94.

#### **ANMERKUNG**

Manuelle COI-Kurszentrierung im OBS-Modus mit Hilfe des Bedienknopfes kann Schwierigkeiten bereiten, vor allem bei großen Entfernungen. Die Zentrierung des COI-Anzeigers erfolgt am besten dadurch, daß der Direct-To-Knopf gedrückt wird, der Kurs, der in der KLN 94 Nachrichtenanzeige angezeigt wird, abgelesen und am Kurswahlknopf des COI Nr. 1 eingestellt wird.

#### **ANMERKUNG**

Die Kursmarke (HDG-Marke) am Kursanzeiger (HI) muß ebenfalls eingestellt werden, um richtige Kursinformationen an den Autopiloten weiterzuleiten, wenn er das KLN 94 im LEG- oder OBS-Modus aufgeschaltet ist. (Falls ein optionales HSI eingebaut ist, leitet der HSI-Kursanzeiger die Kursinformationen an den Autopiloten weiter.)

- 7. NAVIGATIONSQUELLENANZEIGE (NAV) -- Die NAV-Anzeige wird dauernd aufleuchten, um den Piloten mitzuteilen, daß NAV 1-lnformationen auf dem NAV 1- CDI angezeigt werden.
- 8. NAVIGATIONSQUELLENANZEIGE (GPS) -- Die GPS-Anzeige wird dauernd aufleuchten, um den Piloten mitzuteilen, daß GPS-Informationen auf der NAV 1-CDI angezeigt werden.

Abb. 1. GPS-Anzeige / Schalter (Seriennummer 17288001 bis 17288371) (Blatt 3 von 3)

#### **FEL 9 - ERGÄNZUNGEN** ~NZUNG 19 - LBA ANERKANNT

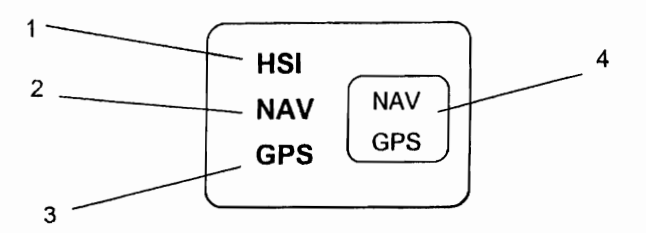

HSI-ANZEIGENLAMPE - Diese Anzeige ist vorhanden, wenn die optionale H81 eingebaut ist. Der H81-Kurszeiger gibt Kursdaten an den Autopiloten.

NAVIGATIONSQUELLENANZEIGE (NAV) -- Die NAV-Anzeige wird dauernd aufleuchten, um den Piloten mitzuteilen, daß NAV 1-lnformationen auf dem NAV 1-CDI angezeigt wird.

NAVIGATIONSQUELLENANZEIGE (GPS) -- Die GPS-Anzeige wird dauernd aufleuchten, um den Piloten mitzuteilen, daß GPS-Informationen auf der NAV 1-CDI angezeigt werden.

NAV/GPS-Schalter -- Schaltet zwischen NAV 1 und GPS um und bestimmt die Art der Navigationsdaten, die vom CDI (Kursanzeiger) angezeigt werden. Der Kurswahlknopf (085) des COI Nr. 1 gibt analoge Kursinformationen an das KLN 94 im CSS-Modus weiter, wenn der NAV/GPS-Schalter/Anzeige im GPS-Modus ist. Wenn der NAV/GPS-Schalter auf NAV geschaltet ist, erfolgt die GPS-Kurswahl im OBS-Modus digital durch Verwendung der Bedienorgane und der Anzeige des KLN 94.

**CESSNA** MODELL 172S

#### **ANMERKUNG**

Manuelle CDI-Kurszentrierung im OBS-Modus mit Hilfe des Bedienknopfes kann Schwierigkeiten bereiten, vor allem bei großen Entfernungen. Die Zentrierung des CDI-Anzeigers erfolgt am besten dadurch, daß der Direct-To-Knopf gedrückt wird, der Kurs, der in der KLN 94 Nachrichtenanzeige angezeigt wird, abgelesen und am Kurswahlknopf des CDI Nr. 1 eingestellt wird.

#### **ANMERKUNG**

Die Kursmarke (HDG-Marke) am Kursanzeiger (HI) muß ebenfalls eingestellt werden, um richtige Kursinformationen an den Autopiloten weiterzuleiten, wenn er auf das KLN 94 aufgeschaltet ist. (Falls ein optionales HSI eingebaut ist, leitet der HSI-Kursanzeiger die Kursinformationen an den Autopiloten weiter.)

#### KAPITEL 9 - ERGÄNZUNGEN ERGÄNZUNG 19 - LBA ANERKANNT

**CESSNA** MODELL 1728

## ABSCHNITT 2 **BETRIEBSGRENZEN**

- 1. Der KLN 94 GPS "Pilot's Guide", P/N 006-18207-0000, (Bedienungsanleitung, KLN 94 GPS) vom September 2000 (oder eine spätere revidierte Ausgabe) muß jederzeit während des IFR-GPS-Betriebes der Besatzung zur Verfügung stehen. Der ORS<br>(Operational Revision Status - gültiger betrieblicher (Operational Revision Status - qültiger betrieblicher Anderungsstand) muß mit dem auf der Selbst-Test-Seite angegebenen ORS-Stand übereinstimmen.
- 2. Das Navigieren innerhalb eines 60 NM-Radius um den Nordbzw. Südpol ist verboten (d.h. nicht über 89°N bzw. 89°S).
- 3. IFR-Betrieb unterliegt folgenden Begrenzungen:
	- a. Das System muß ORS-Stand 01 oder einen späteren von der FAA genehmigten Stand aufweisen.
	- b. Die Daten auf der Selbst-Test-Seite müssen vor Verwendung des Systems geprüft werden.
	- c. IFR-Strecken- und Anflugnavigation ist verboten, es sei denn, der Pilot bestätigt die Gültigkeit der Datenbank oder überprüft die Genauigkeit jedes gewählten Waypoints durch Bezugnahme auf aktuelle genehmigte Daten.
	- d. Instrumentenanflüge müssen in Übereinstimmung mit den genehmigten Instrumentenan'flugverfahren geflogen werden, die aus der KLN 94 Datenbank stammen. Die KLN 94 Datenbank muß den aktuellen Update-Zyklus beinhalten.
		- 1) KLN 94 Quick Reference, P/N 006-18228-0000, Rev. 1 vom August 2000 (oder eine später genehmigte Ausgabe) muß jederzeit während des Instrumentenanflugverfahrens der Besatzung zur Verfügung stehen.
		- 2) Instrumentenanflüge müssen im Anflug-Modus durchge'führt werden und RAIM muß am Final-Approach-Fix zur Verfügung stehen.

**CESSNA** MODELL 172S

- 3) APR-ACTV-Modus muß am Final-Approach-Fix angezeigt werden.
- 4) Die Durchführung von ILS-, LOG-, LOG-BG, LDA-, SDFund MLS-Anflügen ist nicht gestattet.
- 5) Wenn ein Alternate-Flughafen durch die Betriebsbestimmungen vorgeschrieben ist, muß der Anflug unter Verwendung eines anderen Systemes als GPS oder LORAN-C möglich sein.
- 6) Das KLN 94 darf nur beim Anflug verwendet werden, wenn das Bezugskoordinatensystem für den Instrumentenanflug WGS-84 oder NAD-83 ist. (Sämtliche Anflüge mit der KLN<br>94-Datenbank verwenden WGS-84 oder NAD-83 94-Datenbank verwenden WGS-84 oder NAD-83 geodätische Daten.)
- e. Beim BRNAV-Betrieb in der europäischen Region:
	- 1) Wenn 23 (24, wenn keine Höhenangaben dem KLN 94 zur Verfügung stehen) oder mehr Satelliten für den Flug als betriebsbereit de'finiert werden können, darf das Flugzeug ohne weitere Maßnahmen starten.
	- 2) Wenn 22 (23, wenn keine Höhenangaben dem KLN 94 zur Verfügung stehen) oder weniger Satelliten für den Flug als<br>betriebsbereit odefiniert werden können. muß die betriebsbereit definiert Betriebsfähigkeit des GPS (RAIM) für den geplanten Flug (Strecken, Uhrzeit) bestätigt werden. Diese Bestätigung soll durch ein Vorhersageprogramm, das außerhalb des Flugzeuges betrieben wird, eingeholt werden. Das Vorhersageprogramm muß die Bedingungen des Anhang 1 des AC90-96 erfüllen. Im Falle eines vorhergesagten Dauerverlustes des RAIM für länger als 5 Minuten während eines Teiles des geplanten Fluges muß der Flug verschoben, abgesagt oder entlang einer Strecke durchgeführt werden, die die RAfM-Bedingungen erfüllt.
- f. Wenn eine "RAIM NOT AVAILABLE"-Anzeige während des Fluges oder Anfluges aufleuchtet, Flug unter weiterer Verwendung des KLN 94 oder eines anderen dem Flugabschnitt entsprechenden Navigationsinstrumentes fortsetzen. Wenn das KLN 94 weiter verwendet wird, muß die Position alle 15 Minuten (bzw. so oft wie von den relevanten nationalen Vorschriften vorgeschreiben) unter Anwendung eines anderen genehmigten Navigationssystems überprüft werden.

#### KAPITEL 9 - ERGÄNZUNGEN ERGÄNZUNG 19-LBAANERKANNT

#### ANMERKUNG

Das computergestützte Vorhersageprogramm von Honeywell, Preflight Version 2.0 oder später, darf für die Vorhersage der RAIM-Verfügbarkeit benutzt werden. Andere Methoden müssen von der entsprechenden Behörde nach Advisory Circular AC90-96 genehmigt werden.

g. Das Flugzeug muß mit anderen anerkannten betriebsbereiten Navigationsinstrumenten ausgerüstet sein, geplanten Flug ausreichend sind.

### ABSCHNITT 3 NOTVERFAHREN

Die allgemeinen Notverfahren des Flugzeuges werden durch den Einbau des KLN 94 GPS nicht beeinflußt.

- 1. Wenn KLN 94 GPS-Informationen nicht vorhanden oder ungültig zusätzliche betriebsbereite verwenden.
- 2. Wenn eine "RAIM NOT AVAILABLE"-Anzeige während eines Instrumentenanfluges aufleuchtet, Anflug sofort abbrechen. Wenn notwendig, Durchstartverfahren durchführen.
- 3. Wenn eine "RAIM NOT AVAILABLE"-Anzeige während des Fluges oder Anfluges aufleuchtet. Verwendung des KLN 94 oder eines anderen dem Flugabschnitt entsprechenden Navigationsinstrumentes fortsetzen. Wenn das KLN 94 weiter verwendet wird, muß die Position alle 15 Minuten (bzw. so oft wie von den relevanten nationalen Vorschriften vorgeschrieben) unter Anwendung eines anderen genehmigten Navigationssystemes überprüft werden.
- 4. Siehe KLN 94 "Pilot's Guide" (Bedienungsanleitung), Anhang B und C tür die entsprechenden Aktionen des Piloten bei den verschiedenen Anzeigen.

## ABSCHNITT 4 NORMALVERFAHREN

#### **BETRIEB**

 $\ddot{i}$ 

Das Normalverfahren ist im KLN 94 GPS Pilot's Guide, P/N 006-18207-0000 vom September 2000 (oder eine später erschienene Ausgabe) dargestellt. Eine KLN 94 Quick Reference (Kurzfassung),  $P/N$  006-18228-0000 vom August 2000 (oder 3rschienene Ausgabe) enthält Informationen über eine An'flugprozedur, Betriebshinweise und anflugbezogene Anzeigen. Es ist für die Verwendung durch einem mit dem KLN 94 vertrauten Piloten während eines Instrumentenanfluges konzipiert.

#### BETRIEB MIT AUFGESCHALTETEM AUTOPILOTEN

Das KLN 94 kann auf den KAP 140-Autopiloten durch Einstellen des NAV/GPS-Schalters auf GPS aufgeschaltet werden. Manuelles Einstellen des gewünschten Kurses auf der DG-Kursmarke des Kurskreisels ist notwendig, um den KAP 140-Autopiloten mit Kursinformationen zu versorgen. (Häufiges Ändern der Kursdaten kann notwendig sein, z.B. beim Fliegen einen DME-Bogens.) Der Autopiloten-Anflug-Modus (APR) sollte beim gekoppelten GPS-Anflugverfahren eingestellt werden.

#### ANMERKUNG

Im NAV- oder APR-Modus kann massives Überschießen auftreten (verstärkt durch hohe Grundgeschwindigkeit und/oder Ein'fliegen von der Innenseite des Bogens).

ANFLUG-MODUS-ABLAUF UND RAIM-VORHERSAGE

## & WARNUNG

DAS VERTRAUTSEIN MIT BETRIEB DES KLN 94 IM STRECKENFLUG BEDEUTET NICHT, DASS MAN ANFLUGVERFAHREN BEHERRSCHT. ANFLUG IN IMC-BEDINGUNGEN (INSTRU-MENTENFLUGWETTERBEDINGUNGEN) NICHT DURCHFUHREN, BEVOR SIE DEN KLN 94 NICHT BEHERRSCHEN.

#### **ANMERKUNG**

Die SPECIAL-USE-AIRSPACE-Warnanzeige wird vor einem Instrumentenanflug automatisch abgeschaltet, um die Möglichkeit eines Nachrichtenstaues zu vermindern.

- 1. Vor der Ankunft und nach Bedarf STAR aus der APT 7-Seite wählen. Ein Anflug- und ein Initial-Approach-Fix (IAF) aus der<br>APT 8-Seite wählen. Diese Seiten erreichen Sie am Diese Seiten erreichen Sie am einfachsten durch Drücken des PROC-Knopfes (Procedure / Verfahren) des KLN 94.
	- a. PROC-Knopf drücken
	- b. Approach (Anflug), Arrival (Ankunft) oder Departure (Abflug) wählen
	- c. Flughafen aus der Liste auswählen oder gewünschte Flughafenbezeichnung eingeben
	- d. Die APT 7 bzw. APT 8-Seite wird dann angezeigt.

#### **ANMERKUNG**

Um ein DP, STAR oder Anflugverfahren zu löschen oder auszutauschen, Seite FPL 0 wählen. Kursor über den Namen des Verfahrens stellen, ENT drücken, um den Namen auszutauschen, oder CLR gefolgt von ENT, um ihn zu löschen.

2. Während des Fluges RAIM-Verfügbarkeit für die erwartete Ankunftszeit am Ankunftsflughafen auf Seite OTH 3 überprüfen.

#### **ANMERKUNG**

RAIM muß beim FAF verfügbar sein, um einen Instrumentenanflug durchführen zu können. Seien Sie darauf vorbereitet, den Anflug beim, Verlust des RAIM abzubrechen.

**CESSNA** MODELL 1728

- 3. In 30 NM-Entfernung vom Flughafen oder näher:
	- a. Automatisches Anzeigen von APRARM überprüfen
	- b. Automatisches Umschalten der CDI-Anzeigenskala von ±5.0 NM auf ±1.0 NM innerhalb von 30 Sekunden überprüfen
	- c. Nach Bedarf KLN 94 Höhenmessereinstellung korrigieren
	- d. KLN 94 wird intern von Strecken- auf Anfluganzeigenüberwachung wechseln
- 4. Seite NAV 4 wählen, um das Anflugverfahren einzuleiten
	- a. Beim Empfang von Radarvektoren oder wenn eine Verfahrenskurve oder Holding geflogen werden muß, OBS-Modus bis zum Anflug auf das FAF verwenden.

#### ANMERKUNG

OBS-Navigation ist TO-FROM (wie beim VOR) ohne Waypoint-Reihenfolge.

- b. Beim Empfang von Radarvektoren VECTORS als IAF wählen, Vektoren erst aktivieren, nachdem der erste Vektor für den Anflug erhalten wurde. Das Gerät im LEG-Modus lassen.
- c. NoPT-Strecken einschließlich DME-Bogen werden im LEG-Modus geflogen. LEG-Modus ist vom FAF bis hin zum MAP vorgeschrieben.

#### ANMERKUNG

Im NAV- oder APR-Modus kann massives Überschießen auftreten (verstärkt durch hohe Grundgeschwindigkeit und/oder Einfliegen von der Innenseite des Bogens).

## $\pmb{\Lambda}$  warnung

BEIM FLIEGEN EINES ENDANFLUGES WEG VON EINEM OFF-AIRPORT VORTAC ZU EINEM OVERLAY APPROACH: AUF ZUNEHMENDE DME-ENTFERNUNG BEIM ENDANFLUG, ABNEH-MENDE GPS-ENTFERNUNG ZUM WAYPOINT UND AUF NICHT-ÜBEREINSTIMMUNG DER ZAHLEN AUF DER ANFLUGKARTE ACHTEN.

- 5. 2 NM oder weniger vor FAF:
	- a. FAF als aktiven Waypoint wählen, wenn nicht schon geschehen
	- b. LEG-Modus einstellen.
- 6. Annäherung an den FAF (weniger als 2 NM):
	- a. APR ACTV überprüfen.
	- b. Automatisches Umschalten der CDI-Anzeigenskala von ±1.0 NM auf ±O.3 NM innerhalb der 2 NM vor dem FAF überprüfen.
	- c. KLN 94 wird intern von Anflug- auf Approach-Anzeige wechseln
- 7. Das Überfliegen des FAF und APR ACTV wird nicht angezeigt:
	- a. Nicht sinken.
	- b. Durchstartverfahren einleiten
- 8. Durchstarten:
	- a. Steigen.
	- b. Zum MAP fliegen (in APRARM-Modus, wenn APR ACTV nicht verfügbar ist).

#### **ANMERKUNG**

Es gibt keine automatische LEG-Sequenz beim MAP.

c. Nach einem Steigflug nach dem veröffentlichten Durchstartverfahren Direct-To-Knopf drücken, gewünschten Holding-Fixkoppelpunkt bestätigen oder ändern und ENT-Knopf drücken.

**CESSNA** MODELL 1728

#### ALLGEMEINE HINWEISE

- Die Datenbank muß beim Instrumentenanflugbetrieb aktuell sein.
- In einem Flugplan kann nur ein Anflug enthalten sein.
- Es wird empfohlen, RAIM-Vorhersage für den Anflug während des Streckenfluges mit Hilfe der Seite AUX 3 zu überprüfen. Eine Selbstüberprüfung erfolgt automatisch bei 2 NM vor dem FAF. APR ACTV ist ohne RAIM nicht möglich.
- Daten können aus den Anflugverfahren in der Datenbank nicht geändert, hinzugefügt oder gelöscht werden. (DMEgeändert, hinzugefügt oder gelöscht werden. (DME-Bogeneinflugpunkte können entlang des Bogens mit Hilfe von Seite NAV 4 oder FPL 0 verschoben werden.)

#### • Manche Anflug-Waypoints erscheinen nicht auf den Anflugkarten (einschließlich FAF in manchen Fällen).

- Waypoint-Vorsilben im Flugplan:
	- i -- IAF<br>f -- FAF
	- $FAF$
	- m -- MAP
	- h -- Durchstarte-Holding-Fix

-Der DME-Bogen-IAF (Waypoint des Bogeneinfrugpunktes) wird auf Ihrem aktuellen Radial des Bogen-VOR liegen, wenn Sie den IAF in den Flugplan eingeben, bzw. am Anfang des Bogens, wenn das -q.ktuelle Radial außerhalb der Grenzen des Bogens liegt. Um den .Jnflugpunkt mit dem aktuellen Radial im Einklang zu bringen, Bogen-IAF im Scanbereich auf Seit NAV 4 laden oder mit dem Kursor auf Seite FPL 0 markieren, CLR gefolgt von ENT drücken. Den Bogen im LEG-Modus fliegen. Kursmarke (wenn mit dem<br>Autopiloten gekoppelt) und CDI-Kurs im Bezug auf den Autopiloten gekoppelt) und CDI-Kurs im gewünschten Kurswert auf Seite NAV 4 einstellen (wird als Hinweis<br>blinken). Linke/rechte CDI-Anzeigerinformation ist relativ zum Linke/rechte CDI-Anzeigerinformation ist relativ zum Bogen. Die angezeigte Entfernung ist nicht die Entfernung dem Bogen entlang, sondern die direkte Entfernung zum aktiven Waypoint. (Das DME-Bogenradial wird auch in der unteren rechten Ecke der Seite NAV 4 angezeigt.)

#### KAPITEL 9 - ERGÄNZUNGEN ERGÄNZUNG 19 - LBA ANERKANNT

- Der DME-Bogen-IAF-Kenner könnte ungewohnt sein. Beispiel: D098G, wobei 098 für das 098°-Radial weg vom Bezugs-VOR und G als der siebte Buchstaben im Alphabet tür ein 7 DME-Bogen steht.
- APRARM zu APR ACTV erfolgt automatisch, wenn:
	- a. APRARM-Modus eingestellt ist (normalerweise automatisch)
	- b. LEG-Modus eingestellt ist
	- c. FAF der aktive Waypoint ist
	- d. 2 NM vom FAF entfernt
	- e. Außerhalb vom FAF
	- f. Anflug auf FAF
	- g. RAIM verfügbar ist
- Direct-To-Betrieb zwischen FAR und MAP löscht APR ACTV. Durchstarten in APRARM-Modus.
- Unverwertbare ("Flagged") Navigationsdaten innerhalb des FAF kann dazu führen, daß folgende Seite automatisch anzeigt wird:

PRESS PROC BUTTON NOW FOR NAVIGATION (PROC-Knopf jetzt für Navigation drücken)

Durch Drücken des PROe-Knopfes und das damit verbundene Umschalten vom ACTV- zu ARM-Modus wird die Navigation (nicht garantiert) wiederhergestellt. Durchstartverfahren einleiten.

• Instrumentenanflug mit Hilfe des KLN 94 kann ab 30 NM vom Flughafen (nachdem der Höhenmesser manuell eingestellt wurde) fast automatisch durchgeführt werden oder es könnte eine umsichtige Auswahl von OBS- und LEG-Modii benötigen.

## ABSCHNITT 5 FLUGLEISTUNGEN

Die Flugleistungen des Flugzeuges werden durch den Einbau dieses Instrumentes nicht beeinflußt. Die Installation einer oder mehrerer extern angebrachten Antennen kann jedoch zu einer minimalen Verringerung der Reiseleistung führen.

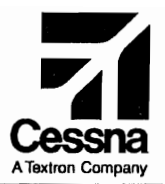

## Flughandbuch

## CE55NA 1725

## SERIENNUMMER 172S8704 FF

## ERGÄNZUNG 20

BENDIX/KING KMA 28 AUFSCHALTANLAGE

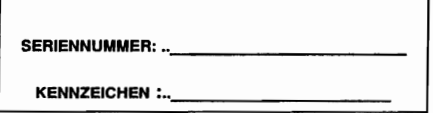

Diese Ergänzung ist Teil des Flughandbuches und muß unter Kapitel 9 abgeheftet sein, wenn die AUfschaltanlage im Flugzeug eingebaut ist.

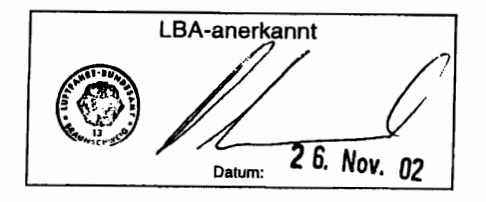

**<sup>2</sup>** GAMA- Mitglied 24 Februar 2001

COPYRIGHT <sup>0</sup> 2001 CESSNA AIRCRAFT COMPANY WICHITA. KANSAS. USA

172SPHGR-S20-00

# ERGÄNZUNG 20

## BENDIXIKING KMA 28 AUFSCHALTANLAGE

Das nachstehende Verzeichnis der gültigen Seiten gibt Informationen über Ausgabedatum der Originalausgabe und der geänderten Seiten sowie eine Auflistung sämtlicher Seiten der Ergänzung wieder. Seiten, die von der neuesten Änderung betroffen sind, werden das Datum dieser Anderung aufweisen.

#### Änderungsstand Ausgabedatum

o(Originalausgabe) 24. Februar 2001

#### ÄNDERUNGSSTAND

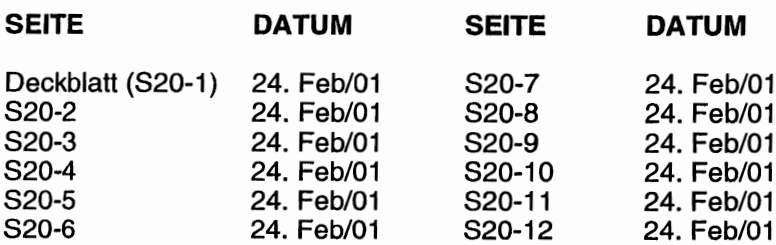

## LISTE DER TECHNISCHEN MITTEILUNGEN

Nachfolgend ist eine Liste der für den Betrieb des Flugzeuges gültigen Technischen Mitteilungen, die in diese Ergänzung eingearbeitet wurden. Die Liste enthält nur die Technischer Mitteilungen, die zur Zeit gültig sind.

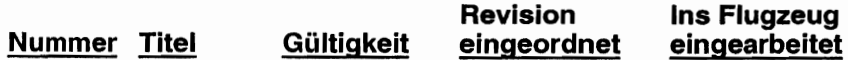

**CESSNA** MODELL 172S

# ERGÄNZUNG

## BENDIXIKING KMA 28 AUFSCHALTANLAGE

### ABSCHNITT 1 ALLGEMEINES

Die BendixlKing KMA 28 Aufschaltanlage ist eine kombinierte .utschaltanlage bestehend aus einem Kabinen-Intercom, einem Verstärker und einem Marker-Beakon-Empfänger. Der Verstärker verstärkt die Signale tür das Lautsprechersystem in der Kabinendecke.

Die Aufschaltfunktionen werden durch zehn von hinten beleuchtete Druckknöpfe ausgewählt. Die ausgewählten Empfänger werden durch die grün aufleuchtende LED des entsprechenden Druckknopes angezeigt. Der drehbare Mikrophonwahlschalter schaltet das ausgewählte Funkgerät auf. Mit den COM 1- und COM 2-Schaltern kann der Nutzer das Audiosignal des anderen Funkgerätes mithören bzw. "abblocken".

Ein unverstärkter und nicht geschalteter Stereogeräteeingang ist für eine Unterhaltungsquelle vorhanden (Walkman oder ein ähnliches tragbares elektronisches Gerät (PED - Portable Electronic Device). Dieser Unterhaltungsaudioeingang ist in der unteren Hälfte der Mittelkonsole untergebracht; die 3,5 mm Stereobuchse ist mit IIAUX AUDIO INII gekennzeichnet. Die KMA 28 besitzt eine "Stumm"-Schaltfunktion, die die Lautstärke des Unterhaltungsignales absenkt, wenn ein Audio-Signal des Funkgerätes oder des Intercoms vorhanden ist. Siehe 14 CFR Part 91.21 und Advisory Circular Nr. 91.21-1() "Use of Portable Electronic Devices Aboard Aircraft" für detailliertere Informationen und Vorschriften hinsichtlich der Verwendung von tragbaren elektronischen Geräten am Bord eines Flugzeuges.

Das Kabinen-Intercom verwendet die automatische Rauschsperre<br>ellivox<sub>TM</sub> um nichtsprachliche Signale zu unterdrücken. Die Intellivox™, um nichtsprachliche Signale zu unterdrücken. Die<br>Lautstärke des Intercoms wird durch den Intercom-Lautstärke Lautstärkekontrollknopf an der Frontseite des Gerätes eingestellt; die Lautstärke der Empfänger und des Unterhaltungsgerätes werden am Gerät selbst eingestellt.

#### KAPITEL 9 - ERGÄNZUNGEN ERGÄNZUNG 20 - LBA ANERKANNT

#### **ANMERKUNG**

Bei diesem Stereoeinbau sind alle Kopfhörer parallel geschaltet. Wenn ein Mono-Kopfhörer eingesetzt wird, wird ein Intercom-Kanal kurzgeschlossen. Obwohl keine Schäden durch diesen Vorgang entstehen, werden sämtliche 8tereokopfhörer einen Kanal verlieren. Der Mono-Kopfhörer wird normal funktionieren.

Ein quarzgesteuerter Superhet-Marker-Beakon-Empfänger mit 3 Lampen ist Bestandteil des Gerätes. Der Dimmerstromkreis für die Markerlampen verstellt automatisch die Helligkeit passend zu den herrschenden Lichtverhältnissen im Cockpit. Hohe und geringe Empfindlichkeitseinstellung und Prüffunktionen für die Lampen/Stummschaltfunktion (T/M) sind ebenfalls vorhanden.

Das Dimmen der Beleuchtung der Anschaltanlage wird manuell durch den RADIO-Lichtdrehwiderstandsknopf geregelt.

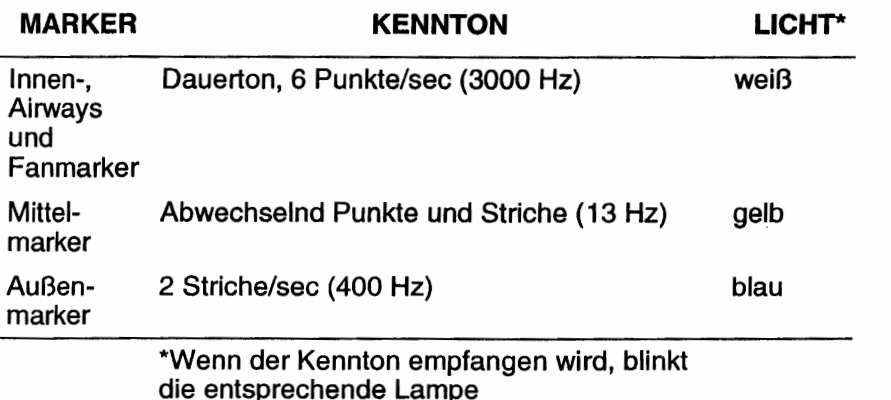

## MARKER-EIGENSCHAFTEN

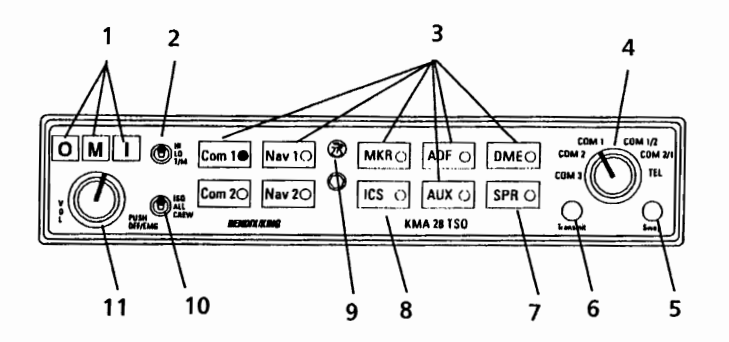

1. MARKER-BEAKON-ANZEIGELAMPEN -- Der 3-Lampen-Marker-Beakon-Empfänger in dem KMA 28 liefert ein visuelles und akustisches Signal, wenn die Antenne über ein 75 MHz-Beakon fliegt. Die blaue, gelbe und weiße Lampe und das zugehörige akustische Signal identifizieren die Art des Beakons.

AUSSEN (0) -- Die Lampe leuchtet blau auf, um den Überflug vom Außenmarker-Beakon zu bestatigen

MITIEL (M) -- Die Lampe leuchtet gelb auf, um den Uberflug vom Mittelmarker-Beakon zu bestätigen.

INNEN, AIRWAYs und FAN (I) -- Die Lampe leuchtet weiß auf, um den Uberflug von ILS Innen-, Airway- oder Fan-Marker-Beakons zu bestätigen.

- 2. MARKER-BEAKON-EMPFINDLICHKEITS- UND PRÜF-/ sTuMM-SCHALTWAHLSCHALTER -- Der 3-Stellungsschalter wird verwendet, um die Empfängerempfindlichkeit einzustellen und die Anzeigelampen zu überprüfen. Wenn der Schalter in der HI- (obere) Stellung ist, ist<br>das Gerät auf hohe Empfindlichkeit eingestellt. und das Empfindlichkeit eingestellt, und das Außenmarkersignal kann ca. 1 NM vom Beakon entfernt gehört werden. Der Schlater kann auf LO- (mittlere) Stellung umgeschaltet werden, um<br>eine exaktere Markerortung zu erreichen. Viele Piloten lassen den eine exaktere Markerortung zu erreichen. Schalter ständig in der LO-Stellung, wenn sie nur Anflugmarker verwenden. Eine kurze Betätigung des Schalters in der TIM (unteren) Stellung verursacht das gleichzeitige Aufleuchten aller drei Lampen, um ihre Funktionsfähigkeit zu überprüfen. Diese Stellung funktioniert auch als "Sperre" für das Markerbeakon-Signal. Wenn der Schalter in der TIM-Stellung während des Empfanges eines Markerbeakon-Signales gedrückt wird, wird das akustische Signal abgeschaltet. Das akustische Signal wird rechtzeitig für den Empfang des nächsten Beackons automatisch wieder angeschaltet
- Abb. 1. Bendix/King KMA 28 Aufschaltanlage (Blatt 1 von 5)

#### KAPITEL 9 - ERGÄNZUNGEN ERGÄNZUNG 20 - LBA ANERKANNT

- 3. AUFSCHALT-WAHLKNÖPFE -- Druckknöpfe erlauben die Wahl zwischen 2 verschiedenen COM-Empfängern (COM 1 und COM 2), 2 NAV-Empfängern (NAV 1 und NAV 2), dem internen Marker-Beakon-Empfänger (MKR), einem DME, einem ADF, einem Hilfseingang (AUX) und einem Lautsprecherverstärker (SPR). Die AUX-Stellung kann z. B.<br>für ein zweites DME oder ADE verwendet werden. Wenn ein für ein zweites DME oder ADF verwendet werden. Empfänger ausgewählt worden ist, wird die grüne Anzeigelampe neben dem Knopf aufleuchten. Den Knopf noch einmal drücken, macht die Wahl wieder rückgängig. Diese Knöpfe sind "Halte"-Knöpfe. Wenn einer der Knöpfe gedrückt wird, bleibt er in der "EIN"-Stellung, bis der Knopf wieder gedrückt wird. Er geht dann in die "AUS"-Stellung und schaltet den Empfänger von der Aufschaltanlage ab. Um zusätzliches Feedback für Knopfbetätigung zu bekommen, aktivieren Sie den Tastatur-HKlick" dadurch, in dem Sie die COM 1- und COM 2- Empfängerknöpfe drücken, fünf Sekunden lang halten und dann Diese Schritte wiederholen, um den "Klick" wieder abzustellen.
- 4. MIKROPHON-WAHLSCHALTER (MIC) -- Dieser Schalter wird benutzt, um den gewünschten Sender für die Cockpit-Mikrophone auszuwählen. Die COM 1-, COM 2- bzw. COM 3-Stellung wird beim Senden auf COM 1-, COM 2 bzw. COM 3 eingestellt. Mit dem Mikrophon-Wahlschalter in der COM 1-Stellung sind Pilot and Kopilot mit dem COM 1-Funkgerät verbunden. Nur die Person, die die Sende (PPT)-Taste drückt, wird über das Funkgerät gehört. Die Einstellung des Drehknopfes auf COM 2 verbindet Pilot and Kopilot mit dem COM 2-Gerät. Das KMA 28 gibt der PPT-Taste des Piloten vorrang. Wenn der Kopilot sendet und der Pilot seine PPT-Taste drückt, wird das Mikrophon des Piloten über das eingestellte Funkgerät gehört. Wenn der MIC-Schalter gegen den Uhrzeigersinn in die COM 3-Stellung gedreht wird, sind Pilot und Kopilot mit dem COM 3-Gerät verbunden. Das Audiosignal vom COM 3 wird automatisch zu den Kopfhörern geleitet (und zum Lautsprecher, wenn eingeschaltet). COM 1 bzw. COM 2- Audio kann gewählt werden, um diese Geräte zu überwachen. Das Audiosignal des ausgewählten Gerätes wird automatisch zu den Kopfhörern geleitet. Diese Funktion kann überprüft werden, in dem man vom COM 1 auf COM 2 schaltet und die gewählte Audiolampe beim Wechsel vom COM 1 auf COM 2 beobachten. Dies stellt sicher, daß der Pilot immer das Audiosignal des Gerätes hört, von dem er sendet. Sendens blinkt die COM 1 bzw. COM 2-Wahlschalter-LED als weiteren Hinweis auf das eingestellte Gerät. Beim Schalten des MIC-Schalters vom COM 1 auf COM 2 wird COM 1 weiterhin gehört, wenn COM 1- Audio eingestellt wurde. Beim Schalten vom COM 1 auf COM 2 wird COM 1-Audio ausgeschaltet sein, wenn COM 1-Audio nicht eingestellt wurde.
TELEPHON-MODUS (TEL) - Der Telephon-Modus ist bei diesem Einbau nicht vorhanden.

SPLIT-MODUS (COM 1/2 ODER COM 2/1) -- Das Schalten des MIC-Wahlschalters auf COM 1/2 schaltet das KMA 28 in den "Split"-Modus.<br>Der Pilot ist mit COM 1 verbunden, der Kopilot mit COM 2. Das Der Pilot ist mit COM 1 verbunden, der Kopilot mit COM 2. Das<br>Schalten auf COM 2/1 dreht die "Split-Modus"-Wahl um Für Schalten auf COM 2/1 dreht die "Split-Modus"-Wahl um.<br>detailliertere Informationen hinsichtlich des Split-Modus detailliertere Informationen hinsichtlich des Split-Modus siehe BendixlKing Sliver Crown Plus Avionics Systems Pilot's Guide, P/N 006-18110-0000 (Bedienungsanleitung).

- 5. SWAP-ANZEIGE -- Die Swap-Funktion ist bei diesem Einbau nicht vorhanden.
- 6. SENDE-ANZEIGE -- Diese Anzeige leuchtet auf, wenn eine der PPT-Tasten gedrückt wird.
- 7. LAUTSPRECHER-WAHLSCHALTER (SPR) -- Wenn eingestellt, schaltet dieser Schalter alle ausgewählten Geräte auf Cockpit-Lautsprecher
- 8. BESATZUNG-ICS/MUSIK 1-STUMMSCHALTWAHLKNOPF (ICS) -- Mit<br>dem ICS-Knopf kann die Stummschaltfunktion für die Stummschaltfunktion Unterhaltungsquelle gesteuert werden. Durch das Drücken des<br>Knopfes wird die ICS in den Karaoke (Mitsing)-Modus gestellt. In Knopfes wird die ICS in den Karaoke (Mitsing)-Modus gestellt. diesem Modus ist die Stummschaltfunktion nicht vorhanden. Die Stummschalteigenschaft stellt sicher, daß Informationen von den Funkgeräten nicht wegen der Unterhaltungsquelle verpaßt werden. Bei Funkempfang oder wenn das Intercom benutzt wird, wird die Lautstärke der Musik auf Hintergrundniveau reduziert. Wenn das Funksignal aufhört, bzw. das Intercom nicht mehr verwendet wird, wird die Lautstärke der Unterhaltungsquelle langsam wieder lauter. Wenn das Gerät im Karaoke-Modus ist, wird die Musik nicht durch das Intercom oder durch Funknachrichten unterbrochen, wenn die Cockpitbelastung<br>es zuläßt. Das erneute Drücken des Knopfes löscht die Drücken des Knopfes löscht die Stummsperrfunktion.

Im Split-Modus sind Pilot und Kopilot voneinander auf dem Intarcom getrennt und können gleichzeitig ihre zugeteilten Funkgeräte bedienen. Wenn der ICS-Knopf im Split-Modus gedrückt wird, wird VOX-Intercom zwischen Pilot und Kopilot aktiviert. So kann sich die Besatzung nach Bedarf miteinander unterhalten. Das erneute Drücken des ICS-Knopfes schaltet diese Besatzungsintercomfunktion aus.

- 9. PHOTOZELLE FÜR DAS AUTOMATISCHE DIMMEN DER MARKER-BEAKON- UND WAHLKNOPFLAMPEN -- Die Photozelle im Anzeigepanel dimmt automatisch die Markerlampen und die grünen Anzeigen in den Audioauswahlknöpfen bei Nachtflugbetrieb.
- Abb. 1. BendixlKing KMA 28 Aufschaltanlage (Blatt 3 von 5)

#### KAPITEL 9 - ERGÄNZUNGEN ERGÄNZUNG 20 - LBA AN,ERKANNT

1O.INTERCOM~BETRIEBSARTENWAHLSCHALTER (ISO-ALL-CREW) Ein 3-Stellung-Schalter, der es dem Piloten erlaubt, die Intercomfunktion so einzustellen, daß sie der aktuellen Cockpitlage am besten nützt

ISO -- (Oben-Stellung) Der PUot ist vom Intercom getrennt und nur mit den Funkgeräten verbunden. Der Pilot hört alle empfangenen Funksignale (und den Nebenton während des Sendens). Der Kopilot hört das Passagierintercom und die Unterhaltungsquelle. Die Passagiere hören das Kopilotenintercom und die Unterhaltungsquelle. Weder Kopilot noch Passagiere hören die empfangenen oder gesendeten Funksignale.

ALL (Mittel-Stellung) -- Alle hören den Funk und das Intercom. Die Besatzung und die Passagiere hören auch die Unterhaltungsquelle. Während es gefunkt oder das Intercom benutzt wird, wird die Musiklautstärke automatisch reduziert. Die Musiklautstärke wird langsam wieder lauter, nachdem die Kommunikation beendet wurde.

CREW (Unten-Stellung) -- Pilot und Kopilot sind über einen Intercomkanal verbunden und haben alleinigen Zugang zu den Funkgeräten. Sie können die Unterhaltungsquelle hören. Passagiere können sich untereinander unterhalten, ohne daß sie die Besatzung unterbrechen. Sie können ebenfalls die Unterhaltungsquelle hören. Wenn die KMA 28 im COM 1/2 oder COM 211-Split-Modus ist, wird das Piloten-Kopiloten-Intercom durch den ICS-Knopf gesteuert. Das Passagier-Intercom bleibt aktiv, die Passagiere können den Funk nicht hören.

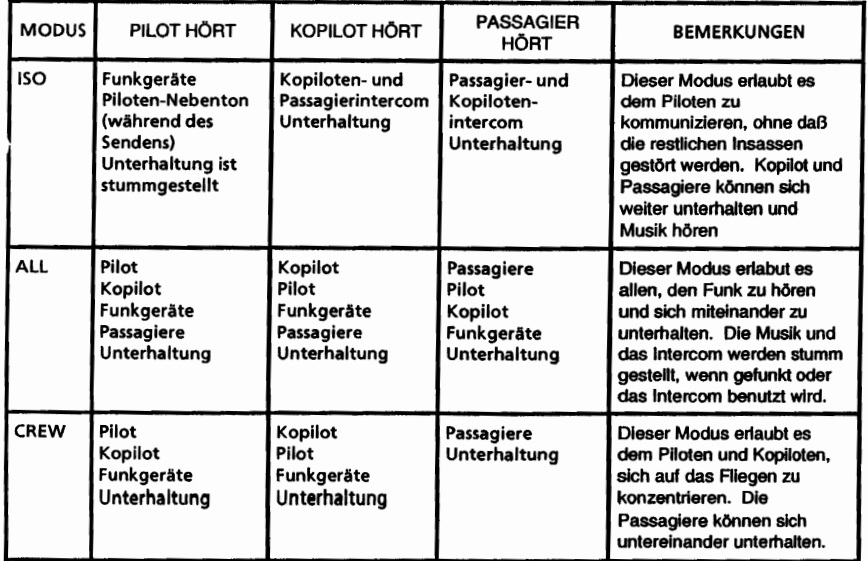

**CESSNA** MODELL 1728

11. LAUTSTÄRKElEINSCHALT/NOTBETRIEBS-KNOPF -- Das KMA 28- Gerät wird durch Drücken des Lautstärkeknopfes ein- bzw. ausgeschaltet. In der OFF- oder EMG (emergency, Notbetrieb)- Stellung ist der Pilot direkt mit COM 1 verbunden. Dies erlaubt Kommunikation unabhängig vom Zustand des Gerätes. Wenn der Strom ausfällt oder das Gerät ausgeschaltet wird, wird der Aufsehalt-Wahlschalter in den Notbetrieb-Modus gestellt. Der Einschalt-Schalter steuert auch die Aufschaltanlagefunktionen, das Intercom und den Marker-Beakon-Empfänger. Mindestens eine der gewählten Audio-LED wird aufleuchten (COM 1 oder COM 2), es sei denn, daß der MIC-Wahlschalter im COM 3-Modus ist. Die Lautstärke des Intercoms für den Piloten und Kopiloten wird durch Drehen des äußeren Teils des Knopfes eingestellt. Die Lautstärken der eingestellten Funkgeräte, der Unterhaltungsquelle und des Passagier-Intercoms werden hierdurch nicht beeinflußt. Die Lautstärken an den Funkgeräten und am Intercom sind für den Piloten passend einzustellen. Passagier-Intercoms kann am Kopfhörer eingestellt werden. Alle Passagierkopfhörer sind parallel geschaltet. Wenn ein Mono-Kopfhörer in eine Stereo-KMA 28-Anlage eingesteckt wird, wird ein Kanal kurzgeschlossen. Das Gerät wird nicht beschädigt, alle Passagiere werden aber einen Kanal verlieren.

#### **ANMERKUNG**

Wenn das KMA 28 in der OFF- oder EMG-8tellung betrieben wird, ist das Audio abgeschaltet. Eingebaute akustische Systemwarnungen (Autopilot-Disconnect-Hupe) werden nicht gehört. Marker-Beakon-Empfänger-Audio und die Anzeigelampen werden nicht 'funktionieren.

Abb. 1. Bendix/King KMA 28 Aufschaltanlage (Blatt 5 von 5)

#### KAPITEL 9 - ERGÄNZUNGEN ERGÄNZUNG 20 - LBA ANERKANNT

**CESSNA** MODELL 172S

# ABSCHNITT 2 **BETRIEBSGRENZEN**

- 1. OFF/EMG-Betrieb ist während des normalen Betriebes verboten.
- 2. Es ist verboten, die Unterhaltungsquelle (und PED) während des Startes und der Landung zu benutzen.
- 3. Bei IFR-Flügen darf die Unterhaltungsquelle (und PED) nicht benutzt werden, es sei denn, der Pilot hat festgestellt, daß das<br>Navigations- bzw. Kommunikationssystem des Flugzeuges Kommunikationssystem des Flugzeuges durch die Verwendung der 12 V-Kabinenspannungsversorgung und die angeschlossenen elektronischen Geräte nicht beeinträchtigt wird.

#### ANMERKUNG

Wenn das KMA 28 in der OFF- oder EMG-Stellung<br>betrieben wird, ist das Audio abgeschaltet. Eingebaute betrieben wird, ist das Audio abgeschaltet. akustische Systemwarnungen (Autopllot-Disconnect-Hupe) werden nicht gehört. Marker-Beakon-Empfänger-Audio und die Anzeigelampen werden nicht funtionieren.

## ABSCHNITT 3 NOTVERFAHREN

Wenn ein Fehler in der KMA 28 auftritt, erkennbar daran, daß mit COM 1, COM 2 oder COM 3 nicht gesendet werden kann:

1. Lautstärke/EinschalVNotbetriebsknopf -- AUS

#### ANMERKUNG

Diese Einstellung umgeht die KMA 28 und verbindet Mikrophon und Kopfhörer des Piloten direkt mit COM 1.

**CESSNA** MODELL 172S

# ABSCHNITT 4 NORMALVERFAHREN

#### AUFSCHALTANLAGEBETRIEB

- 1. MIC-Wahlschalter -- auf gewünschten Sender einstellen
- 2. Lautsprecher- und Audiowahlknöpfe -- auf gewünschte(n) Empfänger einstellen

#### **ANMERKUNG**

Durch Drehen des MIC-Wahlschalters wird COM-Audio automatisch eingestellt

#### MARKER-BEAKON-EMPFÄNGER:

- 1. TEST-Stellung -- Kippschalter unten drücken und halten, um Funktion der Lampen zu prüfen
- 2. SENS-Einstellungen -- HI-Empfindlichkeit auf Luftstraßen bzw. LO-Empfindlichkeit für ILS/LOC-Anflüge einstellen.

Der Unterhaltungseingang (AUX AUDIO IN) ist ohne Schalter. Es gibt also keine andere Möglichkeit die Unterhaltungsquelle abzuwählen als den Unterhaltungsquellenstecker zu ziehen. Im Fall eines Fehlers der "Stumm"-Schaltfunktion oder während hoher Arbeitsbelastung im Cockpit bzw. überdurchschnittlich viel Funkverkehr sollte die Unterhaltungsquelle als Ablenkungsquelle tür die Besatzung abgeschaltet werden.

### **ANMERKUNG**

Vorsicht mit den Audiokabeln in der Kabine. Achten Sie auf verheddern mit Insassen oder Ausrüstung und vermeiden Sie Beschädigung der Kabeln.

KAPITEL 9 - ERGÄNZUNGEN ERGÄNZUNG 20 .. LBA ANERKANNT

**CESSNA** MODELL 1728

#### ANMERKUNG

Entfernen Sie das Audiokabel vom Unterhaltungsaudioeingang, wenn das PED nicht benutzt wird.

#### ANMERKUNG

Das Passagierbriefing sollte unterstreichen, daß die Unterhaltungsquelle (und PED) nur während des Reisefluges verwendet werden darf.

## ABSCHNITT 5 FLUGLEISTUNGEN

Die Flugleistungen des Flugzeuges werden durch den Einbau dieses Instrumentes nicht beeinflußt. Die Installation einer oder mehrerer extern angebrachten Antennen kann jedoch zu einer minimalen Verringerung der Reiseleistung führen.

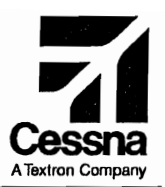

# Flughandbuch

# CE55NA 1725

# SERIENNUMMER 172S8704 FF

# ERGÄNZUNG 21

BENDIXIKING KMD 550 MULTIFUNKTIONSANZEIGE

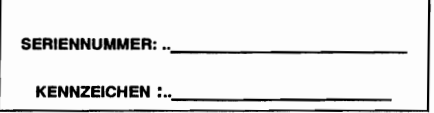

Diese Ergänzung ist Teil des Flughandbuches und muß unter Kapitel 9

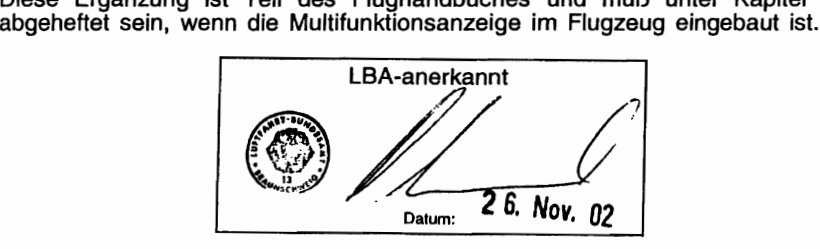

**2** GAMA- Mitglied 24 Februar 2001

COPYRIGHT 0 2001 CESSNA AIRCRAFT COMPANY WICHITA, KANSAS, USA

172SPHGR-S21-00

# ERGÄNZUNG 21

# BENDIXIKING KMD 550 MULTIFUNKTIONSANZEIGE

Das nachstehende Verzeichnis der gültigen Seiten gibt Informationen über Ausgabedatum der Originalausgabe und der geänderten Seiten sowie eine Auflistung sämtlicher Seiten der Ergänzung wieder. Seiten, die von der neuesten Änderung betroffen sind, werden das Datum dieser Anderung aufweisen.

#### Änderungsstand Ausgabedatum

o(Originalausgabe) 24. Februar 2001

### ÄNDERUNGSSTAND

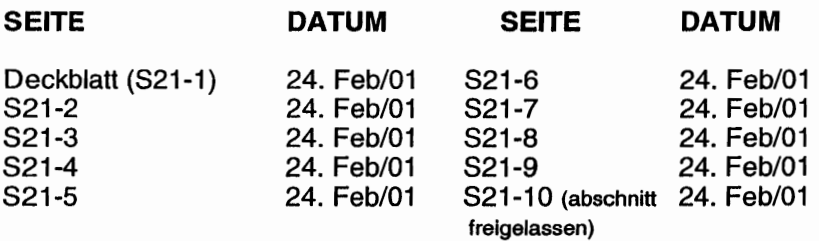

# LISTE DER TECHNISCHEN MITTEILUNGEN

Nachfolgend ist eine Liste der für den Betrieb des Flugzeuges gültigen Technischen Mitteilungen, die in diese Ergänzung eingearbeitet wurden. Die Liste enthält nur die Technischen Mitteilungen, die zur Zeit gültig sind.

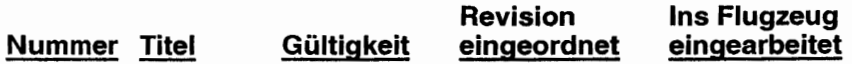

**CESSNA** MODELL 1728

 $\lambda$ 

# ERGÄNZUNG

# BENDIX/KING KMD 550 MULTIFUNKTIONSANZEIGE

# ABSCHNITT 1 ALLGEMEINES

# **A** WARNUNG

DIE DATENBANKKARTE NIE ENTFERNEN,<br>WENN DAS GERÄT EINGESCHALTET IST. WENN DAS GERÄT EINGESCHALTET IST.<br>VERSUCHEN SIE NIE DAS GERÄT VERSUCHEN SIE NIE DAS GERÄT EINZUSCHALTEN, WENN KEINE DATENBANK-KARTE INSTALLIERT IST.

Die KMD 550 ist eine Multifunktionsanzeige bestehend aus einer internen aeronautischen und kartographischen Datenbank, um in Verbindung mit externen GP8-Daten die aktuelle Position des Flugzeuges auf einem 5-2011 (12,7 cm)-Bildschirm darzustellen. Zusätzlich zur Position des Flugzeuges kann die KMD 550 auch Wetterinformationen anzeigen, wenn zusätzlich 8ensorausrüstung installiert ist. Die KMD 550 wird über den AVIONICS MASTER BUS<br>1-Schalter mit Strom versorgt und ist durch den GPS-Strom versorgt und ist durch den GPS-Sicherungsschalter gesichert.

Die KMD 550 wird durch einen Joystick, eine Reihe von fünf Power-Tasten, die entlang der rechten Seite des Gerätes aufgereiht \_ sind, eine Reihe von Funktionswahrtasten, die unten am Gerät angebracht sind, und einen inneren und äußeren Steuerknopf bedient. Mit dem Joystick wird der Zeiger im MAP-Modus bewegt<br>und die Einstellfelder ausgewählt und geändert. Die und die Einstellfelder ausgewählt und geändert. Die entsprechenden Tastenbezeichnungen für eine bestimmte Seite sind über Software konfiguriert und wird neben der entsprechenden Taste angezeigt. Mit dem Helligkeitsdrehknopf kann die Helligkeit des Bildschirmes eingestellt werden.

Betriebsanweisungen für die KMD 550 Multifunktionsanzeige sind im Bendix/King KMD 550 Pilot's Guide (Betriebsanleitung, mit dem Flugzeug geliefert) enthalten. Diese Betriebsanleitung erklärt in Detail alle Anzeigeseiten anhand einer schrittweise Einweisung auf und in jede Seite.

#### KAPITEL 9 - ERGÄNZUNGEN ERGÄNZUNG 21 - LBA ANERKANNT

#### ANMERKUNG

Die KMD 550 ist als ein zusätzliches Navigationssystem gedacht. Sie sollten immer die Anzeigen an Ihrem KMD 550 mit Informationen von anderen Navigationsquellen, wie z.B. NDB, VOR, DME, Sichtmerkmale, Karten, usw. vergleichen. Aus Gründen Ihrer eigenen Sicherheit sollten Sie auffallende Unterschiede sofort klären.

# **A** VORSICHT

DIESES GERÄT IST KEIN ERSATZ FÜR IHRE KARTEN. ES IST NUR ALS NAVIGATIONS· HILFSMITTEL VORGESEHEN.

# **A** WARNUNG

#### BENUTZEN SIE NIE DAS ANZEIGTE WETTER ALS IHRE EINZIGE INFORMATIONSQUELLE FÜR DAS UMFLIEGEN VON WETTEREREIGNISSEN.

#### AUSTAUSCH DER DATENBAKKARTE

I Jm die Datenbankkarte auszutauschen, wie folgt vorgehen:

- 1. KMD 550 ausschalten
- 2. Datenbankkarte greifen und gerade aus dem Sockel ziehen
- 3. Mit der oberen Seite der Karte nach oben, wie auf dem Aufkleber gezeigt, neue Karte einstecken. Karte genau auf dem Sockel ausrichten, dann neue Karte fest einstecken.
- 4. Das Gerät einschalten und auf korrekten Betrieb überprüfen. Wenn die neue Karte eine neuere Version der Software hat, wird das Betriebssystem die neuere Software übernehmen. Der Stand des Update-Prozesses wird anhand von Säulen dargestellt.

**CESSNA** MODELL 1728

#### KAPITEL 9 - ERGÄNZUNGEN ERGÄNZUNG 21 - LBA ANERKANNT

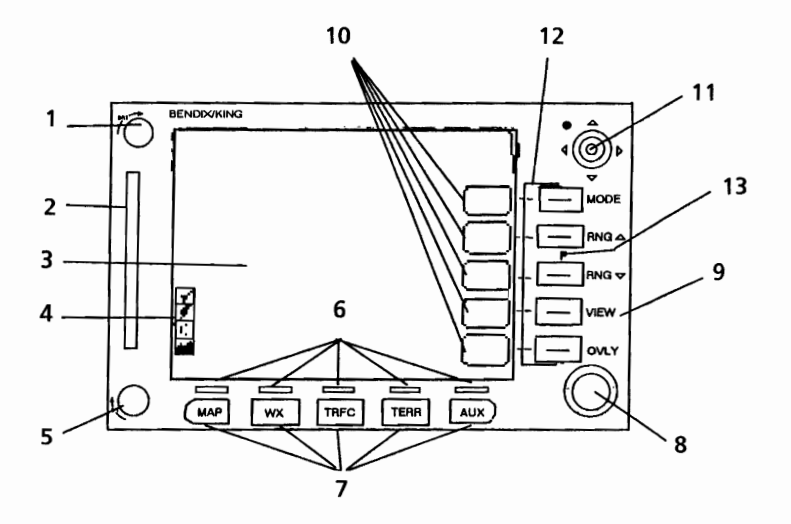

- 1.HELLIGKEITSKNOPF -- Das Drehen im Uhrzeigersinn macht die Anzeige helfer, das Drehen gegen den Uhrzeigersinn dunkler.
- 2. DATENBANKKARTE -- Die Datenbankkarte beinhaltet die aeronautische und kartographische Datenbank für die KMD 550. Aktualisierte Versionen der Datenbankkarten erscheinen alle 28 Tage und können abonniert werden. Die KMD 550 ist kein IFR-Primärnavigationssystem. Ihre Verwendung als Hilfsnavigationssystem bedeutet, daß es nicht zwingend auf dem neuesten Stand gehalten werden muß. Aus Sicherheitsgründen wird es jedoch empfohlen, daß Sie die Datenbank auf dem neuesten Stand halten.
- 3. ANZEIGE -- Die KMD 550 verwendet einen 5-Zol1 (12,7 cm) Farb-Matrix-LCD-Bildschirm.
- 4. LEGENDE DER VERFÜGBAREN FUNKTIONEN -- Diese Ikonen zeigen an, welche Funktionen verfügbar sind und ihren aktuellen Status. Die dargestellten Ikonen hängen von der zusätzlich installierten 8ensorausrüstung und deren Konfiguration ab.

Abb. 1. Bendix/King KMD 550 Multifunktionsanzeige (Blatt 1 von 3)

#### IKAPITEL 9 - ERGÄNZUNGEN ERGÄNZUNG 21 - LBA ANERKANNT

- 5. EIN-/AUS-KNOPF-- Das Drehen im Uhrzeigersinn in die ON-Stellung schaltet die KMD 550 ein. Das Drehen gegen den Uhrzeigersinn in die OFF-Stellung schaltet das Gerät aus.
- 6. FUNKTIONSWAHLANZEIGER -- Nachdem eine Funktionstaste gedrückt wurde, leuchtet der darüberliegende Funktionswahlanzeiger auf, um zu zeigen, daß diese Funktion zur Zeit angezeigt wird.
- 7. FUNKTIONSWAHLTASTEN -- Diese Tasten werden benutzt, um für die Anzeige verfügbare Datenquellen (wie auf der<br>Taste angezeigt) auszuwählen. Durch das mehrfache Taste angezeigt) auszuwählen. Drücken der gleichen Taste werden sämtliche verfügbaren Seiten angezeigt, die im Zusammenhang mit dieser Funktion stehen.
- 8. STEUERKNOPF -- Der innere und äußere Steuerknopf im unteren rechten Teil des Gerätes sind bei diesem Einbau nicht funktionsfähig.
- 9. POWER LABELS -- Wenn die Power-Marke an der rechten Seite der Taste aufleuchtet, ist die Taste für die auf der Marke beschriebene Funktion reserviert und diese Funktion ist aktiv. Nachstehend ist eine Liste der reservierten Funktionen:
	- MODE -- Wenn diese Taste gedrückt wird, werden sämtliche verfügbaren Modii aufgelistet, die im Zusammenhang mit der angezeigten Seite stehen.
	- RNG<sup> $\triangle$ </sup> -- Wenn diese Taste gedrückt wird, erhöht sich die Bereichsskala auf der angezeigten Seite um eine Stufe. Die Bereichsskalen anderer Seiten werden nicht beeinflußt.
	- RNG<sup>+</sup> -- Wenn diese Taste gedrückt wird, reduziert sich die Bereichsskala auf der angezeigten Seite um eine Stufe. Die Bereichsskalen anderer Seiten werden nicht beeinflußt.
	- VIEW Wenn diese Taste betätigt wird, werden sämtliche verfügbaren Ansichten Zusammenhang mit der angezeigten Seite stehen.
		- Abb. 1. Bendix/King KMD 550 Multifunktionsanzeige (Blatt 2 von 3)

- OVLY -- Wenn die Overlay (Überlagerungs)-Taste gedrückt wird, können Daten von verschiedenen Quellen gleichzeitig auf dem Bildschirm angezeigt werden. Soft-Marken (soft labels) zeigen an, welche Datenquellen für die Überlagerung zur Verfügung stehen.
- 10. SOFT LABELS -- Soft-Marken sind links von den Power-Tasten auf der Anzeige zu finden. Die Beschreibung auf der Marke beschreibt die aktuelle Funktion der Taste im Zusammenhang mit der angezeigten Seite. Wenn eine neue Funktion gewählt wird, in dem eine Taste mit einer Soft-Marke gedrückt wird, wird eine neue Anzeige zusammen mit ihren neuen Tastenmarken erscheinen.
- 11. JOYSTICK -- Dies ist eine Zeigevorrichtung, die einen mausähnlichen Zeiger über die Anzeige bewegt. Sie wird hauptsächlich dazu benutzt, um auf Elemente auf der Karte zu zeigen, über die weitere Informationen benötigt werden oder um Reichweite und Kurs hin zu bestimmten Punkten zu messen.
- 12. POWER-TASTEN -- Diese fünf Tasten werden benutzt, um die angezeigte Seite zu bedienen. Ihre aktuelle Funktion kann mit Hilfe der Soft-Marken links von der Taste oder der Power-Marke rechts von der Taste angezeigt werden.
- 13. FEHLERANZEIGE -- Die Fehleranzeige ist zwischen den Reichweitenknöpfen untergebracht. Wenn dieses kleine "f" aufleuchtet, gibt es ein Systemhardware-Problem. Dieses Problem kann dadurch entstehen, daß das Gerät bei seiner Selbst-Überprüfung durchgefallen ist oder eine nicht korrekte Einbaukonfiguration vorgefunden hat. Wenn die Fehleranzeige erscheint, schalten Sie das Gerät aus und wieder ein. Wenn die Fehlermeldung wieder erscheint, muß das Gerät zu einer authorisierten Werkstatt gebracht werden, wo die Konfiguration korrigiert oder das Gerat repariert werden kann.

#### **ANMERKUNG**

Wenn die Fehleranzeige aufleuchtet, siehe KMD 550 Pilot's Guide für Wartungsanweisungen.

#### KAPITEL 9 - ERGÄNZUNGEN ERGÄNZUNG 21 - LBA ANERKANNT

#### **ANZEIGE BEIM EINSCHALTEN**

Diese Anzeige erscheint nach dem Einschalten des Gerätes. Das Stormscope-Logo wird angezeigt, wenn ein Stormscope installiert und einsatzbereit ist. Die Ergebnisse der Selbstinstalliert und einsatzbereit ist. Überprüfung werden ebenfalls angezeigt. Durch Drücken der OK.. Taste geht das Gerät zur nächsten Anzeige über. Das Ablaufdatum der Jeppesen Datenbank muß ebenfalls durch Drücken der OK-Soft-Taste bestätigt werden..

#### **POP-Up·HILFEANZEIGEN**

Pop-up-Anzeigen erscheinen, wenn eine Funktionstaste oder eine verfügbare Power-Taste gedrückt und zwei Sekunden lang<br>gehalten wird. Diese Anzeigen können helfen. den Status Diese Anzeigen können helfen, den Status ausgewählter Funktionen und Overlays zu überprüfen.

#### **GPS-DATENQUELLEN**

Die KMD 550 übernimmt GPS-Daten vom KLN 94. Der aktive Flugplan und Waypoints werden direkt vom KLN 94 importiert.

#### **ANZEIGEIKONEN**

Beim Anzeigen einer Karte werden Flughäfen, Navigationshilfsmittel, Städte, Kreuzungen, Bediener-Waypoints und viele andere Datenarten durch Symbole oder Ikonen dargestellt. einige davon können vom Nutzer aus den Map Setup Screens (Kartenaufbauseiten) ausgewählt werden. Siehe "Map Setup" im "Getting Started"-Abschnitt der KMD 550 Pilot's Guide für weitere Details.

## ABSCHNITT 2 **BETRIEBSGRENZEN**

Die KMD 550 Multi-Function Display Pilot's Guide (Multifunktionsanzeige-Bedienanleitung) muß für die Besatzung schnell verfügbar sein, wenn die KMD 550 eingesetzt wird.

**CESSNA** MODELL172S

# ABSCHNITT 3 NOTVERFAHREN

Die Notverfahren des Flugzeuges werden durch den Einbau der KMD 550 Multifunktionsanzeige nicht beeinflußt.

# ABSCHNITT 4 NORMALVERFAHREN

Die Normalverfahren des Flugzeuges werden durch den Einbau der KMD 550 Multifunktionsanzeige nicht beeinflußt.

# ABSCHNITT 5 FLUGLEISTUNGEN

Die Flugleistungen des Flugzeuges werden durch den Einbau der KMD 550 Multifunktionsanzeige nicht beeinflußt.

Diese Seite wurde absichtlich freigelassen

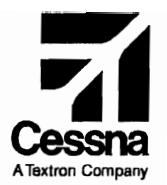

# Flughandbuch

# CESSNA 1725

# SERIENNUMMER 172S8704 FF

# ERGANZUNG 22

### 12 V-KABINENSPANNUNGSVERSORGUNG

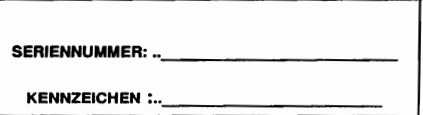

Diese Ergänzung ist Teil des Flughandbuches und muß unter Kapitel 9 abgeheftet sein, wenn die 12 V-Spannungsversorgung im Flugzeug eingebaut ist.

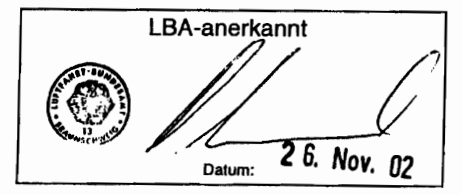

**12** GAMA- Mitglied 22 Februar 2001

COPYRIGHT<sup>O</sup> 2001 CESSNA AIRCRAFT COMPANY WICHITA, KANSAS, USA

172SPHGR-S22-00

# ERGÄNZUNG 22

# 12 V-KABINENSPANNUNGSVERSORGUNG

Das nachstehende Verzeichnis der gültigen Seiten gibt Informationen über Ausgabedatum der Originalausgabe und der geänderten Seiten sowie eine Auflistung sämtlicher Seiten der Ergänzung wieder. Seiten, die von der neuesten Anderung betroffen sind, werden das Datum dieser Änderung aufweisen.

#### Änderungsstand **Ausgabedatum**

0 (Originalausgabe) 24. Februar 2001

### ÄNDERUNGSSTAND

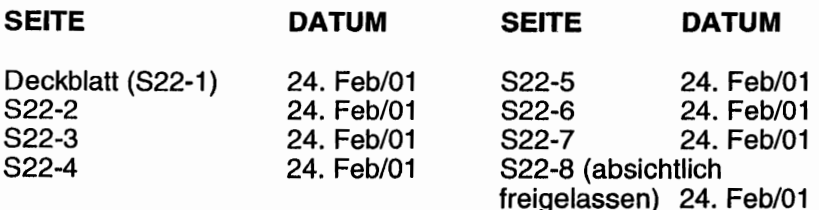

# LISTE DER TECHNISCHEN MITTEILUNGEN

Nachfolgend ist eine Liste der für den Betrieb des Flugzeuges gültigen Technischen Mitteilungen, die in diese Ergänzung eingearbeitet wurden. Die Liste enthält nur die Technischen Mitteilungen, die zur Zeit gültig sind.

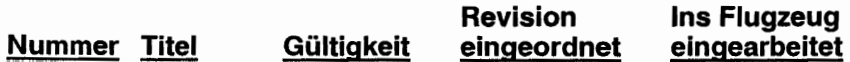

**CESSNA** MODELL 1728

# ERGÄNZUNG

# 12 V-KABINENSPANNUNGSVERSORGUNG

# ABSCHNITT 1 ALLGEMEINES

Die 12 V-Kabinenspannungsversorgung gibt dem Passagier Zugang zu einer Gleichspannungsquelle für tragbare elektronische Geräte (portable electronic devices - PED). Der Spannungsausgang (remote power outlet - RPO) ist mit dem Schild "CABIN PWR 12V" gekennzeichnet und ist am unteren Teil der Mittelkonsole zu finden (siehe Abb. 1). Der RPO entspricht der ARINC 628 Part 2 tür Steckdosen in Sitzen gewerblicher Flugzeuge, außer daß die Kabinenspannungsversorgung die in der Auto-Industrie üblichen 12 V-Gleichspannung liefert und nicht die in der gewerblichen Luftfahrt üblichen 15 V-Gleichspannung.

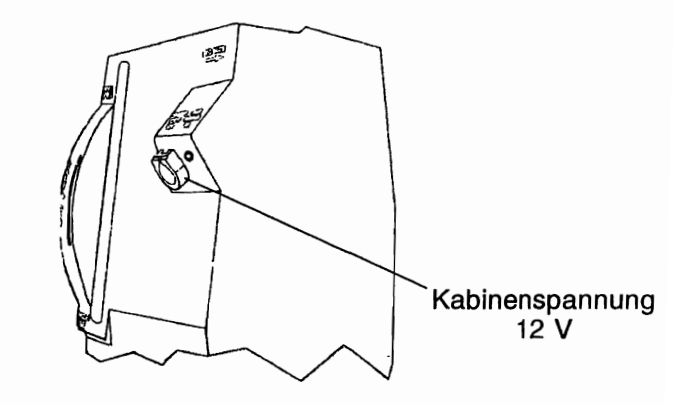

Abb. 1. 12 V-Kabinenspannungsversorgungssteckdose.

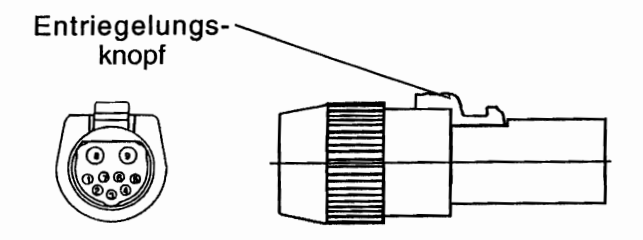

Abb. 2. Zugehöriger Stecker

Der zugehörige Stecker ist ein runder 9-Pin-Stecker aus mit einem Schnell-Auslöseknopf (Hypertronics<br>I-0025 oder ähnliches) (siehe Abb. 2). Es sind D02PBMRTH-0025 oder ähnliches) (siehe Abb. 2). Adapterkabel mit dem ARINC 628-Stecker und einer Standard-Autozigarettenanzünderbuchse (Radio Shack, Cat. No. 270-1580 oder ähnliches) erhältlich. Die meisten Computerlaptophersteller und eine Vielzahl von Zubehörherstellern (Absolute Battery, Mobility<br>Electronics. USI, Extended Microdevices, usw.) können Microdevices, entsprechende Kabel für diese Geräte liefern. Ein heller Stecker ist aus Sichtbarkeitsgründen zu empfehlen.

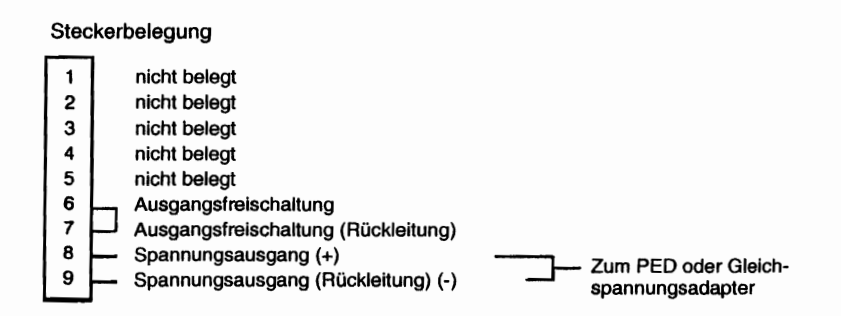

Abb. 3. Belegung des zugehörigen Steckers

Ein Gleichspannung-Gleichspannungswandler im Heck des Flugzeuges versorgt die 12 V-Kabinenspannungsversorgung mit Spannung. Der Spannungswandler erhält 28 V-Gleichspannung vom "CABIN LTS/PWR" Sicherungsschalter Schalter/Sicherungspanel. Unter Verwendung von zwei Steuerkontakten im Kabinenspannungsversorgungsstecker wird der Spannungswandler nur eingeschaltet, wenn ein entsprechender Stecker in die 12 V-Kabinenspannungssteckdose eingesteckt ist.

Siehe 14 CFR 91.21 und Advisory Circular No. 91.21-1 () "Use of Portable Electronic Devices Aboard Aircraft" (Benutzung von tragbaren elektronischen Geräten am Bord eines Flugzeuges) für weitere Informationen und die Bedingungen hinsichtlich der Benutzung von tragbaren elektronischen Geräten am Bord eines Flugzeuges.

# ABSCHNITT 2 **BETRIEBSGRENZEN**

Folgende Betriebsgrenzen müssen eingehalten werden:

- 1. Die 12 V-Kabinenspannungsversorgung ist nicht für die Spannungsversorgung von flugkritischen Kommunikationsbzw. Navigationsgeräten zugelassen.
- 2. Die Verwendung der 12 V-Kabinenspannungsversorgung ist während des Starts und der Landung verboten.
- 3. Die Verwendung der 12 V-Kabinenspannungsversorgung ist während IFR-Flügen verboten, es sei denn, daß der Betreiber sichergestellt hat, daß die Benutzung der 12 V-Spannungsversorgung und der angeschlossenen tragbaren<br>elektronischen Geräte die Navigations- und elektronischen Geräte die Navigations- und<br>Kommunikationssysteme des Flugzeuges nicht Kommunikationssysteme des beeinträchtigen werden.

#### IKAPITEL 9 - ERGÄNZUNGEN ERGÄNZUNG 22 - LBA ANERKANNT

**CESSNA** MODELL 172S

# ABSCHNITT 3 NOTVERFAHREN

Die Notverfahren des Flugzeuges werden durch den Einbau der 12 V-Kabinenspannungsversorgung nicht beeinflußt. Das System wird durch Ausstecken des Anschluß- oder Adapterkabels aus der Steckdose der 12 V-Spannungsversorgung abgeschaltet. Im Falle eines Generatorfehlers kann die Belastung durch unnötige Hilfsgeräte einfach durch das Ausstecken der Geräte verringert werden.

### ABSCHNITT 4 NORMALVERFAHREN

Der Pilot muß wissen, wo der Stecker für die 12 V-Spannungsversorgung untergebracht ist und muß mit den Schließund Auslöseeigenschaften des Steckers und der Anschluß-Adapterkabel vertraut sein.

# **A** VORSICHT

MIT DEN ANSCHLUSS-/ADAPTERKABELN IN DER KABINE VORSICHTIG UMGEHEN, UM<br>VERFANGEN VON PASSAGIEREN ODER PASSAGIEREN AUSRÜSTUNG ZU VERMEIDEN UND SCHÄDEN AN KABELN, DIE UNTER STROM STEHEN, ZU VERHINDERN.

1. 12 V-Gleichspannungsversorgung ist auf maximal 10 Ampere begrenzt. Wenn eine höhere Last am Stecker der Kabinenspannungsversorgung entnommen wird, wird der Sicherungsschalter "CABIN LTS/PWR" öffnen oder die im Gleichspannung-Gleichspannungswandler die Leistung begrenzen, in dem die gelieferte Spannung unter 12 Volt fällt.

**CESSNA** MODELL 172S

2. Die 12 V-Kabinenspannungsversorgung darf nicht zum Aufladen von Li-Batterien verwendet werden.

# **A** VORSICHT

#### DAS AUFLADEN DER LI-BATTERIEN KÖNNTE DAZU FÜHREN. DASS DIE LI-BATTERIEN EXPLODIEREN.

Beachten Sie die Leistungsanforderungen des Geräteherstellers, bevor Sie ein Gerät in der 12 V-Kabinenspannungsversorgung einstecken.

#### ANMERKUNG

Während des Passagierbriefings muß erklärt werden, daß die Benutzung von PED (tragbaren elektronischen Geräten) während des Starts und der Landung verboten ist.

#### ANMERKUNG

Ziehen Sie den Anschluß-/Adapterkabel aus dem Kabinenspannungsversorgungsstecker, wenn das PED (tragbares elektronisches Gerät) nicht benutzt wird.

# ABSCHNITT 5 FLUGLEISTUNGEN

Die Flugleistungen des Flugzeuges werden durch den Einbau dieser Anlage nicht beeinflußt.

Diese Seite wurde absichtlich freigelassen

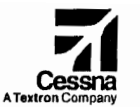

# Flughandbuch

#### CESSNA 172S 8eriennummer 17288001 ff

# Ergänzung 24

#### Astrotech Modell TC-2 Uhr / Außentemperaturanzeige (OAT) / Voltmeter

Seriennummer: . Kennzeichen : ................

Diese Ergänzung ist Teil des Flughandbuches und muß unter Kapitel 9 abgeheftet sein, wenn die Astrotech Uhr/DAT*N* oltmeter eingebaut ist.

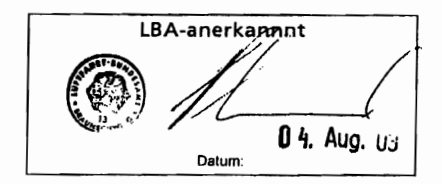

GAMA-Mitglied

Copyright ©2003 The Cessna Aircraft Company Wichita, Kansas, USA 172SPHGR-S24-00

#### 04 AUGUST 2003

:L 9 - ERGÄNZUNGEN ZUNG 24 - LBA ANERKANNT

**CESSNA** MODELL 172S

# ERGÄNZUNG 24

#### Astrotech Model TC-2 Uhr / Außentemperaturanzeige (OAT) / Voltmeter

hstehende Verzeichnis der gültigen Seiten gibt Informationen über Ausgabedatum der ausgabe und der geänderten Seiten sowie eine Auflistung sälntlicher Seiten der ng wieder. Seiten, die von der neuesten Änderung betroffen sind, werden das Datum nderung aufweisen.

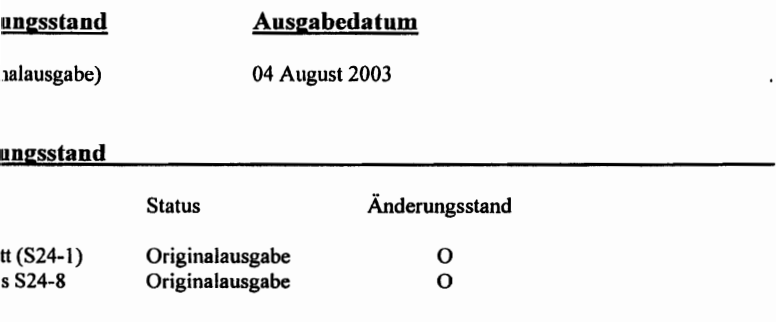

**CESSNA** MODELL 172S

# ERGÄNZUNG 24

#### Astrotech Model TC-2 Uhr / Außentemperaturanzeige (OAT) / Voltmeter

#### Liste der Tecbnischen Mitteilungen

Nachfolgend ist es eine Liste der für den Betrieb des Flugzeuges gültigen Technischen -- Mitteilungen, die in diese Ergänzung eingearbeitet wurden. Die Liste enthält nur die ~'eclmischen Mitteilungen, die zur Zeit gültig sind.

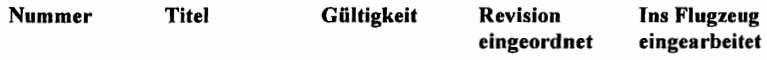

#### KAPITEL 9 - ERGÄNZUNGEN ERGÄNZUNG 24 - LBA ANERKANNT

CESSNA MODELL 172S

Diese Seite wurde absichtlich freigelassen

**CESSNA** MODELL 172S

### Ergänzung 24

#### Astrotech Model TC-2 Uhr I Außentemperaturanzeige (OAT) I Voltmeter

#### Abschnitt 1 Allgemeines

Die Astrotech Model TC-2 Digitaluhr verbindet die Eigenschaften einer Uhr, einer Außentemperaturanzeige (OAT) und eines Voltmeters in einein einzigen Instrument. Die drei Bedienknöpfe des Gerätes erlauben eine einfache Bedienung. Der obere Knopf dient zum Hinund Herschalten zwischen Temperatur und Spannung. Die unteren beiden Knöpfe steuern die Anzeige- und Stoppuhrfunktionen der Digitaluhr. Temperatur und Spannung sind in der oberen Hälfte, die Uhr- und Stoppuhrfunktionen in der unteren Hälfte des LCD-Fensters dargestellt.

Die digitale Anzeige hat eine interne Beleuchtung (Backlight), um Lesbarkeit bei schlechten Kabinenlichtverhältnissen und bei Nacht zu gewährleisten. Die Helligkeit dieser Beleuchtung wird durch den PANEL LT-Regelwiderstand verstellt.

#### KAPITEL 9 - ERGÄNZUNGEN ERGÄNZUNG 24 - LBA ANERKANNT

**CESSNA** MODELL 1728

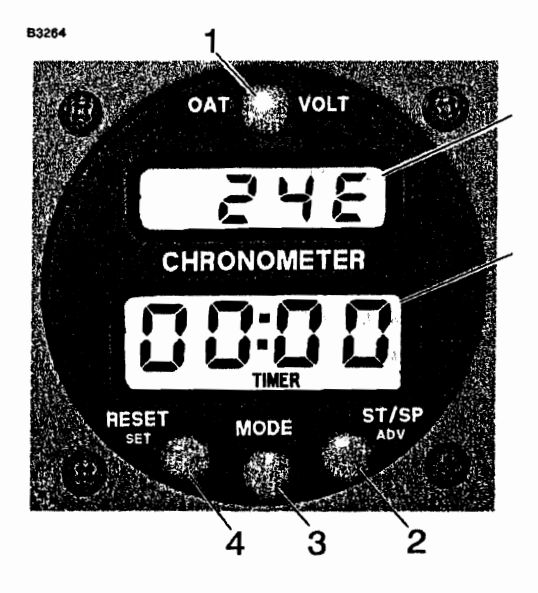

Abb. 1 Astrotech Model TC-2 Uhr/OAT/Voltmeter

- 1. OATNOLTMETER-KNOPF: Beim Einschalten des Gerätes steht die Anzeige auf Volt. Wenn der Knopf gedrückt wird, schaltet die Anzeige auf Außentemperatur in °F. Nochmaliges Drücken des Knopfes schaltet die Anzeige auf Außentemperatur in °C. Beim dritten Drücken des Knopfes kehrt die Anzeige zu Volt zurück.
- 2. ST/SP(ADV)-KNOPF: Wenn der *ST/SP* (Start/Stopp)-Knopfim Uhr-Modus gedrückt wird, wird das Datum 15 Sekunden lang angezeigt, bevor die Anzeige zur Uhrzeit zurückkehrt. Während des Programmiermodus wird der Knopf verwendet, um die einzustellende Zahl zu erhöhen. Im Stoppuhr-Modus wird der Knopf zum Starten bzw. Anhalten der Stoppuhr benutzt.
- 3. MODE-KNOPF: Der Modus-Knopfschaltet zwischen Uhr und Stoppuhr. Wenn der Knopf gedrückt wird, wechselt der Modus. hn Stoppuhr-Modus wird "TIMER" unter den Zahlen angezeigt (wie in Abb. 1).
- 4. RESET (SET)-KNOPF: Wenn der Reset-Knopf im Stoppuhr-Modus gedrückt wird, stellt er die Stoppuhr wieder auf 00:00 ein. Im Uhr-Modus wird der Knopf verwendet, um die Einstellfunktion für das Datum und die Uhrzeit zu aktivieren. Die Einstellfunktion wird durch das Blinken der Monatszahlen (die heiden linken ZitTern) angezeigt. Wenn die Einstellfunktion nicht mehr benötigt wird, wird der MODE-Knopf gedrückt, um das Einstellprogramm zu verlassen.

**CESSNA** MODELL 172S

KAPITEL 9 - ERGÄNZUNGEN ERGÄNZUNG 24 - LBA ANERKANNT

#### Abschnitt 2 Betriebsgrenzen

Die Betriebsgrenzen des Flugzeuges werden durch den Einbau der digitalen Uhr/OAT/Voltmeter-Anzeige nicht beeinflußt.

#### Abschnitt 3 Notverfahren

Die Notverfahren für das Flugzeug werden durch den Einbau der digitalen Uhr/OAT/Voltmeter-Anzeige nicht beeinflußt

#### Abschnitt 4 Normalverfahren

#### OAT I Voltmeter-Funktion

Das obere LCD-Fenster zeigt OAT bzw. Spannung an. Die Voltmeter-Anzeige ist beim Einschalten vorprogrammiert und wird durch einen "E" nach dem Anzeigewert gekennzeichnet. Das Drücken des OAT/VOLT-Knopfes schaltet die Anzeige von Spannung über Temperatur in Fahrenheit ("F") und Temperatur in Celsius ("C") zurück zur Spannung um.

#### Uhrbetrieb

Das untere LCD-Fenster zeigt Uhrzeit bzw. Stoppuhrwerte an. Durch das Drücken des MODE-Knopfes schaltet die Anzeige von der Uhr auf die Stoppuhr. Bei jedem Drücken des Knopfes wechselt der Modus. Uhrzeit wird in Stunden und Minuten im 24 Stunden-Fonnat angezeigt. Eingestellt wird wie folgt:

'CLOCK-Modus SET (RESET)-Knopf drücken. Die beiden linken Ziffern blinken; diese sind die Monatsziffern. Durch das Drücken des ADV (ST/SP)-Knopfes werden die Ziffern auf den aktuellen Monat eingestellt. Den SET (RESET)-Knopf drücken. Die beiden rechten Ziffern blinken, diese sind die Tagesziffem. Durch das Drücken des ADV (ST/SP)-Knopfes kann der aktuelle Tag eingesteHt werden. Den SET (RESET)-Knopf drücken. Monat und Tag wird angezeigt.

#### KAPITEL 9 - ERGÄNZUNGEN ERGÄNZUNG 24 - LBA ANERKANNT

Den SET (RESET)-Knopf erneuert drücken. Die beiden linken ZitTern werden blinken, diese sind nun die Stundenziffern. Der ADV (ST/SP)-Knopf wird wieder verwendet, um die aktuelle Stunde einzustellen. Den SET (RESET)-Knopf wieder drücken. Die beiden rechten Ziffern werden blinken, diese sind nun die Minutenziffern. Mit dein ADV (ST/SP)-Knopf werden auch sie eingestellt. Nach wiederholtem Drücken des SET (RESET)-Knopfes werden Stunde und Minuten angezeigt. Sobald die Minutenziffem verstellt wurden, wird die Uhr angehalten. Wenn die Zeitreferenz, die verwendet wird, um die Uhr zu stellen, exakt diese angezeigte Minute erreicht, ST/SP-Knopf drücken. Das Datum wird dann angezeigt und die Uhr läuft an. Wenn die Millutenziffern nicht geändert wurden, wird die Minutenanzeige weiter laufen und muß nicht neu gestartet werden.

Wenn der TIMER-Modus verwendet wird, erscheint "TIMER" auf der Anzeige direkt unterhalb den Ziffern Wld zeigt an., daß die Stoppuhr in Betrieb ist. Die Stoppuhr kann auf 00:00 zurückgestellt, gestartet, angehalten oder wiedergestartet werden. Sie zählt Minuten und Sekunden während der ersten Stunde und dann Stunden und Minuten bis 23:59. Die Stoppuhr speichert die abgelaufene Zeit, auch wenn die Anzeige im Uhr-Modus ist. Durch das Drücken des ST/SP (ADV)-Knopfes wird die Stoppuhr gestartet bzw. angehalten. Um die Stoppuhr auf 00:00 zurückzustellen, den RESET (SET)-Knopf drücken.

#### **Abschnitt 5 Flugleistungen**

Die Flugleistungen des Flugzeuges werden durch den Einbau dieses Instrumentes nicht beeinflußt.

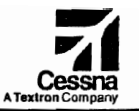

### Flughandbuch

CESSNA 172S Seriennummer 17288001 ff

## Ergänzung 25

Bendix / King KX 165A **VHF NAV/COM** 

> Seriennummer: .............. Kennzeichen : .................

Diese Ergänzung ist Teil des Flughandbuches und muß unter Kapitel 9 abgeheftet sein, wenn das Funkgerät mit VOR-Anzeige im Flugzeug eingebaut ist.

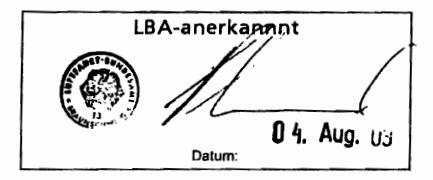

GAMA-Mitglied

Copyright ©2003 The Cessna Aircraft Company Wichita, Kansas, USA 172SPHGR-S25-00

04 AUGUST 2003

KAPITEL 9 - ERGÄNZUNGEN ERGÄNZUNG 25 - LBA ANERKANNT

**CESSNA** MODELL 1728

# ERGÄNZUNG 25

#### Bendix/King 165A VHF NAV/COM

Verwenden Sie das Verzeichnis der gültigen Seiten, um den aktuellen Änderungsstand dieser Ergänzung festzustellen. Die Seiten, die von der aktuellen Änderung betroffen sind, sind mit einem Sternchen vor der Seitenzahl gekennzeichnet

#### Änderungsstand

Ausgabedatum

Originalausgabe

04 August 2003

#### Änderungsstand

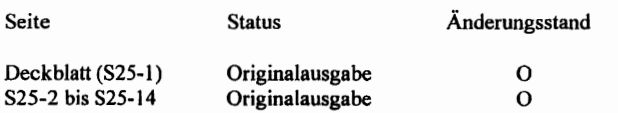

**CESSNA** MODELL 1728

# ERGÄNZUNG 25

#### Bendix/King 165A VHF NAV/COM

#### Liste der Technischen Mitteilungen

Nachfolgend ist es eine Liste der für den Betrieb des Flugzeuges gültigen Technischen Mitteilungen, die in diese Ergänzung eingearbeitet wurden. Die Liste enthält nur die Technischen Mitteilungen, die zur Zeit gültig sind.

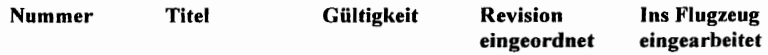

#### KAPITEL 9 - ERGÄNZUNGEN ERGÄNZUNG 25 - LBA ANERKANNT

**CESSNA** MODELL 1728

**Diese Seite wurde absichtlich freigelassen**
# Ergänzung 25

## Bendix/King KX 165A VHF NAV/COM

## Abschnitt 1 Allgemeines

Das KX 165A VHF NAV/COM Sende-/Empfangsgerät ist praktisch identisch mit dem KX *155A* VHF NAV/COM Sende-/Empfangsgerät, hat jedoch zusätzlich einen integrierten VORlLOC-Umwandler, der einen Horizontalsituationsanzeiger (HSl) direkt ansteuern kann. Das KX 165A wird nur zusamlnen mit einem HSI eingebaut. Für detaillierte Infonnationen über den HSI, siehe die Ergänzung zum HSI in diesem Kapitel des Flughandbuches (siehe Inhaltsverzeichnis, Kapitel 9).

Das K.X 165A besteht aus einem VHF-Funkgerät mit 760 Kanälen, einem VHF Navigationsempfänger mit 200 Kanälen und einem Gleitpfadempfänger mit 40 Kanälen. Das Funkgerät empfangt und sendet Signale zwischen I 18,00 und 136,975 MHz in 25 kHz-Schritten. Der Navigationsempfänger empfängt VOR und Localiser-Signale zwischen 108,00 und 117,95 MHz in 50-kHz-Schritten. Wenn eine LocaJiser-Frequenz gewählt wird, wird der Gleitpfadempfänger automatisch eingestellt. Die für die Utnsetzung der VOR- und Localiser-Signale notwendigen Schaltungen sind Teil des NAV-Empfängers.

Sowohl die aktiven Funk- als auch die aktiven Navigationsfrequenzen werden von großen selbstdimmenden Gasentladungsdisplays angezeigt. Der Vorwahlschalter des KX 165A erlaubt die Wahl einer Frequenz im STBY-Anzeigefenster während des Betriebes auf einer anderen Frequenz und das sofortige Umschalten durch Betätigung eines Knopfes. Sowohl die aktive (COM) als auch die vorgewählte (STBY) Frequenz sind jeder Zeit sichtbar und sind im Dauerspeicher gespeichert, ohne daß die Batterie in Anspruch genommen wird. KX 165A hat 32 programmierbare Kanäle, eine "Klemmende Mikrofon-Taste"-Warnung und einen Senderabschalter sowie einen TOIFROM-Radialanzeiger, einen VOR/LOC-Ablagezeiger und eine "abgelaufene Zeit"-Anzeige.

Originalausgabe S25 - 5

#### KAPITEL 9 - ERGÄNZUNGEN ERGÄNZUNG 25 - LBA ANERKANNT

Der COM-Teil beinhaltet eine automatische Rauschsperre. Um diese zu übergehen, muß der COM-Lautstärke-Verstellknopf herausgezogen werden. Um die Rauschsperre wieder zu aktivieren, muß der Knopf wieder hineingedrückt werden. Ein "T" wird angezeigt während des Sendens und ein "R" während des Empfanges eines gültigen Signales.

Der NAV-Teil benutzt die Möglichkeit des Herausziehens des NAV-Lautstärke-Verstellknopfes, um die NAV-Signalkennung zu empfangen. Um die Signalkennung und die Textansagen zu hören. Inuß der Knopf herausgezogen werden. Um die Signalkennung abzuschalten aber die Textansage noch zu hören, ist der Knopf wieder hineinzudrücken..

Sämtliche Bedienorgane des NAVICOM-Gerätes außer dem der Navigationskursauswahl, sind in der Anzeigetafel des Funkgerätes untergebracht. Die Beleuchtung erfolgt von der<br>Innenbeleuchtung des NAV/COM-Gerätes und des Beleuchtungssystemes des des NAV/COM-Gerätes und des Beleuchtungssystemes des Instrumentenbrettes. Für detaillierte Informationen über die zusammen mit diesem Funkgerät verwendete Aufschaltanlage, siehe die Ergänzung über die Aufschaltanlage in diesem Kapitel .es Flughandbuches (siehe Inhaltsverzeichnis, Kapitel 9).

#### ANMERKUNG

Das Gerät besitzt eine "klemmende Mikrofon-Taste"-Warnung. Wenn die Mikrofontaste länger als 33 Sekunden gedrückt wird, hört der Sender auf zu senden und die aktive COM-Frequenz blinkt, um den Piloten auf eine klemmende Mikrofontaste aufmerksam zu machen.

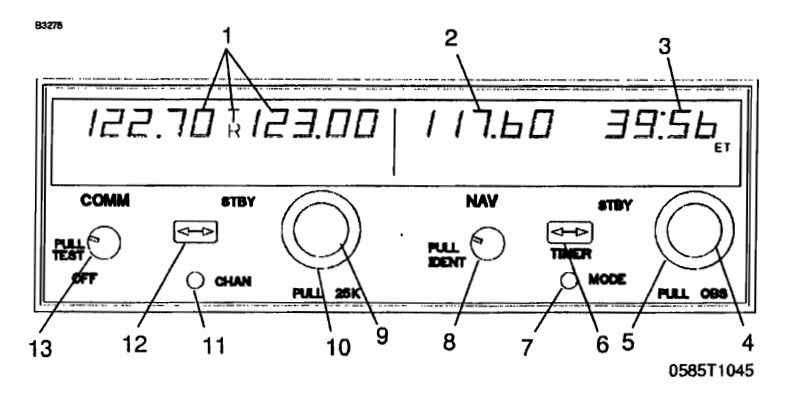

#### Abb.1 Bendix/King KX 165A VHF NAV/COM (Blatt 1 von 2)

83276

## **NAV-Betrieb, Anzeigen**

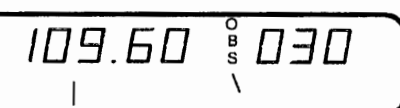

VOR-Betriebsart: Aktiv / Kurs, CDI-Format

ПЭП 109.60  $\sum_{s=1}^{\infty}$ -L AG

TO

VOR-Betriebsart: Aktiv / Kurs, Flaggenanzeige

109.60 DED

VOR-Betriebsart: Aktive QDM-Anzeige

109.60

VOR-Betriebsart: Aktiv / Kurs, Flaggenanzeige

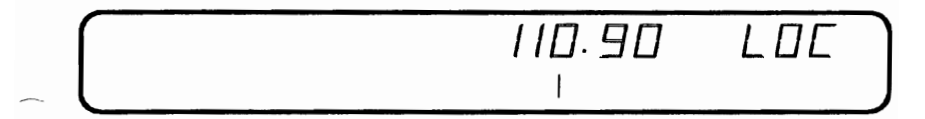

LOC-Betriebsart: Frequenz / CDI-Format

Abb. 1 Bendix/King KX 165A VHF NAV/COM (Blatt 2 von 2)

- 1. BETRIEB DER COM-FREQUENZ-ANZEIGE : Aktive COM und "vorgewählte" COM-Frequenzen werden durch ein "T" bzw. ein "R" zwischen den Frequenzen gekennzeichnet, um das Senden bzw. das Empfangen anzuzeigen.
- 2. BETRIEB DER NAV-FREQUENZ-ANZEIGE : Der rechte Teil der Anzeige gibt Informationen über den AKTIV- bzw. VORGEWÄHLT-Status des NAV-Empfängers wieder. Die Kanalwahl erfolgt wie beim COM-Teil, wenn er in der Frequenz-Betriebsart betrieben wird. Die aktiven und vorgewählten NAV-Frequenzen werden beim Ausschalten gespeichert und sind nach dem Einschalten wieder verfügbar.
- 3. NAV-STBY <sup>I</sup> oas- / KURS- / RADIAL- / ZEIT-ANZEIGE: Die rechte Seite der NAV-Anzeige wird durch den Betriebsart-Wahlschalter bedient (siehe Punkt 7). Bei einer aktiven VOR-Frequenz zeigt dieser Teil der Anzeige die vorgewählte Frequenz, die OBS-Stellung für den internen CDI, den Kurs zum VOR hin (ODM), das Radial vom VOR weg oder aufbzw. abzählende Zeitangaben an. Bei einer aktiven LOC-Frequenz zeigt dieser Teil der Anzeige die vorgewählte Frequenz, die Buchstaben LOC oder auf- bzw. abzählende Zeitangaben an.
- 4. NAV FREQUENZWAHLKNOPF (KLEIN) : Mit diesem Knopf kann man die Frequenz um 50 kHz-Schritte verstellen. Die untere bzw. obere Grenze des NAV-Empfängers ist 108,00 MHz bzw. 117,95 MHz. Wenn man über die obere Grenze hinaus verstellt, kehrt die Anzeige automatisch zur unteren Grenze zurück und umgekehrt. Das Drehen des Knopfes im Uhrzeigersinn (inc) führt zu höheren Frequenzen. Drehen entgegen dem Uhrzeigersinn (dec) zu niedrigeren Frequenzen.
- 5. NAV FREQUENZWAHLKNOPF (GROSS): Mit diesem Knopf kann man die Frequenz um 1 MHz-Schritte verstellen. Mit dem Frequenzverstellknopf wird die STBY-Anzeige verstellt. Das Drehen des Knopfes im Uhrzeigersinn führt zu höheren Frequenzen, Drehen entgegen dem Uhrzeigersinn zu niedrigeren Frequenzen. Dreht man über die obere Grenze der Anzeige hinaus, so kehrt die Anzeige automatisch zur unteren Grenze zurück und umgekehrt.
- NAV / FREQUENZ-UMSCHALTKNOPF «--» : Wechselt von der aktiven zu der vorgewählten Frequenz. Das Drücken des NAV-Knopfes flir 2 Sekunden oder länger wird veranlassen, daß die Anzeige in die aktive Eingabe-Betriebsart wechseln wird. Nur die aktive Frequenz wird angezeigt und kann mit Hilfe der NAV-Frequenzverstellknöpfe direkt geändert werden. Die Anzeige wird zur AKTIV/STBY-Betriebsart zurückkehren, wenn der NAV-Frequenzumschaltknopfwieder gedrückt wird.

## KAPITEL 9 - ERGÄNZUNGEN ERGÄNZUNG 25 - LBA ANERKANNT

7. MODE-WAHLKNOPF: Mit dem Drücken des MODE-Knopfes wechselt die NAV-Anzeige VOln AKTIV/STBY-Foflnat in den AKTIV/CDI-Format (Kursablageanzeige). In der CDJ-Betriebsart wird die aktive Frequenz durch den Frequenzverstellknopf (eingedrückt) verstellt. Wenn das AKTIV-Fenster mit einer VOR-Frequenz belegt ist, wird die Anzeige im STBY-Fenster durch eine dreisteIlige DBS-Anzeige (OMNT BEARlNG SELECTOR) ersetzt. Der gewünschte DaS-Kurs wird durch das Herausziehen und Drehen des inneren NAV-Frequenzknopfes gewählt. Diese OBS-Anzeige ist unabhängig von irgendeinem OBS-Kurs, der auf einer externen CDI gewählt wurde. "OBS" wird in der Mitte der NAV-Anzeige blinken, solange der innere NAV-Frequenzknopf herausgezogen ist. Die CDT wird auf einer Linie unterhalb des FrequenzJOBS angezeigt. Wenn das AKTIV-Fenster eine LOC-Frequenz anzeigt, wird die STBY..Frequenzanzeige durch LOC ersetzt. Wenn das empfangene Signal zu schwach ist, um eine genaue Anzeige zu geben, erscheint FLAG im Anzeigefenster.

Durch das Wiedereindrücken des MODE-Knopfes wird die NAV-Anzeige aus dem AKTIV/CDI-Format in den AKTIV/KURS-Format umgeschaltet. In der KURS-Betriebsart wird das AKTIV-Frequenzfenster durch den Frequenzverstellknopf verstellt. Durch das Eindrücken des Frequenzumschaltknopfes wird die AKTIV-Frequenz im Dauerspeicher gespeichert und die STBY-Frequenz aus dein Dauerspeicher geholt und im AKTIV-Fenster sichtbar gemacht. In der KURS-Betriebsart zeigt das rechte Fenster der NAV-Anzeige den Kurs hin zu der Station (QDM). Wenn das VOR-Signal zu schwach oder ungültig ist, werden Striche auf der Anzeige sichtbar.

Durch ein weiteres Drücken des MODE-Knopfes wird die NAV-Anzeige aus dem AKTIV/KURS-Format in die AKTIVIRADIAL-Betriebsart wechseln. In der RADIAL-Betriebsart wird das AKTIV-Frequenzfenster durch die Frequenzverstellknöpfe verstellt. Durch das Eindriicken des Frequenzumschaltknopfes wird die AKTIV-Frequenz im Dauerspeicher gespeichert und die STBY-Frequenz aus dem Dauerspeicher geholt und im AKTIV-Fenster sichtbar gemacht. In der RADIAL-Betriebsart zeigt das rechte Fenster der NAV-Anzeige das Radial weg von der Station. Wenn das VOR-Signal zu schwach oder ungültig ist, werden Striche auf der Anzeige sichtbar.

Durch ein weiteres Drücken des MODE-Knopfes wird das Gerät in die TfMER-Betriebsart wechseln. Wenn das Gerät eingeschaltet ist, fängt die "abgelaufene Zeit"-Uhr von Null aufwärts zu zählen an. Die Uhr kann durch Drücken des NAV-Frequenzumschaltknopfes für 2 Sekunden oder länger angehalten und neugestellt werden. Dabei blinkt "ET" in der Anzeige. In diesem Zustand kann die Uhr als abwärtszählende Uhr umgestellt werden oder sie kann neugestartet werden. Die gewünschte Zeit wird an der abwärtszählenden Uhr durch die NAV-Frequenzverstellknöpfe eingestellt. Die Stoppuhr wird durch das Drücken des NAV-Frequenzuluschaltknopfes gestartet. Der große Knopf wählt die Minuten, der kleine Knopf in der EIN-Stellung die Sekunden in IOer-Schritten und der kleine Knopf in der AUS-Stellung einzelne Sekunden. Wenn die abwärtszählende Uhr die Null erreicht, wird sie anfangen, aufwärts zu zählen. Dabei wird sie 15 Sekunden lang bJinken. Wenn die abgelaufene Zeit-Uhr auf Null gestellt wird, kann sie sofort durch das Drücken des NAV-Frequenzulnschaltknopfes wieder gestartet werden.

, 9 - ERGÄNZUNGEN UNO 25 - LBA ANERKANNT

/LAUTSTÄRKE (PULL IDENT) : Mit diesem Knopf kann man die Lautstärke des -Elnpfängers verstellen. Wenn der Knopf herausgezogen wird, werden die .lerkennung und Textansagen hörbar. Die Lautstärke der Textansagenkennung kann . Drehen dieses Knopfes eingestellt werden.

-FREQUENZWAHLKNOPF (INNEN) : Mit diesem kleinen Knopf kann man die ~jgte Frequenz in 50-kHz-Schritten (wenn der Knopf eingedrückt ist) und in 25-kHztten (wenn der Knopf herausgezogen ist) verstellen.

[-FREQUENZWAHLKNOPF (AUSSEN) : Der äußere größere Knopf wird benutzt, en MHz-Teil der Frequenzanzeige zu verstellen. An heiden Enden der 118 - 136 MHzbreite wird eine Drehung über die Anzeigeskala hinaus dazu führen, daß die Anzeige lderen Ende anfängt (d.h. nach 136 MHz konunt 118 MHz).

AL-KNOPF: Durch das Drücken des CHAN-Knopes für 2 Sekunden oder länger wird lerät in die Kanalprogramm-Betriebsart (PG-Betriebsart) versetzt. Beim Umschalten in IO-Betriebsart wird die Kanalnummer blinken, um anzuzeigen, daß sie programmjert en kann. Der gewünschte Kanal kann durch Drehen des COM-kHz-Knopfes gewählt en. Die Kanalfrequenz karm durch Drücken des COM-Umschaltknopfes eingegeben en. Hierbei wird die STBY-Frequenz blinken. Die gewünschte Frequenz wird durch die I-Frequenzknöpfe eingegeben. Wenn Striche (zwischen J36 MHz und 118 MHz zu n) statt einer Frequenz eingegeben werden, wird der entsprechende Kanal in der Ilwahl-Betriebsart übersprungen. Zusätzliche Kanäle können durch Drücken des COMchaltknopfes und unter Anwendung des gleichen Verfahrens programnliert werden. Die dinformationen werden durch Drücken des CHAN-Knopfes gespeichert. Dabei wird Jerät in die vorige Frequenzeingabe-Betriebsart zurückkehren.

<analwahl-Betriebsart (CH-Betriebsart) kann sofort durch Drücken des CHAN-Knopfes ~stelJt werden. Die COM-Frequenzknöpfe werden benutzt, um den gewünschten Kanal jählen. Das Gerät wird automatisch zu der vorigen Betriebsart zurückkehren, wenn ·halb von 2 Sekwlden nach Einstellen der KanalwahJ-Betriebsart kein Kanal gewählt . Das Gerät ist durch Drücken einer Mikrofontaste in die Sende-Betriebsart zu ~tzen.

~ESSNA 10DELL 1728

2. COM-FREQUENZUMSCHALTKNOPF (<-->) : Wechselt die Frequenzen in den USE- und STBY-Anzeigefenstern. Um das Funkgerät auf die gewünschte Betriebsfrequenz einzustellen, muß die gewünschte Frequenz in die STBY-Anzeige eingegeben und der COM-Umschaltknopf gedrückt werden. Dadurch werden die Inhalte der aktiven und der vorgewählten Anzeigen vertauscht. Die Betriebsfrequenz kann auch iiber AKTIV-EINGABE-Betriebsart (Direkteinstellen) eingegeben werden. Hierbei muß der COM-Umschaltknopf für 2 Sekunden oder länger gedrückt werden. In der Direkteinstell-Betriebsart ist nur der aktive Teil der Anzeige sichtbar. Die gewünschte Frequenz kann direkt in die Anzeige eingegeben werden. Den COM-Umschaltknopf wieder drücken, um in die AKTIVISTBY-Anzeige zurückzukehren.

Das Funkgerät ist immer auf die in der AKTIV-Anzeige sichtbare Frequenz eingestellt. Es ist also möglich, zwei verschiedene Frequenzen in den AKTIV- und STBY-Anzeigen zu speichern und durch Drücken des Umschaltknopfes einfach zwischen den beiden hin- und herzuschalten.

3. COM-LAUTSTÄRKE (AUS/ZIEHEN/TEST) : Den VOL-Knopf im Uhrzeigersinn drehen, um das Gerät auszuschalten. Den VOL-Knopf herausziehen und auf die gewünschte Lautstärke einstellen. Den VOL-Knopf wieder hineindrücken, um die automatische Rauschsperre zu aktivieren. Der VOL-Knopf kann auch herausgezogen werden, um sehr schwache Signale zu hören.

## Abschnitt 2 Betriebsgrenzen

ie Betriebsgrenzen des Flugzeuges werden durch den Einbau dieses Instrumentes nicht :einflußt.

## Abschnitt 3 Notverfahren

e Notverfahren für das Flugzeug werden durch den Einbau dieses Instrumentes nicht einflußt. Falls die Frequenzanzeige ausfallt, ist das Funkgerät noch auf der zuletzt gewählten equenz betriebsbereit. Wenn einer der heiden Frequenzumschaltknöpfe gedrückt und gehalten rd, solange Strom dem Gerät zur Verfiigung steht, wird das Gerät *mit* eingestellten 120.00 Hz in der COM AKTIV-Frequenz und 110,00 MHz in der NAV AKTIV-Frequenz und mit )M und NAV in der aktiven Eingabe-Betriebsart "aufwachen". Dies wird dem Pilot beim indeinstellen des Gerätes helfen.

, 9 - ERGÄNZUNGEN UNO 25 - LBA ANERKANNT

**CESSNA** MODELL 1728

## Abschnitt 4 Normalverfahren

#### nkgerät-Betrieb

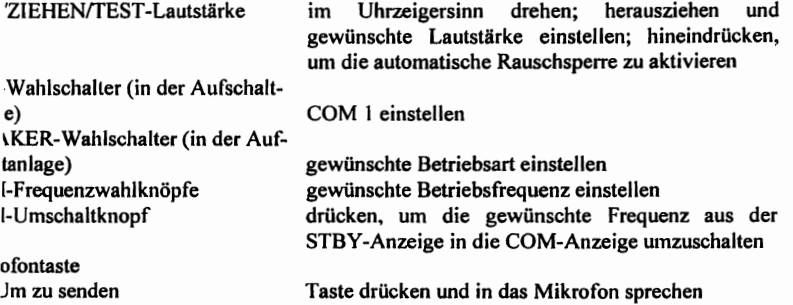

## ANMERKUNG

Während des COM-Sendens leuchtet ein "T" zwischen den COM- und STBY-Anzeigen auf, um zu zeigen, daß das Funkgerät in der Sende-Betriebsart arbeitet.

Um zu empfangen Mikrofontaste loslassen

## KAPITEL 9 - ERGÄNZUNGEN ERGÄNZUNG 25 - LBA ANERKANNT

#### NAV-Empfang-Betrieb

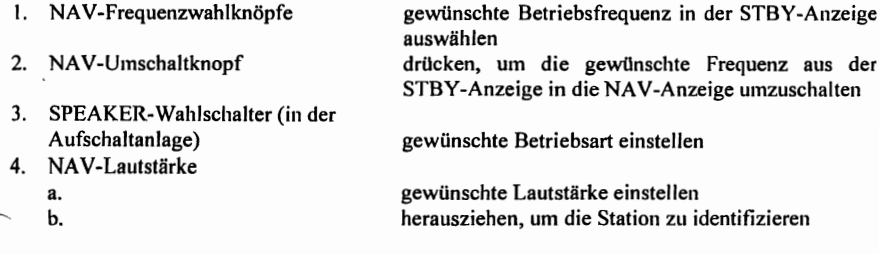

#### VOR-Betrieb

Die gewünschte VOR-Station in den NAV-Empfänger einstellen und Signalerkennung abhören, um die Station zu identifizieren. Um einen OBS-Kurs auszuwählen, OBS-Knopf zum gewünschten Kurs unter den Steuerstrich drehen. Wenn ein Signal empfangen wird, wird die NAV-Flagge verschwinden und, abhängig vom gewählten Kurs, wird entweder eine TO- oder eine FROM-Flagge erscheinen.

#### LOC-Betrieb

Der Localiser wird aktiviert, wenn der NAV-Empfänger auf eine ILS-Frequenz eingestellt ist. LOC-Signalerkennung abhören und die Station identifizieren. Die NAV-Flagge wird verschwinden, wenn das Signal stark genug ist, um brauchbar zu sein.

#### Gleitpfad-Betrieb

Der Gleitpfadempfanger wird automatisch eingestellt, wenn eine LOC-Frequenz gewählt wurde. Eine separate Warnflagge ist vorhanden, um brauchbare Signalbedingungen anzuzeigen.

#### Pilotenkonfiguration

Diese Betriebsart wird durch Drücken und Halten des NAV-Betriebsart-Knopfes für länger als 2 ekunden und dann Drücken des NAV-Frequenzumschaltknopfes für weitere 2 Sekunden beim gleichzeitigen Halten des NAV-Betriebsart-Knopfes zugänglich gemacht. Beim Einschalten der PiJotenkonfigurations-Betriehsart wird das Gerät "SWRV" anzeigen, die den Änderungsstand der Gerätesoftware angibt. Änderungsseiten können durch Drücken des MODE-Knopfes gelesen werden.

Der Pilot kann zwei Parameter in der Pilotenkonfiguration einstellen, nämlich die minimale Anzeigehelligkeit und die Lautstärke der Nebengeräusche. Die minimale Anzeigehelligkeit (BRIM) hat eine Skala von 0 bis 255. Die schwächste Anzeige ist 0, die hellste 255. Die Nebengeräuschlautstärke kann eingestellt werden, wenn SJDE angezeigt ist. Die Werte variieren von 0 bis 255, mit 0 für die leiseste und 255 für die lauteste Einstellung.

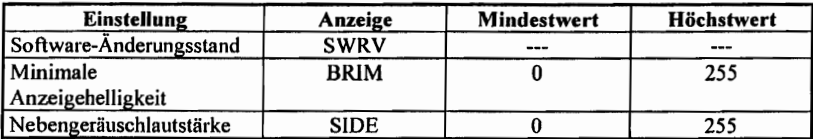

Durch das wiederholte Drücken des MODE-Knopfes kann man von der SWRV-, über die JRIM- und SIDE- zurück zu der SWRV-Einstellung wechseln.

Durch das Drücken des NAV-Umschaltknopfes wird die Pilotenkonfiguration sofort verlassen. Das NAV-Gerät kehrt zu der Betriebsart zurück, in der es vor dem Umschalten in die PiJotenkonfiguration betrieben wurde. Die neue Helligkeits- und Geräuschlautstärkewerte sind im Dauerspeicher gespeichert.

## Abschnitt 5 Flugleistungen

Die Flugleistungen des Flugzeuges werden durch den Einbau dieses Instrumentes nicht beeinflußt. Die Installation einer oder mehrerer extern angebrachten Antennen kann jedoch zu einer minimalen Verringerung der Reiseleistung führen.